## ΠΑΝΕΠΙΣΤΗΜΙΟ ΚΡΗΤΗΣ

## ΔΙΑΤΜΗΜΑΤΙΚΟ ΜΕΤΑΠΤΥΧΙΑΚΟ ΠΡΟΓΡΑΜΜΑ ΣΠΟΥΔΩΝ

## ΤΜΗΜΑ ΕΠΙΣΤΗΜΗΣ ΤΩΝ ΥΠΟΛΟΓΙΣΤΩΝ ΚΑΙ ΙΣΤΟΡΙΑΣ-ΑΡΧΑΙΟΛΟΓΙΑΣ

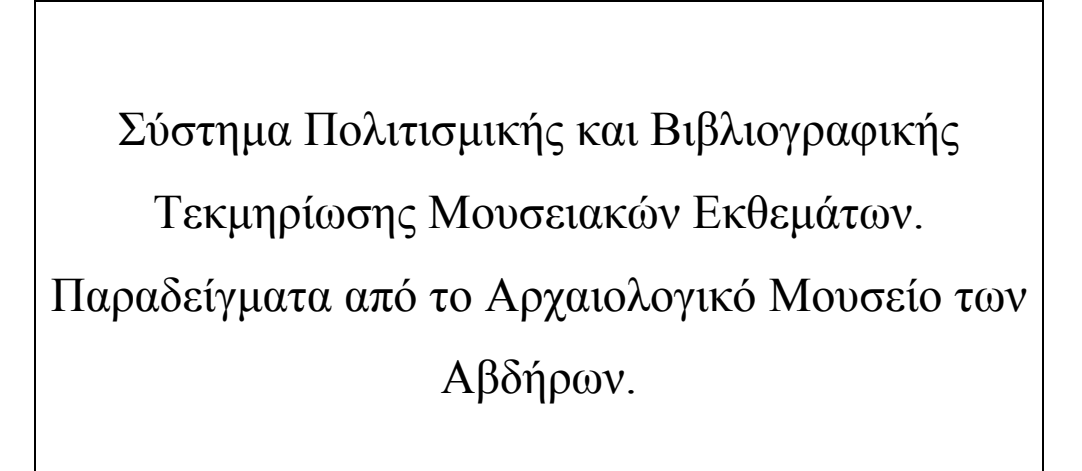

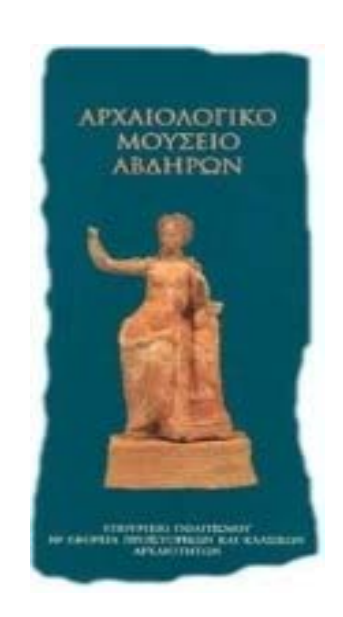

## ΠΑΝΕΠΙΣΤΗΜΙΟ ΚΡΗΤΗΣ

#### ΔΙΑΤΜΗΜΑΤΙΚΟ ΜΕΤΑΠΤΥΧΙΑΚΟ ΠΡΟΓΡΑΜΜΑ ΣΠΟΥΔΩΝ

#### ΤΜΗΜΑ ΕΠΙΣΤΗΜΗΣ ΤΩΝ ΥΠΟΛΟΓΙΣΤΩΝ ΚΑΙ ΙΣΤΟΡΙΑΣ-ΑΡΧΑΙΟΛΟΓΙΑΣ

**Δέσποινα Σκουλαρίκη**

## **Μεταπτυχιακή Εργασία**

Σύστημα Πολιτισμικής και Βιβλιογραφικής Τεκμηρίωσης Μουσειακών Εκθεμάτων. Παραδείγματα από το Αρχαιολογικό Μουσείο των Αβδήρων.

 **Ηράκλειο**

 **2005** 

## ΠΑΝΕΠΙΣΤΗΜΙΟ ΚΡΗΤΗΣ

# Σύστημα Πολιτισμικής και Βιβλιογραφικής Τεκμηρίωσης Μουσειακών Εκθεμάτων. Παραδείγματα από το Αρχαιολογικό Μουσείο των Αβδήρων.

Εργασία που υποβλήθηκε από την

#### **Δέσποινα Σκουλαρίκη**

ως μερική εκπλήρωση των απαιτήσεων για την απόκτηση ΜΕΤΑΠΤΥΧΙΑΚΟΥ ΔΙΠΛΩΜΑΤΟΣ ΕΙΔΙΚΕΥΣΗΣ

Συγγραφέας:

Δέσποινα Σκουλαρίκη, Τμήμα Επιστήμης Υπολογιστών, Πανεπιστήμιο Κρήτης

 $\mathcal{L}_\text{max}$  and  $\mathcal{L}_\text{max}$  and  $\mathcal{L}_\text{max}$  and  $\mathcal{L}_\text{max}$  and  $\mathcal{L}_\text{max}$ 

 $\mathcal{L}_\text{max}$  and  $\mathcal{L}_\text{max}$  and  $\mathcal{L}_\text{max}$  and  $\mathcal{L}_\text{max}$ 

Εισηγητική Επιτροπή:

Γρηγόρης Αντωνίου, Καθηγητής, Επόπτης

Αθανάσιος Καλπαξής, Καθηγητής, Μέλος

 $\mathcal{L}_\text{max}$  , where  $\mathcal{L}_\text{max}$  and  $\mathcal{L}_\text{max}$  and  $\mathcal{L}_\text{max}$ 

 $\mathcal{L}_\text{max}$  , where  $\mathcal{L}_\text{max}$  and  $\mathcal{L}_\text{max}$  and  $\mathcal{L}_\text{max}$ 

 $\mathcal{L}_\text{max}$ 

Δέσποινα Τσιαφάκη, Αρχαιολόγος-Ερευνήτρια Γ', Ινστιτούτο Πολιτιστικής και Εκπαιδευτικής Τεχνολογίας, Μέλος

 Martin Doerr, Ερευνητής Α', Ινστιτούτο Πληροφορικής, Ίδρυμα Τεχνολογίας και Έρευνας, Μέλος

Δεκτή:

Αθανάσιος Καλπαξής, Καθηγητής, Επιστημονικός Υπεύθυνος

 $\mathcal{L}_\text{max}$  , where  $\mathcal{L}_\text{max}$  and  $\mathcal{L}_\text{max}$  and  $\mathcal{L}_\text{max}$ 

*Στους γονείς μου, Θανάση και Στέλλα*

*και στην αδερφή μου, Νίκη*

#### **Δέσποινα Σκουλαρίκη**

#### <span id="page-4-0"></span>**Μεταπτυχιακή Εργασία Διατμηματικό Μεταπτυχιακό Πρόγραμμα Τμήματος Επιστήμης Υπολογιστών και Τμήματος Ιστορίας-Αρχαιολογίας Πανεπιστήμιο Κρήτης**

## **Περίληψη**

Η παρούσα εργασία σκοπό έχει το σχεδιασμό και την υλοποίηση ενός ηλεκτρονικού συστήματος για την τεκμηρίωση των μουσειακών αντικειμένων της αρχαίας πολιτισμικής κληρονομιάς και τη διαμόρφωση ενός νέου βιβλιογραφικού συστήματος για την τεκμηρίωση και την αναζήτηση της σχετικής βιβλιογραφίας.

Η εννοιολογική σχεδίαση του συστήματος ακολούθησε τους κανόνες του σχεσιακού-οντοκεντρικού μοντέλου και η υλοποίησή του πραγματοποιήθηκε με τη χρήση της Visual Basic. Για τη σχεδίαση του συστήματος λήφθηκαν υπόψη πρότυπα μοντελοποίησης της πολιτισμικής κληρονομιάς όπως το πρότυπο μοντέλο CIDOC CRM.

Το σύστημα αποτελείται από δύο κύριες ομάδες πληροφοριών: α) αυτές που αφορούν στα γεγονότα της «ζωής» του αντικειμένου και β) αυτές που σχετίζονται με τη βιβλιογραφία.

Τα γεγονότα χωρίζονται σε δύο ομάδες: α. σε εκείνα τα οποία αφορούν στην παρελθούσα ιστορία των αντικειμένων και β. σε εκείνα τα οποία αφορούν στη σύγχρονη ιστορία τους. Το γεγονο-κεντρικό αυτό σύστημα είναι οργανωμένο με βάση τον άξονα του χρόνου και οδηγεί στη διαμόρφωση ολοκληρωμένης εικόνας για τη «ζωή» του αντικειμένου.

Το βιβλιογραφικό σύστημα που δημιουργήθηκε τεκμηριώνει και αναλύει τη βιβλιογραφία στα επιμέρους τμήματά της και επιτυγχάνει τη σύνδεση των επιμέρους αυτών τμημάτων με τα δεδομένα από το γεγονο-κεντρικό σύστημα. Η σύνδεση αυτή αποτελεί την καινοτομία του συστήματος καθώς επιτρέπει το συσχετισμό της βιβλιογραφίας με τα χαρακτηριστικά των αντικειμένων και το αντίστροφο. Τέλος, επιτυγχάνει τη σύνθετη αναζήτηση βιβλιογραφίας και αντικειμένων, ικανοποιώντας τις γενικές και ειδικές απαιτήσεις των χρηστών.

## <span id="page-6-0"></span>**A system for the cultural and bibliographic documentation of exhibits. Examples from the Archaeological Museum of Abdera.**

Despoina Skoulariki

Master of Science Thesis Interdisciplinary Post-Graduate Program Department of Computer Science and Department of History-Archeology University of Crete

#### **Abstract**

 The objective of the present work is the design and implementation of an electronic system for the documentation of museum objects of the ancient cultural heritage and the formation of a new bibliographic system for the documentation and search of the related bibliography.

The conceptual design of the system follows the rules of the Entity/Relational Model and the implementation is made using Visual Basic. Standards of modelling cultural information like CIDOC CRM was taken under consideration for the design of the system.

The system is consisted of two major groups of information: a) those that refer to the events during the "life" of an object and b) those that are related to bibliography.

The events are separated into two groups: a. those that refer to the past/ancient history of the objects and b. those that refer to their current/modern history. This event-centric system is organized according to the axis of time and leads to the formation of an extensive notion of the "life" of an object.

 The bibliographic system documents and analyses the bibliography into parts and connects those parts with the data of the event-centric system. This connection is the innovation of the system since it allows the correlation between bibliography and the characteristics of the objects. Finally, the system accomplishes the advanced search between bibliography and objects, satisfying the general and specific requests of the users.

#### <span id="page-7-0"></span>**Ευχαριστίες**

Θα ήθελα να ευχαριστήσω τα μέλη της επιτροπής που με βοήθησαν στην εκπόνηση αυτής της μεταπτυχιακής εργασίας.

Θα ήθελα να εκφράσω τις ιδιαίτερες ευχαριστίες μου στην κα. Τσιαφάκη για την εμπιστοσύνη με την οποία με περιέβαλλε, τις κατευθύνσεις που μου έδωσε, την προσοχή και το ενδιαφέρον με το οποίο άκουσε κάθε πρόβλημα που προέκυπτε και την αμέριστη ψυχολογική συμπαράσταση καθόλη τη διάρκεια της εργασίας.

Θα ήθελα εξίσου να ευχαριστήσω τον κ.Doerr για την πολύτιμη καθοδήγηση, τις συμβουλές που μου παρείχε, οι οποίες τροφοδότησαν με νέες ιδέες την εργασία, καθώς και για τη συνέπεια και την τυπικότητα που τον διέκρινε καθόλη τη διάρκεια της.

Θα ήθελα να εκφράσω τις ευχαριστίες μου στον προϊστάμενο της ΙΘ΄ Εφορείας Προϊστορικών και Κλασσικών Αρχαιοτήτων για την άδεια που μου παρείχε να χρησιμοποιήσω υλικό από τη συλλογή «Ταφικά Έθιμα» του αρχαιολογικού μουσείου των Αβδήρων του νομού Ξάνθης και ιδιαίτερα στην Έφορο Αρχαιοτήτων κα. Καλλιντζή για την καθοδήγηση της και στους υπαλλήλους του μουσείου για την απρόσκοπτη βοήθεια τους.

Θα ήθελα να ευχαριστήσω την ομάδα του Ινστιτούτου Πολιτιστικής και Εκπαιδευτικής Τεχνολογίας για την υλικοτεχνική υποδομή που μου παρείχε και ιδιαίτερα τον κ. Τσομπανόπουλο για τις πολύτιμες συμβουλές του, το χρόνο που μου αφιέρωσε και την υπομονή που τον διέκρινε.

Θα ήθελα, επίσης, να ευχαριστήσω την ομάδα Πληροφοριακών Συστημάτων του Ινστιτούτου Πληροφορικής του Ιδρύματος Τεχνολογίας και Έρευνας για την υλικοτεχνική υποδομή που μου παρείχαν και ιδιαίτερα, για την ψυχολογική συμπαράσταση τους.

Ευχαριστώ ιδιαίτερα τους γονείς μου και την αδερφή μου για την ηθική και ψυχολογική συμπαράσταση σε όλες τις δύσκολες στιγμές που συνάντησα κατά τη διάρκεια αυτής της εργασίας.

Τέλος, θα ήθελα να ευχαριστήσω για την αμέριστη ψυχολογική συμπαράσταση, χωρίς την οποία αυτή η εργασία δεν θα είχε ολοκληρωθεί τις φίλες μου Νατάσα Παπαδοπούλου και Βαρβάρα Γεωργιάδου.

## ΠΙΝΑΚΑΣ ΠΕΡΙΕΧΟΜΕΝΩΝ

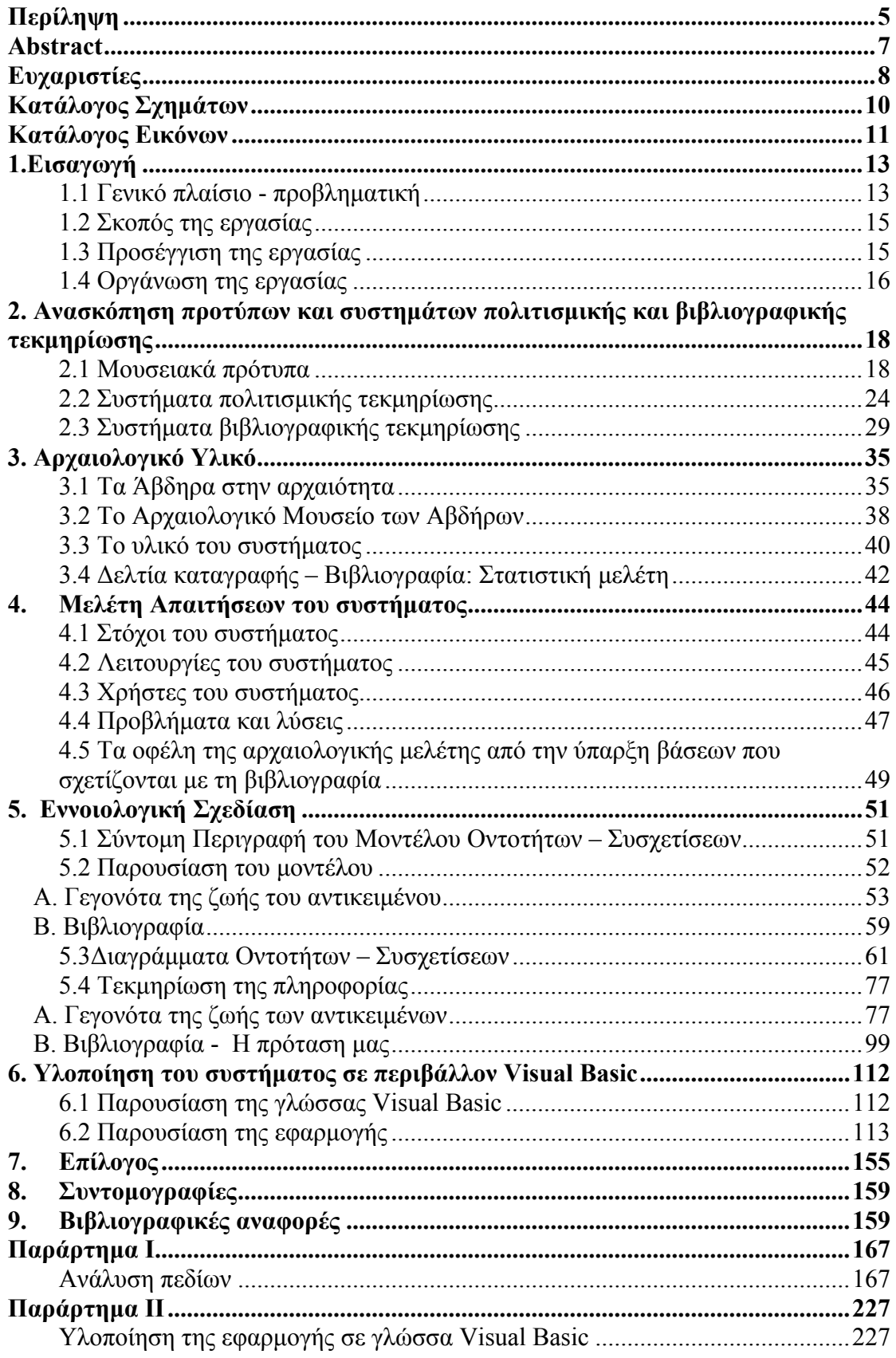

## <span id="page-9-0"></span>**Κατάλογος Σχημάτων**

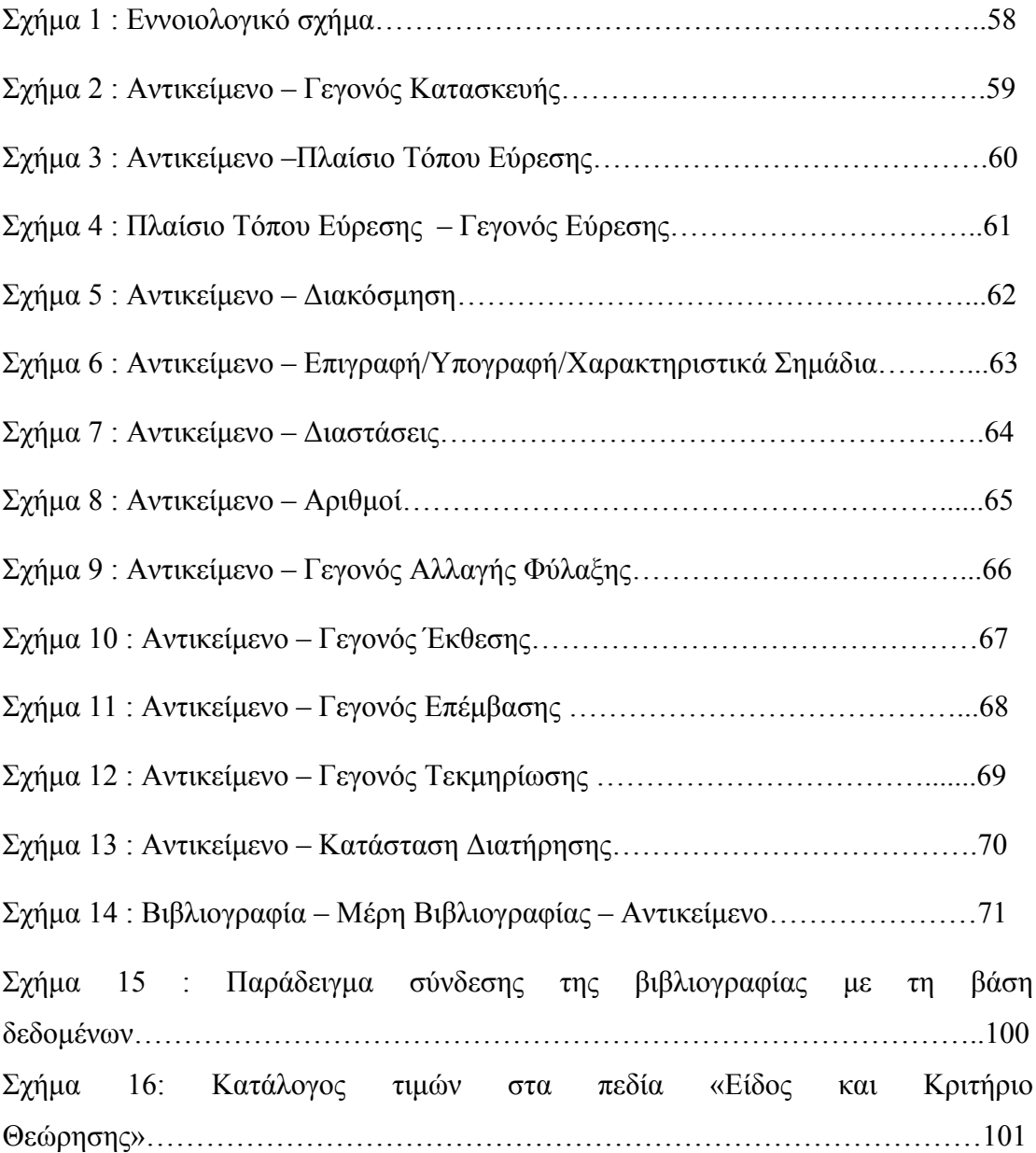

## <span id="page-10-0"></span>**Κατάλογος Εικόνων**

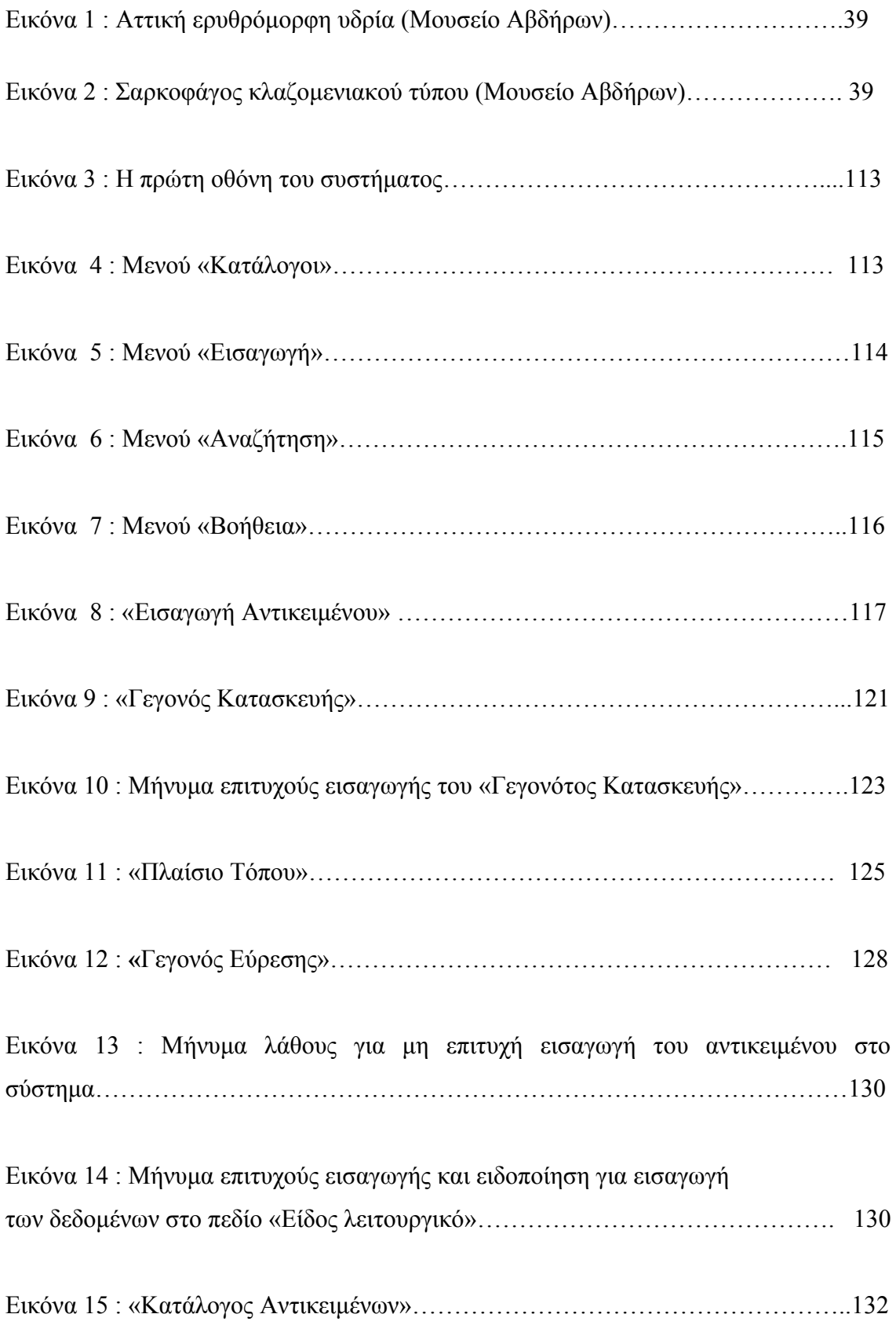

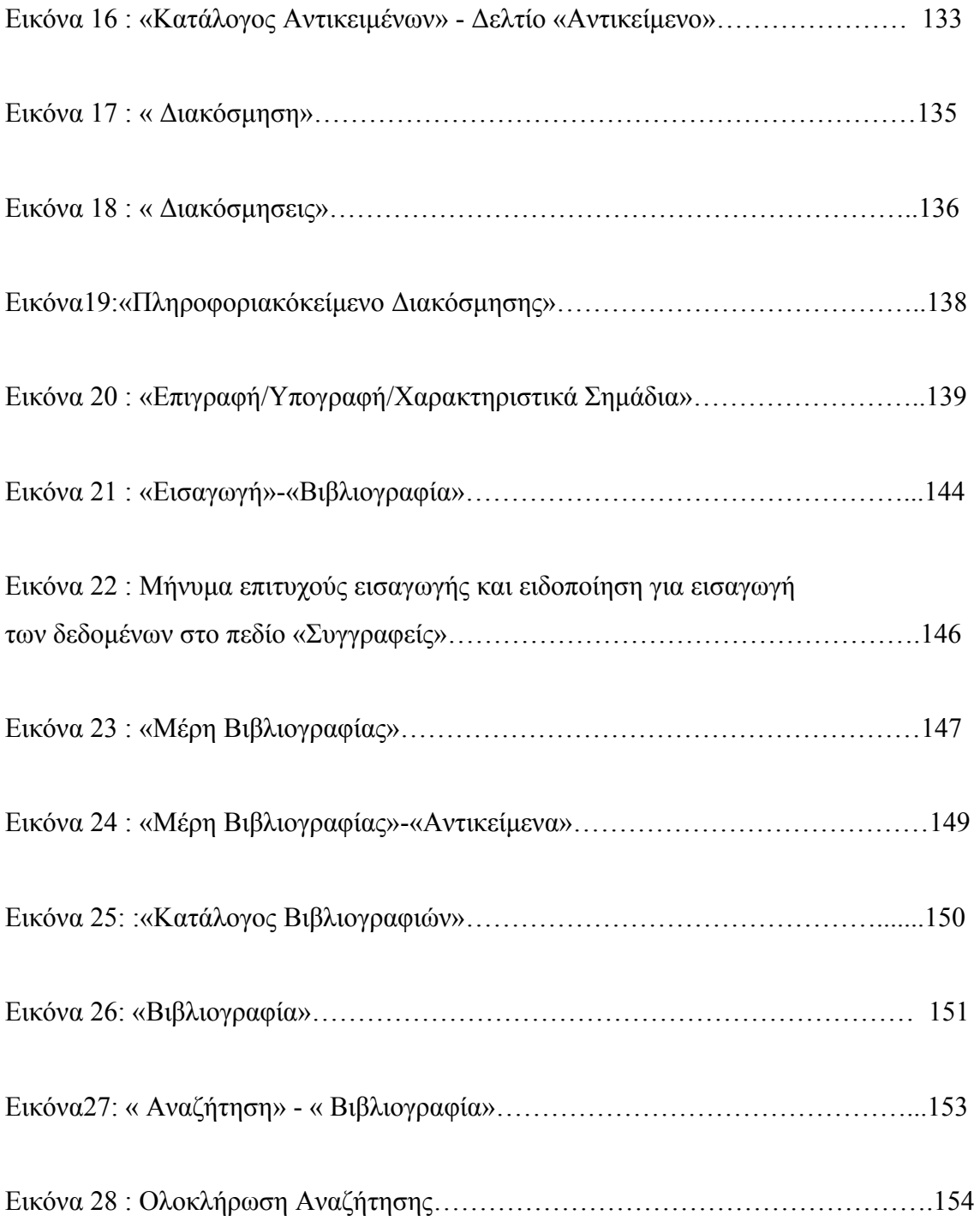

## <span id="page-12-0"></span>**1.Εισαγωγή**

#### **1.1 Γενικό πλαίσιο - προβληματική**

Τις τελευταίες δεκαετίες ολοένα και περισσότερο οι εφαρμογές της τεχνολογίας και των θετικών επιστημών συμβάλλουν στην αρτιότερη και ευκολότερη διαχείριση των πολιτισμικών αγαθών. Τα γεωγραφικά συστήματα εντοπισμού, η αρχαιομετρία, τα ηλεκτρονικά συστήματα καταγραφής και τεκμηρίωσης, η ψηφιοποίηση και έκθεση των αντικειμένων και το διαδίκτυο είναι μερικές μόνο από τις εφαρμογές που έχουν παρουσιαστεί και έχουν αλλάξει τις δυνατότητες στη πολιτισμική διαχείριση, έχουν επιλύσει προβλήματα και έχουν δημιουργήσει μία σειρά από νέες απαιτήσεις.

 Η είσοδος της πληροφορικής και των εφαρμογών της στο χώρο του πολιτισμού μετέβαλε ριζικά το τοπίο, δημιουργώντας νέες ανάγκες και οράματα. Σε ό,τι αφορά στα μουσεία, η ανάπτυξη της ηλεκτρονικής τεχνολογίας άλλαξε τον τρόπο που αντιμετώπιζε το κοινό τον ίδιο το χώρο του μουσείου και τα εκθέματά του. Η δυνατότητα ηλεκτρονικής καταγραφής και παρουσίασης των αντικειμένων τόσο μέσα στο χώρο του μουσείου όσο και στο διαδίκτυο συνέβαλε στη μετάβαση του ενδιαφέροντος από το αντικείμενο ως συνόλου υλικών ιδιοτήτων στις πληροφορίες γύρω από αυτό. Τα μουσεία καλούνται να οργανώσουν τη γνώση και τις πληροφορίες που διαθέτουν με τέτοιο τρόπο, ώστε να καλύψουν τις ανάγκες και τις απαιτήσεις διαφορετικών ομάδων χρηστών και κοινού.

Για το λόγο αυτό, είναι σήμερα κοινά αποδεκτός ο ιδιαίτερα σημαντικός ρόλος των συστημάτων πολιτισμικής τεκμηρίωσης στη διαχείριση, επεξεργασία και καταγραφή των μουσειακών αντικειμένων της πολιτισμικής κληρονομιάς. Τα συστήματα αυτά συμβάλλουν στην αποτελεσματικότερη επίτευξη της τεκμηρίωσης, που αποτελεί και τη βασική επιδίωξη των μουσειακών συλλογών. Η τεκμηρίωση επιτυγχάνεται μέσα από την ανάλυση των χαρακτηριστικών των αντικειμένων, δίνοντας έμφαση στις ιδιαιτερότητές τους και στις απαιτήσεις των χρηστών. Είναι χαρακτηριστικό ότι στα περισσότερα από τα συστήματα αυτά, εμφανίζεται η δυνατότητα καταχώρισης της σχετικής με τα αντικείμενα βιβλιογραφίας. Η

<span id="page-13-0"></span>βιβλιογραφία ταξινομείται σύμφωνα με διεθνή πρότυπα<sup>[1](#page-13-0)</sup>, συμβάλλοντας στην τεκμηρίωση των αντικειμένων αλλά στις περισσότερες περιπτώσεις, λειτουργεί ανεξάρτητα από τα υπόλοιπα δεδομένα του συστήματος.

Σύμφωνα λοιπόν με τα παραπάνω, παρότι τα υπάρχοντα συστήματα τεκμηριώνουν με πληρότητα και σαφήνεια τα αντικείμενα, στα περισσότερα δεν εμφανίζεται σύνδεση μεταξύ της βιβλιογραφίας και των χαρακτηριστικών των αντικειμένων. Η σύνδεση αυτή, όταν υλοποιηθεί, είναι δυνατόν να οδηγήσει στην εισαγωγή και αναζήτηση της βιβλιογραφίας με τη χρησιμοποίηση όλου του καταγεγραμμένου υλικού για τα αντικείμενα. Τα υπάρχοντα συστήματα μην έχοντας αξιοποιήσει αυτήν τη δυνατότητα, δεν έχουν κατορθώσει μέχρι στιγμής να διαμορφώσουν αμφίδρομη σχέση μεταξύ αντικειμένων και βιβλιογραφίας.

Το ζητούμενο λοιπόν της παρούσης εργασίας είναι η δημιουργία ενός τέτοιου συστήματος τεκμηρίωσης μουσειακών αντικειμένων της αρχαίας πολιτισμικής κληρονομιάς. Ουσιαστικά, πρόκειται για τη σχεδίαση και υλοποίηση ενός συστήματος, το οποίο θα τεκμηριώνει τα αντικείμενα μέσα από την ύπαρξη μιας γεγονο-κεντρικής βάσης και παράλληλα θα επιτυγχάνει τη χρησιμοποίηση των δεδομένων αυτής της τεκμηρίωσης για την εισαγωγή και την αναζήτηση της σχετικής με τα αντικείμενα βιβλιογραφίας.

Στο σύστημα, τα μουσειακά αντικείμενα – εκθέματα που χρησιμοποιούνται, προέρχονται από τη μόνιμη συλλογή της αίθουσας «Ταφικά Έθιμα» του αρχαιολογικού μουσείου των Αβδήρων του νομού Ξάνθης. Το σύστημα, το οποίο απευθύνεται σε εξειδικευμένους επιστήμονες - αρχαιολόγους, μελετητές του αρχαίου ελληνικού πολιτισμού και της ιστορίας της τέχνης, καθώς και σε εργαζόμενους σε μουσειακές συλλογές - στοχεύει στο να δώσει τη δυνατότητα στους χρήστες του α) να εξασφαλίζουν την εισαγωγή και αναζήτηση δεδομένων με βάση τις γενικές απαιτήσεις τους και παράλληλα β) να ικανοποιεί τις απαιτήσεις όσων διαθέτουν συγκεκριμένα αντικείμενα μελέτης και ενδιαφέρονται για την εξειδικευμένη απάντηση των ερωτημάτων τους.

 $\overline{a}$ 

 $^{-1}$  Η βιβλιογραφία είναι δυνατόν να ταξινομείται σύμφωνα με το σύστημα ταξινόμησης του Πανεπιστημίου του Harvard, είτε με βάση το πρότυπο IEEE είτε με βάση διεθνή πρότυπα όπως το IFLA.

#### <span id="page-14-0"></span>**1.2 Σκοπός της εργασίας**

 Η κύρια οντότητα βάσει της οποίας σχεδιάστηκε και υλοποιήθηκε το σύστημα είναι το μουσειακό αντικείμενο. Σύμφωνα με τη Διεύθυνση Αρχείου Μνημείων και Δημοσιευμάτων [1], ως μνημεία μουσειακής διαχείρισης νοούνται όσα:

α) εξαρχής έχουν κατασκευασθεί ως κινητά, π.χ. Αγαλματίδιον, Ειδώλιον, Αγγείον κλπ,

β) έχουν μεταφερθεί εξολοκλήρου στο μουσείο π.χ. Βωμός, Κρήνη, Στήλη κλπ,

γ) είναι αποσπασμένα από ακίνητο μνημείο π.χ. Κιονόκρανον ή Ψηφιδωτόν Επιτοίχιον,

δ) είναι δυνατόν να υπάρχουν είτε ως κινητά είτε ως ακίνητα π.χ. Τάφος –σε χώρο Μουσείου

Στο σύστημα που δημιουργήθηκε, στα μνημεία μουσειακής διαχείρισης, πέρα από τις παραπάνω κατηγορίες, περιλαμβάνονται και τα κοσμήματα, νομίσματα και όπλα.

Σκοπός της εργασίας είναι η σχεδίαση και υλοποίηση ενός ηλεκτρονικού συστήματος, το οποίο:

- τεκμηριώνει τα μουσειακά αντικείμενα
- τεκμηριώνει και αναλύει τη βιβλιογραφία στα επιμέρους τμήματά της
- συνδέει τα επιμέρους τμήματα της βιβλιογραφίας με τα δεδομένα της τεκμηρίωσης των μουσειακών αντικειμένων και μ' αυτόν τον τρόπο
- επιτρέπει τη σύνδεση βιβλιογραφιών αντικειμένων και το αντίστροφο

#### **1.3 Προσέγγιση της εργασίας**

Η κύρια ιδέα έγκειται στη δημιουργία ενός συστήματος, που επικεντρώνει το ενδιαφέρον του στις απαιτήσεις των χρηστών, και προσπαθεί να ικανοποιήσει τους προαναφερόμενους σκοπούς του.

1. Τεκμηριώνει τα μουσειακά αντικείμενα σύμφωνα με ένα γεγονο – κεντρικό σύστημα. Το σύστημα αυτό αποτελείται από γεγονότα, τα οποία είναι οργανωμένα *με βάση τον άξονα του χρόνου*. Τα γεγονότα αυτά δίνουν τη δυνατότητα στο χρήστη να παρακολουθήσει την πορεία της ζωής του αντικειμένου από την περίοδο της κατασκευής του μέχρι και τη σύγχρονη <span id="page-15-0"></span>ιστορία του, καθώς και να αναζητήσει πληροφορίες σχετικά με ένα ή περισσότερα γεγονότα της ζωής του. Μ' αυτόν τον τρόπο, ο χρήστης αποκτά τη δυνατότητα πρόσβασης σε πολύτιμες πληροφορίες για την έρευνα και την ερμηνεία του παρελθόντος, καθώς και σε δεδομένα σχετικά με τη σύγχρονη διαδρομή του αντικειμένου.

- 2. Τεκμηριώνει και αναλύει τη βιβλιογραφία στα επιμέρους τμήματά της, σύμφωνα με ένα βιβλιογραφικό σύστημα, το οποίο πέρα από την ταξινόμηση με βάση τα διεθνή πρότυπα, προχωρά στην τεκμηρίωση των επιμέρους τμημάτων:
	- ταυτοποιώντας καθένα από αυτά
	- αναφέροντας τη δραστηριότητα την οποία επιτελεί και
	- περιγράφοντας το συγκεκριμένο θέμα βάσει του οποίου επιτελείται η παραπάνω δραστηριότητα.
- 3. Η καινοτομία του συστήματος έγκειται στο γεγονός ότι καθίσταται δυνατή η σύνδεση των επιμέρους τμημάτων της βιβλιογραφίας με τα δεδομένα της τεκμηρίωσης. Η σύνδεση αυτή πραγματοποιείται με τη χρήση ενός επιπλέον πεδίου, το οποίο αποτελεί το συνδετικό κρίκο ανάμεσα στο υλικό που προέρχεται από το γεγονο-κεντρικό σύστημα και στην προαναφερθείσα ανάλυση των επιμέρους τμημάτων των βιβλιογραφιών.
- 4. Με βάση την παραπάνω σύνδεση, επιτρέπεται η αναζήτηση βιβλιογραφιών που ικανοποιούν κριτήρια βασισμένα σε χαρακτηριστικά των αντικειμένων και αντίστροφα, η αναζήτηση αντικειμένων με βάση τις σχετικές μ' αυτά βιβλιογραφίες.

Με βάση λοιπόν τις παραπάνω προσεγγίσεις, σχεδιάστηκε ένα εννοιολογικό μοντέλο, το οποίο ικανοποιεί τις απαιτήσεις των σχεσιακών βάσεων δεδομένων. Για το λόγο αυτό χρησιμοποιήθηκε το πρόγραμμα της Microsoft Access 2002 ενώ η υλοποίησή του πραγματοποιήθηκε με τη χρήση του προγράμματος της Microsoft Visual Basic 6.0.

#### **1.4 Οργάνωση της εργασίας**

Η διαδικασία εκπόνησης της εργασίας ακολούθησε συγκεκριμένα στάδια, τα οποία αναλύονται στα επιμέρους κεφάλαιά της.

Στο δεύτερο κεφάλαιο «Ανασκόπηση συστημάτων πολιτισμικής τεκμηρίωσης», γίνεται αναφορά στα υπάρχοντα συστήματα τεκμηρίωσης μουσειακών αντικειμένων και βιβλιογραφικής ανάλυσης. Η αναφορά σ' αυτά τονίζει την καινοτομία του συστήματος και προβάλλει τα οφέλη της αρχαιολογικής μελέτης από την ύπαρξη αυτού του συστήματος.

Στο τρίτο κεφάλαιο «Αρχαιολογικό Υλικό», γίνεται αναφορά στο υλικό από το αρχαιολογικό μουσείο των Αβδήρων του νομού Ξάνθης , το οποίο αποτέλεσε το casestudy του συστήματος. Είναι απαραίτητο οι χρήστες να έχουν γνώση του υλικού, τις απαιτήσεις του οποίου κλήθηκε να ικανοποιήσει το σύστημα σε πρώτη μορφή.

Στο τέταρτο κεφάλαιο περιγράφεται η «Μελέτη Απαιτήσεων του συστήματος». Παρουσιάζονται οι λειτουργίες που επιτελεί, το περιεχόμενό του, οι χρήστες στους οποίους απευθύνεται και τα προβλήματα τα οποία ανέκυψαν, οι εναλλακτικές που προτάθηκαν και οι λύσεις στις οποίες καταλήξαμε.

Στο πέμπτο κεφάλαιο παρουσιάζεται η «Εννοιολογική Σχεδίαση» του συστήματος, παρατίθεται το μοντέλο οντοτήτων-συσχετίσεων βάσει του οποίου σχεδιάστηκε και αναλύονται και τεκμηριώνονται οι απαιτήσεις του συστήματος.

Στο έκτο κεφάλαιο «Υλοποίηση του συστήματος σε περιβάλλον Visual Basic» παρουσιάζεται η εφαρμογή του συστήματος, η οποία υλοποιήθηκε σε περιβάλλον Visual Basic.

Στο έβδομο κεφάλαιο «Επίλογος» αξιολογείται το σύστημα και γίνεται αναφορά στις μελλοντικές επεκτάσεις του.

## <span id="page-17-0"></span>**2. Ανασκόπηση προτύπων και συστημάτων πολιτισμικής και βιβλιογραφικής τεκμηρίωσης**

#### **2.1 Μουσειακά πρότυπα**

Με την καθιέρωση της λειτουργίας πληροφοριακών συστημάτων σε μουσεία εμφανίζεται η ανάγκη εναρμόνισης των συστημάτων διαφορετικών μουσείων, ώστε να είναι δυνατή η επικοινωνία μεταξύ τους και η ανταλλαγή δεδομένων. Αυτό επιτυγχάνεται με τη χρησιμοποίηση προτύπων. Τα μουσειακά πρότυπα θεσμοθετούνται από διεθνείς οργανισμούς όπως ο Διεθνής Οργανισμός Ταυτοποίησης (ISO)<sup>[2](#page-17-0)</sup>, και διακρίνονται ανάλογα με το βαθμό αυστηρότητας και αποτελεσματικότητας στην εφαρμογή τους σε τεχνικά πρότυπα, συμβάσεις και οδηγίες.

Ο σχεδιασμός, λοιπόν, του συστήματος προϋπόθετε τη συμβατότητά του με τις προδιαγραφές, οδηγίες και υποδείξεις των προτύπων και γι' αυτό κρίθηκε απαραίτητη η μελέτη των παρακάτω.

Α) Για την τεκμηρίωση των αντικειμένων :

 $\overline{a}$ 

**1.** ICOM/CIDOC Conceptual Reference model [2], σχεδίου προτύπου ISO/CD 21127: To CIDOC/CRM διαμορφώθηκε από το CIDOC Documentation Standards Working Group και το CIDOC Special Interest Group in CRM και από το Σεπτέμβριο του 2000 αποτελεί σχέδιο προτύπου ISO (ISO/CD21127). Το CIDOC / CRM [3] αποτελεί μία οντολογία για μοντελοποίηση πολιτισμικής πληροφορίας βάσει της οποίας συνιστάται να καταρτίζονται όλα τα λογικά σχήματα δεδομένων. Περιγράφει σε τυπική γλώσσα τις έννοιες και τις σχέσεις που εμφανίζονται ως στοιχεία των εν χρήσει πληροφοριακών δομών στην πολιτισμική τεκμηρίωση. Αποσκοπεί στη θεμελίωση καλής πρακτικής στη μοντελοποίηση ποικίλων πληροφοριών με μία ενιαία λογική γλώσσα, ώστε κοινές έννοιες και είδη συσχέτισης να μπορούν να ταυτισθούν αυτομάτως. Προτείνει μία κοινή βάση ερμηνείας και μία κοινή λογική για να διέπει τις διάφορες μορφές τεκμηρίωσης, χωρίς, όμως, να υπαγορεύει τα

<sup>&</sup>lt;sup>2</sup> Ο Διεθνής Οργανισμός ISO (International Organization for Standardization), αποτελείται από φορείς διεθνών προτύπων, οι οποίοι σκοπό έχουν να συντονίσουν και να συστηματοποιήσουν τη διεθνή ανταλλαγή πληροφοριών, να τυποποιήσουν τα εθνικά και διεθνή τεχνικά στοιχεία και σχετιζόμενα έγγραφα και να διαμορφώσουν πρότυπα για τον ευρετηριασμό και τη δημιουργία θησαυρών. Οι ενέργειες αυτές πραγματοποιούνται μέσω της Τεχνικής Επιτροπής του ΙSΟ.

εκάστοτε στοιχεία της τεκμηρίωσης. Επίσης, μπορεί να χρησιμοποιηθεί και ως πρωτόκολλο ανταλλαγής πληροφοριών. Επί του παρόντος, αποτελεί τη μόνη διεθνώς αναγνωρισμένη λύση για τη σημασιολογική διασύνδεση των διαφορών μορφών πολιτισμικής πληροφορίας.

- **2.** International Guidelines for Museum Object Information: The CIDOC Information Categories [4]: Διαμορφώθηκε από το International Committee for Documentation (CIDOC) του International Council of Museums (ICOM). Οι CIDOC Information Categories αποτελούν διεθνώς αναγνωρισμένα πρότυπα ορισμού των στοιχείων καταγραφής και περιγραφής των κινητών αντικειμένων που ανήκουν σε μουσεία και συλλογές και σχετίζονται με τους τομείς της αρχαιολογίας, της τέχνης, της πολιτισμικής ιστορίας, της επιστήμης, της τεχνολογίας και της φυσικής επιστήμης. Αποτελούν έναν καταγραφέα πληροφοριών σχετικά με τη διαχείριση των μουσειακών συλλογών και παράλληλα έναν κατάλογο με όλες τις απαραίτητες πληροφορίες για την ιστορική σπουδαιότητα των αντικειμένων. Οι Guidelines στοχεύουν στην ικανοποίηση των απαιτήσεων των μουσείων και συμβάλλουν στην τεκμηρίωση α) της κυριότητας, κατοχής και απόκτησης των αντικειμένων, ακόμη και σε περιπτώσεις κλοπής και β) της ιστορικής διαδρομής των αντικειμένων, αναφερόμενοι στα γεγονότα της κατασκευής, συλλογής, κατοχής και χρήσης τους. Γι' αυτό το λόγο, οι Guidelines αποτελούνται από Information Groups και Information Categories. Κάθε Information Group καλύπτει μία έκφανση της ζωής του αντικειμένου, π.χ. απόκτηση, κατασκευή κ.τ.λ. Κάθε Information Group περιλαμβάνει ένα ή περισσότερα Information Categories, που αναλύουν τα τμήματα της έκφανσης αυτής, π.χ. μέθοδος απόκτησης, χρόνος απόκτησης κ.τ.λ. Οι Guidelines ενσωματώνουν τα ακόλουθα στοιχεία : α) ορισμό των Information Groups και Categories, που χρησιμοποιούνται για την καταγραφή των λεπτομερειών των αντικειμένων, β) αναφορά των κανόνων και των συμβάσεων που σχετίζονται με τον τρόπο εισαγωγής των πληροφοριών σ' αυτές τις κατηγορίες, γ) σχόλια σχετικά με την ορολογία που χρησιμοποιείται σ' αυτές τις κατηγορίες και η οποία σε αρκετές περιπτώσεις προέρχεται από ελεγχόμενο λεξιλόγιο.
- **3.** SPECTRUM : The UK Museum Documentation Standard [5]: Διαμορφώθηκε το 1994 από το Museum Documentation Association (MDA). Πρόκειται για ένα διεθνώς αναγνωρισμένο πρότυπο συνδιαλλαγής μουσειακών δεδομένων.

Σκοπός του είναι να αποτελέσει πρότυπο για την τεκμηρίωση μουσειακών αντικειμένων, συμβατό με πρακτικές που ακολουθούνται σε όσο το δυνατόν περισσότερα μουσεία. Παρέχει τη δυνατότητα αυτή με τη χρήση είκοσι κατηγοριών πληροφοριών, οι οποίες περιγράφουν το αντικείμενο από τη διαδικασία της κατασκευής του μέχρι και την απόκτησή του από το μουσείο. Κάθε ομάδα πληροφοριών για να είναι κατανοητή και εύχρηστη στον υπεύθυνο του μουσείου και τον μελετητή περιγράφεται, α) παρέχοντας τον ακριβή ορισμό της, β) δίνοντας σαφείς οδηγίες για τους τύπους δεδομένων που πρέπει να διαθέτει και γ) παραδείγματα χρήσης. Παρουσιάζονται οι σχέσεις μεταξύ των ομάδων πληροφοριών καθώς και οι διαδικασίες στις οποίες είναι απαραίτητη η χρήση των συγκεκριμένων ομάδων, ώστε να είναι δυνατή η εφαρμογή τους στην ικανοποίηση των απαιτήσεων της τεκμηρίωσης.

- **4.** International Core Data Standard for Archaeological and Architectural Heritage [6]: Διαμορφώθηκε από το International Committee for Documentation (CIDOC) του International Council of Museums (ICOM). Πρόκειται για ένα πρότυπο, ο σκοπός του οποίου είναι η τεκμηρίωση χώρων και μνημείων της αρχαιολογικής κληρονομιάς. Αποτελεί ένα επικοινωνιακό μέσο μεταξύ εθνικών και διεθνών οργανισμών, υπεύθυνων για την καταγραφή και προστασία των αρχαιολογικών μνημείων. Σκοπός του είναι να τεκμηριώσει τα μνημεία της αρχαιολογικής και αρχιτεκτονικής κληρονομιάς ορίζοντας κατηγορίες πληροφοριών, οι οποίες αναλύουν τα θέματα της ονομασίας, τοποθεσίας, είδους, χρονολόγησης, γενικής κατάστασης, κυριότητας, τεχνικών και διαστάσεων. Οι κατηγορίες αυτές συσχετίζονται μεταξύ τους, καθορίζονται τα χαρακτηριστικά της καθεμίας, οριοθετούνται οι τύποι δεδομένων που πρέπει να χρησιμοποιούνται και παρατίθενται παραδείγματα χρήσης.
- **5.** Canadian Heritage Information Network (CHIN) [7]: Το Canadian Heritage Information Network (CHIN) είναι μία Ειδική Υπηρεσία Λειτουργίας μέσα στην ομόσπονδη υπηρεσία της Καναδικής Κληρονομιάς καθώς και ενεργό μέλος του International Committee for Documentation (CIDOC). Ο σκοπός του δικτύου CHIN [8] είναι να διαμορφώσει τις κατάλληλες συνθήκες για αποτελεσματικότερη πρόσβαση ενός ετερόκλητου κοινού σε όλους τους τομείς της πολιτισμικής πληροφορίας με στόχο την παιδεία, την ψυχαγωγία

και την προώθηση του συλλογικού συμφέροντος των Καναδικών μουσείων και συλλογών. Συγκεκριμένα, στοχεύει στην παραγωγή, διαχείριση, διάδοση και χρήση της πολιτισμικής πληροφορίας, προωθεί τα κοινά πρότυπα (standards) για τη διαδικασία της τεκμηρίωσης, ώστε να είναι δυνατή η ανταλλαγή πληροφοριακών δομών, διασφαλίζει την ανάπτυξη και χρήση των Νέων Τεχνολογιών, προσφέρει διαδικτυακά εκπαιδευτικά προγράμματα και όσον αφορά στη διαχείριση μουσειακών συλλογών προσφέρει μία περιγραφή πεδίων βάσεων δεδομένων για τη διαχείριση και τεκμηρίωση μουσειακών συλλογών και αρχαιολογικών χώρων. Το δίκτυο CHIN παρέχει στους χρήστες τη δυνατότητα να έχουν πρόσβαση σε: α) βιβλιογραφίες και λεξικά δεδομένων, β) εργαλεία έρευνας και αναφοράς, γ) εκδόσεις σχετικά με διαχείριση συλλογών, πρότυπα, πολιτισμική ιδιοκτησία, ψηφιακό περιεχόμενο, δ) μαθήματα σχετικά με ψηφιοποίηση και διαχείριση συλλογών ε) πληροφορίες για θέσεις εργασίας. Η ταξινόμηση των πληροφοριακών πόρων που προτείνεται καλύπτει όλες τις εκφάνσεις της πολιτισμικής πληροφορίας (διαχείριση, τεκμηρίωση, πρότυπα, ψηφιοποίηση, νομοθεσία).

Β) Για την ταξινόμηση της βιβλιογραφίας :

 **6**. IFLA (International Federation of Library Associations and institutions) - Study Group on the Functional Requirements for Bibliographic Records [9]: Διαμορφώθηκε το 1971 στην Ολλανδία από το Standing Committee of the IFLA Section on Cataloguing. Σκοπός του είναι α) ο ορισμός ενός συγκεκριμένου πλαισίου εργασίας, όπου θα είναι ευδιάκριτη η σύνδεση των δεδομένων που προέρχονται από την ταξινόμηση της βιβλιογραφίας με τις ανάγκες των χρηστών και β) η διαμόρφωση ενός βασικού επιπέδου διαλειτουργικότητας των δεδομένων που χρησιμοποιούνται από εθνικές βιβλιογραφικές υπηρεσίες. Τα δεδομένα που περιλαμβάνονται στο μοντέλο περιγράφουν κείμενα, μουσικά έργα, οπτικο-ακουστικό, γραφικό, τρισδιάστατο και χαρτογραφικό υλικό, καλύπτουν όλες τις μορφές και όλα τα φυσικά μέσα που περιγράφονται σε βιβλιογραφικές καταγραφές (χαρτί, ταινία κ.τ.λ.). Δημιουργήθηκε ένα εννοιολογικό μοντέλο, βασικά στοιχεία του οποίου είναι οι οντότητες, τα γνωρίσματα και οι σχέσεις. Ορίστηκαν τέσσερις κύριες οντότητες ταξινόμησης της βιβλιογραφίας (work, expression, manifestation, item), δύο οντότητες σχετικά με το πνευματικό ή καλλιτεχνικό περιεχόμενο των προηγούμενων οντοτήτων (person, corporate body) και τέσσερις οντότητες σχετικά με τα θέματα που ικανοποιούν την οντότητα work (concept, object, event, place). Ορίστηκαν τα χαρακτηριστικά των παραπάνω οντοτήτων και οι σχέσεις μεταξύ τους, ώστε να είναι δυνατό στους χρήστες να διατυπώνουν ερωτήματα, να δέχονται απαντήσεις και να είναι σε θέση να «πλοηγηθούν» στις οντότητες που χρησιμοποιούνται γι' αυτό το σκοπό.

- **7.** MARC (**MA**chine **R**eadable **C**ataloguing) Standards, Library of Congress Network Development and MARC Standards Office [10]: Πρόκειται για πρότυπο βιβλιογραφικής ταξινόμησης, όπου είναι δυνατή η επικοινωνία των βιβλιογραφικών δεδομένων με μηχανικά – αναγνώσιμο τρόπο. Το πρότυπο MARC συμμορφώνεται με τις οδηγίες του προτύπου ISO 2709: 1996 Information and documentation-Format for Information Exchange. Είναι ιδιαίτερα χρήσιμο για τους βιβλιοθηκονόμους καθώς για κάθε βιβλιογραφική εγγραφή: α) περιγράφονται τα χαρακτηριστικά της, β) περιλαμβάνονται θεματικοί τίτλοι γ) αποδίδονται οι αριθμοί εισαγωγής και οι αριθμοί ταξινόμησής της (βάσει της θεματικής κατάταξης του Dewey). Κάθε εγγραφή με βάση το πρότυπο MARC περιλαμβάνει κωδικούς (signposts) που χαρακτηρίζουν κάθε πεδίο της. Η κωδικοποίηση αυτή καθιστά δυνατή την ανάγνωση των εγγραφών από τον υπολογιστή.
- **8.** Dewey Decimal Classification (DDC Δεκαδική Ταξινόμηση Dewey) [11]: Επινοήθηκε το 1873 από τον Melvil Dewey, εκδόθηκε για πρώτη φορά το 1876 και από το 1988 ανήκει στο Online Computer Library Center, Inc (OCLC). Η Δεκαδική ταξινόμηση Dewey είναι το πιο διαδεδομένο ταξινομικό σύστημα βιβλιοθηκών στον κόσμο και αναπτύσσεται, υποστηρίζεται και εφαρμόζεται από το Τμήμα Δεκαδικής Ταξινόμησης της Βιβλιοθήκης του Κογκρέσου (LC). Οι αριθμοί δεκαδικής ταξινόμησης Dewey ενσωματώνονται στις μηχαναγνώσιμες βιβλιογραφικές εγγραφές καταλόγου MARC. Στη Δεκαδική Ταξινόμηση Dewey, οι βασικές τάξεις οργανώνονται κατά επιστημονικούς κλάδους ή γνωστικά πεδία. Η βασική αρχή που διέπει αυτή την ταξινόμηση είναι η εξής: τα μέρη του ταξινομικού συστήματος κατατάσσονται κατά επιστημονικό κλάδο και όχι κατά θέμα. Η Δεκαδική Ταξινόμηση Dewey χωρίζεται σε δέκα κύριες τάξεις, οι οποίες καλύπτουν τον κόσμο της γνώσης. Κάθε κύρια τάξη χωρίζεται σε δέκα διαιρέσεις και κάθε διαίρεση σε δέκα τμήματα. Σε κάθε βιβλιογραφία αποδίδεται δεκαδική αρίθμηση, η οποία περιλαμβάνει την ταξινόμηση με βάση την κύρια τάξη, τη

διαίρεση και την υποδιαίρεση. Μ' αυτή την ταξινόμηση είναι δυνατόν να τοποθετηθεί με σαφή και διακριτό τρόπο η κάθε βιβλιογραφία στον / στους επιστημονικούς κλάδους στους οποίους ανήκει και να τονιστεί η σχέση της με τους άλλους κλάδους.

- **9.** The Harvard Referencing System [12]: Το σύστημα Harvard δημιουργήθηκε από το αντίστοιχο πανεπιστήμιο με σκοπό να ταξινομήσει τις βιβλιογραφικές αναφορές. Το σύστημα αυτό ταξινομεί όλες τις μορφές με τις οποίες είναι δυνατόν να παραστεί η βιβλιογραφική αναφορά (βιβλίο, άρθρο σε περιοδικό, σε εφημερίδα, σε συνέδριο, αναφορά σε φίλμ, βίντεο, μουσική, ηλεκτρονική σελίδα, CD-ROM κ.α.). Για κάθε μία από τις παραπάνω κατηγορίες, διατυπώνει τον ακριβή τρόπο με τον οποίο θα πρέπει να ταξινομηθεί ακολουθώντας μία συγκεκριμένη σειρά τοποθέτησης του συγγραφέα, του έτους έκδοσης, του τίτλου, του εκδότη, της πόλης έκδοσης και άλλων χαρακτηριστικών ανάλογων με τις ανάγκες και τις απαιτήσεις της κάθε αναφοράς. Οι αναφορές τοποθετούνται συνοπτικά στο κάτω μέρος της σελίδας, όπου ορίζεται το όνομα του συγγραφέα, το έτος έκδοσης και οι σελίδες της παραπομπής ενώ στο τέλος του εγγράφου παρατίθενται αναλυτικά.
- **10.** IEEE Reference Model [13]: To IEEE Reference Model διαμορφώθηκε από το The Institute of Electrical and Electronics Engineers, Inc. Διαθέτει ένα αυτόνομο βιβλιογραφικό σύστημα, όπου οι αναφορές τοποθετούνται συνολικά στο τέλος του εγγράφου σύμφωνα με δεκαδική αρίθμηση, η οποία έχει αποδοθεί σε κάθε αναφορά στα πλαίσια του κειμένου. Το σύστημα αυτό ταξινομεί όλες τις μορφές με τις οποίες είναι δυνατόν να παραστεί η βιβλιογραφική αναφορά (βιβλίο, άρθρο σε περιοδικό, σε εφημερίδα, σε συνέδριο, αναφορά σε φίλμ, βίντεο, μουσική, ηλεκτρονική σελίδα, CD-ROM κ.α.). Για κάθε μία από τις παραπάνω κατηγορίες, διατυπώνει τον ακριβή τρόπο με τον οποίο θα πρέπει να ταξινομηθεί ακολουθώντας μία συγκεκριμένη σειρά τοποθέτησης του συγγραφέα, του τίτλου, του εκδότη, της πόλης έκδοσης και άλλων χαρακτηριστικών ανάλογων με τις ανάγκες και τις απαιτήσεις της κάθε αναφοράς.

Το σύστημα που δημιουργήθηκε ακολούθησε τις οδηγίες και τις υποδείξεις των παραπάνω μοντέλων όσον αφορά στην τεκμηρίωση των αντικειμένων. Η τεκμηρίωση που προτείνεται από τα μοντέλα αυτά ικανοποιεί τις απαιτήσεις του συστήματος και <span id="page-23-0"></span>παρέχει τη δυνατότητα στο σύστημα να είναι συμβατό με πρότυπα εννοιολογικά σχήματα μοντελοποίησης της πολιτισμικής πληροφορίας.

Όσον αφορά στην τεκμηρίωση της βιβλιογραφίας, μελετήθηκαν τα παραπάνω πρότυπα και χρησιμοποιήθηκαν μόνο τα χαρακτηριστικά εκείνα που ικανοποιούσαν τις ανάγκες της τεκμηρίωσης. Λόγω του ότι η τεκμηρίωση που συνίσταται από τα συγκεκριμένα πρότυπα απευθύνεται περισσότερο στις ανάγκες των βιβλιοθηκονόμων, η ανάλυση προχωρά σε μεγάλη εξειδίκευση και δεν συνάδει με τον σκοπό της παρούσης εργασίας, η οποία στο πλαίσιο της ταξινόμησης των βιβλιογραφιών σκοπό έχει την ταυτοποίησή τους σε πρώτο επίπεδο και σε συνέχεια, την ανάλυσή τους στα επιμέρους τμήματα.

#### **2.2 Συστήματα πολιτισμικής τεκμηρίωσης**

Στη σύγχρονη κοινωνική πραγματικότητα γινόμαστε μάρτυρες μιας ολοένα και πιο ενταντικοποιημένης προσπάθειας για την εισαγωγή των συστημάτων πολιτισμικής τεκμηρίωσης σε όλα τα στάδια της ιστορικής και αρχαιολογικής έρευνας. Σε όλο τον κόσμο και τα τελευταία χρόνια και στην Ελλάδα, εστιάζονται οι προσπάθειες στην ανάπτυξη εφαρμογών που σχετίζονται με την τεκμηρίωση, την αρχειοθέτηση, τον υπομνηματισμό και τη μετάδοση της πολιτισμικής πληροφορίας με σκοπό την ανάδειξη της πολιτισμικής κληρονομιάς. Ιδιαίτερα, μάλιστα, τα πολιτισμικά συστήματα που σχετίζονται με τη διαχείριση συλλογών και μουσείων και την τεκμηρίωση των μουσειακών αντικειμένων είναι ευρέως διαδεδομένα. Για το λόγο αυτό, κρίθηκε σκόπιμο να παρουσιαστούν μερικά από τα πιο σημαντικά συστήματα πολιτισμικής τεκμηρίωσης μουσειακών συλλογών.

**1.** «ΠΟΛΕΜΩΝ - Συντονισμένες Υπηρεσίες Πληροφορικής για την Τεκμηρίωση, Διαχείριση και Ανάδειξη της Πολιτιστικής Κληρονομιάς» [14]: Το σύστημα «ΠΟΛΕΜΩΝ» το οποίο δημιουργήθηκε από τα τέλη του 1994 ως και το 1997, εκτελέστηκε από το Ινστιτούτο Πληροφορικής του Ιδρύματος Τεχνολογίας και Έρευνας (Ηράκλειο Κρήτης) στα πλαίσια του προγράμματος ΕΠΕΤ ΙΙ της Γενικής Γραμματείας Έρευνας και Τεχνολογίας. Αποσκοπεί στη δημιουργία ενός συστήματος Εθνικού Αρχείου Μνημείων και ενός ολοκληρωμένου πληροφοριακού συστήματος μουσείου για εφαρμογή σε εθνική κλίμακα. Για την ανάπτυξη των δύο συστημάτων έγινε χρήση του Συστήματος Σημασιολογικού Ευρετηριασμού (SIS), που αναπτύχθηκε στο ΙΤΕ. Το σύστημα αφορά σε κινητά και ακίνητα μνημεία, διαχρονικά και σε συσχετισμό των μεν με τα δε. Υποστηρίζει τη διαχειριστική τεκμηρίωση των μνημείων με συμβατότητα σε πληροφοριακές δομές, διαδικασίες και τεχνική υποδομή για εθνική κλίμακα. Διαχειρίζεται ένα τυποποιημένο σώμα πληροφοριών, που εξυπηρετούν τις ανάγκες της βασικής τεκμηρίωσης και υποστηρίζουν τη διεκπεραίωση διαχειριστικών λειτουργιών («διαχειριστική τεκμηρίωση»). Προσφέρει τη δυνατότητα ανάπτυξης ειδικών επιστημονικών βάσεων δεδομένων, που θα αποθησαυρίζουν τα αποτελέσματα της πολιτισμικής έρευνας («πολιτισμική τεκμηρίωση»).Υποστηρίζει θησαυρούς όρων και ετεροειδές υλικό τεκμηρίωσης (σχέδια, φωτογραφίες) και παρέχει τη δυνατότητα σύνδεσης με εθνικά και διεθνή δίκτυα πολιτισμικών πληροφοριών.

**2.** «ΚΛΕΙΩ – Σύστημα Πολιτισμικής Τεκμηρίωσης» [15]: Το σύστημα ΚΛΕΙΩ δημιουργήθηκε από το Ινστιτούτο Πληροφορικής του Ιδρύματος Τεχνολογίας και Έρευνας (Ηράκλειο Κρήτης). Αποτελεί ένα πολιτισμικό πληροφοριακό σύστημα κατάλληλο για μουσειακά αντικείμενα και μνημεία. Το πολιτισμικό πληροφοριακό σύστημα ΚΛΕΙΩ δημιουργήθηκε με σκοπό να καλύψει τις ανάγκες της εις βάθος θεματικής τεκμηρίωσης. Για την ανάλυση απαιτήσεων υπήρξε συστηματική συνεργασία με το Μουσείο Μπενάκη και το Ιστορικό Μουσείο Κρήτης. Το ΚΛΕΙΩ χρησιμοποιείται από το 1991 στο Τμήμα Ηλεκτρονικής Τεκμηρίωσης του Μουσείου Μπενάκη και στο Αρχαιολογικό Μουσείο του Ηρακλείου Κρήτης. Ο λειτουργικός του πυρήνας είναι το Σημασιολογικό Σύστημα Ευρετηριασμού (SIS) και η κατασκευή του επιτρέπει την πυκνή διασύνδεση των πληροφοριών, την απόδοση ιστορικών και πολιτισμικών συμφραζομένων καθώς και αφηρημένων ιδιοτήτων, συνδυασμένο χρονικό και τοπικό προσδιορισμό, απόλυτο ή σχετικό και καταχώρηση εναλλακτικών, ενδεχομένως αντιφατικών πληροφοριών με τις πηγές τους. Το «ΚΛΕΙΩ» μπορεί να χαρακτηριστεί ως ένα ευέλικτο σύστημα, καθώς πρόκειται για ένα μεταβλητό σύστημα πληροφοριών, που απευθύνεται πρωτίστως στον υπεύθυνο του μουσείου και το μελετητή και από το οποίο είναι δυνατή η παραγωγή κλειστών βάσεων δεδομένων για το κοινό. Το μοντέλο «ΚΛΕΙΩ» είναι συμβατό ως προς το περιεχόμενο με το πρότυπο δεδομένων για τις καλές τέχνες της Επιτροπής Τεκμηρίωσης του Διεθνούς Συμβουλίου των Μουσείων (CIDOC/ICOM).

- **3.** "GenReg A database system at the National Museum of Denmark (Text and Image Documentation of Museum Objects)" [16]: Το σύστημα GenReg αναπτύχθηκε από το Κέντρο Τεκμηρίωσης του Εθνικού Μουσείου της Δανίας με σκοπό την καταγραφή, τεκμηρίωση και διαχείριση των συλλογών του στην Αρχαιολογία, Εθνογραφία και στους Μοντέρνους Χρόνους. Πρόκειται για μια σχεσιακή βάση δεδομένων όπου βασικό χαρακτηριστικό της σχεδίασης είναι η εστίαση σε τρία σημεία: α) στα αντικείμενα, β) στα γεγονότα και γ) στη σχέση που έχουν αυτά μεταξύ τους. Σκοπός του συστήματος είναι η καταγραφή και τεκμηρίωση των μουσειακών αντικειμένων κατά τη διάρκεια της ζωής τους και μέχρι την είσοδό τους στο χώρο του μουσείου τόσο μέσω κειμένων όσο και μέσω εικόνων. Το σύστημα σχεδιάστηκε για την τεκμηρίωση και διαχείριση των μουσειακών αντικειμένων διαπνεόμενο από την φιλοσοφία του CHIN στον Καναδά και μέχρι σήμερα διαθέτει τεκμηρίωση με τη χρήση κειμένου για 1.000.000 αντικείμενα και ηλεκτρονικές εικόνες για 200.000 από αυτά. Τα αντικείμενα διαθέτουν: α) αναγνωριστικούς αριθμούς, β) τύπους όπως υλικά, διαστάσεις, επιγραφές κ.τ.λ. γ) ρόλο, δηλαδή προσδιορισμό της συνεισφοράς τους στην κοινωνία όπως π.χ. συμβολική σημασία κ.τ.λ. Τα γεγονότα χαρακτηρίζονται από: α) το είδος τους, β) το χρόνο και τον τόπο στον οποίο πραγματοποιήθηκαν και γ) τα άτομα τα οποία σχετίζονται με την πραγματοποίησή τους. Στο σύστημα GenReg, τα αντικείμενα σχετίζονται μεταξύ τους, καθώς και με τα γεγονότα. Η σχεδίαση του συστήματος επιτρέπει τη σύνδεση των κειμένων που αφορούν τα αντικείμενα με τις σχετικές μ' αυτά εικόνες παρέχοντας στο χρήστη τη δυνατότητα να έρθει σε επαφή με το αντικείμενο και τα συσχετιζόμενα μ' αυτό και μέσω της ηλεκτρονικής αναπαράστασής του.
- **4.** Database of Swiss Cultural Heritage Foundation [17]: H Database of Swiss Cultural Heritage Foundation (DSCH) δημιουργήθηκε το 1992 από την Swiss Academy of Humanities and Social Studies, the Association of Swiss Museums and the Database for Swiss Cultural Heritage Foundation. Ο βασικός σκοπός ήταν να δημιουργηθεί ένα πληροφοριακό σύστημα για τη διαχείριση της πολιτιστικής κληρονομιάς της Ελβετίας και ένα εικονικό μουσείο με τα δεδομένα του συστήματος. Λόγω του ότι όμως οι σκοποί του

ιδρύματος δεν ήταν δυνατόν να πραγματοποιηθούν με βάση τις υπάρχουσες δομές, την DSCH ανέλαβε η Art & Media Consulting το 1998. Η βάση δεδομένων DSCH ασχολείται με τα έργα τέχνης των μουσείων της Ελβετίας και τους καλλιτέχνες τους. Το σύστημα περιλαμβάνει ένα πρωτότυπο σύστημα αναζήτησης με βάση εικόνες (Image Query), καθώς και με βάση το γεωγραφικό πληροφοριακό σύστημα που έχει αναπτυχθεί.

- **5.** "Leonardo" [18]: Οι πίνακες, τα έργα γλυπτικής, τα αντικείμενα διακοσμητικής τέχνης και τα έργα σε χαρτί που χρονολογούνται από το Μεσαίωνα μέχρι και σήμερα αποτελούν τα αντικείμενα ενδιαφέροντος του Leonardo, της βάσης δεδομένων της Εθνικής Πινακοθήκης της Ουάσινγκτον, που τροφοδοτεί με πληροφορίες την ιστοσελίδα της Πινακοθήκης. Ο Leonardo συντηρείται και ανανεώνεται από το Gallery Office of the Registar, Department of Curatorial Records, and Division of Graphic Arts και μέχρι σήμερα διαθέτει 108.000 αντικείμενα. Η σχεδίαση του συστήματος προβλέπει ότι για κάθε έργο τέχνης παρατίθεται η βασική πληροφορία: καλλιτέχνης, τίτλος, θέμα, διαστάσεις, φορέας, σημείωμα αναφοράς για την προέλευση και αριθμός καταχώρησης. Γίνεται προσπάθεια να παρατεθούν πληροφορίες σχετικά με την προέλευση του έργου, την ιστορία των εκθέσεων του, τη βιβλιογραφία και τη βιογραφία του καλλιτέχνη. Οι πληροφορίες για τη βάση δεδομένων προέρχονται από τις εκδόσεις της Εθνικής Πινακοθήκης καθώς και από γνήσια έγγραφα τα οποία παρέχονται από δωρητές της Πινακοθήκης. Η ιστοσελίδα που έχει δημιουργηθεί σύμφωνα με τις προδιαγραφές της βάσης δεδομένων δίνει τη δυνατότητα στο χρήστη να πλοηγηθεί στη συλλογή και μέσω της αναζήτησης επιλέγοντας μία ή συνδυάζοντας περισσότερες από μία από τις προαναφερθείσες κατηγορίες (συγγραφέας, θέμα κ.τ.λ.).
- **6.** Slovak National Gallery [19]: Η Εθνική Πινακοθήκη της Δημοκρατίας της Σλοβακίας δίνοντας ιδιαίτερη έμφαση στην προστασία της πολιτισμικής κληρονομιάς δημιούργησε από τις αρχές της δεκαετίας του '70 μια κεντρική βάση πληροφοριών, γνωστή ως γενικός κατάλογος, η οποία είχε έντυπη μορφή και σκοπό την τεκμηρίωση και διαχείριση των έργων τέχνης, που ανήκουν σε μουσεία και συλλογές. Η βάση αυτή δεδομένων διαθέτει σήμερα περισσότερες από 220.000 εγγραφές περιλαμβάνοντας πίνακες, σχέδια, γλυπτά, έργα διακοσμητικής τέχνης, χειροτεχνίας, φωτογραφίες που ανήκουν τόσο στην Εθνική Πινακοθήκη όσο και σε άλλα μουσεία και συλλογές της

Σλοβακίας. Το 1991 ιδρύθηκε το Gallery Information System το οποίο ανέλαβε τον σχεδιασμό ενός ηλεκτρονικού πληροφοριακού συστήματος, βασισμένο στις γενικές αρχές του CIDOC και με σκοπό την τεκμηρίωση και διαχείριση των συλλογών. Σ' αυτή τη βάση δεδομένων, μεταφέρθηκαν οι πληροφορίες από τον προϋπάρχοντα γενικό κατάλογο και κατηγοριοποιήθηκαν σε είκοσι βασικά πεδία, κάποια από τα οποία είναι τα εξής: καλλιτέχνες, τίτλοι, όνομα αντικειμένου, χώρες, περίοδοι, υλικά, τεχνικές, διαστάσεις, αριθμοί καταχώρησης και απόκτησης, ιστορία του αντικειμένου, επιγραφές, μέθοδος απόκτησης, εικονογραφική περιγραφή, διευθυντής μουσείου/συλλογής. Το σύστημα σχεδιάστηκε με τη χρήση του CDS/ISIS προγράμματος. Μερικά από τα πλεονεκτήματά του είναι ότι διαθέτει τη δυνατότητα παράθεσης πλησίον του γραπτού κειμένου και εικόνων, καθώς και ένα πολύ καλό λεξιλόγιο με τη δυνατότητα ανάκτησης πληροφοριών από τη βάση μέσα από διαφορετικές οπτικές γωνίες. Το σύστημα είναι διαθέσιμο στους μελετητές της ιστορίας της τέχνης και στο ευρύ κοινό και είναι δυνατή η αναζήτηση δεδομένων με τη χρήση οποιουδήποτε από τα παραπάνω κριτήρια.

**7.** «Καραμπουρνάκι – Καταγράφοντας το Παρελθόν» [20-22]: Το σύστημα «Καραμπουρνάκι – Καταγράφοντας το Παρελθόν» δημιουργήθηκε από το Ινστιτούτο Πολιτιστικής και Εκπαιδευτικής Τεχνολογίας (Ι.Π.Ε.Τ.), με τη συνεργασία επιστημόνων πολλών και διαφορετικών ειδικοτήτων. Αποτελεί ένα σύστημα ψηφιακής διαχείρισης ανασκαφής και των ευρημάτων αυτής, το οποίο παρόλο που βασίζεται στα δεδομένα από την πανεπιστημιακή ανασκαφή στη θέση Καραμπουρνάκι, απευθύνεται σε οποιαδήποτε αρχαιολογική ανασκαφή ή μουσειακό υλικό. Το σύστημα αυτό αποτελείται από ένα συνδυασμό νέων τεχνολογιών, κυριότερες από τις οποίες είναι α) βάση δεδομένων, β) τρισδιάστατες (3D) απεικονίσεις, γ) εφαρμογή γεωγραφικών συστημάτων πληροφοριών και δ) συνδυασμοί όλων αυτών. Το κύριο χαρακτηριστικό του συστήματος είναι πως είναι ευέλικτο και επιτρέπει επέκταση προς όλες τις κατευθύνσεις. Αποτελείται από πέντε βασικά τμήματα: α) «την ανασκαφή», όπου παρέχονται γενικές πληροφορίες για την ανασκαφική θέση περιλαμβάνοντας κείμενα, τοπογραφικά, σχέδια, φωτογραφίες κ.α., β) «κινητά ευρήματα», όπου γίνεται η εισαγωγή των δεδομένων σε τρία κύρια δελτία καταγραφής : 1.αρχαιολογικό δελτίο, 2.

<span id="page-28-0"></span>δελτίο συντήρησης και 3. δελτίο αρχαιομετρίας., γ) «ανασκαφικές τομές», όπου εισάγονται φωτογραφίες, σχέδια και κείμενα με παράλληλη δυνατότητα αναζήτησης αλλά και επιλογής τους από τον τοπογραφικό κάνναβο, δ) «ψηφιοποίηση των ημερολογίων της ανασκαφής», όπου προσφέρεται η δυνατότητα της παρουσίασης του συνόλου των ημερολογίων (σελίδα-σελίδα), της παρουσίασης με κριτήρια και της αναζήτησης με λέξεις κλειδιά και ε) «βιβλιογραφία», η οποία διακρίνεται σε γενική και ειδική. Χαρακτηριστικό του προγράμματος είναι πως όλα τα μέρη του συνδέονται μεταξύ τους και υπάρχει διάχυση πληροφοριών από το ένα στο άλλο ανεξάρτητα από το τμήμα στο οποίο βρίσκεται κανείς.

#### **2.3 Συστήματα βιβλιογραφικής τεκμηρίωσης**

Το σύστημα που δημιουργήθηκε προχωρά στην ανάλυση των επιμέρους τμημάτων της βιβλιογραφίας και στην εισαγωγή και αναζήτηση βιβλιογραφιών σε επίπεδο κεφαλαίων και παραγράφων. Η πληροφορία παρέχεται μέσα από την παράθεση της δραστηριότητας που επιτελεί το συγκεκριμένο τμήμα και του θέματος με το οποίο ασχολείται, τα οποία εισάγει ο χρήστης μετά από τη μελέτη των συγκεκριμένων βιβλιογραφιών. Ουσιαστικά, επιτυγχάνεται η σύνδεση με τα δεδομένα της τεκμηρίωσης των αντικειμένων, που αποτελεί και το κέντρο της εργασίας. Πρόκειται για μία σύνδεση, η οποία δεν ανευρίσκεται εύκολα σε βάσεις δεδομένων στο Διαδίκτυο. Γι' αυτό θεωρήθηκε σκόπιμη η αναφορά σε συστήματα τα οποία είτε αναζητούν βιβλιογραφίες παρέχοντας εξειδικευμένη ανάλυση είτε υπομνηματίζουν ηλεκτρονικά έγγραφα.

**1.** eHRAF Databases: Collection of Ethnography, Collection of Archaeology [23]: Πρόκειται για ηλεκτρονικές βάσεις δεδομένων, οι οποίες δημιουργήθηκαν από το Human Relations Area Files (HRAF) στο Πανεπιστήμιο του Yale και αφορούν στην καταγραφή και αναζήτηση βιβλιογραφικών πληροφοριών από ποικίλες πηγές (βιβλία, άρθρα περιοδικών, αναφορών σε συνέδρια και χειρόγραφα) σχετικά με πολιτισμούς. Αυτές οι βάσεις δεδομένων απευθύνονται σε μελετητές, καθηγητές και μαθητές, οι οποίοι έχουν τη δυνατότητα να αναπτύξουν συγκριτικές μελέτες τόσο με βάση το αρχαιολογικό όσο και το εθνογραφικό υλικό. Η eHRAF Collection of Ethnography περιλαμβάνει μέχρι σήμερα 350.000 σελίδες με πληροφορίες που αφορούν όλες τις πτυχές της κοινωνικής και πολιτισμικής ζωής πολιτισμών από το 1800 έως και σήμερα ενώ η eHRAF Collection of Archaeology διαθέτει πληροφορίες για τους πολιτισμούς από τους προϊστορικούς μέχρι τους ιστορικούς χρόνους. Και οι δύο διαθέτουν ένα μοναδικό σύστημα ταξινόμησης και ανάκτησης των πληροφοριών, το οποίο βασίζεται στην κωδικοποίηση της βιβλιογραφίας σε επίπεδο παραγράφων και τίτλων κεφαλαίων. Η ταξινόμηση και η αναζήτηση των ηλεκτρονικών βιβλιογραφικών πηγών στις eHRAF Collections γίνεται με τρεις τρόπους: Α) με τη χρήση των OCM (Outline of Cultural Materials) Subject Codes. Ταξινομούνται τα θέματα που αφορούν την εθνογραφία και την αρχαιολογία σε ευρύτερες και στενότερες ομάδες, καθεμιά από τις οποίες αποκτά έναν κωδικό OCM (π.χ. 262 (Diet), 411 (Weapons)). Με βάση αυτήν την ταξινόμηση, κάθε παράγραφος κειμένου που αναφέρεται σε μία ή περισσότερες από αυτές τις ομάδες προσλαμβάνει τον/ τους αντίστοιχους κωδικούς, οι οποίοι ουσιαστικά, υποδηλώνουν το περιεχόμενό της. Κατά την αναζήτηση, ο χρήστης καλείται να επιλέξει ανάμεσα στους κωδικούς OCM που του παρέχονται, για να διατυπώσει το ερώτημα σχετικά με το θέμα που τον ενδιαφέρει. Οι κωδικοί OCM αποτελούν την καινοτομία του συστήματος καθώς παρέχουν στο χρήστη την ευελιξία να μην χρησιμοποιήσει λέξεις – κλειδιά ή τις ακριβείς λέξεις που χρησιμοποιούν οι εθνογράφοι ή οι αρχαιολόγοι για την αναζήτηση πληροφοριών. Β) με τη χρήση της ακριβούς λέξης ή φράσης. Ο χρήστης έχει τη δυνατότητα να επιλέξει αν το ερώτημά του θα σχετίζεται με τίτλους ή με παραγράφους και να τοποθετήσει μία μόνο λέξη ή φράση για να το διατυπώσει. Η αναζήτηση eHRAF θα αναζητήσει τίτλους ή παραγράφους, ανάλογα με την επιλογή του, που να περιέχουν την συγκεκριμένη λέξη ή φράση, Γ) με βάση τα ονόματα των πολιτισμών και τη γεωγραφική περιοχή στην οποία ανήκουν. Οι πολιτισμοί είναι ταξινομημένοι με αλφαβητική σειρά και σε ομάδες, καθεμία από τις οποίες διαθέτει και έναν αλφαβητικό κωδικό, βασισμένο στο Outline of World Cultures (OWC). Αν ο χρήστης επιθυμεί να αναζητήσει όλες τις πληροφορίες για έναν πολιτισμό, επιλέγει τον κωδικό του πολιτισμού που επιθυμεί και διατυπώνει το ερώτημα. Το ίδιο συμβαίνει και με τους πολιτισμούς, οι οποίο είναι ταξινομημένοι κατά γεωγραφικές περιοχές και κράτη. Οι αναζητήσεις μπορούν να γίνουν και σύνθετες, με τη χρήση δύο ή και περισσοτέρων από τις προαναφερόμενες μεθόδους μαζί. Με βάση, λοιπόν, την παραπάνω ανάλυση, οι αναζητήσεις στις eHRAF Collections, είναι δυνατόν να αφορούν: γενικά θέματα, συγκεκριμένες πτυχές θεμάτων, συγκεκριμένους πολιτισμούς και γεωγραφικές περιοχές.

- **2.** Institut de Recherche pour le developpement (IRD), France [24]: Το 1999 δημιουργήθηκε η ηλεκτρονική βιβλιοθήκη IRD από τους Pier Luigi Rossi και Marcel Ngoma – Mouaya με σκοπό την ψηφιοποίηση εγγράφων για τη σύνδεση της περιγραφής των βιβλιογραφικών πηγών με το ίδιο το κείμενο σε ηλεκτρονική μορφή. Έχουν ψηφιοποιήσει μέχρι σήμερα 400.000 σελίδες με τη χρήση OCR και έχουν διαμορφώσει ηλεκτρονικά έγγραφα που είναι πιστά αντίγραφα των πρωτοτύπων και χρησιμοποιούνται για ταξινόμηση και αναζήτηση. Έχει διαμορφωθεί ένα μοντέλο για τη σύνδεση της βιβλιογραφικής περιγραφής ενός εγγράφου και του ίδιου του εγγράφου με τη χρήση αναγνωριστικών αριθμών μεταξύ τους. Με τη χρήση λέξεων και φράσεων είναι δυνατή η αναζήτηση όχι πλέον ολόκληρης της βιβλιογραφικής ενότητας αλλά της συγκεκριμένης σελίδας, παραγράφου και φράσης, η οποία περιλαμβάνει την απάντηση.
- **3.** Com Mentor [25]: To ComMentor δημιουργήθηκε το 1994 από το Πανεπιστήμιο του Stanford. Πρόκειται για έναν Web browser, ο οποίος δίνει η δυνατότητα στο χρήστη να υπομνηματίζει σελίδες Web. Οι σημειώσεις μπορεί να γίνουν σε οποιοδήποτε σημείο της HTML σελίδας. Ο χρήστης επιλέγει να σχολιάσει ένα συγκεκριμένο τμήμα του κειμένου, το οποίο αποκτά διαφορετικό χρώμα και με το πάτημα του εικονιδίου, που υπάρχει στο τέλος του, εμφανίζεται το κείμενο της σημείωσης του. Για να εισάγει μία καινούρια σημείωση, ο χρήστης μαρκάρει το κείμενο που επιθυμεί και επιλέγει "annotate"(σχολιάζω). Μπορεί να επιλέξει αν η σημείωση θα είναι "private"(ιδιωτική) ή "public" (δημόσια) ή στα πλαίσια μιας ομάδας χρηστών. Ακόμη, ο χρήστης, μπορεί να εισάγει σημείωση στις σημειώσεις, αλλά δεν είναι σε θέση να αντιληφθεί αν μία σημείωση έχει άλλες σημειώσεις, παρά μόνο αν την ανοίξει για ανάγνωση.
- **4.** CoNote [26]: Πρόκειται για ένα σύστημα υπομνηματισμού το οποίο δημιουργήθηκε από το Πανεπιστήμιο του Cornell. Για να δημιουργήσει ο χρήστης μία νέα σημείωση, πρέπει πρώτα να συμπληρώσει α) τον τίτλο της

σημείωσης, β) ένα πεδίο με λέξεις-κλειδιά, ώστε να είναι δυνατή η ανεύρεση του κειμένου με βάση αυτές τις λέξεις και γ) το ίδιο το κείμενο. Οι σημειώσεις δεν εμφανίζονται κατευθείαν μέσα στο κείμενο αλλά με τη μορφή συνδέσεων (links) και ο χρήστης απλά πλοηγείται σ' αυτές. Κάθε σύνδεση (link) περιέχει το όνομα του συγγραφέα, τον τίτλο και την ημερομηνία που έγινε η σημείωση. Όταν υπάρχουν περισσότερες από μία σημειώσεις, τοποθετούνται με χρονολογική σειρά και από τη στιγμή που θα επιλεγεί κάποια, ο χρήστης πλοηγείται σ' αυτήν μέσω των κουμπιών στο κάτω μέρος. Οι αναζητήσεις στο σύστημα CoNote γίνονταν με τη χρήση κριτηρίων όπως το χρόνο που έγινε η σημείωση, το συγγραφέα που την έκανε και το ίδιο το έγγραφο. Κάθε χρήστης έχει τη δυνατότητα να διαθέτει έναν από τους παρακάτω ρόλους: α)viewer (θεατής), δεν μπορεί να δει ούτε να κάνει σημειώσεις πάνω στο έγγραφο, β)reader (αναγνώστης), έχει τη δυνατότητα να διαβάσει τις σημειώσεις αλλά δεν μπορεί να κάνει σημειώσεις πάνω στο έγγραφο, γ)user (χρήστης), μπορεί να κάνει σημειώσεις πάνω στο έγγραφο αλλά δεν μπορεί να σβήσει καμία, δ)author (συγγραφέας), μπορεί να διαβάσει, να προσθέσει και να διαγράψει σημειώσεις, όπου είναι απαραίτητο.

- **5.** Amaya [27]: Το Amaya είναι ένας ολοκληρωμένος browser, ο οποίος διαθέτει και τη λειτουργία του Annotation στις διαθέσιμες λειτουργίες του. Στο σύστημα Amaya μπορεί να σχολιαστεί είτε μέρος του κειμένου είτε ολόκληρο το κείμενο. Για να σχολιάσει κανείς ένα μέρος του κειμένου, απλά επιλέγει το κείμενο και στη συνέχεια με την επιλογή "Annotate Selection", σχολιάζει το κείμενο που έχει επιλεγεί. Με την επιλογή "Annotate Document", το σχόλιο εμφανίζεται στην αρχή του κειμένου. Σε καθεμία από τις δύο περιπτώσεις, πρέπει να συμπληρωθεί μία φόρμα, η οποία αποτελείται από δύο τμήματα. Το πρώτο τμήμα περιλαμβάνει τα στοιχεία του σχολιαστή, το χρόνο, τον τύπο της σημείωσης και το δεύτερο, το ίδιο το κείμενο της σημείωσης. Οι τύποι σημειώσεων που υποστηρίζει το Amaya είναι Annotation, Query, Comment κ.α. Κάθε χρήστης μπορεί να έχει τοπικά τις δικές του σημειώσεις αλλά μπορεί να τις κάνει και δημόσιες (public).
- **6.** Scholnet [28]: Πρόκειται για μία ψηφιακή βιβλιοθήκη, η οποία δημιουργήθηκε στα πλαίσια του 5<sup>ου</sup> Κοινοτικού Προγράμματος και συντονίστηκε επιστημονικά από το IEI – CNR. Σκοπός του προγράμματος Scholnet είναι η διασπορά και η δυνατότητα προσέγγισης της τεχνικής

τεκμηρίωσης μέσα σε μία παγκόσμια πολύγλωσση κοινότητα. Το Scholnet θα παρέχει: Α) Υπηρεσίες της παραδοσιακής βιβλιοθήκης πάνω σε πολυμεσικά έγγραφα και μ' αυτόν τον τρόπο θα είναι δυνατή η έκδοση όχι μόνο της τεκμηρίωσης βασισμένης σε κείμενο αλλά και σε βίντεο των εγχειριδίων ή σεμιναρίων κ.α. Β) Δυνατότητα της δημιουργίας σημειώσεων, οι οποίες μπορεί να είναι κείμενα, συνδέσεις (links), που θα σχετίζονται είτε με ολόκληρο το έγγραφο είτε με τμήματά του. Οι σημειώσεις θα γράφονται από διαφορετικές ομάδες ανθρώπων, οι οποίοι θα έχουν δημόσια (public) ή ομαδικά (group) δικαιώματα. Γ) Δυνατότητα αναζήτησης σε μία ή περισσότερες γλώσσες. Ανάλογα με τη γλώσσα επιλογής, θα είναι δυνατόν να εμφανίζονται τα έγγραφα που ικανοποιούν την αναζήτηση και βρίσκονται μόνο σ' αυτή την γλώσσα. Δ) Υπηρεσία αυτόματης προσωπικής διασποράς πληροφοριών. Όταν ένα νέο έγγραφο εισάγεται στην ψηφιακή βιβλιοθήκη, θα ενημερώνονται μέσω μηνυμάτων οι χρήστες, οι οποίοι εξαιτίας του προφίλ που έχουν δημιουργήσει στο σύστημα, θεωρείται ότι θα ενδιαφέρονται για το περιεχόμενο του.

**7.** Σαράντης Τούλης [29]: Στη μεταπτυχιακή εργασία του Σαράντη Τούλη, σχεδιάστηκε και υλοποιήθηκε ένα σύστημα υπομνηματισμού εγγράφων με τη χρήση του συστήματος διαχείρισης SIS. Υλοποιήθηκε ένα μοντέλο παράστασης της λογικής δομής άρθρων και βιβλίων με βάση το πρότυπο ISO 12083. Υποστήριζε τύπους σημειώσεων που μπορεί να γίνουν μόνο σ' ένα έγγραφο και τη γνώμη του αναγνώστη γι' αυτό καθώς και τύπους σημειώσεων που συσχέτιζαν περισσότερα από ένα έγγραφα. Δημιουργήθηκε το μοντέλο παράστασης των σημειώσεων που μπορεί να γίνουν σε ένα έγγραφο ή τμήμα του, ορίζοντας τις οπτικές γωνίες κάτω από τις οποίες μπορεί να γίνουν τα υπομνήματα και τους τύπους του περιεχόμενου αυτών. Με το σύστημα αυτό, ένα έγγραφο μπορεί να καταταγεί σε μία από τις παρακάτω κατηγορίες : α) is annotated by classification, όταν μπορεί να ταξινομηθεί με βάση κάποιον όρο του ελεγχόμενου λεξιλογίου, β) is annotated by work-theme, να σχολιαστεί σε σχέση με μία εργασία του, γ) is annotated by main point, σημειώσεις που εκφράζουν τα κύρια σημεία του, δ) is annotated by existing document, συσχέτιση με άλλο έγγραφο. Σε όλες τις κατηγορίες περιέχονται τύποι ελεγχόμενου λεξιλογίου.

**8.** Μανόλης Τζομπανάκης [30]: Στη μεταπτυχιακή εργασία του Μανόλη Τζομπανάκη, σχεδιάστηκε και υλοποιήθηκε ένα σύστημα υπομνηματισμού εγγράφων με τη χρήση του συστήματος διαχείρισης SIS. Το μοντέλο σημειώσεων περιγράφεται με στοιχεία που ανήκουν στο σύνολο μεταδεδομένων Dublin Core. Παρέχονται τύποι σημειώσεων που αφορούν στη γνώμη του αναγνώστη αλλά και κατηγορία σημειώσεων που συσχετίζει έγγραφα μεταξύ τους. Για το λόγο αυτό το σύστημα συμπεριλαμβάνεται στα πλαίσια ενός συνόλου δικτυακών εφαρμογών και μπορεί να χρησιμοποιηθεί ως υπηρεσία που παρέχεται από μία ψηφιακή βιβλιοθήκη μέσω του διαδικτύου. Παρέχεται η δυνατότητα της ύπαρξης πολλών «διαστάσεων» σε κάθε σημείωση και γι' αυτό τον λόγο ορίστηκαν οι τύποι σημειώσεων με βάση τις παρακάτω κατηγορίες: α) evaluates,κάνει μία εκτίμηση β) criticizes, ασκεί κριτική γ) records, καταγράφει δ) is related with, σχετίζεται με. Το σύστημα ενδιαφέρεται περισσότερο για το λόγο που κάνει ο σχολιαστής τη σημείωση παρά για τον τρόπο με τον οποίο την κάνει.

## <span id="page-34-0"></span>**3. Αρχαιολογικό Υλικό**

Το μουσειακό αντικείμενο αποτελεί την κύρια οντότητα βάσει της οποίας σχεδιάστηκε και υλοποιήθηκε το σύστημα. Σε πρώτη μορφή, στο σύστημα χρησιμοποιήθηκαν ως παραδείγματα μουσειακά αντικείμενα από τη μόνιμη συλλογή της αίθουσας «Ταφικά Έθιμα» του αρχαιολογικού μουσείου των Αβδήρων του νομού Ξάνθης. Τα αντικείμενα αυτά αποτέλεσαν το case study του συστήματος, συμβάλλοντας ιδιαίτερα στη σχεδίαση και υλοποίησή του.

#### **3.1 Τα Άβδηρα στην αρχαιότητα**

Τον 7ο αι. π.Χ., Έλληνες από τα νησιά του ανατολικού Αιγαίου και τις πόλεις της δυτικής Μικρά Ασίας, δημιούργησαν μια σειρά αποικιών στην εύφορη παραλιακή ζώνη της αιγιακής Θράκης. Την εποχή εκείνη ιδρύθηκαν και τα Άβδηρα [31], στη θέση του ακρωτηρίου Μπουλούστρα, ανάμεσα στις εκβολές του Νέστου και του Πόρτο Λάγος. Πρώτοι έφτασαν στην περιοχή οι Κλαζομένιοι με αρχηγό τον Τιμήσιο το 656/652 π.Χ., ίδρυσαν την πόλη των Αβδήρων και την οχύρωσαν με ισχυρά τείχη. Η αποικία αυτή γνώρισε σταδιακά την παρακμή και επανιδρύθηκε το 545 π.Χ., από Τήιους αποίκους.

 Τοποθετημένη σε μια προνομιούχο για το εμπόριο με τη Θρακική ενδοχώρα θέση, με δύο λιμάνια και πλούσιες καλλιεργήσιμες εκτάσεις, η αποικία των Τηίων εξελίχθηκε γρήγορα σε μια από τις ακμαιότερες πόλεις του βόρειου Αιγαίου. Πληροφορίες για την ιστορία των Αβδήρων αντλούμε από τις αρχαίες πηγές και τις αρχαιολογικές έρευνες. Έντονη και καθοριστική για την πορεία τους υπήρξε η παρουσία των Περσών, που άρχισε να γίνεται αισθητή στην περιοχή ήδη από το 512 π.Χ.

 Μετά τους Περσικούς πολέμους τα Άβδηρα γνώρισαν μια μακρά ειρηνική περίοδο μεγάλης οικονομικής και πολιτιστικής ακμής. Έγιναν μέλος της Α΄ Αθηναϊκής Συμμαχίας αλλά ο Πελοποννησιακός πόλεμος έφερε μια σειρά στάσεων, συγκρούσεων και συμμαχιών που αποδυνάμωσαν την πόλη.

 Ιδιαίτερα σημαντικό ήταν το πλήγμα που δέχτηκαν τα Άβδηρα το 376 π.Χ., από την εισβολή 30.000 Τριβαλλών που είχε ως αποτέλεσμα τον αποδεκατισμό των κατοίκων τους. Τον επόμενο χρόνο, με τη δύναμή τους σημαντικά μειωμένη, έγιναν μέλος της Β΄ Αθηναϊκής Συμμαχίας και παρέμειναν στη σφαίρα επιρροής των Αθηνών μέχρι το 350 π.Χ. Την εποχή εκείνη ο Φίλιππος Β΄ κυρίευσε τα Άβδηρα, μαζί με άλλες πόλεις των θρακικών παραλίων. Μετά το θάνατο του Μεγάλου Αλεξάνδρου και την κατάτμηση του βασιλείου του, η πόλη γνώρισε διαδοχικά την κυριαρχία των Μακεδόνων, των Σελευκιδών και των Πτολεμαίων. Στα τέλη του 3ου και στις αρχές του 2ου προχριστιανικού αιώνα, οι συγκρούσεις μεταξύ των Μακεδόνων και των Ρωμαίων οδήγησαν στην επικράτηση των Ρωμαίων, που το 167 π.Χ. επέβαλαν την κυριαρχία τους στη Μακεδονία και τη Θράκη. Τα Άβδηρα διατήρησαν τότε το καθεστώς της "ελεύθερης πόλης", η εποχή της ακμής τους όμως είχε ήδη περάσει. Σταδιακά μετατράπηκαν σε μια μικρή και ασήμαντη πολίχνη, καθώς οι πλημμύρες του Νέστου και τα έλη που δημιουργήθηκαν και δεν αποξηράνθηκαν, προξένησαν στην πόλη ανυπέρβλητα προβλήματα.

 Πολύτιμα είναι τα στοιχεία που διαθέτουμε για την κοινωνική οργάνωση, το δημόσιο, τον ιδιωτικό βίο και τα ταφικά έθιμα των Αβδήρων. Η γεωργία, η κτηνοτροφία, η αλιεία, το εμπόριο και οι βιοτεχνικές δραστηριότητες αποτελούσαν τις κύριες ασχολίες των κατοίκων τους. Αδιάψευστο μάρτυρα της μεγάλης εμπορικής δραστηριότητάς τους αποτελεί η ανθηρή νομισματοκοπία της πόλης (χαρακτηριστικό είναι το βασιλικό νομισματοκοπείο που υπήρχε όπου κόπηκαν νομίσματα του Μεγάλου Αλεξάνδρου).

 Ο πληθυσμός των Αβδήρων χωριζόταν σε ελεύθερους, απελεύθερους και δούλους. Η ακριβής οργάνωση της κοινωνίας όμως, όπως και ο αριθμός των κατοίκων της, είναι άγνωστα. Από τις θρησκευτικές γιορτές που τελούνταν στην πόλη, γνωστές είναι δύο: Τα Διονύσια, που ήταν η μεγαλύτερη, και τα Θεσμοφόρια, γιορτή γυναικών που διαρκούσε τρεις μέρες και γινόταν προς τιμή της θεάς Δήμητρας.

 Στην ακμαία πόλη των Αβδήρων, που είχε δεχτεί έντονες επιδράσεις από την πνευματική ζωή της Ιωνίας, γεννήθηκαν και έδρασαν γνωστοί ποιητές, σοφιστές και φιλόσοφοι. Ένας από τους μεγαλύτερους σοφιστές της αρχαιότητας, ο Πρωταγόρας, που έδρασε κυρίως στην Αθήνα, γεννήθηκε στα Άβδηρα. Αβδηρίτης ήταν επίσης ο δάσκαλος του Δημόκριτου Λεύκιππος, ο Ανάξαρχος, μαθητής του Δημόκριτου που ακολούθησε το Μ. Αλέξανδρο στις εκστρατείες του, ο γραμματικός Εκαταίος και ο ποιητής Νικαίνετος. Ανάμεσα στους πνευματικούς άνδρες που γεννήθηκαν στα Άβδηρα, κορυφαία προβάλλει η μορφή του Δημόκριτου, που γεννήθηκε περίπου το  $470$  π.Χ.
Η χρονολογική-ιστορική πορεία της πόλης, όπως σκιαγραφήθηκε παραπάνω, είναι δυνατόν να ανιχνευθεί και στις νεκροπόλεις της. Τα νεκροταφεία της πόλεως εκτείνονταν έξω από τον περίβολο των τειχών, στα B και στα BΔ. Mε τον πρώτο οικισμό των Kλαζομενίων αποίκων συνδέεται η νεκρόπολη του 7ου αι. π.X., που εντοπίσθηκε στα BΔ του βόρειου αρχαϊκού περιβόλου. Περί τους 281 τάφους της νεκροπόλεως αυτής ερευνήθηκαν ανασκαφικά μεταξύ 1982 και 1987. Oι ταφές βρίσκονται μέσα σε παχύ στρώμα θαλάσσιας άμμου και διακρίνονται σε ταφές σε αγγεία (εγχυτρισμοί), καύσεις νεκρών και ταφές σε λακκοειδείς τάφους. Tα ταφικά αγγεία βρίσκονται σε οριζόντια ή λίγο λοξή θέση και έχουν το στόμιο φραγμένο με πλακοειδείς λίθους ή τεμάχια αγγείων. Πρόκειται κυρίως για αμφορείς ή άλλα αγγεία ανοικτών σχημάτων. H διάταξη των τάφων είναι πυκνή. Oι περισσότερες ταφές είναι ακτέριστες με εξαίρεση κάποια μικρά σε μέγεθος αγγεία, πόρπες και, κυρίως, αστραγάλους αιγοπροβάτων. Στα λίγα αυτά κτερίσματα και στα ταφικά αγγεία στηρίζεται και η χρονολόγηση του νεκροταφείου στο δεύτερο μισό του 7ου και στις αρχές του 6ου αι. π.X.

 Στα B και στα BΔ της πόλεως αναπτύχθηκε το νεκροταφείο των τύμβων των κλασσικών κυρίως χρόνων. Aν και σε ορισμένους τύμβους απαντούν και προγενέστερων χρόνων ταφές, το νεκροταφείο συνδέεται με την πόλη των κλασσικών χρόνων, που δημιουργήθηκε νοτίως της αρχαϊκής. Το νεκροταφείο χαρακτηρίζεται από την έκταση και τον αριθμό των τύμβων καθώς συστάδες τύμβων έχουν εντοπισθεί μέχρι και σε απόσταση 2 χλμ. βορείως της πόλεως. H επίχωσή τους αποτελείται από χώμα και στρώμα λίθων. Mερικές φορές καλύπτουν μία μόνο ταφή, στις περισσότερες περιπτώσεις όμως πολύ περισσότερες. Στις περιπτώσεις αυτές πρόκειται για οικογενειακούς τάφους. Στο νεκροταφείο των τύμβων διακρίνονται ακόμη καύσεις και ενταφιασμοί νεκρών. Οι καύσεις βρίσκονται σε μεγάλα ορθογώνια ορύγματα μέσα στο φυσικό έδαφος. Για τον ενταφιασμό χρησιμοποιούνται όλα τα είδη των τάφων: πήλινες και λίθινες σαρκοφάγοι, κιβωτιόσχημοι, κεραμοσκεπείς, λακκοειδείς, αμφορείς και πιθάρια. Ο νεκρός συνοδεύεται από τα προσωπικά του αντικείμενα και τα δώρα των συγγενών του. Συχνά, τόσο δίπλα στους ενταφιασμούς όσο και στις καύσεις, παρατηρούνται τα κατάλοιπα των εναγισμών, ίχνη πυρών και σπασμένα αγγεία Στεφάνια, κοσμήματα, σκεύη και σύνεργα καλλωπισμού, παιχνίδια, ειδώλια και αγγεία βρίσκονται συχνά μέσα στους τάφους ή πάνω σ' αυτούς. Οι συγγενείς πραγματοποιούσαν στα νεκροταφεία τελετές, υπολείμματα των οποίων βρίσκονται πολλές φορές ανάμεσα στους τάφους. Οι τάφοι καλύπτονται με τύμβο και σημαίνονται με επιτύμβιες στήλες ή κιονίσκους. Oι ταφές χρονολογούνται κυρίως από τον 6ο έως τον 4ο π.X. αιώνα.

 Κατά τους ελληνιστικούς χρόνους, μετά τη μεταφορά της πόλεως νοτιότερα και την αχρήστευση της αρχαιότερης οχύρωσης, νεκροταφείο δημιουργήθηκε στην περιοχή του βόρειου αρχαϊκού περιβόλου. Oι περισσότεροι τάφοι είναι λακκοειδείς και κεραμοσκεπείς, ενώ απαντούν επίσης ταφές σε κιβωτιόσχημους τάφους και εγχυτρισμοί. Kάθε τάφος περιείχε ένα μόνον νεκρό, τοποθετημένο σε ύπτια θέση με τα χέρια προς την κοιλιά συνήθως και με μία πέτρα για προσκέφαλο. Σε λίγες περιπτώσεις βρέθηκαν δίπλα στους τάφους λείψανα πυρών, που αποδίδονται σε τελετές εναγισμού. Όλοι οι τάφοι βρέθηκαν ασύλητοι, αλλά μερικοί ήταν ακτέριστοι.

 Οι πληροφορίες που αντλούμε από τις αρχαίες πηγές καθώς και τα πλούσια ευρήματα των ανασκαφών, μαρτυρούν ότι τα Άβδηρα ανέπτυξαν ιδιαίτερα υψηλό υλικό και πνευματικό πολιτισμό, παρόλο που κατά την αρχαιότητα υπήρξαν περιβόητα για τη μωρία των κατοίκων τους, το λεγόμενο αβδηριτισμό.

### **3.2 Το Αρχαιολογικό Μουσείο των Αβδήρων**

 Οι ανασκαφές άρχισαν το 1950 από την Αρχαιολογική Εταιρεία με διευθυντή τον Δημήτρη Λαζαρίδη και συνεχίστηκαν από τις Εφορείες Αρχαιοτήτων Κομοτηνής και Καβάλας. Τα ευρήματα για πολλά χρόνια στεγάζονταν στα Μουσεία Καβάλας και Κομοτηνής. Η ανέγερση του Μουσείου Αβδήρων ολοκληρώθηκε το 1993. Το 1997 έγινε η μεταφορά των αντικειμένων και άρχισαν οι εργασίες της επανέκθεσης. Η έκθεση του Αρχαιολογικού Μουσείου Αβδήρων [32] εγκαινιάστηκε τον Ιανουάριο του 2000.

 Η έκθεση αναπτύσσεται στο ισόγειο και τον όροφο του κτιρίου. Στο πρώτο τμήμα υπάρχει πλούσιο εποπτικό υλικό που έχει ως σκοπό την ενημέρωση του επισκέπτη σχετικά με την ιστορία της πόλης. Υπάρχουν κείμενα για τη μυθολογία, την ιστορία και την αρχαιολογική έρευνα, βιογραφικά στοιχεία επιφανών Αβδηριτών, κείμενα αρχαίων συγγραφέων που αναφέρονται στα Άβδηρα, τοπογραφικά διαγράμματα της πόλης και χάρτες της ευρύτερης περιοχής.

 Η παρουσίαση των αντικειμένων γίνεται σε τρεις θεματικές ενότητες: δημόσιος βίος, ιδιωτικός βίος και ταφικά έθιμα. Η έκθεση καλύπτει τη χρονική περίοδο από τον 7ο αι. π.Χ. ως το 13ο αι. μ.Χ. Περισσότερα σε αριθμό είναι τα ευρήματα από τις περιόδους ακμής της πόλης.

 Η ενότητα Ι αφορά τον δημόσιο βίο (θρησκεία, κρατική οργάνωση, πολεμική δραστηριότητα). Η ενότητα II τον ιδιωτικό βίο (επαγγελματικές δραστηριότητες, εμπόριο και βιοτεχνία, οικοδομικά στοιχεία, αγγεία καθημερινής χρήσης, υφαντική, ενδυμασία-κόμμωση, καλλωπισμός, κοσμήματα, οικιακές ασχολίες, παιδική ζωή). Η ενότητα III τα ταφικά έθιμα (κτερίσματα τάφων, πήλινες σαρκοφάγοι, τεφροδόχα αγγεία, επιτύμβια σήματα και αναπαραστάσεις ταφών). Η αίθουσα αυτή διαφοροποιείται από το υπόλοιπο μουσείο, ώστε να δίνει μια υποβλητική εικόνα, αποσκοπώντας στη συναισθηματική φόρτιση του επισκέπτη.

#### **ΤΑΦΙΚΑ ΕΘΙΜΑ**

 Οι νεκρικές διαδικασίες, αναπόσπαστο στοιχείο της ζωής των μελών κάθε οικογένειας, είναι πολύ καλά γνωστές, γιατί έχει ανασκαφεί μεγάλος αριθμός τάφων.

 Η αίθουσα «Ταφικά Έθιμα» είναι αφιερωμένη στον αρχαιολόγο Δημήτρη Λαζαρίδη, πρωτεργάτη της έρευνας των Αβδήρων και φέρει το όνομά του. Μία ερυθρόμορφη αττική υδρία που χρησιμοποιήθηκε ως τεφροδόχος και μία ερυθρόμορφη πελέκη μάς εισάγουν στην αίθουσα των ευρημάτων από τα νεκροταφεία. Τους τοίχους της αίθουσας περιτρέχουν προθήκες με ταφικά σύνολα και επιτύμβια σήματα: δύο ταφικά σύνολα του 7ου αι. π.Χ. από το νεκροταφείο των Κλαζομενίων, αντικείμενα ενός τύμβου του 5ου αι. π.Χ., τρία σύνολα κτερισμάτων του 5ου αι. π.Χ. από ενταφιασμούς σε σαρκοφάγους, ενεπίγραφες επιτύμβιες στήλες και κιονίσκοι που χρονολογούνται από το τέλος του 6ου ως τον 2ο αι. π.Χ., δύο κλαζομενιακές σαρκοφάγοι του 5ου αι. π.Χ., αντικείμενα από τρεις γειτονικούς τύμβους του 4ου αι. π.Χ., ένα ταφικό σύνολο του 2ου αι. π.Χ., επιτύμβιες στήλες και κιονίσκοι που χρονολογούνται από το τέλος του 3ου ως τον 1ο αι. π.Χ. και τρία επιτύμβια ανάγλυφα του 1ου αι. π.Χ. Στο πρώτο εικονίζεται ιππέας, στο δεύτερο ιματιοφόρος άνδρας με παιδί και στο τρίτο σκηνή νεκρόδειπνου. Από τους τάφους των βυζαντινών χρόνων προέρχονται χάλκινα και γυάλινα κοσμήματα.

 Στο κέντρο της αίθουσας εκτίθενται αγγεία του 8ου και του 7ου αι. π.Χ. που χρησιμοποιήθηκαν για ταφές των Κλαζομενίων, ταφή άνδρα σε πιθάρι (4ος αι. π.Χ.), πήλινη ανάγλυφη σαρκοφάγος (5ος αι. π.Χ.), δύο πήλινες παιδικές σαρκοφάγοι (5ος4ος αι. π.Χ.) και δύο αναπαραστάσεις ταφών του 3ου και του 2ου αι. π.Χ. σε κιβωτιόσχημους τάφους. Δύο μεγάλες φωτογραφίες από το φυσικό περιβάλλον των Αβδήρων, καλύπτουν τις επιφάνειες των στενών πλευρών, η μία απέναντι από την άλλη, δημιουργώντας την ψευδαίσθηση στον επισκέπτη ότι βρίσκεται στο χώρο των αρχαίων νεκροταφείων.

#### **3.3 Το υλικό του συστήματος**

 Το σύστημα σχεδιάστηκε και υλοποιήθηκε χρησιμοποιώντας σε πρώτη μορφή το υλικό του αρχαιολογικού μουσείου των Αβδήρων, σε μία προσπάθεια να ικανοποιηθούν μέσω αυτού οι ανάγκες και οι απαιτήσεις των μουσειακών συλλογών και των αντικειμένων τους.

Από το υλικό του αρχαιολογικού μουσείου των Αβδήρων επιλέχθηκαν πέντε αντικείμενα – εκθέματα, τα οποία αποτέλεσαν τα παραδείγματα χρήσης του συστήματος. Τα αντικείμενα αυτά είναι τα ακόλουθα:

*1.* Ερυθρόμορφη υδρία (ΜΑ 5982) [33]: Eρυθρόμορφη υδρία, που είχε τοποθετηθεί εντός πίθου και χρησίμευε ως τεφροδόχο αγγείο βρέθηκε σε

τύμβο της περιοχής Κιζλάρ Τεπές (οικόπεδο Λ.Καρακατσάνη). Aπεικονίζεται σκηνή γυναικωνίτη, με διάφορες γυναικείες μορφές, εκ των οποίων η μία κάθεται επί κλισμού και κρατάει "κουβάρια" νήματος ενώ μία δεύτερη όρθια κρατάει κιβώτιο. Πιστεύεται πως η υδρία ανήκει στον κύκλο του Πολυγνώτου και είναι κοντά στα

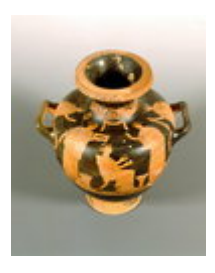

έργα του ζωγράφου του Πηλέως. Xρονολογείται περί το 430-420 π.X. *εικ.1* 

2. Κλαζομενιακή σαρκοφάγος (ΜΑ 6922) [34-39]: Mία πήλινη τραπεζιόσχημη σαρκοφάγος κλαζομενιακού τύπου, που έχει συγκολληθεί από πολλά τεμάχια και συμπληρωθεί, ανήκει στα σημαντικότερα ευρήματα των ανασκαφών Πρόκειται για τυχαίο εύρημα από την περιοχή του νεκροταφείου των τύμβων (Λόφος των Τσακαλιών). Aποδίδεται σε τοπικό εργαστήριο και επειδή παρουσιάζει ομοιότητες με έργα του Albertinum group χρονολογείται περι *εικ.2*

το 500-470 π.X. Φέρει πλούσια γραπτή διακόσμηση σε ζώνες, στην οποία κυριαρχεί το μαύρο πάνω σε υπόλευκο χρώμα, ενώ λευκό και μωβ έχουν χρησιμοποιηθεί για τις λεπτομέρειες. Ξεχωρίζει η παράσταση στην κύρια ζώνη του προσκεφάλου, με τον μύθο της ενέδρας του Tρωίλου από τον Aχιλλέα. Zώνες με ζώα, μεμονωμένες μορφές και διάφορα διακοσμητικά θέματα (μαίανδροι, ανθέμια, πλοχμοί κ.α.) συμπληρώνουν την σύνθεση.

- 3. Επιτύμβιο ανάγλυφο με παράσταση ιππέα (MA 3555) [40-41]: Στα σωζόμενα έργα του τέλους του 2<sup>ου</sup> αιώνα π.Χ. τοποθετείται μεγάλο επιτύμβιο ανάγλυφο από λευκό μάρμαρο, με πολλές διαβρώσεις στην επιφάνεια του. Το ανάγλυφο βρέθηκε στο οικόπεδο Χατζοπούλου, στην περιοχή Κούμ Τεπέ. Θέμα της ανάγλυφης παράστασης είναι ένας έφιππος άνδρας που συνοδεύεται από τον ιπποκόμο του. Ο ιππέας είναι ντυμένος με κοντό χειριδωτό χιτώνα ζωσμένο στη μέση και με χλαμύδα που καλύπτει τον αριστερό ώμο και τον αντίστοιχο βραχίονα καθώς και το στήθος, που πέφτει πίσω από την πλάτη του αλόγου. Πίσω από το άλογο σε δεύτερο επίπεδο, εικονίζεται μία μικρή νεανική μορφή, ένας παις. Η μορφή φορά κοντό χιτώνα και κρατά με το αριστερό χέρι ένα δόρυ που στηρίζεται λοξά στο έδαφος.
- 4. Πήλινο αλάβαστρο (ΜΑ 474) [42-46]: Στο τελευταίο τέταρτο του 4ου αιώνα π.Χ. χρονολογείται το πήλινο αλάβαστρο που βρέθηκε μέσα σε λακκοειδή ταφή-καύση κατά την ανασκαφή ταφικού τύμβου στην περιοχή Μόλος (οικόπεδο Λακκιώτη). Το αλάβαστρο διατηρείται σχεδόν ολόκληρο, συγκολλημένο. Η επιφάνεια του φέρει μικρές αποκρούσεις και ίχνη ιζημάτων. Σώμα επίμηκες κυλινδρικό, έδραση κυρτή, ώμος υποτυπώδης, λαιμός ψηλός και πλατύς, χείλος που κάμπτεται προς τα κάτω.
- 5. Χρυσό διάδημα (ΜΑ 6129) [47-49]: Aπό τον πλούσιο σε κτερίσματα κιβωτιόσχημο τάφο 23 του ελληνιστικού νεκροταφείου στην περιοχή του αρχαϊκού περιβόλου προέρχεται χρυσό διάδημα με έκτυπη διακόσμηση, που χρονολογείται στα μέσα του 3<sup>ου</sup> αιώνα π.Χ. Πρόκειται για ταινιωτό έλασμα με στρογγυλεμένα άκρα όπου η έκτυπη γυναικεία προτομή, που κοσμεί τη μέση, ταυτίζεται με την Kυβέλη.

### **3.4 Δελτία καταγραφής – Βιβλιογραφία: Στατιστική μελέτη**

Το σύστημα, όπως προαναφέρθηκε, στοχεύει στην τεκμηρίωση των αντικειμένων και στην καταγραφή και τεκμηρίωση της σχετικής με αυτά βιβλιογραφίας. Μέχρι σήμερα, την πιο διαδεδομένη μέθοδο καταγραφής των αντικειμένων της πολιτισμικής κληρονομιάς αποτελούν τα δελτία καταγραφής που χρησιμοποιούνται στις Εφορείες Αρχαιοτήτων και τα Μουσεία. Οι αρχαιολόγοι τεκμηριώνουν τα αντικείμενα καταγράφοντας και παρέχοντας στα δελτία τις ακόλουθες πληροφορίες:

- o Τον αριθμό του τρέχοντος καταλόγου του Μουσείου και των προγενέστερων αυτού αριθμών του αντικειμένου
- o Τη θέση την οποία κατέχει στο Μουσείο το αντικείμενο
- o Τον τρόπο με τον οποίο βρέθηκε και πληροφορίες γύρω από αυτό
- o Τους αριθμούς της φωτογραφικής και σχεδιαστικής αποτύπωσης του
- o Το είδος του αντικειμένου
- o Τις διαστάσεις του
- o Την κατάσταση διατήρησης του
- o Την περιγραφή του αντικειμένου
- o Τη σχετική με το αντικείμενο βιβλιογραφία

Στα δελτία όλες οι παραπάνω πληροφορίες δίνονται με τη μορφή ελεύθερου κειμένου, προκειμένου ο καταγραφέας να έχει τη δυνατότητα να αναπτύξει ελεύθερα τις σκέψεις του, χωρίς περιορισμούς.

Στην περίπτωση της συλλογής «Ταφικά Έθιμα» του Αρχαιολογικού Μουσείου των Αβδήρων, ο αριθμός των αντικειμένων που παρουσιάζονται στην έκθεση φτάνει τα τετρακόσια πενήντα αντικείμενα. Η μελέτη, λοιπόν, των δελτίων καταγραφής αυτών των αντικειμένων και η συζήτηση με τους υπεύθυνους και τους υπαλλήλους του μουσείου οδήγησε στα ακόλουθα στατιστικά συμπεράσματα:

- Από το σύνολο αυτών των αντικειμένων, μόνο τα 7 αντικείμενα είναι δημοσιευμένα με αυτοτελή βιβλιογραφική αναφορά. Τα υπόλοιπα είναι αδημοσίευτα και αναφέρονται με ελάχιστη, αν όχι και καθόλου, πληροφορία σε γενικά άρθρα επιστημονικών περιοδικών.

- Τα δελτία καταγραφής τα οποία παραθέτουν βιβλιογραφία σχετική με τα αντικείμενα είναι ελάχιστα. Η διαφοροποίηση ανάμεσα στη γενική και την ειδική βιβλιογραφία εμφανίζεται σπάνια στα δελτία αυτά. Στις περισσότερες περιπτώσεις, παρατίθεται μία και μόνο βιβλιογραφική αναφορά στο δελτίο, η οποία ανάλογα με την περίπτωση είναι γενικού ή ειδικού περιεχόμενου.

- Συνηθέστερα στα δελτία καταγραφής των δημοσιευμένων αντικειμένων παρατίθεται η ειδική βιβλιογραφική αναφορά, η οποία παραπέμπει τις περισσότερες φορές στη δημοσίευση τους. Στα αδημοσίευτα αντικείμενα σπάνια εμφανίζεται βιβλιογραφική αναφορά όταν, όμως, παρατίθεται αφορά στη γενική βιβλιογραφία. Κατά μία γενική αναλογία επί του συνόλου των δελτίων καταγραφής των αντικειμένων της συλλογής «Ταφικά Έθιμα», η γενική βιβλιογραφία παρατίθεται σε ποσοστό 3% και η ειδική βιβλιογραφία σε ποσοστό 1,5%.

- Τα αντικείμενα τα οποία επιλέχθηκαν ως παραδείγματα χρήσης του συστήματος και τα οποία παρουσιάστηκαν στο προηγούμενο κεφάλαιο αποτελούν αντιπροσωπευτικο δείγμα των αντικειμένων της έκθεσης. Από τα πέντε αυτά αντικείμενα δημοσιευμένα είναι τα τρία (Κλαζομενιακή σαρκοφάγος, ανάγλυφο ιππέα, πήλινο αλάβαστρο) ενώ τα άλλα δύο (ερυθρόμορφη υδρία, χρυσό διάδημα) είναι αδημοσίευτα. Γενική βιβλιογραφία εμφανίζεται μόνο στο δελτίο καταγραφής της ερυθρόμορφης υδρίας ενώ στα δελτία των δημοσιευμένων αντικειμένων παρατίθεται μόνο η ειδική βιβλιογραφία τους, η οποία ουσιαστικά παραπέμπει στη δημοσίευση τους.

- Αναλογικά, οδηγείται κανείς στο συμπέρασμα ότι τα δημοσιευμένα αντικείμενα είναι ελάχιστα σε σχέση με το σύνολο των αντικειμένων της έκθεσης και ότι η καταγραφή της σχετικής βιβλιογραφίας είναι αμελητέα και δεν ικανοποιεί τις απαιτήσεις των χρηστών. Μελετώντας κανείς τα δελτία καταγραφής με τη σημερινή τους μορφή δεν είναι σε θέση να γνωρίζει τις βιβλιογραφικές πηγές των καταγραφέων. Κατά συνέπεια, δεν έχει γνώση της γενικής και ειδικής βιβλιογραφίας που χρησιμοποιήθηκε και δεν καθοδηγείται με κανέναν τρόπο στην ανεύρεση των αναφορών που θα του ήταν απαραίτητα στην έρευνα και τη μελέτη.

43

# **4. Μελέτη Απαιτήσεων του συστήματος**

# **4.1 Στόχοι του συστήματος**

Το σύστημα ηλεκτρονικής τεκμηρίωσης μουσειακών αντικειμένων καλείται να υπηρετήσει τις ανάγκες και τους σκοπούς για τους οποίους δημιουργήθηκε. Κατά συνέπεια, είναι σημαντικό να βρίσκεται σε θέση να :

- Παρέχει ένα ολοκληρωμένο και οργανωμένο σύνολο πληροφοριών για την «ζωή» των αντικειμένων
- Παρέχει πληροφορίες που καθορίζουν την ταυτότητά τους, ώστε να είναι άμεσα κατανοητά από τους χρήστες τα αντικείμενα για τα οποία γίνεται λόγος
- Καλύπτει όλες τις διαδικασίες της δημιουργίας και χρήσης των αντικειμένων
- Είναι δυνατή η χρήση του ως ιστορικού αρχείου με αναφορές στην εύρεση και στις μετακινήσεις, αγορές, επεμβάσεις και αλλαγές στην κατάσταση διατήρησης τους
- Παρέχει τη δυνατότητα να εντοπιστούν τα αντικείμενα στο χώρο του μουσείου
- Είναι δυνατή η καταγραφή τους με τη χρήση σχεδίων και φωτογραφιών
- Χρησιμοποιείται ως κατάλογος των αντικειμένων που διαθέτει ένα μουσείο/ μία συλλογή και ως ευρετήριο των βιβλιογραφικών πηγών που σχετίζονται μ' αυτά
- Παρέχει τη δυνατότητα ανεύρεσης των τμημάτων των βιβλιογραφικών πηγών που ενδιαφέρουν
- Εξάγονται συμπεράσματα σχετικά με τις βιβλιογραφικές αναζητήσεις που πραγματοποιούνται με βάση γενικά και ειδικά κριτήρια
- Παρέχει πρόσβαση στα δεδομένα της τεκμηρίωσης από πολλούς χρήστες
- Προωθεί τη συνεργασία των εξουσιοδοτημένων χρηστών με σκοπό την εισαγωγή και ανταλλαγή των πληροφοριών σχετικά με το υλικό της τεκμηρίωσης και της βιβλιογραφίας
- Διευκολύνει την επικοινωνία μεταξύ των μουσείων σε θέματα δανεισμού αντικειμένων
- Ενημερώνονται άμεσα οι αρμόδιοι σε περίπτωση κλοπής και να συμβάλλει στον ταχύτερο εντοπισμό των κλεμμένων αντικειμένων
- Προωθεί τη συγκριτική και στατιστική μελέτη των αντικειμένων με βάση κριτήρια που αφορούν τόσο τα γεγονότα της ζωής τους όσο και τα χαρακτηριστικά βάσει των οποίων αναζητούνται στη βιβλιογραφία
- Οργανώνει το υλικό με τέτοιο τρόπο ώστε να είναι δυνατή η μελλοντική αξιολόγηση του υλικού των συλλογών
- Αντικαθιστά τον όγκο των δελτίων καταγραφής με ένα εύχρηστο και ταχύ σύστημα
- Προωθεί τη σχέση με άλλες βάσεις δεδομένων τόσο με αμιγώς πολιτισμικό όσο και με βιβλιογραφικό περιεχόμενο
- Διατηρεί τις πληροφορίες με σκοπό να τις μεταφέρει και να τις διαδίδει στους μετέπειτα ερευνητές, συμβάλλοντας στη μελέτη, έρευνα και ερμηνεία του παρελθόντος

## **4.2 Λειτουργίες του συστήματος**

Το σύστημα προωθεί την ικανοποίηση των στόχων που αναφέρθηκαν παραπάνω μέσω της ύπαρξης συγκεκριμένων λειτουργιών:

- Εισαγωγή πληροφοριών
- Εύκολη και ταχεία αναζήτηση δεδομένων
- Αποτελεσματική αποθήκευση δεδομένων
- Ασφάλεια δεδομένων
- Διαδικασία ενημέρωσης, με τη δυνατότητα της διόρθωσης, αλλαγής, ανανέωσης και συμπλήρωσης δεδομένων
- Ταξινόμηση των δεδομένων με βάση συγκεκριμένα κριτήρια
- Σύνθετη αναζήτηση βιβλιογραφιών με βάση κριτήρια που προέρχονται από το υλικό της τεκμηρίωσης και στηρίζονται σε γενικά και ειδικά χαρακτηριστικά των αντικειμένων
- Δυνατότητα επεξεργασίας, προσθήκης των πληροφοριών και διόρθωσης λαθών
- Ύπαρξη ελεγχόμενου λεξιλογίου, σε ορισμένες περιπτώσεις
- Δημιουργία φιλικού και οικείου περιβάλλοντος διεπαφής με τους χρήστες

Οι παραπάνω λειτουργίες προωθούνται και υλοποιούνται με τον καλύτερο δυνατό τρόπο μέσω της χρήσης του προγράμματος της Visual Basic, η ανάλυση του οποίου θα γίνει σε ξεχωριστό κεφάλαιο.

## **4.3 Χρήστες του συστήματος**

Το σύστημα στοχεύει στο να τεκμηριώσει τα αντικείμενα των μουσειακών συλλογών και να τα συνδέσει με σχετικές βιβλιογραφικές πηγές, έχοντας ως άξονα τα ίδια τα χαρακτηριστικά των αντικειμένων. Ο διττός αυτός σκοπός του συστήματος καθορίζει το γεγονός ότι απευθύνεται σε συγκεκριμένες κατηγορίες χρηστών.

Η πρώτη κατηγορία χρηστών στην οποία απευθύνεται είναι οι αρχαιολόγοι, οι εργαζόμενοι σε μουσεία, συλλογές και εφορείες αρχαιοτήτων, οι οποίοι στα πλαίσια της εργασίας τους ασχολούνται με τα αντικείμενα των συλλογών, τα καταγράφουν σε δελτία, αποτυπώνουν την κατάστασή τους, περιγράφουν τη διακόσμησή τους και προχωρούν σε φωτογραφική και σχεδιαστική αποτύπωση. Συχνά, επιφορτίζονται με το καθήκον να γνωρίζουν τις μετακινήσεις, τις επεμβάσεις και τις αλλαγές που έχουν τυχόν υποστεί. Σε ορισμένες περιπτώσεις, μάλιστα, παραθέτουν και τις βιβλιογραφικές πηγές, από τις οποίες αντλούν τις πληροφορίες για την καταγραφή συγκεκριμένων αντικειμένων.

Η δεύτερη κατηγορία χρηστών δύναται να είναι οι εξειδικευμένοι επιστήμονες – μελετητές της αρχαιολογίας και της ιστορίας της τέχνης, οι οποίοι ασχολούνται με τη μελέτη των αντικειμένων της αρχαίας πολιτισμικής κληρονομιάς αλλά δεν εργάζονται σε χώρους μουσείων /συλλογών ή εφορειών αρχαιοτήτων.

Και οι δύο κατηγορίες χρηστών έχοντας συγκεντρωμένο και οργανωμένο όλο το πληροφοριακό υλικό που τους παρέχει το σύστημα για την τεκμηρίωση των αντικειμένων και της βιβλιογραφίας, είναι σε θέση να έχουν όλα τα δεδομένα υπό την εποπτεία τους και με εύκολο και γρήγορο τρόπο, να αναζητούν τα γενικά και ειδικά στοιχεία που τους ενδιαφέρουν. Το σύστημα επιτρέπει την εισαγωγή και αναζήτηση πληροφοριών με βάση γενικά και συγκεκριμένα χαρακτηριστικά καθώς και την εξαγωγή συμπερασμάτων σύμφωνα με τα παραπάνω κριτήρια. Εξαιτίας της σύνδεσης που επιτυγχάνεται μέσα στο σύστημα, οι χρήστες είναι σε θέση να αναζητούν α) τη βιβλιογραφία που σχετίζεται με συγκεκριμένα χαρακτηριστικά των αντικειμένων και β) τα αντικείμενα που σχετίζονται με συγκεκριμένες βιβλιογραφίες. Μ' αυτόν τον τρόπο, έχουν τη δυνατότητα να οδηγηθούν σε συγκριτικά αποτελέσματα που προωθούν την έρευνα, τη μελέτη και την ερμηνεία του παρελθόντος.

Το σύστημα θα διαχειρίζεται είτε από πρόσωπα που ανήκουν στην πρώτη κατηγορία χρηστών είτε από άτομα σχετικά με την επιστήμη της πληροφορικής. Και στις δύο περιπτώσεις, οι μόνοι που θα έχουν δικαίωμα να παρεμβαίνουν οι ίδιοι εισάγοντας/τροποποιώντας τα δεδομένα ή δίνοντας εντολές για την εκτέλεση αυτών των ενεργειών, θα είναι οι χρήστες της πρώτης κατηγορίας.

Οι χρήστες της δεύτερης κατηγορίας αποτελούν περισσότερο τους λεγόμενους «επισκέπτες» του συστήματος, οι οποίοι δεν εξουσιοδοτούνται με τη δυνατότητα της εισαγωγής και ενημέρωσης των πληροφοριών αλλά μόνο με το δικαίωμα της αναζήτησης που τους παρέχεται από το σύστημα. Γι' αυτούς η συνεργασία με τους χρήστες της πρώτης κατηγορίας είναι απαραίτητη, καθώς η άδεια εισόδου και χρήσης του συστήματος ανήκει στην δική τους ευχέρεια.

Η εξοικείωση με τη χρήση υπολογιστή είναι απαραίτητη και για τις δύο ομάδες χρηστών. Παρόλα αυτά δεν θεωρείται προϋπόθεση η γνώση γλωσσών υψηλού επιπέδου ή η ιδιαίτερα εξειδικευμένη ενασχόληση με τον υπολογιστή για τη χρήση του συστήματος διότι έχει υλοποιηθεί με τέτοιο τρόπο ώστε να είναι φιλικό και οικείο στο χρήστη οποιουδήποτε επιπέδου.

#### **4.4 Προβλήματα και λύσεις**

Κατά το σχεδιασμό και την υλοποίηση του πληροφοριακού αυτού συστήματος, προέκυψαν μία σειρά από δυσκολίες και προβλήματα, για τα οποία προτάθηκαν εναλλακτικές λύσεις, κάποιες από τις οποίες ακολουθήθηκαν:

- Ο μεγάλος όγκος των διαχειριζόμενων πληροφοριών κατέστησε πολύπλοκη και περίπλοκη τη χρήση του συστήματος. Για το λόγο αυτό, η σχεδίασή του αποτέλεσε μία χρονοβόρα διαδικασία, κατά την οποία οι πληροφορίες οργανώθηκαν με βάση κύριες κατηγορίες, που να είναι ξεκάθαρα ορισμένες στο χρήστη. Έγινε προσπάθεια να εξαλειφθεί όπου ήταν δυνατόν, η επανάληψη της πληροφορίας ώστε να επιτευχθεί η εύχρηστη λειτουργία του συστήματος. Το σύστημα υλοποιήθηκε με τέτοιον τρόπο ώστε να καθοδηγεί το χρήστη στην πλοήγησή του και έτσι να διευκολύνεται η επίτευξη όλων των λειτουργιών, χωρίς να περιπλέκεται σε άσκοπες ενέργειες.

- Η αρχαιολογική ορολογία δεν είναι αυστηρά καθορισμένη, γεγονός που προκαλεί προβλήματα στην οργάνωση του συστήματος, καθώς και στην επικοινωνία μεταξύ των επιστημόνων. Καθώς δεν υπάρχει οργανωμένο και επίσημο λεξικό των αρχαιολογικών όρων, ακολουθήθηκαν οι όροι που προτάθηκαν από βιβλιογραφικές πηγές και ύστερα από συζητήσεις με τους καθηγητές. Παρόλα αυτά, το πρόβλημα είναι υπαρκτό και υπάρχει πάντα το ενδεχόμενο να αλλάζουν οι ονομασίες των πεδίων.
- Η ανάγκη της ύπαρξης πολλών πεδίων που δεν χρησιμοποιούνται συχνά λόγω της έλλειψης πληροφοριών, είναι δυνατόν να προκαλέσουν προβλήματα και να βαραίνουν το σύστημα. Οι πληροφορίες, όμως, αυτές χρησιμοποιήθηκαν καθότι θεωρήθηκαν απαραίτητες για την ολοκλήρωση της τεκμηρίωσης και την προσθήκη γνώσεων, ακόμη και σε περιπτώσεις που θα συμπληρώνονται σπάνια.
- Το σύστημα προσανατολίζεται σε μία ευρεία αντιμετώπιση των προβλημάτων της τεκμηρίωσης των μουσειακών αντικειμένων. Το γεγονός ότι υπάρχει συγκεκριμένο αντικείμενο επεξεργασίας (συλλογή «Ταφικά Έθιμα»), προκάλεσε σε πολλές περιπτώσεις, ερωτήσεις σχετικά με το κατά πόσο γενική ή ειδική είναι η σχεδίαση που προβλέπεται. Έγινε προσπάθεια κατά τη σχεδίαση να εφαρμοστούν γενικά παραδείγματα, τα οποία να καλύπτουν τις ανάγκες διαφορετικού υλικού από το προαναφερθέν, έτσι ώστε το σύστημα να απεγκλωβιστεί από τις απαιτήσεις του συγκεκριμένου και μόνο υλικού. Βέβαια, το υλικό αυτό συνέβαλε κατά την υλοποίηση του συστήματος στη διατύπωση των κατάλληλων παραδειγμάτων χρήσης.
- Η ανάλυση της βιβλιογραφίας στα επιμέρους τμήματά της και η τεκμηρίωση αυτών προκάλεσε ιδιαίτερο προβληματισμό, καθώς αποτελούσε μία καινοτόμο προσπάθεια, που δεν παρουσιάζεται με μεγάλη συχνότητα είτε σε έντυπη είτε σε ηλεκτρονική μορφή. Οι τιμές των πεδίων στις οποίες καταλήξαμε αποτελούν μία νέα πρόταση, η οποία προήλθε μετά από μελέτη και συζήτηση με τους καθηγητές και στοχεύει στη δημιουργία μίας νέας προβληματικής γύρω από το θέμα της ταξινόμησης και τεκμηρίωσης της βιβλιογραφίας.

- Η αναζήτηση του κατάλληλου συστήματος για τη σχεδίαση της βάσης δεδομένων και του προγράμματος για την υλοποίησή της. Το πληροφοριακό σύστημα που δημιουργήθηκε ακολουθεί τις κατευθύνσεις των σχεσιακών οντοκεντρικών μοντέλων (relational model) καθώς αυτά θεωρούνται από τα πλέον επιτυχημένα μοντέλα που έχουν προταθεί. Παρέχουν οργάνωση των δεδομένων σε επίπεδο οντοτήτων και γνωρισμάτων και εύκολο τρόπο επερώτησης των δεδομένων. Η υλοποίηση του συστήματος πραγματοποιήθηκε σε γλώσσα προγραμματισμού Visual Basic, η οποία ικανοποιεί τις απαιτήσεις του συστήματος για λειτουργικότητα και ταχεία απάντηση των επερωτήσεων, καθώς και για δημιουργία φιλικού και οικείου περιβάλλοντος για το χρήστη.

# **4.5 Τα οφέλη της αρχαιολογικής μελέτης από την ύπαρξη βάσεων που σχετίζονται με τη βιβλιογραφία**

Η παράθεση σε προηγούμενα κεφάλαια των συστημάτων πολιτισμικής τεκμηρίωσης τα οποία καλύπτουν με πληρότητα και σαφήνεια τις ανάγκες της εισαγωγής και αναζήτησης πληροφοριών σχετικά με τα αντικείμενα της πολιτισμικής κληρονομιάς και των συστημάτων βιβλιογραφικής ταξινόμησης, τα οποία αναλύουν τη βιβλιογραφία σε μεγαλύτερο βάθος, την κατηγοριοποιούν και προτείνουν τρόπους αναζήτησής της με γενικά και ειδικά κριτήρια, οδήγησε σε ένα συμπέρασμα:. ότι δεν εμφανίζονται βάσεις δεδομένων που να συνδέουν τις λειτουργίες αυτές, δηλαδή, την εισαγωγή και αναζήτηση της βιβλιογραφίας σε συνάρτηση με τα δεδομένα που προέρχονται από την τεκμηρίωση των αντικειμένων στο σύστημα. Η παραπάνω διαπίστωση σε συνάρτηση με το γεγονός ότι τα υπάρχοντα δελτία καταγραφής που χρησιμοποιούνται ως η πιο διαδεδομένη μέθοδος καταγραφής των αντικειμένων χωλαίνει όσον αφορά στην παράθεση της βιβλιογραφίας οδήγησε στην διαμόρφωση του συστήματος αυτού το οποίο επιδιώκει να καλύψει αυτό το κενό.

> • Η εισαγωγή των δεδομένων απαιτεί τη μελέτη γενικών και ειδικών βιβλιογραφικών αναφορών, που στη μεγάλη τους έκταση αναλύονται σε συγκεκριμένα τμήματα. Σε κάθε τμήμα περιγράφονται ένα ή περισσότερα χαρακτηριστικά του αντικειμένου, βάσει της μελέτης των οποίων καταγράφονται τα αντικείμενα στο σύστημα. Κατά συνέπεια, η

διαδικασία της εισαγωγής της βιβλιογραφίας στο σύστημα δεν αποτελεί ξεχωριστή και χρονοβόρα διαδικασία σε σχέση με την εισαγωγή των υπολοίπων δεδομένων αλλά είναι μάλλον συμπληρωματικά απαραίτητη για την τεκμηρίωση των αντικειμένων.

- Η αναζήτηση της βιβλιογραφίας με το σύστημα αυτό επιστρέφει ως απάντηση συγκεκριμένα τμήματα, σε επίπεδο κεφαλαίων, παραγράφων και σελίδων. Μ' αυτόν τον τρόπο, ικανοποιούνται οι εξειδικευμένοι χρήστες, οι οποίοι αναζητούν συγκεκριμένες και ολοκληρωμένες απαντήσεις στα ερωτήματα, που αποτελούν τα αντικείμενα των ενδιαφερόντων τους.
- Λόγω της σύνδεσης που δημιουργείται ανάμεσα στη βιβλιογραφία και τα αντικείμενα, η αναζήτηση βιβλιογραφίας έχει τη δυνατότητα να επιστρέψει ως απάντηση τα αντικείμενα που σχετίζονται μ' αυτήν και το λόγο για τον οποίο κάθε φορά υπάρχει αυτή η σύνδεση. Με τον τρόπο αυτό, ο χρήστης είναι σε θέση να γνωρίζει ποια αντικείμενα και με ποιόν τρόπο/για ποιο λόγο συνδέονται με συγκεκριμένες βιβλιογραφίες.
- Η ύπαρξη ανάλογων συστημάτων στο μέλλον, θα επιτρέπει την ανταλλαγή πληροφοριών και δεδομένων μεταξύ τους, ώστε να είναι δυνατή η συσχέτιση των αντικειμένων με βιβλιογραφίες που θα προέρχονται από συμβατά συστήματα. Οι μελετητές θα έχουν αποκτήσει ένα ισχυρό όργανο για την έρευνα και τη μελέτη καθώς με εύκολο και γρήγορο τρόπο θα έχουν πρόσβαση σε αρχεία και πληροφορίες για συγκεκριμένα αντικείμενα που θα προέρχονται από πολλαπλές βάσεις δεδομένων.

# **5. Εννοιολογική Σχεδίαση**

#### **5.1 Σύντομη Περιγραφή του Μοντέλου Οντοτήτων – Συσχετίσεων**

Η εννοιολογική σχεδίαση του μοντέλου βασίστηκε στο σχεσιακό οντοκεντρικό μοντέλο δεδομένων (object oriented model), το οποίο σχεδιάστηκε με τη χρήση του εννοιολογικού μοντέλου Οντοτήτων – Συσχετίσεων (Entity – Relationship Model). Το μοντέλο Οντοτήτων – Συσχετίσεων αποτελεί μία γενική περιγραφή των συστατικών στοιχείων που απαρτίζουν τη βάση. Τα στοιχεία αυτά δεν είναι άλλα από τις Οντότητες, τα Γνωρίσματα και τις Συσχετίσεις.

Οντότητα (entity) είναι κάθε φυσική ή αφηρημένη υπόσταση, η οποία προσδιορίζεται από την ανεξάρτητη ύπαρξή της. Με μία Οντότητα είναι δυνατόν να περιγράψουμε ένα αντικείμενο, πρόσωπο, γεγονός, κατάσταση ή και αφηρημένη έννοια.

Κάθε Οντότητα χαρακτηρίζεται από τα Γνωρίσματά (attributes) της. Ένα Γνώρισμα είναι η περιγραφή της ιδιότητας που αποδίδεται σε μία οντότητα. Μία Οντότητα είναι δυνατόν να διαθέτει ένα ή περισσότερα Γνωρίσματα, ένα από το οποία επιλέγεται ως το πρωτεύον αναγνωριστικό της (πρωτεύον κλειδί). Τα Γνωρίσματα διακρίνονται σε μονότιμα (single-valued) και πλειότιμα (multi – valued) καθώς και σε απλά και σύνθετα. Μονότιμα είναι όσα αποθηκεύουν μία μόνο τιμή του γνωρίσματος για κάθε οντότητα και πλειότιμα όσα διαθέτουν περισσότερες από μία τιμές για το ίδιο γνώρισμα της οντότητας. Απλά είναι όσα δέχονται απλές τιμές από κάποιο πεδίο τιμών και σύνθετα αυτά τα οποία αποτελούνται από ένα αριθμό γνωρισμάτων τα οποία σαν σύνολο περιγράφουν ένα γνώρισμα (π.χ. το γνώρισμα διεύθυνση, το οποίο αποτελείται από τα γνωρίσματα οδός, αριθμός). Γνωρίσματα μπορούν να έχουν και οι συσχετίσεις. Τα γνωρίσματα στο σχεσιακό μοντέλο αποτελούν τα λεγόμενα πεδία.

Ο προσδιορισμός των οντοτήτων και των γνωρισμάτων είναι τα απαραίτητα στοιχεία για τη δημιουργία μίας βάσης δεδομένων. Για την υλοποίηση της εφαρμογής, σημαντικό ρόλο παίζει ο τρόπος με τον οποίο οι διάφορες οντότητες συσχετίζονται μεταξύ τους. Μία συσχέτιση μπορεί να συνδέει δύο ή περισσότερες οντότητες, καθεμία από τις οποίες συμμετέχει στη σχέση με μία δεδομένη ελάχιστη

51

(min- ) και μέγιστη (max-) πληθικότητα (cardinality). Αν μία οντότητα συμμετέχει σε μία σχέση με πληθικότητα 1, τότε έχει μονότιμη συμμετοχή στη σχέση. Αν πάλι, συμμετέχει σε μία σχέση με πληθικότητα Ν, τότε έχει πλειότιμη συμμετοχή στη σχέση. Σε μία διμελή (ή δυαδική) συσχέτιση, όταν δηλαδή οι οντότητες που συμμετέχουν είναι δύο, αυτές είναι δυνατόν να συμμετέχουν στη σχέση με τους ακόλουθους τρόπους: α. 1-1 (one–to-one), όταν και οι δύο έχουν μονότιμη συμμετοχή στη σχέση, β. 1-Ν (one-to-many), όταν η μία οντότητα έχει μονότιμη συμμετοχή και η άλλη οντότητα πλειότιμη συμμετοχή στη σχέση και γ. Ν-Ν(many-to-many), όταν και οι δύο οντότητες έχουν πλειότιμη συμμετοχή στη σχέση.

Μία οντότητα μπορεί να περιλαμβάνει υπο-ομάδες οντοτήτων, οι οποίες διακρίνονται από άλλες οντότητες στην ίδια ομάδα καθώς χαρακτηρίζονται από γνωρίσματα, τα οποία δεν χαρακτηρίζουν όλες τις οντότητες σ' αυτό το σύνολο. Η διαδικασία προσδιορισμού υπο-ομάδων μέσα σε σύνολα οντοτήτων ονομάζεται εξειδίκευση. Η διαδικασία αυτή δημιουργεί ιεραρχίες εξειδίκευσης (specialization or IsA hierarchies) με χρήση της σχέσης «είναι (υπο-ομάδα)» (IsA).Η διαδικασία της εξειδίκευσης είναι μία διαδικασία σχεδιασμού ενός εννοιολογικού μοντέλου από πάνω προς τα κάτω (top – down).

Η αντίστροφη διαδικασία (bottom –up) ονομάζεται γενίκευση (generalization) και αναπαριστά μία διαδικασία όπου οντότητες χρησιμοποιούνται για να συνθέσουν άλλες οντότητες σε υψηλότερα επίπεδα. Η σύνθεση γίνεται βάσει των κοινών γνωρισμάτων των οντοτήτων. Ένα από τα βασικά γνωρίσματα των ιεραρχιών εξειδίκευσης/ γενίκευσης είναι ότι τα γνωρίσματα των οντοτήτων που βρίσκονται στα υψηλότερα επίπεδα κληρονομούνται από τις οντότητες που βρίσκονται σε χαμηλότερα επίπεδα.

#### **5.2 Παρουσίαση του μοντέλου**

Το σύστημα που δημιουργήθηκε είναι οργανωμένο σε οντότητες, καθεμία από τις οποίες διακρίνεται σε επιμέρους γνωρίσματα. Οι οντότητες και τα γνωρίσματά τους σκοπό έχουν να καλύψουν τις απαιτήσεις ενός συστήματος που στοχεύει στην τεκμηρίωση της ιστορίας των μουσειακών αντικειμένων που ανήκουν στην αρχαία πολιτιστική κληρονομιά και στη σύνδεση των χαρακτηριστικών τους με τη βιβλιογραφία.

Το **μουσειακό αντικείμενο** αποτελεί τη βασική οντότητα του συστήματος. Όλες οι πληροφορίες σχετίζονται μ' αυτό και καμία πληροφορία δεν έχει νόημα χωρίς την ύπαρξή του.

Το σύστημα αποτελείται από δύο κύριες ομάδες πληροφοριών: α) αυτές που αφορούν στα γεγονότα της ζωής του αντικειμένου και β) αυτές που σχετίζονται με τη βιβλιογραφία (σχ.1). Ο σκοπός της ανάπτυξης των δύο αυτών ομάδων είναι η τεκμηρίωση των αντικειμένων και η καινοτομία του συστήματος, όπως προαναφέρθηκε, έγκειται στη δημιουργία ενός βιβλιογραφικού συστήματος που καθιστά δυνατή τη σύνδεση των δεδομένων των δύο αυτών ομάδων συμβάλλοντας στη μελέτη και ερμηνεία του παρελθόντος.

Είναι σκόπιμο να αναφερθεί ότι στο σχεδιασμό του συστήματος λήφθηκε υπόψη το πρότυπο CIDOC βάσει του οποίου οργανώθηκαν οι πληροφορίες και διακρίθηκαν τα επιμέρους τμήματα της βάσης. Από το πρότυπο CIDOC, το οποίο αποτελεί μοντέλο μουσειακής τεκμηρίωσης, χρησιμοποιήθηκαν οντότητες και γνωρίσματα, τα οποία θεωρήθηκε ότι καλύπτουν τις ανάγκες και τις απαιτήσεις της παρούσης εργασίας.

#### **Α. Γεγονότα της ζωής του αντικειμένου**

Το μουσειακό αντικείμενο το οποίο αποτελεί την κύρια οντότητα του συστήματος τεκμηριώνεται σύμφωνα με ένα γεγονο – κεντρικό σύστημα. Ως «Γεγονός», σύμφωνα με το CIDOC νοείται «μία αλλαγή στο πολιτισμικό, κοινωνικό ή φυσικό σύστημα, ανεξαρτήτως σπουδαιότητας, η οποία έρχεται ως αποτέλεσμα μιας σειράς φυσικών, πολιτισμικών, τεχνολογικών ή νομικών δεδομένων».

Το σύστημα αυτό αποτελείται από γεγονότα, τα οποία είναι οργανωμένα με βάση τον άξονα του χρόνου και οδηγούν στη διαμόρφωση ολοκληρωμένης εικόνας για τη «ζωή» του αντικειμένου. Ξεκινούν από τη διαδικασία της κατασκευής του, περνούν από τα στάδια της καλλιτεχνικής δημιουργίας στη διαδικασία της εύρεσης του στο χώρο και ακολουθούν την πορεία του κατά τη διάρκεια της σύγχρονης ιστορίας του, μέσω των διαφόρων μετακινήσεων, των αλλαγών κατοχής και των χώρων έκθεσής του.

Τα γεγονότα χωρίζονται σε δύο ομάδες : α. σε εκείνα τα οποία αφορούν στην αρχαία ιστορία των αντικειμένων και β. σε εκείνα τα οποία αφορούν στη σύγχρονη ιστορία τους.

Τα βασικά κριτήρια τεκμηρίωσης που θέτονται στα περισσότερα γεγονότα αφορούν τα θέματα του τόπου (πού), του χρόνου (πότε), των παραγόντων (ποιοί), της αιτίας (γιατί) και της ταξινόμησής (είδους) τους.

Οι παράγοντες, οι οποίοι σχετίζονται με το κάθε γεγονός αφορούν είτε άτομα είτε φορείς είτε και τα δύο, ανάλογα με τις ανάγκες του εκάστοτε γεγονότος. Η οντότητα **Άτομα**, από την οποία αντλούν πληροφορίες οι παράγοντες, διακρίνεται στα ακόλουθα γνωρίσματα: **α/α ατόμου, ονοματεπώνυμο, περίοδος βίου, καταγωγή, ιδιότητα**. Ακόμη, συμπληρώνεται **ο φορέας στον οποίο ανήκει** (προαιρετικά, αν πρόκειται για σύγχρονο πρόσωπο) και **ο ρόλος** τον οποίο διαδραματίζει σε σχέση με το γεγονός.

Όταν η πληροφορία αντλείται από την οντότητα **Φορείς**, καταγράφεται το **α/α φορέα,** το **όνομα του φορέα** και αν πρόκειται για σύγχρονο φορέα, αναφέρεται αν είναι **μέλος** μεγαλύτερου φορέα (π.χ. Υπουργείο Πολιτισμού), το **κράτος**, ο **νομός**, η **πόλη/δήμος**, η **διεύθυνση**, και ο **ρόλος** τον οποίο διαδραματίζει σε κάθε γεγονός.

Η ομάδα που σχετίζεται με την παρελθούσα ιστορία των αντικειμένων περιλαμβάνει καταγραφή πληροφοριών σχετικά με τις φυσικές τους ιδιότητες και αποτελείται από τις ακόλουθες οντότητες, καθεμία από τις οποίες διακρίνεται σε επιμέρους γνωρίσματα :

- Αντικείμενο
- Γεγονός κατασκευής
- Πλαίσιο τόπου εύρεσης
- Διακόσμηση
- Επιγραφή/Υπογραφή/Χαρακτηριστικά Σημάδια
- Διαστάσεις

Η οντότητα **Αντικείμενο** περιλαμβάνει τις βασικές πληροφορίες που στοχεύουν στην ταυτοποίηση, τον προσδιορισμό και την ταξινόμηση του αντικειμένου μεταξύ ενός συνόλου ομοίων. Κάθε αντικείμενο κρίνεται απαραίτητο να διαθέτει ένα **μοναδικό αναγνωριστικό ID (α/α αντικειμένου)**, το οποίο το διακρίνει ανάμεσα στα άλλα αντικείμενα του συστήματος, ένα **όνομα**, και τα ακόλουθα γνωρίσματα, που το ταξινομούν: **κατηγορία, είδος κατασκευαστικό, είδος μορφολογικό, είδος συνόλου, τωρινό/ προηγούμενο μέρος, είδος χρήσης** και το πολλαπλό **είδος λειτουργικό.** Επιπλέον, κάθε αντικείμενο διαθέτει τον **αριθμό μελών**, την **εικόνα** του, την πληροφορία σχετικά με το αν πρόκειται για **δημοσιευμένο** ή όχι αντικείμενο καθώς και τη δυνατότητα ανάπτυξης **πληροφοριακού κειμένου**.

Η οντότητα **Γεγονός Κατασκευής** περιλαμβάνει πληροφορίες για τη διαδικασία της κατασκευής του αντικειμένου, παρέχοντας στοιχεία για το **α/α κατασκευής,** τον **τόπο,** το **χρόνο**, τη **μέθοδο** και τα πολλαπλά **υλικά κατασκευής** του αντικειμένου**.** Ακόμη, παρατίθεται πληροφορία για τους **παράγοντες** που σχετίστηκαν με την καταγραφή του αντικειμένου. Ένα αντικείμενο συνδέεται με κανέναν ή περισσότερους παράγοντες κατασκευής και ένας παράγων κατασκευής μπορεί να είναι υπεύθυνος για κανένα ή περισσότερα αντικείμενα. Επιπλέον, δίνεται η δυνατότητα της ανάπτυξης ελεύθερου **πληροφοριακού κειμένου.** Ένα αντικείμενο κατασκευάζεται μία και μόνη φορά ενώ το γεγονός κατασκευής σχετίζεται με ένα ή περισσότερα αντικείμενα (σχ.2).

Η οντότητα **Πλαίσιο Τόπου Εύρεσης** περιλαμβάνει πληροφορίες για το συγκεκριμένο περιβάλλον στο οποίο βρέθηκε το αντικείμενο και αφορά τη θέση στην οποία εναποτέθηκε. Ένα πλαίσιο τόπου εύρεσης χαρακτηρίζεται από το **α/α πλαισίου τόπου,** το **όνομα του συγκεκριμένου τόπου** στο οποίο βρέθηκε, το **είδος και τον αριθμό της ακίνητης δομής**, καθώς και το **χρόνο** στον οποίο τοποθετείται το συγκεκριμένο πλαίσιο τόπου. Η οντότητα αυτή ολοκληρώνεται με την ανάπτυξη ενός **πληροφοριακού κειμένου**. Οι πληροφορίες αυτές αποτελούν το πλαίσιο μέσα στο οποίο βρέθηκε το αντικείμενο, το οποίο μπορεί να είναι ένα και μόνο ένα σε σχέση με το κάθε αντικείμενο ενώ ένα ή περισσότερα αντικείμενα είναι δυνατόν να σχετίζονται με το ίδιο πλαίσιο τόπου εύρεσης (σχ.3).

Η οντότητα **Διακόσμηση** περιλαμβάνει πληροφορίες για τη διακόσμηση του αντικειμένου και χαρακτηρίζεται από τα ακόλουθα γνωρίσματα: **α/α διακόσμησης, θέση** και **υλικό διακόσμησης** και δέχεται πολλαπλές τιμές για τα κάτωθι: **παράσταση διακόσμησης, θέμα διακόσμησης** και **τεχνική διακόσμησης.** Η οντότητα Διακόσμηση διαθέτει και τα γνωρίσματα **εικόνα διακόσμησης** και **πληροφοριακό κείμενο**, τα οποία, όμως, για λόγους οικονομίας και μη επανάληψης της πληροφορίας παρατίθενται ως γνωρίσματα της σχέσης ανάμεσα στις οντότητες Αντικείμενο και Διακόσμηση. Ένα αντικείμενο μπορεί να έχει από καμία έως πολλές

55

διακοσμήσεις αλλά και το ίδιο γεγονός διακόσμησης μπορεί να αντιστοιχεί σε ένα ή περισσότερα αντικείμενα (σχ.5).

Η οντότητα **Επιγραφή/Υπογραφή/Χαρακτηριστικά Σημάδια** περιλαμβάνει πληροφορίες για τις τυχόν επιγραφές, υπογραφές και χαρακτηριστικά σημάδια, τα οποία είναι δυνατόν να εμφανιστούν στα αντικείμενα. Η οντότητα αυτή περιλαμβάνει το γνώρισμα **α/α Επιγραφής/Υπογραφής/Χαρακτηριστικών Σημαδιών,** το γνώρισμα **είδος**, όπου ταξινομείται σε ποια από τις παραπάνω κατηγορίες ανήκει η τεκμηρίωση που θα ακολουθήσει και τα γνωρίσματα **θέση** και **είδος τεχνικής**, που είναι κοινά και για τις τρεις κατηγορίες. Αν πρόκειται για επιγραφή, τότε συμπληρώνονται και τα γνωρίσματα **γλώσσα, μετάφραση, μεταγραφή**.

Η οντότητα Επιγραφή/Υπογραφή/Χαρακτηριστικά Σημάδια περιλαμβάνει ακόμη και τα γνωρίσματα **εικόνα** και **πληροφοριακό κείμενο,** τα οποία και πάλι χάριν οικονομίας και μη επανάληψης της πληροφορίας παρατίθενται ως γνωρίσματα της σχέσης ανάμεσα στις οντότητες Αντικείμενο και Επιγραφή/Υπογραφή/Χαρακτηριστικά Σημάδια. Ένα αντικείμενο μπορεί να έχει καμία ή πολλές από τις παραπάνω κατηγορίες και αντίστοιχα καθεμία από τις παραπάνω κατηγορίες μπορεί να ανήκουν σε ένα ή περισσότερα αντικείμενα (σχ.6).

Η οντότητα **Διαστάσεις** περιλαμβάνει πληροφορίες για τις διαστάσεις του εκάστοτε αντικειμένου και αποτελείται από τα ακόλουθα γνωρίσματα: **α/α διαστάσεων, είδος διαστάσεων, τμήμα που μετρήθηκε, μονάδα μέτρησης, αριθμητική τιμή και πληροφοριακό κείμενο.** Ένα αντικείμενο μπορεί να έχει μία ή περισσότερες διαστάσεις αλλά μία διάσταση σχετίζεται με ένα και μόνο αντικείμενο (σχ.7).

Η δεύτερη ομάδα αποτελείται από τις οντότητες, οι οποίες σχετίζονται με τη σύγχρονη ιστορία του αντικειμένου και περιλαμβάνουν πληροφορίες, που αφορούν διαχειριστικά στοιχεία και μπορούν να χρησιμοποιηθούν ως ιστορικό αρχείο της πορείας του αντικειμένου από τη στιγμή της εύρεσής του μέχρι και την είσοδό του στο μουσείο καθώς και κατά τη διάρκεια των διάφορων «περιπλανήσεων» του σε άλλα μουσεία και εκθέσεις μέχρι και τη σημερινή του κατάσταση.

Οι οντότητες οι οποίες ικανοποιούν τις παραπάνω προϋποθέσεις είναι οι ακόλουθες :

- Αριθμοί
- Γεγονός Αλλαγής Φύλαξης

56

- Γεγονός Έκθεσης
- Γεγονός Επέμβασης
- Γεγονός Εύρεσης
- Γεγονός Τεκμηρίωσης
- Κατάσταση Διατήρησης

Η οντότητα **Αριθμοί** περιλαμβάνει πληροφορίες για τους αναγνωριστικούς αριθμούς που αποδίδονται στο αντικείμενο από πρόσφατους ή παλαιότερους φορείς. Κάθε αριθμός διακρίνεται για τα ακόλουθα γνωρίσματα: **α/α αρίθμησης, είδος αρίθμησης, τιμή αρίθμησης και χρόνος** απόδοσης της συγκεκριμένης **αρίθμησης**. Ακόμη, παρατίθεται πληροφορία για το φορέα που αποδίδει κάθε φορά τον εκάστοτε αριθμό στο αντικείμενο και το συγκεκριμένο πεδίο συνδέεται μέσω του αύξοντος αριθμού του με την οντότητα **Φορείς** από την οποία αντλεί πληροφορίες. Ένας αριθμός μπορεί να έχει αποδοθεί από έναν και μόνο φορέα αλλά ένας φορέας μπορεί να σχετίζεται με την απόδοση περισσότερων του ενός αριθμών. Επιπλέον, παρατίθεται η δυνατότητα της ανάπτυξης ελεύθερου **πληροφοριακού κειμένου**. Ένα αντικείμενο μπορεί να διαθέτει έναν ή περισσότερους αριθμούς αλλά κάθε αριθμός μπορεί να σχετίζεται με ένα και μόνο αντικείμενο (σχ.8).

Η οντότητα **Γεγονός Αλλαγής Φύλαξης** περιέχει πληροφορίες για τις μετακινήσεις, αλλαγές κυριότητας ή κατοχής των αντικειμένων. Κάθε γεγονός αλλαγής φύλαξης διακρίνεται για το **α/α αλλαγής φύλαξης,** το **είδος**, την **αιτία**, και το **χρόνο** κατά τον οποίο πραγματοποιήθηκε. Οι πληροφορίες συμπληρώνονται με την ύπαρξη του γνωρίσματος **τόπος φύλαξης**, και με την παράθεση των **παραγόντων** που σχετίζονται με το συγκεκριμένο γεγονός. Μία αλλαγή φύλαξης μπορεί να σχετίζεται με κανέναν ή περισσότερους παράγοντες και κάθε παράγοντας μπορεί να σχετίζεται με καμία ή περισσότερες αλλαγές φύλαξης. Επιπλέον, παρατίθεται η δυνατότητα της ανάπτυξης ελεύθερου **πληροφοριακού κειμένου**. Ένα αντικείμενο είναι δυνατόν να έχει υποστεί κανένα ή περισσότερα γεγονότα αλλαγής φύλαξης και μία αλλαγή φύλαξης μπορεί να σχετίζεται με ένα ή περισσότερα αντικείμενα (σχ.9).

Η οντότητα **Γεγονός Έκθεσης** περιέχει πληροφορίες για τη θέση του αντικειμένου και τις μετακινήσεις αυτού μέσα στο χώρο του μουσείου. Κάθε γεγονός έκθεσης είναι δυνατόν να περιέχει τα ακόλουθα γνωρίσματα: **α/α έκθεσης**, **είδος θέσης**, που συμπληρώνεται με τις τιμές μόνιμη και προσωρινή θέση, **θέση** και **χρόνος** παραμονής στη συγκεκριμένη θέση. Αν πρόκειται για προσωρινή θέση, παρατίθεται και η πληροφορία για την **αιτία της αλλαγής της θέσης**. Επιπλέον, δίνεται η δυνατότητα της ανάπτυξης ελεύθερου **πληροφοριακού κειμένου**. Ένα αντικείμενο μπορεί να σχετίζεται με μία ή περισσότερες θέσεις και μία θέση μπορεί να σχετίζεται με ένα και μόνο αντικείμενο (σχ.10).

Η οντότητα **Γεγονός Επέμβασης** περιλαμβάνει πληροφορίες για τις επεμβάσεις τις οποίες έχει υποστεί το αντικείμενο από τη στιγμή που βρέθηκε και κατά τη διάρκεια της «ζωής» του. Κάθε γεγονός επέμβασης διακρίνεται από το **α/α επέμβασης,** το **είδος**, το **χρόνο** κατά τον οποίο πραγματοποιήθηκε η επέμβαση, και τους **παράγοντες**, οι οποίοι σχετίζονται με τη εκάστοτε επέμβαση. Μία επέμβαση μπορεί να σχετίζεται με κανέναν ή περισσότερους παράγοντες και κάθε παράγοντας μπορεί να σχετίζεται με καμία ή περισσότερες επεμβάσεις. Επιπλέον, δίνεται η δυνατότητα της ανάπτυξης ελεύθερου **πληροφοριακού κειμένου**. Ένα αντικείμενο μπορεί να έχει υποστεί καμία ή περισσότερες επεμβάσεις αλλά κάθε επέμβαση σχετίζεται με ένα και μόνο αντικείμενο (σχ.11).

Η οντότητα **Γεγονός Εύρεσης** περιλαμβάνει πληροφορίες για τη διαδικασία της εύρεσης του αντικειμένου, κατά τη διάρκεια της οποίας καταγράφονται ο **α/α εύρεσης,** ο **τρόπος** και ο **χρόνος** της εύρεσης καθώς και ο τόπος στον οποίο βρέθηκε το αντικείμενο μέσα από τα γνωρίσματα του **ονόματος του τόπου** και του **είδους του τόπου**. Ακόμη, παρατίθεται πληροφορία για τους **παράγοντες της εύρεσης.** Μία εύρεση μπορεί να σχετίζεται με κανέναν ή περισσότερους παράγοντες και κάθε παράγοντας μπορεί να σχετίζεται με καμία ή περισσότερες ευρέσεις. Επιπλέον, δίνεται η δυνατότητα της ανάπτυξης ελεύθερου **πληροφοριακού κειμένου**. Ένα γεγονός εύρεσης μπορεί να σχετίζεται με ένα ή περισσότερα πλαίσια τόπου εύρεσης αλλά ένα πλαίσιο τόπου εύρεσης μπορεί να σχετίζεται με ένα και μόνο γεγονός εύρεσης (σχ.4).

Η οντότητα **Γεγονός Τεκμηρίωσης** αναφέρεται στη δυνατότητα τεκμηρίωσης των αντικειμένων, πέραν της καταγραφής των βιβλιογραφικών πηγών καθώς και της τεκμηρίωσης που πραγματοποιείται στα πλαίσια του ίδιου του συστήματος. Η οντότητα Γεγονός Τεκμηρίωσης περιλαμβάνει τα ακόλουθα γνωρίσματα: **α/α τεκμηρίωσης, είδος και τύπος τεκμηρίωσης**, **χρόνος** κατά τον οποίο πραγματοποιήθηκε η τεκμηρίωση, **τίτλος** και **αριθμός της τεκμηρίωσης**. Επιπλέον, παρατίθενται οι **παράγοντες,** οι οποίοι σχετίζονται με την τεκμηρίωση. Μία τεκμηρίωση μπορεί να σχετίζεται με κανέναν ή περισσότερους παράγοντες και κάθε

58

παράγοντας μπορεί να σχετίζεται με καμία ή περισσότερες τεκμηριώσεις. Επιπλέον, παρατίθεται η **εικόνα της τεκμηρίωσης** και η δυνατότητα ανάπτυξης **πληροφοριακού κειμένου**. Ένα αντικείμενο μπορεί να σχετίζεται με κανένα ή περισσότερα γεγονότα τεκμηρίωσης και ένα γεγονός τεκμηρίωσης με ένα ή περισσότερα αντικείμενα (σχ.12).

Η οντότητα **Κατάσταση Διατήρησης** περιλαμβάνει πληροφορίες για την κατάσταση της διατήρησης του αντικειμένου κατά διάφορες χρονικές περιόδους. Η οντότητα Κατάσταση Διατήρησης διακρίνεται από το **α/α κατάστασης διατήρησης, το είδος κατάστασης** και το **χρόνο καταγραφής** της καθώς και τους **παράγοντες,** οι οποίοι σχετίζονται με την καταγραφή αυτής της κατάστασης. Μία κατάσταση διατήρησης μπορεί να καταγράφεται από κανέναν ή περισσότερους παράγοντες και κάθε παράγοντας μπορεί να σχετίζεται με καμία ή περισσότερες καταγραφές καταστάσεων. Επιπλέον, παρατίθεται η δυνατότητα της ανάπτυξης ελεύθερου **πληροφοριακού κειμένου**. Ένα αντικείμενο βρίσκεται σε μία ή περισσότερες καταστάσεις διατήρησης κατά συγκεκριμένα χρονικά διαστήματα και μία κατάσταση διατήρησης σε ένα συγκεκριμένο χρονικό διάστημα αντιστοιχεί σε ένα και μόνο αντικείμενο (σχ.13).

#### **Β. Βιβλιογραφία**

Ο δεύτερος σκοπός του συστήματος είναι η ανάλυση της βιβλιογραφίας στα επιμέρους τμήματά της και η σύνδεση αυτής με τα δεδομένα που προέρχονται από το προαναφερθέν γεγονο-κεντρικό σύστημα.

Το βιβλιογραφικό σύστημα που δημιουργήθηκε αποτελείται από τις ακόλουθες οντότητες, οι οποίες σκοπό έχουν να ταξινομήσουν και να τεκμηριώσουν τις βιβλιογραφικές πηγές :

- Βιβλιογραφία
- Μέρη βιβλιογραφίας

Η οντότητα **Βιβλιογραφία**, η οποία σκοπό έχει να ταξινομήσει και να ταυτοποιήσει τις βιβλιογραφικές πηγές, αποτελείται από τα ακόλουθα γνωρίσματα: **α/α βιβλιογραφίας**, **τίτλος και είδος βιβλιογραφίας** και **στοιχεία βιβλιογραφίας.**  Ακόμη, διακρίνεται για τα ακόλουθα γνωρίσματα: **εκδοτικός οίκος**, **χρόνος** και **τόπος έκδοσης**, **γλώσσα** και **μετάφραση**. Ακόμη, διαθέτει **συγγραφείς**, η πληροφορία για τους οποίους προέρχεται από την οντότητα Άτομα. Μία βιβλιογραφία μπορεί να σχετίζεται με κανέναν ή περισσότερους συγγραφείς και ένας συγγραφέας με καμία ή περισσότερες βιβλιογραφίες. Μία βιβλιογραφία μπορεί να αποτελείται από κανένα ή περισσότερα μέρη και κάθε μέρος ανήκει σε μία και μόνο βιβλιογραφία (σχ.14).

Η οντότητα **Μέρη Βιβλιογραφίας**, στην οποία πραγματοποιείται η ανάλυση της βιβλιογραφίας στα επιμέρους τμήματά της και η οποία αποτελεί το προτεινόμενο βιβλιογραφικό σύστημα της εργασίας διαθέτει: **α/α μέρους βιβλιογραφίας** και **είδος μέρους βιβλιογραφίας**, καθώς και τα ακόλουθα γνωρίσματα, τα οποία δέχονται πολλαπλές τιμές: **είδος θεώρησης, κριτήριο θεώρησης, αντικείμενο θεώρησης, άλλα αντικείμενα και σύνολα αντικειμένων**. Ένα μέρος της βιβλιογραφίας σχετίζεται με ένα ή περισσότερα αντικείμενα και ένα αντικείμενο σχετίζεται με ένα ή περισσότερα μέρη (σχ.14).

## **5.3Διαγράμματα Οντοτήτων – Συσχετίσεων**

Η παραπάνω ανάλυση των οντοτήτων, των γνωρισμάτων και των σχέσεων μεταξύ τους, αποδίδεται σχηματικά σε διαγράμματα οντοτήτων – συσχετίσεων. Στα διαγράμματα αυτά, οι οντότητες αναπαριστάνονται με παραλληλόγραμμα, τα γνωρίσματα με ελλείψεις και οι σχέσεις με ρόμβους. Τα μονότιμα γνωρίσματα ενώνονται με απλές γραμμές ενώ τα πλειότιμα με διπλές ελλείψεις. Τα αναγνωριστικά αποδίδονται υπογραμμισμένα και οι πληθικότητες συμβολίζονται σαν ζεύγη τιμών πάνω στις γραμμές, οι οποίες ενώνουν τις οντότητες με τις σχέσεις. Οι οντότητες που συμμετέχουν με ολική συμμετοχή στη σχέση αναπαριστώνται με διπλές γραμμές ενώ όσες συμμετέχουν με μερική συμμετοχή με απλές γραμμές.

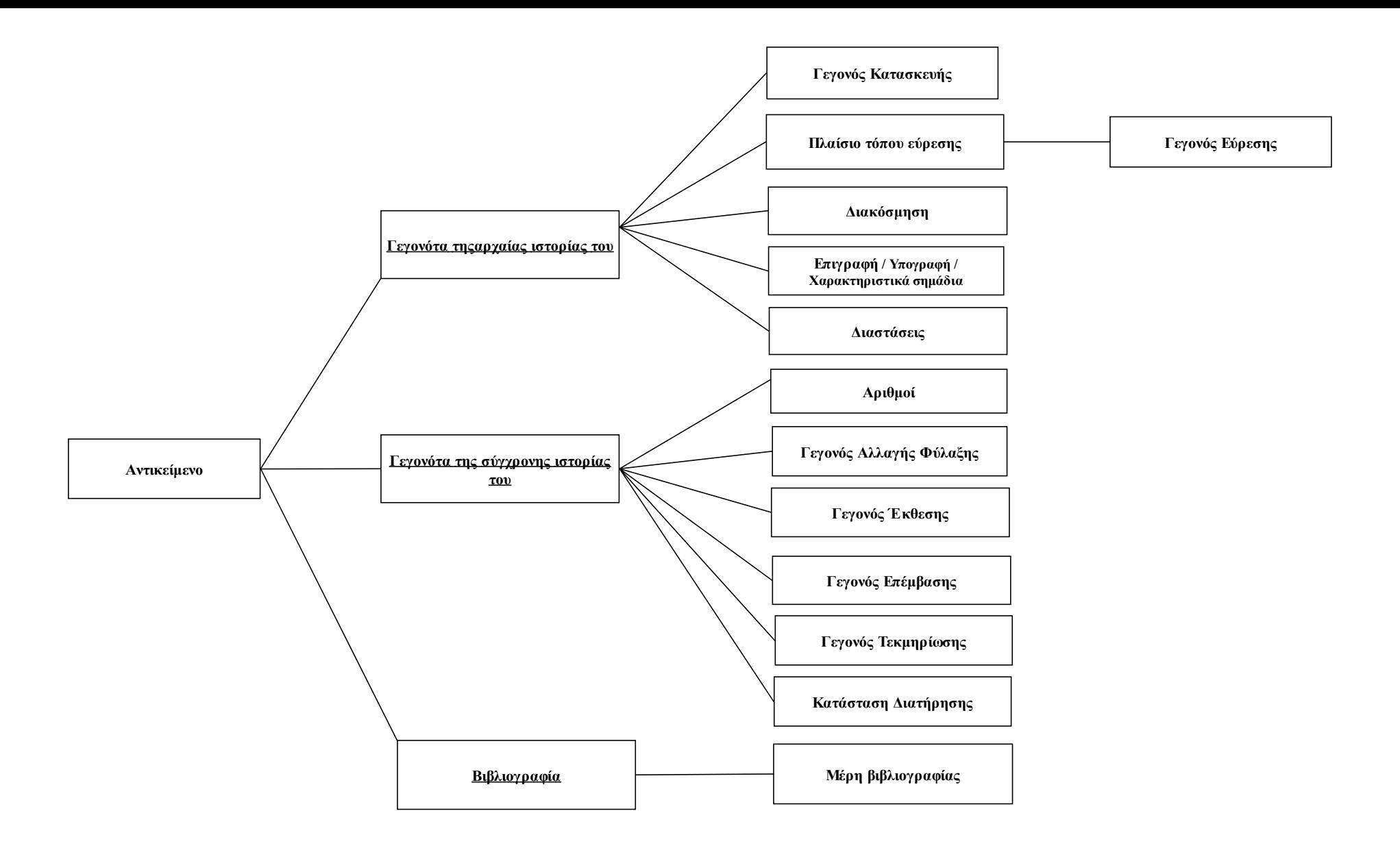

*σχ.1 : Εννοιολογικό σχήμα*

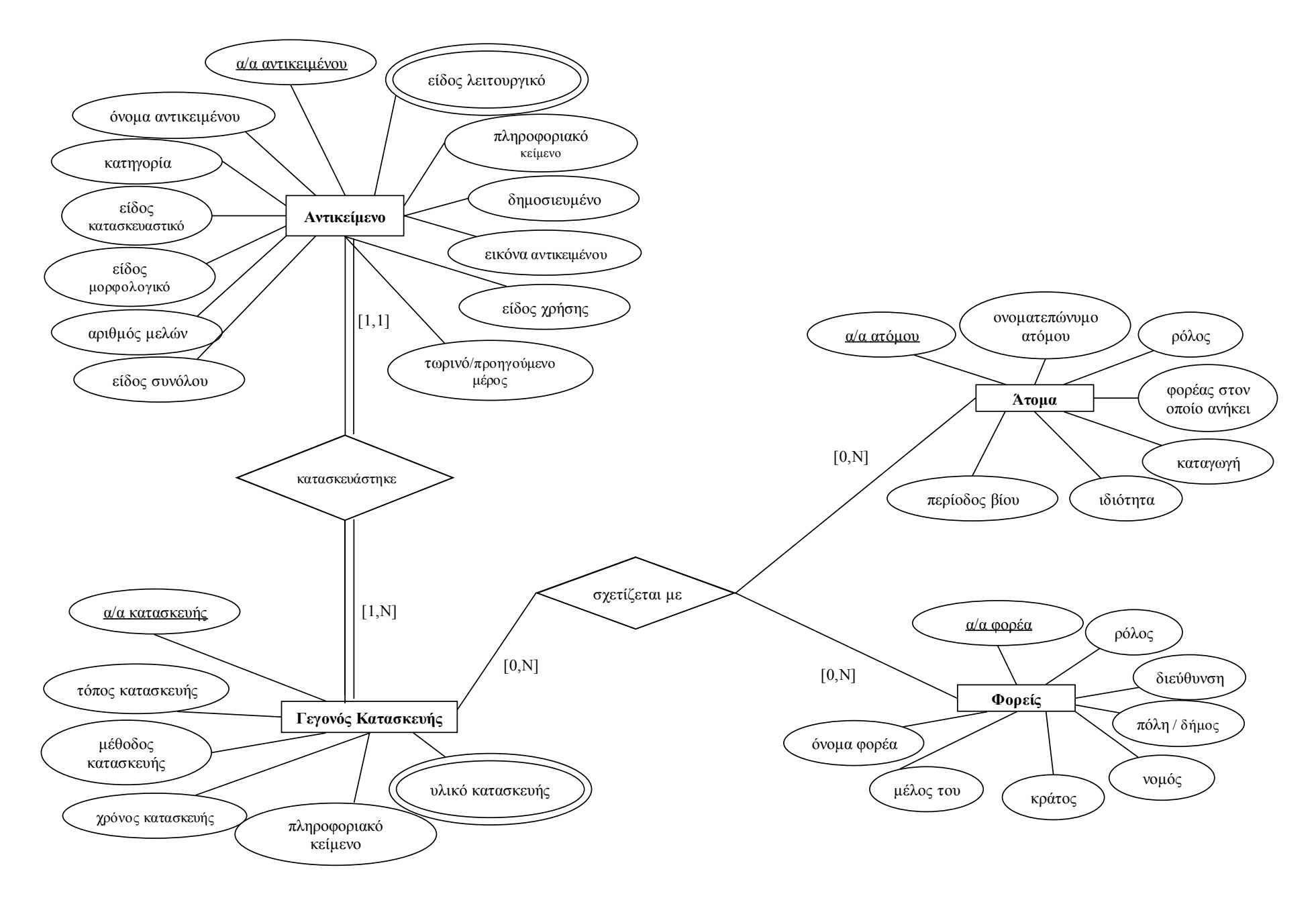

σχ*.2: Αντικείμενο – Γεγονός Κατασκευής*

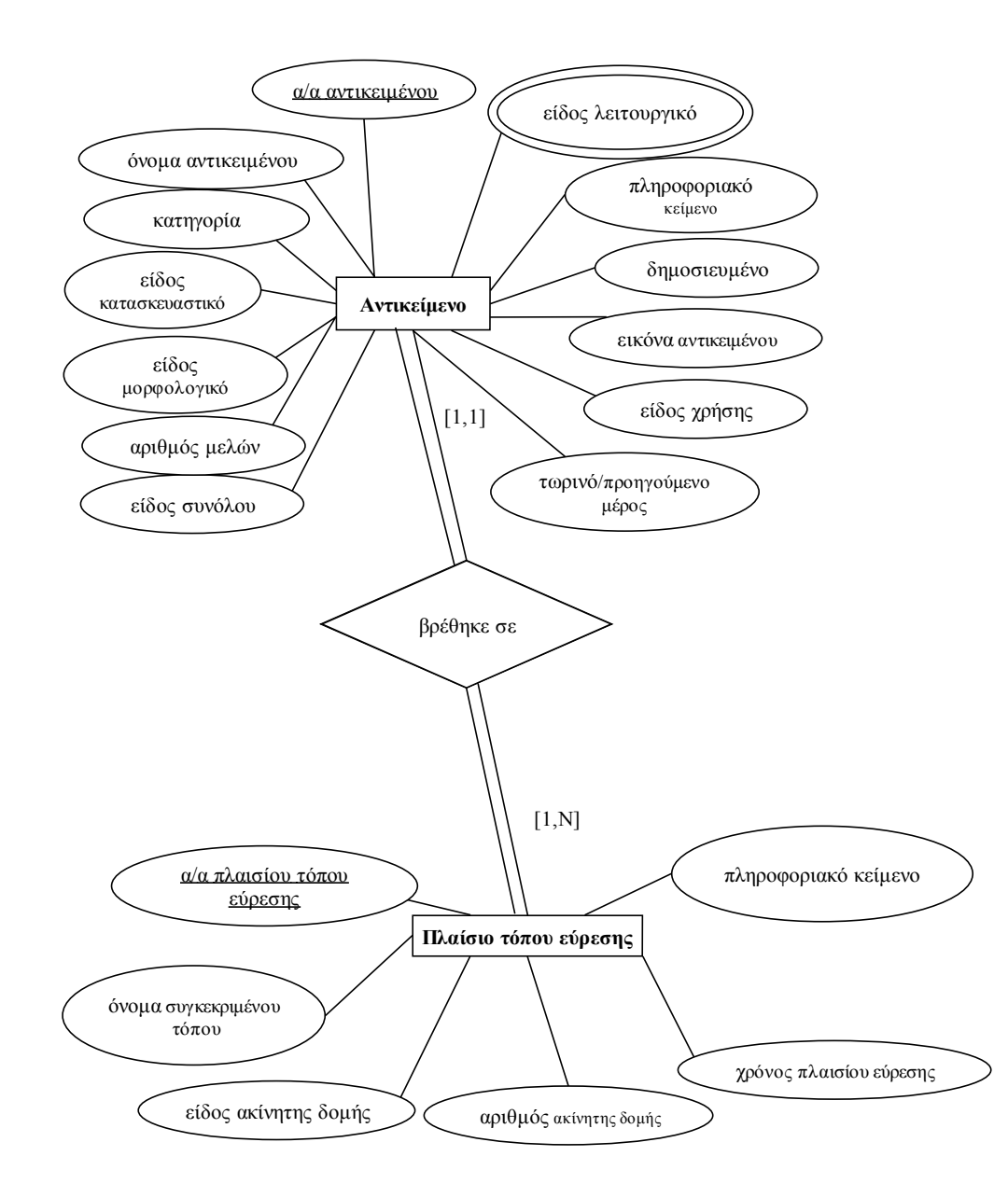

*σχ.3: Αντικείμενο – Πλαίσιο Τόπου Εύρεσης*

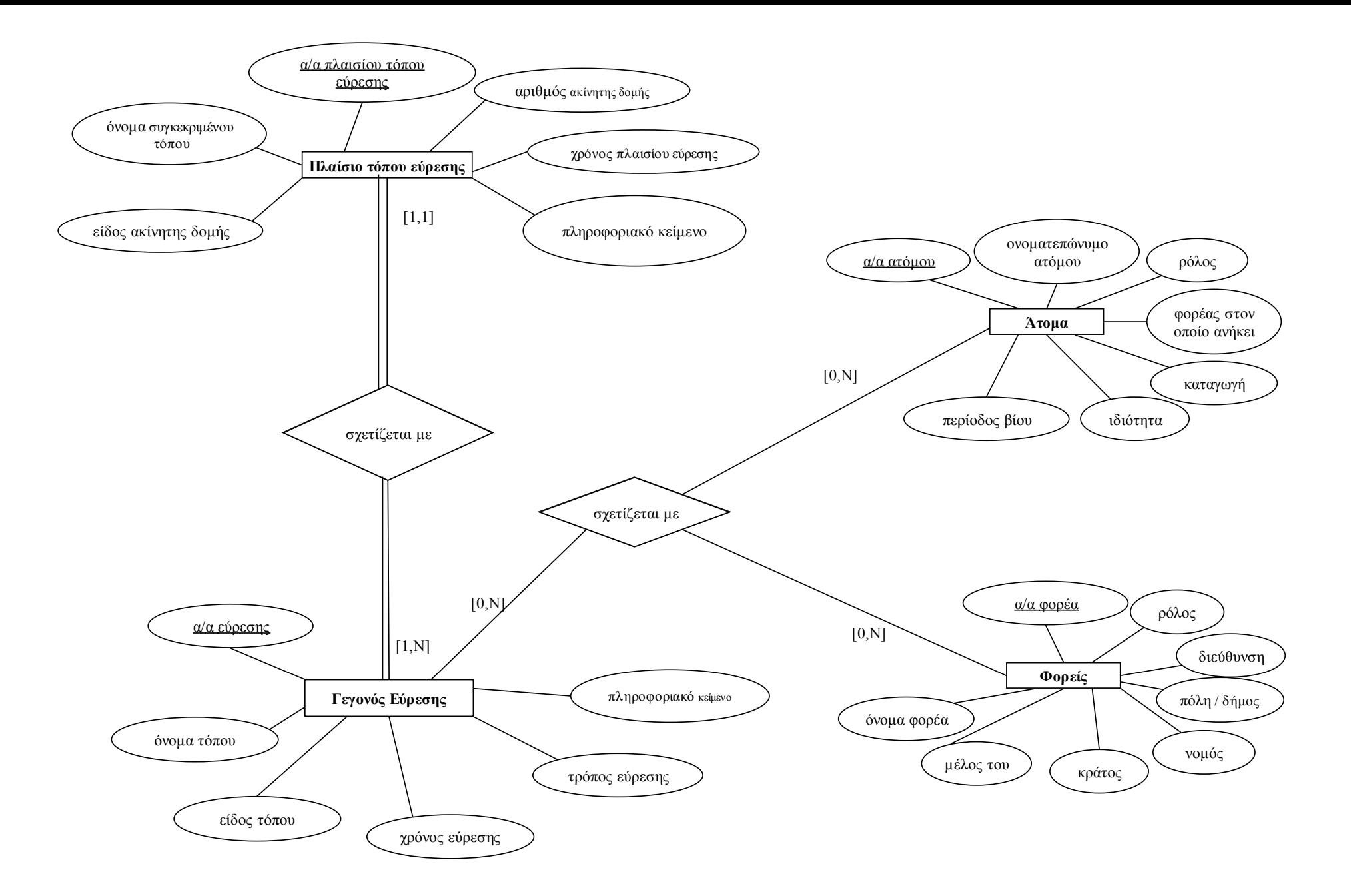

σχ*.4: Πλαίσιο Τόπου Εύρεσης – Γεγονός Εύρεσης*

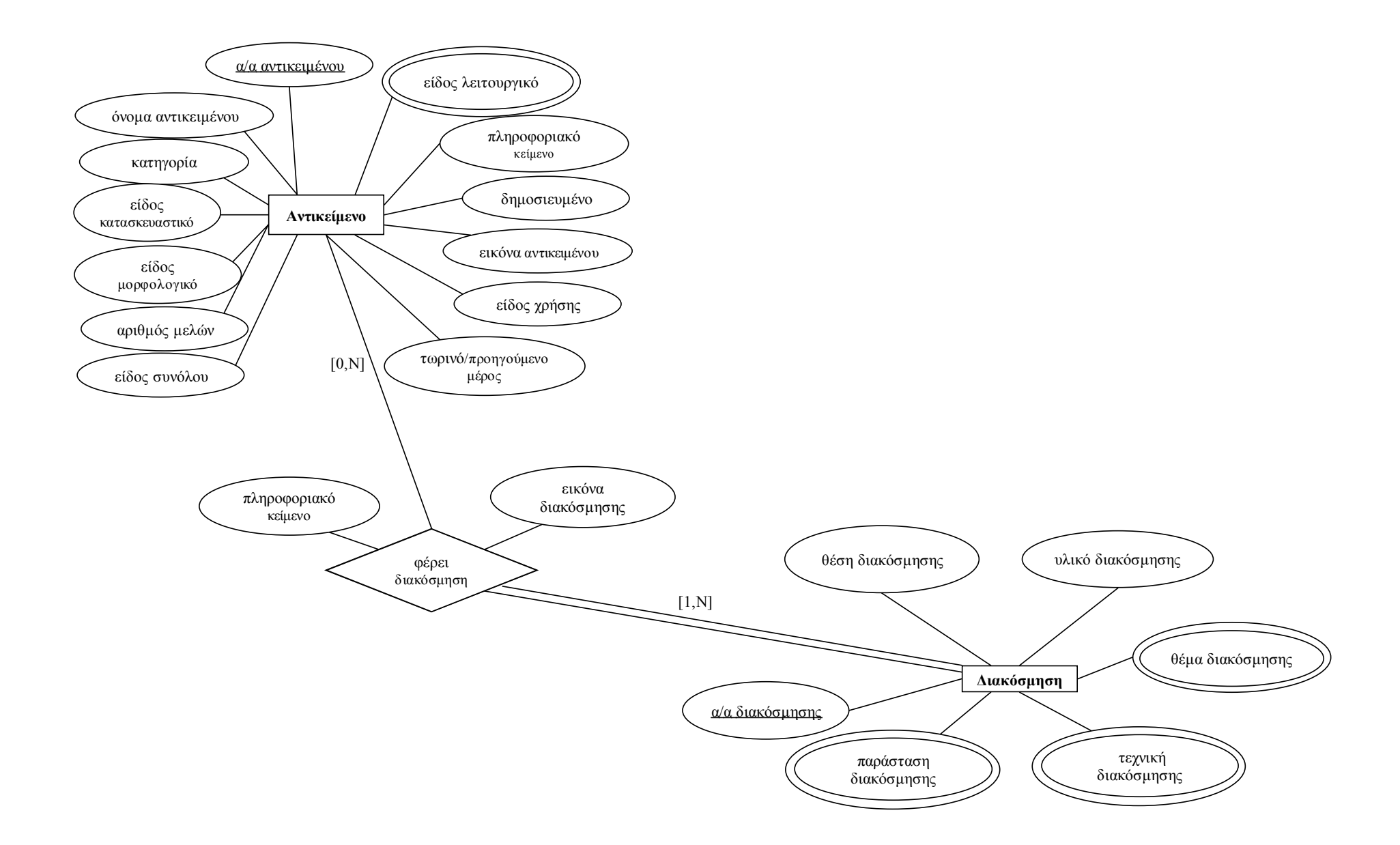

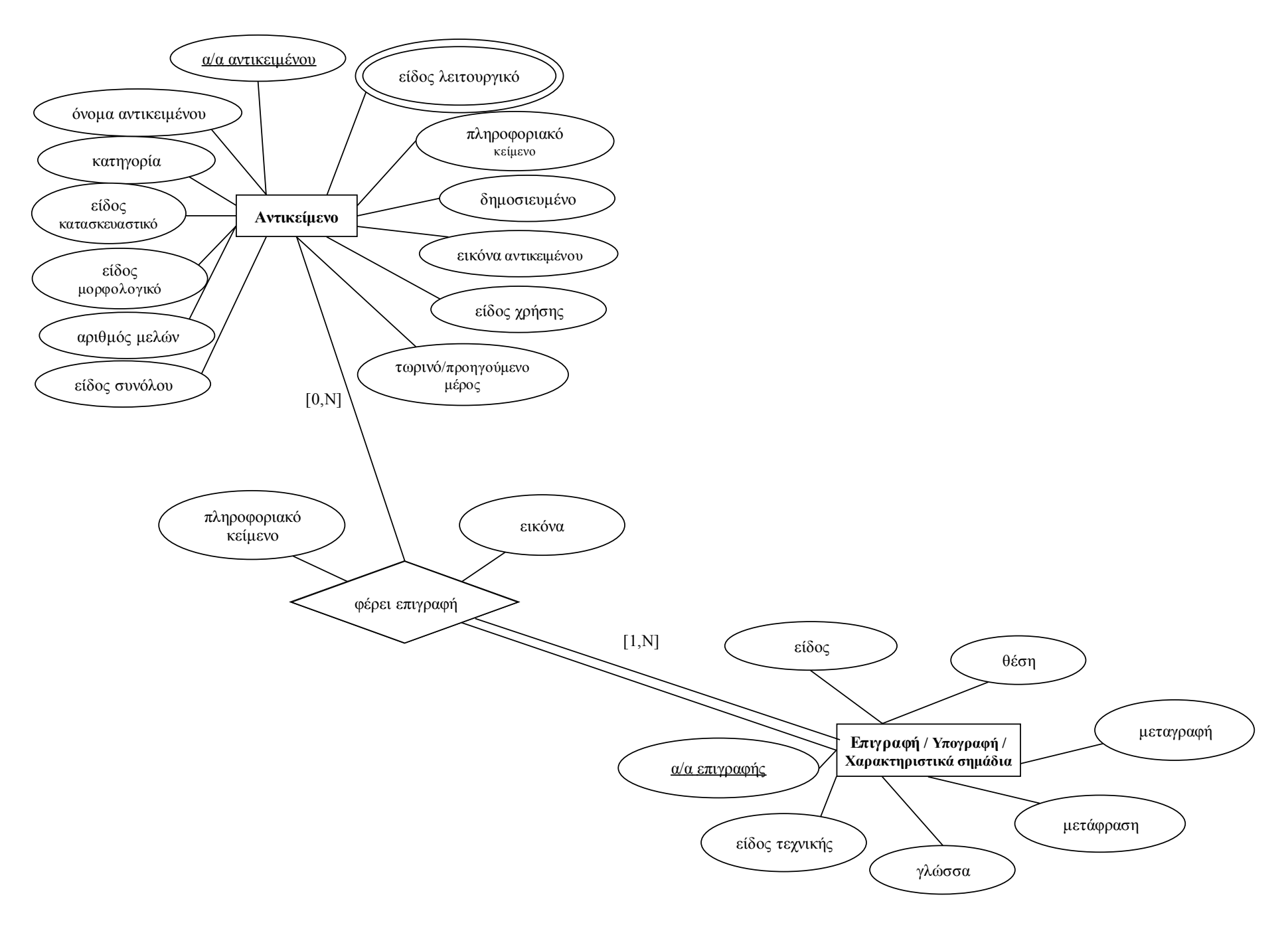

*σχ.6: Αντικείμενο – Επιγραφή/Υπογραφή/Χαρακτηριστικά Σημάδια*

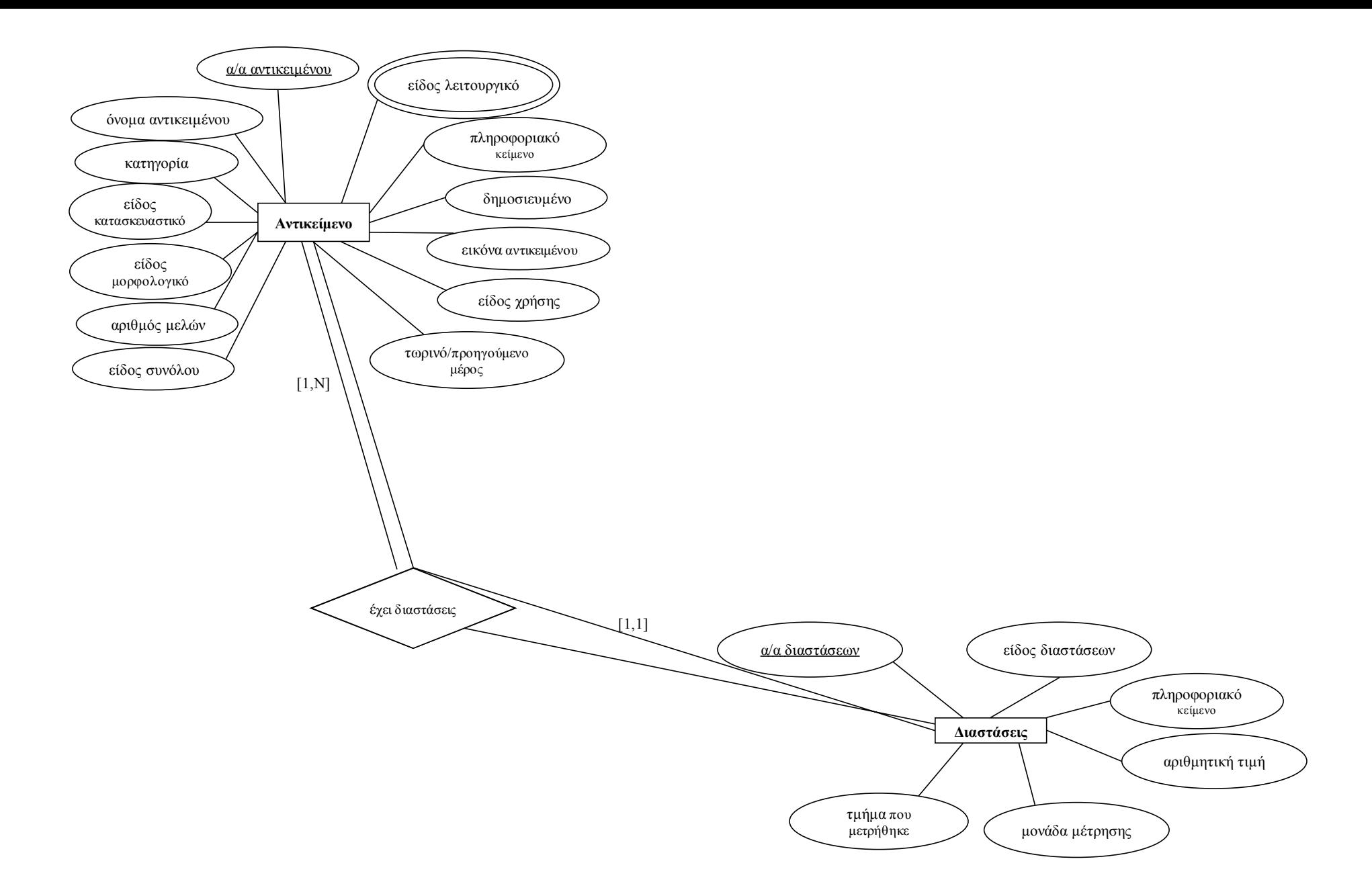

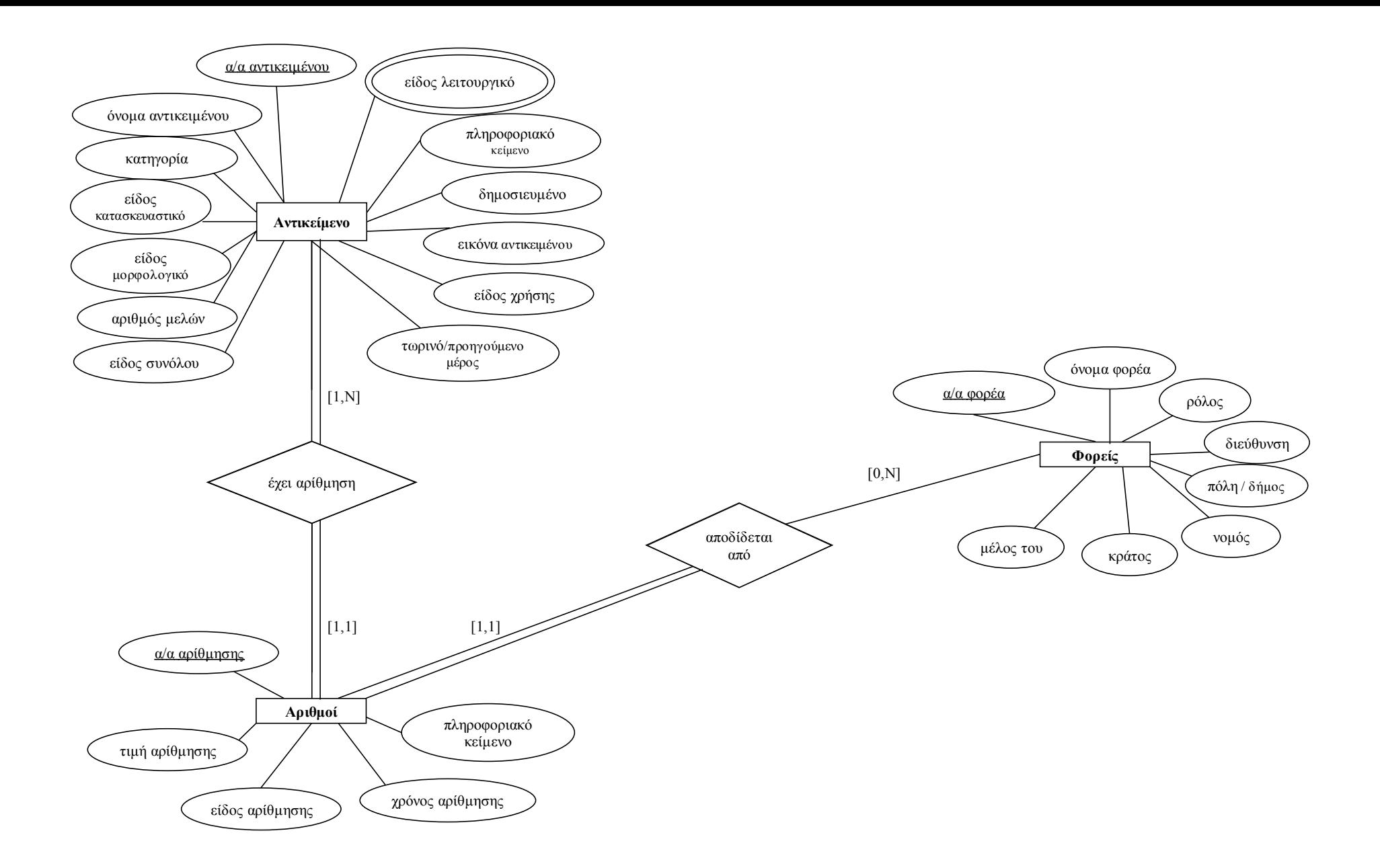

*σχ.8: Αντικείμενο – Αριθμοί*

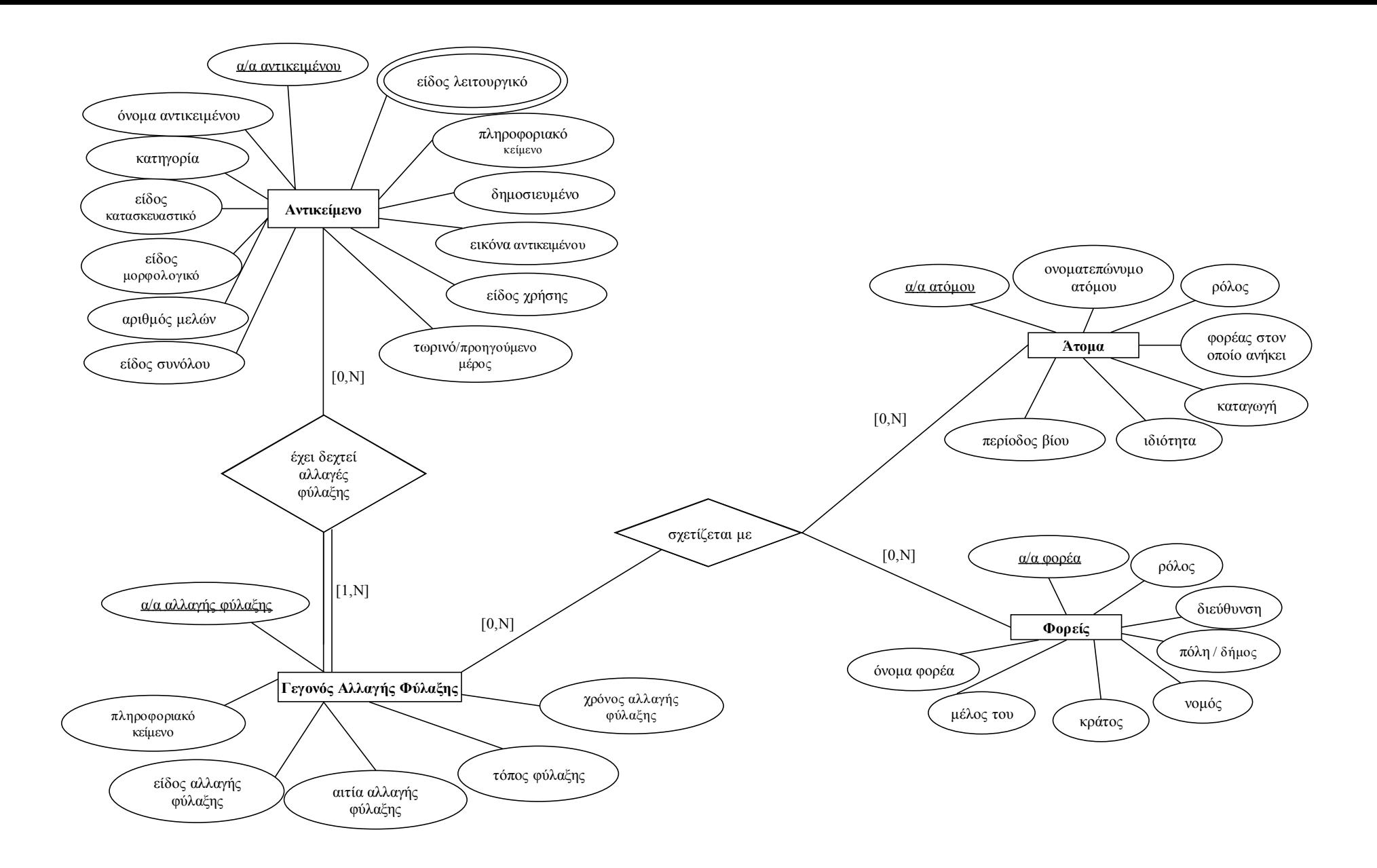

*σχ.9: Αντικείμενο – Γεγονός Αλλαγής Φύλαξης*

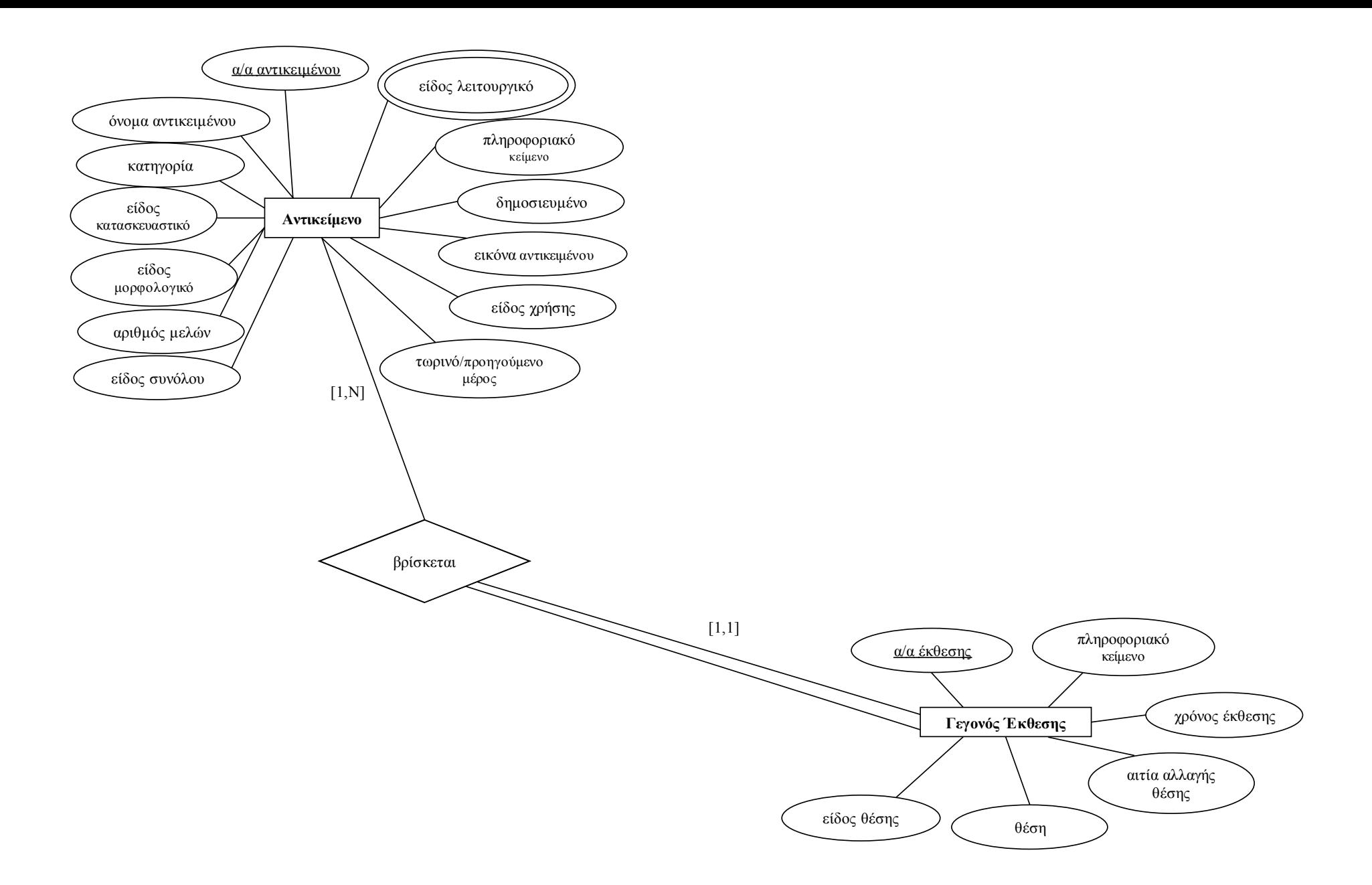

*σχ.10: Αντικείμενο – Γεγονός Έκθεσης*

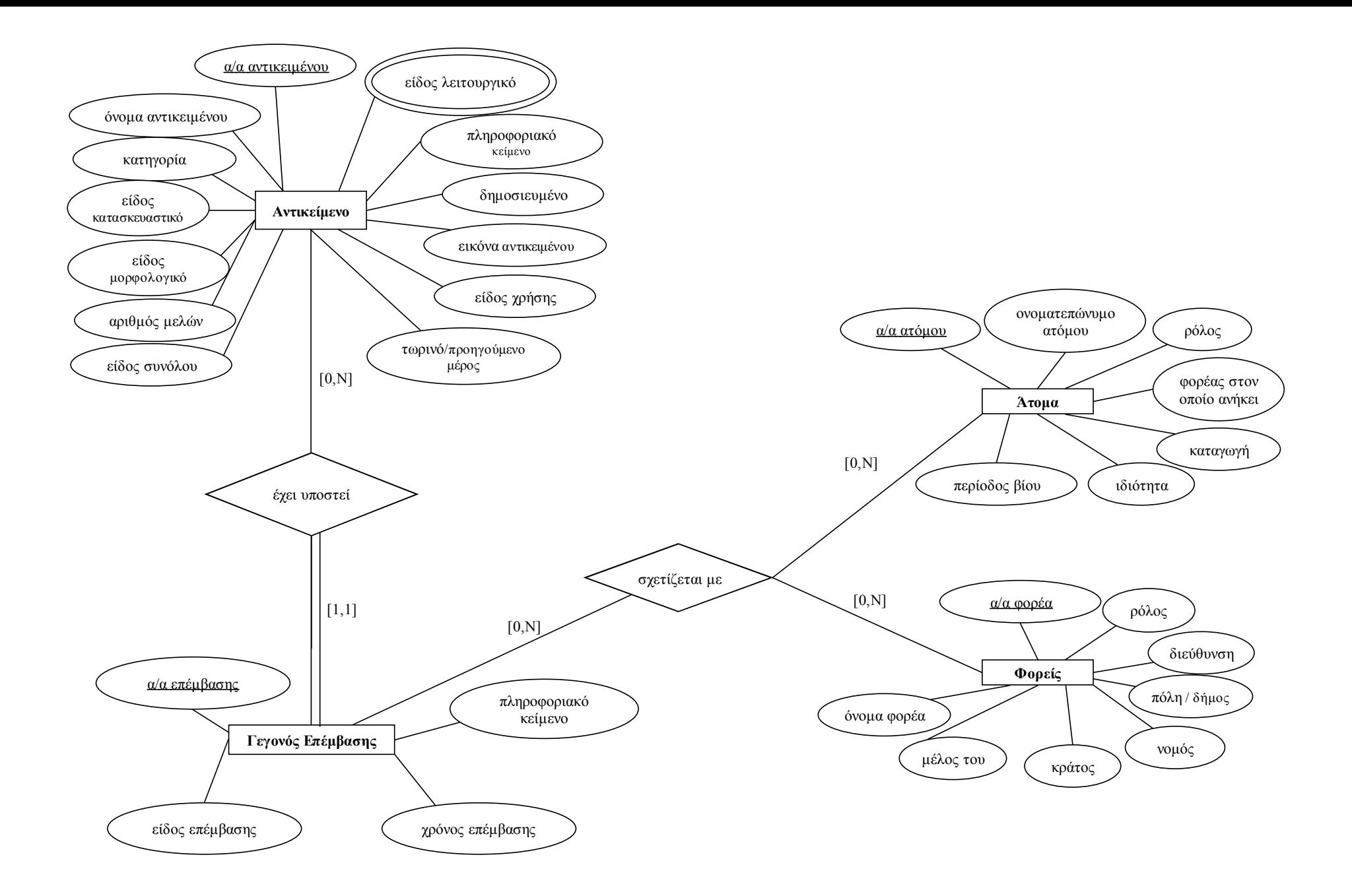

*σχ.11: Αντικείμενο – Γεγονός Επέμβασης*
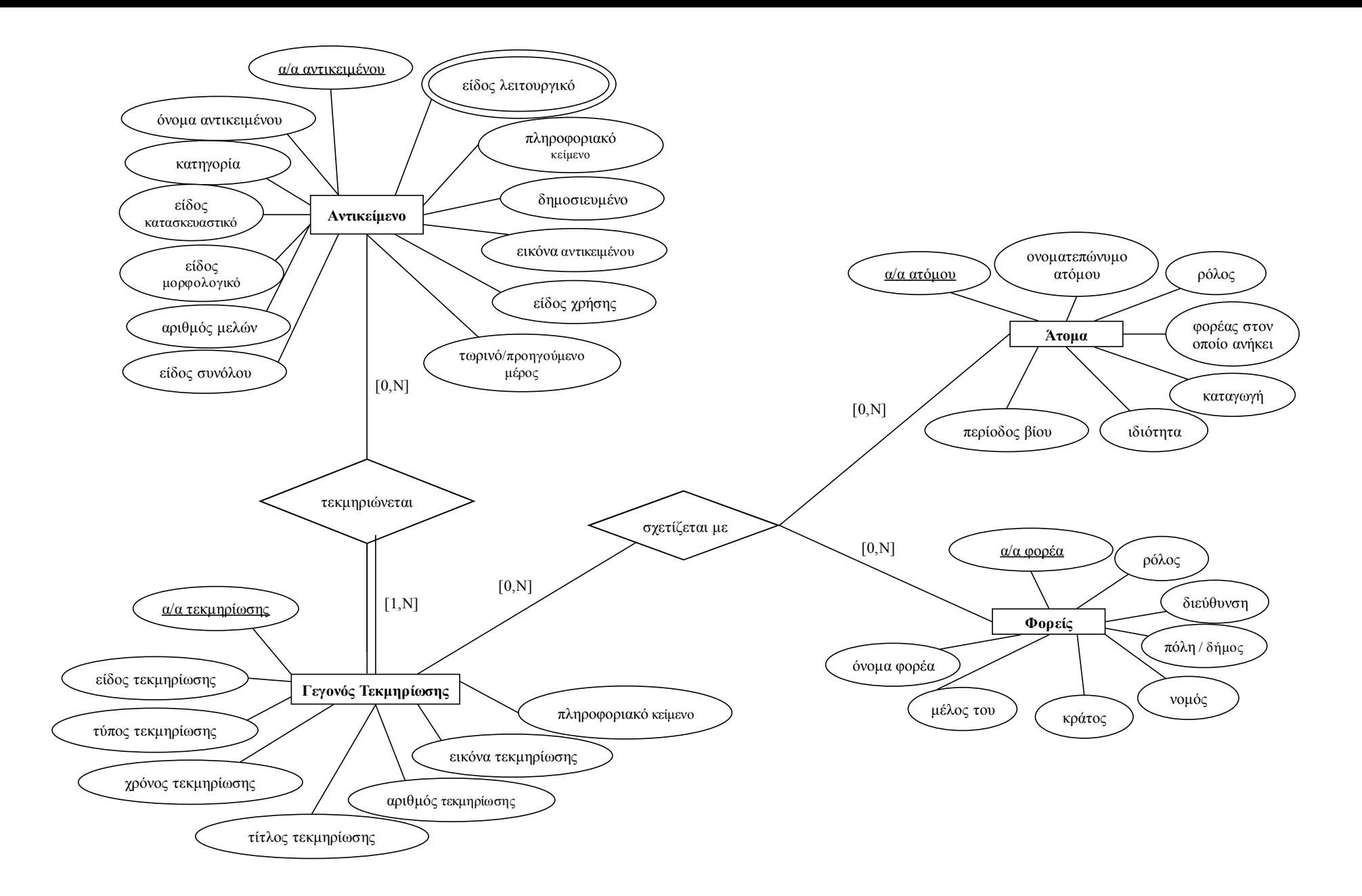

*σχ.12: Αντικείμενο – Γεγονός Τεκμηρίωσης*

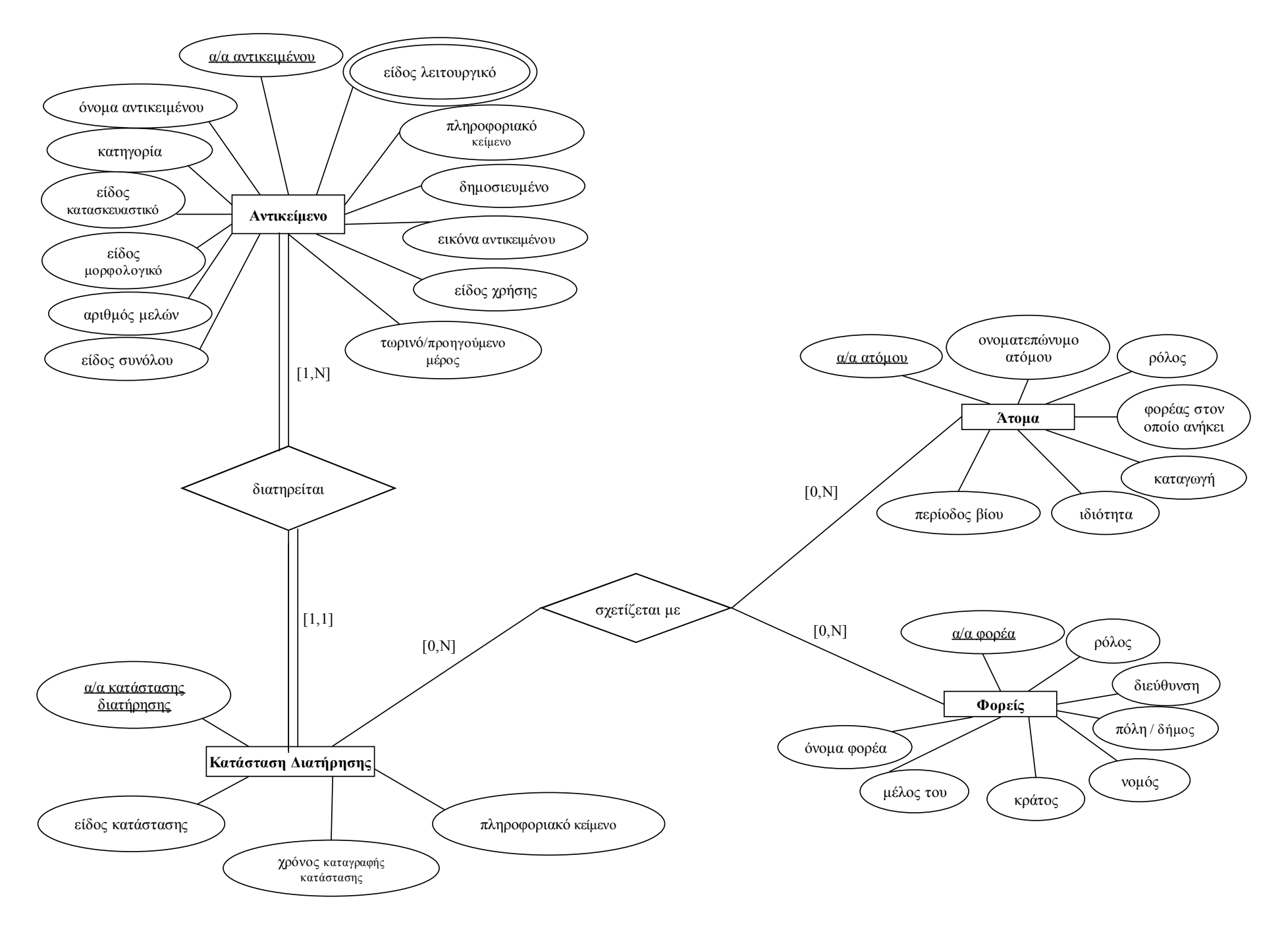

*σχ.13: Αντικείμενο – Κατάσταση Διατήρησης*

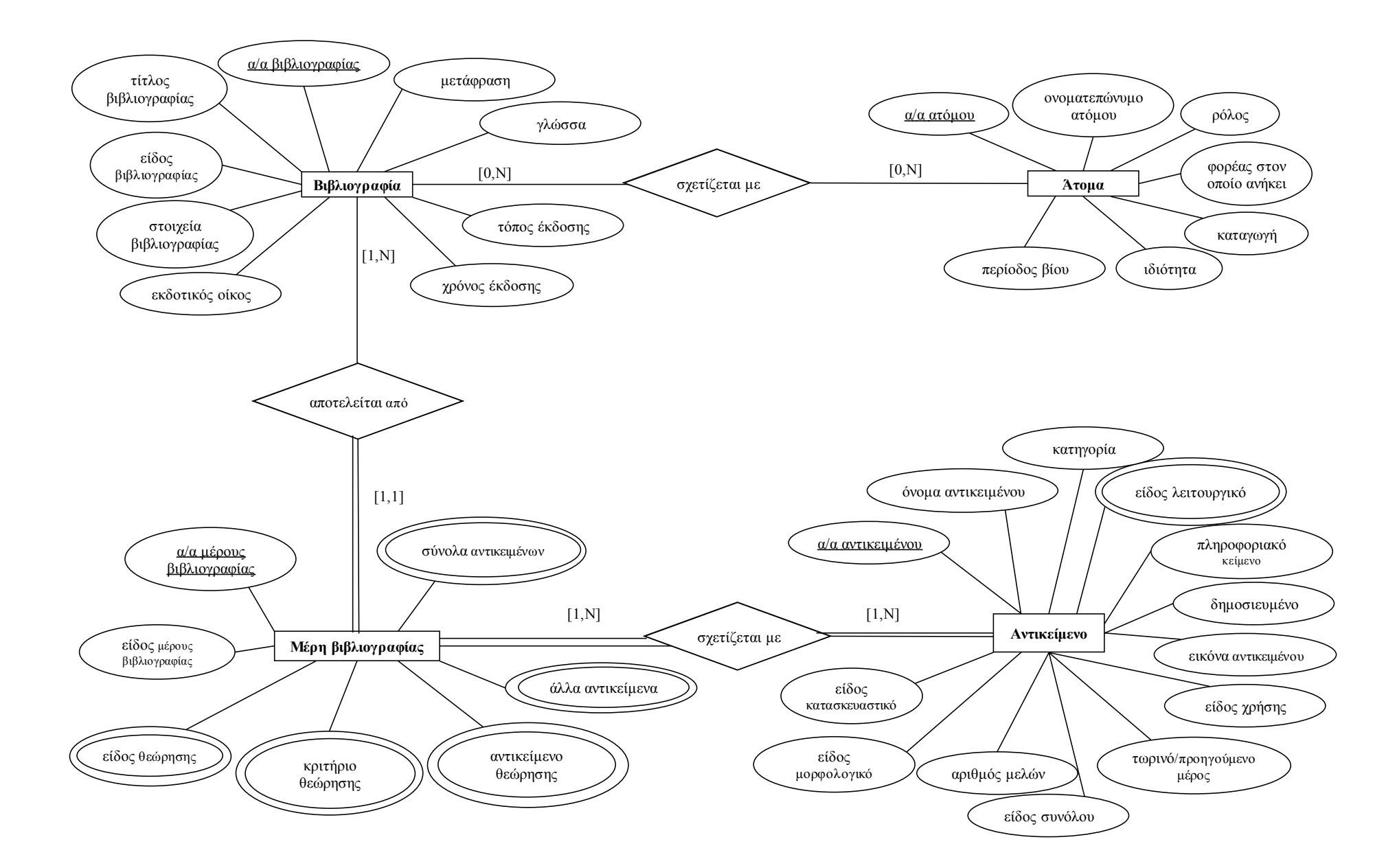

*σχ.14:Βιβλιογραφία – Μέρη Βιβλιογραφίας - Αντικείμενο*

# **5.4 Τεκμηρίωση της πληροφορίας**

Η τεκμηρίωση των πληροφοριών που χρησιμοποιούνται από το σύστημα απαιτεί πρώτα την παραδοχή ορισμένων δεδομένων. Οι έννοιες που χρησιμοποιούνται εντάσσονται στη μεγάλη τους πλειοψηφία στο πρότυπο CIDOC CRM.

Οι οντότητες που χρησιμοποιούνται για την τεκμηρίωση των αντικειμένων α) καλύπτουν τις πτυχές της αρχαίας και σύγχρονης ιστορίας τους και β)αναλύουν τα μέρη της βιβλιογραφίας, διαμορφώνοντας το προαναφερθέν βιβλιογραφικό σύστημα.

## **Α. Γεγονότα της ζωής των αντικειμένων**

Η πρώτη ομάδα οντοτήτων αφορά στην τεκμηρίωση των γεγονότων, τα οποία περιγράφουν τη «ζωή» των αντικειμένων και αποτελούνται από α)αυτά τα οποία σχετίζονται με τις εκφάνσεις της αρχαίας ιστορίας τους και β) αυτά τα οποία σχετίζονται με τις εκφάνσεις της σύγχρονης ιστορίας τους.

Τα γνωρίσματα των οντοτήτων αυτών καλύπτουν τις γενικές ερωτήσεις των μελετητών που αφορούν το: **πού** (τόπος), **πότε** (χρόνος), **ποιοι** (παράγοντες), **γιατί** (αιτία) και το **είδος** (ταξινόμηση).

Tα γνωρίσματα αυτά δεν είναι τα μοναδικά χαρακτηριστικά της κάθε οντότητας αλλά αυτά τα οποία εμφανίζονται στις περισσότερες από αυτές, καλύπτοντας τις βασικές ανάγκες των χρηστών. Ο τόπος, ο χρόνος, οι παράγοντες, οι αιτίες και το είδος είναι γνωρίσματα που ταυτοποιούν και τεκμηριώνουν τα περισσότερα γεγονότα, αποτελώντας τα κύρια ερωτήματα των αναζητήσεων και τα βασικά στοιχεία για μελέτη και στατιστική ανάλυση. Στην ανάλυση όλων των γεγονότων θεωρήθηκε απαραίτητη η ύπαρξη πληροφοριακού κειμένου, όπου ο χρήστης θα έχει τη δυνατότητα να αναπτύξει τις σκέψεις του ελεύθερα, χωρίς περιορισμούς και να περιγράψει ή να διατυπώσει τις ερμηνευτικές του απόψεις σχετικά με το κάθε γεγονός.

Ο τόπος ανάλογα με τις ανάγκες της κάθε οντότητας αποδίδεται με τη χρήση είτε του αρχαίου είτε του σύγχρονου τοπωνυμίου του. Η ακριβής τοποθεσία ή τοποθέτηση ενός αντικειμένου ή τμήματος του ορίζεται σε σχέση με ένα ακίνητο αντικείμενο-σημείο αναφοράς. Στο πέρασμα του χρόνου όμως αυτά τα αντικείμενα <span id="page-77-0"></span>βάσει των οποίων γίνεται ο προσδιορισμός του τόπου μπορεί να μεταλλαχθούν, να εξαφανιστούν ή να μετατοπιστούν. Γι' αυτό και είναι απαραίτητο το όρισμα του τόπου να δίνεται με έναν όσο το δυνατόν ακριβέστερο τρόπο και κατά προτίμηση με τον ορισμό ενός ευρύτερου πλαισίου και μία θέσης εύρεσης μέσα σε αυτό το πλαίσιο.

Για την εισαγωγή της χρονικής πληροφορίας αναγκαίος είναι ο καθορισμός κάποιων συμβάσεων, όσον αφορά στις χρονολογικές εκφράσεις που θα γίνονται αποδεκτές από το σύστημα χειρισμού του χρόνου. Τα στοιχεία που χρησιμοποιήθηκαν σ' αυτή την ανάλυση προέρχονται από το Art and Architecture Thesaurus [50] και τον οδηγό τεκμηρίωσης του Canadian Heritage of Information Network $3$ .

Οι εκφράσεις χρόνου που γίνονται αποδεκτές στο σύστημα ανάλογα με τις ανάγκες του εκάστοτε γεγονότος είναι οι ακόλουθες : α. εκφράσεις ημερομηνίας, με τη μορφή έτους, ημέρας, μήνα, β. εκφράσεις δεκαετίας, το χρονικό διάστημα που παριστά μία τέτοια έκφραση είναι το ελάχιστο κλειστό διάστημα που μπορεί να περιέχει πλήρως τη δεκαετία αυτή, γ. εκφράσεις αιώνων, οι εκφράσεις ορίζουν άμεσα τον επιθυμητό αιώνα και το αντίστοιχο χρονικό διάστημα παράστασής τους, καλύπτει όλο τον αιώνα. δ. εκφράσεις περιόδων, οι εκφράσεις αυτές ορίζουν άμεσα ή έμμεσα μία χρονική περίοδο. Ο άμεσος τρόπος δήλωσης μιας χρονικής περιόδου είναι η δήλωση τόσο της αρχής της όσο και του τέλους της. Το χρονικό διάστημα που παριστάνει μία έκφραση χρονικής περιόδου είναι το μεγαλύτερο δυνατό, έχει δηλαδή σαν αρχή του το αριστερό άκρο της αρχής της περιόδου και τέλος του, το δεξιό άκρο του τέλους της. Μία χρονική περίοδος μπορεί όμως να δηλωθεί και έμμεσα, όταν μάλιστα τα όρια της περιόδου αυτής δεν είναι σαφή. Μορφές έμμεσης δήλωσης είναι οι εκφράσεις: «αρχές, μέσα, τέλη Χου αιώνα», καθώς και «α'/ β' μισό Χ<sup>ου</sup> αιώνα» και «α' / β' /γ' / δ' τέταρτο Χ<sup>ου</sup> αιώνα».

Οι παράγοντες αφορούν τα άτομα ή τους φορείς ή και τα δύο, ανάλογα με την περίπτωση, οι οποίοι είναι υπεύθυνοι για το κάθε γεγονός.

Η οντότητα **Άτομα** παρέχει πληροφορίες για πρόσωπα τα οποία βρίσκονταν ή βρίσκονται ακόμη στη ζωή και διαδραματίζουν ένα σημαντικό ρόλο στη διαμόρφωση του κάθε γεγονότος. Η πληροφορία που δίδεται για τα άτομα αφορά στον προσδιορισμό της ταυτότητάς τους και για το λόγο αυτό επικεντρώνεται στα κύρια χαρακτηριστικά τους. Αποδίδεται το **ονοματεπώνυμο** του κάθε ατόμου, ως το κύριο

 3 CHIN, βλέπε παραπάνω

σημείο αναφοράς και αναγνώρισής του. Καταγράφεται η **περίοδος βίου** του, ιδιαίτερα, αν πρόκειται για πρόσωπο, το οποίο δεν βρίσκεται πλέον στη ζωή, η **ιδιότητα** και η **καταγωγή** του. Αν πρόκειται για σύγχρονο πρόσωπο, είναι δυνατή η παράθεση της πληροφορίας σχετικά με τον **φορέα στον οποίο ανήκει**, πράγμα το οποίο συχνά διευκολύνει την αναζήτηση πληροφοριών γύρω από το συγκεκριμένο άτομο και τη σύνδεση του αντικειμένου όχι, μόνο, με τα πρόσωπα αλλά και με τους αντίστοιχους φορείς. Βασική πληροφορία αποτελεί η παράθεση του **ρόλου**, σύμφωνα με τον οποίο συνεισφέρουν στην πραγμάτωση του συγκεκριμένου γεγονότος.

Η οντότητα **Φορείς** παρέχει πληροφορίες για σύγχρονους ή αρχαίους φορείς, οι οποίοι διαδραματίζουν σημαντικό ρόλο στη διαμόρφωση των γεγονότων της «ζωής» του αντικειμένου. Παρατίθεται πληροφορία με σκοπό τον προσδιορισμό και την αναγνώριση τους και για το λόγο αυτό αποδίδονται τα ακόλουθα γνωρίσματα: **όνομα φορέα**, καθώς στις περιπτώσεις που αυτό είναι γνωστό, αποτελεί το κύριο προσδιοριστικό στοιχείο της ταυτότητάς του και ο **ρόλος** τον οποίο διαδραματίζει σε κάθε γεγονός. Η πληροφορία αυτή είναι σημαντική για την ταυτοποίηση του φορέα και τη σύνδεσή του με το κάθε γεγονός καθώς συχνά μέσω του ρόλου του εξακριβώνονται στοιχεία για την τεκμηρίωση του ίδιου του αντικειμένου. Αν πρόκειται για σύγχρονο φορέα, παρατίθενται και οι ακόλουθες πληροφορίες, οι οποίες συμπληρώνουν την ταυτότητά του: **κράτος, νομός, δήμος/πόλη** και **διεύθυνση** στην οποία βρίσκεται, ώστε να είναι περισσότερο εύκολος ο εντοπισμός του καθώς και πληροφορία σχετικά με το αν **είναι μέλος** κάποιου μεγαλύτερου φορέα.

Επειδή η πληροφορία, όπως είδαμε, στην περίπτωση των ατόμων και των φορέων σχετίζεται τόσο με ιστορικά πρόσωπα και προσωπικότητες όσο και με ιδρύματα, οργανισμούς ή φορείς εμπλεκόμενους στη διατήρηση, προβολή και ανάδειξη της πολιτισμικής κληρονομιάς, συμπληρώνεται ανάλογα με τη διαθεσιμότητα και την αναγκαιότητα της ύπαρξης των συγκεκριμένων πληροφοριών.

Οι αιτίες, που κάποια γεγονότα πραγματοποιούνται δεν είναι πάντοτε γνωστές, η ύπαρξή τους, όμως, είναι απαραίτητη καθώς αποτελούν πληροφορία, η οποία τεκμηριώνει και αιτιολογεί το κάθε γεγονός.

Το είδος χρησιμοποιείται σε πεδία πολλών οντοτήτων, όπου χρειάζεται να ταξινομούνται και να αποδίδεται με διακριτό και σαφή τρόπο η διαβάθμισή τους

Στο σύστημα είναι ιδιαίτερα κοινή η χρήση ελεγχόμενου λεξιλογίου αντί για κειμένου σε πολλές περιπτώσεις. Η χρήση του ελεγχόμενου λεξιλογίου επιτρέπει α) την κάλυψη της πληροφορίας με σαφή και συνοπτικό τρόπο, β) τη χρήση κοινής ορολογίας σε περιπτώσεις όπου υπάρχουν ποικίλες ονομασίες για τον ίδιο όρο, γ) την αναζήτηση πληροφοριών με ακρίβεια και επιτυχή αποτελέσματα και δ) τη δυνατότητα στατιστικής μελέτης και έρευνας των αποτελεσμάτων. Σε αρκετές περιπτώσεις, ο χρήστης καλείται να εναρμονιστεί με τις τιμές που του υποδεικνύονται από το σύστημα ενώ σε άλλες παρέχεται η δυνατότητα να εισάγει νέες τιμές.

Όλες οι οντότητες διαθέτουν έναν αναγνωριστικό αριθμό, που καταχωρείται από το σύστημα, βάσει του οποίου προσδιορίζονται μοναδικά και ο οποίος αποτελεί το συνδετικό κρίκο μεταξύ τους.

Ι) Γεγονότα της αρχαίας ιστορίας των αντικειμένων

Οι πληροφορίες που παρέχονται στην οντότητα **Αντικείμενο** συνιστούν ένα σύνολο πληροφοριών που στοχεύει στον προσδιορισμό και στην ταξινόμηση του αντικειμένου, ώστε να το καταστήσουν αναγνωρίσιμο και ταξινομημένο ανάλογα με τα χαρακτηριστικά του μεταξύ των ομοίων του.

Η κύρια έννοια του συστήματος είναι το μουσειακό αντικείμενο. Η οντότητα του συστήματος που ορίζει το μουσειακό αντικείμενο είναι το Αντικείμενο.

Το κύριο γνώρισμά της είναι ο αύξων αριθμός του αντικειμένου (**α/α αντικειμένου**). Πρόκειται για έναν μοναδικό αριθμό που καταχωρείται διαδοχικά από το σύστημα στο αντικείμενο με σκοπό να το προσδιορίζει μονοσήμαντα.

Το **όνομα** του αντικειμένου παρέχει πληροφορίες για την ονομασία του αντικειμένου, η οποία είναι δυνατόν να του έχει αποδοθεί από τον δημιουργό του αλλά στις περιπτώσεις που κάτι τέτοιο δεν έχει συμβεί, απαιτείται ο προσδιορισμός του ονόματος με τη χρήση χαρακτηριστικών, τα οποία ταυτοποιούν το αντικείμενο. Πρόκειται για σημαντική πληροφορία, η οποία περιγράφει το αντικείμενο, αποτελεί σημείο πρόσβασης για διάφορα είδη χρηστών και προσφέρει τη δυνατότητα να γίνει κατανοητό ότι πηγή αναφοράς για τους χρήστες είναι το ίδιο αντικείμενο.

Οι πρώτες αυτές πληροφορίες σχετίζονται με την ελάχιστη δυνατή πληροφορία που μπορεί να δοθεί από ένα σύστημα ώστε να προσδιοριστεί το αντικείμενο. Στη συνέχεια, ακολουθεί η παράθεση των υπόλοιπων γνωρισμάτων του, τα οποία συμβάλλουν στη βασική ταξινόμησή του. Τα πεδία αυτά αποτελούν

πρώτιστης σημασίας κριτήρια για την κατάταξη του αντικειμένου και στηρίζονται σε χαρακτηριστικά του όπως η μορφολογία, η λειτουργία, η χρήση, το σύνολο στο οποίο ανήκει και σε άλλα. Η συμπλήρωση των πεδίων απαιτεί σε πολλές περιπτώσεις, τη χρήση ελεγχόμενου λεξιλογίου, το οποίο θα δώσει τη δυνατότητα για κάλυψη των πληροφοριών, συγκεκριμένη αναζήτηση και στατιστική μελέτη.

Το γνώρισμα **κατηγορία** παρέχει πληροφορίες για την κατάταξη του αντικειμένου σύμφωνα με τα κατασκευαστικά χαρακτηριστικά του. Το αντικείμενο ταξινομείται στην κατηγορία από την οποία προέρχεται όπως π.χ. κεραμική, πλαστική, όπλα, κοσμήματα κ.τ.λ. Η συμπλήρωση του πεδίου αυτού είναι ιδιαίτερα σημαντική καθώς μ' αυτόν τον τρόπο προσδιορίζεται το είδος του αντικειμένου και έτσι αυτό καθίσταται μέρος μίας κατηγορίας διαχείρισης.

Το γνώρισμα **είδος κατασκευαστικό** παρέχει πληροφορίες για το συγκεκριμένο είδος στο οποίο ανήκει το αντικείμενο βάσει της κατηγορίας του (π.χ. αγγείο, ειδώλιο, ανάγλυφο κ.τ.λ.) Η παράθεση αυτής της εξειδικευμένης πληροφορίας συμβάλλει στην αναζήτηση γενικών και ειδικών πληροφοριών σχετικά με το είδος από το οποίο προέρχεται το αντικείμενο.

 Το γνώρισμα **είδος μορφολογικό** παρέχει πληροφορίες για την κατάταξη του αντικειμένου σύμφωνα με το σχήμα του. Η ταξινόμηση αυτή αφορά στην εισαγωγή δεδομένων σχετικά με το ακριβές σχήμα του αντικειμένου π.χ. βάση αμφορέα, κεφάλι ειδωλίου, πράγμα το οποίο καθιστά πιο εύχρηστη την ταυτοποίηση του και την αναζήτηση πληροφοριών.

Το γνώρισμα **αριθμός μελών** περιγράφει την περίπτωση αντικειμένων που αποτελούνται από διακριτά και αυτόνομα μέλη, όπως για παράδειγμα ένα αγγείο, το οποίο είναι δυνατόν να διαθέτει κοινό αριθμό ευρετηρίου για το πώμα και το σώμα του. Το γνώρισμα αυτό δίνει σαφή εικόνα στο χρήστη των μελών που διαθέτει κάθε αντικείμενο και είναι δυνατόν να χρησιμοποιείται για αναζήτηση των αντικειμένων.

Το γνώρισμα **είδος συνόλου** παρέχει πληροφορίες για το σύνολο αντικειμένων από το οποίο προέρχεται το συγκεκριμένο αντικείμενο. Η πληροφορία αυτή είναι προαιρετική αλλά όταν παρέχεται, συμβάλλει στο να αποκτήσει ο χρήστης συνολική εικόνα του πλαισίου από το οποίο προέρχεται το αντικείμενο.

Το γνώρισμα **τωρινό/προηγούμενο μέρος** αφορά στα αντικείμενα τα οποία δεν βρίσκονται σε ακέραιη κατάσταση και τα οποία αποτελούν την πλειονότητα της πολιτισμικής κληρονομιάς. Η πληροφορία αυτή αφορά στο ακέραιο αντικείμενο, από το οποίο προέρχεται το συγκεκριμένο τμήμα. Είναι προαιρετική καθώς δεν είναι συχνά διαθέσιμη αλλά όταν παρέχεται, συμβάλλει στην ταυτοποίηση του αντικειμένου και στη διαμόρφωση συνολικής εικόνας των ειδών των αντικειμένων που υπάρχουν σε μία συλλογή.

Το γνώρισμα **είδος λειτουργικό**, παρέχει πληροφορίες για τη χρήση του αντικειμένου σύμφωνα με το σκοπό/ λειτουργία για την οποίο κατασκευάστηκε. Η επιλογή της κατάλληλης πληροφορίας διευκολύνεται από την ύπαρξη στην ίδια φόρμα του πεδίου «είδος μορφολογικό», που αφορά στο σχήμα του αντικειμένου. Η λειτουργία για την οποία φτιάχτηκε το αντικείμενο δύναται να είναι πολλαπλή και σχετίζεται τόσο με το σχήμα του αντικειμένου όσο και με ιστορικές αναφορές και ίχνη χρήσης, τα οποία είναι πιθανόν να βρεθούν στο αντικείμενο. Η λειτουργία είναι μία πληροφορία απαραίτητη για την ταυτοποίηση του αντικειμένου και για την ταξινόμησή του με βάση αυτή σε κατηγορίες.

Το γνώρισμα **είδος χρήσης**, παρέχει πληροφορίες για τη χρήση του αντικειμένου με βάση τη λειτουργία για την οποία τελικά χρησιμοποιήθηκε. Η πληροφορία αυτή βασίζεται στα ίχνη χρήσης, τα οποία βρέθηκαν στο αντικείμενο και στον τόπο στον οποίο ανευρέθηκε. Η πληροφορία αυτή είναι απαραίτητη για την τεκμηρίωση του αντικειμένου και την αναζήτηση πληροφοριών.

Το γνώρισμα **εικόνα αντικειμένου** παρέχει και μέσω της οπτικής επαφής τη δυνατότητα του ακριβούς προσδιορισμού του αντικειμένου. Η εικόνα αποτελεί πρώτιστης σημασίας στοιχείο τεκμηρίωσης και ταυτοποίησης του αντικειμένου και δίνει τη δυνατότητα στο χρήστη να κατανοήσει απόλυτα το αντικείμενο για το οποίο γίνεται λόγος.

Το γνώρισμα **δημοσιευμένο** προσδιορίζει αν πρόκειται για αντικείμενο, το οποίο έχει δημοσιευθεί σε μελέτη κοινά αποδεκτή από την επιστημονική κοινότητα ή όχι. Με τη χρήση αυτού του γνωρίσματος, είναι δυνατή η διάκριση των αντικειμένων που είναι δημοσιευμένα και για τα οποία είναι δυνατόν να βρεθούν πληροφορίες και σε έγκυρες επιστημονικές μελέτες.

Το γνώρισμα **πληροφοριακό κείμενο** παρέχει τη δυνατότητα να αναπτυχθούν με τη χρήση ελεύθερου κειμένου, οι πληροφορίες τις οποίες επιθυμεί ο χρήστης και να καταστήσει ευκρινές το αντικείμενο για το οποίο γίνεται λόγος.

Η ταξινόμηση των αντικειμένων με βάση τα παραπάνω χαρακτηριστικά αποτελεί μία πρώτη επαφή του χρήστη με το αντικείμενο, όπου παρέχεται η ελάχιστη δυνατή πληροφορία ταυτοποίησης του. Στη συνέχεια, προχωρά η τεκμηρίωση σε εξειδικευμένες και εις βάθος πληροφορίες.

82

Οι οντότητες που ακολουθούν αποτελούν τα γεγονότα της ζωής του αντικειμένου. Παρακάτω, αναλύονται οι οντότητες και τα γνωρίσματα του γεγονοκεντρικού συστήματος που δημιουργήθηκε και στο οποίο αναπτύσσονται τα γεγονότα εκείνα η ύπαρξη των οποίων καθιστά το αντικείμενο αρχαιολογικά σημαντικό και γεγονότα τεκμηρίωσης.

Η οντότητα **Γεγονός Κατασκευής** περιέχει πληροφορίες για το γεγονός της κατασκευής ενός αντικειμένου παρέχοντας πληροφορίες για τον τόπο, το χρόνο, τη μέθοδο, τα υλικά και τους παράγοντες κατασκευής. Με τον όρο γεγονός κατασκευής νοείται κάθε νέα κατασκευή ή μετατροπή που οδηγεί στη δημιουργία μίας νέας κατασκευής, και η οποία καθιστά το αντικείμενο σημαντικό από την σκοπιά της τεκμηρίωσης. Σύμφωνα με την παραπάνω εξήγηση, γίνεται κατανοητό ότι τα όρια ανάμεσα στην κατασκευή και τη μετατροπή/τροποποίηση με σκοπό μία νέα κατασκευή, δεν είναι ευδιάκριτα και γι'αυτό είναι απαραίτητο να ξεκαθαριστεί ότι κατασκευή θα θεωρείται η αρχική δημιουργία από τα υλικά του ενός αντικειμένου καθώς και τα αντικείμενα τα οποία έχουν δημιουργηθεί από την καταστροφή προγενέστερων αντικειμένων. Η πληροφορία για το γεγονός κατασκευής είναι απαραίτητη για την τεκμηρίωση των αντικειμένων που κατασκευάζονται με την επίδραση ανθρώπινης δραστηριότητας καθώς αποτελεί πρωταρχικής σημασίας ιστορικό αρχείο.

Το γνώρισμα **τόπος κατασκευής** περιέχει πληροφορίες για το όνομα του τόπου, ο οποίος σχετίζεται με τη διαδικασία της κατασκευής του αντικειμένου. Αποδίδεται με το αρχαίο όνομα του τόπου, στο οποίο παρατίθεται πληροφορία για την αρχαία τοποθεσία, στην οποία κατασκευάστηκε το αντικείμενο. Η πληροφορία σχετικά με το όνομα του τόπου παρέχεται διότι πρώτον ταυτοποιεί τα αντικείμενα προσδιορίζοντας τα στο χώρο και κατά δεύτερον, δημιουργεί ένα συνεκτικό δεσμό μεταξύ των αντικειμένων εκείνων που γνωρίζουμε ότι κατασκευάστηκαν στον ίδιο τόπο.

Ένα αντικείμενο μπορεί να κατασκευάστηκε με μία **μέθοδο κατασκευής** και με ένα ή περισσότερα **υλικά.** Το είδος της μεθόδου και το υλικό κατασκευής είναι πληροφορίες ιδιαίτερα σημαντικές για την καταγραφή και την τεκμηρίωση του αντικειμένου διότι μ' αυτές επιχειρείται ένα είδος ταξινόμησης του σύμφωνα με τα υλικά και τις μεθόδους κατασκευής. Η ταξινόμηση αυτή σε συνδυασμό με τα πεδία «τόπος και χρόνος κατασκευής» επιτρέπουν την εξαγωγή συμπερασμάτων για την οικονομική και κοινωνική κατάσταση του ατόμου και της ευρύτερης περιοχής κατά συγκεκριμένες χρονικές περιόδους. Επιπλέον, αποτελούν βασικά κριτήρια αναζήτησης στις βιβλιογραφικές πηγές.

Οι **παράγοντες κατασκευής**, οι οποίοι μπορεί να είναι άτομα και/ή φορείς ανάλογα με την εκάστοτε περίπτωση σχετίζονται με διάφορους τρόπους (ρόλοι/συνεισφορά) με την κατασκευή του αντικειμένου. Όταν αναφερόμαστε στους παράγοντες κατασκευής θεωρείται ότι μπορεί να είναι ή οι αγγειοπλάστες/ επιγραφείς ή τα κεραμοπλαστικά εργαστήρια στα οποία κατασκευάστηκε το αντικείμενο και η πληροφορία που παρέχουν είναι χρήσιμη για λόγους ταυτοποίησης, ιστορικής ταξινόμησης και ευρετηριασμού του αντικειμένου.

Ο **χρόνος κατασκευής** είναι πρώτιστης σημασίας γνώρισμα τόσο για την τεκμηρίωση και ταυτοποίηση του αντικειμένου όσο και για την αναζήτηση πληροφοριών. Ο χρόνος κατασκευής είναι το γνώρισμα που τοποθετεί το αντικείμενο στο χρονικό πλαίσιο από το οποίο προέρχεται, δίνοντας έμμεσες πληροφορίες για την τεχνική και τα υλικά που χρησιμοποιούνταν τη δεδομένη περίοδο και στο σύστημα ορίζεται με τον τρόπο που αναλύθηκε κατά την εισαγωγή της χρονικής πληροφορίας.

Το γνώρισμα **πληροφοριακό κείμενο** παρέχει στο χρήστη τη δυνατότητα να χρησιμοποιήσει ελεύθερο κείμενο και μ' αυτόν τον τρόπο να εισαχθούν παρατηρήσεις για το γεγονός κατασκευής. Επιπλέον, είναι δυνατόν να γίνει μία προσπάθεια ερμηνείας και αναλυτικής περιγραφής των μεθόδων και των υλικών που αναφέρθηκαν συνοπτικά στα αντίστοιχα πεδία καθώς και αναφορά των συγκεκριμένων τμημάτων του αντικειμένου, στα οποία χρησιμοποιήθηκαν τα αντίστοιχα υλικά και μέθοδοι.

Στη συνέχεια, παρέχεται πληροφορία για την οντότητα **Πλαίσιο Τόπου Εύρεσης**, στην οποία, όπως αναφέρθηκε παραπάνω και κατά την ανάλυση του «τόπου», ορίζεται το ακίνητο αντικείμενο-σημείο αναφοράς, βάσει του οποίου προσδιορίζεται το πλαίσιο του τόπου εύρεσης. Χωρίς την αναφορά στο πλαίσιο του τόπου στο οποίο βρέθηκε το αντικείμενο, είναι αδύνατος ο προσδιορισμός της θέσης εύρεσης καθώς οι πληροφορίες που παρέχονται στη συγκεκριμένη οντότητα καθιστούν δυνατό τον εντοπισμό και τον προσδιορισμό του αντικειμένου στο χώρο.

Δίνεται δηλαδή πληροφορία για: Α) **Όνομα του συγκεκριμένου τόπου**, όπως ορίστηκε από τους αρμόδιους φορείς της εύρεσης (π.χ. αν πρόκειται για ανασκαφή, Τομέας Φ, αν πρόκειται για τυχαία εύρεση, αγρόκτημα Παπαδόπουλου), Β) **Είδος ακίνητης δομής**, όπου τοποθετείται πληροφορία για το είδος του περιβάλλοντος, στο οποίο βρέθηκαν τα αντικείμενα (αν πρόκειται δηλαδή για τάφο π.χ. λακκοειδής /

κιβωτιόσχημος τάφος), Γ) **Αριθμό της ακίνητης δομής** (π.χ. Τάφος 23), Δ) **Χρόνο του πλαισίου εύρεσης**, στο οποίο παρέχεται πληροφορία για τη χρονολόγηση του ακίνητου αντικειμένου-σημείου αναφοράς. Η χρονολόγηση του ακίνητου αντικειμένου είναι δυνατόν να συμβάλλει στη χρονολόγηση και του ίδιου του αντικειμένου για το οποίο γίνεται λόγος. Ε) **Πληροφοριακό κείμενο**, όπου εισάγεται πληροφορία για το είδος ταφής ή συμπληρωματικά στοιχεία για το ευρύτερο πλαίσιο στο οποίο βρέθηκε το αντικείμενο.

Καθώς σκοπός της εργασίας δεν είναι η τεκμηρίωση των τόπων όπου ανευρίσκονται αντικείμενα αλλά η τεκμηρίωση των αντικειμένων, η ανάλυση δεν προχωρά σε μεγαλύτερο βάθος. Η αναφορά, όμως, στον τόπο εύρεσης και στο πλαίσιο από το οποίο αποτελείται επιτρέπει την σύνδεση μεταξύ των αντικειμένων που βρέθηκαν στον ίδιο τόπο. Τα αντικείμενα αυτά αποτελούν συνευρήματα και έχουν τη δυνατότητα να ενοποιηθούν και να οδηγήσουν σε συμπεράσματα σχετικά με το ίδιο το αντικείμενο, τη χρήση του, τη χρονολόγηση ή προέλευσή του αλλά και σε αναλύσεις σχετικά με τον τόπο, την οικονομική και κοινωνική κατάσταση του/των ατόμων, το φύλο και την ηλικία τους.

Η οντότητα **Διακόσμηση** περιέχει πληροφορίες για τη διακόσμηση που απεικονίζεται στα αντικείμενα. Η διακόσμηση είναι σε θέση να παρέχει πληροφορίες σχετικά με τη χρήση ή τη λειτουργία για την οποία κατασκευάστηκε το αντικείμενο. Τα διακοσμητικά θέματα μπορούν να ομαδοποιηθούν και να οδηγήσουν σε σχέση με το πεδίο «είδος μορφολογικό» στην εξαγωγή συμπερασμάτων για τη χρονολόγηση του και για τη συχνότητα θεμάτων που εμφανίζονται σε συγκεκριμένους τύπους αντικειμένων.

Το γνώρισμα **θέση** παρέχει πληροφορίες για τη θέση της διακόσμησης πάνω στο αντικείμενο. Ουσιαστικά, δηλαδή, προσδιορίζει το συγκεκριμένο τμήμα του αντικειμένου πάνω στο οποίο εμφανίζονται η διακόσμηση. Με βάση το γνώρισμα «Θέση» διαφοροποιείται κάθε διακόσμηση από άλλες που βρίσκονται πάνω στο ίδιο αντικείμενο.

Το γνώρισμα **υλικό** περιέχει πληροφορίες για το υλικό πάνω στο οποίο πραγματοποιήθηκε η διακόσμηση του αντικειμένου. Το γνώρισμα αυτό συμπληρώνει την ταυτότητα της διακόσμησης και αποτελεί αντικείμενο αναζήτησης και σύγκρισης μεταξύ όμοιων διακοσμήσεων.

Το γνώρισμα **παράσταση διακόσμησης** περιέχει πληροφορίες για τις παραστάσεις που απεικονίζονται στο αντικείμενο. Πρόκειται για πληροφορία, η

85

οποία προσδιορίζει τη διακόσμηση του αντικειμένου και παρέχεται με τη χρήση ελεγχόμενου λεξιλογίου ώστε να είναι δυνατή η αναζήτηση των πληροφοριών με ακρίβεια. Αποτελεί ένα συνοπτικό τρόπο να δοθεί η απαιτούμενη πληροφορία, η οποία στις περισσότερες περιπτώσεις είναι πολλαπλή. Επιπλέον, αποτελεί το συνδετικό ή διαφοροποιητικό, ανάλογα με τις συνθήκες, στοιχείο ανάμεσα στις παραστάσεις διακόσμησης που μπορεί να εμφανίζονται σε ένα ή περισσότερα αντικείμενα.

Το γνώρισμα **θέμα παράστασης** περιέχει πληροφορίες για τον εικονογραφικό κύκλο στον οποίο ανήκει η παράσταση της διακόσμησης. Περιλαμβάνει πληροφορίες για το διακοσμητικό θέμα, το οποίο αναπτύσσεται σε κάθε παράσταση, βάσει του οποίου είναι δυνατόν να εξαχθούν συμπεράσματα για τη χρήση του αντικειμένου καθώς και για τη χρονολόγηση του, αν θεωρηθεί ότι η απαρχή της χρήσης συγκεκριμένων εικονογραφικών τύπων προσδιορίζει ξεκάθαρα αντίστοιχες χρονικές περιόδους. Το συγκεκριμένο γνώρισμα συμβάλλει στην ταυτοποίηση της παράστασης και στην αναζήτηση βιβλιογραφικών πηγών.

Το γνώρισμα **τεχνική διακόσμησης** παρέχει πληροφορίες για το είδος μεθόδου/ τεχνικής που χρησιμοποιήθηκε για τη δημιουργία της συγκεκριμένης διακόσμησης. Η πληροφορία αυτή είναι απαραίτητη για το χρήστη καθώς συμβάλλει στην ταυτοποίηση και ταξινόμηση της διακόσμησης και στην αναζήτηση βιβλιογραφικών πηγών με βάση τη δοθείσα πληροφορία π.χ. γραπτή διακόσμηση, μελανόμορφη τεχνική κ.τ.λ.

Το γνώρισμα **εικόνα διακόσμησης** παρέχει πληροφορίες για την ίδια τη διακόσμηση, την ακριβή της κατάσταση και δίνει στο χρήστη τη δυνατότητα να έρθει σε επαφή με την πραγματική διάσταση και εικόνα των διακοσμητικών θεμάτων. Μ' αυτόν τον τρόπο παρέχεται ξεκάθαρη εικόνα της διακόσμησης, η οποία συμβάλλει στη μελέτη και ερμηνεία των θεμάτων, καθώς και στη διατύπωση παρατηρήσεων σχετικών με την κατάσταση της διακόσμησης.

Το γνώρισμα **πληροφοριακό κείμενο** παρέχει στο χρήστη τη δυνατότητα να χρησιμοποιήσει ελεύθερο κείμενο και μ' αυτόν τον τρόπο να εισαχθούν παρατηρήσεις για την κατάσταση της διακόσμησης. Επιπλέον, είναι δυνατόν να γίνει προσπάθεια αναλυτικής περιγραφής των διακοσμητικών θεμάτων που αναφέρθηκαν συνοπτικά στα αντίστοιχα πεδία, ώστε να περιγραφούν με σαφήνεια τα θέματα της διακόσμησης και να διατυπωθούν οι τυχόν προβληματισμοί των μελετητών σχετικά με την ερμηνεία τους.

Η εικόνα και το πληροφοριακό κείμενο διαφοροποιούν την εκάστοτε διακόσμηση, καθώς είναι μοναδικά για κάθε αντικείμενο. Για να επιτευχθεί, λοιπόν, η μη επανάληψη της πληροφορίας θεωρήθηκε σκόπιμο να αποτελέσουν γνωρίσματα της σχέσης ανάμεσα στην οντότητα Αντικείμενο και Διακόσμηση, ώστε οι υπόλοιπες πληροφορίες να μην επαναλαμβάνονται και έτσι, να προσδιορίζεται η μοναδικότητα της κάθε διακόσμησης.

Η οντότητα **Επιγραφή/ υπογραφή/ χαρακτηριστικά σημάδια** περιέχει πληροφορίες για οποιεσδήποτε επιγραφές/ υπογραφές/ χαρακτηριστικά σημάδια, τα οποία βρίσκονται στο αντικείμενο, και αποτελούν μαρτυρίες ταυτοποίησης και τεκμηρίωσης του και πολύτιμες πηγές μελέτης και έρευνας. Οι επιγραφές προσδίδουν πολύτιμες πληροφορίες για την ταυτότητα του αντικειμένου, την κατασκευή και τη χρονολόγησή του. Οι υπογραφές προσδίδουν άμεση πληροφορία για τον δημιουργό του αντικειμένου και όπου εμφανίζονται, τον ταυτοποιούν συμβάλλοντας στη χρονολόγηση του. Τα χαρακτηριστικά σημάδια είναι φυσικά χαρακτηριστικά, τα οποία παρέχουν πληροφορίες για το δημιουργό ή κάτοχο ή αφιερώσεις και διαθέτουν σημασιολογικό περιεχόμενο.

Το γνώρισμα **είδος** χρησιμοποιείται για να διαχωρίσει σε ποια από τις τρεις κατηγορίες θα ανήκει η ανάλυση που θα ακολουθήσει. Είναι πληροφορία που συμπληρώνεται με ελεγχόμενο λεξιλόγιο καθώς είναι απαραίτητη για την ακριβή κάλυψη της εισαγωγής και της αναζήτησης.

Το γνώρισμα **θέση** προσδιορίζει τη θέση στην οποία βρίσκεται καθεμιά από τις παραπάνω κατηγορίες, διαφοροποιώντας την από αντίστοιχες επιγραφές ή υπογραφές ή χαρακτηριστικά σημάδια που υπάρχουν στο ίδιο αντικείμενο.

Το γνώρισμα **είδος τεχνικής** περιέχει πληροφορίες για την τεχνική σύμφωνα με την οποία δημιουργήθηκε το συγκεκριμένο σημάδι/ επιγραφή /υπογραφή. Η τεχνική δίνει πληροφορίες για τη μέθοδο η οποία χρησιμοποιήθηκε και προσδιορίζει την οντότητα ταυτοποιώντας την.

Το γνώρισμα **γλώσσα** περιέχει πληροφορίες για την γλώσσα στην οποία είναι γραμμένη η επιγραφή και προσδίδει σημαντικά στοιχεία για την ταυτότητα του αντικειμένου. Η **μετάφραση** και η **μεταγραφή** του κειμένου της επιγραφής αποτελούν την πιστή μεταφορά του στην ελληνική γλώσσα, ώστε να γίνει κατανοητό το περιεχόμενο του από τους αρχαιολόγους και τους μελετητές. Η μετάφραση και η μεταγραφή του κειμένου πιθανόν να περιέχει πολύτιμα στοιχεία για την κατάσταση του αντικειμένου, πληροφορίες για την ταυτότητα, τη χρήση και τη διακόσμηση του.

Το γνώρισμα **εικόνα** παρέχει και μέσω της οπτικής επαφής πολύτιμες πληροφορίες για τις επιγραφές /υπογραφές και τα χαρακτηριστικά σημάδια τα οποία εμφανίζονται στο αντικείμενο. Ο χρήστης μπορεί να κάνει παρατηρήσεις για την κατάσταση στην οποία βρίσκονται και η εικόνα τους να του δώσει αφορμή για περαιτέρω μελέτη του υλικού.

Το γνώρισμα **πληροφοριακό κείμενο** δίνει τη δυνατότητα για την ανάπτυξη ελεύθερου κειμένου, στο οποίο μπορεί ο χρήστης να κάνει παρατηρήσεις σχετικά με την κατάσταση διατήρησης ή να προσπαθήσει να ερμηνεύσει το κείμενο ή ακόμη και να διατυπώσει γενικότερες παρατηρήσεις για το αντικείμενο και τις επιγραφές/υπογραφές/χαρακτηριστικά σημάδια που εμφανίζονται σ' αυτό.

Η εικόνα και το πληροφοριακό κείμενο διαφοροποιούν την εκάστοτε επιγραφή/ υπογραφή/ χαρακτηριστικά σημάδια καθώς είναι μοναδικά για το κάθε αντικείμενο. Για να επιτευχθεί η μη επανάληψη της πληροφορίας και για να προσδιοριστούν μοναδικά όλες οι επιγραφές/ υπογραφές/ χαρακτηριστικά σημάδια θεωρήθηκε σκόπιμο να ενταχθούν τα γνωρίσματα αυτά στη σχέση ανάμεσα στις οντότητες Αντικείμενο και Επιγραφές /Υπογραφές/ Χαρακτηριστικά Σημάδια.

 Η οντότητα **Διαστάσεις** παρέχει πληροφορίες για τις διαστάσεις του κάθε αντικειμένου και συγκεκριμένα για το είδος της διάστασης για την οποία γίνεται λόγος, για το τμήμα που μετρήθηκε, τη μονάδα μέτρησης, την αριθμητική τιμή και το πληροφοριακό κείμενο. Η πληροφορία αυτή είναι σημαντική καθώς αποτελεί έναν τρόπο αναγνώρισης του συγκεκριμένου αντικειμένου. Διατυπώνεται η πραγματική διάσταση του αντικειμένου που τεκμηριώνεται ώστε ο χρήστης να έχει την πραγματική εικόνα του και με βάση αυτή, να διατυπώνονται απόψεις για την κατάσταση του ή να καταδεικνύεται η ευκολία ή μη της μετακίνησης του.

Το γνώρισμα **είδος διαστάσεων** παρέχει πληροφορίες για τη διάσταση του αντικειμένου που μετρήθηκε π.χ. πλάτος, μήκος κ.τ.λ. Η πληροφορία αυτή είναι απαραίτητη ώστε να είναι ξεκάθαρο για ποια διάσταση του αντικειμένου γίνεται λόγος κάθε φορά. Με τη χρήση αυτού του πεδίου είναι δυνατή η αναζήτηση συγκεκριμένων πληροφοριών, οι οποίες συμβάλλουν στην πραγματοποίηση συγκρίσεων όσον αφορά στο μέγεθος του κάθε αντικειμένου καθώς και σε συνάρτηση με άλλα χαρακτηριστικά του.

Το γνώρισμα **τμήμα που μετρήθηκε** περιέχει πληροφορίες για το τμήμα του αντικειμένου, το οποίο σχετίζεται με τη συγκεκριμένη μέτρηση. Μ' αυτόν τον τρόπο παρέχεται η δυνατότητα να γίνει κατανοητή η διάσταση του συγκεκριμένου τμήματος και να διαφοροποιηθεί από τα υπόλοιπα τμήματα του ίδιου αντικειμένου.

Το γνώρισμα **μονάδα μέτρησης** περιέχει τους όρους-μονάδες μέτρησης, οι οποίες διαμορφώνουν το σύστημα βάσει του οποίου πρόκειται να μετρηθεί το συγκεκριμένο τμήμα. Χωρίς την γνώση του συγκεκριμένου συστήματος, δεν είναι δυνατό να εξαχθούν συμπεράσματα όσον αφορά στα αντικείμενα και στο μέγεθος τους και να διατυπωθούν συγκρίσιμα αποτελέσματα .

Το γνώρισμα **αριθμητική τιμή** περιέχει πληροφορία σχετικά με την αριθμητική τιμή, με τη μορφή ακεραίων, πραγματικών αριθμών κ.τ.λ., την οποία λαμβάνει το αντικείμενο κατά τη διαδικασία μέτρησης της διάστασης του συγκεκριμένου τμήματος. Η πληροφορία αυτή είναι απαραίτητη προκειμένου να διαμορφωθεί από το χρήστη μία συνολική εικόνα της διάστασης του αντικειμένου, η οποία θα είναι δυνατόν να χρησιμοποιηθεί σε περαιτέρω μελέτες και συγκρίσεις με άλλα αντικείμενα.

Το γνώρισμα **πληροφοριακό κείμενο** περιέχει πληροφορίες για την ιστορία των διαστάσεων του αντικειμένου. Παρέχει στο χρήστη τη δυνατότητα να τοποθετήσει τα χρονικά διαστήματα στα οποία καταγράφηκε η μέτρηση των συγκεκριμένων διαστάσεων, να διατυπώσει παρατηρήσεις για πιθανές αλλαγές που παρουσιάστηκαν, να κάνει συγκρίσεις με άλλα αντικείμενα ίδιου είδους και σχήματος προκειμένου να αποκτήσει ολοκληρωμένη εικόνα των διαστάσεων του κάθε αντικειμένου.

ΙΙ) Γεγονότα της σύγχρονης ιστορίας των αντικειμένων

Η οντότητα **Αριθμοί** περιέχουν πληροφορίες οι οποίες σχετίζονται με την απόδοση αναγνωριστικών αριθμών σε κάθε αντικείμενο. Η πληροφορία ειδικά του τρέχοντος αριθμού καταλόγου του μουσείου αποτελεί πρώτιστης σημασίας τεκμήριο για τον προσδιορισμό και την ταυτοποίηση του αντικειμένου της μουσειακής συλλογής, καθώς και για τη σύνδεσή του με την τεκμηρίωση που πραγματοποιείται στην υπόλοιπη βάση δεδομένων. Επιπλέον, η παράθεση των παλαιότερων αριθμών που έχει λάβει το αντικείμενο αποτελεί έναν αποτελεσματικό τρόπο να παρακολουθήσει κανείς την πορεία του και να δημιουργήσει ένα ιστορικό αρχείο των αριθμών που του έχουν αποδοθεί από διάφορους φορείς κατά χρονικά διαστήματα. Μ' αυτόν τον τρόπο, είναι σε θέση να αναζητά πληροφορίες για το συγκεκριμένο

αντικείμενο, αναγνωρίζοντας το και από παλιότερες αριθμήσεις. Ακόμη, στους αριθμούς που έχουν δοθεί σε αντικείμενα, τα οποία βρίσκονται στις προσωρινές εκθέσεις του μουσείου προσδιορίζονται οι λόγοι για τους οποίους τα συγκεκριμένα αντικείμενα έχουν τοποθετηθεί στους συγκεκριμένους χώρους. Γι' αυτούς τους λόγους, λοιπόν, είναι σημαντικό να καταγράφεται από ποιόν, πότε και για αιτία αποδόθηκε ο κάθε αριθμός στο αντικείμενο.

Το γνώρισμα **τιμή αρίθμησης** περιέχει την αρίθμηση που έχει αποδοθεί στο αντικείμενο και χρησιμοποιείται ως μοναδικό αναγνωριστικό για ασφαλή τεκμηρίωση. Κάθε αριθμός είναι μοναδικός για κάθε αντικείμενο καθώς χρησιμοποιείται προκειμένου να υπηρετηθούν συγκεκριμένες ανάγκες και σκοποί και σχετίζεται με συγκεκριμένους φορείς και χρονικά διαστήματα. Κατά συνέπεια, αποτελεί ιδιαίτερα χρήσιμη πληροφορία για αναζητήσεις αντικειμένων με γνώμονα τις αριθμήσεις που έχουν δεχτεί σε παλαιότερα χρονικά διαστήματα.

Το γνώρισμα **είδος αρίθμησης** περιέχει πληροφορίες για το είδος ή τη λειτουργία / χρήση για την οποία αποδόθηκε ο συγκεκριμένος αριθμός στο αντικείμενο. Πρόκειται για πληροφορία σημαντική καθώς ταξινομεί τους αριθμούς σύμφωνα με την λειτουργία την οποία επιτελούν και αποτελεί απαραίτητη προϋπόθεση για την κατανόηση της αρίθμησης, την εύχρηστη παρακολούθηση και αναζήτηση της ιστορίας των αριθμών.

Το γνώρισμα **χρόνος αρίθμησης** προσδιορίζει το χρονικό διάστημα κατά το οποίο αποδόθηκε ο συγκεκριμένος αριθμός στο αντικείμενο. Το πεδίο «χρόνος αρίθμησης» δέχεται τις χρονικές εκφράσεις που έχουν αναφερθεί στην αρχή του κεφαλαίου. Χωρίς αυτή τη γνώση δεν θα ήταν δυνατόν να αναγνωριστεί κατά πόσο οι αριθμοί που έχουν αποδοθεί στο αντικείμενο είναι τρέχοντες ή αφορούν στην παλαιότερη ιστορία του. Με βάση τη γνώση αυτή, ο χρήστης κατανοεί και αναζητά πληροφορίες για την πορεία του αντικειμένου μέσω των αριθμών και τις αλλαγές που έχει υποστεί κατά διάφορα χρονικά διαστήματα σε συνάρτηση βέβαια και με το επόμενο γνώρισμα, τους **φορείς**, οι οποίοι ευθύνονται για την εκάστοτε αρίθμηση του αντικειμένου.

Το γνώρισμα **φορείς απόδοσης αριθμών** περιέχει πληροφορίες για τους φορείς με τους οποίους συνδέεται το αντικείμενο και θεωρούνται υπεύθυνοι για την απόδοση συγκεκριμένων αριθμών κατά χρονικά διαστήματα στο αντικείμενο. Οι πληροφορίες για τους εκάστοτε φορείς ή οργανισμούς αποτελεί σημαντικό στοιχείο για την κατανόηση της πορείας του αντικειμένου και μέσω των φορέων με τους οποίους σχετίζεται καθώς και κριτήριο για την αναζήτηση πληροφοριών σχετικά με την παρούσα ή την προγενέστερη ιστορία του.

Το γνώρισμα **πληροφοριακό κείμενο** παρέχει με τη μορφή ελεύθερου κειμένου τη δυνατότητα στο χρήστη να εισάγει πληροφορίες για τη διαδικασία της αρίθμησης, την ιστορία των αριθμών του αντικειμένου, τα χρονικά διαστήματα και τους φορείς που σχετίζονται με το κάθε αντικείμενο, να διατυπώσει παρατηρήσεις και να προσθέσει στοιχεία τα οποία συμβάλλουν στην κατανόηση της διαδικασίας και αποτελούν σημαντική γνώση για τον εκάστοτε μελετητή.

Η οντότητα **Γεγονός Αλλαγής Φύλαξης** περιέχει πληροφορίες για τη μετακίνηση και την αλλαγή ή μεταφορά της κατοχής και κυριότητας ενός αντικειμένου ανάμεσα σε άτομα και φορείς. Η πληροφορία αυτή αποτελεί πρώτιστης σημασίας τεκμήριο για τη σύγχρονη ιστορία του αντικειμένου δεδομένου ότι μέσω αυτών των πληροφοριών παρακολουθούνται οι μετακινήσεις της φυσικής θέσης του, καταγράφεται η μεταφορά του τίτλου της κυριότητας του εξαιτίας π.χ. μίας αγοράς και παρακολουθούνται οι αλλαγές της κατοχής του ανάμεσα σε διαφόρους παράγοντες όπως π.χ. προσωρινή έκθεση, ληστεία κ.τ.λ. Οι παραπάνω πληροφορίες σε συνδυασμό με το γεγονός ότι καταγράφεται και το χρονικό διάστημα κατά το οποίο επιτελούνται, αποτελούν τον κατάλληλο τρόπο για να παρακολουθήσει κανείς και να αποτυπώσει την πορεία της σύγχρονης ιστορίας του αντικειμένου από την σκοπιά των μετακινήσεων και των κατά καιρούς κατόχων της. Μ' αυτόν τον τρόπο μπορούν να εξαχθούν συμπεράσματα και για σύνολα αντικειμένων που πιθανόν να έχουν δεχθεί τα ίδια γεγονότα αλλαγής φύλαξης.

Το γνώρισμα **είδος αλλαγής φύλαξης** παρέχει πληροφορίες για τη μέθοδο με την οποία επιτελέστηκε η αλλαγή της φύλαξης των αντικειμένων. Πρόκειται για πληροφορία σημαντική καθώς αποτελεί κριτήριο αναζήτησης πληροφοριών για συγκεκριμένες μεθόδους βάσει των οποίων αλλάζουν φύλαξη τα αντικείμενα. Με βάση αυτή την πληροφορία, τεκμηριώνονται τα είδη των αλλαγών που έχει δεχτεί το αντικείμενο και καταγράφεται η κατάσταση του αντικειμένου κατά συγκεκριμένες χρονικές περιόδους.

Το γνώρισμα **αιτία αλλαγής φύλαξης** παρέχει πληροφορίες για τους λόγους για τους οποίους το αντικείμενο έχει υποστεί τη συγκεκριμένη αλλαγή φύλαξης. Πρόκειται για πληροφορία η οποία συμβάλλει στην τεκμηρίωση και αιτιολόγηση των αλλαγών φύλαξης και παράλληλα αποτελεί το συνδετικό ή διαφοροποιητικό στοιχείο ανάμεσα σε κοινά είδη αλλαγών.

Το γνώρισμα **τόπος φύλαξης** παρέχει πληροφορίες για τον τόπο στον οποίο φυλάσσεται το αντικείμενο με βάση τη δεδομένη αλλαγή που έχει υποστεί. Πρόκειται για πληροφορία, η οποία αν και δεν είναι πάντοτε διαθέσιμη, αποτελεί απαραίτητη γνώση για το χρήστη διότι όταν παρέχεται, αποτελεί σημαντικό παράγοντα της καταγραφής της θέσης στην οποία φυλάσσεται το αντικείμενο. Η συγκεκριμένη πληροφορία συμπληρώνεται με τη χρήση ελεγχόμενου λεξιλογίου, όπου δίνεται το όνομα του σύγχρονου τόπου (π.χ. όνομα μουσείου, όνομα ιδιωτικής συλλογής κ.τ.λ.) όπου φυλάσσεται το αντικείμενο.

Το γνώρισμα **χρόνος αλλαγής φύλαξης** παρέχει πληροφορίες για το συγκεκριμένο χρονικό διάστημα κατά το οποίο πραγματοποιείται η αλλαγή φύλαξης. Πρόκειται για πληροφορία, η οποία αποδίδεται με τη χρήση των χρονικών εκφράσεων που αναφέρθηκαν παραπάνω και αποτελεί πρώτιστης σημασίας τεκμήριο για την πορεία των αλλαγών που συνέβησαν στη σύγχρονη ιστορία του αντικειμένου. Επιπλέον, αποτελεί το στοιχείο εκείνο το οποίο οριοθετεί αν πρόκειται για πρόσφατες ή μη αλλαγές και συνδέει ή διαφοροποιοεί κοινά είδη αλλαγών φύλαξης.

Το γνώρισμα **παράγοντες αλλαγής φύλαξης** περιέχει πληροφορίες σχετικά με τα άτομα ή/και τους φορείς, οι οποίοι σχετίζονται με τις αλλαγές φύλαξης που έχει υποστεί το αντικείμενο. Πρόκειται για τα άτομα ή φορείς εκείνους, οι οποίοι είναι κάθε φορά υπεύθυνοι για τις αλλαγές φύλαξης διαδραματίζοντας έναν ξεχωριστό ρόλο. Η πληροφορία σχετικά με τους παράγοντες είναι ιδιαίτερα χρήσιμη καθώς αποτελεί κριτήριο αναζήτησης περισσότερων πληροφοριών για τα αντικείμενα και βασικό στοιχείο καταγραφής της σύγχρονης ιστορίας τους.

Το γνώρισμα **πληροφοριακό κείμενο** παρέχει στο χρήστη με τη μορφή ελεύθερου κειμένου τη δυνατότητα να περιγράψει αναλυτικά και με σαφήνεια την αλλαγή φύλαξης, την οποία έχουν δεχτεί ένα ή περισσότερα αντικείμενα κατά συγκεκριμένη χρονική περίοδο. Είναι δυνατόν να περιλαμβάνονται γενικές παρατηρήσεις και σχολιασμοί που ομαδοποιούν ή διαφοροποιούν το εκάστοτε είδος αλλαγής φύλαξης και στην πρώτη περίπτωση, καθιστούν κοινό για περισσότερα του ενός αντικείμενα το ίδιο γεγονός.

Η οντότητα **Γεγονός Έκθεσης** περιέχει πληροφορίες για τη θέση του αντικειμένου και τις μετακινήσεις αυτού μέσα στον χώρο του μουσείου. Πρόκειται για πληροφορία, η οποία αφορά τη μόνιμη και τις διάφορες κατά καιρούς προσωρινές θέσεις που αποκτούν τα αντικείμενα μέσα στο μουσείο. Η παράθεση της πληροφορίας σχετικά με τις θέσεις στις οποίες βρίσκεται το αντικείμενο, συμβάλλει στην τεκμηρίωση του, στη στατιστική ανάλυση του συνόλου των αντικειμένων που υπάρχουν σε μία έκθεση και στην καλύτερη γνώση από το χρήστη των θέσεων στις οποίες βρέθηκαν τα αντικείμενα.

Το γνώρισμα **είδος θέσης** περιέχει πληροφορίες για το είδος της θέσης που πρόκειται να καταγραφεί. Η πληροφορία αυτή συμπληρώνεται με τη χρήση ελεγχόμενου λεξιλογίου και συγκεκριμένα των όρων μόνιμη ή προσωρινή θέση ανάλογα με τις συνθήκες, τις οποίες επιθυμεί να καταγράψει ο χρήστης. Ειδικά, η μόνιμη θέση κάθε αντικειμένου αποτελεί στοιχείο αναγνώρισης και προσδιορισμού του σε σχέση με τα υπόλοιπα αντικείμενα. Παράλληλα, η πληροφορία αυτή αποτελεί βασικό κριτήριο αναζήτησης πληροφοριών σχετικά με την τεκμηρίωση των αντικειμένων.

Το γνώρισμα **θέση** παρέχει πληροφορίες για τη συγκεκριμένη θέση στην οποία βρίσκεται το αντικείμενο τη δεδομένη χρονική στιγμή. Η πληροφορία αυτή συμπληρώνεται με τη χρήση ελεγχόμενου λεξιλογίου και περιλαμβάνει το όνομα του μουσείου ή του εκάστοτε φορέα που κατέχει τα αντικείμενα, το όνομα της αίθουσας του μουσείου (π.χ. όνομα συλλογής, όνομα εργαστηρίου) και την προθήκη στην οποία είναι εκτεθειμένα τα αντικείμενα (αν πρόκειται για τη μόνιμη θέση) ή το συγκεκριμένο σημείο σε οποιαδήποτε άλλη αίθουσα του μουσείου. Η γνώση αυτής της πληροφορίας συμβάλλει στον απόλυτο προσδιορισμό του αντικειμένου για το οποίο γίνεται λόγος, καθώς ταυτίζεται με τη θέση του μέσα στο μουσείο. Επιπλέον, συνάδει στην εξαγωγή συμπερασμάτων σχετικά με το σύνολο των αντικειμένων που βρίσκονται σε μόνιμες ή προσωρινές θέσεις και την στατιστική ανάλυση και περαιτέρω μελέτη των αποτελεσμάτων.

Το γνώρισμα **αιτία αλλαγής θέσης** παρέχει πληροφορίες για τους λόγους, για τους οποίους το αντικείμενο έχει υποστεί τη συγκεκριμένη αλλαγή θέσης. Πρόκειται για πληροφορία η οποία συμβάλλει στην τεκμηρίωση και αιτιολόγηση των αλλαγών θέσεων, όταν αφορούν σε προσωρινές θέσεις και παράλληλα αποτελεί το συνδετικό ή διαφοροποιητικό στοιχείο ανάμεσα σε κοινά είδη αλλαγών θέσεων .

Το γνώρισμα **χρόνος έκθεσης** παρέχει πληροφορίες για το χρονικό διάστημα κατά το οποίο παραμένει το αντικείμενο στη συγκεκριμένη θέση. Πρόκειται για πληροφορία, η οποία αποδίδεται με τη χρήση των χρονικών εκφράσεων που αναφέρθηκαν παραπάνω και αποτελεί πρώτιστης σημασίας τεκμήριο για την πορεία των αλλαγών των θέσεων που υπέστησαν τα αντικείμενα στο χώρο του μουσείου.

Επιπλέον, αποτελεί το στοιχείο εκείνο το οποίο οριοθετεί αν πρόκειται για πρόσφατες ή μη αλλαγές και συνδέει ή διαφοροποιεί κοινά είδη εκθέσεων.

Το γνώρισμα **πληροφοριακό κείμενο** παρέχει στο χρήστη με τη μορφή ελεύθερου κειμένου τη δυνατότητα να περιγράψει αναλυτικά και με σαφήνεια τις αλλαγές των θέσεων που έχουν δεχτεί τα αντικείμενα κατά συγκεκριμένες χρονικές περιόδους. Είναι δυνατόν να περιλαμβάνονται γενικές παρατηρήσεις και σχολιασμοί που διαφοροποιούν το κάθε είδος θέσης και το καθιστούν μοναδικό για το κάθε αντικείμενο.

Η οντότητα **Γεγονός Επέμβασης** παρέχει πληροφορίες για τις επεμβάσεις τις οποίες έχει δεχτεί το αντικείμενο κατά διάφορα χρονικά διαστήματα. Με τον όρο «επέμβαση» νοείται κάθε ανθρώπινη δραστηριότητα, η οποία επεμβαίνει με οποιονδήποτε τρόπο στο αντικείμενο με σκοπό να το τροποποιήσει. Η πληροφορία αυτή είναι σημαντική για την τεκμηρίωση του αντικειμένου προκειμένου ο χρήστης να διαθέτει ολοκληρωμένη εικόνα της σημερινής του κατάστασης. Για το λόγο αυτό, παρατίθεται πληροφορία σχετικά το είδος της επέμβασης, το χρονικό διάστημα που αυτή συνέβη και πληροφοριακό κείμενο για συμπληρωματικά στοιχεία.

Το γνώρισμα **είδος επέμβασης** προσδιορίζει το είδος της επέμβασης, το οποίο έχει υποστεί το αντικείμενο κατά το συγκεκριμένο χρονικό διάστημα. Πρόκειται για πληροφορία σημαντική καθώς αποτελεί κριτήριο αναζήτησης πληροφοριών σχετικά με τα είδη επεμβάσεων που έχουν υποστεί τα αντικείμενα καθώς και καταγραφή της κατάστασής τους σε διάφορες χρονικές περιόδους.

Το γνώρισμα **χρόνος επέμβασης** περιέχει πληροφορίες σχετικά με το χρονικό διάστημα κατά το οποίο πραγματοποιήθηκε η συγκεκριμένη επέμβαση. Πρόκειται για πληροφορία, η οποία αποδίδεται με τη χρήση των χρονικών εκφράσεων που αναφέρθηκαν παραπάνω. Το πεδίο αυτό χρησιμοποιείται για τη δημιουργία ιστορικού αρχείου επεμβάσεων που έχουν γίνει στο αντικείμενο, αποτελούν απόδειξη της σημερινής του κατάστασης και λειτουργούν ως κριτήριο αναζήτησης για την τεκμηρίωση της σύγχρονης ιστορίας του.

Το γνώρισμα **παράγοντες επέμβασης** περιέχει πληροφορίες σχετικά με τα άτομα ή/και τους φορείς, οι οποίοι σχετίζονται με τις επεμβάσεις που έχει υποστεί το αντικείμενο. Η πληροφορία σχετικά με τους παράγοντες είναι ιδιαίτερα χρήσιμη καθώς η γνώση για αυτούς είναι δυνατόν να χρησιμοποιηθεί ως κριτήριο αναζήτησης περισσότερων πληροφοριών για τις επεμβάσεις που έχει υποστεί το κάθε αντικείμενο.

Το γνώρισμα **πληροφοριακό κείμενο** παρέχει με τη μορφή ελεύθερου κειμένου τη δυνατότητα να αναπτύξει ο χρήστης πληροφορίες για το τμήμα το οποίο έχει δεχτεί τη συγκεκριμένη επέμβαση, το είδος της τεχνικής που ακολουθήθηκε και να διατυπώσει γενικότερες παρατηρήσεις σχετικά με τη σημερινή κατάσταση του. Οι παραπάνω ενέργειες καθιστούν το γεγονός επέμβασης μοναδικό για κάθε αντικείμενο, και συμβάλλουν ώστε να χρησιμοποιηθεί ως υλικό για περαιτέρω έρευνα και μελέτη.

Η οντότητα **Γεγονός Εύρεσης** παρέχει πληροφορίες για την εύρεση του αντικειμένου και συγκεκριμένα για τον τρόπο, τον τόπο, το χρόνο και τους παράγοντες που σχετίζονται με την εύρεσή του. Οι πληροφορίες αυτές είναι ιδιαίτερα χρήσιμες για τον αρχαιολόγο καθώς του δίνουν μία συνολική εικόνα του τόπου στον οποίο το κάθε αντικείμενο βρέθηκε και αποτελούν κατάλληλα κριτήρια ευρετηριασμού τόσο για ιστορικούς όσο και για λόγους τεκμηρίωσης. Η οντότητα «Γεγονός Εύρεσης» δεν σχετίζεται απευθείας με το αντικείμενο αλλά μέσω της σχέσης του με την οντότητα «Πλαίσιο τόπου εύρεσης», η οποία ουσιαστικά, αποτελεί την εξειδίκευση των χαρακτηριστικών της υπάρχουσας οντότητας.

Το γνώρισμα **τρόπος εύρεσης** παρέχει πληροφορίες για τον τρόπο με τον οποίο βρέθηκε ένα αντικείμενο. Ουσιαστικά, δηλώνεται με τη χρήση ελεγχόμενου λεξιλογίου η πιθανή μέθοδος βάσει της οποίας ένα αντικείμενο βρέθηκε. Η πληροφορία αυτή είναι χρήσιμη για τους χρήστες τόσο για λόγους ταξινόμησης του αντικειμένου με βάση τον τρόπο εύρεσης όσο και για λόγους αναζήτησης με βάση το συγκεκριμένο κριτήριο.

Το γνώρισμα **χρόνος εύρεσης** παρέχει πληροφορίες για το χρόνο κατά τον οποίο το αντικείμενο βρέθηκε. Το γνώρισμα αυτό δίνεται με τη χρήση των χρονικών εκφράσεων όπως αυτές ορίστηκαν στην αρχή του κεφαλαίου. Παράλληλα, προσδιορίζει το γεγονός εύρεσης καθώς αποτελεί ένα συνδετικό ή διαφοροποιητικό στοιχείο ανάμεσα σε γεγονότα εύρεσης τα οποία σχετίζονται με τον ίδιο τόπο ή το ίδιο πλαίσιο εύρεσης.

Ακόμη, δίνονται πληροφορίες για τους **παράγοντες εύρεσης,** οι οποίοι σχετίζονται με τη διαδικασία της εύρεσης του αντικειμένου. Είτε πρόκειται για πρόσωπα είτε για φορείς είναι ιδιαίτερα σημαντική πληροφορία για λόγους ιστορικής διαχείρισης του αντικειμένου. Σ' αυτήν την περίπτωση, η πληροφορία είναι χρήσιμη είτε για την επικοινωνία μαζί τους είτε γιατί η γνώση του ονόματος τους μπορεί να συμβάλλει στη συλλογή υλικού δημοσιευμένου από τους συγκεκριμένους παράγοντες σχετικά με το γεγονός εύρεσης του αντικειμένου.

Ο Τόπος Εύρεσης αποτελεί ένα χαρακτηριστικό του γεγονότος εύρεσης το οποίο αναλύεται ευρύτερα. Ο τόπος εύρεσης περιλαμβάνει πληροφορίες για το σύγχρονο **όνομα του τόπου** και το **είδος του τόπου** στον οποίο βρέθηκε το αντικείμενο, στοιχεία τα οποία παραμένουν αμετάβλητα όσον αφορά τη σχέση τους με ένα αντικείμενο. Ένα γεγονός εύρεσης σχετίζεται με έναν και μόνο τόπο εύρεσης και κάθε αντικείμενο σχετίζεται με έναν και μόνο τόπο εύρεσης. Το γνώρισμα όνομα τόπου παρέχει πληροφορίες για την ευρύτερη γεωγραφική περιοχή και όπου υπάρχει πληροφορία, και για την στενότερη γεωγραφική ενότητα, όπου βρέθηκε το αντικείμενο και το γνώρισμα είδος τόπου, περιλαμβάνει πληροφορίες για τον συγκεκριμένο αρχαιολογικό χώρο, ο οποίος μπορεί να είναι νεκροταφείο, οικισμός ή οποιοσδήποτε άλλος χώρος, στον οποίο έχει ανεβρεθεί το αντικείμενο. Το σύνολο αυτών των πληροφοριών δεν μεταβάλλεται σε σχέση με ένα συγκεκριμένο γεγονός καθώς και σε σχέση με το πλαίσιο το οποίο τους περιβάλλει.

Το γνώρισμα **πληροφοριακό κείμενο** παρέχει στο χρήστη με τη μορφή ελεύθερου κειμένου τη δυνατότητα να περιγράψει αναλυτικά και με σαφήνεια την εύρεση για την οποία γίνεται λόγος, περιλαμβάνοντας γενικές παρατηρήσεις και σχολιασμούς που διαφοροποιούν ή ομαδοποιούν το γεγονός και καθιστούν κοινή για περισσότερα του ενός αντικείμενα μία εύρεση.

Η οντότητα **Γεγονός Τεκμηρίωσης** περιέχει πληροφορίες για τα είδη τεκμηρίωσης πλην της βιβλιογραφίας, τα οποία ταυτοποιούν και δίνουν χρήσιμες πληροφορίες για το αντικείμενο. Η οντότητα αυτή περιλαμβάνει πληροφορίες για το είδος και τον τύπο της τεκμηρίωσης, παρέχει τίτλο και εικόνα της συγκεκριμένης τεκμηρίωσης και αναφορά στους παράγοντες και το χρονικό διάστημα κατά το οποίο καταγράφηκε η συγκεκριμένη τεκμηρίωση.

Το γνώρισμα **είδος και τύπος τεκμηρίωσης** περιέχουν πληροφορίες, οι οποίες αφορούν στην ταξινόμηση του γεγονότος, το μεν πρώτο στις κατηγορίες τεκμηρίωσης τις οποίες είναι δυνατόν το σύστημα να καταγράψει (π.χ. σχέδιο, φωτογραφία κ.τ.λ.) και το δεύτερο στα επιμέρους χαρακτηριστικά του είδους (π.χ. γενική φωτογραφία, ασπρόμαυρη φωτογραφία κ.τ.λ).Οι πληροφορίες αυτές ταυτοποιούν την τεκμηρίωση και προσδιορίζουν με τη χρήση ελεγχόμενου λεξιλογίου τη χρήση τους καθιστώντας τα και κριτήρια αναζήτησης.

Το γνώρισμα **τίτλος τεκμηρίωσης** παρέχει με συνοπτικό τρόπο μία γενική περιγραφή του συγκεκριμένου γεγονότος τεκμηρίωσης και των αντικειμένων τα οποία περιλαμβάνει. Χρησιμοποιείται για την καλύτερη κατανόηση από το χρήστη της τεκμηρίωσης που επιχειρείται.

Το γνώρισμα **αριθμός τεκμηρίωσης** περιέχει τον αριθμό, ο οποίος προσδιορίζει μονοσήμαντα την κάθε τεκμηρίωση και σχετίζεται με την καλύτερη δυνατή προσπάθεια ταυτοποίησης του κάθε είδους τεκμηρίωσης.

Το γνώρισμα **χρόνος τεκμηρίωσης** παρέχει πληροφορίες για το συγκεκριμένο χρονικό διάστημα κατά το οποίο καταγράφεται η τεκμηρίωση. Πρόκειται για πληροφορία, η οποία αποδίδεται με τη χρήση των χρονικών εκφράσεων που αναφέρθηκαν παραπάνω και αποτελεί πρώτιστης σημασίας κριτήριο για τις τεκμηριώσεις που συνέβησαν στη σύγχρονη ιστορία του αντικειμένου και αποτελεί το στοιχείο εκείνο το οποίο οριοθετεί αν πρόκειται για πρόσφατες ή μη τεκμηριώσεις και συνδέει ή διαφοροποιεί κοινά είδη τεκμηριώσεων.

Το γνώρισμα **παράγοντες τεκμηρίωσης** περιέχει πληροφορίες σχετικά με τα άτομα ή/και τους φορείς, οι οποίοι σχετίζονται με τα διάφορα είδη τεκμηριώσεων. Πρόκειται για τα άτομα ή φορείς εκείνους, οι οποίοι είναι κάθε φορά υπεύθυνοι για τις τεκμηριώσεις διαδραματίζοντας έναν ξεχωριστό ρόλο. Η πληροφορία σχετικά με τους παράγοντες είναι ιδιαίτερα χρήσιμη καθώς αποτελεί κριτήριο αναζήτησης περισσότερων πληροφοριών για τα αντικείμενα και βασικό στοιχείο καταγραφής της σύγχρονης ιστορίας τους.

Το γνώρισμα **εικόνα** παρέχει και μέσω της οπτικής επαφής πολύτιμες πληροφορίες για τη συγκεκριμένη τεκμηρίωση. Ο χρήστης είναι σε θέση να διατυπώσει παρατηρήσεις σχετικά με την κατάσταση διατήρησης ενός ή περισσοτέρων αντικειμένων. Ακόμη, η εικόνα είναι δυνατόν να αποτελέσει αφορμή για περαιτέρω μελέτη του υλικού σχετικά με τα θέματα της διακόσμησης, των επιγραφών ή και των διαστάσεων.

Το γνώρισμα **πληροφοριακό κείμενο** παρέχει στο χρήστη με τη μορφή ελεύθερου κειμένου τη δυνατότητα να περιγράψει αναλυτικά και με σαφήνεια την τεκμηρίωση την οποία έχουν δεχτεί ένα ή περισσότερα αντικείμενα κατά συγκεκριμένες χρονικές περιόδους, περιλαμβάνοντας γενικές παρατηρήσεις και σχολιασμούς που διαφοροποιούν ή ομαδοποιούν το είδος τεκμηρίωσης και καθιστούν κοινή για περισσότερα του ενός αντικείμενα μία τεκμηρίωση.

97

Η οντότητα **Κατάσταση Διατήρησης** παρέχει πληροφορίες για την κατάσταση στην οποία βρίσκεται το αντικείμενο κατά συγκεκριμένα χρονικά διαστήματα. Η πληροφορία αυτή συμβάλλει στην αναγνώριση και τον προσδιορισμό των αντικειμένων καθώς και στη παρακολούθηση της κατάστασης τους σε όλη τη διάρκεια της «ζωής» τους. Η γνώση αυτής της πληροφορίας σε συνδυασμό με τα δεδομένα από το γεγονός επέμβασης μπορούν να οδηγήσουν σε συμπεράσματα σχετικά με την εξειδικευμένη και λεπτομερή κατάσταση του αντικειμένου. Επιπλέον, συμβάλλει στην εξαγωγή χρήσιμων αποτελεσμάτων σχετικά με την κατάσταση του συνόλου των αντικειμένων μιας συλλογής.

Το γνώρισμα **είδος κατάστασης** με τη χρήση συγκεκριμένων όρων και τιμών παρέχει πληροφορίες για τη συνολική κατάσταση του αντικειμένου. Ουσιαστικά, περιγράφεται με συνοπτικό τρόπο η κατάσταση στην οποία διατηρείται το αντικείμενο κατά συγκεκριμένα χρονικά διαστήματα. Πρόκειται για πληροφορία ιδιαίτερα σημαντική σύμφωνα με την οποία μπορούν να εξαχθούν χρήσιμα συμπεράσματα για στατιστική ανάλυση και συγκριτική μελέτη.

Το γνώρισμα **χρόνος καταγραφής κατάστασης** παρέχει πληροφορίες για το χρονικό διάστημα κατά το οποίο πραγματοποιείται η καταγραφή της κατάστασης του αντικειμένου. Πρόκειται για πληροφορία, η οποία αποδίδεται με τη χρήση των χρονικών εκφράσεων που αναπτύχθηκαν παραπάνω και αποτελεί τεκμήριο της πορείας της κατάστασης του αντικειμένου, απόδειξη της σημερινής του κατάστασης και κριτήριο αναζήτησης για την τεκμηρίωση της σύγχρονης ιστορίας του. Μάλιστα, η πληροφορία αυτή σε συνδυασμό με τα δεδομένα από το αντίστοιχο γνώρισμα της οντότητας «Γεγονός Επέμβασης» είναι σε θέση να οδηγήσουν σε ξεκάθαρα συμπεράσματα σχετικά με την κατάσταση του αντικειμένου κατά δεδομένες χρονικές περιόδους.

Το γνώρισμα **παράγοντες καταγραφής της κατάστασης** του αντικειμένου περιέχει πληροφορίες σχετικά με τα άτομα ή/και τους φορείς, οι οποίοι σχετίζονται με την κατάσταση του αντικειμένου. Η πληροφορία σχετικά με τους παράγοντες είναι ιδιαίτερα χρήσιμη καθώς ολοκληρώνει την τεκμηρίωση του αντικειμένου και σε συνάρτηση με τα πεδία του «είδους» και του «χρόνου καταγραφής κατάστασης» παρέχει μία συνολική εικόνα της πορείας της κατάστασης του αντικειμένου.

Το γνώρισμα **πληροφοριακό κείμενο** παρέχει στο χρήστη με τη μορφή ελεύθερου κειμένου τη δυνατότητα να περιγράψει αναλυτικά και με σαφήνεια την ακριβή κατάσταση του αντικειμένου κατά χρονικές περιόδους. Επιπλέον, παρέχεται η

98

δυνατότητα να διατυπωθούν γενικές παρατηρήσεις για την κατάσταση συγκεκριμένων τμημάτων του αντικειμένου και σχολιασμοί που διαφοροποιούν το είδος κατάστασης, καθιστώντας την κάθε κατάσταση διατήρησης μοναδική για το εκάστοτε αντικείμενο.

## **Β. Βιβλιογραφία - Η πρόταση μας**

Το βιβλιογραφικό σύστημα το οποίο δημιουργήθηκε αποτελείται από τις οντότητες Βιβλιογραφία, Μέρη Βιβλιογραφίας και τη σύνδεση των Μερών με τα Αντικείμενα.

Η οντότητα **Βιβλιογραφία** ταξινομεί και ταυτοποιεί τις βιβλιογραφικές πηγές που σχετίζονται με το αντικείμενο.

Τα γνωρίσματα της είναι το **ονοματεπώνυμο του συγγραφέα /ων**, καθώς μία βιβλιογραφία ταυτοποιείται και μέσω του/των συγγραφέων της. Πρόκειται για πεδίο το οποίο μπορεί να δεχτεί πολλαπλές τιμές καθώς μία βιβλιογραφία μπορεί να σχετίζεται με κανέναν ή περισσότερους συγγραφείς. Αποτελεί σημαντική πληροφορία καθώς είναι δυνατόν να χρησιμοποιηθεί ως κριτήριο αναζήτησης συγκεκριμένων βιβλιογραφικών πηγών.

Παρατίθεται το **είδος της βιβλιογραφίας**, καθώς είναι απαραίτητο να ταξινομηθεί η βιβλιογραφία με βάση το είδος στο οποίο ανήκει, π χ. βιβλίο, άρθρο σε περιοδικό κ.τ.λ. ώστε να είναι δυνατή η αναζήτηση συγκεκριμένων πληροφοριών. Σημαντικό για την αναζήτηση των πληροφοριών είναι η παράθεση του **τίτλου** της, βάσει του οποίου ταυτοποιείται και είναι άμεσα αναγνωρίσιμη. Ακόμη, αναφέρονται τα **στοιχεία βιβλιογραφίας**, ο **εκδοτικός οίκος**, ο **χρόνος** και ο **τόπος έκδοσης,**  καθώς και η **γλώσσα** στην οποία είναι γραμμένη και η **μετάφραση** της, όπου υπάρχει. Η χρήση των παραπάνω γνωρισμάτων οδηγούν στην ταυτοποίηση και ταξινόμηση της βιβλιογραφίας, όπως αυτή ορίζεται από διεθνή πρότυπα.

Μετά την παραπάνω παράθεση της βιβλιογραφίας, η ανάλυση της οποίας ακολουθεί τα διεθνή πρότυπα, αναλύονται τα επιμέρους τμήματα της (ΜΕΡΗ ΒΙΒΛΙΟΓΡΑΦΙΑΣ).

Το βιβλιογραφικό σύστημα το οποίο δημιουργήθηκε, με βάση την ανάλυση των μερών της βιβλιογραφίας, καλείται να υπηρετήσει τους παρακάτω σκοπούς :

- 1. να ταξινομεί αναλυτικά τη βιβλιογραφία στα μέρη από τα οποία αποτελείται και μ' αυτόν τον τρόπο να καθοδηγείται ο χρήστης στο ακριβές τμήμα της βιβλιογραφικής πηγής, που τον ενδιαφέρει και όχι σε ολόκληρη τη βιβλιογραφία.
- 2. να τεκμηριώνει και να συνδέει τη βιβλιογραφία με το αντικείμενο, μέσω της δημιουργίας τριών πεδίων τα οποία θα δίνουν τη δυνατότητα να καταγράφεται με ακρίβεια και σαφήνεια το περιεχόμενο της κάθε βιβλιογραφίας.
- 3. να συνδέει το αντικείμενο με τη βιβλιογραφία, με τη χρήση των τριών πεδίων που αναφέρθηκαν παραπάνω και έτσι να δίνεται η δυνατότητα στο χρήστη να αναζητά τα αντικείμενα, τα οποία καλύπτουν τις συγκεκριμένες προϋποθέσεις. Με τον τρόπο αυτό, είναι δυνατόν να αναζητούνται συγκεκριμένα αντικείμενα με βάση τα γενικά και ειδικά κριτήρια της παραπάνω ανάλυσης και να εμφανίζονται συγκεκριμένες πληροφορίες για τα αντικείμενα που αποτελούν τις απαντήσεις των κριτηρίων που έχουν τεθεί. Η σύνδεση αυτή ουσιαστικά οδηγεί στη σχέση και πάλι των αντικειμένων και συγκεκριμένα, της γεγονοκεντρικής βάσης δεδομένων με τη βιβλιογραφία.
- A. Το γνώρισμα **Είδος μέρους βιβλιογραφίας** ταξινομεί αναλυτικά τη βιβλιογραφία στα μέρη από τα οποία αποτελείται. Δίνονται δηλαδή πληροφορίες για το κεφάλαιο, το υποκεφάλαιο, την παράγραφο και τη σελίδα στην οποία αναφέρεται, πράγμα το οποίο συμβάλλει στην αναζήτηση συγκεκριμένων τμημάτων καλύπτοντας τις ειδικές απαιτήσεις των χρηστών και ελαχιστοποιώντας τις άσκοπες αναζητήσεις σε βιβλιογραφικές πηγές, χωρίς συγκεκριμένο προσανατολισμό στο περιεχόμενό τους.
- B. Το γνώρισμα **Είδος θεώρησης της βιβλιογραφίας** περιέχει πληροφορίες για τη δραστηριότητα την οποία επιτελεί το συγκεκριμένο τμήμα της βιβλιογραφικής πηγής και αποτελεί το ένα από τα τρία κύρια κριτήρια αναζήτησης πληροφοριών. Στο συγκεκριμένο πεδίο, η πληροφορία προέρχεται από ελεγχόμενο λεξιλόγιο, το οποίο με σαφή και διακριτό τρόπο, προσπαθεί να ορίσει τις δραστηριότητες που πραγματοποιούνται στα πλαίσια ενός τμήματος της βιβλιογραφίας όπως π.χ. χρονολογεί, ταξινομεί, παραλληλίζει κ.τ.λ. και να αποτελέσει

ουσιαστικά το συνδετικό κρίκο ανάμεσα στις δραστηριότητες που ενδιαφέρουν τους χρήστες και στο συγκεκριμένο τμήμα.

- Γ. Το γνώρισμα **Κριτήριο θεώρησης βιβλιογραφίας** αποτελεί το δεύτερο κύριο κριτήριο βάσει του οποίου πραγματοποιείται η ανάλυση των μερών της βιβλιογραφίας. Το κριτήριο θεώρησης αφορά στα χαρακτηριστικά του αντικειμένου βάσει των οποίων πραγματοποιείται η παραπάνω διαδικασία, όπως π.χ. παράσταση διακόσμησης, μορφολογία, επιγραφή κ.τ.λ.. Ουσιαστικά, ομαδοποιεί τα χαρακτηριστικά των αντικειμένων κάτω από γενικές κατηγορίες, οι οποίες είναι ικανές να συνοψίζουν και να περιγράφουν με σαφήνεια το περιεχόμενο των βιβλιογραφικών πηγών. Δηλαδή, αν θεωρήσουμε ότι διατυπώνουμε ένα ερώτημα, το είδος θεώρησης θα αποτελούσε το ερώτημα τι κάνει το τμήμα και το κριτήριο θεώρησης θα απαντούσε στην ερώτηση με βάση τι το κάνει. Αποτελεί, επίσης, ένα σημαντικό κριτήριο αναζήτησης και συμπληρώνεται με τη χρήση ελεγχόμενου λεξιλογίου.
- Δ. Το γνώρισμα **Αντικείμενο θεώρησης** αποτελεί το τρίτο κριτήριο βάσει του οποίου πραγματοποιείται η ανάλυση των μερών της βιβλιογραφίας και το οποίο αποτελεί το συνδετικό κρίκο ανάμεσα στη γεγονοκεντρική βάση δεδομένων και στη βιβλιογραφία. Πρόκειται για το πεδίο, όπου γίνεται αναφορά στα συγκεκριμένα χαρακτηριστικά των αντικειμένων, οι τιμές των οποίων προέρχονται από τη γεγονοκεντρική βάση δεδομένων και βρίσκονται πάντοτε σε συνάρτηση με το αντίστοιχο κριτήριο θεώρησης. Μ' αυτόν τον τρόπο παρέχεται στο χρήστη η δυνατότητα με εύχρηστο και εύληπτο τρόπο να συμπληρώνει τις απαιτούμενες πληροφορίες και να αναζητά πληροφορίες τόσο με βάση γενικά όσο και συγκεκριμένα κριτήρια-χαρακτηριστικά των αντικειμένων, όπως αυτά καταγράφονται στην προϋπάρχουσα βάση δεδομένων.

Τα παραπάνω τρία πεδία αποτελούν τα βασικά κριτήρια εισαγωγής και αναζήτησης πληροφοριών βάσει των οποίων συνδέονται οι βιβλιογραφικές πηγές με τα αντικείμενα και το αντίστροφο, παρέχοντας τη δυνατότητα ικανοποίησης των γενικών και ειδικών απαιτήσεων των χρηστών.

> Ε. Τα γνωρίσματα **άλλα αντικείμενα** και **είδος / σύνολα αντικειμένων** αφορούν στα άλλα αντικείμενα για τα οποία γίνεται αναφορά στο

συγκεκριμένο τμήμα της βιβλιογραφικής πηγής. Αναφέρονται δηλαδή: α) σε συγκεκριμένα αντικείμενα, π.χ. υδρία του Αναλάτου και β) σε είδη /σύνολα αντικειμένων, π.χ. κτερίσματα ταφικού τύμβου Α, στα οποία τυχόν αναφέρεται το συγκεκριμένο τμήμα της βιβλιογραφίας. Η αναφορά σ' αυτά είναι χρήσιμη καθώς αποτελούν πληροφορία που συνδέει τα αντικείμενα μεταξύ τους και η μελέτη της οποίας μπορεί να αποβεί ιδιαίτερα χρήσιμη για το χρήστη καθώς είναι πιθανόν να αποτελέσει υλικό για περαιτέρω έρευνα και συγκριτική ανάλυση.

Ουσιαστικά, η σχέση που επιτυγχάνεται μέσω της σύνδεσης της βιβλιογραφίας με την βάση δεδομένων, μπορεί να αποδοθεί σχηματικά με το παρακάτω σχήμα : Η βιβλιογραφία καταγράφεται και αναζητείται μέσω των τριών παραπάνω κριτηρίων, και οι πληροφορίες του τρίτου προέρχονται από την βάση δεδομένων.

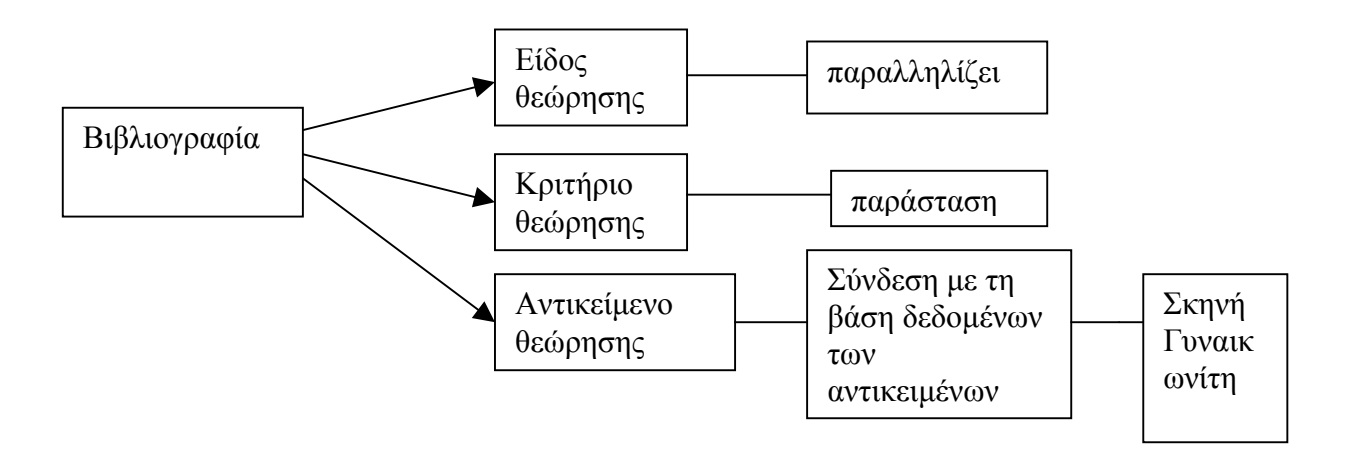

## σ*χ. 15 : Παράδειγμα σύνδεσης της βιβλιογραφίας με την βάση δεδομένων*

Για την επιτυχή εισαγωγή και αναζήτηση των πληροφοριών στην οντότητα «Μέρη βιβλιογραφίας» είναι απαραίτητη η ύπαρξη ελεγχόμενου λεξιλογίου στα τρία βασικά πεδία, που αποτελούν τα κριτήρια της αναζήτησης. Στα πεδία αυτά εμφανίζονται προκαθορισμένες από το σύστημα τιμές, οι οποίες βρίσκονται

αποθηκευμένες στη βάση. Όταν ο χρήστης επιθυμεί να εισάγει τα δεδομένα, καλείται να επιλέξει μόνο μία από τις τιμές που προτείνονται σε κάθε πεδίο.

Μελετώντας βιβλιογραφικές πηγές που σχετίζονται με συγκεκριμένα αντικείμενα ή σύνολα αντικειμένων, καταλήξαμε στο συμπέρασμα ότι είναι απαραίτητο οι προκαθορισμένες τιμές στα πεδία «Είδος Θεώρησης» και «Κριτήριο θεώρησης» να περιλαμβάνουν ευρείες και διακριτές έννοιες, οι οποίες να χαρακτηρίζουν τα μέρη της βιβλιογραφίας και να είναι δυνατόν να καλύψουν τις ανάγκες και τις απαιτήσεις διαφορετικών ειδών εγγράφων.

Με βάση την παραπάνω λογική, καταλήξαμε στους όρους, που αναλύονται παρακάτω :

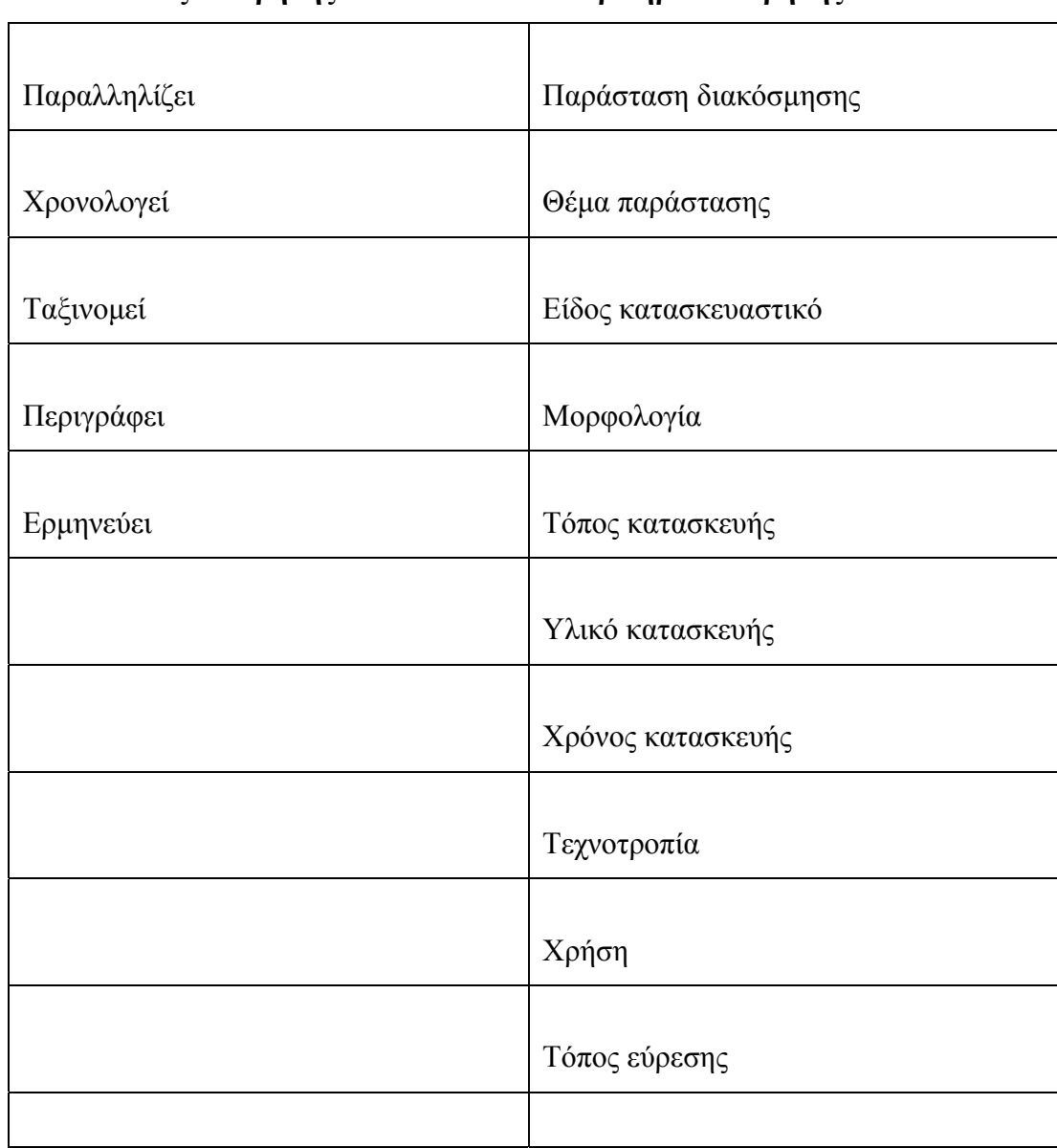

#### **Είδος Θεώρησης Κριτήριο Θεώρησης**

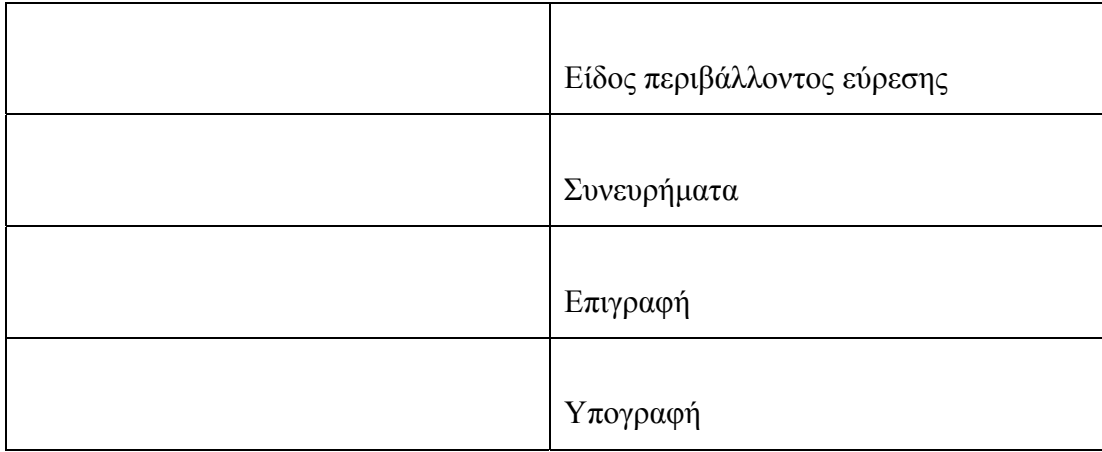

*σχ.16 : Κατάλογος τιμών στα πεδία «Είδος και Κριτήριο Θεώρησης»* 

# **Α. Είδος Θεώρησης**

Στη περίπτωση του πεδίου «είδος θεώρησης», οι τιμές προσδιορίζουν το περιεχόμενο και τις δραστηριότητες που επιτελεί το συγκεκριμένο τμήμα της βιβλιογραφίας. Τα πέντε ρήματα που έχουν επιλεγεί ως προκαθορισμένες τιμές καλύπτουν τις δραστηριότητες ενός κειμένου αρχαιολογικού ενδιαφέροντος ακολουθώντας τη διάρθρωσή του. Η διαδικασία της περιγραφής (περιγράφει) αποτελεί το βασικό κορμό των πηγών αυτών και οι διαδικασίες της ταξινόμησης (ταξινομεί), του παραλληλισμού (παραλληλίζει) και της χρονολόγησης (χρονολογεί) αποτελούν τα άμεσα συσχετιζόμενα τμήματα της περιγραφής καθώς στηρίζονται σ' αυτήν. Η διαδικασία της ερμηνείας (ερμηνεύει) έπεται των προηγούμενων διαδικασιών και εμφανίζεται ως κατακλείδα στα κείμενα καθώς βασιζόμενη στις προαναφερθείσες διαδικασίες, συνάγει τα συμπεράσματα σχετικά με το αντικείμενο και το πλαίσιό του.

• **Παραλληλίζει**: Μ' αυτόν τον όρο, ο χρήστης προσδιορίζει ότι το περιεχόμενο του συγκεκριμένου τμήματος της βιβλιογραφίας αναφέρεται σε παράλληλα του αντικειμένου ως προς κάποιο ιδιαίτερο χαρακτηριστικό του. Τα παράλληλα τα οποία εμφανίζονται στις βιβλιογραφικές πηγές είναι δυνατόν να οδηγήσουν σε συσχετίσεις με άλλα αντικείμενα και να επιτρέψουν τη δημιουργία σχέσεων μεταξύ αντικειμένων και βιβλιογραφίας με βάση το συγκεκριμένο κριτήριο θεώρησης. Η συγκεκριμένη τιμή αποτελεί ένα από τα πιο συχνά θέματα των κειμένων αρχαιολογικού ενδιαφέροντος και μία από τις πιο βασικές αναζητήσεις των μελετητών με στόχο την ερμηνεία του παρελθόντος.

- **Χρονολογεί**: Μ' αυτόν τον όρο, ο χρήστης προσδιορίζει ότι το περιεχόμενο του συγκεκριμένου τμήματος της βιβλιογραφίας σχετίζεται με τη χρονολόγηση του αντικειμένου ή του συνόλου στο οποίο αυτό ανήκει. Η τοποθέτηση του αντικειμένου σε χρονικά πλαίσια είναι δυνατόν να πραγματοποιείται με μία σειρά από τα ακόλουθα κριτήρια θεώρησης και μπορεί να οδηγήσει σε σαφή συμπεράσματα σχετικά με το χρονικό διάστημα στο οποίο ανήκει το συγκεκριμένο αντικείμενο. Το θέμα της χρονολόγησης απασχολεί ιδιαίτερα τους αρχαιολόγους, οι οποίοι συχνά ερίζουν για τη χρονολόγηση των αντικειμένων.
- **Ταξινομεί**: Μ' αυτόν τον όρο, ο χρήστης προσδιορίζει ότι το περιεχόμενο του συγκεκριμένου τμήματος της βιβλιογραφίας σχετίζεται με την ταξινόμηση του αντικειμένου ή του συνόλου στο οποίο αυτό ανήκει, με βάση κάποιο συγκεκριμένο κριτήριο. Η ταξινόμηση αποτελεί ένα από τα ενδιαφέροντα των αναζητήσεων των αρχαιολόγων με μεγάλη συχνότητα, καθώς η τοποθέτηση των αντικειμένων με βάση ένα ή περισσότερα κριτήρια θεώρησης σε μία ομάδα με κοινά χαρακτηριστικά, μπορεί να οδηγήσει σε συμπεράσματα σχετικά με τη μορφολογία, το υλικό κατασκευής, το είδος του περιβάλλοντος εύρεσης, τα διακοσμητικά θέματα και άλλα χαρακτηριστικά του.
- **Περιγράφει** : Η λειτουργία της περιγραφής είναι ιδιαίτερα προσφιλής στις βιβλιογραφικές πηγές που αφορούν αρχαιολογικά αντικείμενα. Η περιγραφή, αν και αποτελεί μία ιδιαίτερα ευρεία έννοια, προσδιορίζει μοναδικά τη διαδικασία της αναφοράς στη συνολική εικόνα ή σε τμήματα του αντικειμένου με βάση ένα συγκεκριμένο κριτήριο. Στις βιβλιογραφικές πηγές περιγράφονται τα διακοσμητικά θέματα που εμφανίζονται σε τμήματα του αντικειμένου, το υλικό κατασκευής, η τεχνική κατασκευής και διακόσμησης τους και άλλα χαρακτηριστικά τους, τα οποία είναι δυνατόν να συμβάλλουν στη διαμόρφωση ολοκληρωμένης εικόνας για το αντικείμενο και να αποτελέσουν κριτήρια ταξινόμησης και εύρεσης παραλλήλων.

• **Ερμηνεύει** : Η διαδικασία της ερμηνείας είναι αποτέλεσμα των παραπάνω λειτουργιών και αποτελεί την κατακλείδα των περισσοτέρων βιβλιογραφιών. Με τη διαδικασία αυτή, αποτυπώνονται τα συμπεράσματα από τις προηγούμενες λειτουργίες και ο χρήστης είναι σε θέση να οδηγηθεί σε ερμηνείες σχετικά με το ίδιο το αντικείμενο, το σύνολο στο οποίο ανήκει, το πλαίσιο από το οποίο προέρχεται ή πληροφορίες που μπορεί να σχετίζονται με χαρακτηριστικά του ατόμου (π.χ. οικονομική κατάσταση, φύλο κ.τ.λ.) με το οποίο το συγκεκριμένο αντικείμενο συνδέεται.

## **Β. Κριτήριο θεώρησης**

Στην περίπτωση του πεδίου «Κριτήριο θεώρησης», οι τιμές προσδιορίζουν τα χαρακτηριστικά του αντικειμένου ή του συνόλου στο οποίο ανήκει, βάσει των οποίων πραγματοποιούνται οι παραπάνω διαδικασίες. Τα χαρακτηριστικά αυτά εμφανίζονται στη γενική μορφή τους, ώστε να καλύπτουν όσο γίνεται περισσότερες περιπτώσεις και συνδυάζονται ποικιλοτρόπως με τα είδη θεώρησης ώστε να περιγράφουν πληρέστερα τα τμήματα των βιβλιογραφιών στα οποία αναφέρονται και να οδηγούν σε συγκεκριμένα συμπεράσματα.

Οι πληροφορίες, οι οποίες πρόκειται να αποτελέσουν χρήσιμο εργαλείο για τη δημιουργία επερωτήσεων στο πεδίο «κριτήριο θεώρησης», προέρχονται από τα γεγονότα εκείνα τα οποία δεν σχετίζονται με τη σύγχρονη ιστορία του αντικειμένου αλλά περιγράφουν την παρελθούσα ιστορία του μέχρι τη στιγμή της εύρεσής του. Ουσιαστικά, δηλαδή, προέρχονται από τα γεγονότα της κατασκευής, της διακόσμησης, της επιγραφής και τη διαδικασία της εύρεσης του αντικειμένου.

• **Παράσταση διακόσμησης:** Αποτελεί ένα από τα κύρια κριτήρια θεώρησης τόσο κατά τη διαδικασία της εισαγωγής όσο και κατά την αναζήτηση των δεδομένων. Οι παραστάσεις που απεικονίζονται στα τμήματα των αντικειμένων αποτελούν αντικείμενο μελέτης και περιγραφής. Οι παραστάσεις είναι ένα από τα πιο προσφιλή κριτήρια παραλληλισμού, καθώς αποτελούν κοινό τόπο για πολλά αντικείμενα, αντανακλούν ομοιότητες στο θέμα, την τεχνική διακόσμησής, τους εικονογραφικούς τύπους και αποτελούν

ένα ισχυρό συνδετικό κρίκο ανάμεσα στα αντικείμενα. Είναι δεδομένο ότι αποτελούν βασικό κριτήριο για την ταξινόμηση και η ερμηνεία τους μπορεί να οδηγήσει σε συμπεράσματα για τη χρονολόγηση, τον καλλιτέχνη ή το εργαστήριο κατασκευής του αντικειμένου, αλλά και για το φύλο, την οικονομική και επαγγελματική κατάσταση, την ηλικία του ατόμου που σχετίζεται με το συγκεκριμένο αντικείμενο.

- **Θέμα παράστασης:** Αποτελεί κριτήριο γενικότερο από το προηγούμενο καθώς αναφέρεται στο ευρύτερο θέμα της παράστασης, όπως αυτό ορίζεται μέσα από τους υπάρχοντες εικονογραφικούς κύκλους. Δίνει τη δυνατότητα στο χρήστη να αναζητήσει γενικότερες πληροφορίες για τις παραστάσεις, να τις περιγράψει και να τις ταξινομήσει κατατάσσοντάς τες σε κατηγορίες με βάση το θέμα τους, καθώς και να αναζητήσει παράλληλα τους, τα οποία είναι δυνατόν να οδηγήσουν σε συγκρίσεις για ομοιότητες και διαφορές. Η χρήση συγκεκριμένων θεμάτων για τη διακόσμηση των αντικειμένων συμβάλλει στην ερμηνεία του φύλου, της ηλικίας ή πιθανόν της επαγγελματικής κατάστασης του ατόμου ή είναι δυνατόν να οδηγήσει σε συμπεράσματα σχετικά με το στάδιο ζωής του (θάνατος, νίκη σε αγώνες κ.λ.π.).
- **Είδος κατασκευαστικό:** Το πεδίο «είδος κατασκευαστικό» αποτελεί ένα από τα βασικά κριτήρια αναζήτησης των αντικειμένων στις βιβλιογραφικές πηγές. Με τον όρο «είδος κατασκευαστικό» προσδιορίζεται η διαχειριστική ομάδα στην οποία ανήκει το αντικείμενο. Το κριτήριο αυτό είναι δυνατόν να αποτελέσει αντικείμενο ταξινόμησης και αναζήτησης παραλλήλων και να οδηγήσει σε στατιστικά συμπεράσματα σχετικά με τις κύριες κατηγορίες, στις οποίες ανήκουν τα περισσότερα αντικείμενα και σε αποτελέσματα σχετικά με τις διαφορετικές κατηγορίες αντικειμένων που είναι δυνατόν να εμφανίζονται στα ίδια περιβάλλοντα.
- **Μορφολογία:** Η μορφολογία αποτελεί το βασικό κριτήριο σύμφωνα με το οποίο πραγματοποιούνται οι περισσότερες αναζητήσεις καθώς καλύπτει τόσο τις γενικές όσο και τις ειδικότερες περιπτώσεις των αντικειμένων. Με τον όρο «μορφολογία» προσδιορίζεται το ακριβές σχήμα του αντικειμένου, το οποίο αποτελεί ένα από τα κύρια κριτήρια ταξινόμησης και περιγραφής. Επιπλέον, αποτελεί βασικό κριτήριο για την εύρεση παραλλήλων καθώς είναι σύνηθες να αναζητούνται παράλληλα μορφολογικών τύπων, συχνά, μάλιστα σε

συνδυασμό με τα κριτήρια των παραστάσεων διακόσμησης, του τόπου εύρεσης και του τόπου, χρόνου και υλικού κατασκευής. Η αναζήτηση αυτή συμβάλλει στην ταυτοποίηση και στη χρονολόγηση των αντικειμένων καθώς σε πολλές περιπτώσεις η αρχή της εμφάνισης ενός συγκεκριμένου τύπου αποτελεί terminus ante quem για τη χρονολόγηση του ίδιου του αντικειμένου. Ιδιαίτερα χρήσιμη είναι η συμβολή της στην ερμηνεία της χρήσης των αντικειμένων μια που σε πολλές περιπτώσεις, είναι άρρηκτη η σύνδεση της λειτουργίας τους με τον μορφολογικό τους τύπο.

- **Τόπος κατασκευής:** Ο τόπος κατασκευής αποτελεί το στοιχείο εκείνο που χρησιμοποιείται για να προσδιοριστεί το αρχαίο όνομα του τόπου, από τον οποίο στις περισσότερες περιπτώσεις, εικάζεται ότι προέρχεται το αντικείμενο. Το στοιχείο αυτό είναι δυνατόν να αποτελέσει αντικείμενο ταξινόμησης για τα αντικείμενα που είναι γνωστό ότι προέρχονται από τον ίδιο τόπο, ομαδοποιώντας έτσι τις πληροφορίες για τα είδη αυτών των αντικειμένων και τα χαρακτηριστικά τους. Επιπλέον, ο τόπος κατασκευής αποτελεί βασικό κριτήριο για την αναζήτηση παραλλήλων καθώς πρόκειται για πληροφορία, η οποία είναι δυνατόν να οδηγήσει σε συμπεράσματα για κοινή μέθοδο κατασκευής, ίδιο καλλιτέχνη ή εργαστήριο.
- **Υλικό κατασκευής:** Ο όρος αυτός χρησιμοποιείται για να δηλώσει το υλικό από το οποίο είναι κατασκευασμένο το κάθε αντικείμενο. Το υλικό κατασκευής είναι ένας όρος, ο οποίος μπορεί να χρησιμοποιηθεί για την περιγραφή και την ταξινόμηση των αντικειμένων, καθώς και για την αναζήτηση παραλλήλων. Είναι δυνατόν να οδηγήσει σε συμπεράσματα σχετικά με την οικονομική κατάσταση του ατόμου ή αν πρόκειται για μεγάλο αριθμό αντικειμένων με όμοιο υλικό κατασκευής, που σχετίζονται με κοινό τόπο εύρεσης μπορεί να οδηγήσει σε ερμηνείες σχετικά με τις περιόδους ακμής ή πτώσης του συγκεκριμένου τόπου.
- **Χρόνος κατασκευής:** Ο όρος αυτός χρησιμοποιείται κατά κύριο λόγο για τη χρονολόγηση του αντικειμένου, καθώς αποτελεί το βασικό κριτήριο για να προσδιοριστούν τα χρονικά πλαίσια μέσα στα οποία κατασκευάστηκε το συγκεκριμένο αντικείμενο. Με βάση το χρόνο κατασκευής και σε συνδυασμό με τη μορφολογία, είναι δυνατόν να ταξινομηθούν τα αντικείμενα και να αναζητηθούν τα παράλληλά τους. Επιπλέον, είναι δυνατόν να οδηγηθεί κανείς
σε συμπεράσματα σχετικά με τα είδη των αντικειμένων που εμφανίζονται με μεγαλύτερη συχνότητα κατά συγκεκριμένες χρονικές περιόδους ή και σε συμπεράσματα σχετικά με τη χρονολόγηση του περιβάλλοντος (π.χ. τάφος, οικία κ.τ.λ.) από το οποίο προέρχονται.

- **Τεχνοτροπία:** Χρησιμοποιείται για να προσδιορίσει την τεχνική με την οποία διακοσμείται το αντικείμενο. Με βάση τον όρο αυτό, είναι δυνατόν να ταξινομηθούν και να χρονολογηθούν τα αντικείμενα, καθώς και να βρεθούν παράλληλα της τεχνικής διακόσμησης, τα οποία, μάλιστα, μπορεί να οδηγήσουν και σε συμπεράσματα σχετικά με τον καλλιτέχνη ή το εργαστήριο που τα διακόσμησε. Η περιγραφή της τεχνικής που ακολουθήθηκε στη διακόσμηση είναι δυνατόν να οδηγήσει σε ερμηνευτικά συμπεράσματα του χρονικού πλαισίου που προτείνεται ως χρονολόγηση του αντικειμένου καθώς και του τόπου προέλευσης του ίδιου του αντικειμένου.
- **Χρήση:** Με τον όρο «χρήση» υποδηλώνεται η λειτουργία που επιτελούν τα αντικείμενα στον τόπο τον οποίο βρέθηκαν. Ο όρος αυτός χρησιμοποιείται για να προσδιορίσει τη μία ή τις περισσότερες χρήσεις των αντικειμένων. Είναι δυνατόν να αποτελέσει κριτήριο ταξινόμησης των αντικείμενων και αναζήτησης παραλλήλων. Αποτελεί ένα ευρέως διαδεδομένο αντικείμενο μελετών και είναι δυνατόν να οδηγήσει σε συμπεράσματα σχετικά με τους τύπους των σχημάτων που χρησιμοποιούνταν για να επιτελούν συγκεκριμένες λειτουργίες.
- **Τόπος εύρεσης:** Ο τόπος εύρεσης είναι ένα από τα στοιχεία που χρησιμοποιούνται για να οριστεί αυτό που περιγράφεται ως πλαίσιο του αντικειμένου. Το όνομα του τόπου αποτελεί το συνδετικό κρίκο μεταξύ αντικειμένων που βρέθηκαν στον ίδιο τόπο. Είναι δυνατόν να ταξινομηθούν και να αναζητηθούν τα παράλληλα τους με βάση το παραπάνω κριτήριο, το οποίο μπορεί να οδηγήσει σε συμπεράσματα σχετικά με το είδος των αντικειμένων που βρίσκονται σε μία συγκεκριμένη περιοχή. Επιπλέον, είναι δυνατόν να συμβάλλει στην ευκολότερη αναζήτηση των βιβλιογραφικών πηγών και στην εξαγωγή ευρύτερων συμπερασμάτων σχετικά με την οικονομική και κοινωνική κατάσταση της περιοχής.
- **Είδος περιβάλλοντος εύρεσης:** Ο όρος αυτός χρησιμοποιείται για να προσδιοριστεί το είδος του περιβάλλοντος εύρεσης στο οποίο ανήκει το αντικείμενο. Με βάση αυτό το κριτήριο, είναι δυνατόν να ταξινομηθούν τα αντικείμενα και να οδηγηθεί κανείς σε συμπεράσματα σχετικά με τη συχνότητα της εμφάνισης και την ποσότητα των αντικειμένων σε συγκεκριμένα είδη περιβάλλοντος. Ακόμη, η αναζήτηση παραλλήλων οδηγεί σε συμπεράσματα για τα είδη των αντικειμένων καθώς και για το φύλο και την ηλικία των ατόμων που εμφανίζονται σε συγκεκριμένα είδη περιβάλλοντος.
- **Συνευρήματα:** Ο όρος αυτός χρησιμοποιείται για να προσδιορίσει το σύνολο των αντικειμένων, από το οποίο προέρχεται το συγκεκριμένο αντικείμενο μελέτης. Με βάση τον όρο αυτό, είναι δυνατόν να ταξινομηθούν τα αντικείμενα με βάση το σύνολο από το οποίο προέρχονται και να χρονολογηθούν με βάση τη χρονολόγηση που ακολουθείται για το συγκεκριμένο σύνολο. Επιπλέον, είναι δυνατόν να αναζητηθούν παράλληλα του συνόλου, τα οποία μπορεί να είναι σε θέση να οδηγήσουν σε συμπεράσματα για τα είδη των αντικειμένων, τη συχνότητα εμφάνισης ορισμένων τύπων, την ποιότητα του υλικού τους και την ποσότητά τους σε συγκεκριμένα περιβάλλοντα εύρεσης.
- **Επιγραφή :** Το κριτήριο «Επιγραφή» αναφέρεται στις επιγραφές, οι οποίες είναι δυνατόν να εμφανίζονται σε τμήματα των αντικειμένων. Οι επιγραφές αποτελούν αντικείμενο ταξινόμησης των αντικειμένων και ισχυρό κριτήριο της χρονολόγησής τους καθώς είναι σε θέση να παρέχουν ασφαλείς πληροφορίες για το χρόνο της κατασκευής ή της χρήσης του αντικειμένου. Επιπλέον, η λειτουργία της εύρεσης παραλλήλων, είναι δυνατόν να οδηγήσει σε συμπεράσματα σχετικά με τον καλλιτέχνη ή το εργαστήριο κατασκευής ή διακόσμησης των αντικειμένων ή ακόμη και πληροφορίες για την οικονομική και κοινωνική κατάσταση της περιοχής.
- **Υπογραφή:** Το κριτήριο «Υπογραφή» αναφέρεται στις υπογραφές, οι οποίες είναι δυνατόν να εμφανίζονται σε τμήματα των αντικειμένων. Οι υπογραφές αποτελούν αντικείμενο μελέτης καθώς παρέχουν πληροφορίες για τον καλλιτέχνη και την ομάδα, η οποία κατασκεύασε ή διακόσμησε το αντικείμενο. Η ταξινόμηση και η αναζήτηση παραλλήλων είναι δυνατόν να

οδηγήσουν σε συμπεράσματα για τη χρονολόγηση του αντικειμένου και η ομαδοποίηση αντικειμένων με κοινό αυτό το χαρακτηριστικό είναι σε θέση να εικάσει την ύπαρξη καλλιτεχνικού εργαστηρίου.

#### **Γ. Αντικείμενο Θεώρησης**

Το τρίτο πεδίο στην ανάλυση των μερών του συστήματος αποτελεί το συνδετικό κρίκο με τη γεγονο-κεντρική βάση δεδομένων που αναπτύχθηκε παραπάνω.

Το σύστημα δίνει στο χρήστη τη δυνατότητα να επιλέξει κάθε φορά ένα από τα προτεινόμενα κριτήρια θεώρησης και με βάση την επιλογή του, να εμφανίζονται στο πεδίο «αντικείμενο θεώρησης» όλες οι σχετικές με το αντίστοιχο κριτήριο θεώρησης, τιμές που έχουν εισαχθεί στην γεγονο - κεντρική βάση δεδομένων.

Κατά συνέπεια, οι τιμές του πεδίου «αντικείμενο θεώρησης» συμπληρώνονται με τη χρήση ελεγχόμενου λεξιλογίου. Το ελεγχόμενο αυτό λεξιλόγιο προέρχεται από έναν συγκεντρωτικό πίνακα, ο οποίος δημιουργείται μέσα από την ίδια τη βάση, περιλαμβάνοντας τις τιμές που εμφανίζονται στα πεδία «κριτήριο θεώρησης» που αναλύθηκαν παραπάνω και ανανεώνεται κάθε φορά που εισάγονται νέες τιμές στα πεδία αυτά. Το πεδίο «αντικείμενο θεώρησης» αντλεί από τον πίνακα αυτό τις τιμές που έχουν εισαχθεί στη βάση, σε συνάρτηση πάντα με το αντίστοιχο «κριτήριο θεώρησης», και δίνει στο χρήστη τη δυνατότητα να επιλέξει ανάμεσα σ' αυτές.

Με την ανάπτυξη του παραπάνω βιβλιογραφικού συστήματος, επιτυγχάνεται η εισαγωγή και αναζήτηση της βιβλιογραφίας με τη χρήση δεδομένων από τη γεγονοκεντρική βάση. Ουσιαστικά, δηλαδή, πραγματοποιείται η σύνδεση αντικειμένων και βιβλιογραφίας και η χρησιμοποίηση του υλικού από τη γεγονο-κεντρική βάση για τις λειτουργίες της τεκμηρίωσης και αναζήτησής της.

Με βάση, λοιπόν, την παραπάνω σύνδεση είναι δυνατή πλέον α) η αναζήτηση βιβλιογραφιών που ικανοποιούν τις παραπάνω προϋποθέσεις και β) μέσω της σχέσης των Μερών της Βιβλιογραφίας με την οντότητα Αντικείμενο επιτυγχάνεται και η αντίστροφη διαδικασία, δηλαδή η αναζήτηση αντικειμένων που η σχετική βιβλιογραφία τους χαρακτηρίζεται από τα παραπάνω κριτήρια.

# **6. Υλοποίηση του συστήματος σε περιβάλλον Visual Basic**

## **6.1 Παρουσίαση της γλώσσας Visual Basic**

Η γλώσσα Visual Basic [51] αποτελεί τη μετεξέλιξη της γλώσσας Basic, μίας γλώσσας προγραμματισμού γραμμένη ειδικά για αρχάριους. Το μυστικό της κρύβεται στο όνομα της: Visual (οπτική). Με τα σημερινά γραφικά περιβάλλοντα ένα πρόγραμμα πρέπει να μπορεί να επικοινωνεί με την οθόνη, το πληκτρολόγιο, το ποντίκι και τον εκτυπωτή με γραφικό τρόπο. Η Visual Basic προσφέρει τον απλούστερο, ευκολότερο και γρηγορότερο τρόπο ανάπτυξης λογισμικού στο παραθυρικό περιβάλλον των Windows.

Τα βασικά χαρακτηριστικά της VB(Visual Basic) είναι :

- Απλή σύνταξη κώδικα, που δεν απαιτεί πολλές γνώσεις πληροφορικής και αυστηρούς ορισμούς καθώς είναι πιο κοντά στην αγγλική γλώσσα από ότι η σύνταξη άλλων γλωσσών προγραμματισμού. Ως προς τη σύνταξη, οι εντολές σχηματίζουν δομές που ακολουθούν τους κανόνες του δομημένου προγραμματισμού (structured programming).
- Το περιβάλλον στο οποίο υλοποιούνται οι εφαρμογές, πραγματοποιεί αυτόματα έλεγχο τη στιγμή της εισαγωγής των εντολών και προσφέρει μεγάλες ευκολίες για την ανίχνευση και τη διόρθωση λαθών.
- Εκμετάλλευση σύνθετων λειτουργιών και εννοιών με απλό τρόπο. Η δημιουργία της διεπαφής χρήστη-υπολογιστή πραγματοποιείται περισσότερο μέσω της σχεδίασης παρά μέσω του κώδικα. Παράθυρα, μενού, πεδία κειμένου, διαλογικά κείμενα, ράβδοι κύλισης, γραμματοσειρές, κ.α. σχεδιάζονται χωρίς κώδικα, με απλές κινήσεις και ελέγχονται μέσα από το πρόγραμμα.
- Τα παράθυρα, τα αντικείμενα που τοποθετούνται πάνω στα παράθυρα και άλλα αντικείμενα του περιβάλλοντος εργασίας έχουν ιδιότητες και συγκεκριμένους τρόπους συμπεριφοράς, λειτουργούν δηλαδή σαν αντικείμενα του φυσικού κόσμου.
- Διαχείριση αρχείων βάσεων δεδομένων. Είναι δυνατή η εκμετάλλευση αρχείων Access μέσω του μηχανισμού Jet Database Engine και αρχείων βάσεων δεδομένων Oracle και SQL Server μέσω του μηχανισμού Οpen Database Connectivity – ODBC.
- Εκτέλεση διαδικασιών API (Application Programming Interface) των Windows ή διαδικασιών που βρίσκονται σε δυναμικής σύνδεσης βιβλιοθήκες για εκμετάλλευση των δυνατοτήτων άλλων εφαρμογών μέσω του μηχανισμού σύνδεσης και ενσωμάτωσης αντικειμένων.

Ο προγραμματιστής πρέπει να σχεδιάσει τα παράθυρα από τα οποία θα επικοινωνεί ο χρήστης με την εφαρμογή, να γράψει και να διορθώσει τον κώδικα, να ζητήσει τη μετάφραση του σε γλώσσα μηχανής και να κάνει δοκιμαστικές εκτελέσεις του προγράμματος. Όλες αυτές οι εργασίες πραγματοποιούνται σήμερα με τη βοήθεια ενοποιημένου λογισμικού, που αποτελεί ένα ολοκληρωμένο περιβάλλον ανάπτυξης εφαρμογών ή για συντομία το **περιβάλλον εργασίας.** Το περιβάλλον εργασίας της Visual Basic εκμεταλλευόμενο τις σχεδιαστικές δυνατότητες του σε συνδυασμό με τη χρήση κώδικα διαμορφώνει φιλικά και οικεία περιβάλλοντα διεπαφής με το χρήστη.

## **6.2 Παρουσίαση της εφαρμογής**

Στη δική μας περίπτωση, χρησιμοποιήθηκε η Visual Basic καθώς καθιστά δυνατή την εκμετάλλευση αρχείων Access μέσω του μηχανισμού Jet Database Engine. Αποφασίστηκε να υλοποιηθεί το τμήμα εκείνο του συστήματος, το οποίο ικανοποιεί τις απαιτήσεις της εισαγωγής και αναζήτησης της βιβλιογραφίας σε συνάρτηση με την εισαγωγή δεδομένων στο αντίστοιχο τμήμα της γεγονοκεντρικής βάσης. Ουσιαστικά, η εφαρμογή που υλοποιήθηκε αποτελείται από τις οντότητες του συστήματος, οι οποίες αφορούν στην παρελθούσα ιστορία των αντικειμένων και τις οντότητες εκείνες, που αφορούν στην εισαγωγή και τεκμηρίωση της βιβλιογραφίας.

Είναι χρήσιμο να αναφερθεί ότι κατά την παρουσίαση της εφαρμογής θα γίνει αναφορά σε λέξεις όπως παράθυρο και δελτίο. Παράθυρο νοείται κάθε οθόνη του συστήματος, που ανοίγει με τη χρήση ενός πλήκτρου. Δελτίο νοείται κάθε καρτέλα με τα πεδία των οντοτήτων.

Το περιβάλλον εργασίας της Visual Basic διαμόρφωσε ένα φιλικό και οικείο για το χρήστη περιβάλλον διεπαφής, όπου επιτελούνται οι λειτουργίες της εισαγωγής, ενημέρωσης, αναζήτησης και αποθήκευσης των δεδομένων. Όλες οι οθόνες έχουν σχεδιαστεί με τέτοιο τρόπο ώστε να απευθύνονται στο μη εξοικειωμένο με τους υπολογιστές χρήστη. Η σχεδίαση της εφαρμογής ακολουθεί μία γενική φιλοσοφία, ώστε να επιτρέπει στο χρήστη μαθαίνοντας τη διαδικασία της λειτουργίας ενός δελτίου να είναι σε θέση να διαχειρίζεται όλα τα δελτία με την ίδια μορφή. Μ' αυτόν τον τρόπο, η πλοήγηση και η εκμάθηση του συστήματος δεν αποτελεί πλέον επίπονη διαδικασία.

## **6.2.1 Παρουσίαση της επιφάνειας χρήσης του συστήματος**

Η παρακάτω εικόνα παρουσιάζει την πρώτη οθόνη του συστήματος. Περιέχει δύο χωριστές περιοχές : στο ανώτερο μέρος παρουσιάζονται τέσσερα μενού επιλογών και στη συνέχεια μία γκρι περιοχή, που καταλαμβάνει το μεγαλύτερο μέρος της οθόνης και αποτελεί την καθεαυτή περιοχή εργασίας που εμφανίζονται οι επιμέρους οθόνες.

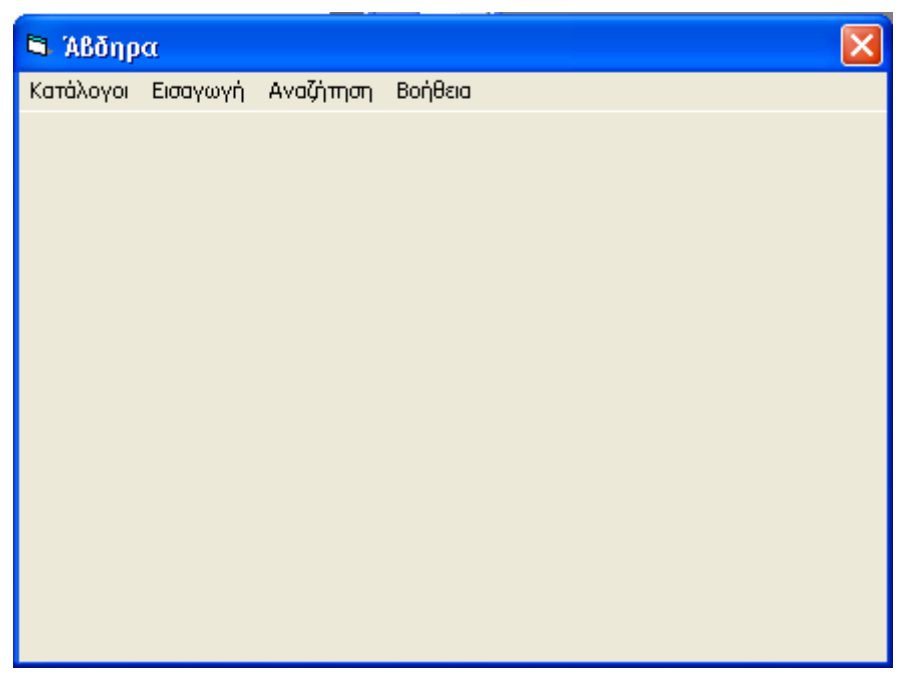

 *εικ.3 : Η εικόνα αυτή παρουσιάζει την πρώτη οθόνη του συστήματος*

## **1. Μενού «Κατάλογοι»**

Κάνοντας κλικ στο μενού «Κατάλογοι», εμφανίζονται οι επιλογές που φαίνονται στην παρακάτω οθόνη.

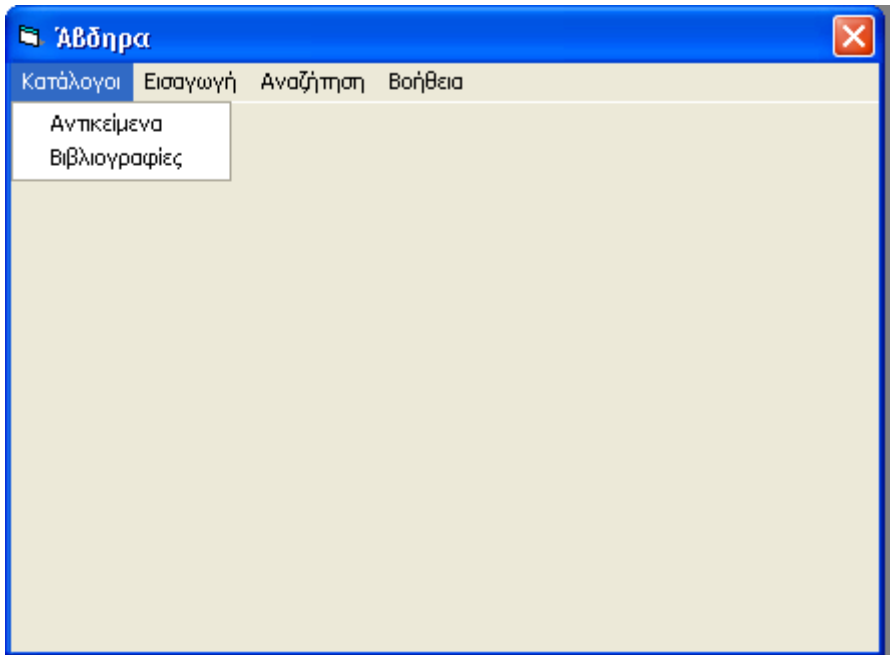

*εικ. 4 : Μενού «Κατάλογοι»* 

## **Κατάλογοι – Αντικείμενα**

Επιλέγοντας από τους «Καταλόγους» τα «Αντικείμενα», εμφανίζεται η δυνατότητα πλοήγησης στα αντικείμενα που έχουν καταχωρηθεί στο σύστημα.

## **Κατάλογοι – Βιβλιογραφίες**

Επιλέγοντας από τους «Καταλόγους» τις «Βιβλιογραφίες», εμφανίζεται η δυνατότητα πλοήγησης στις βιβλιογραφίες που έχουν καταχωρηθεί στο σύστημα.

## **2. Μενού «Εισαγωγή»**

Κάνοντας κλικ στο μενού «Εισαγωγή», εμφανίζονται οι επιλογές που φαίνονται στην παρακάτω οθόνη.

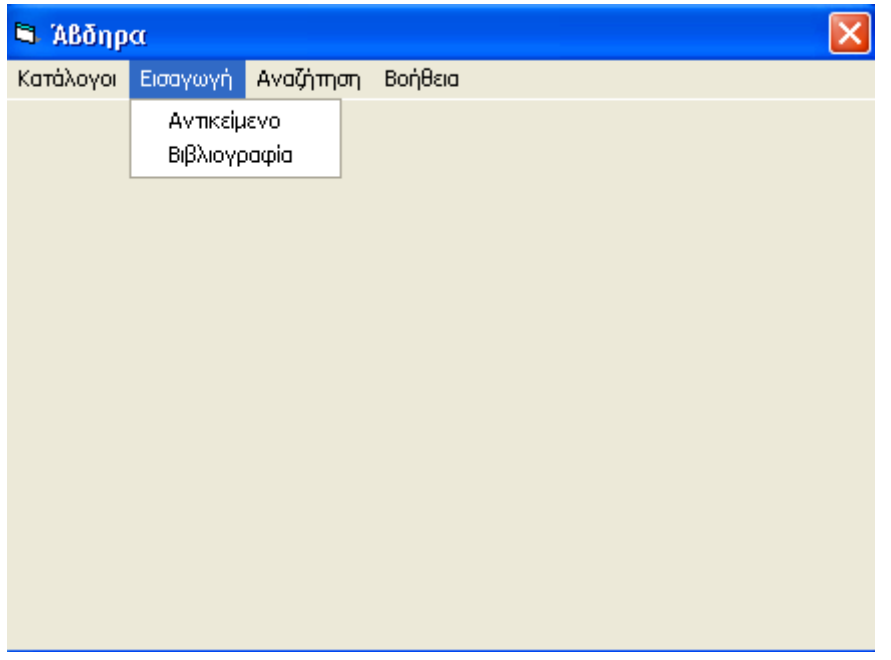

*εικ.5 : Μενού «Εισαγωγή»* 

# **Εισαγωγή – Αντικείμενο**

Η επιλογή αυτή ενεργοποιεί το μηχανισμό για την εισαγωγή ενός αντικειμένου στο σύστημα.

# **Εισαγωγή –Βιβλιογραφία**

Η επιλογή αυτή ενεργοποιεί το μηχανισμό για την εισαγωγή μιας βιβλιογραφίας στο σύστημα.

# **3. Μενού «Αναζήτηση»**

Κάνοντας κλικ στο μενού «Αναζήτηση», εμφανίζονται οι επιλογές που φαίνονται στην παρακάτω οθόνη.

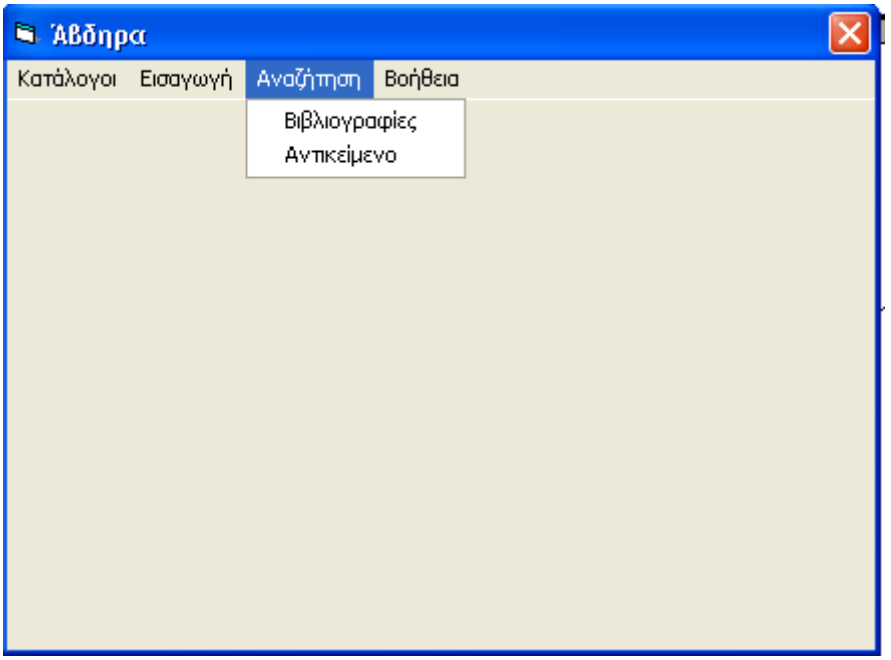

*εικ. 6 : Μενού «Αναζήτηση»* 

# **Αναζήτηση- Αντικείμενο**

Η επιλογή αυτή ενεργοποιεί το μηχανισμό για την Αναζήτηση του Αντικειμένου, που δεν έχει υλοποιηθεί στα πλαίσια αυτής της εργασίας.

# **Αναζήτηση – Βιβλιογραφία**

Η επιλογή αυτή ενεργοποιεί το μηχανισμό για την Αναζήτηση της Βιβλιογραφίας.

# **4. Μενού «Βοήθεια»**

Κάνοντας κλικ στο μενού «Αναζήτηση», εμφανίζονται οι επιλογές που φαίνονται στην παρακάτω οθόνη.

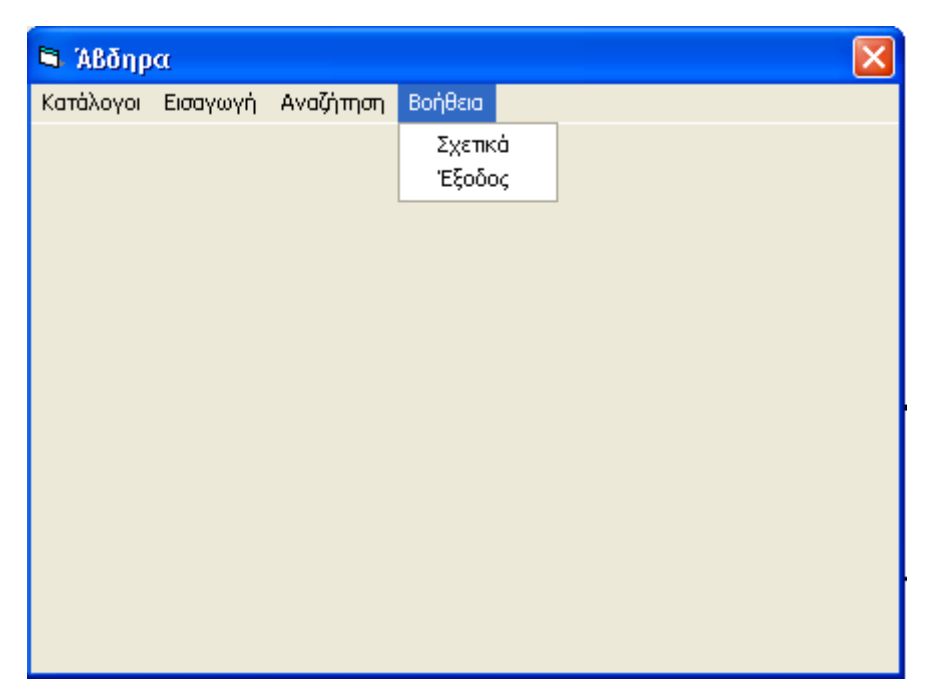

*εικ.7 : Μενού «Βοήθεια»* 

## **Βοήθεια – Σχετικά**

Η επιλογή αυτή ενημερώνει το χρήστη για τον υπεύθυνο του προγράμματος.

## **Βοήθεια - Έξοδος**

Η επιλογή αυτή κλείνει την εφαρμογή.

## **6.2.2 Εισαγωγή Αντικειμένου**

Κάνοντας κλικ στο μενού «Εισαγωγή» – «Αντικείμενο», εμφανίζεται το δελτίο «Αντικείμενο» σε κατάσταση εισαγωγής.

Ο χρήστης έχει τη δυνατότητα να εισάγει ένα νέο αντικείμενο συμπληρώνοντας μόνο το δελτίο «Αντικείμενο», ώστε να καταχωρηθεί επιτυχώς το αντικείμενο στο σύστημα. Στο δεξιό τμήμα του εμφανίζεται το πλήκτρο «Εισαγωγή».

Τα βήματα που πρέπει να ακολουθήσει ο χρήστης για την εισαγωγή των δεδομένων στο σύστημα αποτελούν μία επαναλαμβανόμενη διαδικασία. Αυτό σημαίνει ότι σε πολλές περιπτώσεις, ο χρήστης επαναλαμβάνει τις ίδιες ενέργειες. Το σύστημα, από τη μεριά του, ερμηνεύει κατάλληλα τη διαδικασία και ενημερώνει τους αντίστοιχους πίνακες της βάσης δεδομένων.

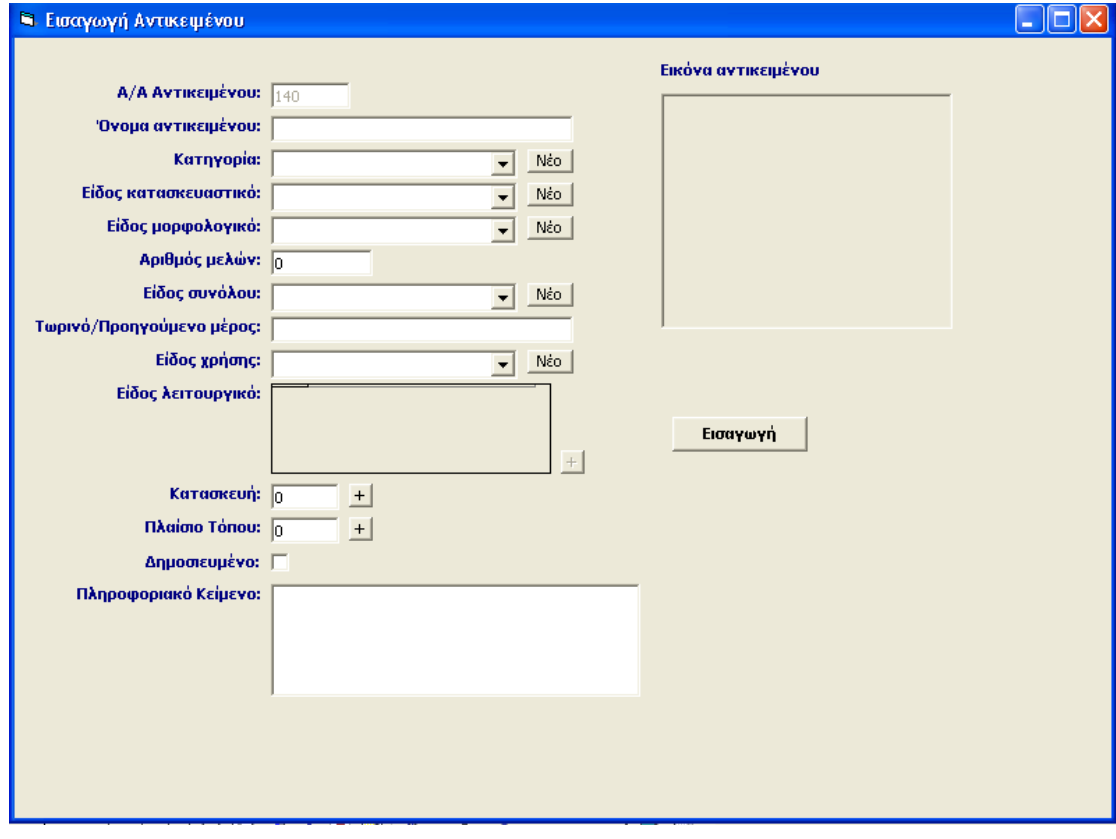

*εικ.8 : «Εισαγωγή Αντικειμένου»* 

### **Διαδικασία καταχώρισης δεδομένων**

Στο δελτίο «Αντικείμενο» ο αύξων αριθμός συμπληρώνεται αυτόματα από το σύστημα και παραμένει απενεργοποιημένος, ώστε να μην υπάρχει η δυνατότητα να τροποποιηθεί από το χρήστη.

Είναι σημαντικό, ακόμη, να τονιστεί ότι το πεδίο «Είδος λειτουργικό» παραμένει απενεργοποιημένο, ωσότου εισαχθεί το αντικείμενο επιτυχώς στο σύστημα, οπότε και δίνεται η δυνατότητα στο χρήστη να συμπληρώσει τις πληροφορίες στο συγκεκριμένο πεδίο.

### **1. Εισαγωγή Δεδομένων στο πεδίο «Όνομα αντικειμένου»**

Το πεδίο «Όνομα αντικειμένου» είναι πεδίο κειμένου περιορισμένου μήκους και η εισαγωγή των δεδομένων πραγματοποιείται είτε με απευθείας πληκτρολόγηση είτε με τη διαδικασία της αντιγραφής και επικόλλησης.

## **2. Εισαγωγή Δεδομένων στο πεδίο «Κατηγορία»**

- 1. Κλικ στο βελάκι στο δεξιό τμήμα του πεδίου. Εμφανίζεται μία λίστα με τις κατηγορίες των αντικειμένων, που έχουν εισαχθεί στο σύστημα.
- 2. Πλοήγηση μέχρι την κατάλληλη τιμή.
- 3. Επιλογή της τιμής κάνοντας κλικ στο ποντίκι.
- 4. Η τιμή μεταφέρεται αυτόματα στο πεδίο «Κατηγορία».

Στην περίπτωση που η «Κατηγορία» δεν υπάρχει στο σύστημα, πρέπει πρώτα να εισαχθεί ακολουθώντας την κάτωθι διαδικασία :

- 5. Πάτημα του πλήκτρου «Νέο». Ανοίγει το παράθυρο «Κατηγορία».
- 6. Εισαγωγή της νέας τιμής.
- 7. Κλικ στο πλήκτρο «Εισαγωγή», για να καταχωρηθεί η νέα τιμή στη λίστα τιμών του πεδίου «Κατηγορία».
- 8. Κλικ στο πλήκτρο «Κλείσιμο», για να κλείσει το παράθυρο.
- 9. Στη συνέχεια, επαναλαμβάνονται τα βήματα 1-4, ώστε να εισαχθεί η νέα τιμή στο πεδίο «Κατηγορία».

## **3. Εισαγωγή Δεδομένων στο πεδίο «Είδος κατασκευαστικό»**

- 1. Κλικ στη γραμμή του πεδίου.
- 2. Κλικ στο βελάκι στο δεξιό τμήμα του πεδίου. Εμφανίζεται μία λίστα τιμών, η οποία περιλαμβάνει μόνο τα κατασκευαστικά είδη που ανήκουν στην κατηγορία που έχει επιλέξει ο χρήστης στο πεδίο «Κατηγορία».
- 3. Στη συνέχεια, επαναλαμβάνονται τα βήματα 1-9, όπως εμφανίζονται στην διαδικασία της «Εισαγωγής Δεδομένων στο πεδίο «Κατηγορία».

## **4. Εισαγωγή Δεδομένων στο πεδίο «Είδος μορφολογικό»**

- 1. Κλικ στη γραμμή του πεδίου.
- 2. Κλικ στο βελάκι στο δεξιό τμήμα του πεδίου. Εμφανίζεται μία λίστα τιμών, η οποία περιλαμβάνει μόνο τα μορφολογικά είδη που ανήκουν στο κατασκευαστικό είδος, που έχει επιλέξει ο χρήστης στο πεδίο «Είδος κατασκευαστικό».

3. Στη συνέχεια, επαναλαμβάνονται τα βήματα 1-9, όπως εμφανίζονται στην διαδικασία της «Εισαγωγής Δεδομένων στο πεδίο «Κατηγορία».

### **5. Εισαγωγή Δεδομένων στο πεδίο «Αριθμός μελών»**

Η εισαγωγή των δεδομένων πραγματοποιείται με την εισαγωγή ενός αριθμού.

#### **6. Εισαγωγή Δεδομένων στο πεδίο «Είδος συνόλου»**

Η διαδικασία είναι ίδια με αυτή που περιγράφεται στην παράγραφο **«**Εισαγωγή Δεδομένων στο πεδίο «Κατηγορία».

#### **7. Εισαγωγή Δεδομένων στο πεδίο «Τωρινό/ Προηγούμενο μέρος»**

Το πεδίο «Τωρινό/ Προηγούμενο μέρος» είναι πεδίο κειμένου περιορισμένου μήκους και η εισαγωγή των δεδομένων πραγματοποιείται είτε με απευθείας πληκτρολόγηση είτε με τη διαδικασία της αντιγραφής και επικόλλησης.

### **8. Εισαγωγή Δεδομένων στο πεδίο «Είδος χρήσης»**

Η διαδικασία είναι ίδια με αυτή που περιγράφεται στην παράγραφο **«**Εισαγωγή Δεδομένων στο πεδίο «Κατηγορία».

#### **9. Εισαγωγή Δεδομένων στο πεδίο «Δημοσιευμένο»**

Πρόκειται για πεδίο στο οποίο ο χρήστης απλώς κάνει κλικ με το ποντίκι  $\blacktriangledown$ , αν πρόκειται για δημοσιευμένο αντικείμενο ή το αφήνει κενό, στην αντίθετη περίπτωση.

#### **10. Εισαγωγή Δεδομένων στο πεδίο «Πληροφοριακό Κείμενο»**

Πρόκειται για πεδίο κειμένου και η εισαγωγή των δεδομένων πραγματοποιείται είτε με απευθείας πληκτρολόγηση είτε με τη διαδικασία της αντιγραφής και επικόλλησης.

#### **11. Εισαγωγή Δεδομένων στο πεδίο «Κατασκευή»**

Στο πεδίο «Κατασκευή» εισάγεται ο αύξων αριθμός του γεγονότος κατασκευής, με το οποίο συνδέεται το κάθε συγκεκριμένο αντικείμενο. Η εισαγωγή του Γεγονότος Κατασκευής ακολουθεί μία γενική φιλοσοφία :

1. Κλικ στο κουμπί **.** Ανοίγει το παράθυρο «Γεγονός Κατασκευής», που φαίνεται στην παρακάτω οθόνη.

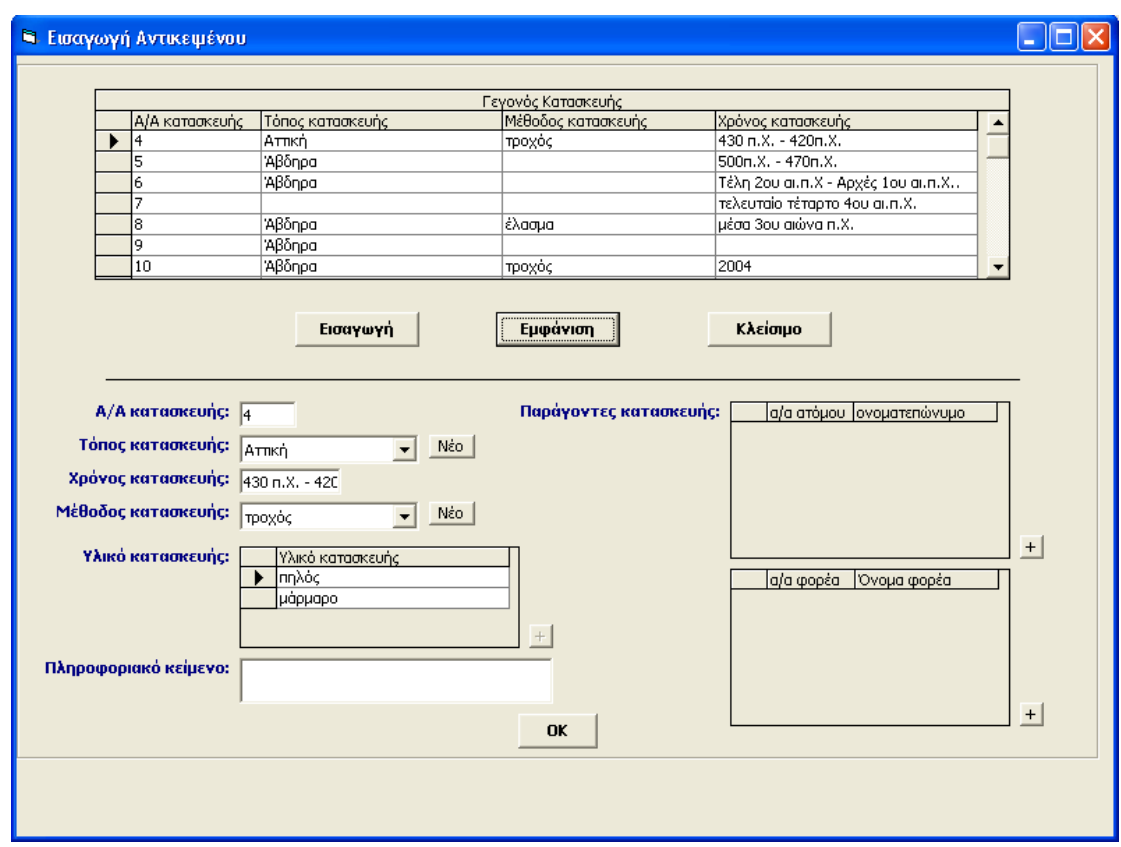

*εικ. 9 : «Γεγονός Κατασκευής»*

Το παράθυρο αυτό αποτελείται από μία λίστα με όλα τα γεγονότα κατασκευής, που έχουν εισαχθεί στο σύστημα. Σε κάθε γεγονός αναφέρονται οι βασικές πληροφορίες που το αφορούν. Οι πληροφορίες αυτές περιλαμβάνουν:

- τον α/α κατασκευής

- τον τόπο κατασκευής
- τη μέθοδο κατασκευής
- το χρόνο κατασκευής

Κάνοντας κλικ στο βελάκι στην αριστερή πλευρά της λίστας, επιλέγεται το γεγονός κατασκευής, και ο χρήστης είναι σε θέση α) να πατήσει το πλήκτρο «Εμφάνιση», οπότε να εμφανιστούν στο κάτω μέρος της οθόνης όλες οι πληροφορίες σχετικά με το συγκεκριμένο γεγονός ή β) να καταχωρηθεί ο αύξων αριθμός του αυτόματα στο πεδίο «Κατασκευή» του δελτίου «Αντικείμενο». Στη συνέχεια, πατώντας το πλήκτρο «Κλείσιμο», κλείνει το παράθυρο.

Στην περίπτωση που δεν υπάρχει σχετική πληροφορία, επιλέγεται ο αύξων αριθμός 0 από τη λίστα με τα γεγονότα.

Στην περίπτωση που το γεγονός κατασκευής δεν υπάρχει στο σύστημα, πρέπει πρώτα να εισαχθεί. Είναι σημαντικό να τονιστεί ότι τα πεδία «Υλικό κατασκευής» και «Παράγοντες κατασκευής» παραμένουν απενεργοποιημένα, ωσότου εισαχθεί το γεγονός κατασκευής επιτυχώς στο σύστημα, οπότε και δίνεται η δυνατότητα στο χρήστη να συμπληρώσει τις πληροφορίες στα συγκεκριμένα πεδία.

Για την εισαγωγή του νέου γεγονότος κατασκευής ακολουθείται η κάτωθι διαδικασία :

• Κάνοντας κλικ στο πλήκτρο «Εισαγωγή», εμφανίζεται στο κάτω μέρος της οθόνης, το δελτίο του γεγονότος κατασκευής σε κατάσταση εισαγωγής. Ο αύξων αριθμός του γεγονότος έχει καταχωρηθεί αυτόματα στο πεδίο «α/α κατασκευής».

#### *Διαδικασία εισαγωγής δεδομένων*

### **Εισαγωγή δεδομένων στο πεδίο «Τόπος κατασκευής»**:

- 1. Κλικ στο βελάκι στο δεξιό τμήμα του πεδίου. Εμφανίζεται μία λίστα με τους τόπους κατασκευής των αντικειμένων, που έχουν εισαχθεί στο σύστημα.
- 2. Πλοήγηση μέχρι την κατάλληλη τιμή.
- 3. Επιλογή της τιμής κάνοντας κλικ στο ποντίκι.
- 4. Η τιμή μεταφέρεται αυτόματα στο πεδίο «Τόπος κατασκευής».

Στην περίπτωση που ο «Τόπος κατασκευής» δεν υπάρχει στο σύστημα, πρέπει πρώτα να εισαχθεί ακολουθώντας την κάτωθι διαδικασία :

- 5. Πάτημα του πλήκτρου «Νέο». Ανοίγει το παράθυρο «Τόπος κατασκευής».
- 6. Εισαγωγή της νέας τιμής.
- 7. Κλικ στο πλήκτρο «Εισαγωγή», για να καταχωρηθεί η νέα τιμή στη λίστα τιμών του πεδίου «Τόπος κατασκευής»
- 8. Κλικ στο πλήκτρο «Κλείσιμο», για να κλείσει το παράθυρο.
- 9. Στη συνέχεια, επαναλαμβάνονται τα βήματα 1-4, ώστε να εισαχθεί η νέα τιμή στο πεδίο «Τόπος κατασκευής» του συγκεκριμένου δελτίου.

## **Εισαγωγή δεδομένων στο πεδίο «Χρόνος κατασκευής»**

Πρόκειται για πεδίο το οποίο δέχεται μόνο καθορισμένες εκφράσεις χρόνου, οι οποίες έχουν αναλυθεί στο κεφάλαιο 5.4.

## **Εισαγωγή δεδομένων στο πεδίο «Μέθοδος κατασκευής»**

Η διαδικασία είναι όμοια με αυτή που περιγράφεται στο κεφάλαιο «Εισαγωγή δεδομένων στο πεδίο «Τόπος κατασκευής».

## **Εισαγωγή δεδομένων στο πεδίο «Πληροφοριακό Κείμενο»**

Πρόκειται για πεδίο κειμένου και η εισαγωγή των δεδομένων πραγματοποιείται είτε με απευθείας πληκτρολόγηση είτε με τη διαδικασία της αντιγραφής και επικόλλησης.

Μετά την συμπλήρωση των δεδομένων, επιλέγεται το πλήκτρο «ΟΚ» και το νέο γεγονός εισάγεται επιτυχώς στο σύστημα. Η επιτυχής αυτή εισαγωγή επικυρώνεται με την εμφάνιση σχετικού μηνύματος, όπου όπως έχει προαναφερθεί, αναφέρεται πως μετά την εισαγωγή του νέου γεγονότος κατασκευής στο σύστημα, είναι δυνατόν να συμπληρωθούν τα δεδομένα στα πεδία «Υλικό κατασκευής» και «Παράγοντες κατασκευής»:

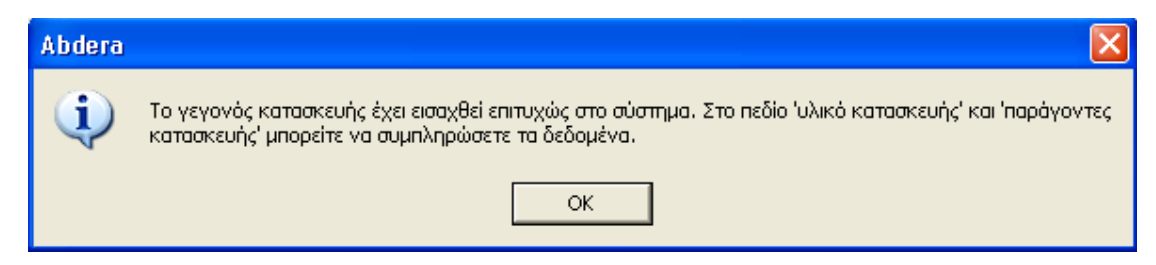

 *εικ. 10 : Μήνυμα επιτυχούς εισαγωγής του «Γεγονότος Κατασκευής»* 

## **Εισαγωγή δεδομένων στο πεδίο «Υλικό κατασκευής»**

- 1. Κλικ στο κουμπί **. Ανοίγει ο πίνακας «Υλικό κατασκευής»**, ο οποίος περιλαμβάνει μία λίστα με τα υλικά κατασκευής, που έχουν εισαχθεί στο σύστημα.
- 2. Πλοήγηση με την κυλιόμενη μπάρα μέχρι την κατάλληλη τιμή.
- 3. Επιλογή της τιμής κάνοντας διπλό κλικ στο βελάκι.
- 4. Η τιμή μεταφέρεται αυτόματα στο πεδίο «Υλικό κατασκευής».

5. Κλικ στο πλήκτρο «Κλείσιμο», για να κλείσει ο πίνακας.

Το πεδίο είναι πολλαπλό, οπότε αν ο χρήστης επιθυμεί μπορεί να εισάγει περισσότερες από μία τιμές, επαναλαμβάνοντας την ίδια διαδικασία.

Στην περίπτωση που η τιμή την οποία επιθυμεί ο χρήστης δεν υπάρχει στο σύστημα, ακολουθεί την κάτωθι διαδικασία :

- 1. Κλικ στο πλήκτρο «Νέο». Ανοίγει το παράθυρο «Υλικό κατασκευής».
- 2. Εισαγωγή της νέας τιμής.
- 3. Κλικ στο πλήκτρο «ΟΚ», για να καταχωρηθεί η νέα τιμή στη λίστα τιμών του πίνακα «Υλικό κατασκευής».
- 4. Στη συνέχεια, επαναλαμβάνονται τα βήματα 2-4, ώστε να εισαχθεί η νέα τιμή στο πεδίο «Υλικό κατασκευής» του συγκεκριμένου δελτίου.
- 5. Κλικ στο πλήκτρο «Κλείσιμο», για να κλείσει ο πίνακας.

### **Εισαγωγή δεδομένων στο πεδίο «Παράγοντες κατασκευής»**

- 1. Κλικ στο πλήκτρο «Εισαγωγή». Ανοίγει ο πίνακας «Παράγοντες κατασκευής», ο οποίος περιλαμβάνει μία λίστα με τους παράγοντες κατασκευής-άτομα, που έχουν εισαχθεί στο σύστημα.
- 2. Πλοήγηση με την κυλιόμενη μπάρα μέχρι την κατάλληλη τιμή.
- 3. Επιλογή της τιμής κάνοντας διπλό κλικ στο βελάκι στο αριστερό τμήμα της λίστας.
- 4. Η τιμή μεταφέρεται αυτόματα στο πεδίο «Παράγοντες κατασκευής», όπου εμφανίζονται μόνο ο α/α του ατόμου και το ονοματεπώνυμο του.
- 5. Κλικ στο πλήκτρο «Κλείσιμο», για να κλείσει ο πίνακας.

Το πεδίο είναι πολλαπλό, οπότε αν ο χρήστης επιθυμεί μπορεί να εισάγει περισσότερες από μία τιμές, επαναλαμβάνοντας την ίδια διαδικασία.

Στην περίπτωση που η τιμή την οποία επιθυμεί ο χρήστης δεν υπάρχει στο σύστημα, εισάγει στο κάτω μέρος της λίστας, τα δεδομένα του νέου ατόμου με πληκτρολόγηση και ακολουθεί τα βήματα 2-5 της διαδικασίας που αναπτύχθηκε παραπάνω.

#### **Εισαγωγή δεδομένων στο πεδίο «Παράγοντες κατασκευής»**

Η διαδικασία είναι όμοια μ' αυτή που περιγράφεται στη παραπάνω παράγραφο, με τη διαφορά ότι η πληροφορία για τους παράγοντες προέρχεται από την οντότητα Φορείς.

Αφού ολοκληρωθεί η συμπλήρωση των στοιχείων αυτών, κάνοντας κλικ στο βελάκι στην αριστερή πλευρά της λίστας, επιλέγεται το γεγονός κατασκευής, ο αύξων αριθμός του οποίου καταχωρείται αυτόματα στο πεδίο «Κατασκευή» του δελτίου «Αντικείμενο». Στη συνέχεια, πατώντας το πλήκτρο «Κλείσιμο», κλείνει το παράθυρο.

#### **12. Εισαγωγή Δεδομένων στο πεδίο «Πλαίσιο Τόπου»**

Στο πεδίο «Πλαίσιο Τόπου» εισάγεται ο αύξων αριθμός του γεγονότος πλαισίου τόπου, με το οποίο συνδέεται το κάθε συγκεκριμένο αντικείμενο.

Η εισαγωγή του Γεγονότος Πλαισίου Τόπου ακολουθεί την ίδια φιλοσοφία, μ' αυτή του γεγονότος κατασκευής :

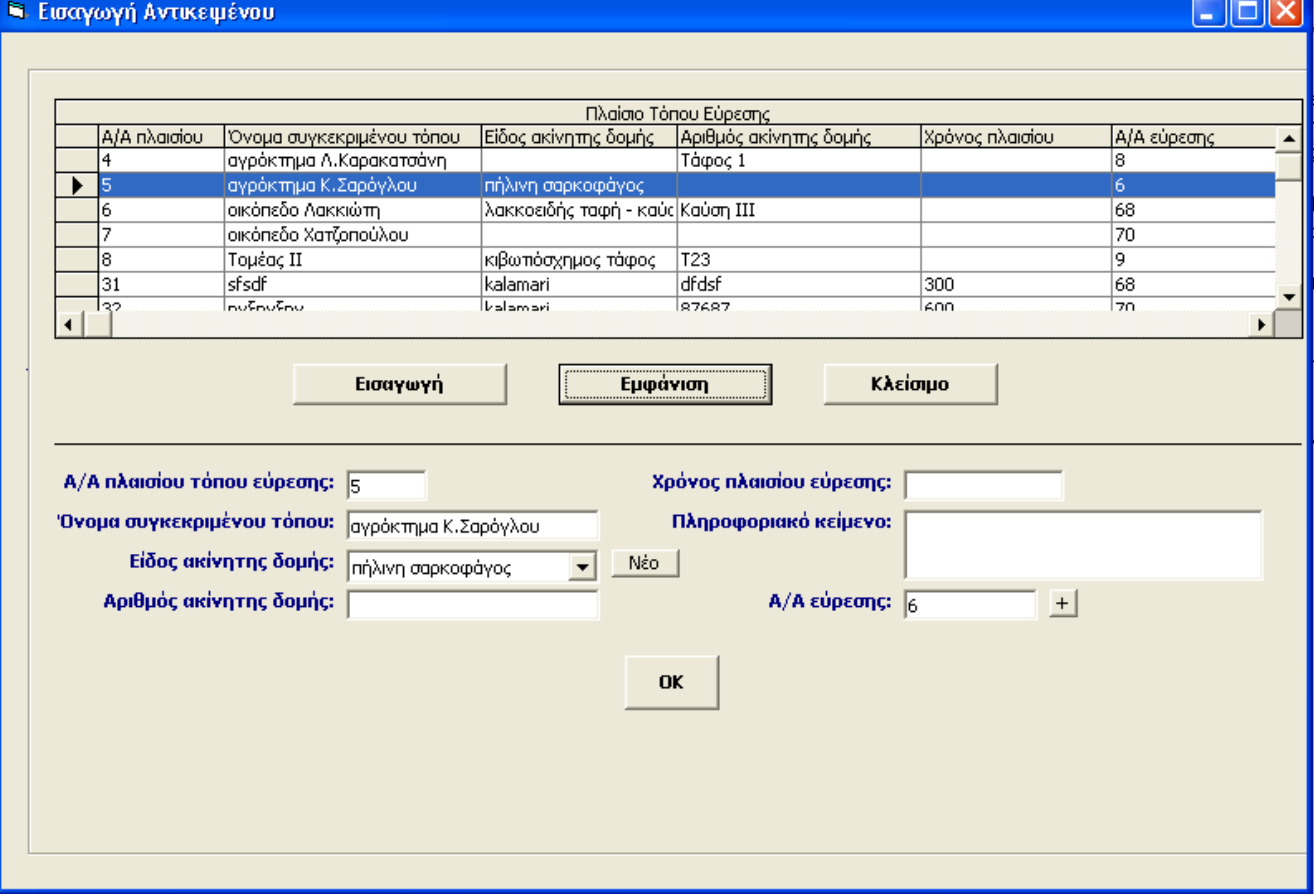

*εικ.11 : «Πλαίσιο Τόπου»* 

Το παράθυρο αυτό αποτελείται από μία λίστα με όλα τα γεγονότα πλαισίου τόπου, που έχουν εισαχθεί στο σύστημα. Σε κάθε γεγονός αναφέρονται οι βασικές πληροφορίες που το αφορούν. Οι πληροφορίες αυτές περιλαμβάνουν:

- τον α/α πλαισίου τόπου
- το όνομα συγκεκριμένου τόπου
- το είδος ακίνητης δομής
- τον αριθμό ακίνητης δομής
- το χρόνο πλαισίου τόπου

Κάνοντας κλικ στο βελάκι στην αριστερή πλευρά της λίστας, επιλέγεται το γεγονός πλαισίου τόπου, και ο χρήστης είναι σε θέση α) να πατήσει το πλήκτρο «Εμφάνιση», οπότε να εμφανιστούν στο κάτω μέρος της οθόνης όλες οι πληροφορίες σχετικά με το συγκεκριμένο γεγονός ή β) να καταχωρηθεί ο αύξων αριθμός του αυτόματα στο πεδίο «Πλαίσιο τόπου» του δελτίου «Αντικείμενο». Στη συνέχεια, πατώντας το πλήκτρο «Κλείσιμο», κλείνει το παράθυρο.

Στην περίπτωση που δεν υπάρχει σχετική πληροφορία, επιλέγεται ο αύξων αριθμός 0 από τη λίστα με τα γεγονότα

Στην περίπτωση που το γεγονός πλαισίου τόπου δεν υπάρχει στο σύστημα, πρέπει πρώτα να εισαχθεί. Για το λόγο αυτό ακολουθείται η κάτωθι διαδικασία :

1. Κάνοντας κλικ στο πλήκτρο «Εισαγωγή», εμφανίζεται στο κάτω μέρος της οθόνης, το δελτίο του γεγονότος πλαισίου τόπου σε κατάσταση εισαγωγής. Ο αύξων αριθμός του γεγονότος έχει καταχωρηθεί αυτόματα στο πεδίο α/α πλαισίου τόπου.

#### *Διαδικασία εισαγωγής δεδομένων*

#### **Εισαγωγή δεδομένων στο πεδίο «Όνομα συγκεκριμένου τόπου»**

Πρόκειται για πεδίο κειμένου περιορισμένου μήκους και η εισαγωγή των δεδομένων πραγματοποιείται είτε με απευθείας πληκτρολόγηση είτε με τη διαδικασία της αντιγραφής και επικόλλησης.

### **Εισαγωγή δεδομένων στο πεδίο «Είδος ακίνητης δομής»**

Η διαδικασία είναι όμοια με αυτή που περιγράφεται στο κεφάλαιο «Εισαγωγή δεδομένων στο πεδίο «Τόπος κατασκευής».

#### **Εισαγωγή δεδομένων στο πεδίο «Αριθμός ακίνητης δομής»**

Πρόκειται για πεδίο κειμένου περιορισμένου μήκους και η εισαγωγή των δεδομένων πραγματοποιείται είτε με απευθείας πληκτρολόγηση είτε με τη διαδικασία της αντιγραφής και επικόλλησης.

#### **Εισαγωγή δεδομένων στο πεδίο «Χρόνος πλαισίου τόπου»**

Πρόκειται για πεδίο το οποίο δέχεται μόνο καθορισμένες εκφράσεις χρόνου, οι οποίες έχουν αναλυθεί στο κεφάλαιο 5.4.

#### **Εισαγωγή δεδομένων στο πεδίο «Πληροφοριακό Κείμενο»**

Πρόκειται για πεδίο κειμένου και η εισαγωγή των δεδομένων πραγματοποιείται είτε με απευθείας πληκτρολόγηση είτε με τη διαδικασία της αντιγραφής και επικόλλησης.

### **Εισαγωγή δεδομένων στο πεδίο «Α/α εύρεσης»**

Στο πεδίο «Α/α εύρεσης» εισάγεται ο αύξων αριθμός του γεγονότος εύρεσης, με το οποίο συνδέεται το κάθε συγκεκριμένο πλαίσιο τόπου.

Η εισαγωγή του Γεγονότος Εύρεσης ακολουθεί την ίδια φιλοσοφία, μ' αυτή των δύο παραπάνω γεγονότων :

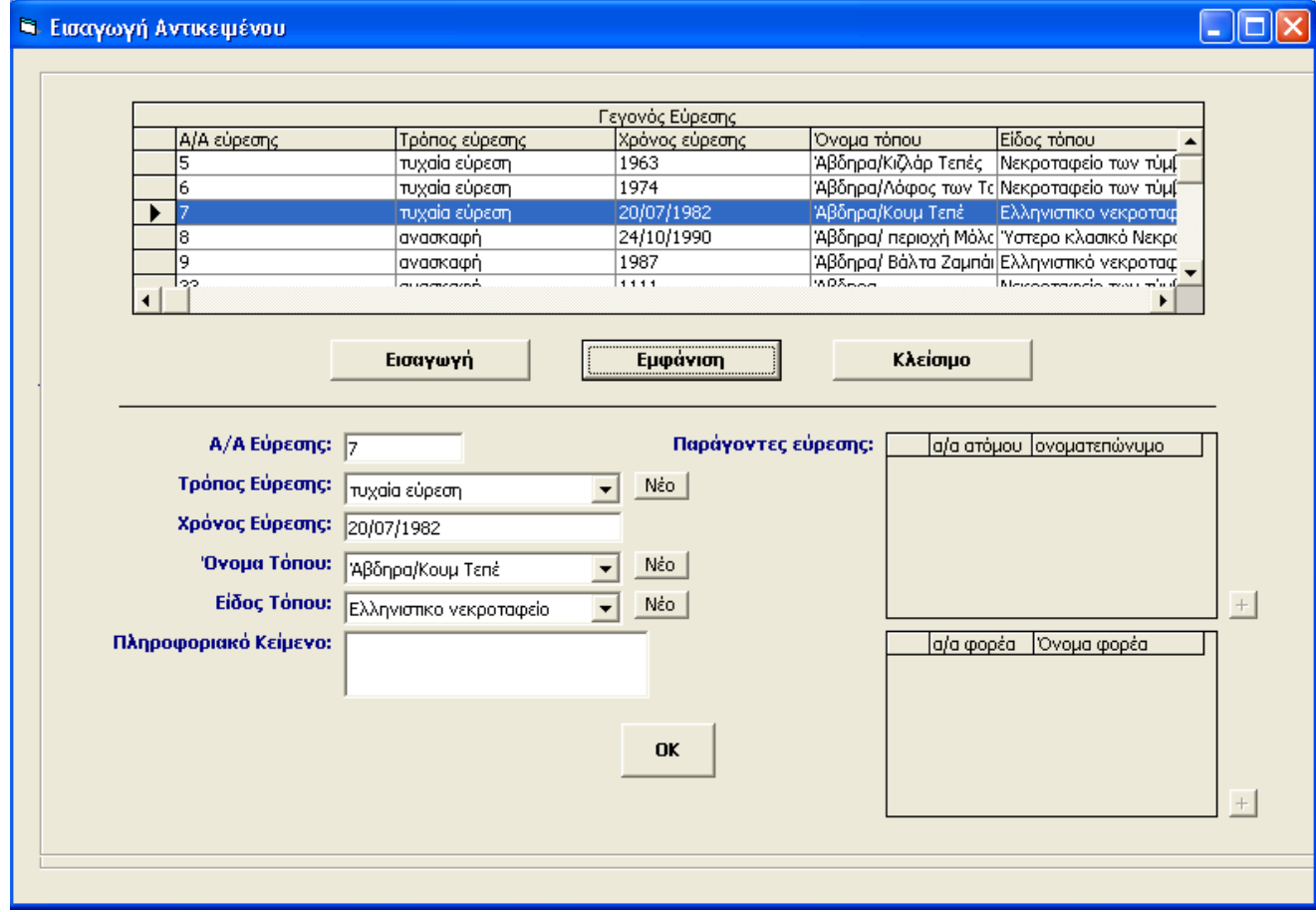

*εικ. 12 :* **«***Γεγονός Εύρεσης»* 

Το παράθυρο αυτό αποτελείται από μία λίστα με όλα τα γεγονότα εύρεσης, που έχουν εισαχθεί στο σύστημα. Σε κάθε γεγονός αναφέρονται οι βασικές πληροφορίες που το αφορούν. Οι πληροφορίες αυτές περιλαμβάνουν:

- τον α/α εύρεσης
- τον τρόπο εύρεσης
- τον χρόνο εύρεσης
- το όνομα τόπου
- το είδος τόπου

Κάνοντας κλικ στο βελάκι στην αριστερή πλευρά της λίστας, επιλέγεται το γεγονός πλαισίου τόπου, και ο χρήστης είναι σε θέση α) να πατήσει το πλήκτρο

«Εμφάνιση», οπότε να εμφανιστούν στο κάτω μέρος της οθόνης όλες οι πληροφορίες σχετικά με το συγκεκριμένο γεγονός ή β) να καταχωρηθεί ο αύξων αριθμός του αυτόματα στο πεδίο «Α/Α Εύρεσης» του παραθύρου «Πλαίσιο Τόπου». Στη συνέχεια, πατώντας το πλήκτρο «Κλείσιμο», κλείνει το παράθυρο.

Στην περίπτωση που δεν υπάρχει σχετική πληροφορία, επιλέγεται ο αύξων αριθμός 0 από τη λίστα με τα γεγονότα.

Στην περίπτωση που το γεγονός εύρεσης δεν υπάρχει στο σύστημα, πρέπει πρώτα να εισαχθεί. Είναι σημαντικό να τονιστεί ότι το πεδίο «Παράγοντες εύρεσης» παραμένει απενεργοποιημένο, ωσότου εισαχθεί το γεγονός εύρεσης επιτυχώς στο σύστημα, οπότε και δίνεται η δυνατότητα στο χρήστη να συμπληρώσει τις πληροφορίες στο συγκεκριμένο πεδίο.

Για την εισαγωγή ενός νέου γεγονότος εύρεσης ακολουθείται η κάτωθι διαδικασία :

**1.** Κάνοντας κλικ στο πλήκτρο «Εισαγωγή», εμφανίζεται στο κάτω μέρος της οθόνης, το δελτίο του γεγονότος εύρεσης σε κατάσταση εισαγωγής. Ο αύξων αριθμός του γεγονότος έχει καταχωρηθεί αυτόματα στο πεδίο «α/α εύρεσης».

#### *Διαδικασία εισαγωγής δεδομένων*

### **Εισαγωγή δεδομένων στο πεδίο «Τρόπος εύρεσης»**

Η διαδικασία είναι όμοια με αυτή που περιγράφεται στο κεφάλαιο «Εισαγωγή δεδομένων στο πεδίο «Τόπος κατασκευής».

#### **Εισαγωγή δεδομένων στο πεδίο «Χρόνος εύρεσης»**

Πρόκειται για πεδίο το οποίο δέχεται μόνο καθορισμένες εκφράσεις χρόνου, οι οποίες έχουν αναλυθεί στο κεφάλαιο 5.4.

#### **Εισαγωγή δεδομένων στο πεδίο «Όνομα τόπου»**

Η διαδικασία είναι όμοια με αυτή που περιγράφεται στο κεφάλαιο «Εισαγωγή δεδομένων στο πεδίο «Τόπος κατασκευής».

#### **Εισαγωγή δεδομένων στο πεδίο «Είδος τόπου»**

Η διαδικασία είναι όμοια με αυτή που περιγράφεται στο κεφάλαιο «Εισαγωγή δεδομένων στο πεδίο «Τόπος κατασκευής».

#### **Εισαγωγή δεδομένων στο πεδίο «Πληροφοριακό Κείμενο»**

Πρόκειται για πεδίο κειμένου και η εισαγωγή των δεδομένων πραγματοποιείται είτε με απευθείας πληκτρολόγηση είτε με τη διαδικασία της αντιγραφής και επικόλλησης.

Μετά την συμπλήρωση των δεδομένων, επιλέγεται το πλήκτρο «ΟΚ» και το νέο γεγονός εισάγεται στο σύστημα. Η επιτυχής αυτή εισαγωγή επικυρώνεται με την εμφάνιση σχετικού μηνύματος, όπου όπως έχει προαναφερθεί, αναφέρεται πως μετά την εισαγωγή του νέου γεγονότος εύρεσης στο σύστημα, είναι δυνατόν να συμπληρωθούν τα δεδομένα στο πεδίο «Παράγοντες εύρεσης»:

## **Εισαγωγή δεδομένων στο πεδίο «Παράγοντες Εύρεσης»**

Η διαδικασία είναι όμοια μ' αυτή που περιγράφεται στο κεφάλαιο «Εισαγωγή δεδομένων στο πεδίο «Παράγοντες Κατασκευής»

Στη συνέχεια, επιλέγεται το γεγονός εύρεσης από τη λίστα με τα γεγονότα και καταχωρείται ο αύξων αριθμός του στο πεδίο «α/α εύρεσης». Στη συνέχεια, πατώντας «ΟΚ» καταχωρείται και το νέο γεγονός πλαισίου τόπου στη λίστα με τα γεγονότα. Κάνοντας κλικ στο βελάκι στην αριστερή πλευρά της λίστας, επιλέγεται το γεγονός πλαισίου τόπου, ο αύξων αριθμός του οποίου καταχωρείται αυτόματα στο πεδίο «Πλαίσιο Τόπου» του δελτίου «Αντικείμενο».Στη συνέχεια, πατώντας το πλήκτρο «Κλείσιμο» κλείνει το παράθυρο.

Σ' αυτό το σημείο έχουν περιγραφεί οι διαδικασίες για την εισαγωγή των δεδομένων στα πεδία του δελτίου «Αντικείμενο».Το επόμενο βήμα είναι η εισαγωγή του ίδιου του αντικειμένου στο σύστημα. Σε περίπτωση που η εισαγωγή δεν είναι επιτυχής, εμφανίζεται το ακόλουθο μήνυμα :

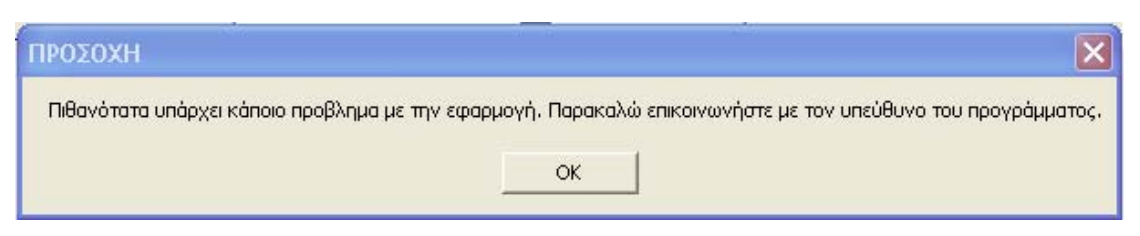

*εικ.13 : Μήνυμα λάθους για μη επιτυχή εισαγωγή του αντικειμένου στο σύστημα*

Η επιτυχής εισαγωγή στο σύστημα επικυρώνεται με την εμφάνιση σχετικού μηνύματος, όπου όπως έχει προαναφερθεί, αναφέρεται πως μετά την εισαγωγή του νέου αντικειμένου στο σύστημα, είναι δυνατόν να συμπληρωθούν τα δεδομένα στο πεδίο «Είδος λειτουργικό»:

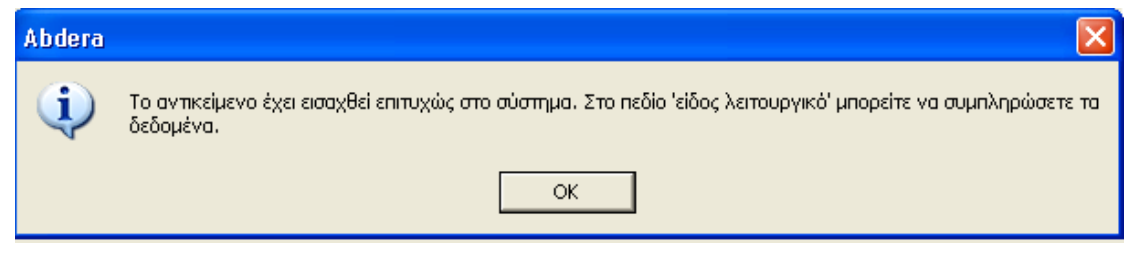

*εικ. 14 : Μήνυμα επιτυχούς εισαγωγής και ειδοποίηση για εισαγωγή των δεδομένων στο πεδίο «Είδος λειτουργικό»* 

## **Εισαγωγή Δεδομένων στο πεδίο «Είδος λειτουργικό»**

- 1. Κλικ στο κουμπί **...** Ανοίγει ο πίνακας «Είδος λειτουργικό», ο οποίος περιλαμβάνει μία λίστα με τα λειτουργικά είδη, που έχουν εισαχθεί στο σύστημα.
- 2. Πλοήγηση με την κυλιόμενη μπάρα μέχρι την κατάλληλη τιμή.
- 3. Επιλογή της τιμής κάνοντας διπλό κλικ στο βελάκι.
- 4. Η τιμή μεταφέρεται αυτόματα στο πεδίο «Είδος λειτουργικό».
- 5. Κλικ στο πλήκτρο «Κλείσιμο», για να κλείσει ο πίνακας.

Το πεδίο είναι πολλαπλό, οπότε αν ο χρήστης επιθυμεί μπορεί να εισάγει περισσότερες από μία τιμές, επαναλαμβάνοντας την ίδια διαδικασία.

Στην περίπτωση που η τιμή την οποία επιθυμεί ο χρήστης δεν υπάρχει στο σύστημα, πρέπει να την εισάγει ακολουθώντας την κάτωθι διαδικασία :

- 6. Κλικ στο πλήκτρο «Νέο». Ανοίγει το παράθυρο «Είδος λειτουργικό».
- 7. Εισαγωγή της νέας τιμής.
- 8. Κλικ στο πλήκτρο «ΟΚ», για να καταχωρηθεί η νέα τιμή στη λίστα τιμών του πίνακα «Είδος λειτουργικό».
- 9. Στην συνέχεια, επαναλαμβάνονται τα βήματα 2-4, ώστε να εισαχθεί η νέα τιμή στο πεδίο «Είδος λειτουργικό» του συγκεκριμένου δελτίου.
- 10. Κλικ στο πλήκτρο «Κλείσιμο», για να κλείσει ο πίνακας.

## **6.2.3 Κατάλογος Αντικειμένων**

Μετά την επιτυχή εισαγωγή του αντικειμένου στο σύστημα, ο χρήστης κλείνει το δελτίο και επιλέγει από το μενού «Κατάλογοι» τα «Αντικείμενα».

Ο «Κατάλογος Αντικειμένων» περιέχει μία λίστα με όλα τα αντικείμενα που έχουν εισαχθεί στο σύστημα. Σε κάθε αντικείμενο αναφέρονται οι βασικές πληροφορίες που το προσδιορίζουν. Οι πληροφορίες αυτές περιλαμβάνουν:

-τον α/α αντικειμένου

-το όνομα του αντικειμένου

-την κατηγορία

-το είδος μορφολογικό

- δημοσιευμένο

| <b>1</b> Λίστα Αντικειμένων |                                |            |                       |
|-----------------------------|--------------------------------|------------|-----------------------|
| Λίστα αντικειμένων          |                                |            |                       |
| Α/α αντικειμένου            | Όνομα αντικειμένου             | Κατηγορία  | Είδος μορφολογικό     |
| 14                          | Αττική ερυθρόμορφη υδρία       | κεραμική   | υδρία                 |
| $\overline{20}$             | Σαρκοφάγος κλαζομενιακού τύπου | σαρκοφάγος | σαρκοφάγος τραπεζιόσ: |
| $\overline{23}$             | Ανάγλυφο ιππέα                 | πλαστική   | ανάγλυφο              |
| $\overline{24}$             | Πήλινο αλάβαστρο               | κεραμική   | αλάβαστρο             |
| 28                          | Χρυσό διάδημα                  | κοσμήματα  | διάδημα               |
| 226                         | hgvfigh                        | κεραμική   | υδρία                 |
|                             |                                |            |                       |

*εικ.15 : «Κατάλογος Αντικειμένων»* 

Επιλέγοντας ένα αντικείμενο, κάνοντας διπλό κλικ στην αριστερή πλευρά της λίστας, εμφανίζεται το δελτίο «Αντικείμενο» του συγκεκριμένου αντικειμένου, το οποίο περιλαμβάνει τη βασική πληροφορία προσδιορισμού του.

Στο ανώτερο τμήμα του, εμφανίζεται το μενού επιλογών «Επιπλέον Στοιχεία» και στο δεξιό τμήμα του το πλήκτρο «Ανανέωση».Ο χρήστης έχει τη δυνατότητα:

> α) να ελέγξει και να τροποποιήσει τα δεδομένα του δελτίου «Αντικείμενο»,

ακολουθώντας τα βήματα της διαδικασίας «Εισαγωγή αντικειμένου», η οποία αναλύθηκε παραπάνω, με τη διαφορά ότι η ολοκλήρωση της κάθε τροποποίησης πρέπει να επικυρώνεται με το πάτημα του πλήκτρου «Ανανέωση».

β) να εισάγει δεδομένα στα υπόλοιπα δελτία του ίδιου αντικειμένου, επιλέγοντας τα από το μενού «Επιπλέον Στοιχεία».

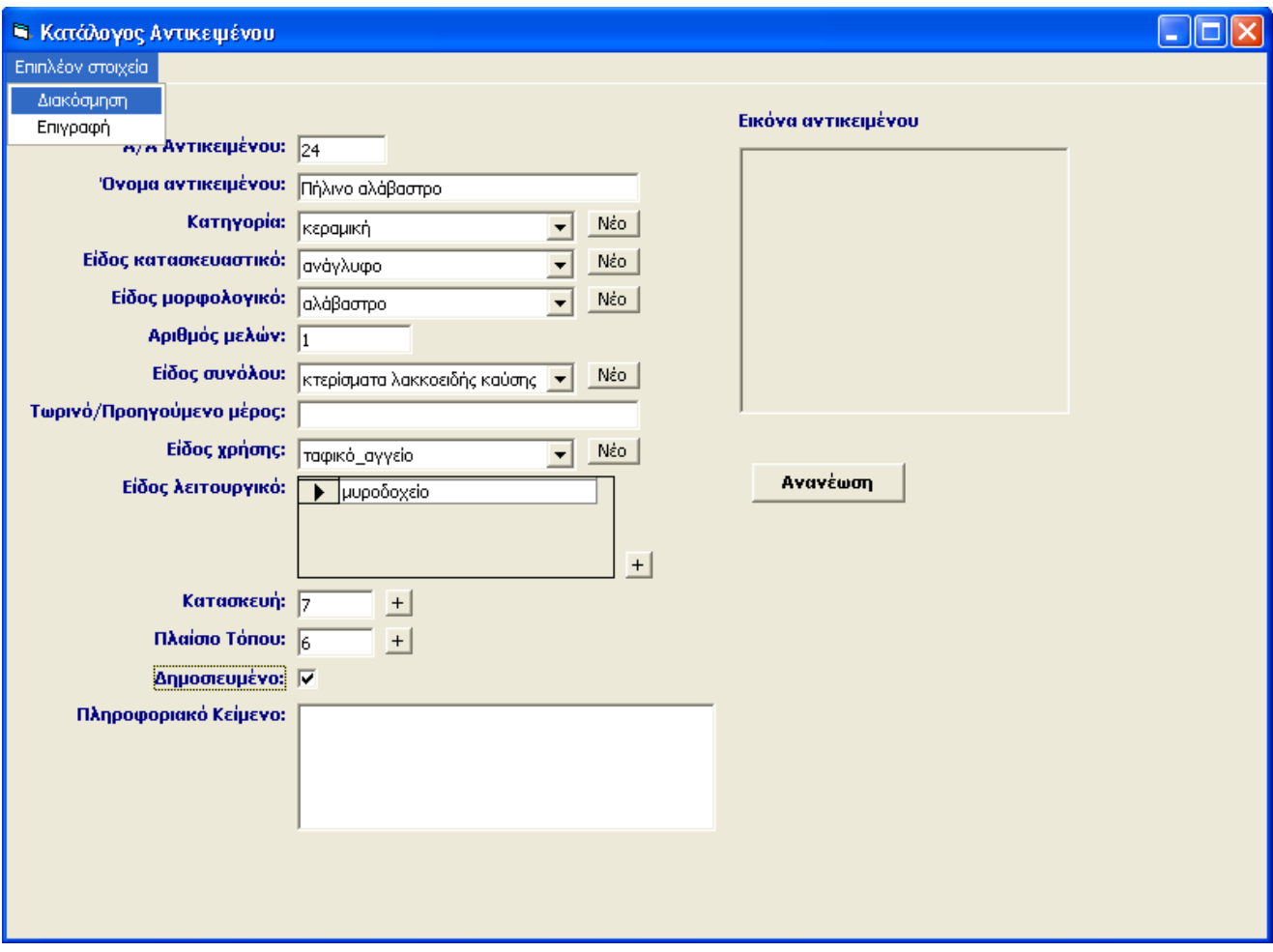

*εικ. 16 : «Κατάλογος Αντικειμένων» - Δελτίο «Αντικείμενο»* 

## 6.2.3.1. Διακόσμηση

Επιλέγοντας από το μενού «Επιπλέον Στοιχεία» το δελτίο «Διακόσμηση», ο χρήστης είναι σε θέση να εισάγει δεδομένα.

Η ιδιαιτερότητα των δεδομένων του συγκεκριμένου δελτίου έγκειται στο γεγονός ότι εξαιτίας της προσπάθειας για μη επανάληψη της πληροφορίας, εμφανίζονται οι διακοσμήσεις που έχουν εισαχθεί στο σύστημα χωρίς σύνδεση με κάποιο αντικείμενο. Μ' αυτόν τον τρόπο είναι δυνατή η σύνδεση τους με περισσότερα του ενός αντικείμενα χωρίς να υπάρχει ανάγκη για εκ νέου εισαγωγή τους κάθε φορά. Τα πεδία «Εικόνα» και «Πληροφοριακό Κείμενο», τα οποία διαφοροποιούν την κάθε διακόσμηση σε σχέση τις υπόλοιπες συμπληρώνονται ξεχωριστά..

## **Διαδικασία Καταχώρισης Δεδομένων**

Διατηρείται ο αύξων αριθμός του αντικειμένου και υπάρχει η δυνατότητα να συνδεθεί με περισσότερες της μίας διακόσμησης.

Αρχικά εμφανίζεται το πεδίο «Διακόσμηση» απενεργοποιημένο, καθώς πρόκειται να συμπληρωθεί με τις διακοσμήσεις με τις οποίες συνδέεται το συγκεκριμένο αντικείμενο. Στο πεδίο αυτό αναφέρονται οι βασικές πληροφορίες που αφορούν κάθε διακόσμηση. Οι πληροφορίες αυτές περιλαμβάνουν:

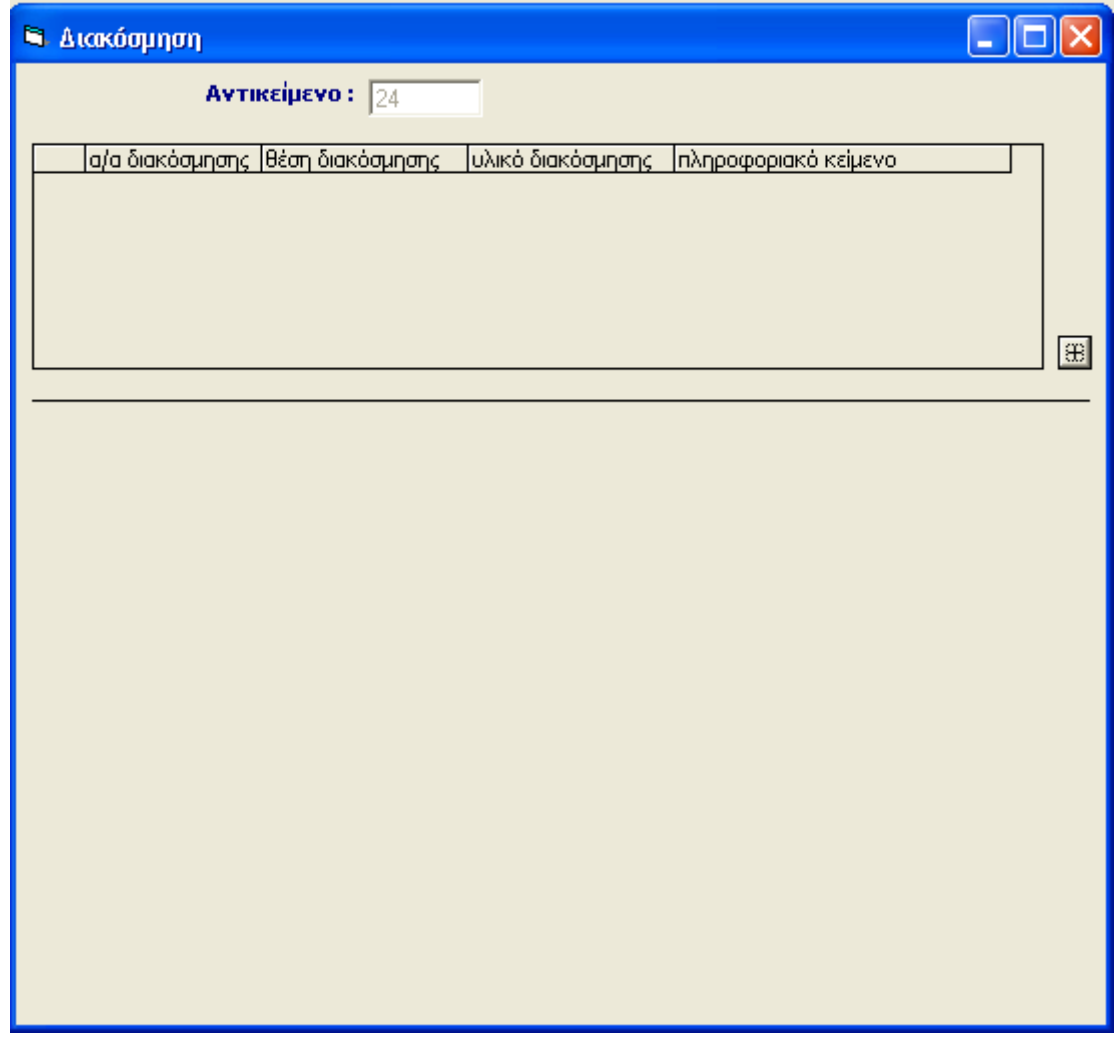

*εικ.17: «Διακόσμηση»* 

- το α/α διακόσμησης
- τη θέση διακόσμησης
- το υλικό διακόσμησης
- το πληροφοριακό κείμενο

Κλικ στο κουμπί **...** Ανοίγει ένα παράθυρο, όπου εμφανίζονται όλες οι διακοσμήσεις που έχουν εισαχθεί στο σύστημα. Σε κάθε διακόσμηση αναφέρεται:

- το α/α διακόσμησης
- η θέση διακόσμησης
- το υλικό διακόσμησης

Κάνοντας κλικ στο βελάκι στην αριστερή πλευρά της λίστας, επιλέγεται η διακόσμηση, και ο χρήστης είναι σε θέση να πατήσει το πλήκτρο «Εμφάνιση», οπότε να εμφανιστούν στο κάτω μέρος της οθόνης όλες οι πληροφορίες σχετικά με τη συγκεκριμένη διακόσμηση και αν επιθυμεί να την συνδέσει με το συγκεκριμένο αντικείμενο να πατήσει το πλήκτρο «ΟΚ» ή β) να πατήσει το πλήκτρο «Κλείσιμο» ώστε να κλείσει το παράθυρο.

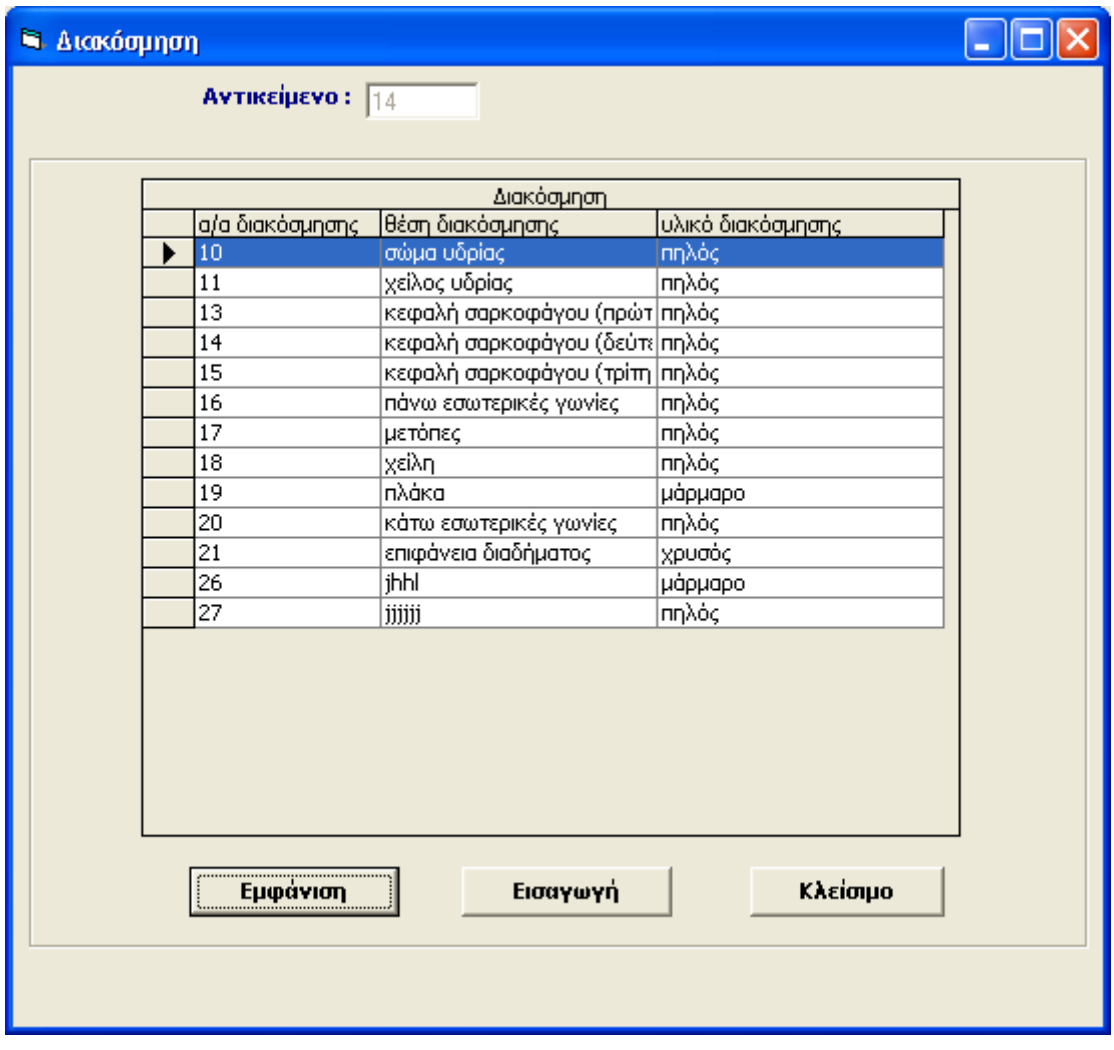

*εικ.18: «Διακοσμήσεις»* 

Στην περίπτωση που η διακόσμηση δεν υπάρχει στο σύστημα, πρέπει πρώτα να εισαχθεί. Για την εισαγωγή της νέας διακόσμησης ακολουθείται η κάτωθι διαδικασία: • Κάνοντας κλικ στο πλήκτρο «Εισαγωγή», εμφανίζεται στο κάτω μέρος της οθόνης, το δελτίο της διακόσμησης σε κατάσταση εισαγωγής. Ο αύξων αριθμός της διακόσμησης έχει καταχωρηθεί αυτόματα στο πεδίο «α/α διακόσμησης»

### *Διαδικασία εισαγωγής δεδομένων*

#### **Εισαγωγή δεδομένων στο πεδίο «Θέση διακόσμησης»**

Πρόκειται για πεδίο κειμένου περιορισμένου μήκους και η εισαγωγή των δεδομένων πραγματοποιείται είτε με απευθείας πληκτρολόγηση είτε με τη διαδικασία της αντιγραφής και επικόλλησης.

#### **Εισαγωγή δεδομένων στο πεδίο «Υλικό διακόσμησης»**

Η διαδικασία είναι όμοια με αυτή που περιγράφεται στο κεφάλαιο «Εισαγωγή δεδομένων στο πεδίο «Τόπος κατασκευής».

#### **Εισαγωγή δεδομένων στην ενότητα «Παραστάσεις Διακόσμησης»**

Κλικ στο κουμπί **...** Ανοίγει ένα παράθυρο, όπου εμφανίζονται τα τρία πεδία σε κατάσταση εισαγωγής. Η ενότητα αυτή είναι πολλαπλή και συμπληρώνεται κάθε φορά επαναλαμβάνοντας την ίδια διαδικασία.

#### o **Εισαγωγή δεδομένων στο πεδίο «Παράσταση διακόσμησης»**

Η διαδικασία είναι όμοια με αυτή που περιγράφεται στο κεφάλαιο «Εισαγωγή δεδομένων στο πεδίο «Τόπος κατασκευής».

### o **Εισαγωγή δεδομένων στο πεδίο «Τεχνική διακόσμησης»**

Η διαδικασία είναι όμοια με αυτή που περιγράφεται στο κεφάλαιο «Εισαγωγή δεδομένων στο πεδίο «Τόπος κατασκευής».

#### o **Εισαγωγή δεδομένων στο πεδίο «Θέμα διακόσμησης»**

Η διαδικασία είναι όμοια με αυτή που περιγράφεται στο κεφάλαιο «Εισαγωγή δεδομένων στο πεδίο «Τόπος κατασκευής».

Μετά τη συμπλήρωση των δεδομένων, επιλέγεται το πλήκτρο «ΟΚ» και η νέα διακόσμηση εισάγεται στη λίστα με τις υπόλοιπες. Κάνοντας κλικ στο βελάκι και επιλέγοντας «Εμφάνιση», και στη συνέχεια πατώντας «ΟΚ» καταχωρείται αυτόματα η νέα διακόσμηση στο πεδίο «Διακόσμηση» του δελτίου «Διακόσμηση».

Στη συνέχεια, προκειμένου να τοποθετηθούν οι μοναδικές για κάθε διακόσμηση πληροφορίες για τα πεδία «Εικόνα Διακόσμησης» και «Πληροφοριακό Κείμενο», επιλέγεται από το πεδίο «Διακόσμηση» με διπλό κλικ η διακόσμηση με την οποία έχει συνδεθεί το αντικείμενο και συμπληρώνονται τα συγκεκριμένα δεδομένα. Στη συνέχεια, οι πρόσθετες αυτές πληροφορίες εμφανίζονται και στο πεδίο «Διακόσμηση».

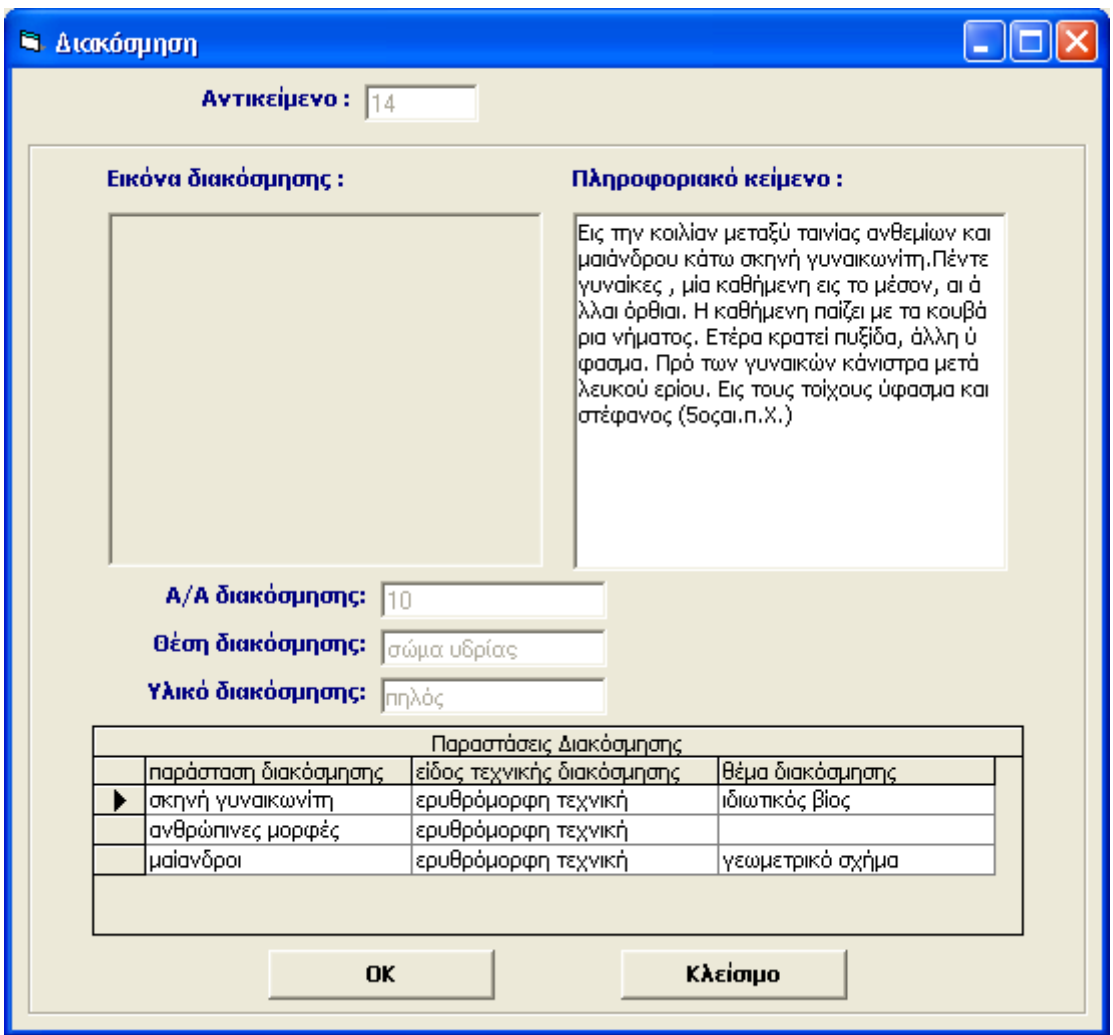

*εικ.19: «Πληροφοριακό Κείμενο Διακόσμησης»* 

## **Εισαγωγή δεδομένων στο πεδίο «Εικόνα διακόσμησης»**

Εισαγωγή της εικόνας της διακόσμησης με τη διαδικασία της αντιγραφής και επικόλλησης.

## **Εισαγωγή δεδομένων στο πεδίο «Πληροφοριακό Κείμενο»**

Πρόκειται για πεδίο κειμένου και η εισαγωγή των δεδομένων πραγματοποιείται είτε με απευθείας πληκτρολόγηση είτε με τη διαδικασία της αντιγραφής και επικόλλησης.

## 6.2.3.2 Επιγραφή/ Υπογραφή/ Χαρακτηριστικά Σημάδια

Η ίδια ακριβώς φιλοσοφία που διακατέχει το δελτίο «Διακόσμηση» ακολουθείται και στο δελτίο «Επιγραφή/ Υπογραφή/ Χαρακτηριστικά Σημάδια».

Επιλέγοντας από το μενού «Επιπλέον Στοιχεία» το δελτίο «Επιγραφή/ Υπογραφή/ Χαρακτηριστικά Σημάδια», έχει καταχωρηθεί ήδη ο αύξων αριθμός του αντικειμένου.

Αρχικά εμφανίζεται το πεδίο «Επιγραφή/Υπογραφή/Χαρακτηριστικά Σημάδια» απενεργοποιημένο, καθώς πρόκειται να συμπληρωθεί με τις επιγραφές με τις οποίες συνδέεται το συγκεκριμένο αντικείμενο. Στο πεδίο αυτό αναφέρονται οι βασικές πληροφορίες που αφορούν κάθε επιγραφή. Οι πληροφορίες αυτές περιλαμβάνουν:

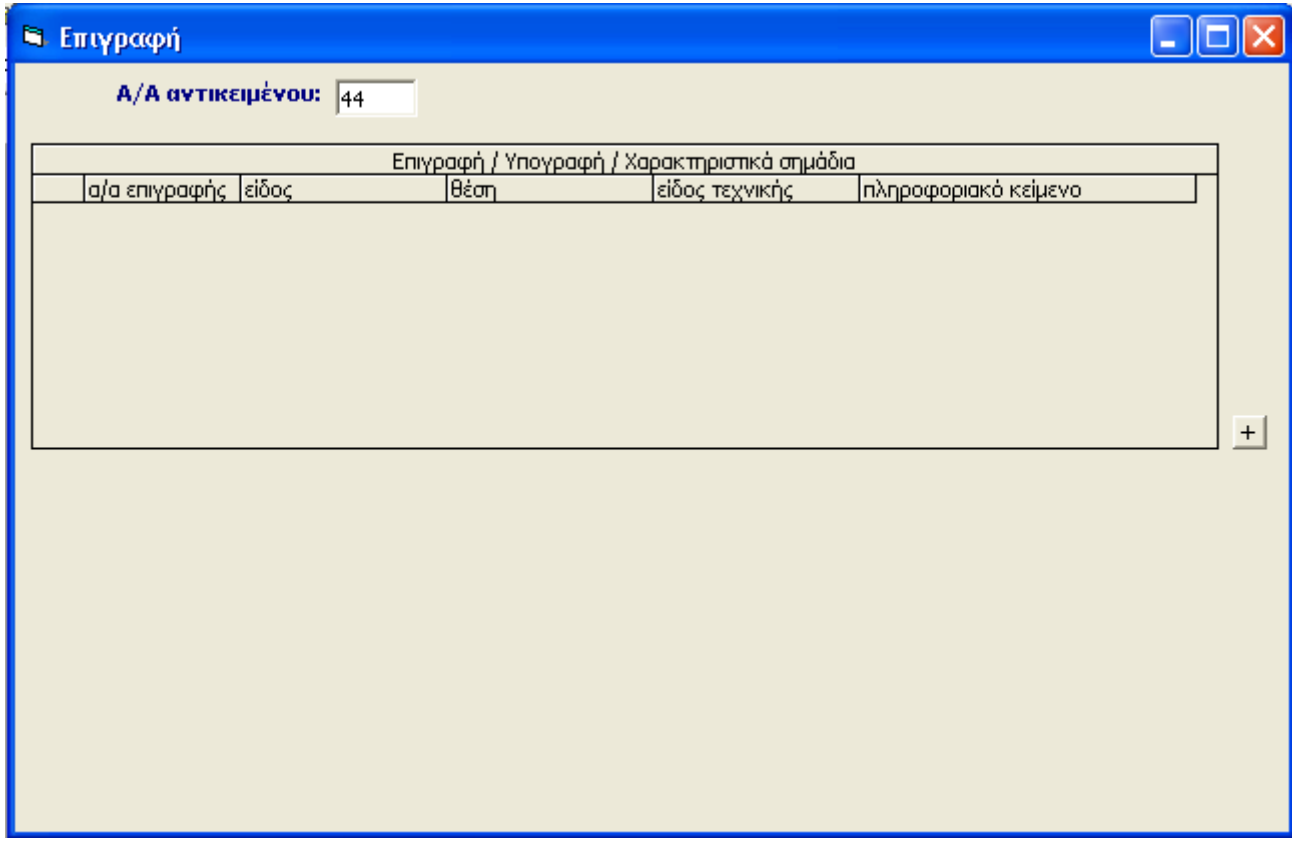

*εικ.20: «Επιγραφή/ Υπογραφή/ Χαρακτηριστικά Σημάδια»* 

- το α/α επιγραφής
- το είδος
- τη θέση
- το είδος τεχνικής
- το πληροφοριακό κείμενο

Κλικ στο κουμπί **...** Ανοίγει ένα παράθυρο, όπου εμφανίζονται όλες οι επιγραφές που έχουν εισαχθεί στο σύστημα. Σε κάθε επιγραφή αναφέρεται:

- το α/α επιγραφής
- το είδος
- τη θέση
- το είδος τεχνικής

Κάνοντας κλικ στο βελάκι στην αριστερή πλευρά της λίστας, επιλέγεται η επιγραφή , και ο χρήστης είναι σε θέση να πατήσει το πλήκτρο «Εμφάνιση», οπότε να εμφανιστούν στο κάτω μέρος της οθόνης όλες οι πληροφορίες σχετικά με τη συγκεκριμένη επιγραφή και αν επιθυμεί να την συνδέσει με το συγκεκριμένο αντικείμενο να πατήσει το πλήκτρο «ΟΚ» ή β) να πατήσει το πλήκτρο «Κλείσιμο» ώστε να κλείσει το παράθυρο.

Στην περίπτωση που η επιγραφή/ υπογραφή/ χαρακτηριστικά σημάδια δεν υπάρχουν στο σύστημα, πρέπει πρώτα να εισαχθούν. Για το λόγο αυτό ακολουθείται η κάτωθι διαδικασία :

1. Κάνοντας κλικ στο πλήκτρο «Εισαγωγή», εμφανίζεται στο κάτω μέρος της οθόνης, το δελτίο «Επιγραφή/ Υπογραφή/ Χαρακτηριστικά Σημάδια» σε κατάσταση εισαγωγής. Ο αύξων αριθμός του γεγονότος έχει καταχωρηθεί αυτόματα στο πεδίο α/α επιγραφής.

## *Διαδικασία εισαγωγής δεδομένων*

### **Εισαγωγή δεδομένων στο πεδίο «Είδος»**

Η διαδικασία είναι όμοια με αυτή που περιγράφεται στο κεφάλαιο «Εισαγωγή δεδομένων στο πεδίο «Τόπος κατασκευής».

#### **Εισαγωγή δεδομένων στο πεδίο «Θέση»**

Η διαδικασία είναι όμοια με αυτή που περιγράφεται στο κεφάλαιο «Εισαγωγή δεδομένων στο πεδίο «Τόπος κατασκευής».

#### **Εισαγωγή δεδομένων στο πεδίο «Τεχνική»**

Η διαδικασία είναι όμοια με αυτή που περιγράφεται στο κεφάλαιο «Εισαγωγή δεδομένων στο πεδίο «Τόπος κατασκευής»

#### **Εισαγωγή δεδομένων στο πεδίο «Γλώσσα»**

Πρόκειται για πεδίο κειμένου περιορισμένου μήκους και η εισαγωγή των δεδομένων πραγματοποιείται είτε με απευθείας πληκτρολόγηση είτε με τη διαδικασία της αντιγραφής και επικόλλησης.

### **Εισαγωγή δεδομένων στο πεδίο «Μετάφραση»**

Πρόκειται για πεδίο κειμένου περιορισμένου μήκους και η εισαγωγή των δεδομένων πραγματοποιείται είτε με απευθείας πληκτρολόγηση είτε με τη διαδικασία της αντιγραφής και επικόλλησης.

#### **Εισαγωγή δεδομένων στο πεδίο «Μεταγραφή»**

Πρόκειται για πεδίο κειμένου περιορισμένου μήκους και η εισαγωγή των δεδομένων πραγματοποιείται είτε με απευθείας πληκτρολόγηση είτε με τη διαδικασία της αντιγραφής και επικόλλησης.

Μετά τη συμπλήρωση των δεδομένων, επιλέγεται το πλήκτρο «ΟΚ» και η νέα επιγραφή εισάγεται στη λίστα με τις υπόλοιπες. Κάνοντας κλικ στο βελάκι και επιλέγοντας «Εμφάνιση», και στη συνέχεια πατώντας «ΟΚ» καταχωρείται αυτόματα η νέα επιγραφή στο πεδίο «Επιγραφή/Υπογραφή/Χαρακτηριστικά Σημάδια» του δελτίου «Επιγραφή/Υπογραφή/Χαρακτηριστικά Σημάδια»

Στη συνέχεια, προκειμένου να τοποθετηθούν οι μοναδικές για κάθε επιγραφή πληροφορίες για τα πεδία «Εικόνα» και «Πληροφοριακό Κείμενο», επιλέγεται από το πεδίο «Επιγραφή/Υπογραφή/Χαρακτηριστικά Σημάδια» με διπλό κλικ η επιγραφή με την οποία έχει συνδεθεί το αντικείμενο και συμπληρώνονται τα συγκεκριμένα δεδομένα. Στη συνέχεια οι πρόσθετες αυτές πληροφορίες εμφανίζονται και στο πεδίο «Επιγραφή/Υπογραφή/Χαρακτηριστικά Σημάδια»

### **Εισαγωγή δεδομένων στο πεδίο «Εικόνα »**

Εισαγωγή της εικόνας της διακόσμησης με τη διαδικασία της αντιγραφής και επικόλλησης.

#### **Εισαγωγή δεδομένων στο πεδίο «Πληροφοριακό Κείμενο»**

Πρόκειται για πεδίο κειμένου και η εισαγωγή των δεδομένων πραγματοποιείται είτε με απευθείας πληκτρολόγηση είτε με τη διαδικασία της αντιγραφής και επικόλλησης.

#### **6.2.4. Εισαγωγή Bιβλιογραφίας**

Κάνοντας κλικ στο μενού «Εισαγωγή» – «Βιβλιογραφία», εμφανίζεται το δελτίο «Βιβλιογραφία» σε κατάσταση εισαγωγής. Η εισαγωγή της βιβλιογραφίας τοποθετείται ξεχωριστά καθώς ξεκινά χωρίς τη σύνδεση με κάποιο συγκεκριμένο αντικείμενο.

Ο χρήστης έχει τη δυνατότητα να εισάγει μία νέα βιβλιογραφία συμπληρώνοντας το δελτίο «Βιβλιογραφία», ώστε να καταχωρηθεί επιτυχώς η βιβλιογραφία στο σύστημα. Στο δεξιό τμήμα του εμφανίζεται το πλήκτρο «Εισαγωγή».

#### **Διαδικασία καταχώρισης δεδομένων**

Στο δελτίο «Βιβλιογραφία» ο αύξων αριθμός συμπληρώνεται αυτόματα από το σύστημα και παραμένει απενεργοποιημένος, ώστε να μην υπάρχει η δυνατότητα να τροποποιηθεί από το χρήστη.

Είναι σημαντικό, ακόμη, να τονιστεί ότι το πεδίο «Συγγραφείς» παραμένει απενεργοποιημένο, ωσότου εισαχθεί η βιβλιογραφία επιτυχώς στο σύστημα, οπότε και δίνεται η δυνατότητα στο χρήστη να συμπληρώσει τις πληροφορίες στο συγκεκριμένο πεδίο.

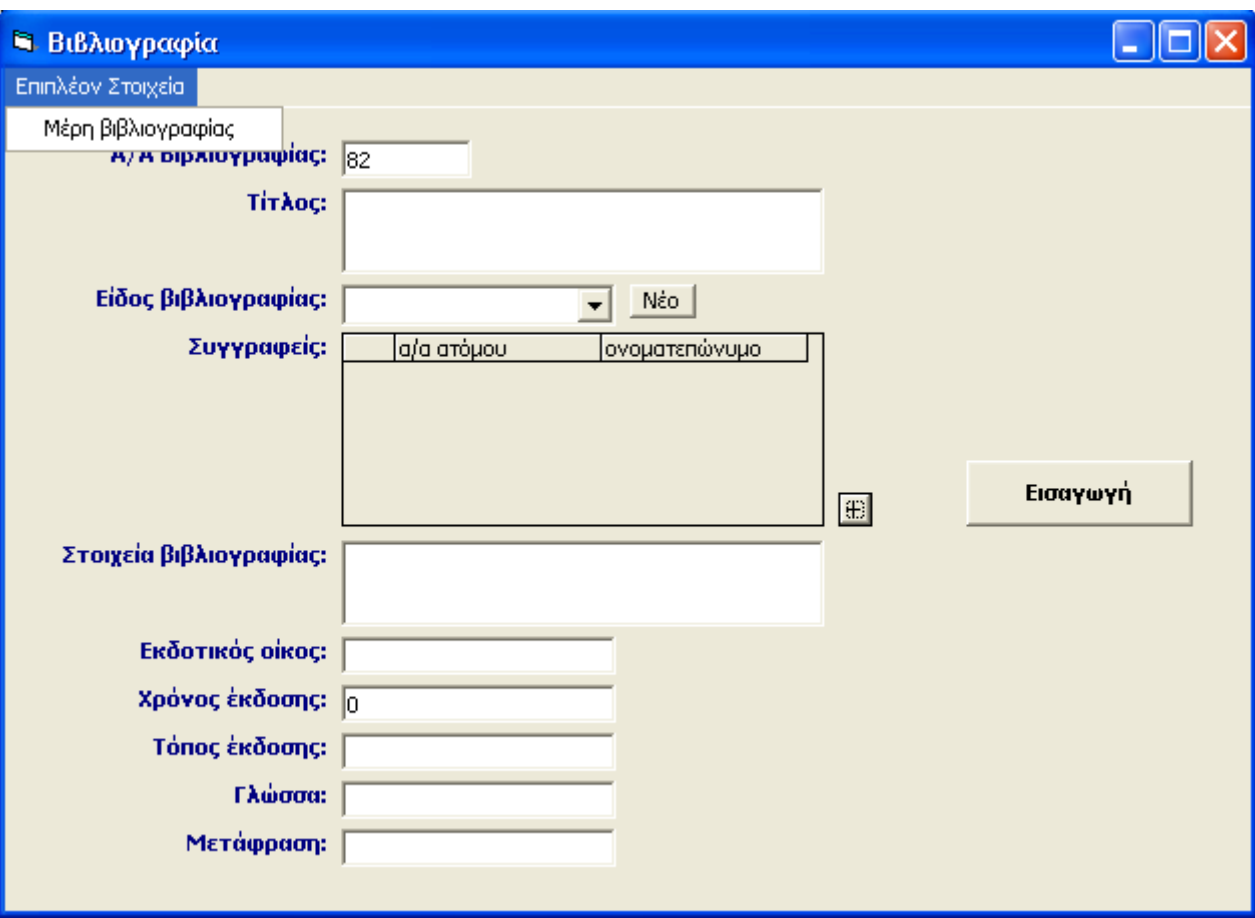

*εικ.21: «Εισαγωγή»-«Βιβλιογραφία»* 

## **Εισαγωγή δεδομένων στο πεδίο «Τίτλος Βιβλιογραφίας»**

Πρόκειται για πεδίο κειμένου περιορισμένου μήκους και η εισαγωγή των δεδομένων πραγματοποιείται είτε με απευθείας πληκτρολόγηση είτε με τη διαδικασία της αντιγραφής και επικόλλησης.

## **Εισαγωγή δεδομένων στο πεδίο «Είδος Βιβλιογραφίας»**

Η διαδικασία είναι όμοια με αυτή που περιγράφεται στο κεφάλαιο «Εισαγωγή δεδομένων στο πεδίο «Τόπος κατασκευής».

## **Εισαγωγή δεδομένων στο πεδίο «Στοιχεία Βιβλιογραφίας»**

Πρόκειται για πεδίο κειμένου περιορισμένου μήκους και η εισαγωγή των δεδομένων πραγματοποιείται είτε με απευθείας πληκτρολόγηση είτε με τη διαδικασία της αντιγραφής και επικόλλησης.
#### **Εισαγωγή δεδομένων στο πεδίο «Εκδοτικός οίκος»**

Πρόκειται για πεδίο κειμένου περιορισμένου μήκους και η εισαγωγή των δεδομένων πραγματοποιείται είτε με απευθείας πληκτρολόγηση είτε με τη διαδικασία της αντιγραφής και επικόλλησης.

#### **Εισαγωγή δεδομένων στο πεδίο «Τόπος έκδοσης»**

Πρόκειται για πεδίο κειμένου περιορισμένου μήκους και η εισαγωγή των δεδομένων πραγματοποιείται είτε με απευθείας πληκτρολόγηση είτε με τη διαδικασία της αντιγραφής και επικόλλησης.

#### **Εισαγωγή δεδομένων στο πεδίο «Χρόνος έκδοσης»**

Πρόκειται για πεδίο το οποίο δέχεται μόνο καθορισμένες εκφράσεις χρόνου, οι οποίες έχουν αναλυθεί στο κεφάλαιο 5.4.

#### **Εισαγωγή δεδομένων στο πεδίο «Γλώσσα»**

Πρόκειται για πεδίο κειμένου περιορισμένου μήκους και η εισαγωγή των δεδομένων πραγματοποιείται είτε με απευθείας πληκτρολόγηση είτε με τη διαδικασία της αντιγραφής και επικόλλησης.

#### **Εισαγωγή δεδομένων στο πεδίο «Μετάφραση»**

Πρόκειται για πεδίο κειμένου περιορισμένου μήκους και η εισαγωγή των δεδομένων πραγματοποιείται είτε με απευθείας πληκτρολόγηση είτε με τη διαδικασία της αντιγραφής και επικόλλησης.

Μετά τη συμπλήρωση των δεδομένων στο σύστημα, επιλέγεται το πλήκτρο «Εισαγωγή» και καταχωρείται η βιβλιογραφία στο σύστημα. Η επιτυχής εισαγωγή στο σύστημα επικυρώνεται με την εμφάνιση σχετικού μηνύματος, όπου όπως έχει προαναφερθεί, αναφέρεται πως μετά την εισαγωγή της νέας βιβλιογραφίας στο σύστημα, είναι δυνατόν να συμπληρωθούν τα δεδομένα στο πεδίο «Συγγραφείς»:

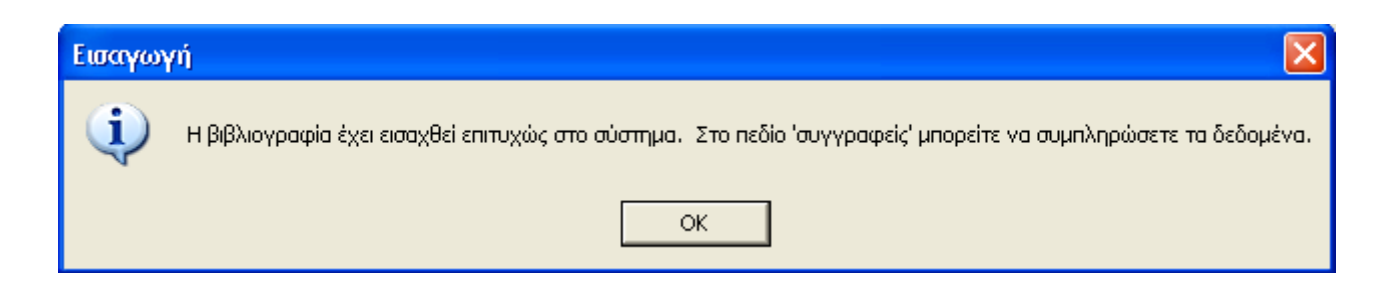

*εικ.22: Μήνυμα επιτυχούς εισαγωγής και ειδοποίηση για εισαγωγή των δεδομένων στο πεδίο «Συγγραφείς»* 

#### **Εισαγωγή δεδομένων στο πεδίο «Συγγραφείς»**

Η διαδικασία είναι όμοια μ' αυτή που περιγράφεται στο κεφάλαιο «Εισαγωγή δεδομένων στο πεδίο «Παράγοντες Κατασκευής»

6.2.4.1 Μέρη Βιβλιογραφίας

Στη συνέχεια, επιλέγονται από το μενού επιλογών «Επιπλέον Στοιχεία» τα «Μέρη Βιβλιογραφίας». Η εισαγωγή των μερών της βιβλιογραφίας στο σημείο αυτό κρίνεται απαραίτητη καθώς στο σύστημα η σύνδεση της βιβλιογραφίας με τα αντικείμενα πραγματοποιείται μέσω της ανάλυσης των μερών.

Η διαδικασία της εισαγωγής των μερών είναι επαναλαμβανόμενη καθώς μία βιβλιογραφία είναι δυνατόν να σχετίζεται με περισσότερα του ενός μέρη.

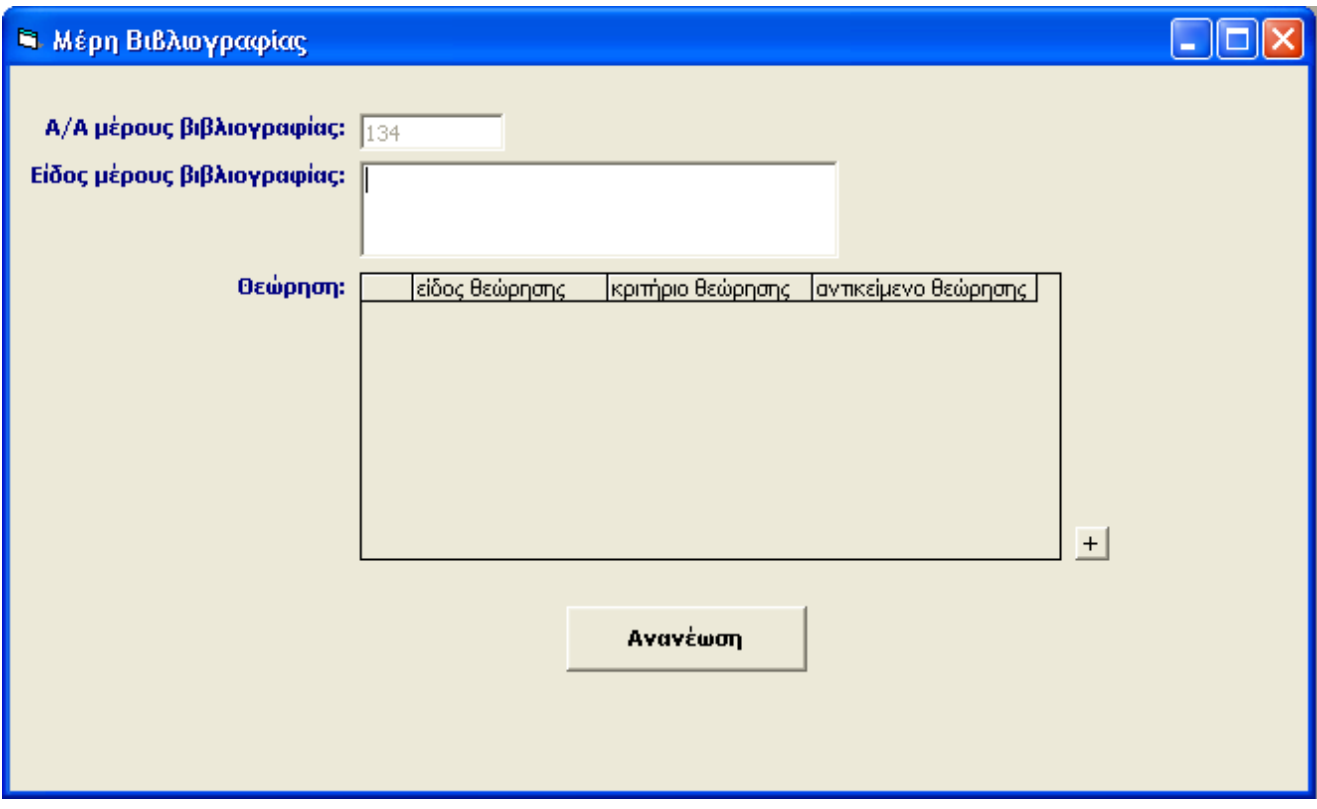

*εικ.23: «Μέρη Βιβλιογραφίας»* 

#### **Διαδικασία καταχώρησης δεδομένων**

Ο αύξων αριθμός του μέρους της κάθε βιβλιογραφίας συμπληρώνεται αυτόματα από το σύστημα και παραμένει απενεργοποιημένος.

#### **Εισαγωγή δεδομένων στο πεδίο «Είδος μέρους»**

Πρόκειται για πεδίο κειμένου περιορισμένου μήκους και η εισαγωγή των δεδομένων πραγματοποιείται είτε με απευθείας πληκτρολόγηση είτε με τη διαδικασία της αντιγραφής και επικόλλησης.

#### **Εισαγωγή δεδομένων στην ενότητα «Θεώρηση»**

Κλικ στο κουμπί **...** Ανοίγει ένα παράθυρο, όπου εμφανίζονται τα πέντε πεδία της ενότητας σε κατάσταση εισαγωγής. Η ενότητα αυτή είναι πολλαπλή και συμπληρώνεται κάθε φορά επαναλαμβάνοντας την ίδια διαδικασία.

#### o **Εισαγωγή δεδομένων στο πεδίο «Είδος θεώρησης»**

Η διαδικασία είναι όμοια με αυτή που περιγράφεται στο κεφάλαιο «Εισαγωγή δεδομένων στο πεδίο «Τόπος κατασκευής».

#### o **Εισαγωγή δεδομένων στο πεδίο «Κριτήριο θεώρησης»**

Η διαδικασία είναι όμοια με αυτή που περιγράφεται στο κεφάλαιο «Εισαγωγή δεδομένων στο πεδίο «Τόπος κατασκευής».

#### o **Εισαγωγή δεδομένων στο πεδίο «Αντικείμενο θεώρησης»**

Κλικ στο κουμπί **...** Ανοίγει ένα παράθυρο, όπου εμφανίζονται όλα τα αντικείμενα θεώρησης που έχουν καταχωρηθεί στο σύστημα κατ' αντιστοιχία με το παραπάνω «Κριτήριο θεώρησης».

#### o **Εισαγωγή δεδομένων στο πεδίο «Άλλα αντικείμενα»**

Πρόκειται για πεδίο κειμένου περιορισμένου μήκους και η εισαγωγή των δεδομένων πραγματοποιείται είτε με απευθείας πληκτρολόγηση είτε με τη διαδικασία της αντιγραφής και επικόλλησης.

#### o **Εισαγωγή δεδομένων στο πεδίο «Σύνολα αντικειμένων»**

Πρόκειται για πεδίο κειμένου περιορισμένου μήκους και η εισαγωγή των δεδομένων πραγματοποιείται είτε με απευθείας πληκτρολόγηση είτε με τη διαδικασία της αντιγραφής και επικόλλησης.

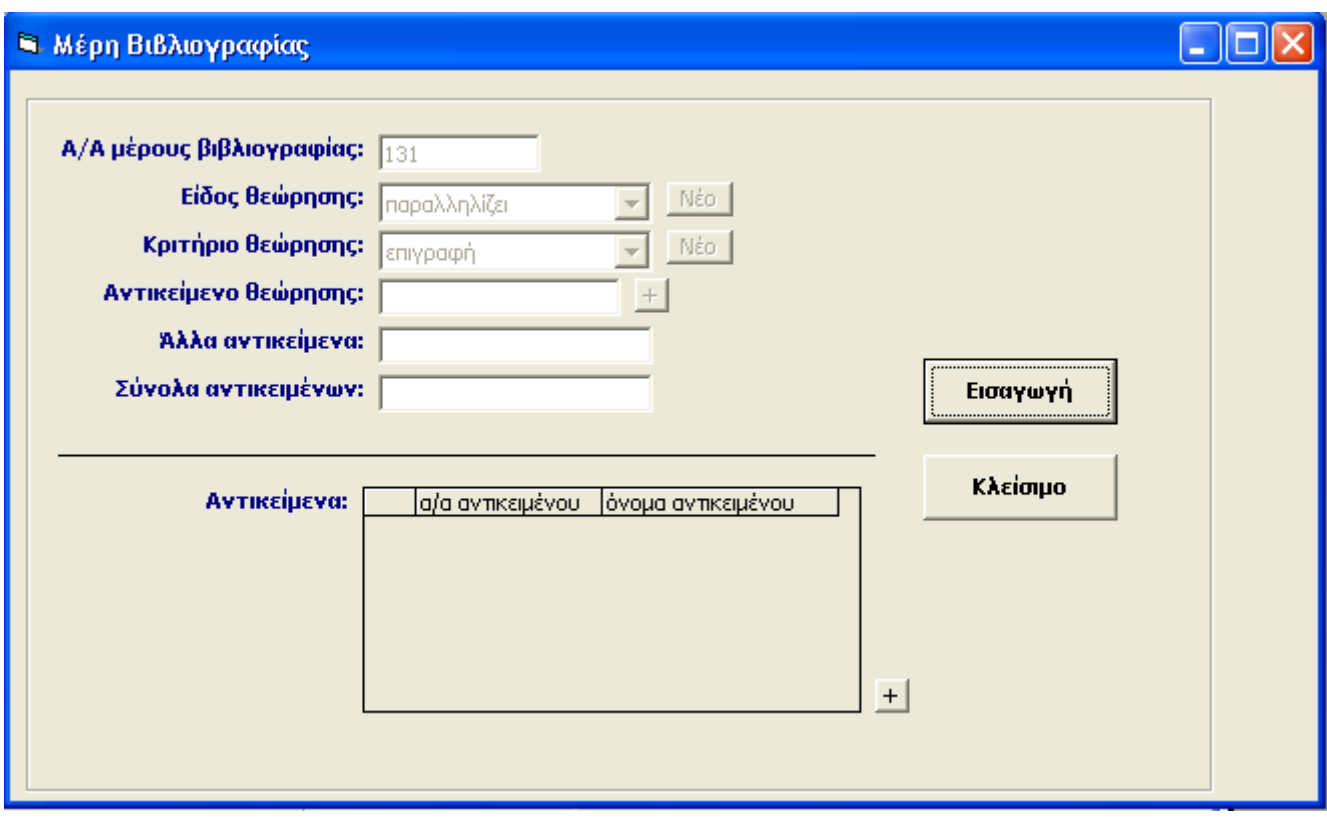

*εικ.24: «Μέρη Βιβλιογραφίας»- «Αντικείμενα»* 

Μετά τη συμπλήρωση των δεδομένων στην ενότητα «Θεώρηση», επιλέγεται το πλήκτρο «Εισαγωγή», οπότε εισάγονται τα δεδομένα στην ενότητα και ταυτόχρονα, ανοίγει ένα παράθυρο όπου πραγματοποιείται η σύνδεση με τα αντικείμενα που υπάρχουν στο σύστημα. Η διαδικασία σύνδεσης με τα αντικείμενα είναι δυνατόν να επαναληφθεί για περισσότερα του ενός.

- 1. Κλικ στο κουμπί $\mathbb{E}$ .
- 2. Επιλογή από τη λίστα των αντικειμένων με τα οποία συνδέονται τα συγκεκριμένα μέρη.
- 3. Επιλογή «Κλείσιμο» για να κλείσει το παράθυρο.

Στη συνέχεια, καταχωρούνται τα δεδομένα της ενότητας «Θεώρηση» στο συγκεκριμένο μέρος και επαναλαμβάνεται η διαδικασία εάν είναι επιθυμητό για την εισαγωγή περαιτέρω μερών.

#### **6.2.5 Κατάλογος Βιβλιογραφιών**

Μετά την επιτυχή εισαγωγή της βιβλιογραφίας στο σύστημα, ο χρήστης κλείνει το δελτίο και επιλέγει από το μενού «Κατάλογοι» τις «Βιβλιογραφίες».

Ο «Κατάλογος Βιβλιογραφιών» περιέχει μία λίστα με όλες τις βιβλιογραφίες που έχουν εισαχθεί στο σύστημα. Σε κάθε βιβλιογραφία αναφέρονται οι βασικές πληροφορίες που την προσδιορίζουν. Οι πληροφορίες αυτές περιλαμβάνουν:

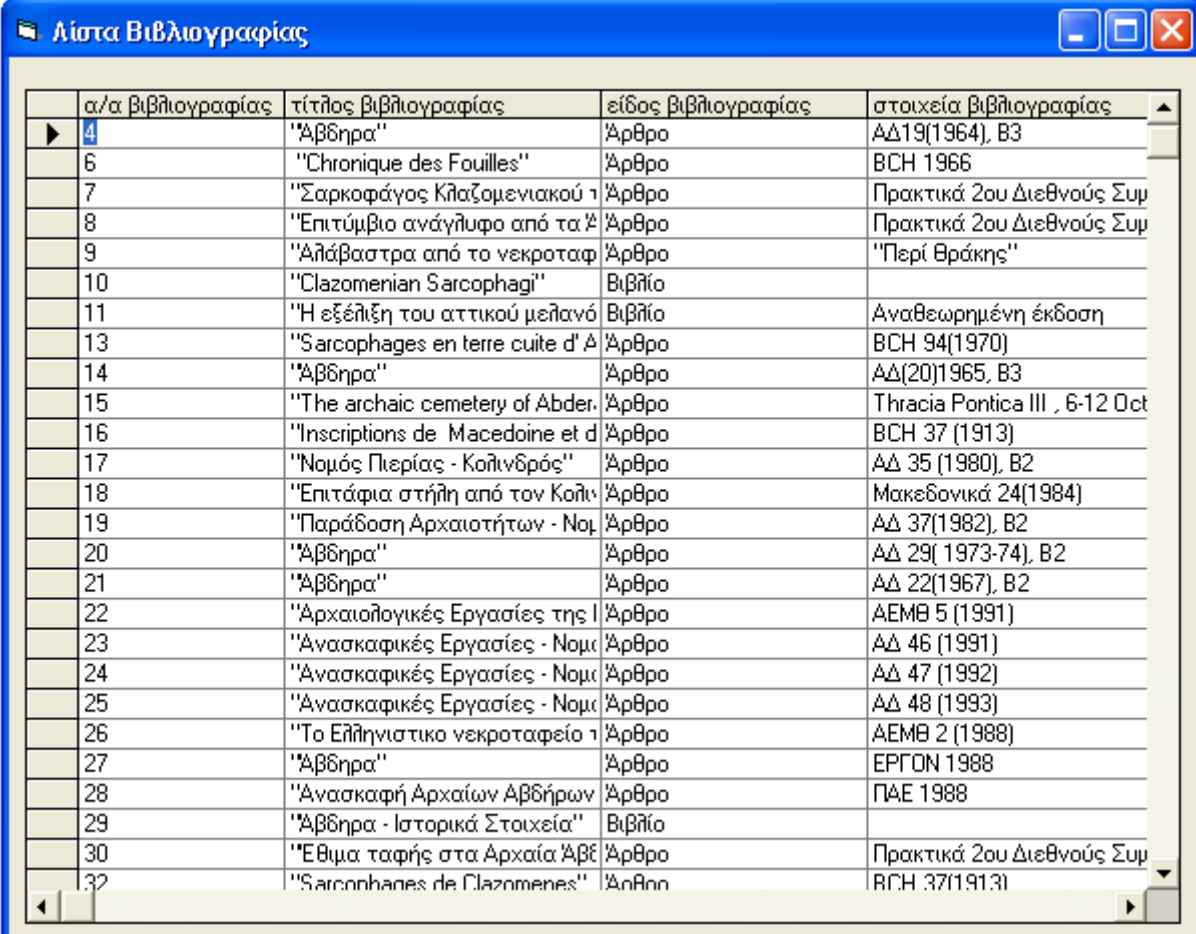

*εικ.25: «Κατάλογος Βιβλιογραφιών»* 

-τον α/α βιβλιογραφίας

-τον τίτλο βιβλιογραφίας

-τα στοιχεία βιβλιογραφίας

-το είδος βιβλιογραφίας

Κάνοντας διπλό κλικ σε μία βιβλιογραφία, εμφανίζεται το δελτίο «Βιβλιογραφία» της συγκεκριμένης βιβλιογραφίας, το οποίο περιλαμβάνει τη βασική πληροφορία προσδιορισμού της.

Στο ανώτερο τμήμα του, εμφανίζεται το μενού επιλογών «Επιπλέον Στοιχεία» και στο δεξιό τμήμα του το πλήκτρο «Ανανέωση».Ο χρήστης έχει τη δυνατότητα :

> α) να ελέγξει και να τροποποιήσει τα δεδομένα του δελτίου «Βιβλιογραφία», ακολουθώντας τα βήματα της διαδικασίας «Εισαγωγή Βιβλιογραφίας», η οποία αναλύθηκε παραπάνω, με τη διαφορά ότι η ολοκλήρωση της κάθε τροποποίησης πρέπει να επικυρώνεται με το πάτημα του πλήκτρου «Ανανέωση».

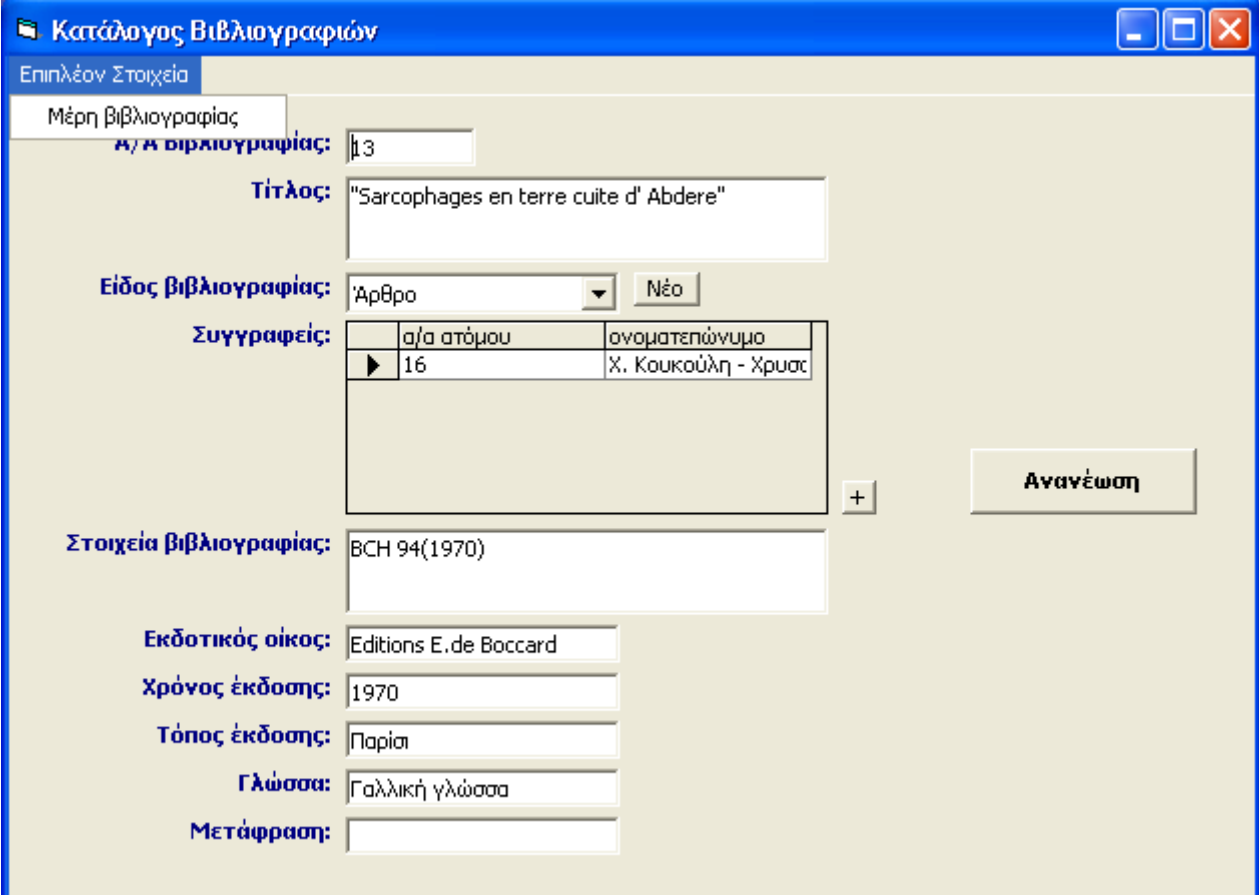

*εικ. 26 : «Βιβλιογραφία»* 

β) να ελέγξει και να τροποποιήσει τα δεδομένα των «Μερών Βιβλιογραφίας», ακολουθώντας τα βήματα της κάτωθι διαδικασίας:

Εμφανίζεται ένα παράθυρο με όλα τα μέρη της συγκεκριμένης βιβλιογραφίας.

1. Επιλογή με διπλό κλικ του μέρους.

#### 2. Εμφάνιση των δεδομένων του συγκεκριμένου μέρους.

Έλεγχος και τροποποίηση των δεδομένων ακολουθώντας τα βήματα της διαδικασίας «Εισαγωγή Μερών Βιβλιογραφίας», η οποία αναλύθηκε παραπάνω, με τη διαφορά ότι η ολοκλήρωση της κάθε τροποποίησης πρέπει να επικυρώνεται με το πάτημα του πλήκτρου «Ανανέωση».

#### **6.2.6. Αναζήτηση Βιβλιογραφίας**

Επιλέγοντας από το μενού «Αναζήτηση» τις «Βιβλιογραφίες», ανοίγει το δελτίο «Αναζήτηση Βιβλιογραφιών».

Η αναζήτηση της βιβλιογραφίας έχει διττό σκοπό :

- Να αναζητήσει όλες τις βιβλιογραφίες, που ικανοποιούν τα κριτήρια της «Θεώρησης» που αναφέρθηκαν παραπάνω.
- Να αναζητήσει όλα τα αντικείμενα, στις βιβλιογραφίες των οποίων εμφανίζονται τα συγκεκριμένα κριτήρια της «Θεώρησης».

Το δελτίο δίνει στο χρήστη τη δυνατότητα να επιλέξει, αν επιθυμεί μία από τις παραπάνω αναζητήσεις ή και τις δύο (Αναζήτηση με βάση).

Κάνοντας κλίκ **η** στη «Βιβλιογραφία», ανοίγει ένα παράθυρο με όλα τα καταχωρημένα στο σύστημα είδη βιβλιογραφιών. Αντίστοιχα, στο «Αντικείμενο», ανοίγει ο κατάλογος με όλες τις κατηγορίες αντικειμένων που υπάρχουν στο σύστημα. Μ' αυτόν τον τρόπο, δίνεται στο χρήστη η δυνατότητα να αναζητήσει όχι μόνο όλες τις βιβλιογραφίες αλλά συγκεκριμένα είδη βιβλιογραφιών και αντίστοιχα, αντικειμένων.

Στη συνέχεια, αφού επιλεγεί η επιθυμητή αναζήτηση, ο χρήστης επιλέγει τα κριτήρια της αναζήτησης, εισάγοντας δεδομένα στα τρία πεδία που ακολουθούν: «Είδος θεώρησης», «Κριτήριο θεώρησης», «Αντικείμενο θεώρησης». Στο πεδίο «Αντικείμενο θεώρησης» εμφανίζονται μόνο οι τιμές, που σχετίζονται με το επιλεγμένο παραπάνω «Κριτήριο θεώρησης».

Η εισαγωγή των δεδομένων γίνεται με τον ακόλουθο τρόπο :

- 1. Κλικ στο βελάκι στο δεξιό τμήμα του κάθε πεδίου. Εμφανίζεται μία λίστα με τις καταχωρημένες στο σύστημα τιμές του πεδίου.
- 2. Πλοήγηση μέχρι την κατάλληλη τιμή.
- 3. Επιλογή της τιμής κάνοντας κλικ στο ποντίκι.
- 4. Η τιμή μεταφέρεται αυτόματα στο πεδίο.

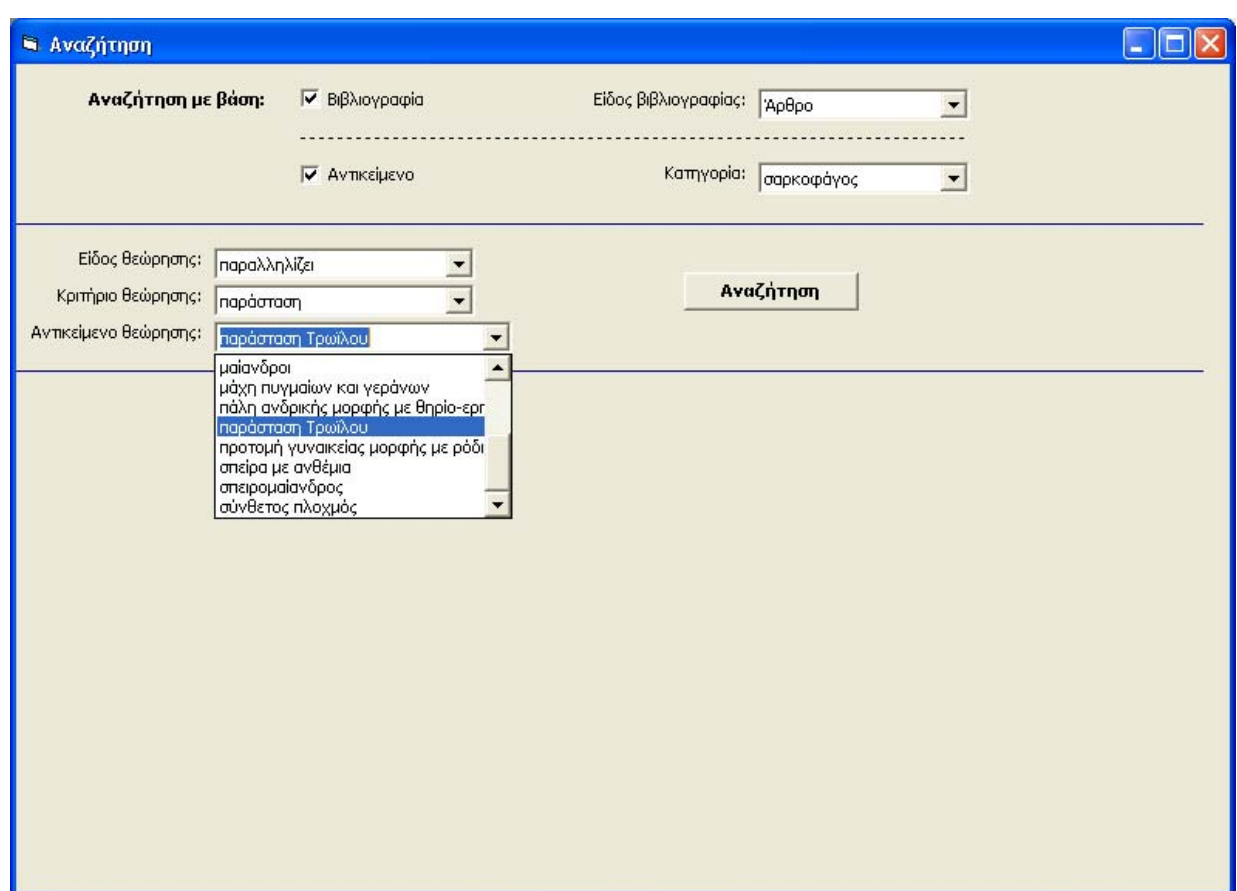

*εικ. 27 : « Αναζήτηση» - « Βιβλιογραφία»* 

Είναι σημαντικό να τονιστεί ότι ο χρήστης μπορεί χρησιμοποιώντας τον ειδικό χαρακτήρα \*, α) να αναζητήσει εγγραφές γνωρίζοντας μόνο κάποιο μέρος των δεδομένων π.χ. πληκτρολογώντας ένα τμήμα μόνο της λέξης (παρά\* - θα επιστρέψει όλες τις εγγραφές που αρχίζουν από τη λέξη παρά, π.χ. παράσταση) και β) να αναζητήσει όλες τις εγγραφές που βρίσκονται καταχωρημένες σε ένα συγκεκριμένο πεδίο.

Μετά τη συμπλήρωση των δεδομένων, επιλέγεται το πλήκτρο «Αναζήτηση» και το σύστημα επιστρέφει ως απάντηση :

Α) Στην περίπτωση της αναζήτησης βιβλιογραφιών: Εμφανίζεται μία λίστα με όσες βιβλιογραφίες ικανοποιούν τα παραπάνω κριτήρια. Οι βιβλιογραφίες αυτές περιέχουν: είδος μέρους, τίτλος βιβλιογραφίας, είδος βιβλιογραφίας, στοιχεία βιβλιογραφίας, άλλα αντικείμενα και σύνολα αντικειμένων.

Β) Στην περίπτωση της αναζήτησης αντικειμένων: Εμφανίζεται μία λίστα με όσα αντικείμενα ικανοποιούν τα παραπάνω κριτήρια. Τα αντικείμενα αυτά περιέχουν: όνομα αντικειμένου, είδος κατασκευαστικό, είδος μορφολογικό, χρόνος κατασκευής, όνομα τόπου, δημοσιευμένο.

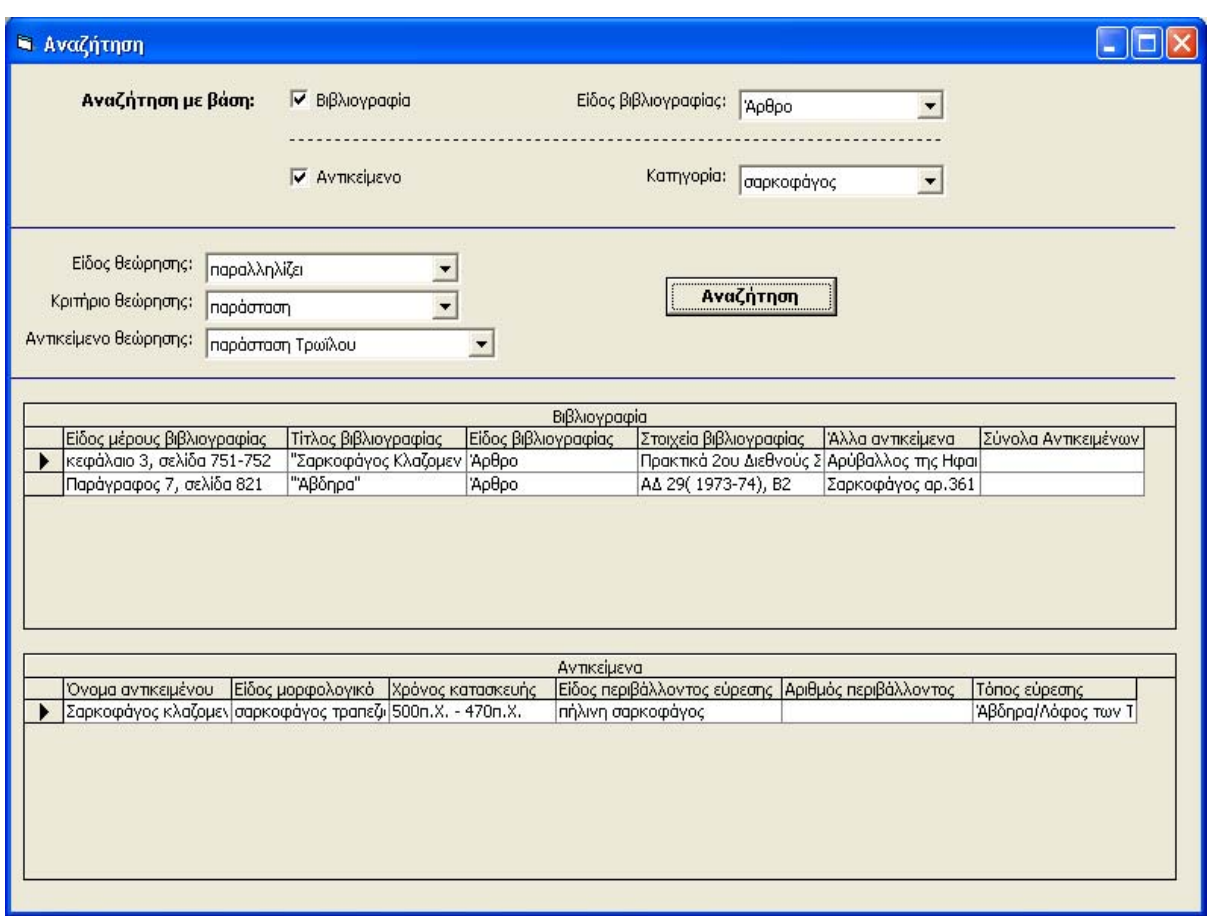

*εικ.28 : Ολοκλήρωση Αναζήτησης*

Μετά την ολοκλήρωση της διαδικασίας, είναι δυνατόν ο χρήστης να την επαναλάβει επιλέγοντας το πλήκτρο «Νέα Αναζήτηση», οπότε και ξεκινά την διαδικασία από την αρχή.

# **7. Επίλογος**

Η παρούσα εργασία σκοπό έχει την ικανοποίηση των απαιτήσεων και των αναγκών της πολιτισμικής-μουσειακής τεκμηρίωσης. Σύμφωνα με την εννοιολογική σχεδίαση υλοποιήθηκε το σύστημα που παρουσιάστηκε παραπάνω.

Το σύστημα αυτό σχεδιάστηκε για να καλύψει τις ανάγκες της τεκμηρίωσης μουσειακών εκθεμάτων και της σύνδεσης αυτών με τη βιβλιογραφία. Κατά συνέπεια, διαμορφώθηκε ένα νέο βιβλιογραφικό σύστημα, το οποίο προχωρά σε ανάλυση της βιβλιογραφίας σε μεγαλύτερο βάθος και παρέχει τη δυνατότητα στο χρήστη να χρησιμοποιήσει τα χαρακτηριστικά των αντικειμένων για την τεκμηρίωση της βιβλιογραφίας και τη διατύπωση σχετικών επερωτήσεων.

Το σύστημα θεωρείται ότι διαθέτει τα ακόλουθα πλεονεκτήματα:

- Η εννοιολογική σχεδίαση ακολούθησε τους κανόνες των μοντέλων Οντοτήτων-Συσχετίσεων, αποφεύγοντας την επανάληψη της πληροφορίας σε καίρια σημεία και ελαττώνοντας την περιττή πληροφορία, όσο αυτό ήταν δυνατόν.
- Η σχεδίαση ακολούθησε ένα γενικό προσανατολισμό, προσπαθώντας να ικανοποιήσει τις ανάγκες τόσο του συγκεκριμένου υλικού που διαχειριζόταν (συλλογή Ταφικά Έθιμα) όσο και διαφορετικού από αυτό υλικού. Ο σκοπός ήταν να καλύψει ευρείες ανάγκες και να είναι σε θέση να διαχειρίζεται ποικιλόμορφες κατηγορίες εκθεμάτων.
- Εισαγωγή στο σύστημα οποιουδήποτε εκθέματος μουσείου /συλλογής, με τη συμπλήρωση μόνο του δελτίου «Αντικείμενο».
- Αναλυτική και πολυεπίπεδη ανάλυση και τεκμηρίωση των αντικειμένων και της βιβλιογραφίας.
- Λεπτομερής καταγραφή όλων των επιστημονικών και διαχειριστικών πληροφοριών που αφορούν στις ανάγκες μιας συλλογής.
- Λειτουργία των δελτίων του συστήματος με σχετική αυτονομία. Δεν είναι απαραίτητη η άμεση συμπλήρωση όλων των πληροφοριών καθώς είναι δυνατή η επιλογή των δελτίων εκείνων που σχετίζονται περισσότερο με τα άμεσα ενδιαφέροντα των χρηστών.
- Επεκτασιμότητα του συστήματος. Πρόκειται για ένα σύστημα στο οποίο είναι δυνατή η προσθήκη πεδίων και πινάκων μελλοντικά, σύμφωνα με τις εκάστοτε ανάγκες.
- Η απλή χρήση του συστήματος. Η σχεδίαση της εφαρμογής ακολουθεί μία γενική φιλοσοφία, με αποτέλεσμα οι βασικές λειτουργίες του συστήματος (εισαγωγή, ενημέρωση, αποθήκευση) να αποτελούν μία επαναλαμβανόμενη διαδικασία. Αυτός ο τρόπος επιτρέπει στο χρήστη μαθαίνοντας τη διαδικασία της λειτουργίας ενός δελτίου να είναι σε θέση να διαχειρίζεται όλα τα δελτία με την ίδια μορφή.
- Η δημιουργία φιλικού και οικείου περιβάλλοντος διεπαφής με το χρήστη. Με τη χρήση της Visual Basic, υλοποιήθηκε ένα σύστημα όπου ο χρήστης ουσιαστικά καθοδηγείται από το πρόγραμμα στις ενέργειες του. Επιπλέον, δεν προκαλείται αίσθημα άγχους και πίεσης με υπερβολικά μεγάλα δελτία και εισροή πληροφοριών. Τα δελτία ακολουθούν μία συγκεκριμένη σειρά εμφάνισης και δεν προκαλούν σύγχυση στο χρήστη.
- Η ύπαρξη σε πολλά σημεία ελεγχόμενου λεξιλογίου μειώνει τις πιθανότητες λαθών και αποτελεί το έναυσμα για τη δημιουργία λεξικού όρων.
- Η σύνδεση βιβλιογραφίας και χαρακτηριστικών των αντικειμένων. Η σύνδεση αυτή επιτρέπει τη χρήση των χαρακτηριστικών των αντικειμένων στην τεκμηρίωση της βιβλιογραφίας, πράγμα που διαμορφώνει τις κατάλληλες συνθήκες για τη διατύπωση επερωτήσεων σχετικά με γενικά και ειδικά κριτήρια.
- Ο απλός τρόπος της σύνδεσης καθιστά εύχρηστη την κατανόηση του από το χρήστη και την επέκταση του μελλοντικά με την προσθήκη και άλλων τιμών.
- Η αναζήτηση καλύπτει τις ανάγκες τόσο απλών όσο και σύνθετων ερωτημάτων και είναι δυναμική. Αυτό σημαίνει ότι δεν εμφανίζεται μία σειρά στατικών ερωτημάτων αλλά ο χρήστης έχει τη δυνατότητα να συντάξει και να διατυπώσει ένα δικό του ερώτημα σύμφωνα με τα ενδιαφέροντα του. Διακρίνεται, ακόμη, από ευκολία στη χρήση και καταλήγει σε αξιόπιστα αποτελέσματα

Τα περισσότερα μειονεκτήματα του συστήματος συγκεντρώνονται στα ακόλουθα:

- Εξαιτίας του μεγέθους των διαχειριζόμενων πληροφοριών, το σύστημα απέκτησε μεγάλη έκταση και σχετική πολυπλοκότητα. Η συνθετότητα αυτή, όπως παρουσιάζεται στη σχεδίαση, δεν είναι ορατή στο χρήστη, ο οποίος «επικοινωνεί» με το σύστημα μέσω ενός φιλικού περιβάλλοντος διεπαφής.
- Στην προσπάθεια να καλυφθούν όλες οι πληροφορίες τεκμηρίωσης, διαμορφώθηκε ένα σύστημα με πολλά πεδία. Αρκετά από τα πεδία αυτά πρόκειται να συμπληρωθούν σπάνια, πράγμα το οποίο έχει σαν αποτέλεσμα το σύστημα να βαραίνει.
- Το σύστημα υλοποιήθηκε με τη χρήση μερικών παραδειγμάτων που προέρχονται από εκθέματα μουσείου. Κατά συνέπεια, δεν έχουν εμφανιστεί όλα τα προβλήματα της χρήσης του καθώς δεν έχει ακόμη δοκιμαστεί πάνω σε μεγάλο αριθμό πραγματικών δεδομένων.
- Δεν επιτελούνται όλες οι λειτουργίες του συστήματος. Δεν έχει υλοποιηθεί η διαδικασία της διαγραφής και ο έλεγχος των χρονικών εκφράσεων που εισάγονται στο σύστημα.

Τα παραπάνω πλεονεκτήματα και μειονεκτήματα δίνουν το έναυσμα για μελλοντική επέκταση του συστήματος, που θα αφορά στα ακόλουθα:

- Επέκταση της σχεδίασης. Προσθήκη νέων πινάκων, και πεδίων στους υπάρχοντες πίνακες με σκοπό να καλυφθούν νέες ανάγκες.
- Εισαγωγή πληροφοριών στο σύστημα, ώστε να δοκιμαστεί με πραγματικά δεδομένα.
- Δημιουργία λεξικού όρων και έναυσμα για διαμόρφωση θησαυρού βασισμένου στο ελεγχόμενο λεξιλόγιο.
- Ολοκλήρωση της υλοποίησης της εφαρμογής. Στα πλαίσια του μεταπτυχιακού, υλοποιήθηκε το τμήμα εκείνο της σχεδίασης το οποίο σχετιζόταν με τη σύνδεση αντικειμένων και βιβλιογραφίας και την αναζήτηση της. Θα ήταν χρήσιμο να υλοποιηθεί και η υπόλοιπη

σχεδίαση προκειμένου να προκύψει ένα ολοκληρωμένο και πλήρες σύστημα.

- Υλοποίηση όλων των λειτουργιών του συστήματος. Να υλοποιηθούν και οι υπόλοιπες λειτουργίες του συστήματος (διαγραφή, αναζήτηση αντικειμένων), που στα πλαίσια αυτά δεν υλοποιήθηκαν.
- Ενδεχόμενη σύνδεση με άλλες βάσεις και ανταλλαγή πληροφοριών, καθώς και δυνατότητα αναζήτησης βιβλιογραφιών μέσω της σχέσης με τα αντικείμενα που διαχειρίζονται τα υπόλοιπα συστήματα.

# **8. Συντομογραφίες**

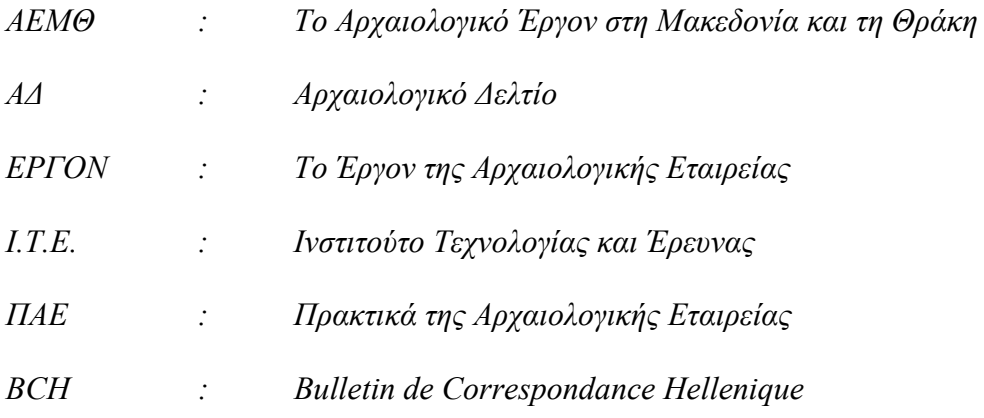

# **9. Βιβλιογραφικές αναφορές**

- **[1]** Υπουργείο Πολιτισμού, «Πρόγραμμα Ηλεκτρονικής Αποδελτίωσης Μνημείων», Έκδοση 2<sup>η</sup> , Διεύθυνση Αρχείου Μνημείων και Δημοσιευμάτων*,* Γενική Διεύθυνση Αρχαιοτήτων, Ιούνιος 2001
- **[2]** Nick Crofts, Ifigenia Dionissiadou, Martin Doerr, Mathew Stiff, ICOM/CIDOC Documentation Standards Group (continued by the CIDOC CRM Special Interest Group), «The ICOM/CIDOC Conceptual Reference Model, Definition of the CIDOC object-oriented Conceptual Reference Model», ISO/CD21127, version 4.0, April 2004, Available from : [http://cidoc.ics.forth.gr/official\\_release\\_cidoc.html](http://cidoc.ics.forth.gr/official_release_cidoc.html)
- **[3]** Π. Κωνσταντόπουλος, «Οδηγίες για την ανάπτυξη συστημάτων πολιτισμικής τεκμηρίωσης και τη διασύνδεση του ψηφιακού πολιτισμικού αποθέματος» στα πλαίσια της ημερίδας *Επιχειρησιακό Πρόγραμμα «Κοινωνία της Πληροφορίας 2000 – 2006»*, Θεσσαλονίκη 2004, Διαθέσιμο στην ιστοσελίδα: [http://www.infosoc.gr](http://www.infosoc.gr/)
- **[4]** Nick Crofts, Ifigenia Dionissiadou, Martin Doerr, Mathew Stiff, ICOM/CIDOC Documentation Standards Group, «CIDOC Conceptual Reference Model – Information groups», September 1998**,** Available from: [http://cidoc.ics.forth.gr/docs/info\\_groups.rtf](http://cidoc.ics.forth.gr/docs/info_groups.rtf) Έγινε παραδοτέο στα πλαίσια του προγράμματος CHIOS : CHIOS Work Package 5 Disseminination and Concertation D6 : CRM comprehensive description Draft version March 2004
- **[5]** Museum Documentation Association, «SPECTRUM : The UK Museum Documentation Standard», United Kingdom, Cambridge, 1994, Available from: <http://www.mda.org.uk/spectrum.htm>
- **[6]** Nick Crofts, Ifigenia Dionissiadou, Martin Doerr, Mathew Stiff, ICOM/CIDOC Documentation Standards Group, «International Core Data Standard for Archaeological and Architectural Heritage», 2001, Available from: [http://www.cidoc.ics.forth.gr](http://www.cidoc.ics.forth.gr/)
- **[7]** Special Operating Agency within the federal Department of Canadian Heritage, «Canadian Heritage Information Network(CHIN)», Available from: [http://www.chin.gc.ca](http://www.chin.gc.ca/)
- **[8]** Α. Δαμαλά, «Σύστημα Υποστήριξης Ιστορικών και Αρχαιολογικών Παρουσιάσεων βασισμένο σε αλληλοσχετιζόμενα, ετερογενή τεκμήρια με τη χρήση πολυμέσων: Το παράδειγμα της ύστερης βυζαντινής Βέροιας», Μεταπτυχιακή Εργασία, Πανεπιστήμιο Κρήτης, Τμήμα Επιστήμης Υπολογιστών – Τμήμα Ιστορίας-Αρχαιολογίας, Ιούνιος 2001, Διαθέσιμο στην ιστοσελίδα:

http://www.ics.forth.gr/isl/publications/by\_type.jsp?Cayegory ID=27

- **[9]** Royal Library, the National Library of the Netherlands, «International Federation of Library Associations and institutions (IFLA)», Available from: [http://www.ifla.org](http://www.ifla.org/)
- **[10]** Library of Congress Network Development and MARC Standards Office **, «**MARC (MAchine – Readable Cataloguing) Standards», The Cataloging Distribution Service, Library of Congress – The Follett Software Company, 2003, Available from: <http://www.loc.gov/marc/umb>
- **[11]** M. Dewey*, Συνοπτική Δεκαδική Ταξινόμηση Dewey και Ευρετήριο Σχετικών Όρων*, Αθήνα: Εθνικό Κέντρο Τεκμηρίωσης, 2001, Διαθέσιμο στην ιστοσελίδα: [http://www.oclc.org/dewey/about/default.htm](http://www.oclc.org/dewey/about.htm)
- **[12]** Harvard University, «The Harvard Referencing System» , Available from : <http://libweb.apu.ac.uk/subjects/reference/harvard.php#bib>
- **[13]** The Institute of Electrical and Electronics Engineers, Inc. **"**Reference Guide : IEEE Style**"**, 1999, Available from : <http://www.lib.monash.edu.au/vl/cite/esce-cit.html>
- **[14]** Ινστιτούτο Πληροφορικής του Ι.Τ.Ε, **«**ΠΟΛΕΜΩΝ Συντονισμένες Υπηρεσίες Πληροφορικής για την Τεκμηρίωση, Διαχείριση και Ανάδειξη της Πολιτιστικής Κληρονομιάς», εκτελείται από κοινοπραξία της οποίας ηγείται το Ινστιτούτο Πληροφορικής του Ι.Τ.Ε. και συμμετέχουν : 1.Αριστοτέλειο Πανεπιστήμιο Θεσσαλονίκης, 2.Epsilon Software, 3.Intrasoft AE, 4.Μουσείο Μπενάκη, 5. Ινστιτούτο Συστημάτων Επικοινωνιών και Υπολογιστών του Εθνικού Μετσόβειου Πολυτεχνείου, 6.Υπουργείο Πολιτισμού, 01/01/1995 - 31/12/1997, Διαθέσιμο στην ιστοσελίδα: http://www.ics.forth.gr/isl/projects/projects\_individual-gr.jsp?ProjectID=20,

http://www.ics.forth.gr/isl/r-d-activities/national\_monuments\_record\_systemgr.html

- **[15]** Ινστιτούτο [Πληροφορι](http://www.ics.forth.gr/isl/projects/projects_individual-gr.jsp?ProjectID=20,                                            http://www.ics.forth.gr/isl/r-d-activities/national_monuments_record_system-gr.html)κής του Ι.Τ.Ε., «ΚΛΕΙΩ Σύστημα Πολιτισμικής Τεκμηρίωσης», εκτελείται από το Ινστιτούτο Πληροφορικής του Ι.Τ.Ε. σε συνεργασία με το Μουσείο Μπενάκη και το Ιστορικό Μουσείο Κρήτης, Διαθέσιμο στην ιστοσελίδα: <http://www.ics.forth.gr/isl/r-d-activities/clio-gr.html.>
- **[16]** Lene Rold, "Documentation Center at the National Museum of Denmark, "GenReg – A database system at the National Museum of Denmark"**,** Available from: <http://www.datalogi.dk/arkiv/19981999/981103.html>, [http://www.nmd.org](http://www.nmd.org/)
- **[17]** Swiss Academy of Humanities and Social Studies, the Association of Swiss Museums and the Database for Swiss Cultural Heritage Foundation, "Database of Swiss Cultural Heritage Foundation (DSCH)", 1992, Available from: <http://www.amc.arte24.ch/english/dsk.html>
- **[18]** Office of the Registar, Department of Curatorial Records, and Division of Graphic Arts, "Leonardo Gallery", National Gallery of Art, Washington D.C., Available from: <http://www.nga.gov/collection/datasum.shtm>
- **[19]** Ph. Dr. Jana Bahurinska, "Protection of cultural heritage in Slovak Republic based on computerized documentation", Available from : [http://museum](http://museum-security.org/)[security.org/](http://museum-security.org/)
- **[20]** D. Tsiafakis, N. Tsirliganis, G. Pavlidis, V. Evangelidis, C. Chamzas, "Karabournaki–Recording the Past: Digitization of an Archaeological Site" Proceedings of EVA 2004: Conference of Electronic Imaging and the Visual Arts, March 25 – April 2 2004, Florence, Italy, eds. V. Cappellini, J. Hemsley, Bologna 2004, 232-237.
- **[21]** Δ. Τσιαφάκη, «[Καραμπουρνάκι](http://www.ics.forth.gr/isl/projects/projects_individual-gr.jsp?ProjectID=20,                                            http://www.ics.forth.gr/isl/r-d-activities/national_monuments_record_system-gr.html) 2003: Εφαρμογές της σύγχρονης τεχνολογίας στις ανασκαφικές έρευνες του αρχαίου οικισμού», Το [Αρχαιολογικό](http://www.ics.forth.gr/isl/projects/projects_individual-gr.jsp?ProjectID=20,                                                                 http://www.ics.forth.gr/isl/r-d-activities/national_monuments_record_system-gr.html) Έργο στη [Μακ](http://www.ics.forth.gr/isl/projects/projects_individual-gr.jsp?ProjectID=20,                                                                 http://www.ics.forth.gr/isl/r-d-activities/national_monuments_record_system-gr.html)εδονία και τη Θράκη 17, 2003 (υπό εκτύπωση).
- **[22]** D. Tsiafakis, A. Tsompanopoulos, G. Pavlidis, , N. Tsirliganis, V. Evangelidis, C. Chamzas, "Archiving Cultural Objects in the  $21<sup>st</sup>$  century: Pottery from Karabournaki" στο XVI International Congress of Classical Archaeology, Harvard University Art Museums August 23-26, 2003 (υπό εκτύπωση).
- **[23]** Human Relations Area Files (HRAF), "eHRAF Collections", Yale University, 1994 , Available from : Collection of Ethnography, [http://ets.umdl.umich.edu/e/ehraf,](http://ets.umdl.umich.edu/e/ehraf) [http://www.yale.edu/hraf/eHRAF\\_Ethography\\_Info.htm](http://www.yale.edu/hraf/eHRAF_Ethography_Info.htm) Collection of Archaeology : [http://ets.umdl.umich.edu/e/ehrafa,](http://ets.umdl.umich.edu/e/ehrafa) [http://www.yale.edu/hraf/eHRAF\\_Archaeology \\_Info.htm](http://www.yale.edu/hraf/eHRAF_Ethography_Info.htm)
- **[24]** Pier Luigi Rossi, Marcel Ngoma Mouaya, "Pleins\_Textes", Institut de Recherche pour le developpement (IRD), 1999, France [www.bondy.ird.fr/pleins\\_textes](http://www.bondy.ird.fr/pleins_textes)
- **[25]** Martin Roscheisen, Christian Mogensen, Terry Winograd, "ComMentor", Computer Science Department, Stanford University, Stanford, U.S.A. Available from:  $\blacksquare$ [http://DLIB2.STANFORD.EDU/diglib/pub/reports/commentor/commentor.ht](http://dlib2.stanford.edu/diglib/pub/reports/commentor/commentor.html) [ml](http://dlib2.stanford.edu/diglib/pub/reports/commentor/commentor.html)
- **[26]** Jim Davis, **"**CoNote", 1994 , Available from[:http://www.cs.cornell.edu/~dph/annotation/annotations.html](http://www.cs.cornell.edu/~dph/annotation/annotations.html)
- **[27]** W3C's Editor/Browser, Available from[:http://www.w3.org/Amaya/Amaya.html](http://www.w3.org/Amaya/Amaya.html)
- **[28]** Ινστιτούτο Πληροφορικής του Ι.Τ.Ε., "Scholnet : A Digital Library Testbed to Support Networked Scholarly Communities", σε συνεργασία με : 1. ERCIM, 2.CNR-IEI Consiglio Nazionale delle Ricerche, 3. Masaryk Unoversity Brbo – FIMU Faculty of Informatics, 4. GMD – Forchungszentrum Informationstechnik GMBH, 5. INRIA Institut National de

Recherche en Infirmatique ei en Automatisme 6. SICS Swedish Institute of Computer Science 7. LORASI.FR, 1.11.2000 – 30.05.2003, στα πλαίσια του προγράμματος : Programme "Information Societies Technology (IST)", of the European Union, Διαθέσιμο στην ιστοσελίδα: http://[www.ics.forth.gr/isl/projects/projects\\_individual.jsp?ProjectID=4](http://www.ics.forth.gr/isl/projects/projects_individual.jsp?ProjectID=4) <http://www.ercim.org/scholnet>

- **[29]** Σ. Τούλης, «Σχεδίαση και υλοποίηση ενός συστήματος υπομνηματισμού ηλεκτρονικών εγγράφων», Μεταπτυχιακή Εργασία, Πανεπιστήμιο Κρήτης, Τμήμα Επιστήμης Υπολογιστών, Μάρτιος 1999, Διαθέσιμο στην ιστοσελίδα: http://www.ics.forth.gr/isl/publications/by\_type.jsp?Cayegory ID=27
- **[30]** Μ. Τζομπανάκης, «Σύστημα Υπομνηματισμού Ηλεκτρονικών Εγγράφων στο Διαδίκτυο», Μεταπτυχιακή Εργασία, Πανεπιστήμιο Κρήτης, Τμήμα Επιστήμης Υπολογιστών, Φεβρουάριος 2003, Διαθέσιμο στην ιστοσελίδα: http://www.ics.forth.gr/isl/publications/by\_type.jsp?Cayegory ID=27
- **[31]** Κ. Καλλιντζή, «Έθιμα Ταφής στα Αρχαία Άβδηρα. Ταφικές Πρακτικές και Εθιμικές Πράξεις από τα μέσα του 6ου ως τα μέσα του 3ου αι.π.Χ.», *Πρακτικά 2ου Διεθνούς Συμποσίου Θρακικών Σπουδών*, *Αρχαία Θράκη*, Τόμος ΙΙ, Έκδοση Μορφωτικού Ομίλου Κομοτηνής, 1997, σελ.807-839
- **[32]** Δ. Τριαντάφυλλος Ντ. Καλλιντζή– Ν. Σουλάκης, «Αρχαιολογικό Μουσείο Αβδήρων», *ΑΕΜΘ 14 (2000*), σελ 1-14
- **[33]** Δ. Λαζαρίδης**, «**Ανατολική Μακεδονία Άβδηρα», *ΑΔ* 19(1964),*Β3*, σελ.376-8, πιν.439-440.
- **[34]** Δ. Τριαντάφυλλος, «Σαρκοφάγος Κλαζομενιακού τύπου από τα Άβδηρα της Θράκης», *Πρακτικά 2ου Διεθνούς Συμποσίου Θρακικών Σπουδών*, *Αρχαία*

*Θράκη,* Τόμος ΙΙ, Έκδοση Μορφωτικού Ομίλου Κομοτηνής, 1997, σελ.741- 774

- **[35]** R.M Cook, *Clazomenian Sarcophagi*, Munchen : Phillip von Zabern, Mainz am Rhein,1981
- **[36]** Η. Koukouli Chrysanthaki, "Sarcophages en terre cuite d' Abdere", *BCH* 94, pp.327- 360, 1970
- **[37]** Δ. Λαζαρίδης, «Ανατολική Μακεδονία Άβδηρα», *ΑΔ20(1965),Β3,* σελ.453- 467
- **[38]** Χ. Κουκούλη Χρυσανθάκη, «Αρχαιότητες και Μνημεία Ανατολικής Μακεδονίας, Νομός Ξάνθης, Ανασκαφαί (Άβδηρα)», *ΑΔ22(1967),Β2*, σελ.417-434, πιν.311-318, σχ.1-3
- **[39]** Δ.Τριαντάφυλλος**, «**Αρχαιότητες και Μνημεία Θράκης, Νομός Ξάνθης Άβδηρα», *ΑΔ29(1973-74*),*Β3,* σελ.791-821, πιν. 601-9.
- **[40]** Ε. Σκαρλατίδου, «Επιτύμβιο ανάγλυφο από τα Άβδηρα», *Πρακτικά 2ου Διεθνούς Συμποσίου Θρακικών Σπουδών*, *Αρχαία Θράκη*, Τόμος ΙΙ, Έκδοση Μορφωτικού Ομίλου Κομοτηνής, 1997, σελ.775-788.
- **[41]** Ε. Σκαρλατίδου, «ΙΘ΄ Εφορεία Προϊστορικών και Κλασσικών Αρχαιότητων Παράδοση Αρχαιοτήτων – Νομός Ξάνθης – Άβδηρα», *ΑΔ37(1982),Β2,*  σελ.332-4.
- **[42]** Κ. Καλλιντζή**, «**Αλάβαστρα από το νεκροταφείο των αρχαίων Αβδήρων», *Περί Θράκης*, *Επιστημονική Περιοδική Έκδοση*, Πολιτιστικό Αναπτυξιακό Κέντρο Θράκης, 2003-4,σελ.11-42.
- **[43]** Κ. Καλλιντζή, «Αρχαιολογικές Εργασίες της ΙΘ' Εφορείας στα Άβδηρα κατά το 1991», *ΑΕΜΘ 5* (1991),σελ.455-468
- **[44]** Κ. Καλλιντζή, «ΙΘ΄ Εφορεία Προϊστορικών και Κλασσικών Αρχαιότητων Ανασκαφικές Εργασίες - Νομός Ξάνθης», *ΑΔ 46(1991*),*Β2*,σελ.325-331
- **[45]** Κ. Καλλιντζή, «ΙΘ΄ Εφορεία Προϊστορικών και Κλασσικών Αρχαιότητων Ανασκαφικές Εργασίες - Νομός Ξάνθης», *ΑΔ 47(1992*), *Β2*,σελ. 483-492
- **[46]** Κ. Καλλιντζή, «ΙΘ΄ Εφορεία Προϊστορικών και Κλασσικών Αρχαιότητων Ανασκαφικές Εργασίες - Νομός Ξάνθης», *ΑΔ 48(1993*), *Β2,*σελ. 387-406
- **[47]** Χ. Σαμίου**, «**Το Ελληνιστικό νεκροταφείο των Αβδήρων», *ΑΕΜΘ 2 (1988*),σελ.472-487
- **[48]** Χ. Κουκούλη- Χρυσανθάκη**, «**Ανασκαφή Αρχαίων Αβδήρων», *ΠΑΕ 1988*, σελ.143-152
- **[49]** Χ. Κουκούλη- Χρυσανθάκη**, «**Άβδηρα», *ΕΡΓΟΝ 1988*, σελ.103-107
- **[50]** Getty Institute, «Art and Architecture Thesaurus (AAT)», Available from: [http://shiva.pub.getty.edu/aat\\_browser](http://shiva.pub.getty.edu/aat_browser)
- **[51]** Γ. Βουτυράς, Α. Βιδιαδάκης, Π.Μάτζακος, Χ. Σκουρλάς, *Προγραμματισμός Υπολογιστών με Visual Basic,* Αθήνα : Παιδαγωγικό Ινστιτούτο*,* Οργανισμός Εκδόσεων Διδακτικών Βιβλίων, 2002

# **Παράρτημα Ι**

## **Ανάλυση πεδίων**

Τα δεδομένα εισάγονται σε πεδία καθένα από τα οποία διαθέτει ξεχωριστή σημασία για το αντικείμενο. Κάθε πίνακας έχει έναν μοναδικό αύξοντα αριθμό, ο οποίος αποτελεί το μοναδικό αναγνωριστικό του και το συνδετικό κρίκο με τους υπόλοιπους.

Στις απαιτήσεις πληροφορίας αναλύονται τα πεδία στα επιμέρους χαρακτηριστικά τους παρέχοντας πληροφορίες για τους κανόνες εισαγωγής, τους τύπους δεδομένων, τους αριθμούς των τιμών, την ύπαρξη ελεγχόμενου λεξιλογίου, τον διαχωρισμό σε υποχρεωτική/ προαιρετική συμπλήρωση τους και όπου είναι δυνατόν, την παράθεση παραδειγμάτων και την αναφορά στις οντότητες και τα γνωρίσματα του προτύπου CIDOC CRM στο οποίο εντάσσονται.

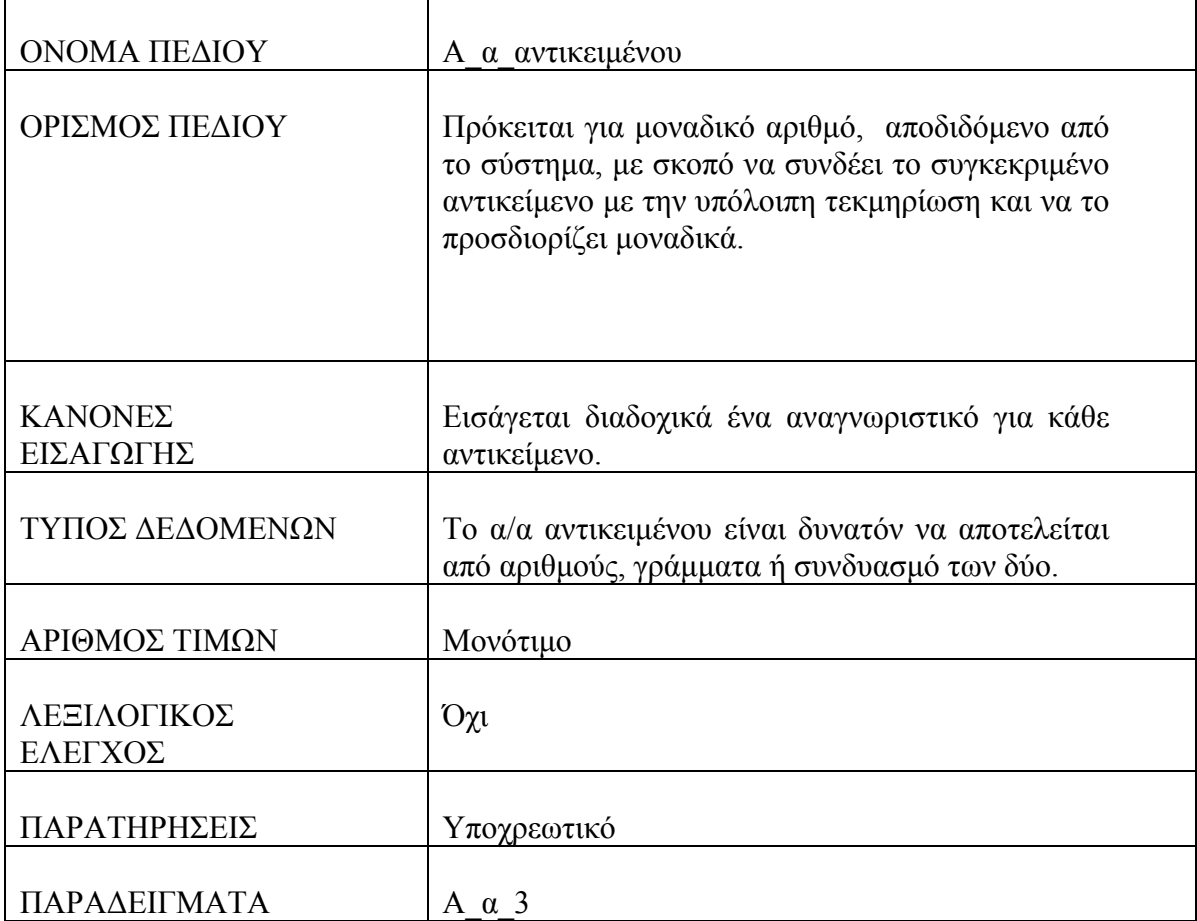

#### **Πίνακας : Αντικείμενο**

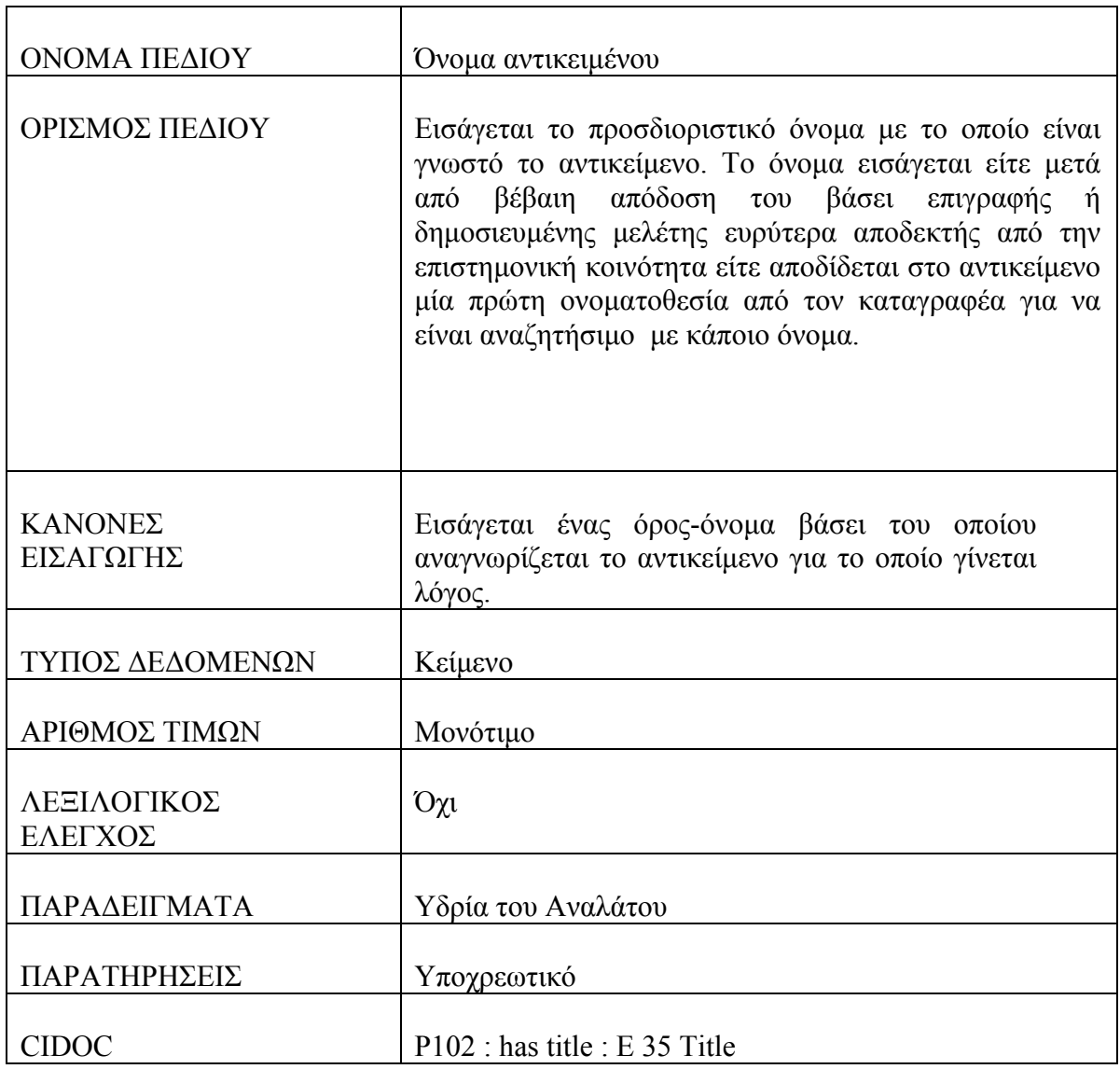

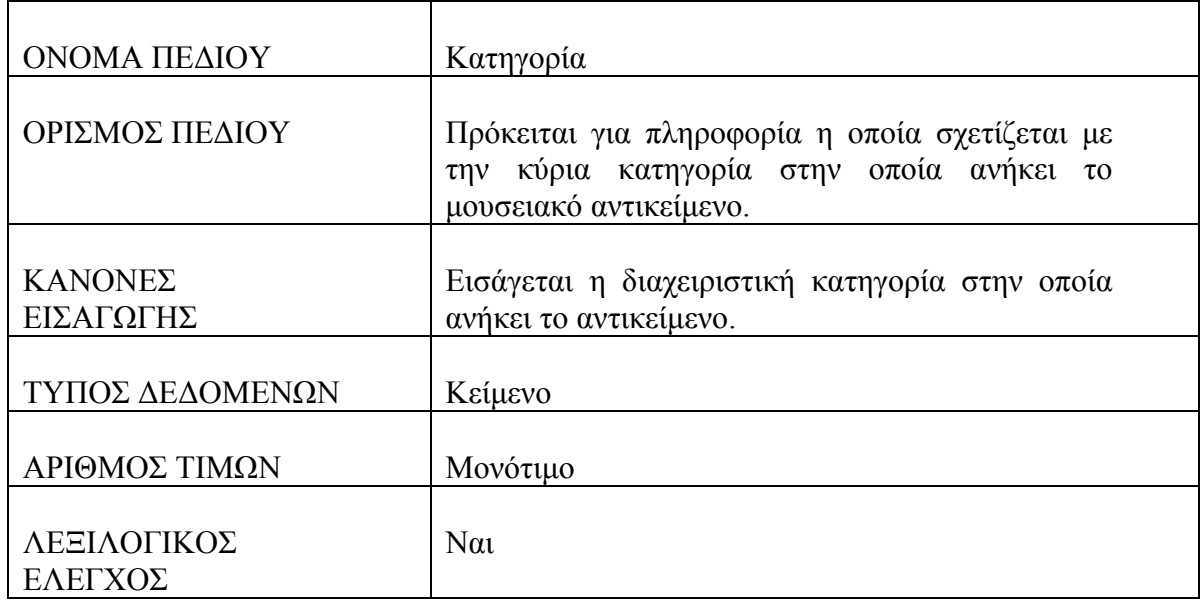

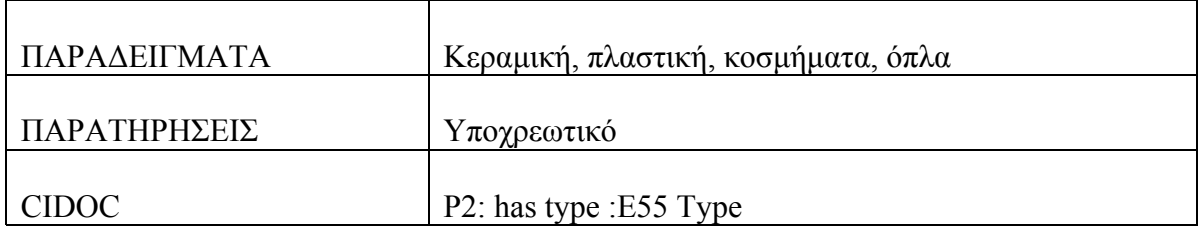

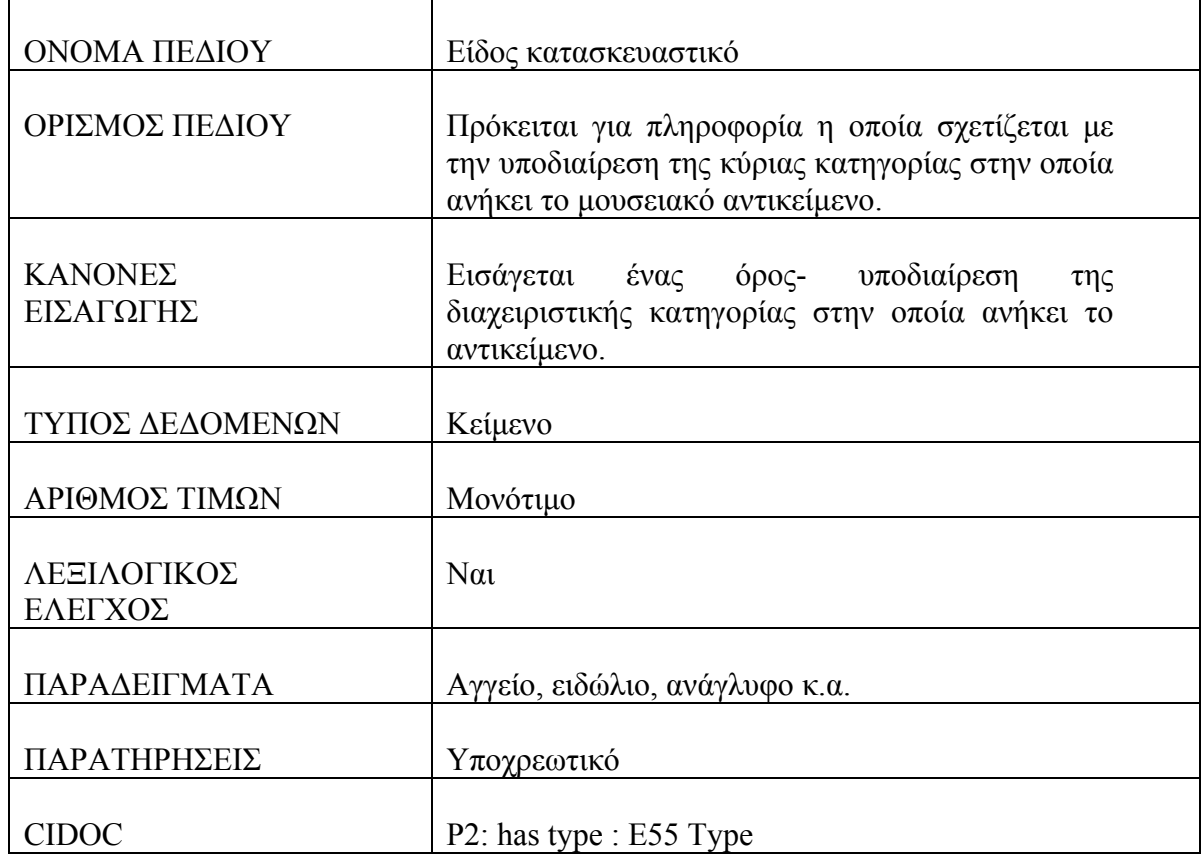

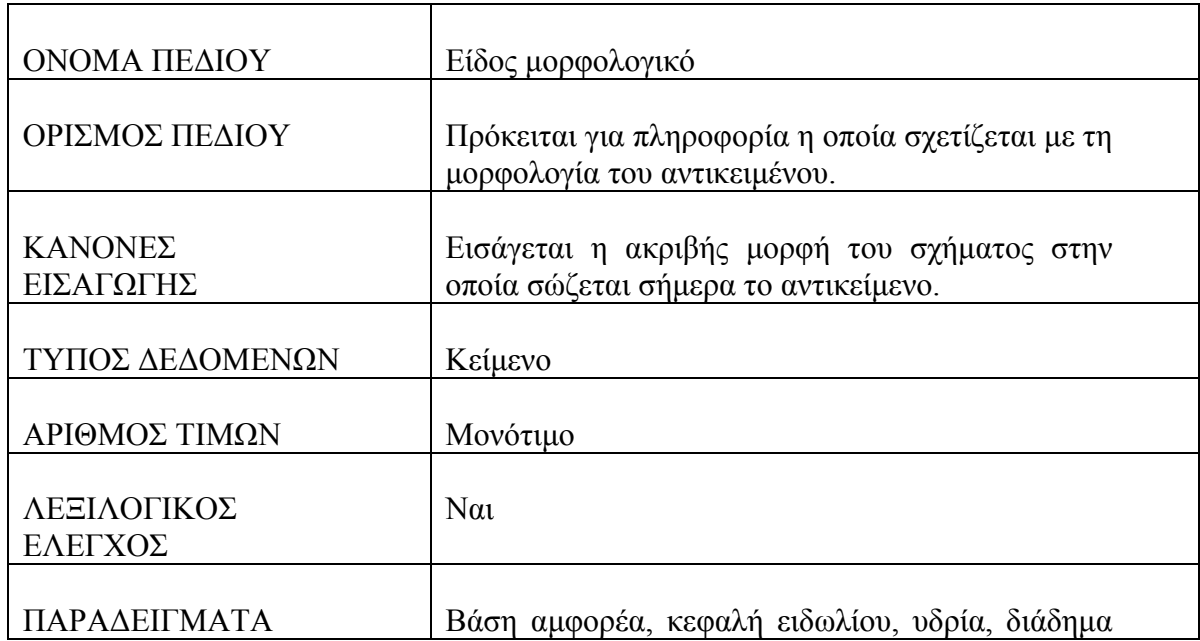

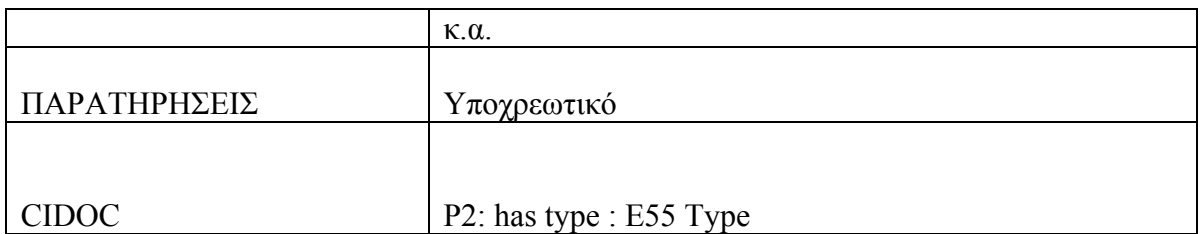

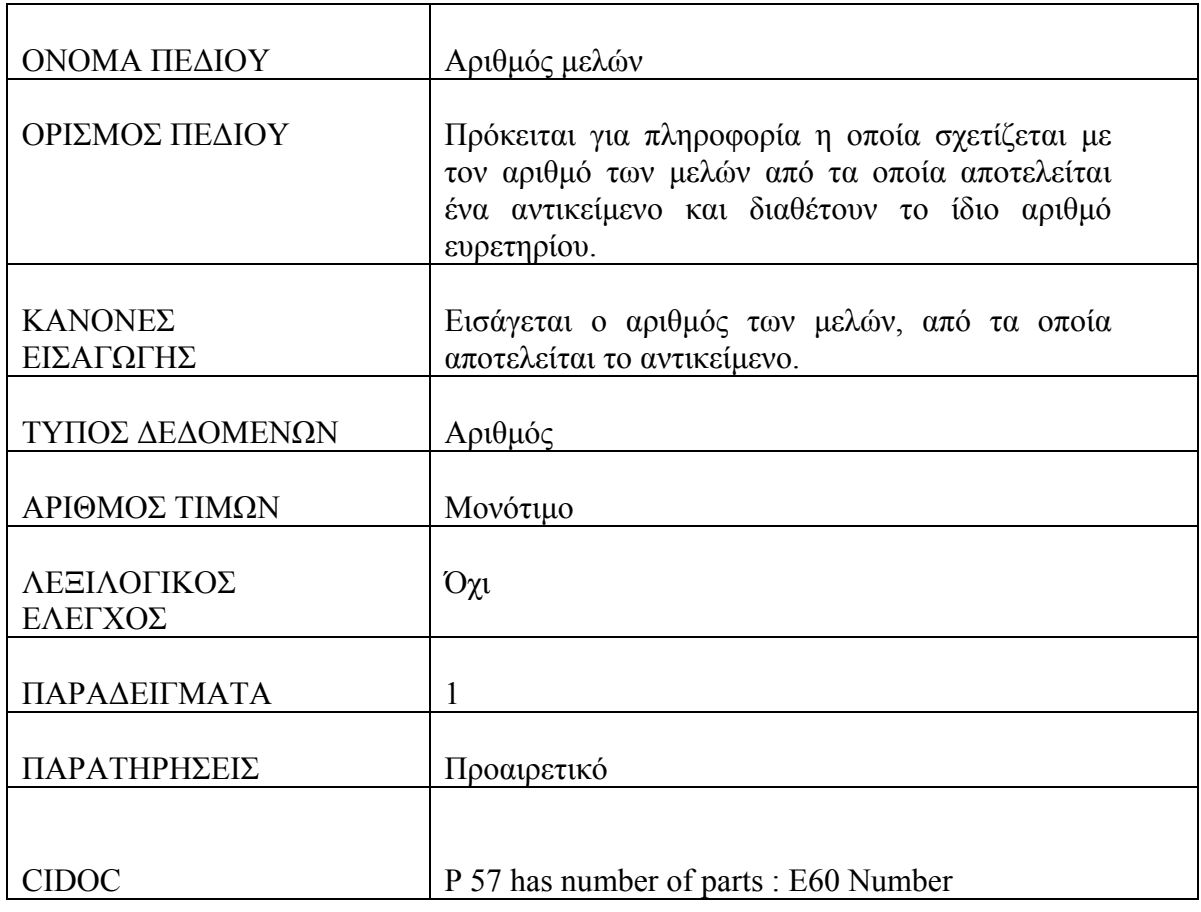

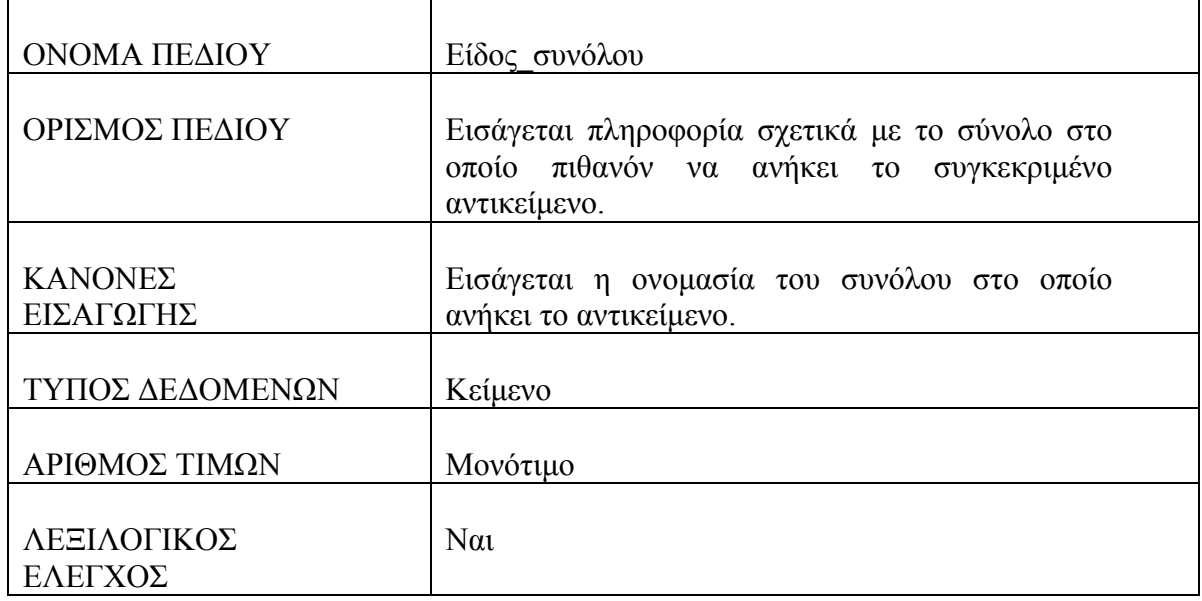

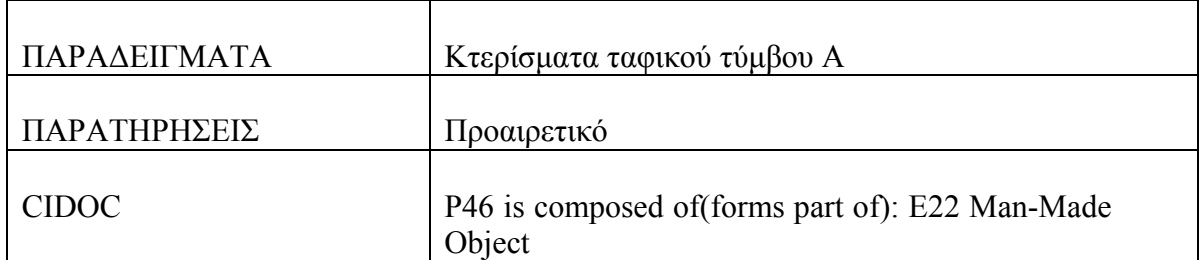

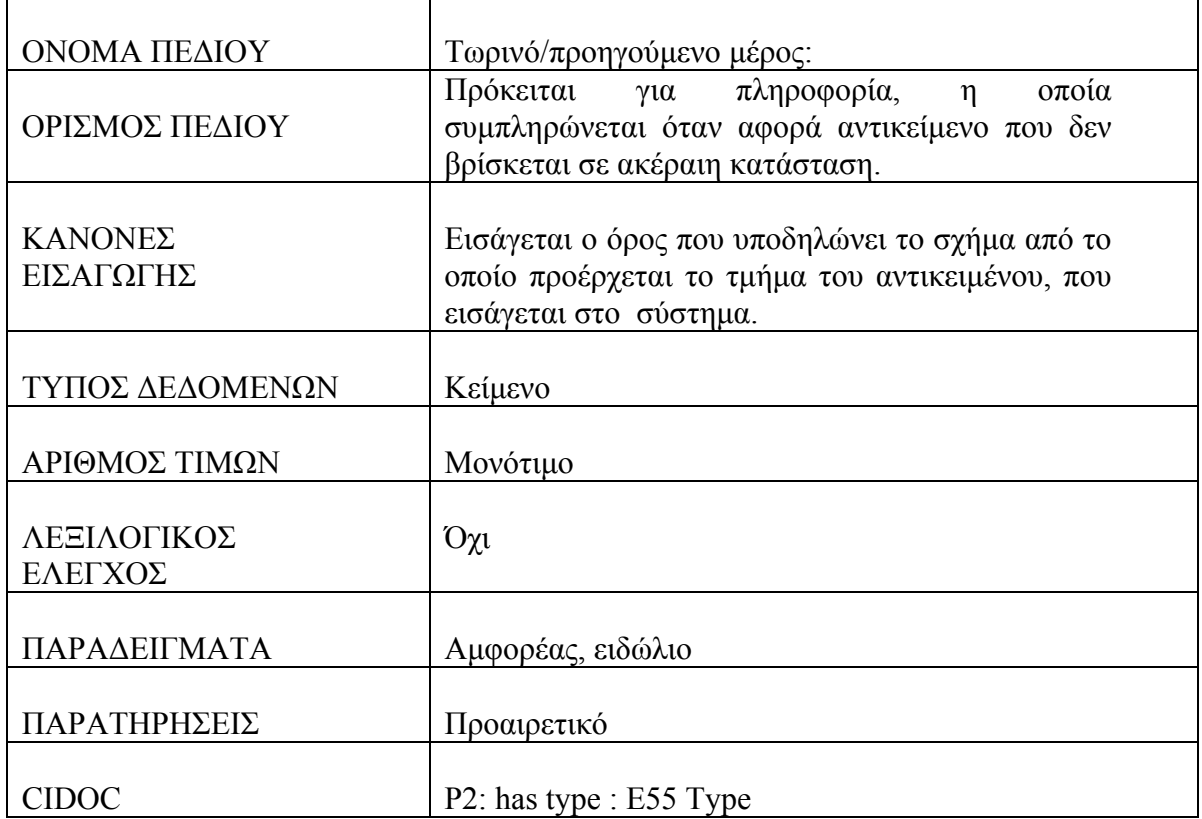

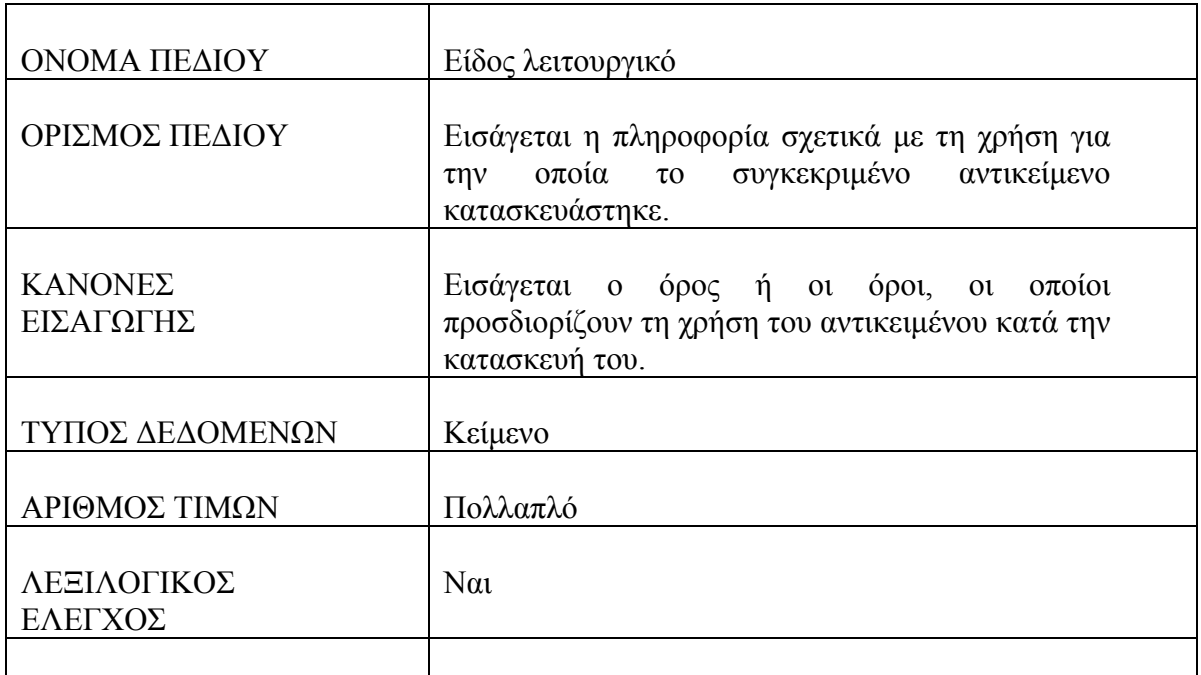

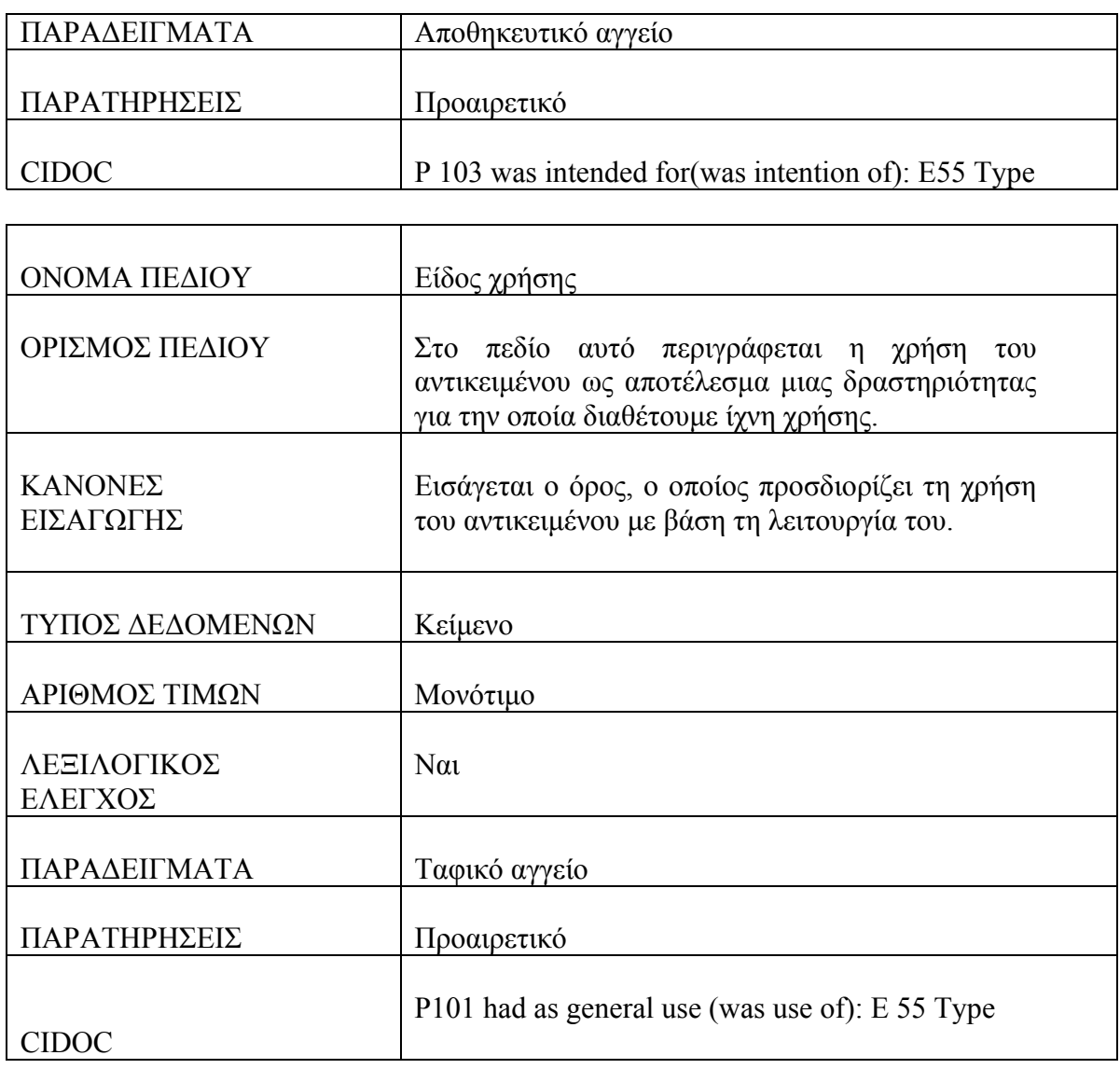

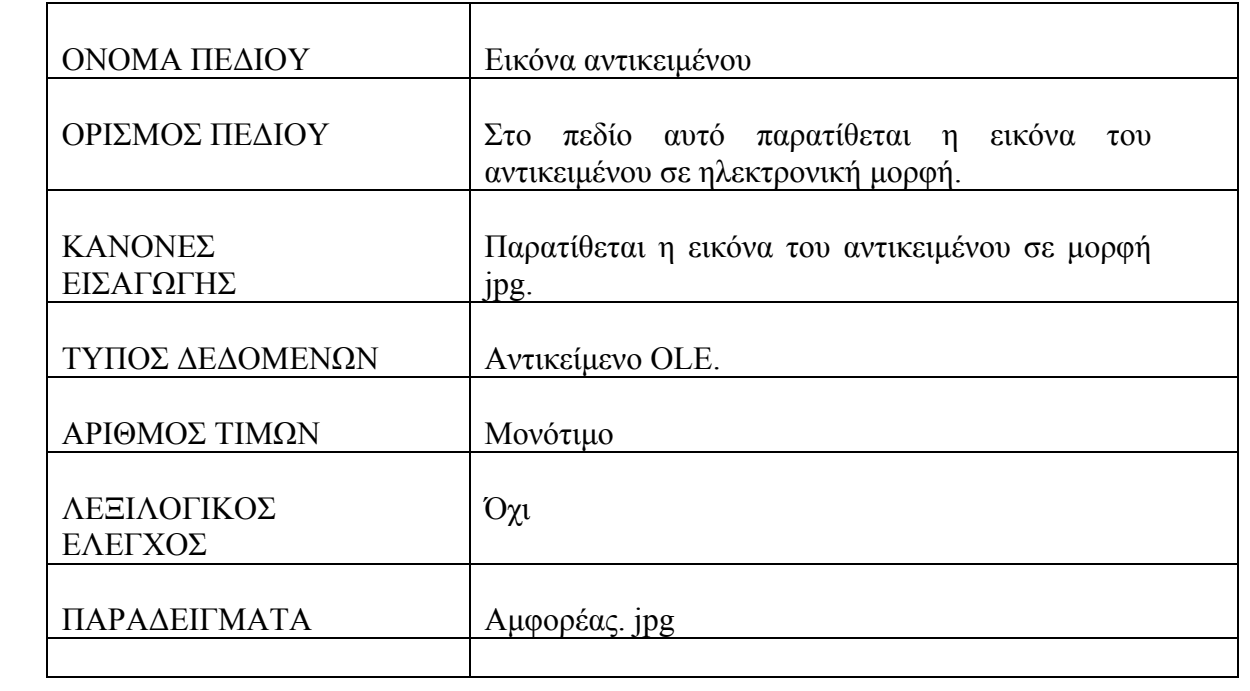

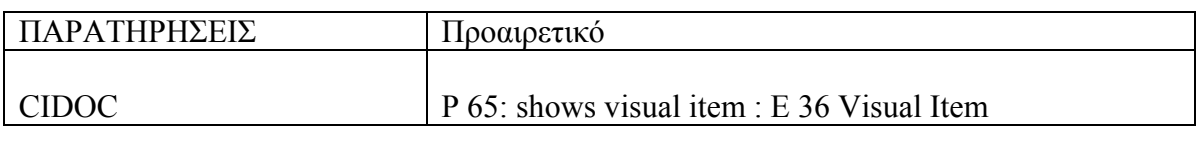

**r** 

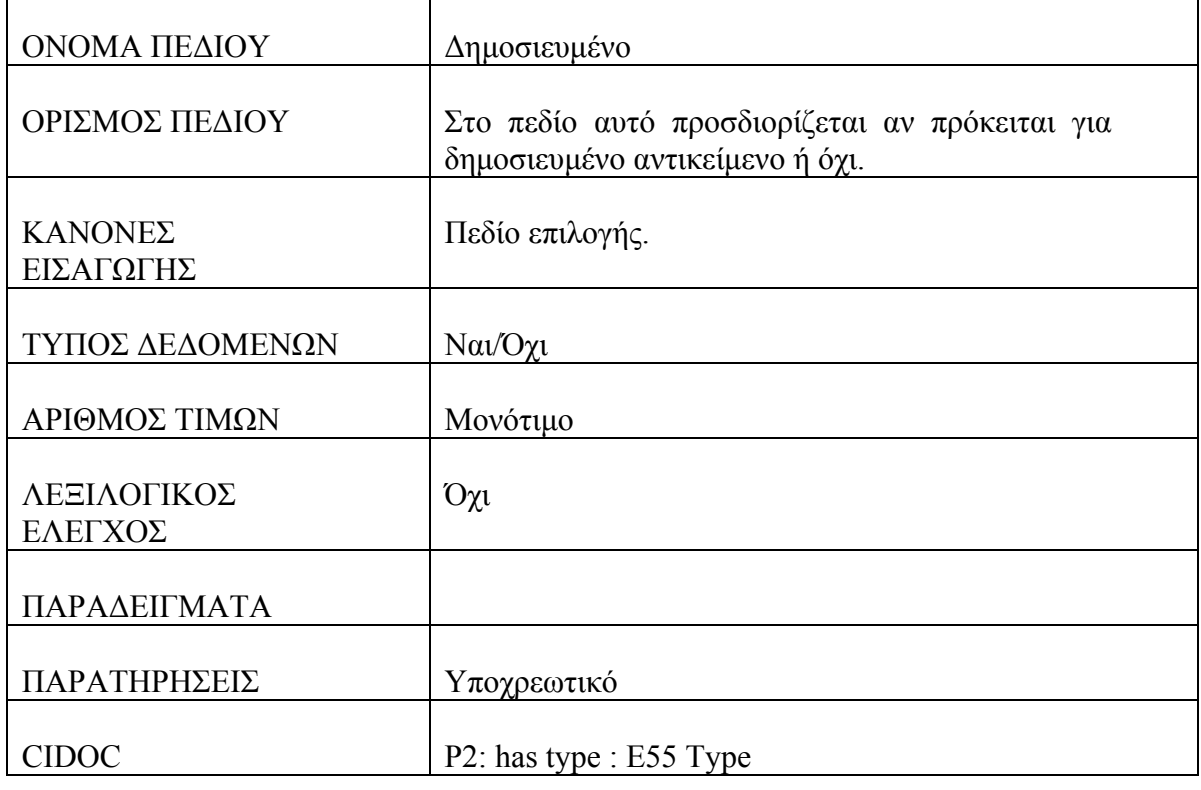

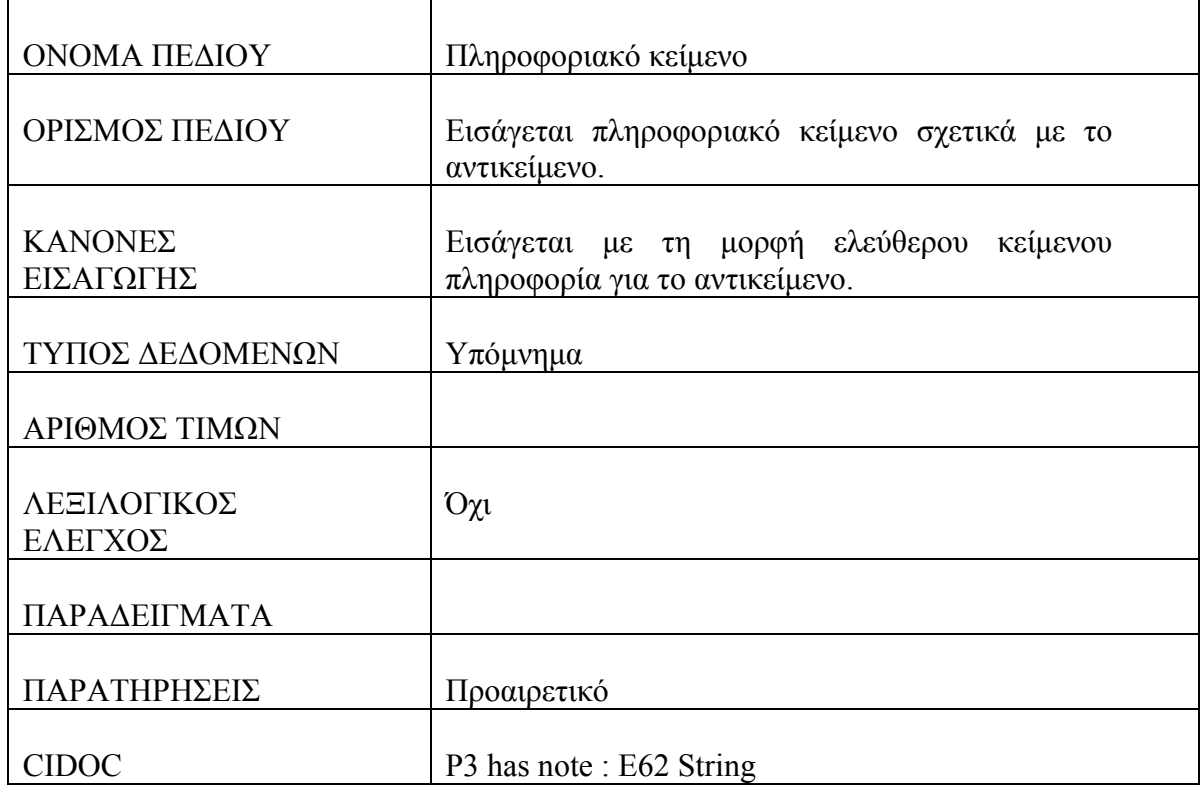

 $\overline{\phantom{a}}$ 

### **Πίνακας : Αριθμοί Αντικειμένου**

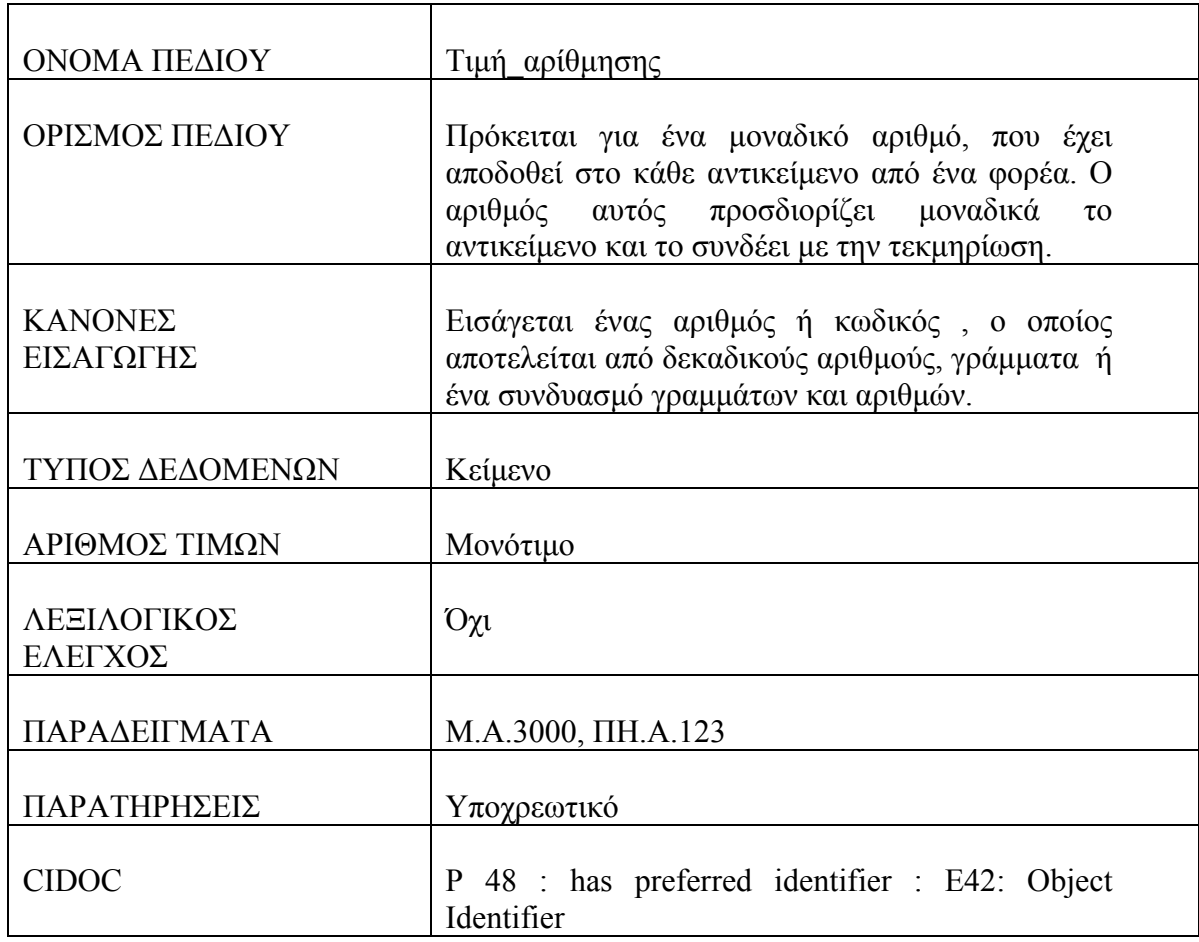

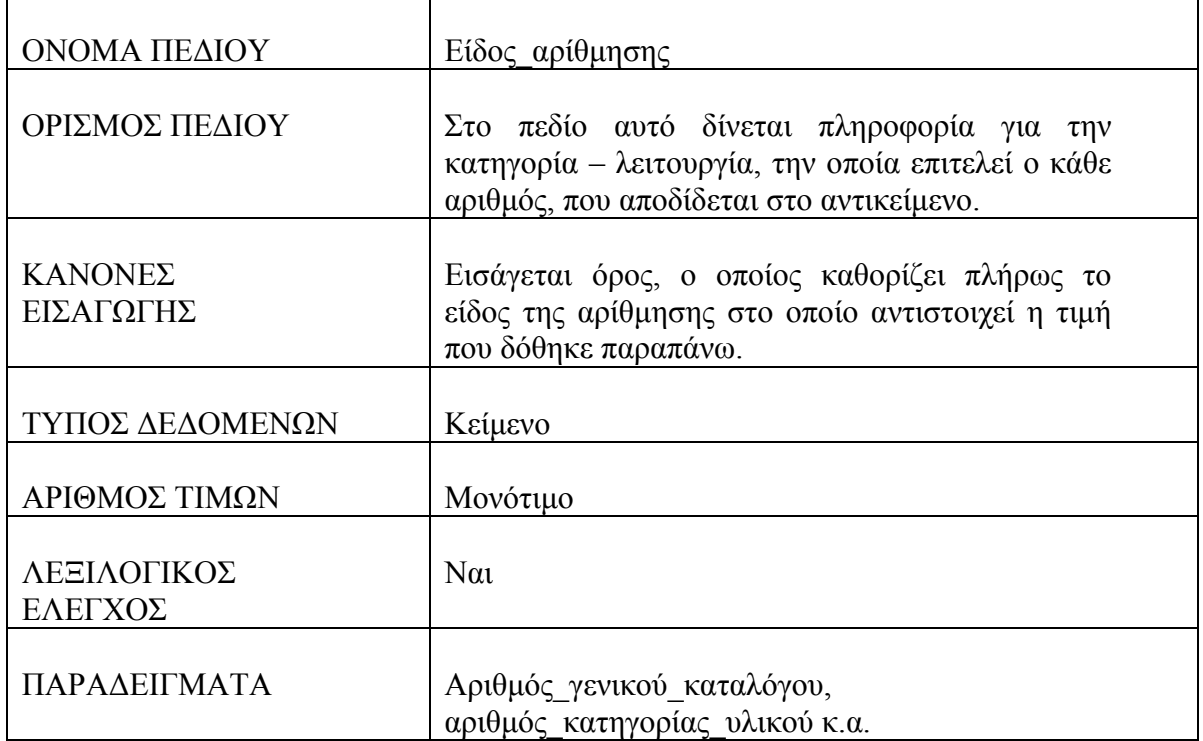

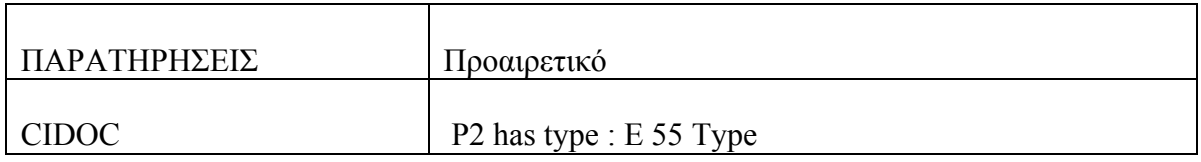

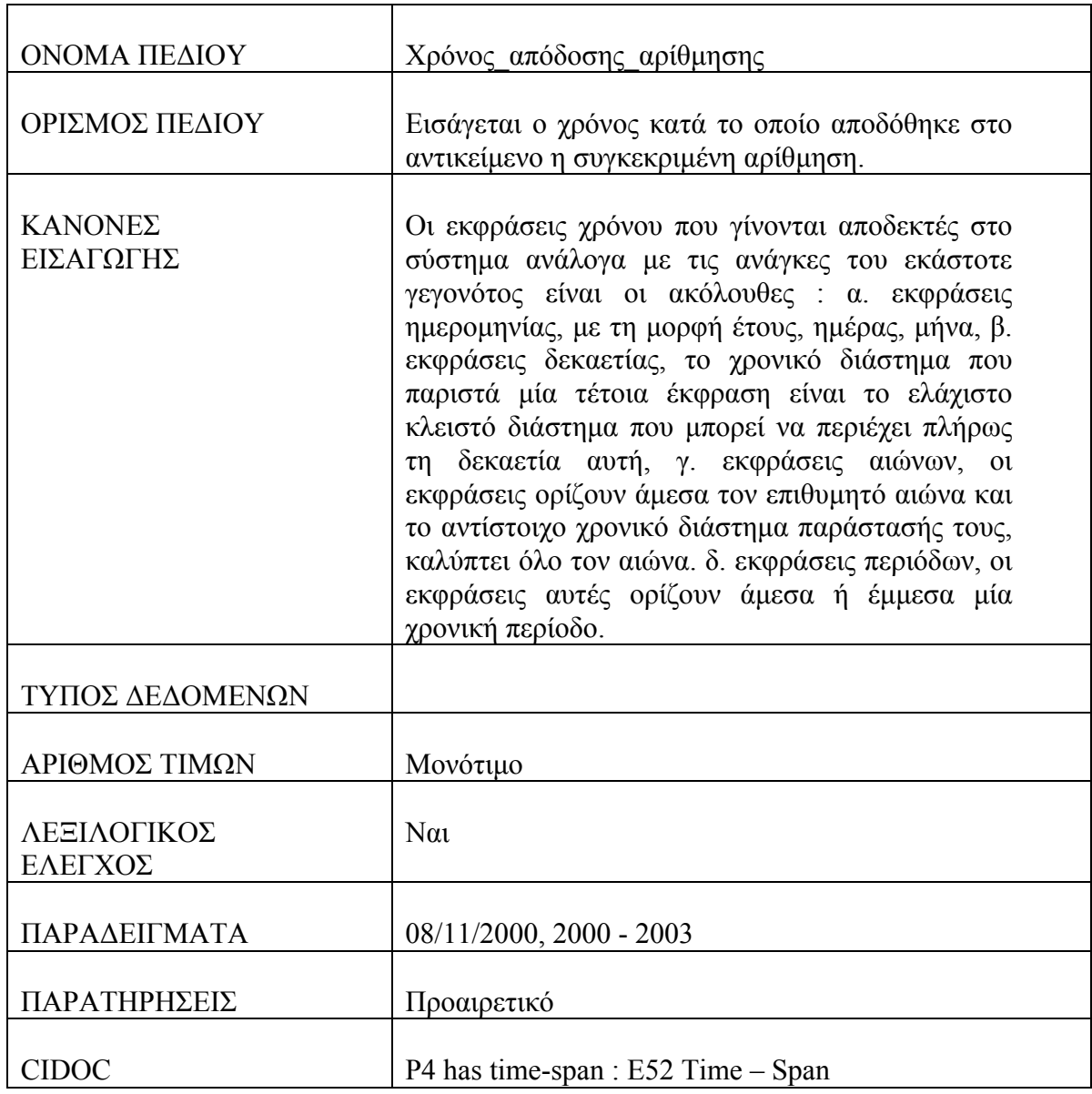

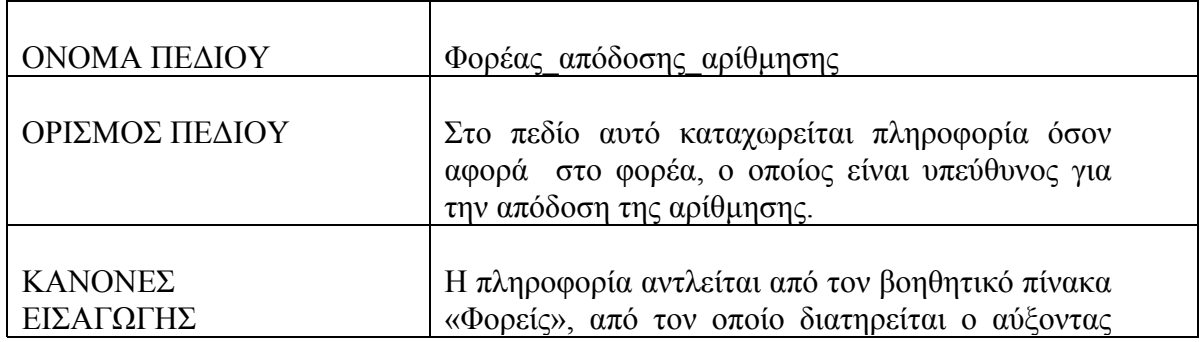

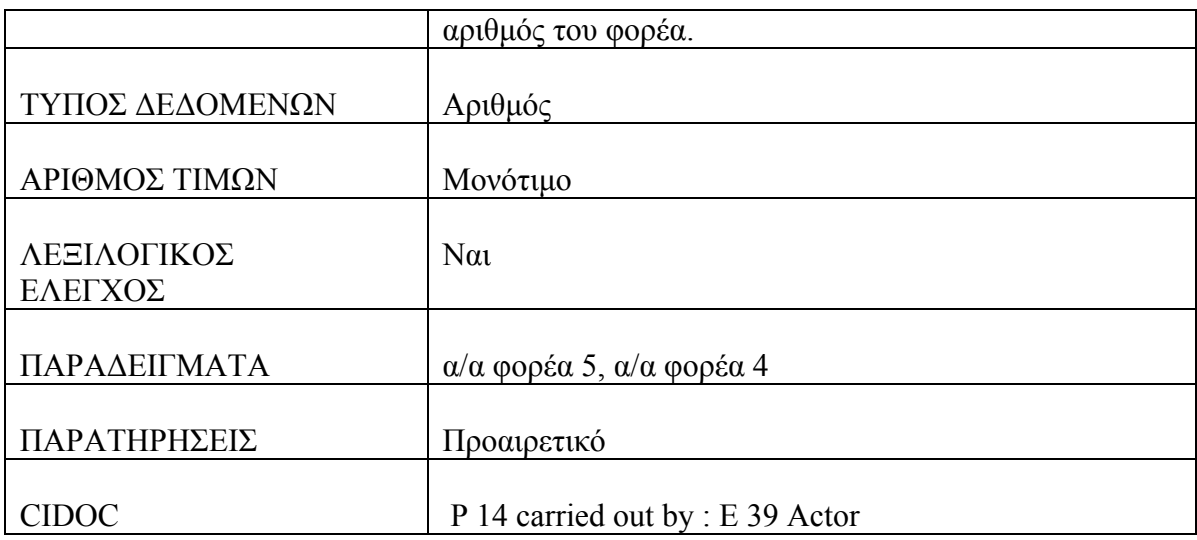

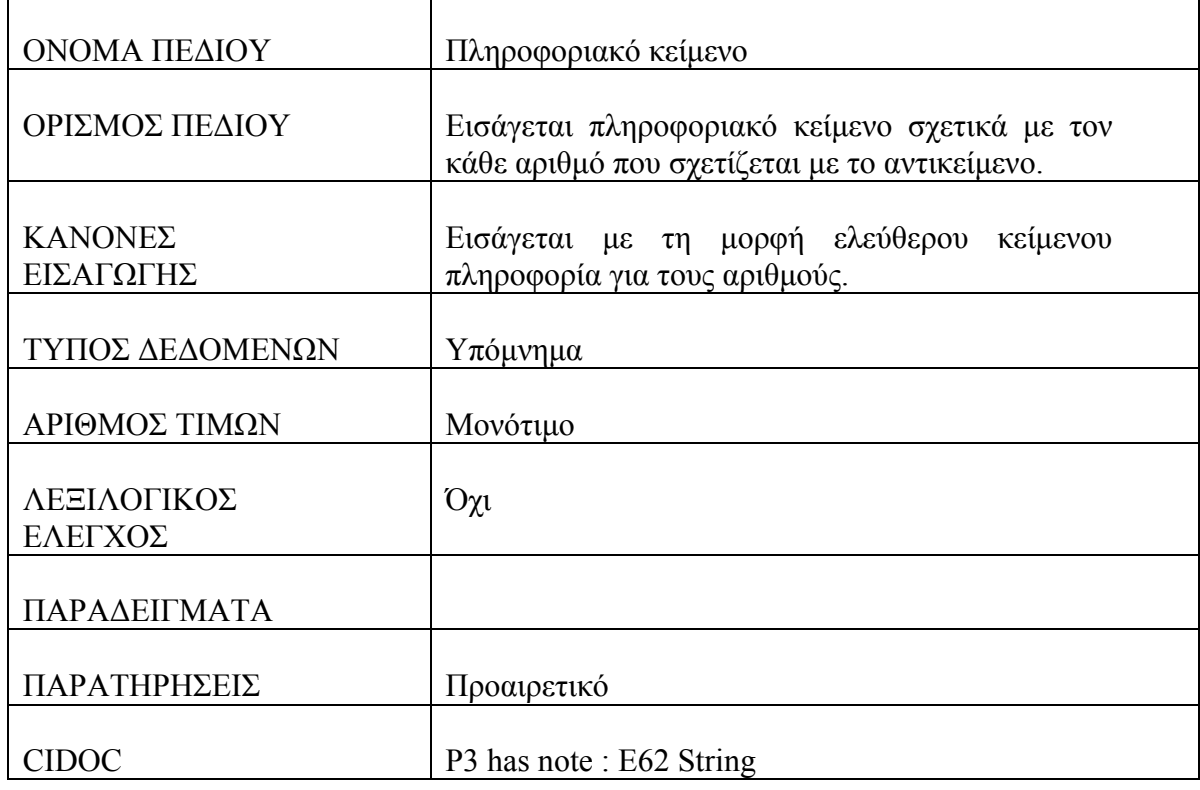

# **Πίνακας : Γεγονός Κατασκευής**

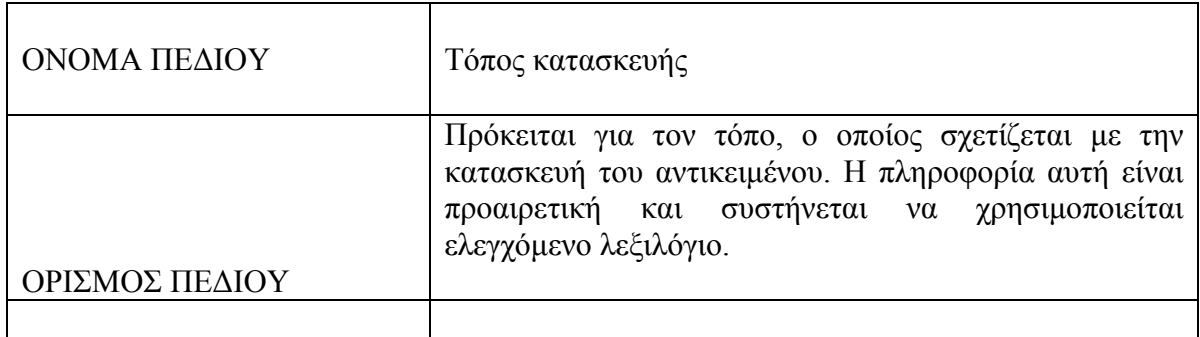

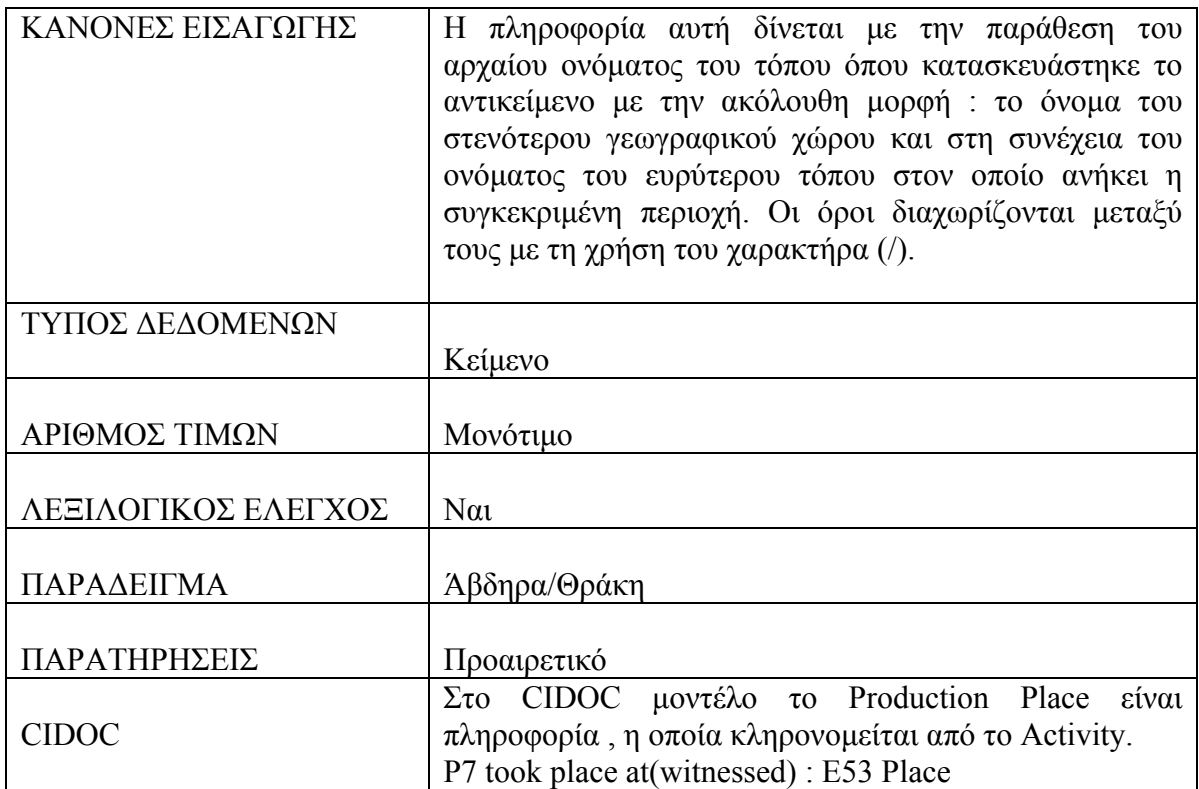

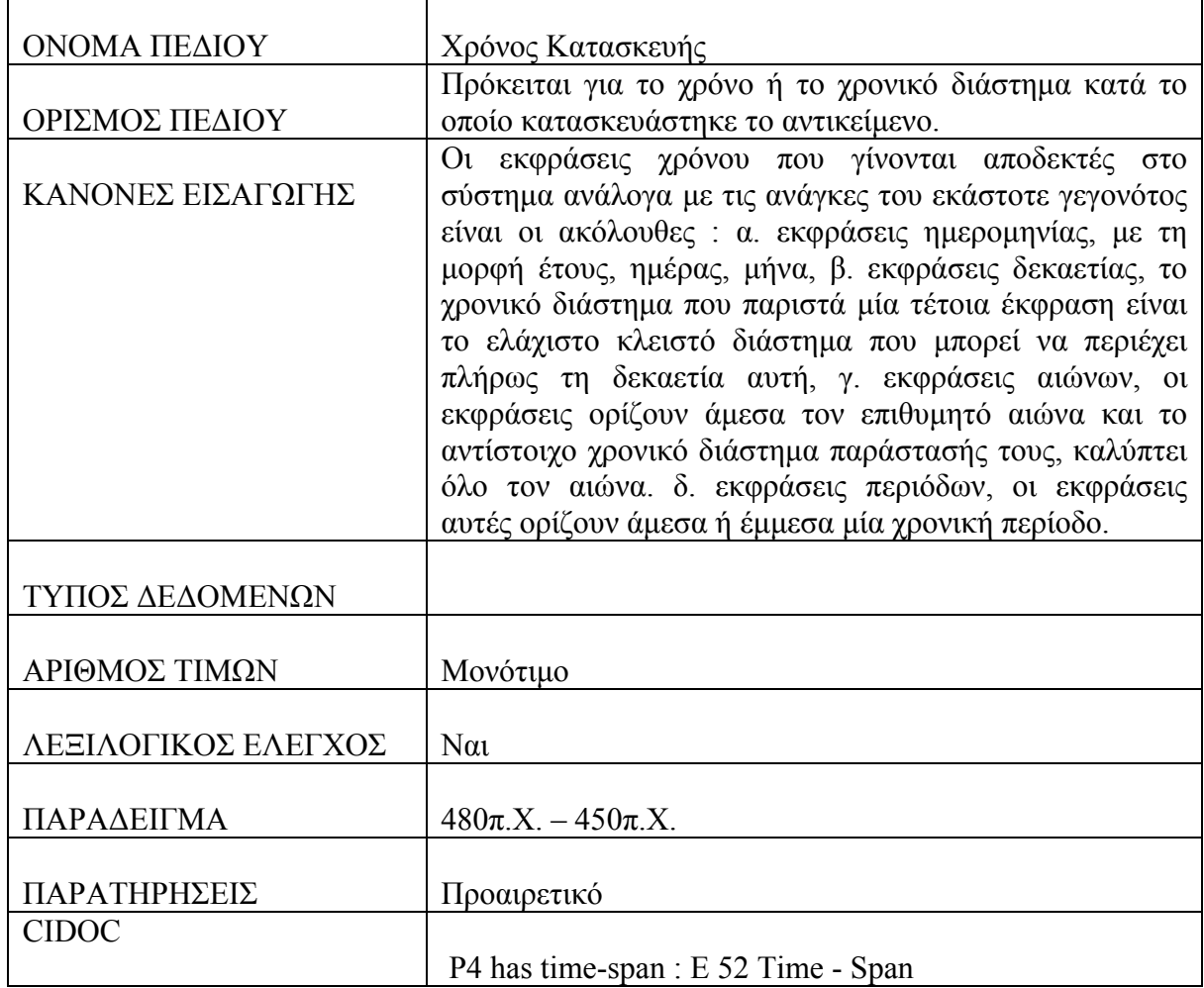

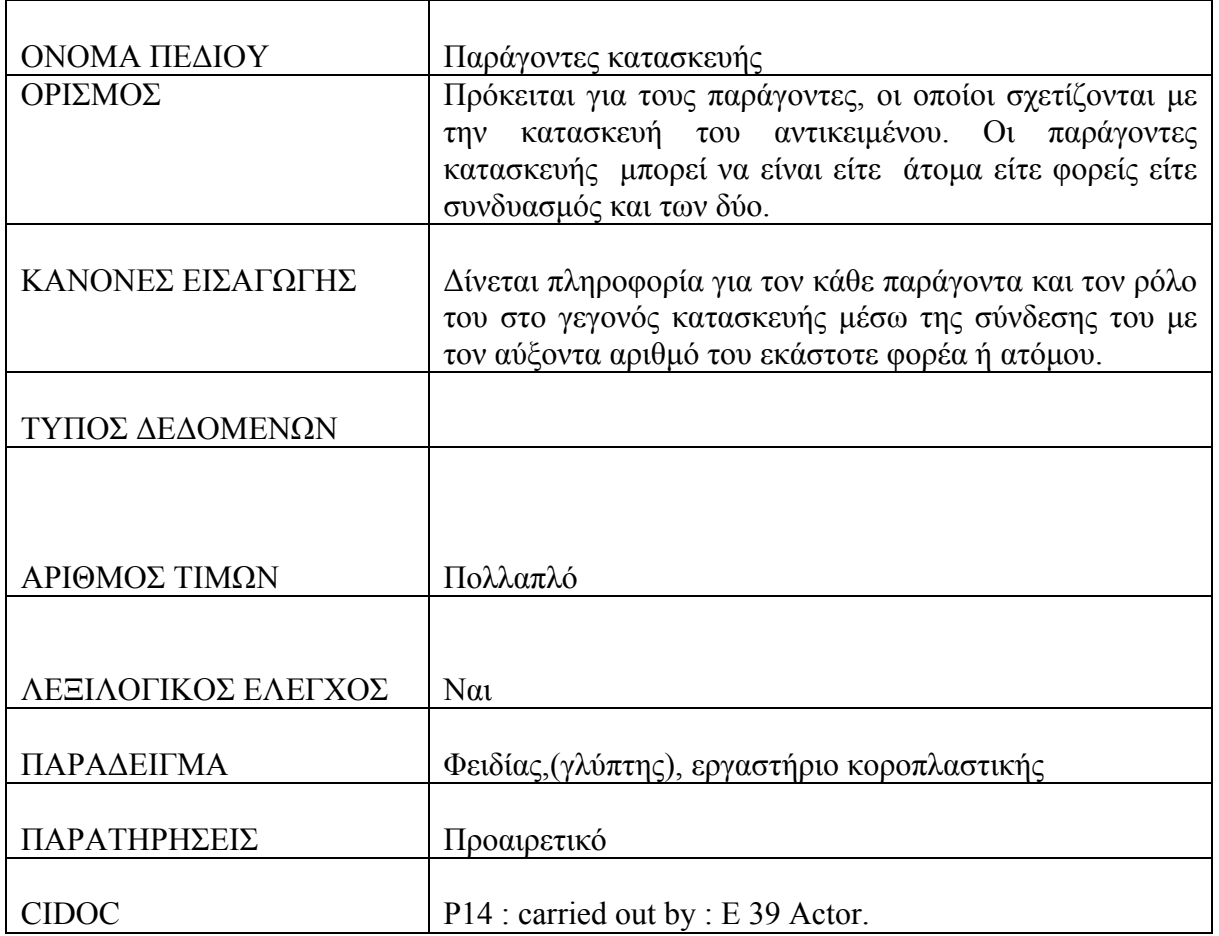

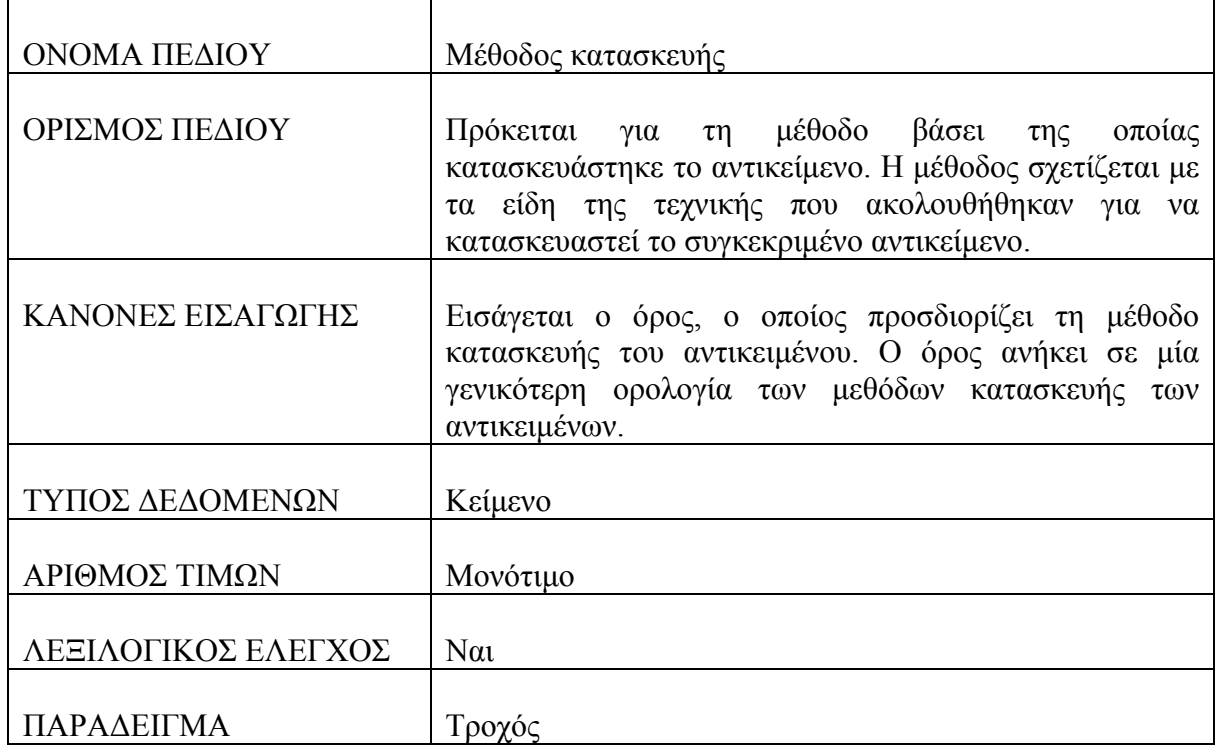

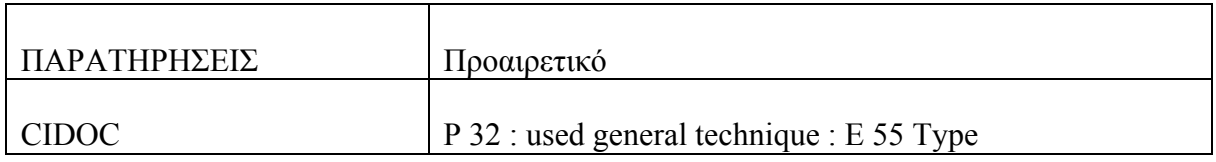

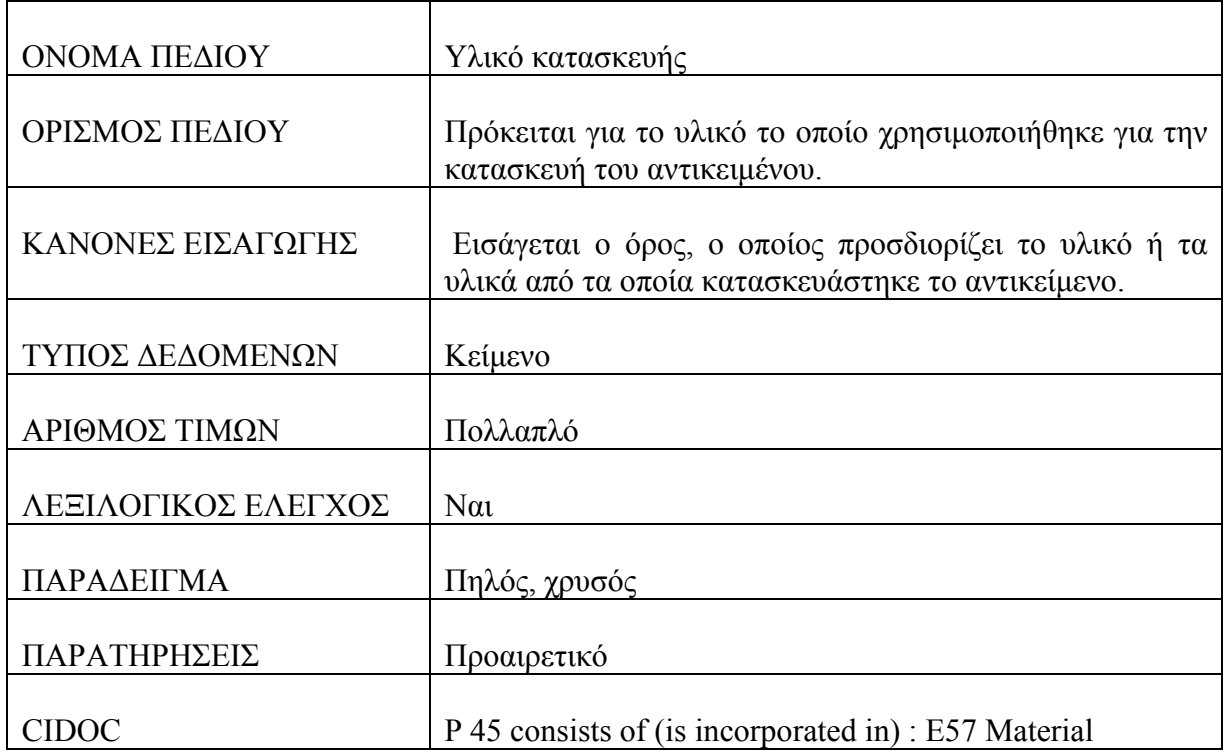

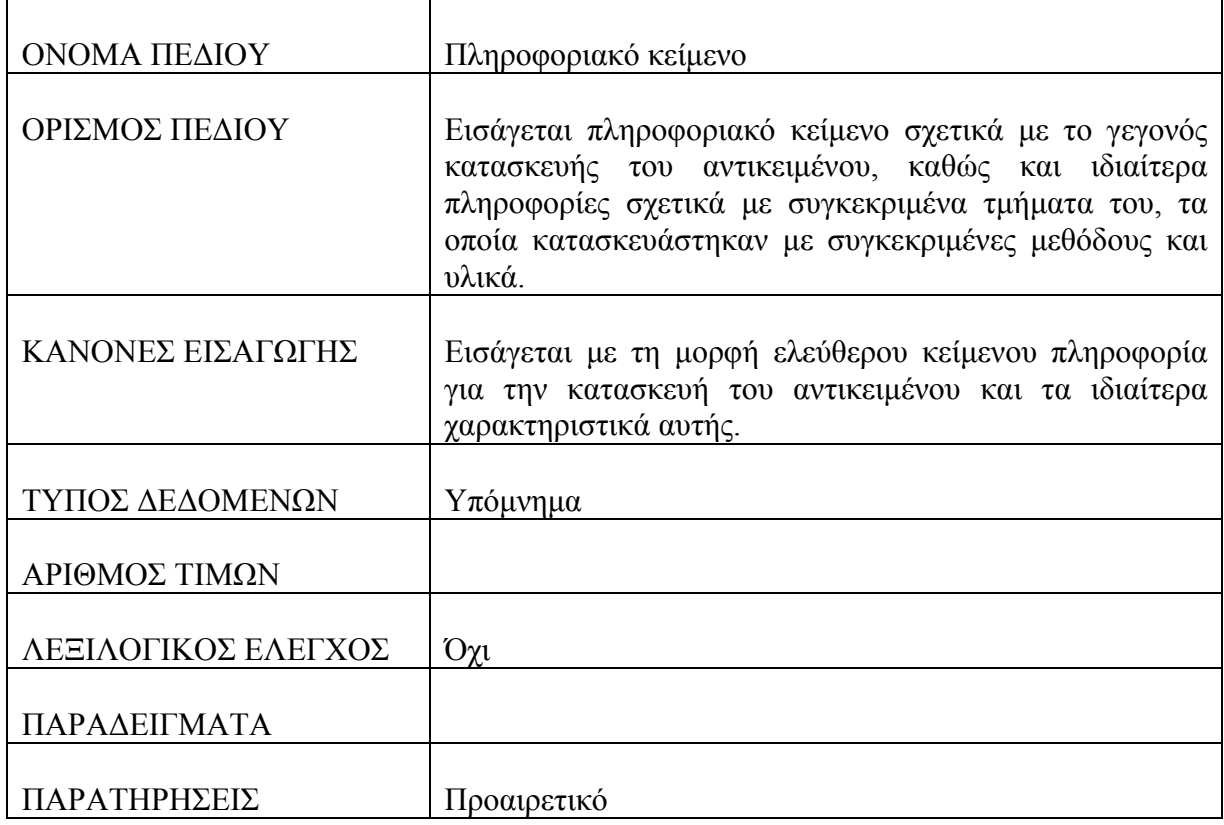

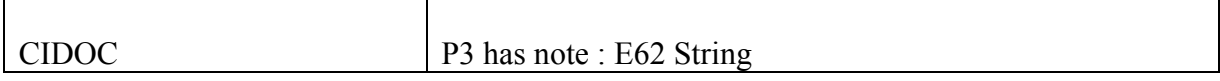

## **Πίνακας : Διακόσμηση**

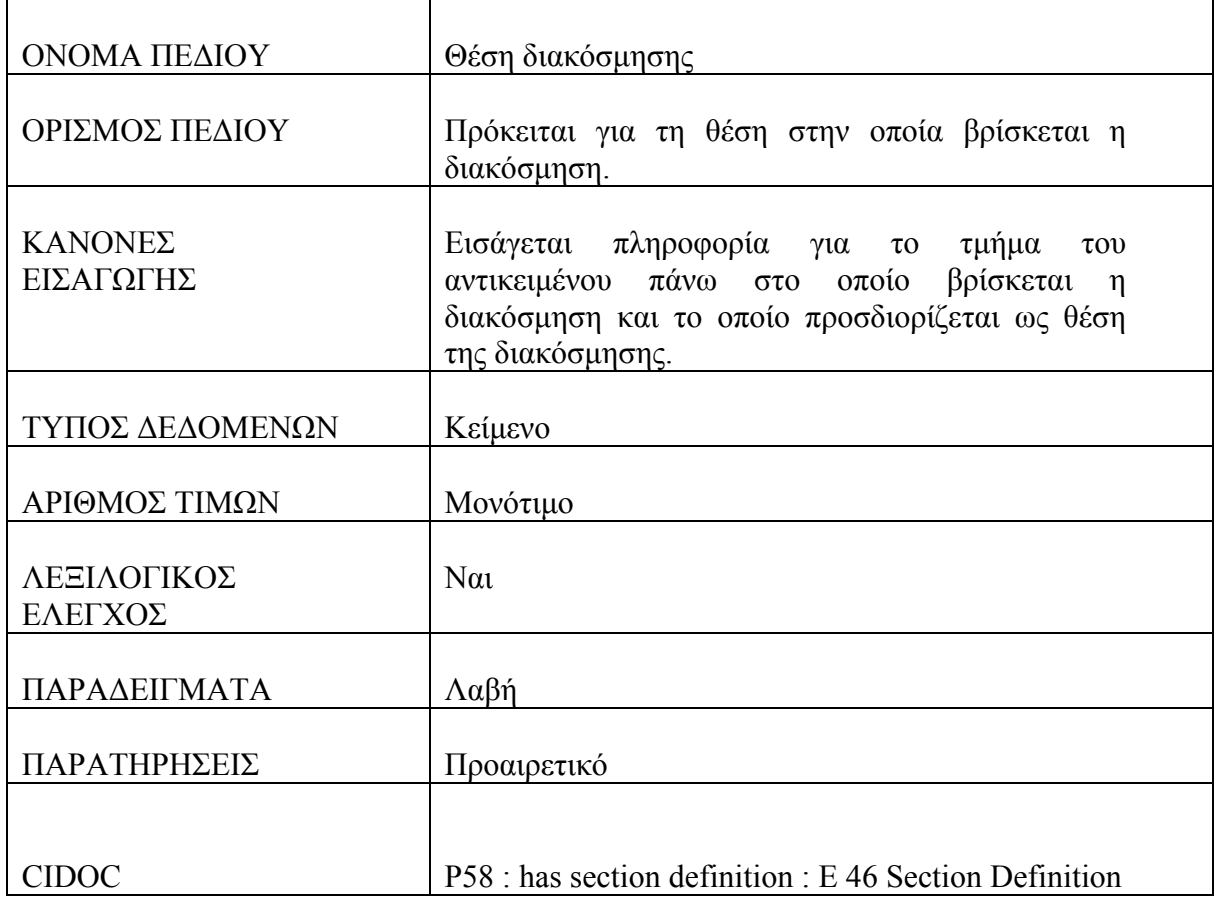

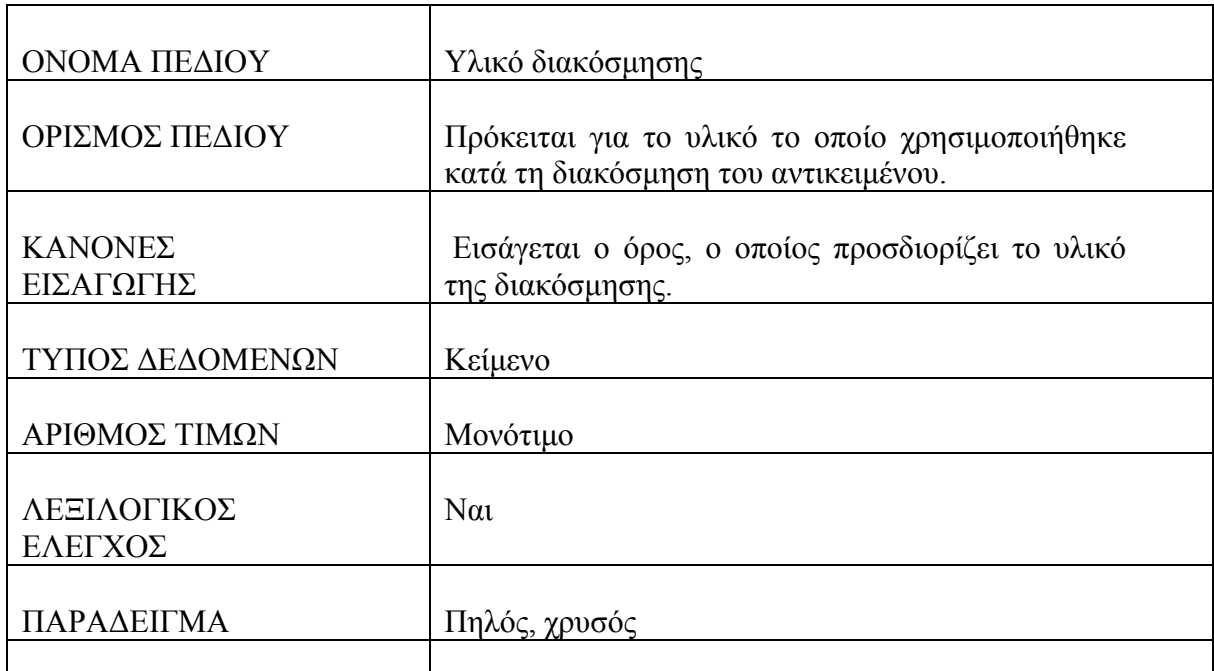
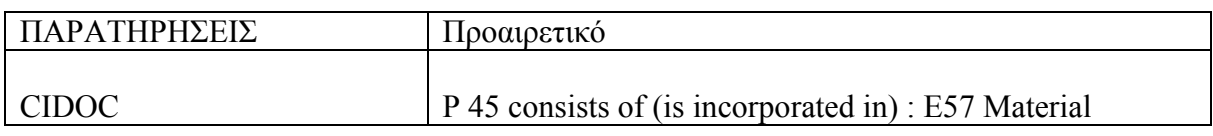

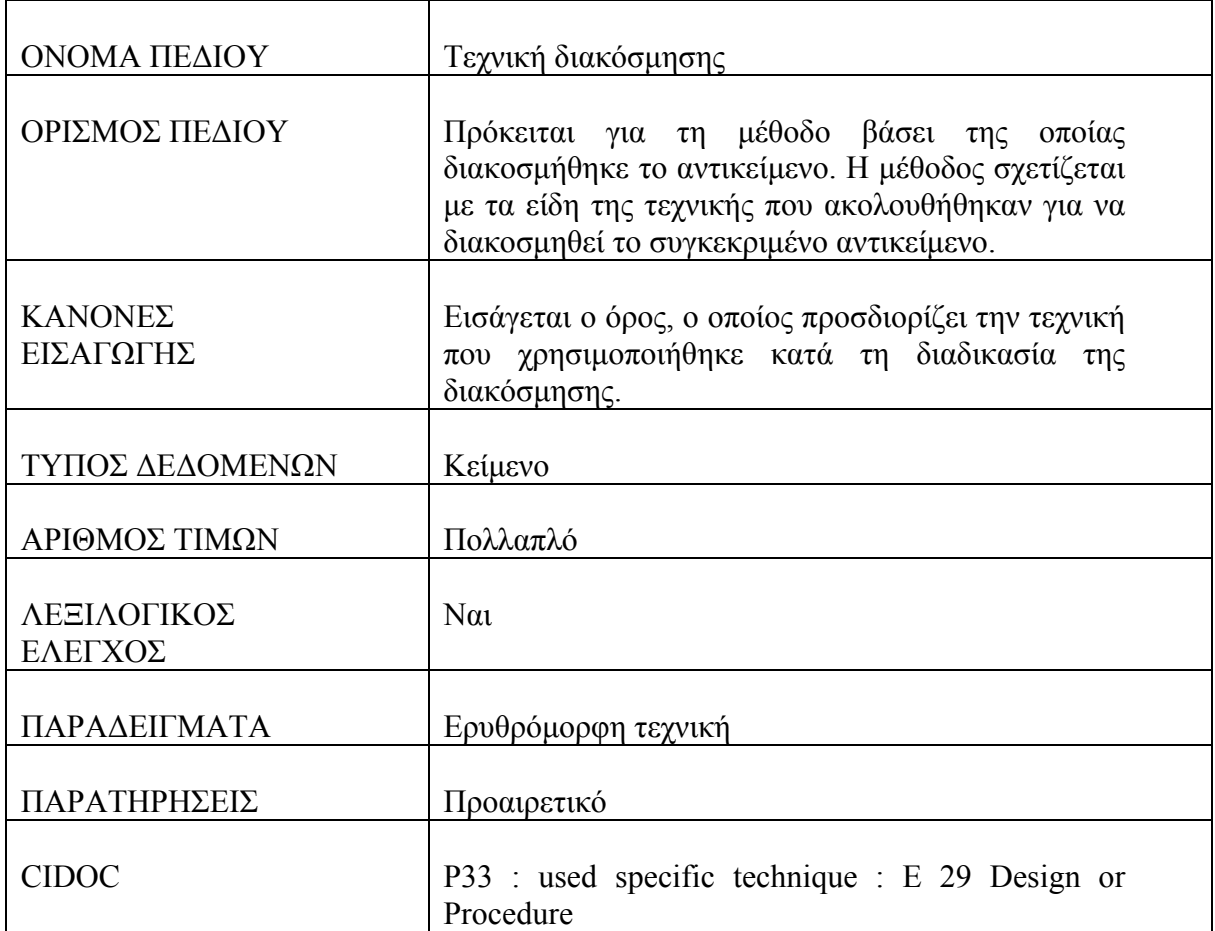

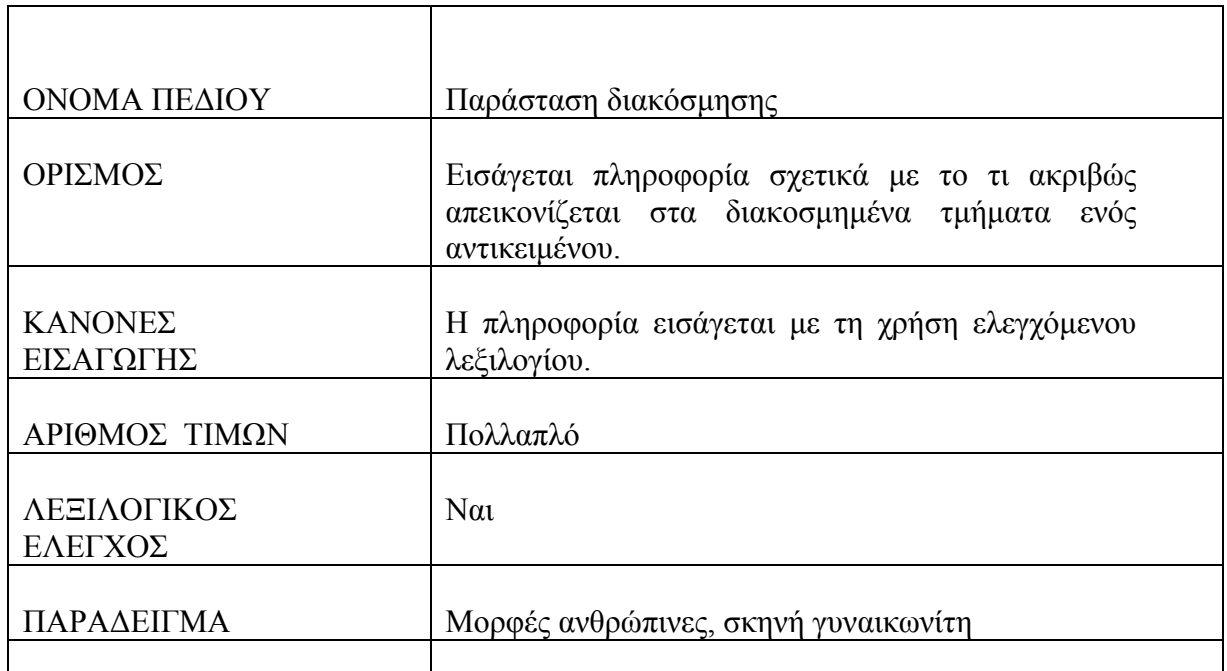

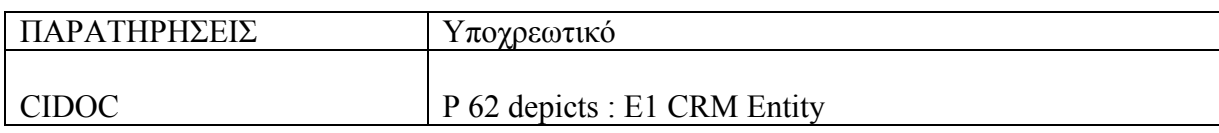

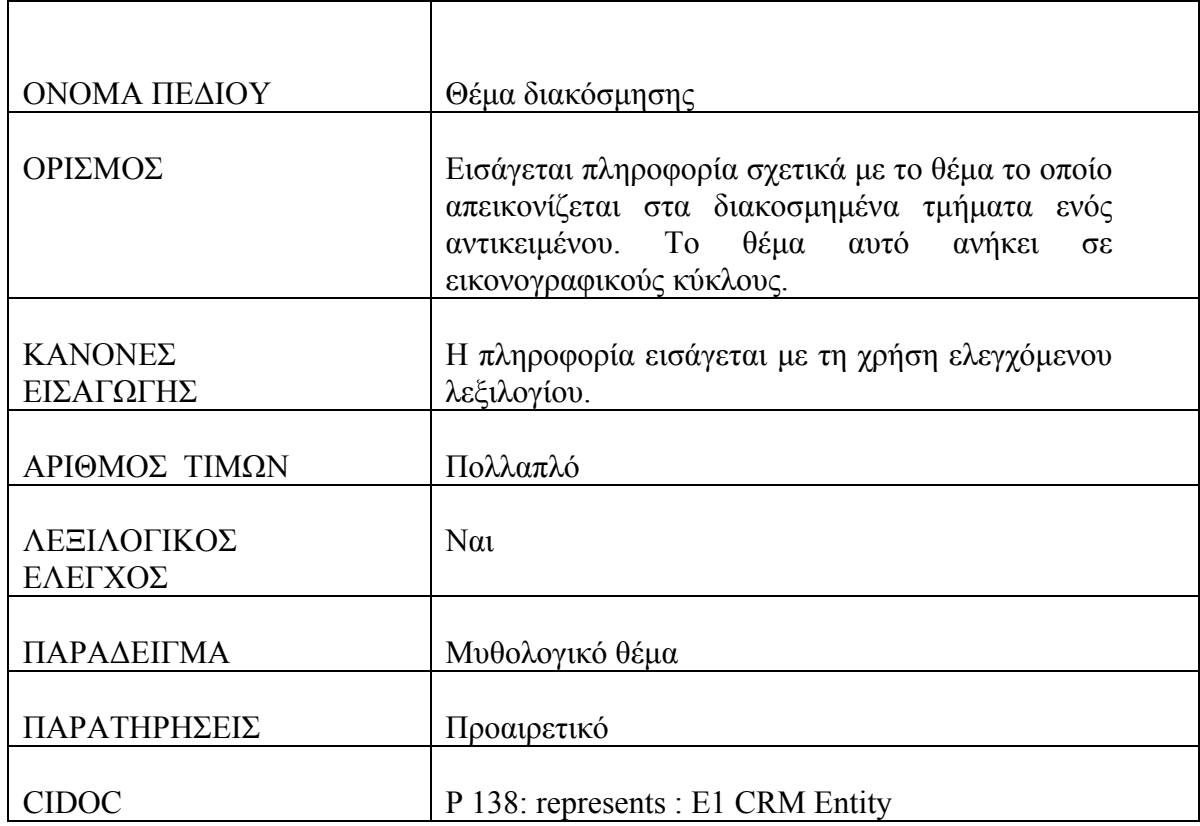

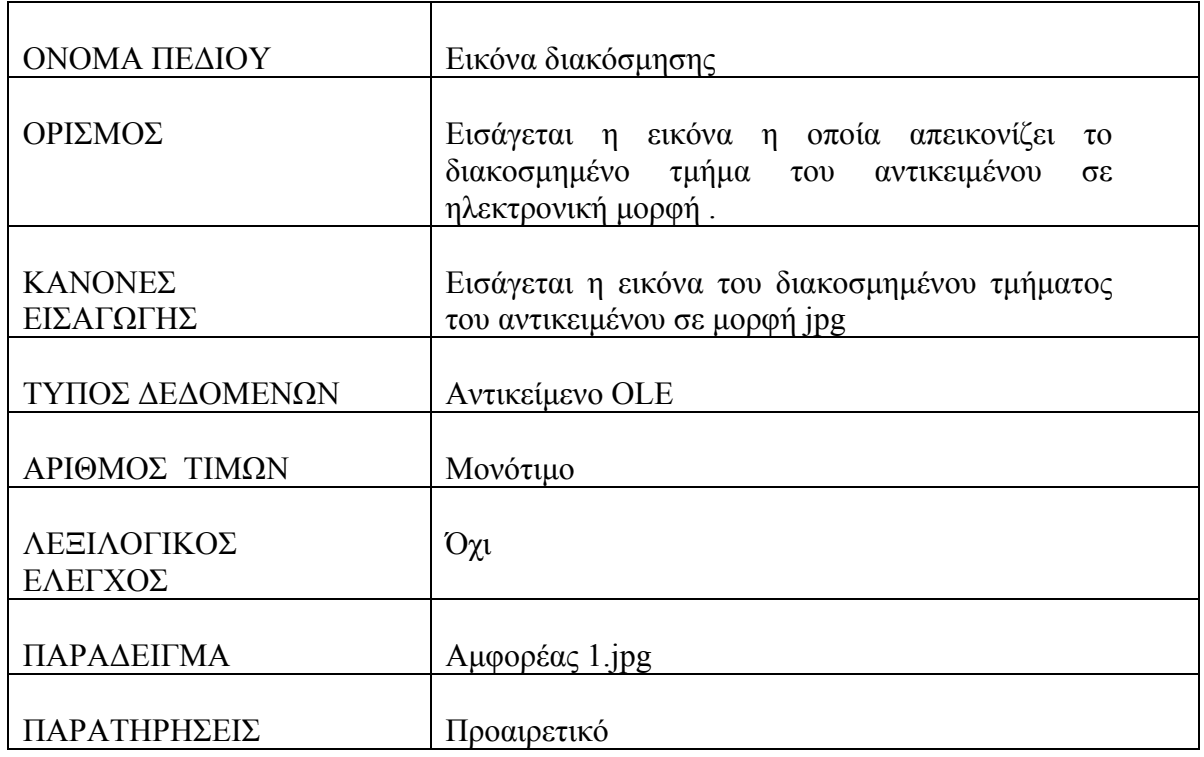

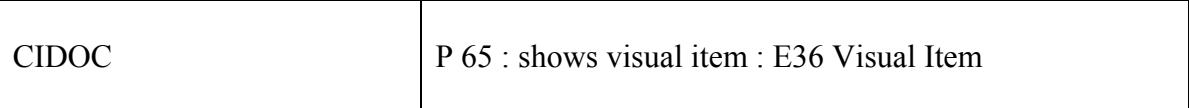

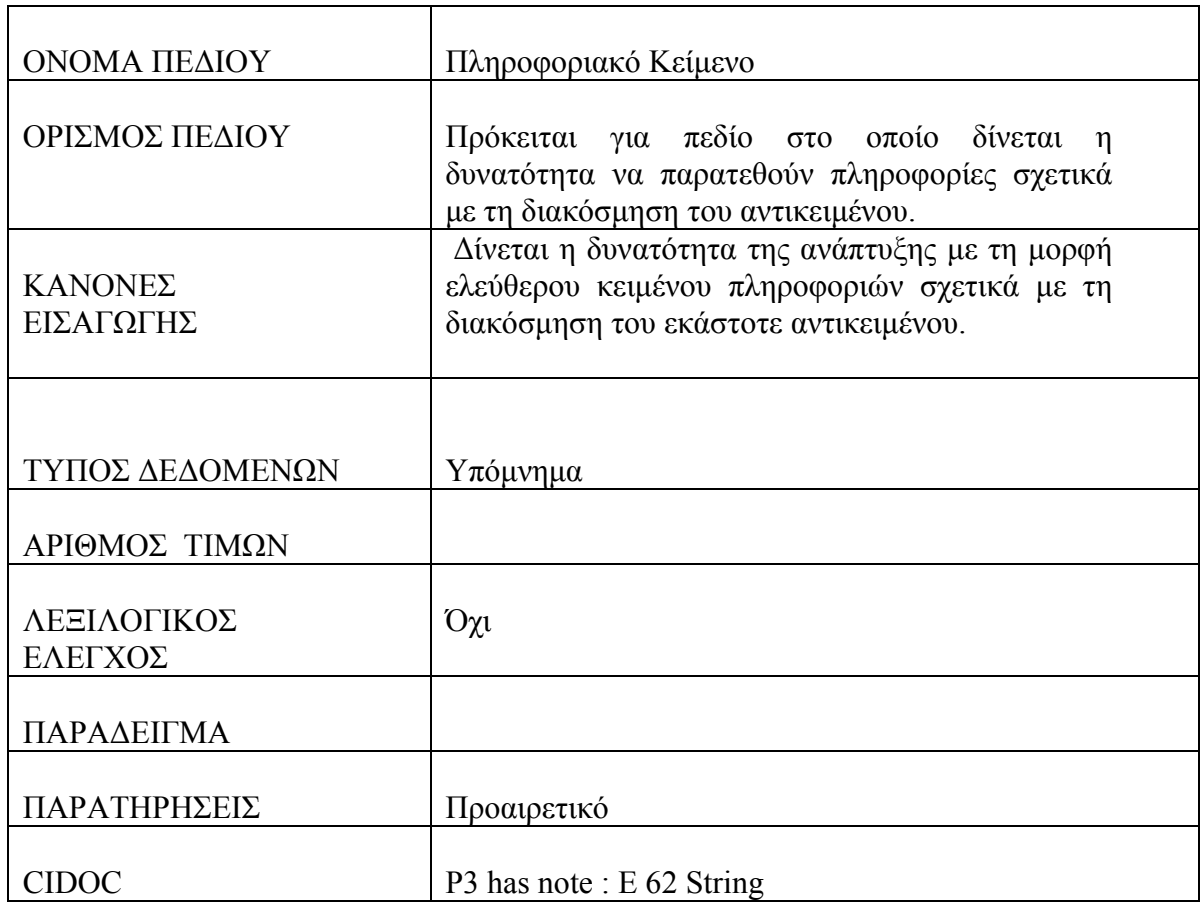

# **Πίνακας : Επιγραφή / Υπογραφή / Χαρακτηριστικά Σημάδια**

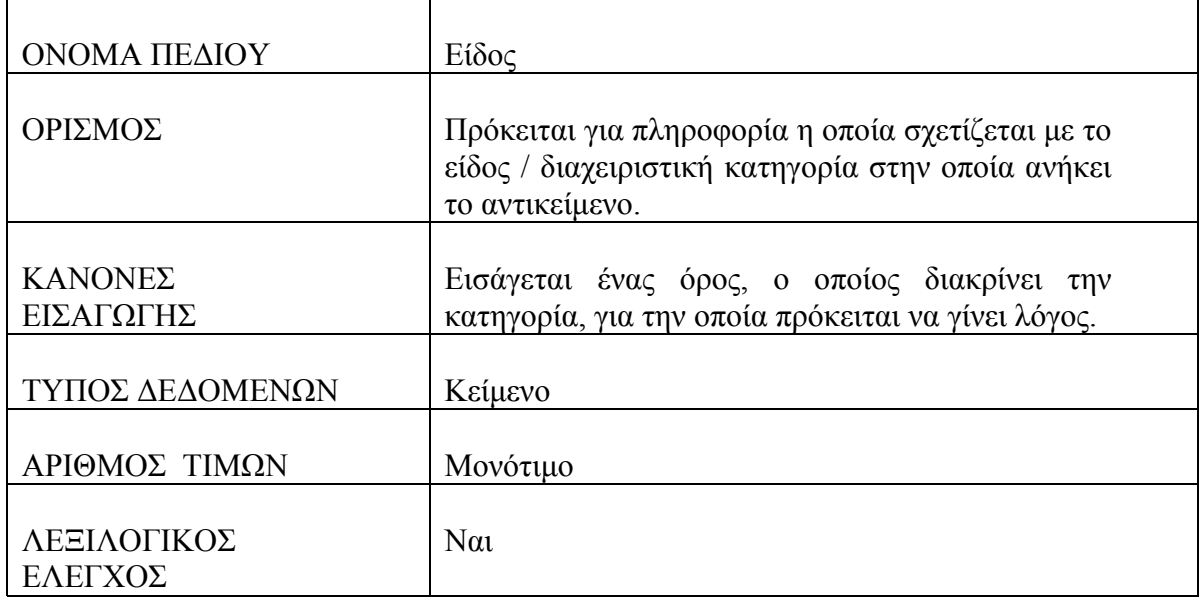

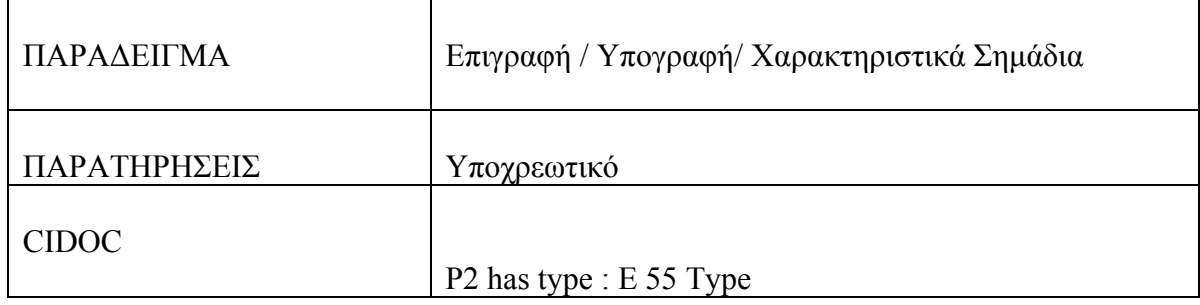

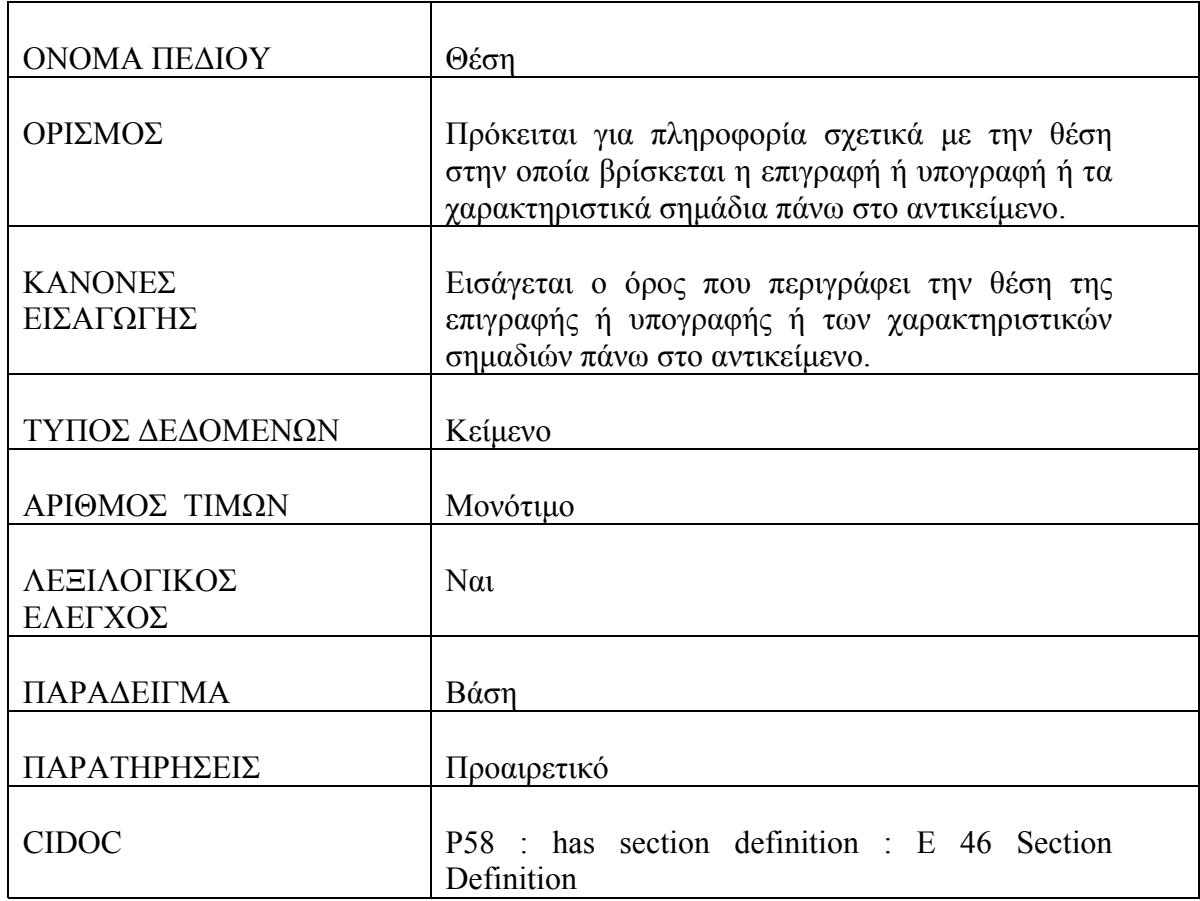

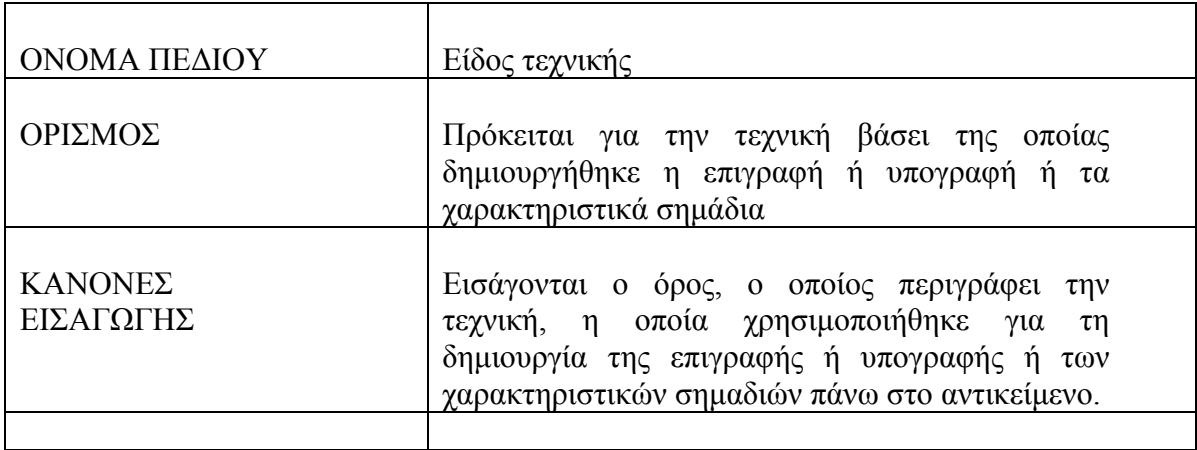

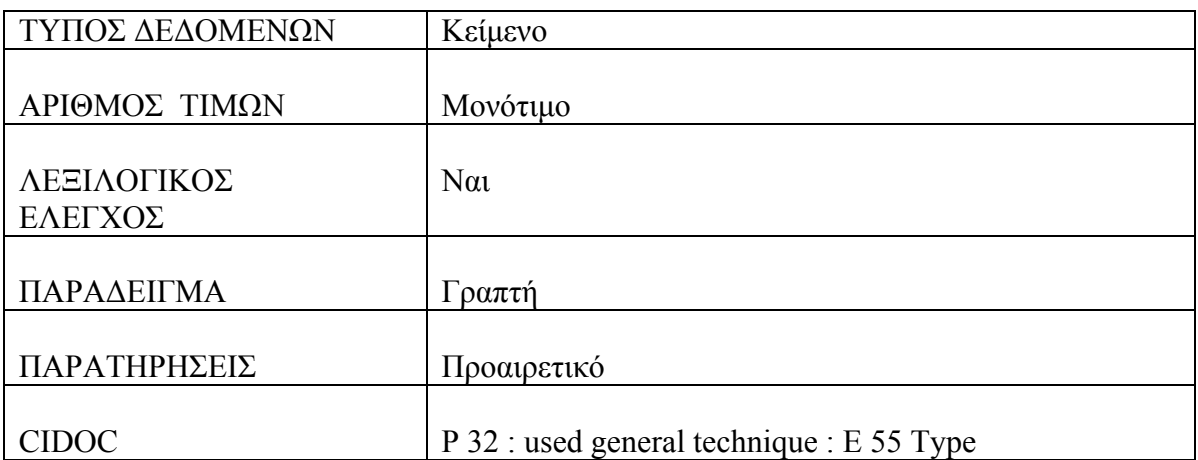

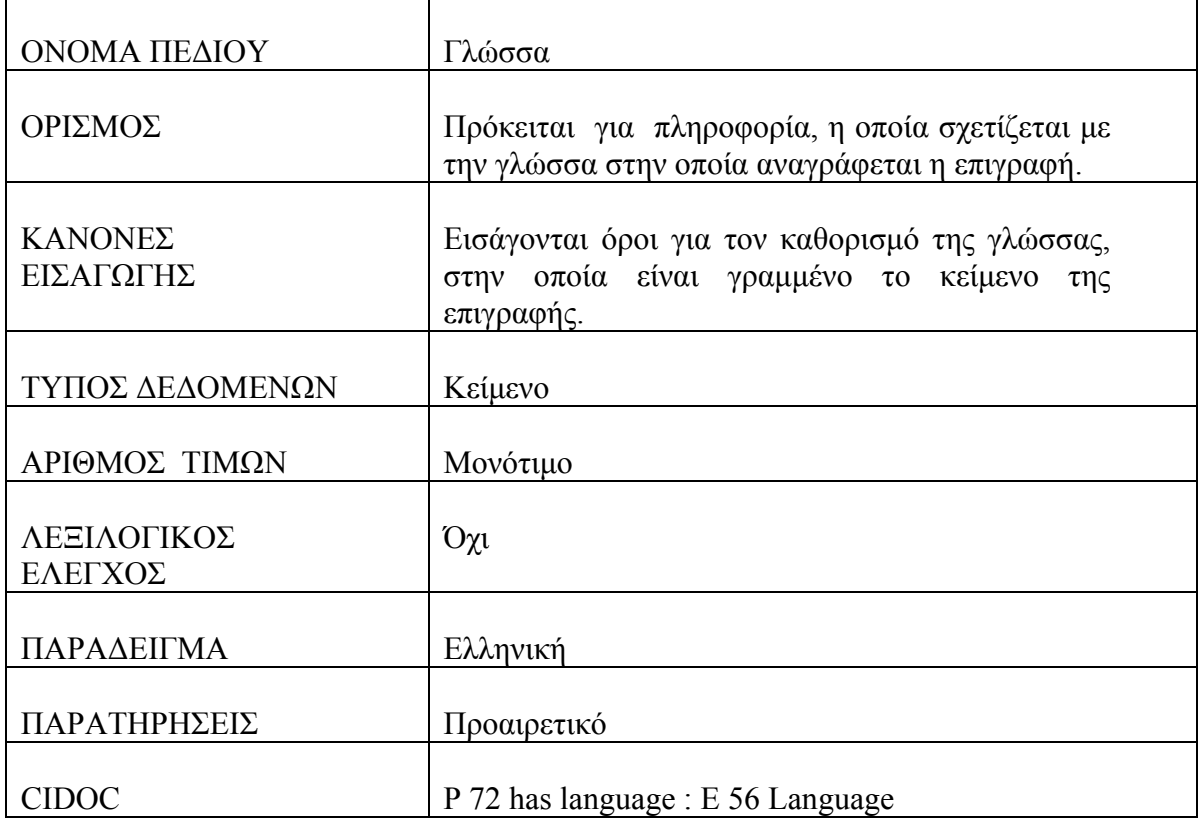

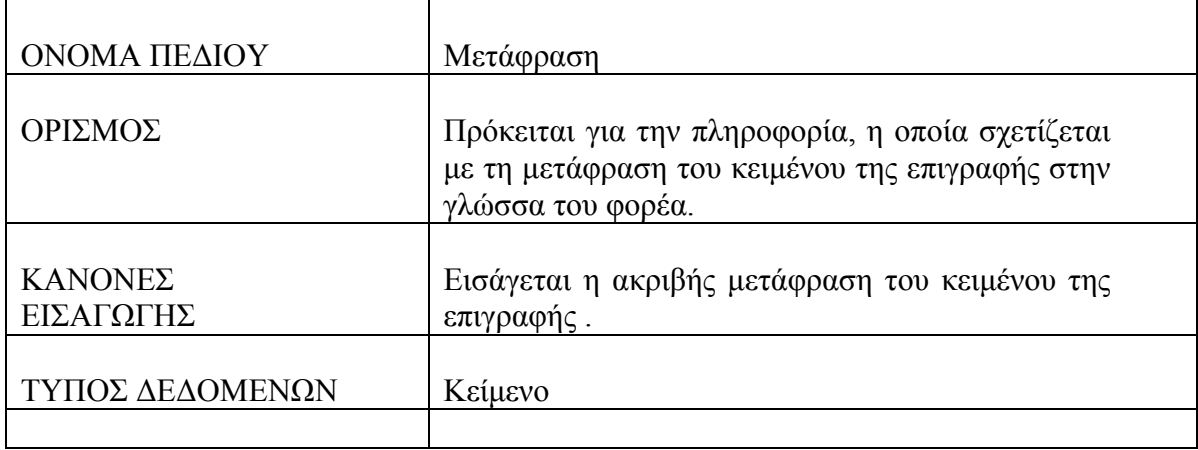

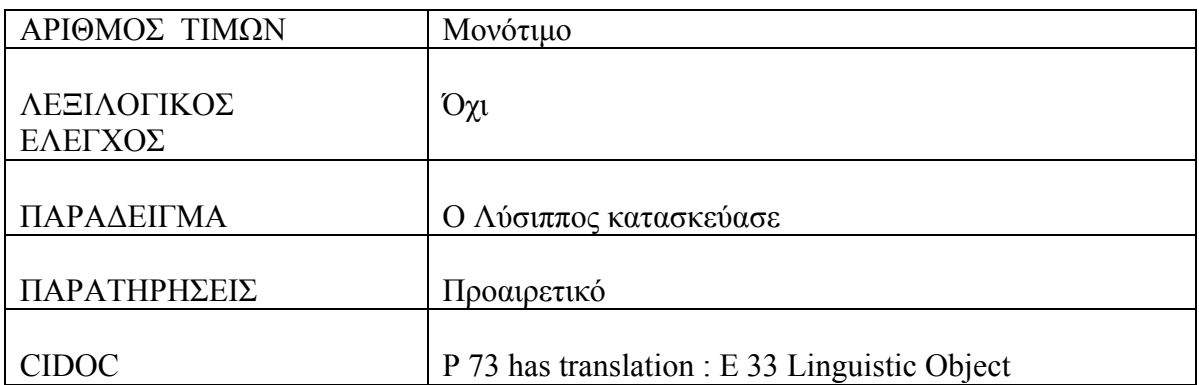

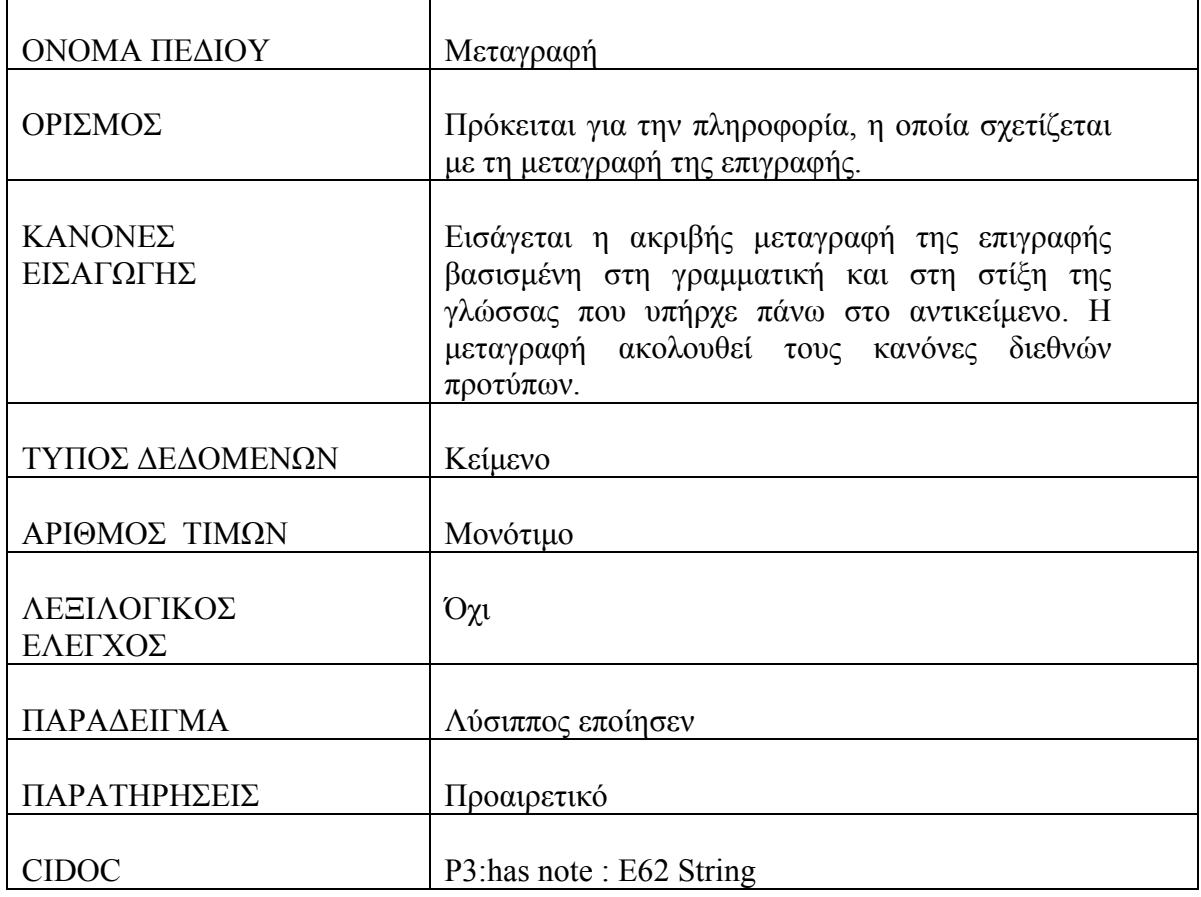

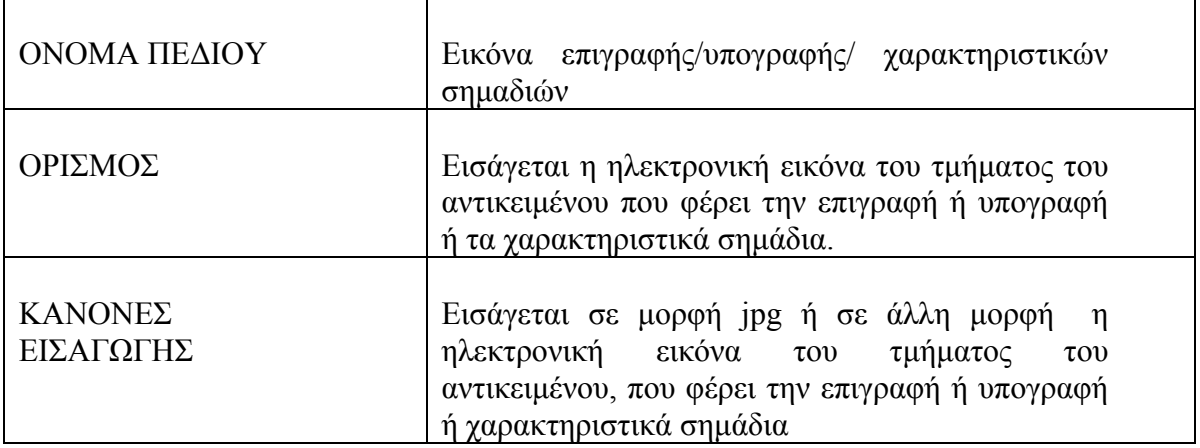

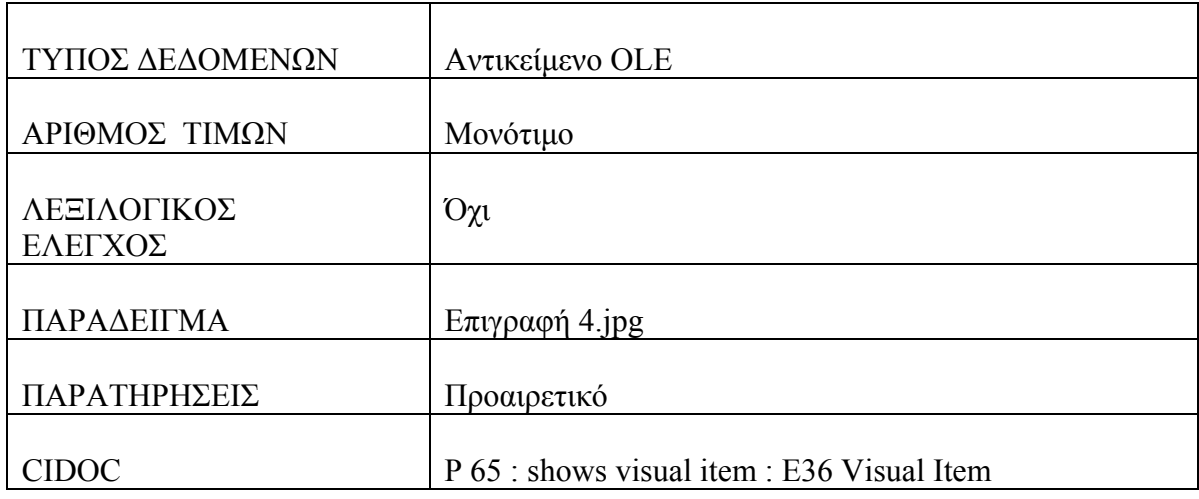

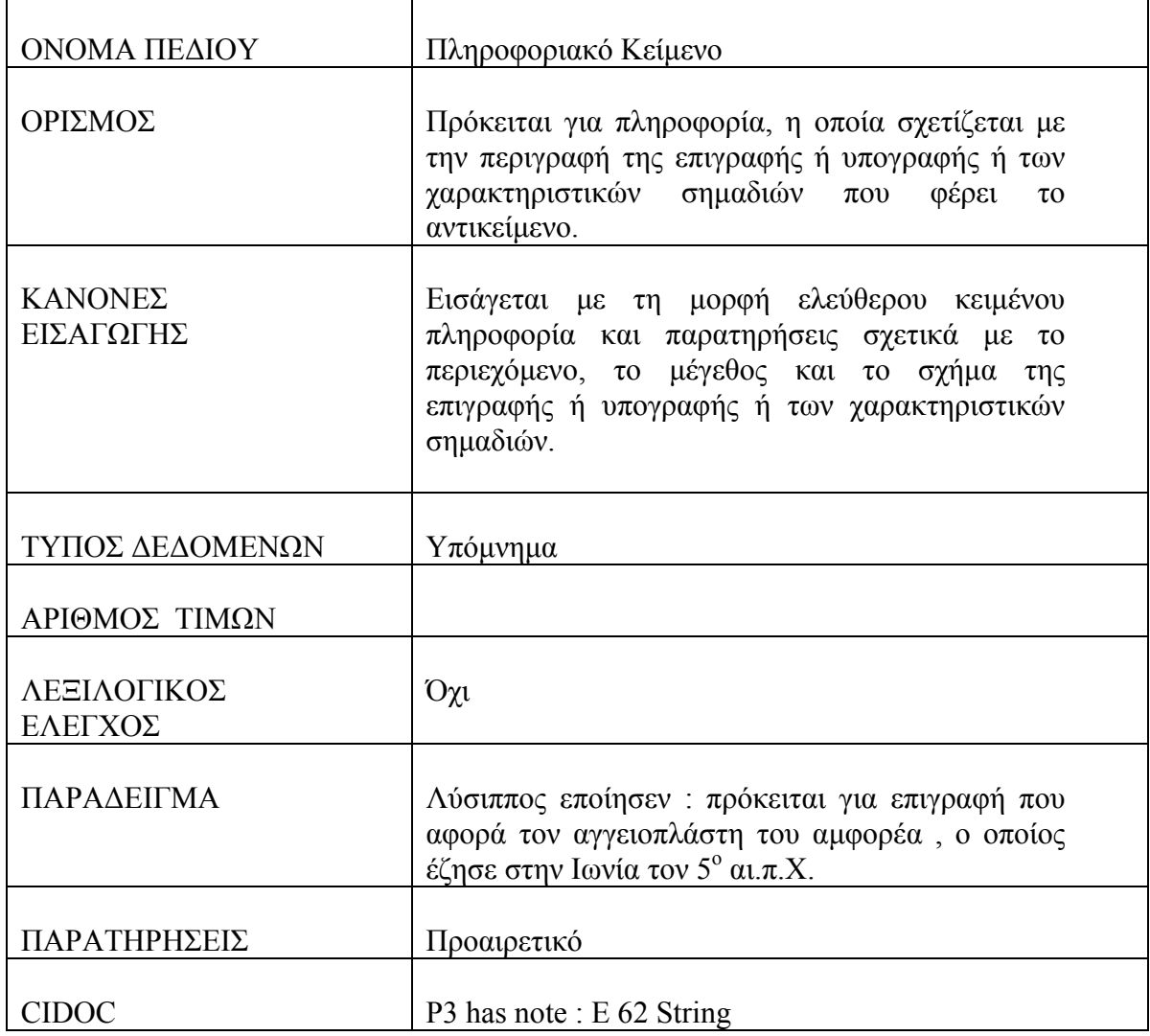

# **Πίνακας : Γεγονός Εύρεσης**

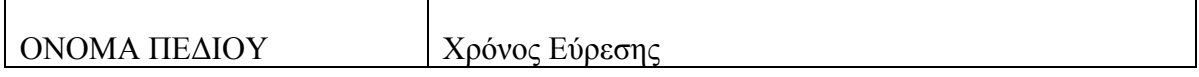

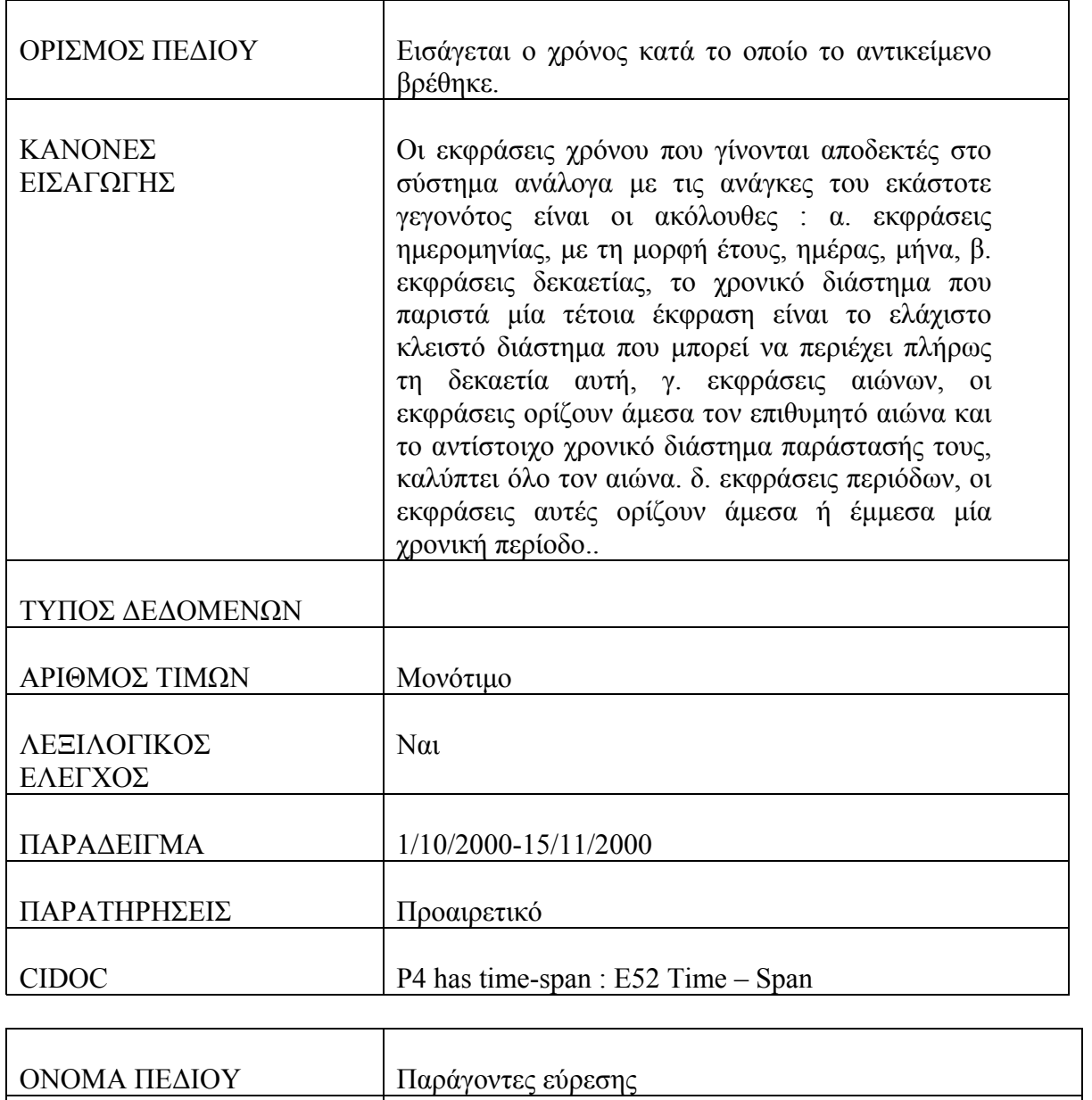

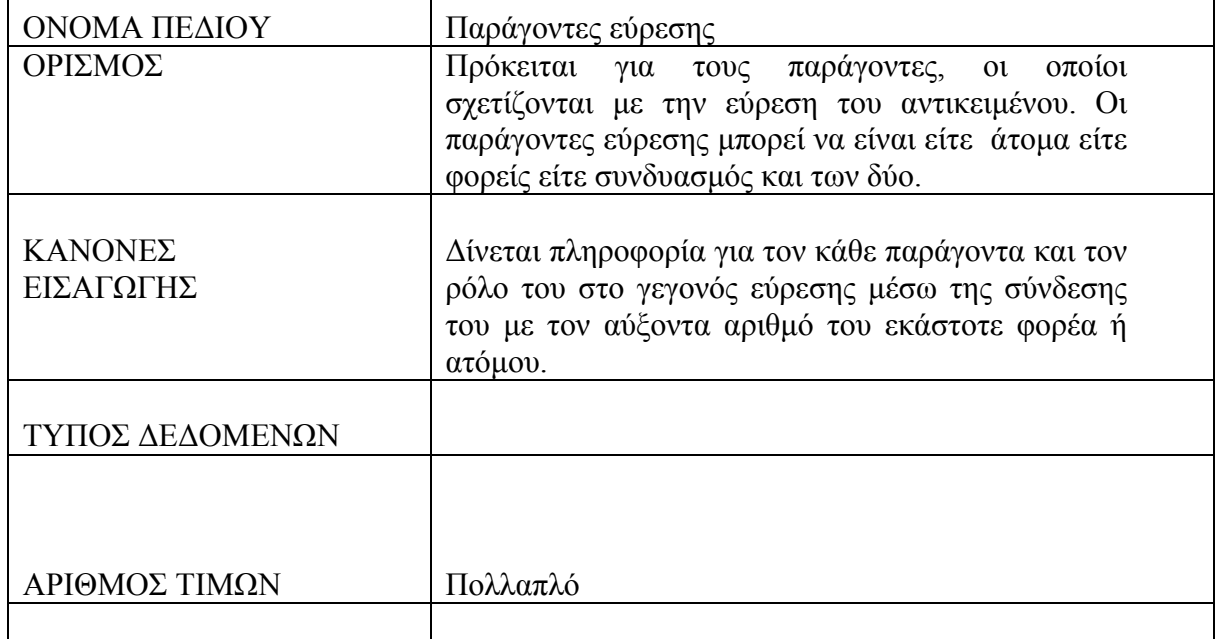

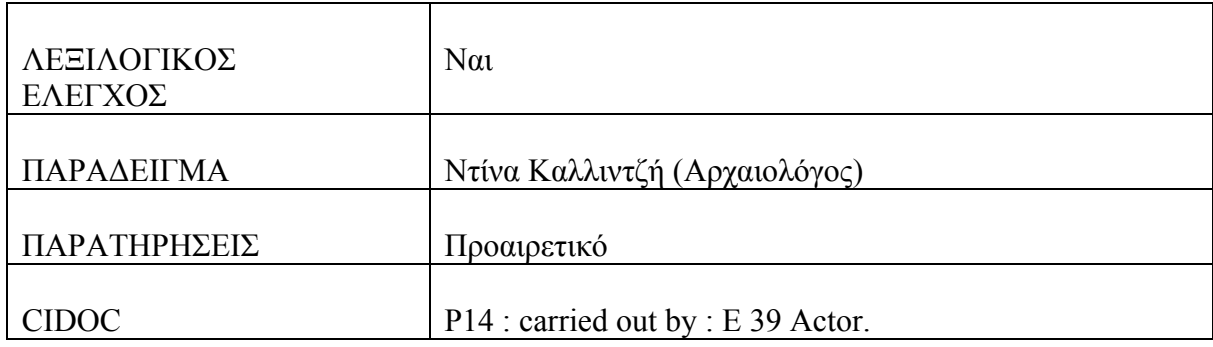

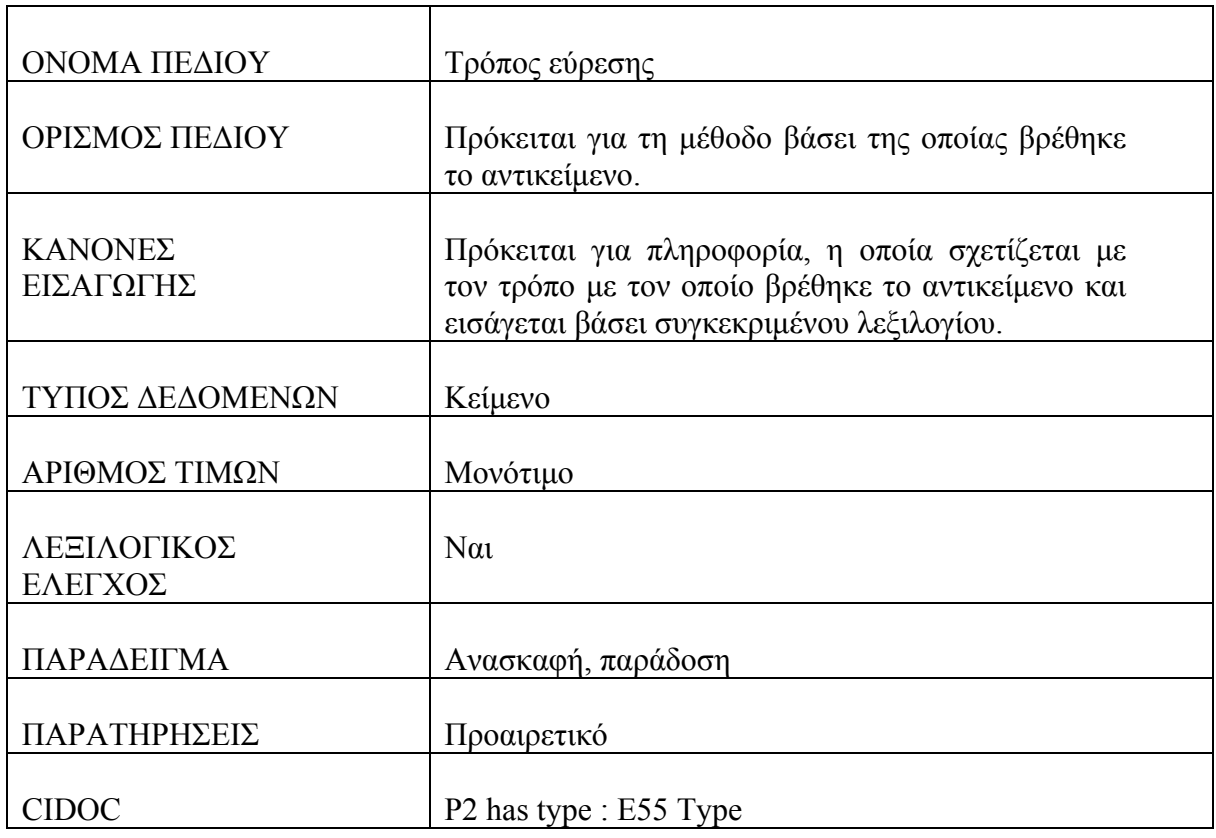

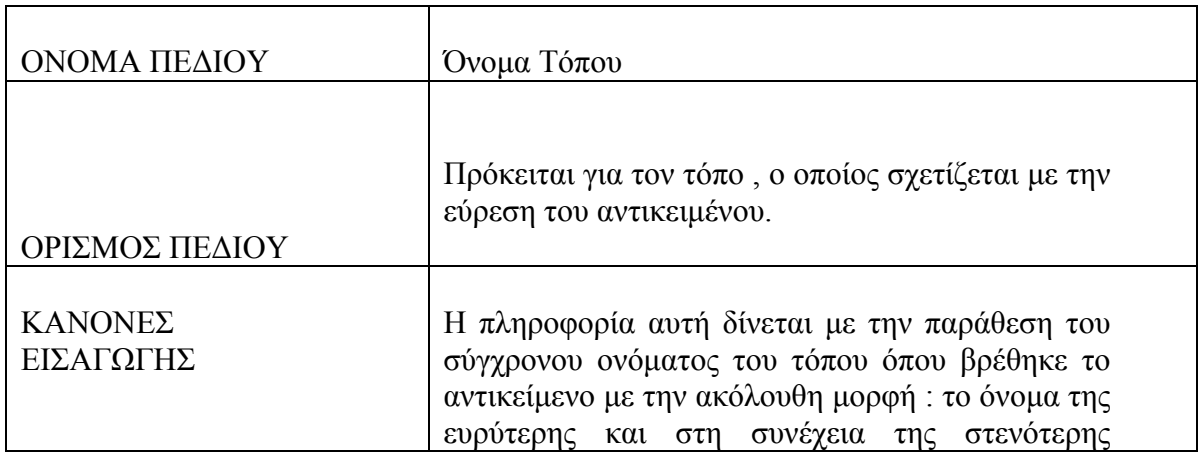

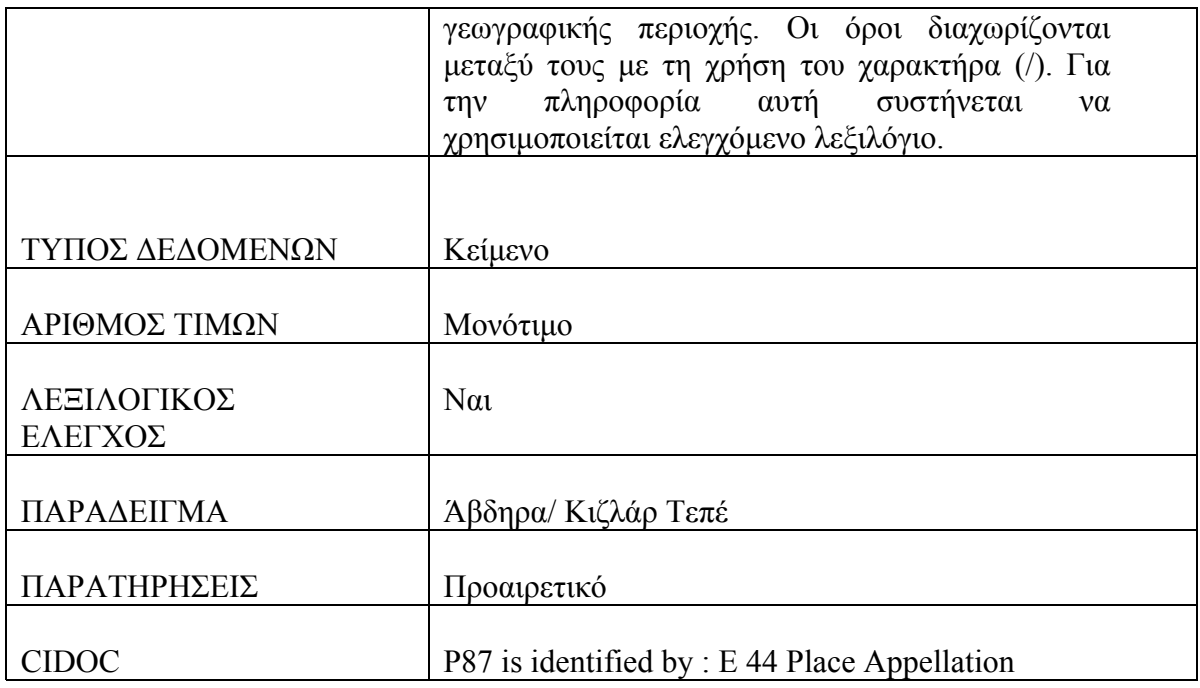

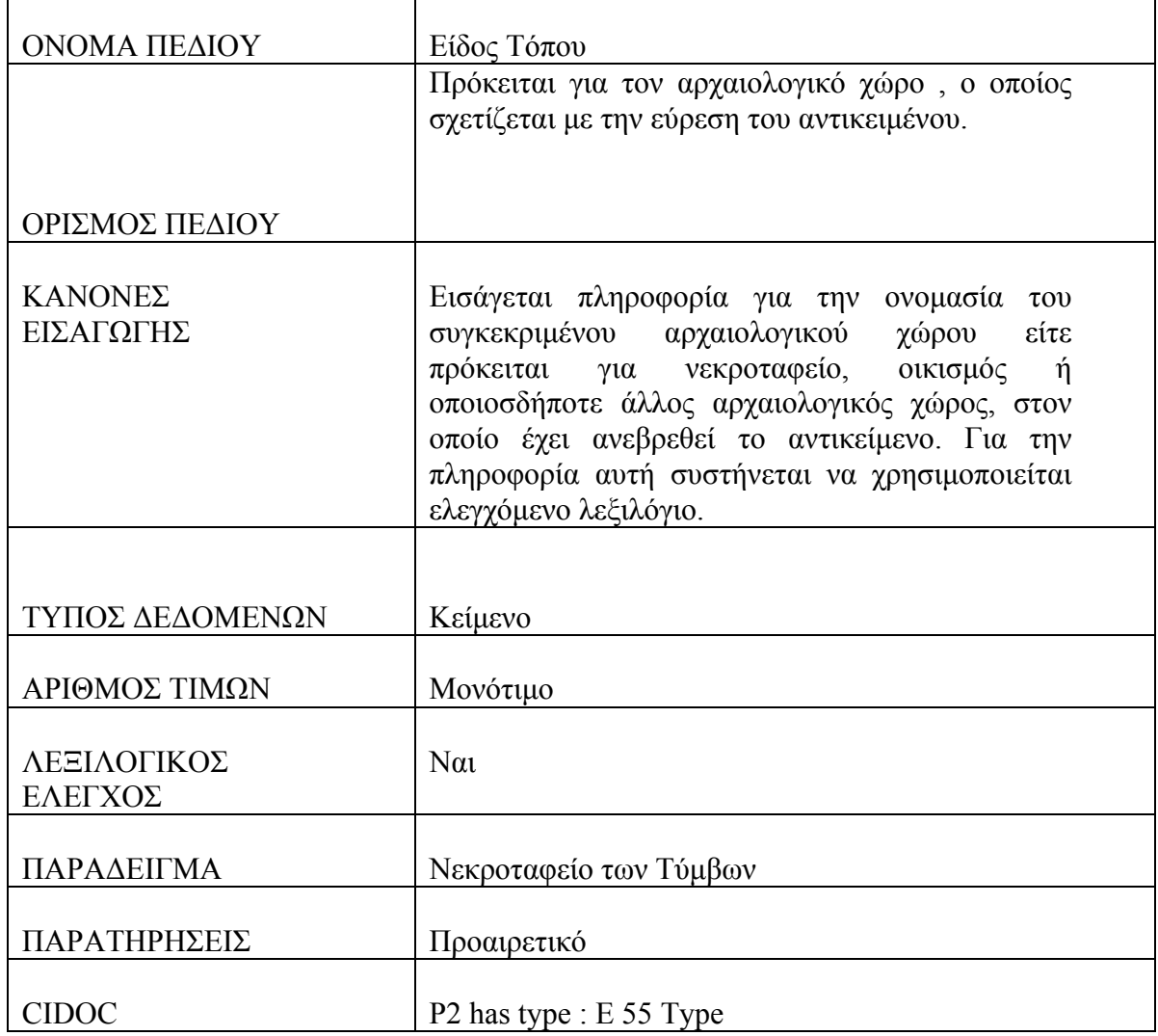

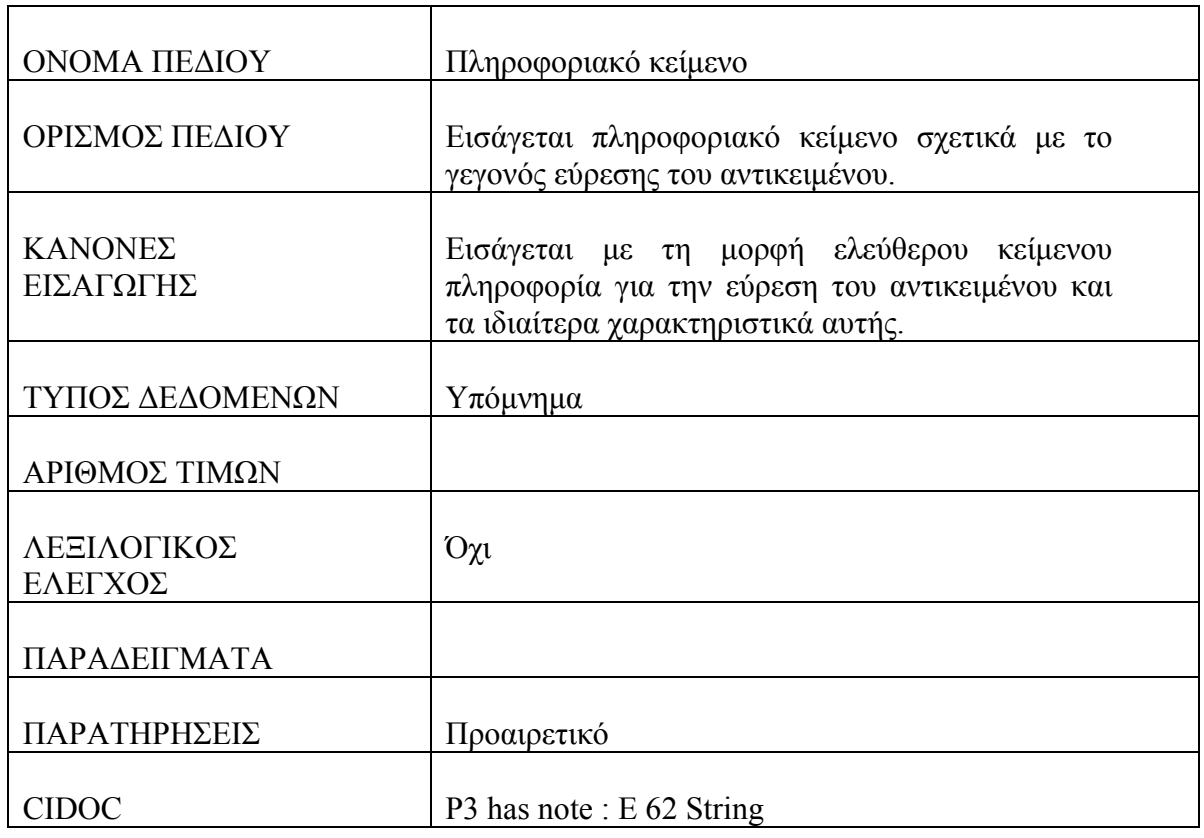

#### **Πίνακας : Πλαίσιο Τόπου Εύρεσης**

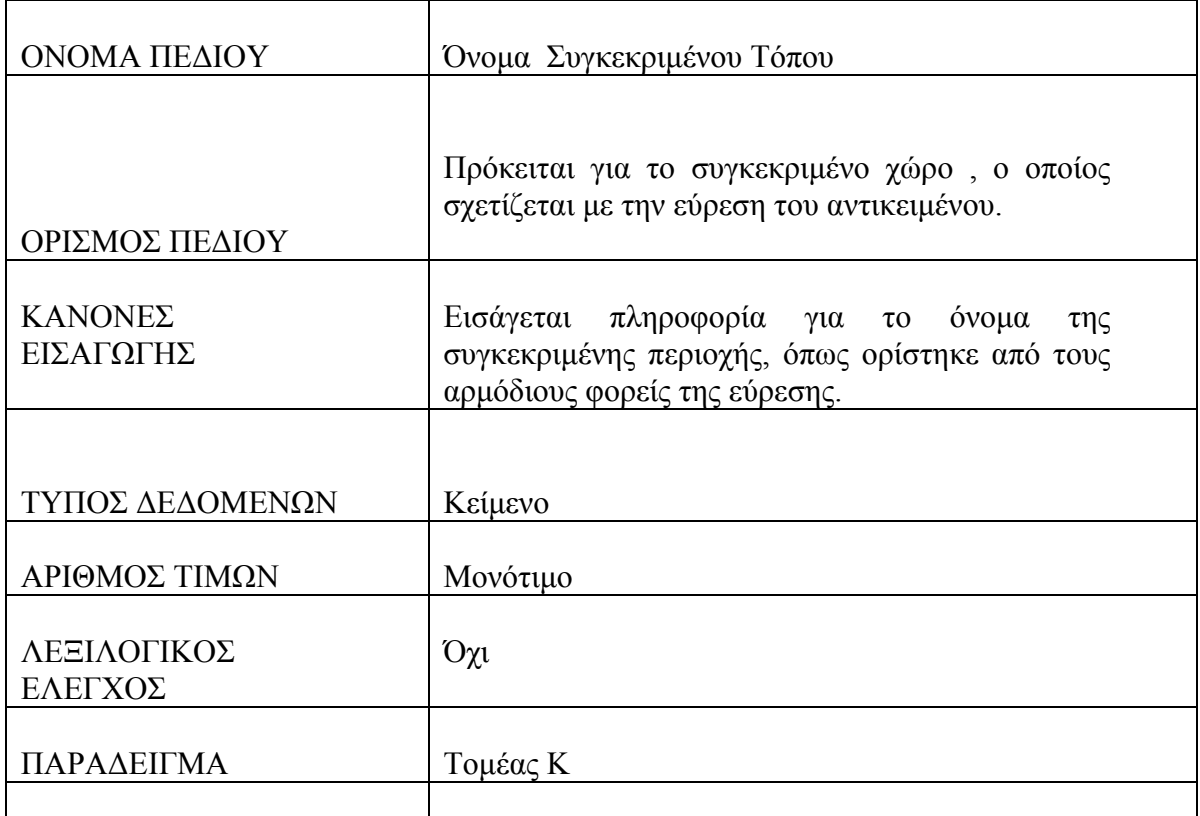

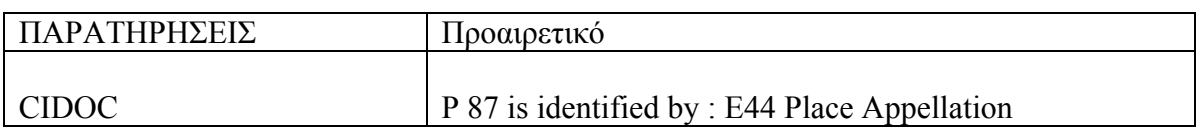

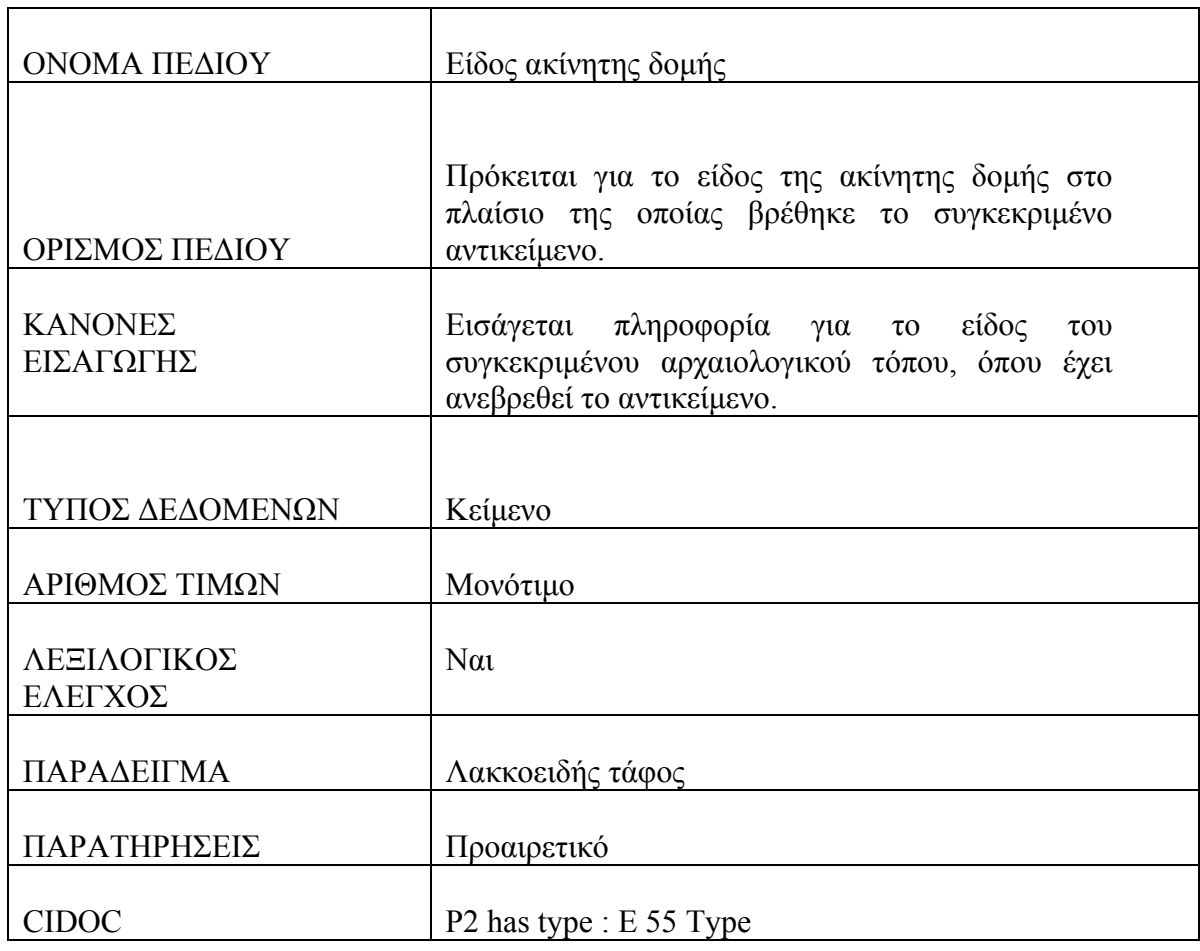

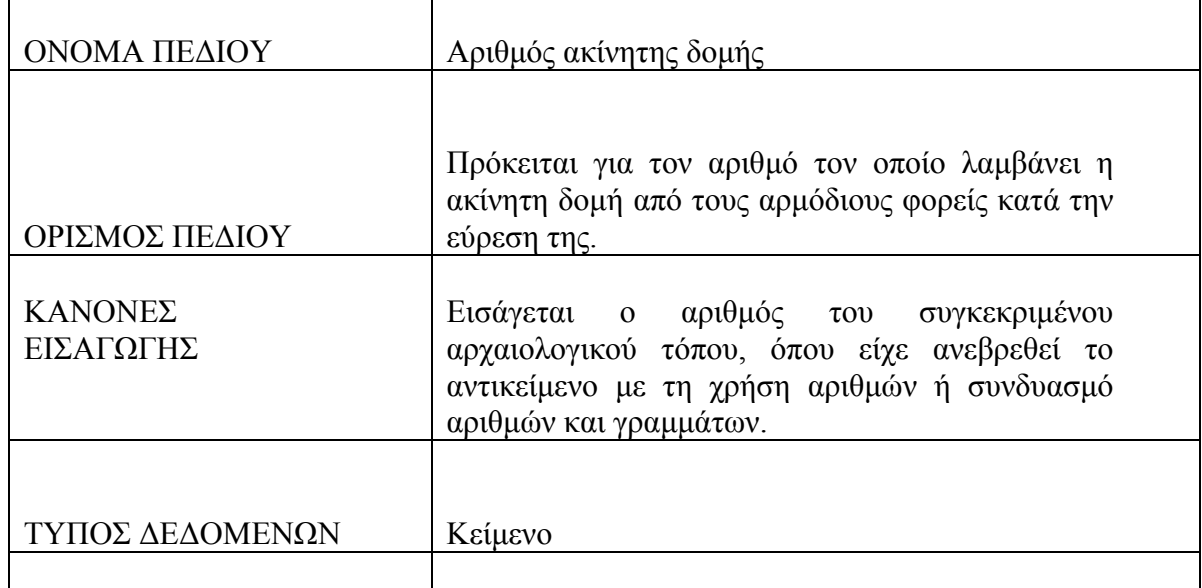

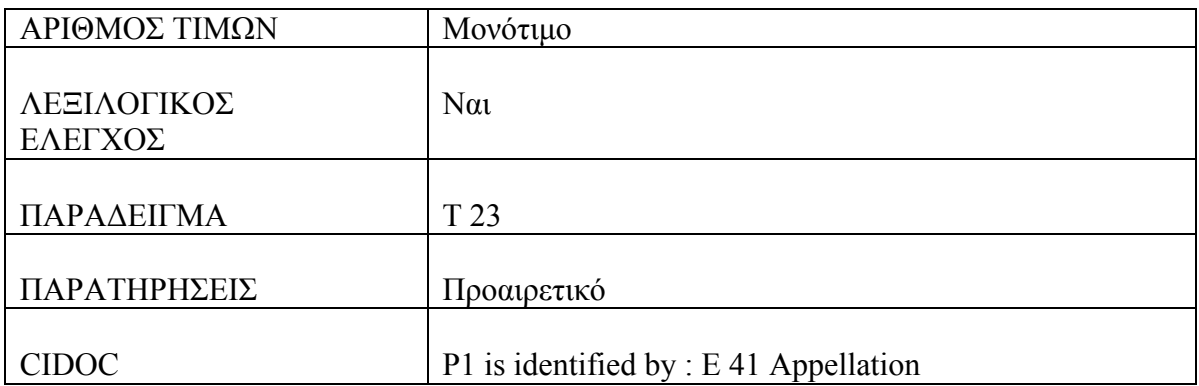

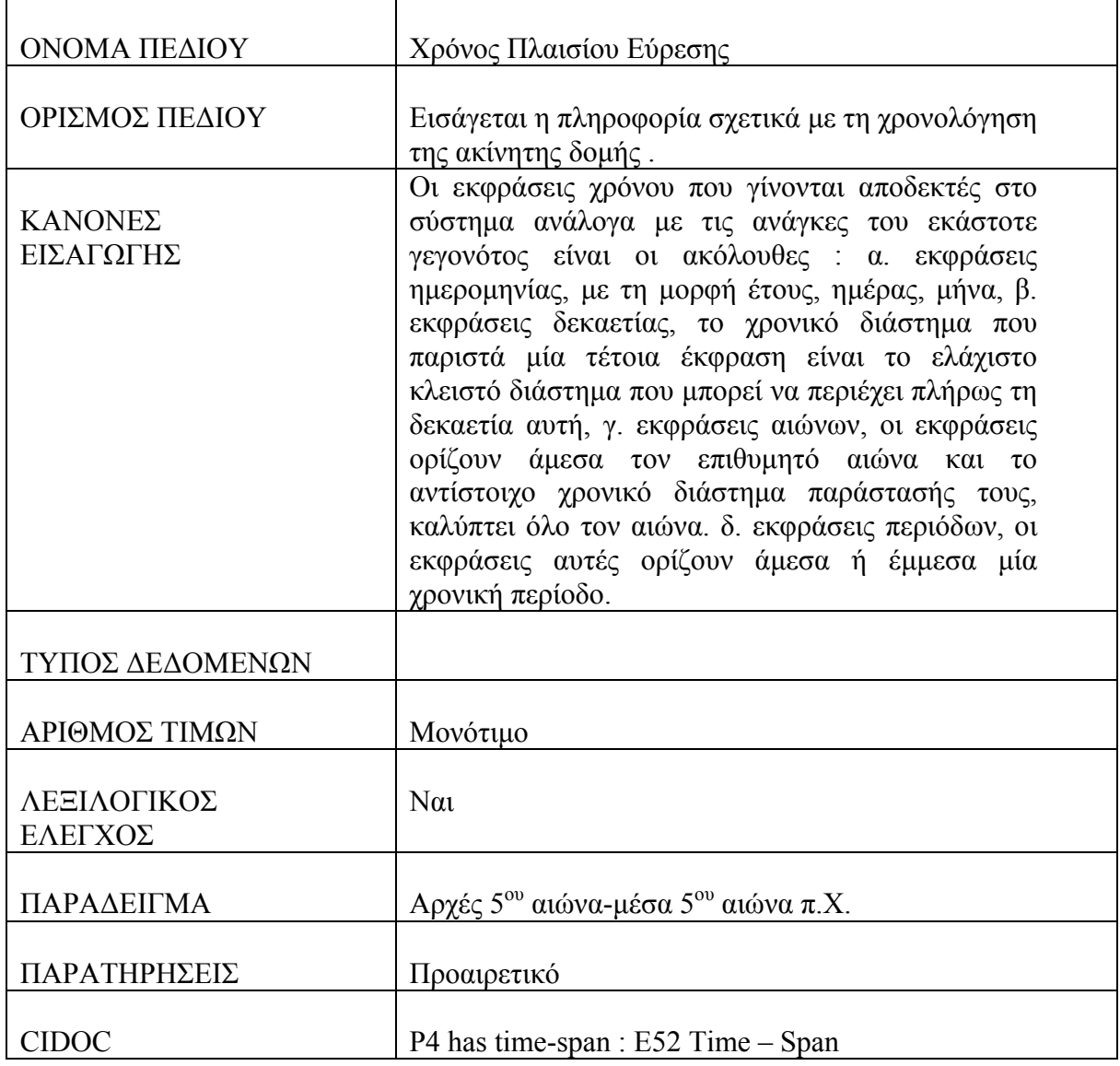

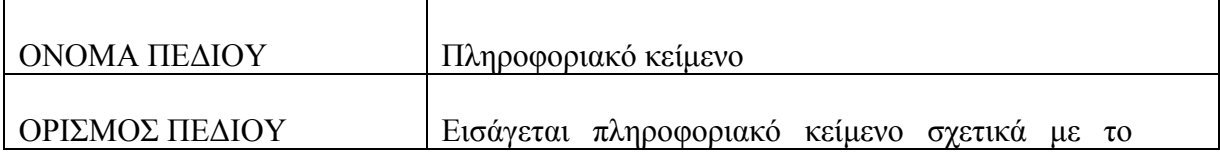

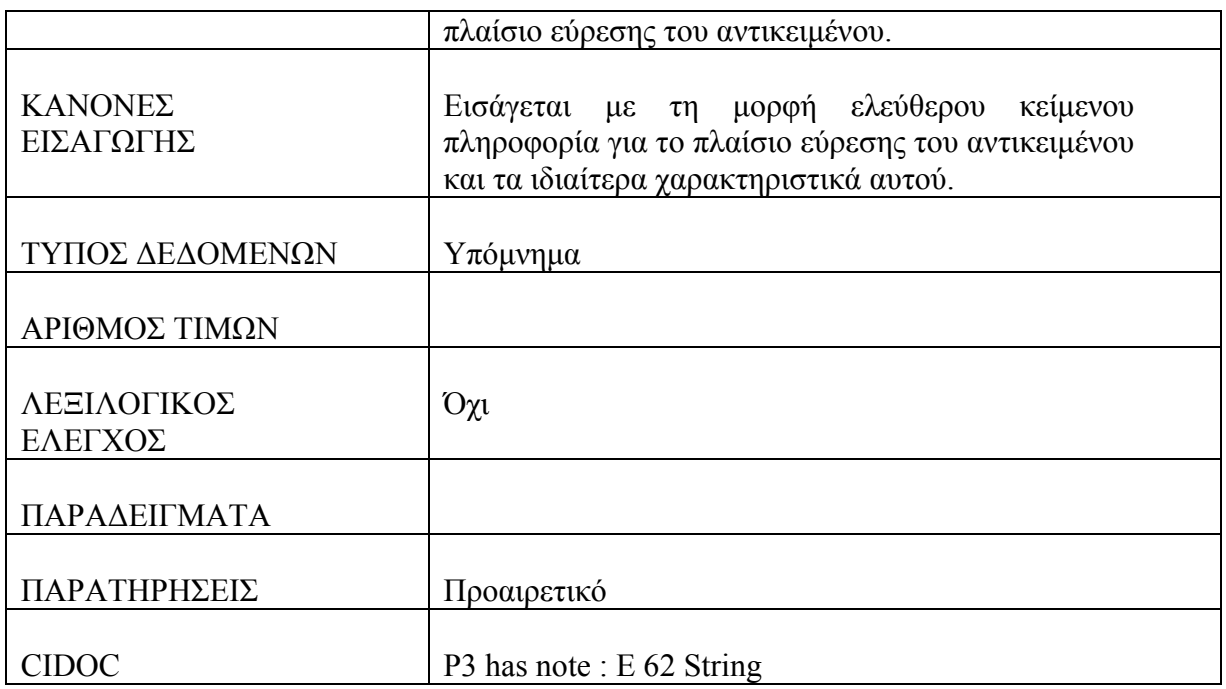

### **Πίνακας : Γεγονός Αλλαγής Φύλαξης**

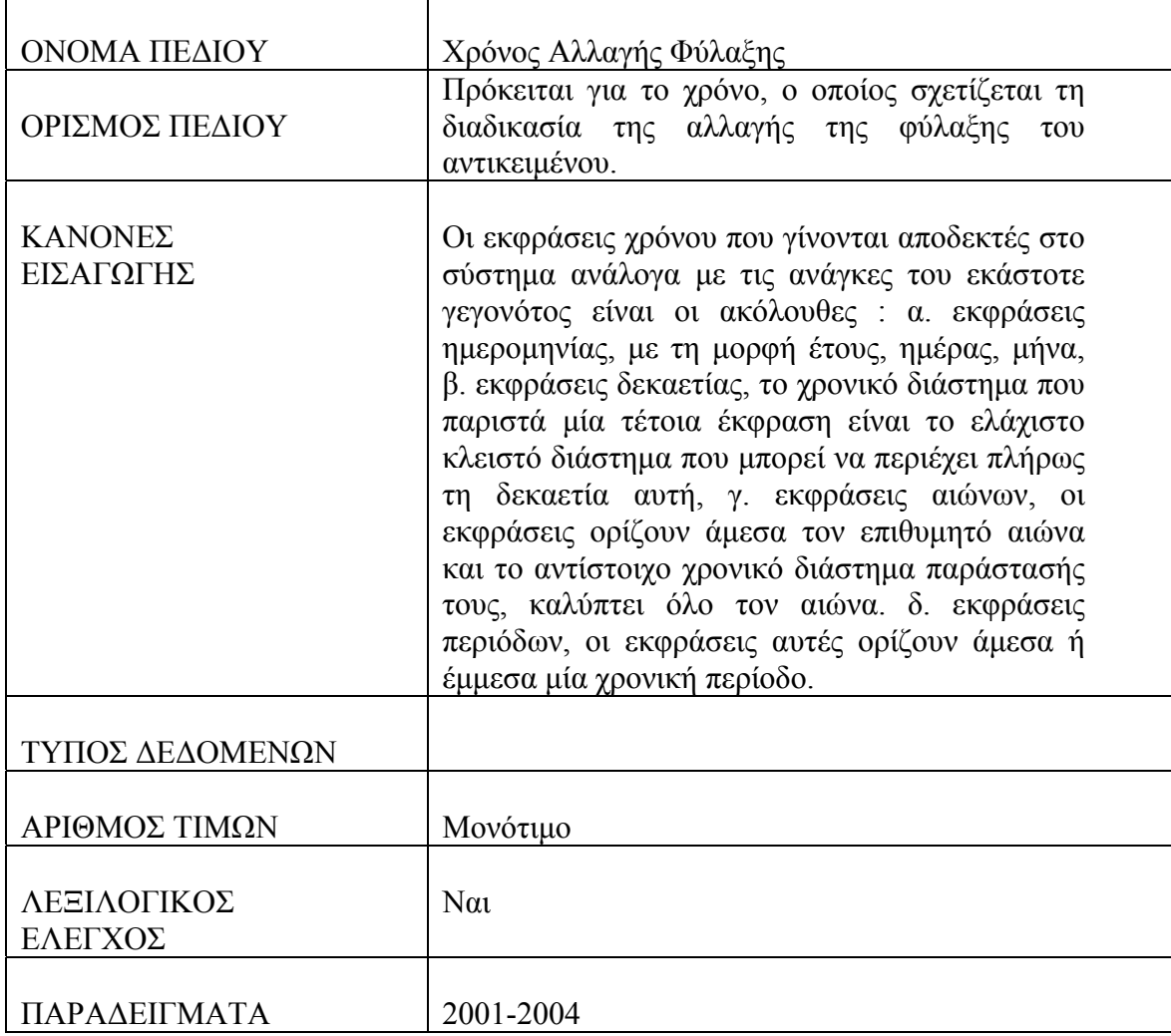

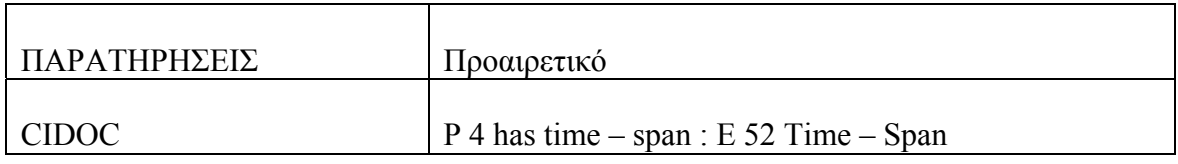

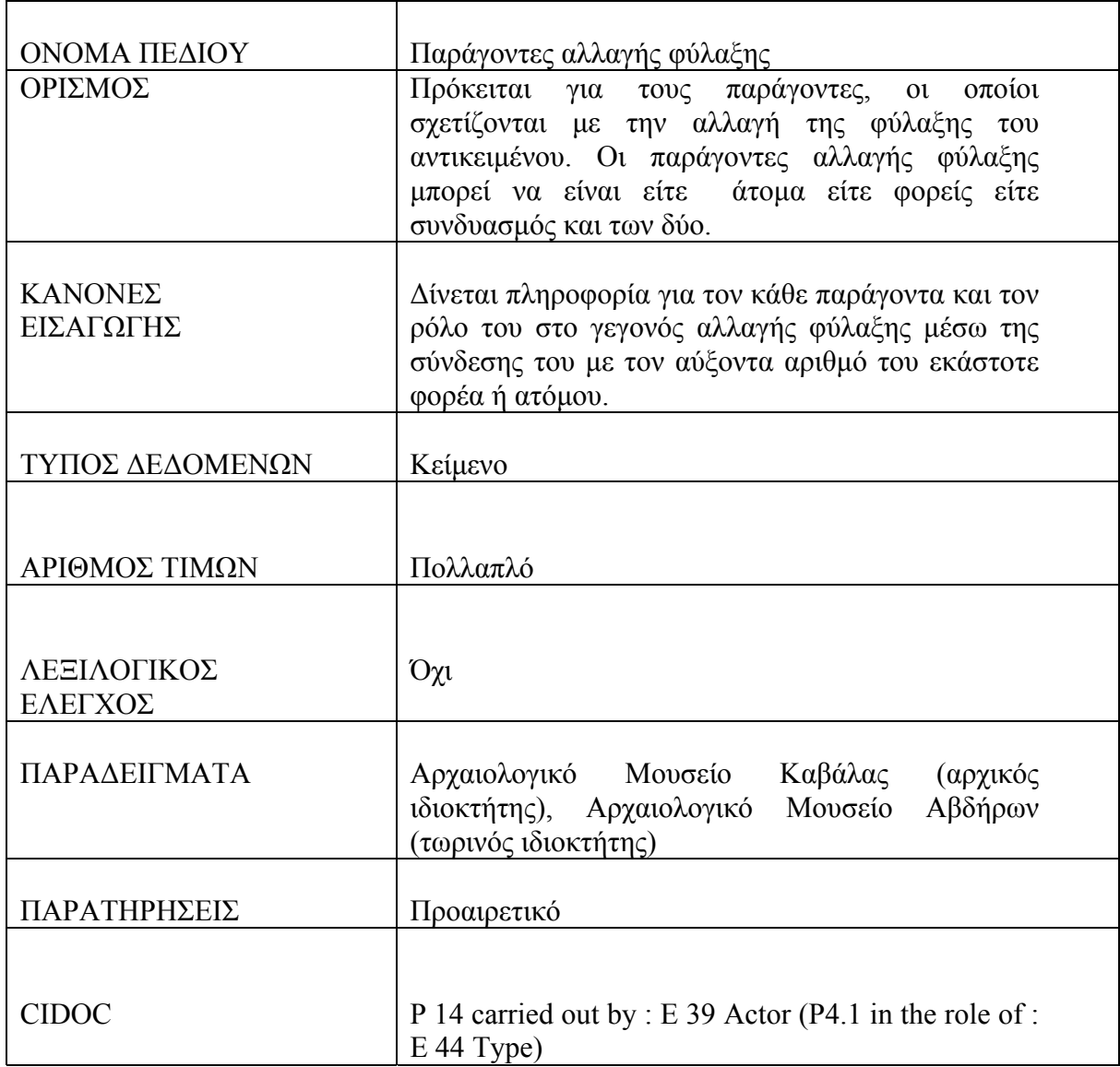

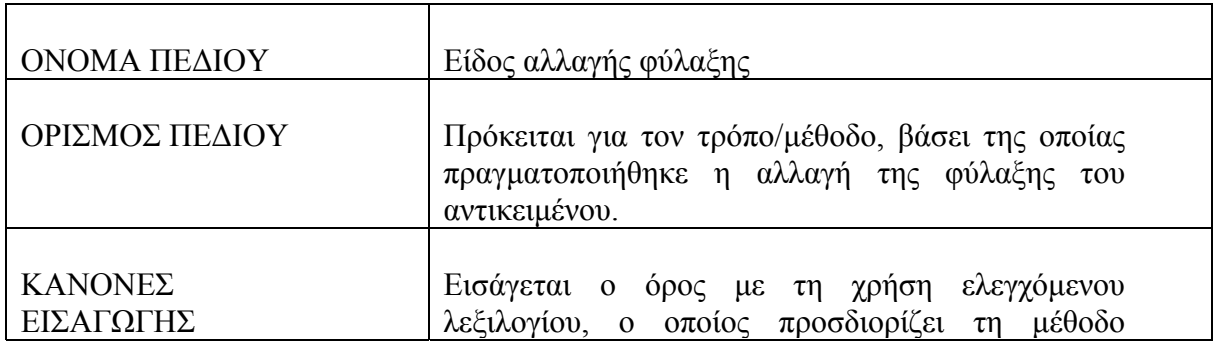

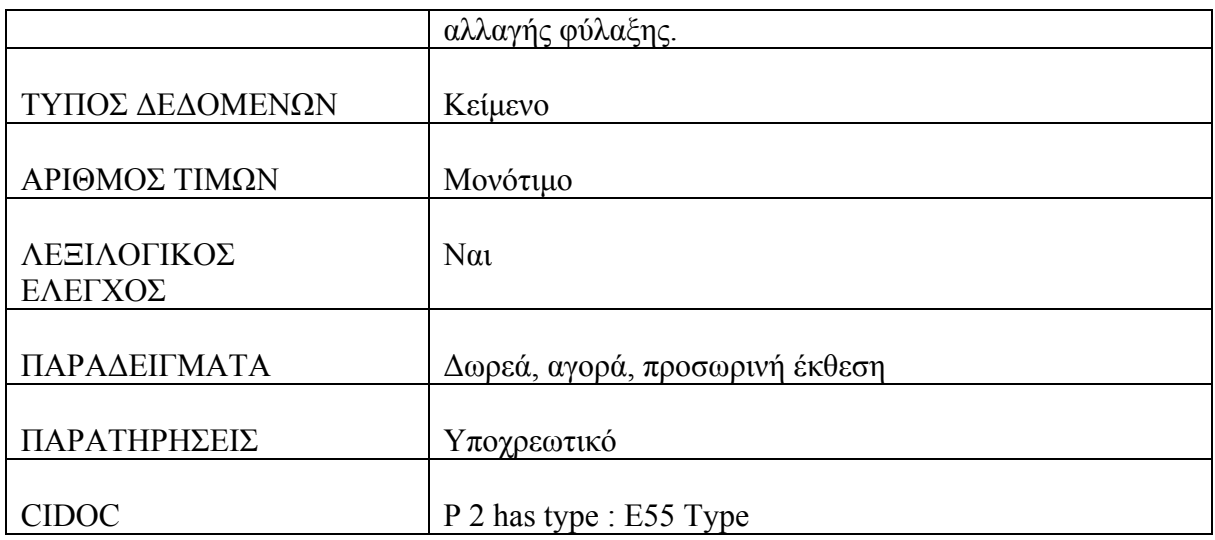

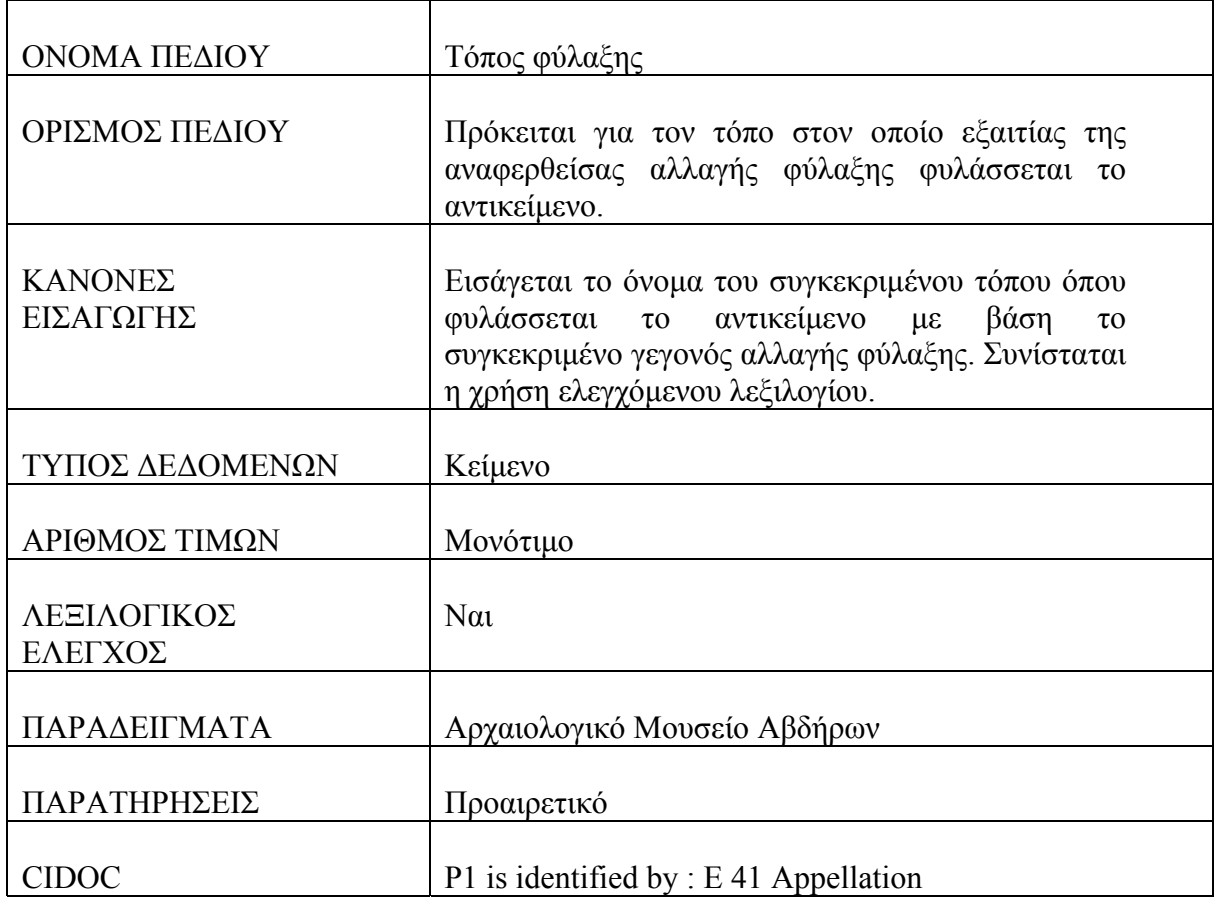

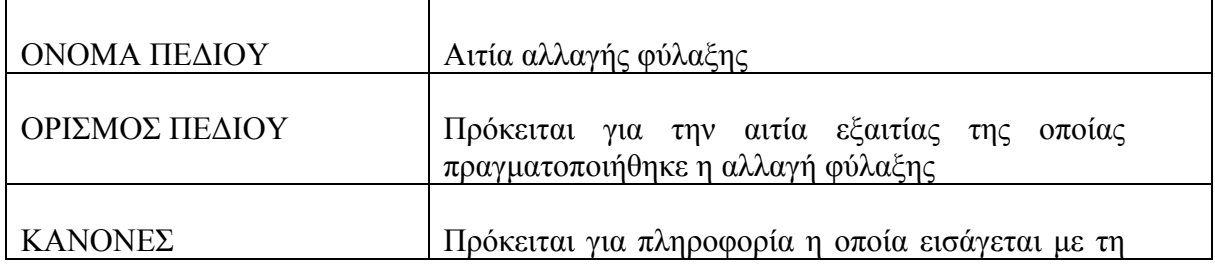

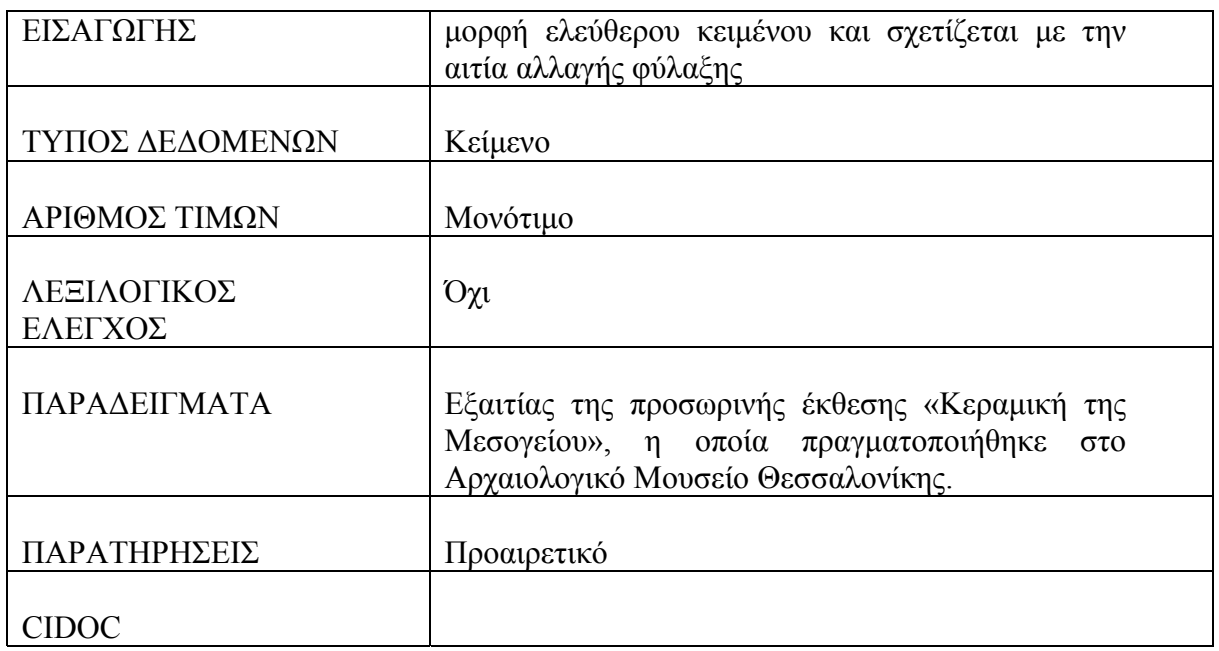

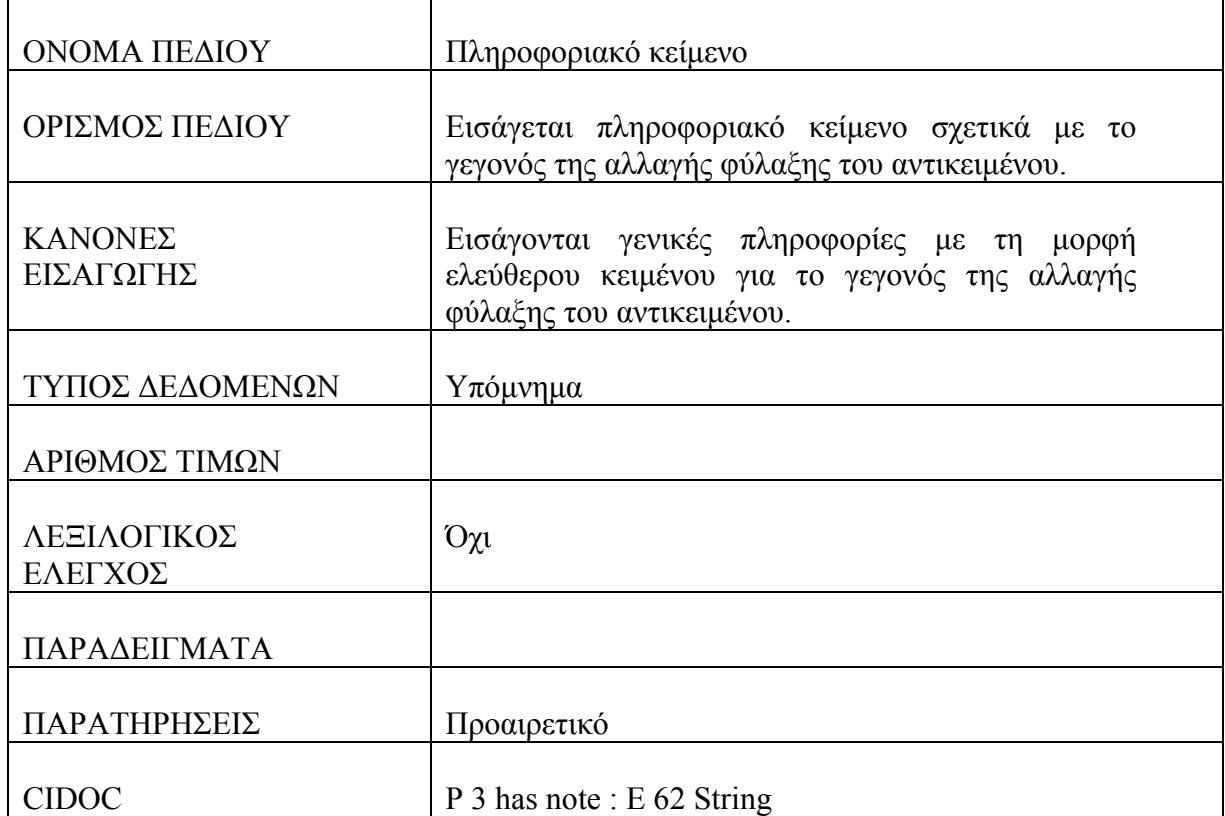

# **Πίνακας : Κατάσταση Διατήρησης**

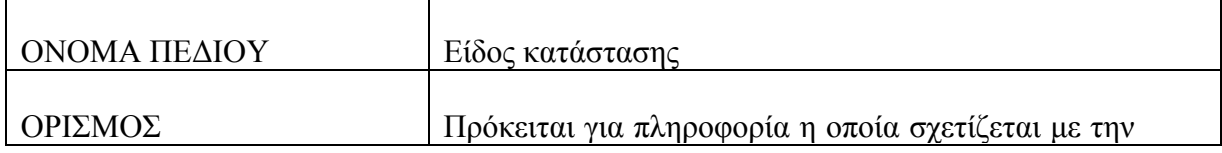

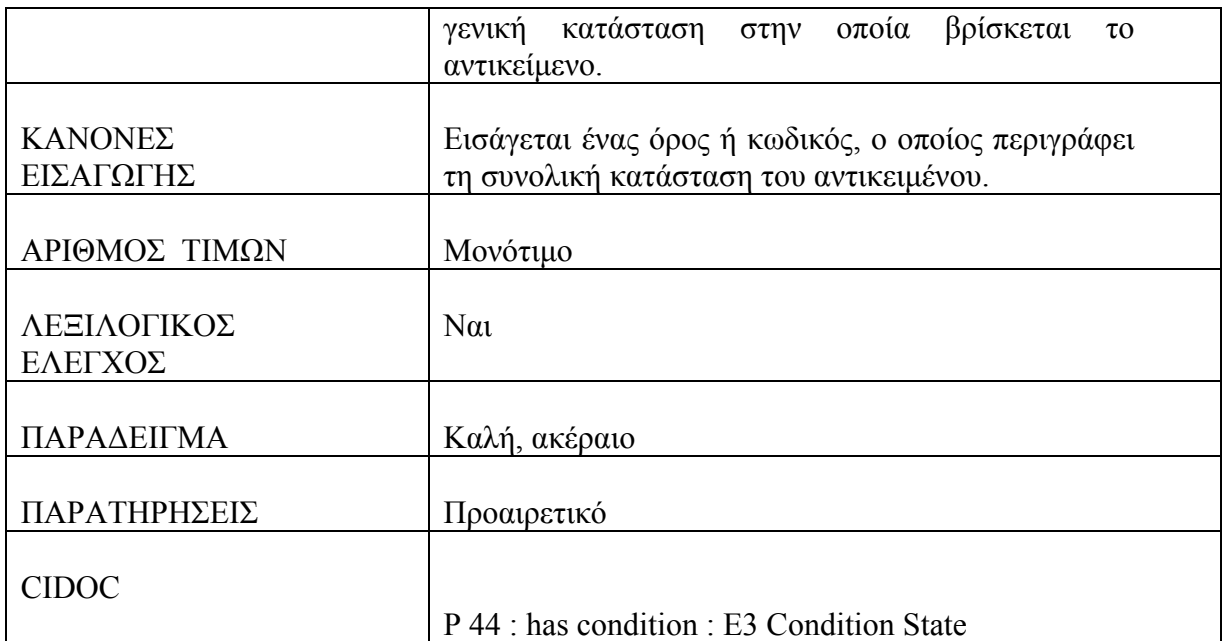

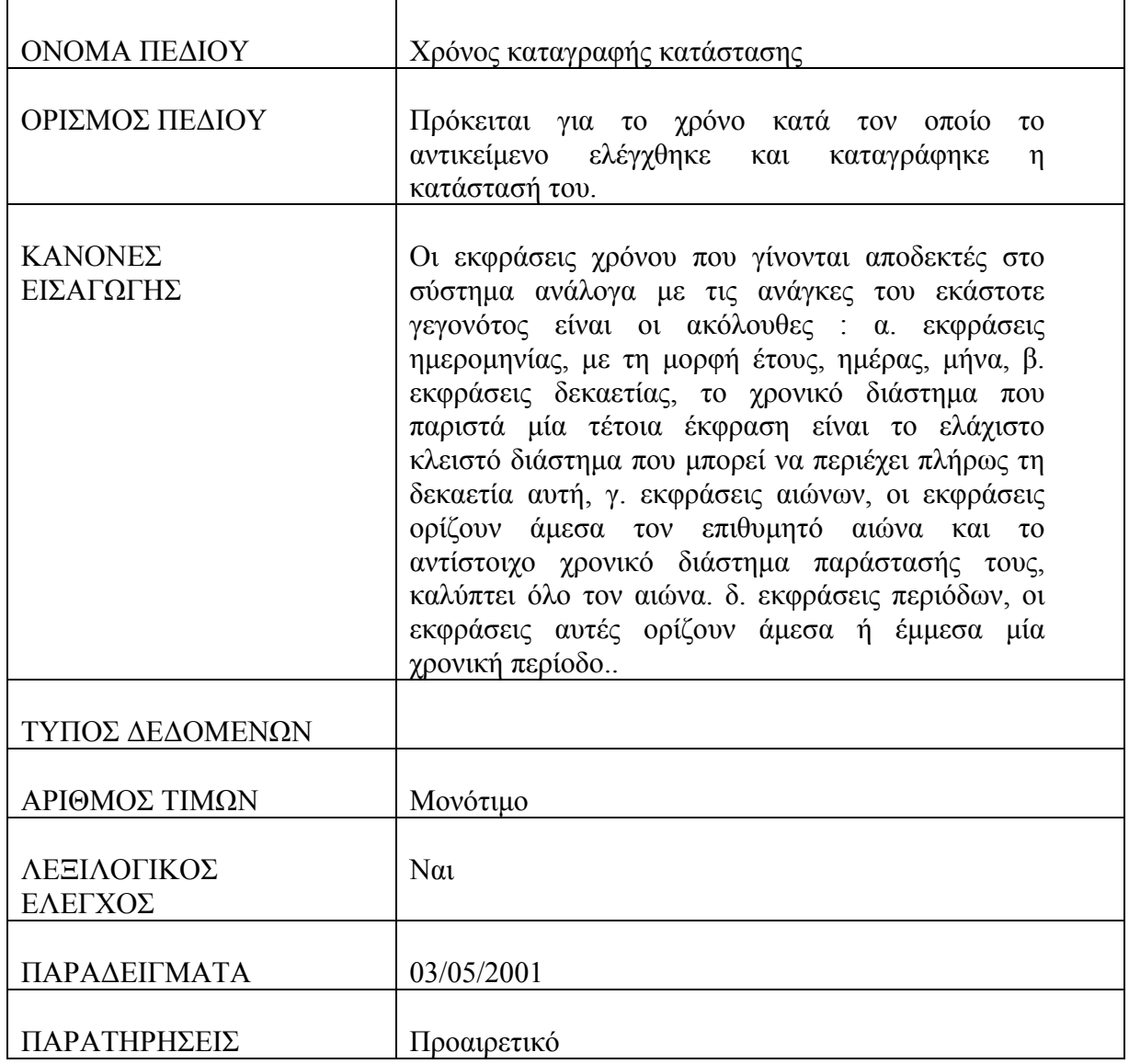

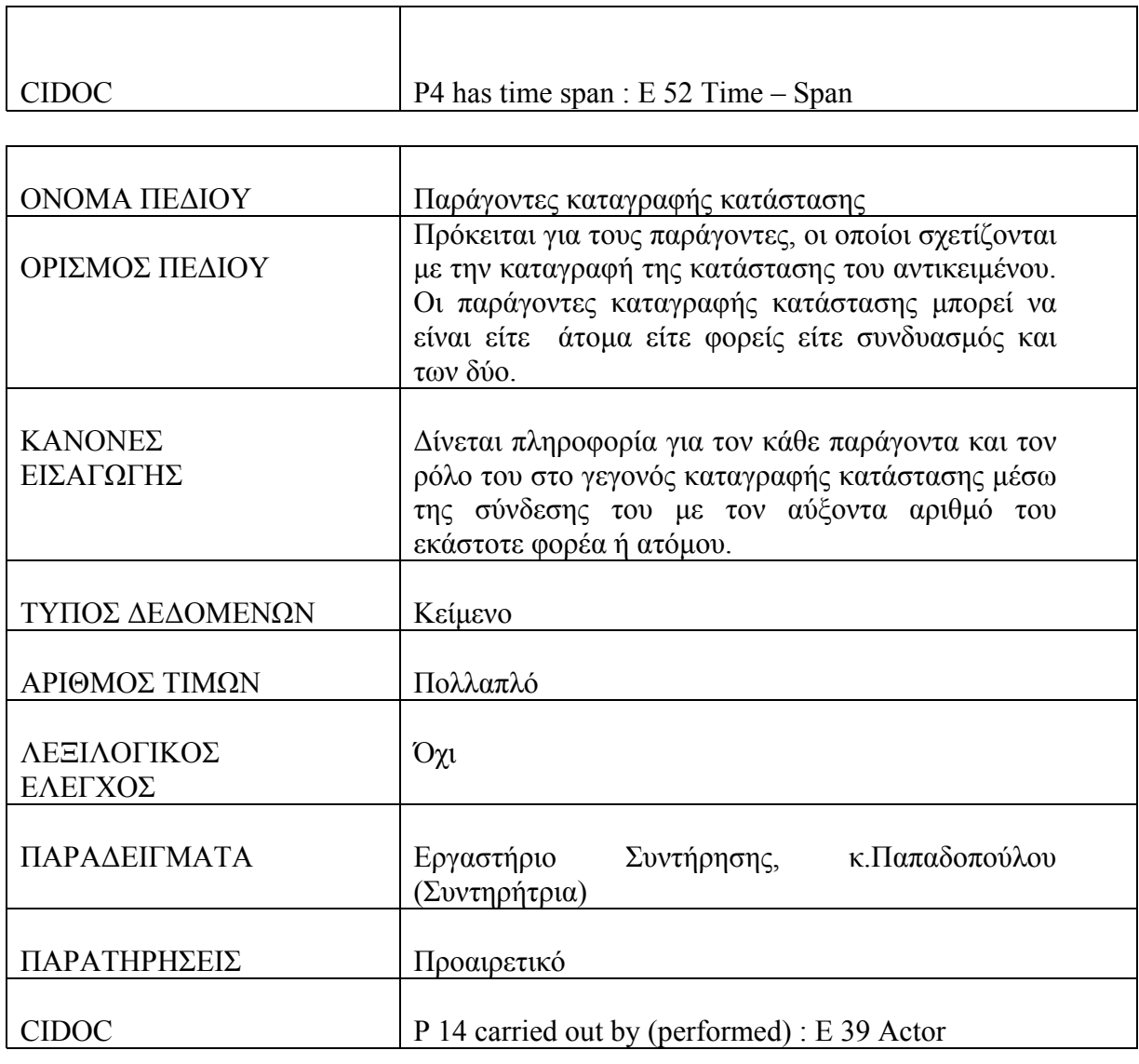

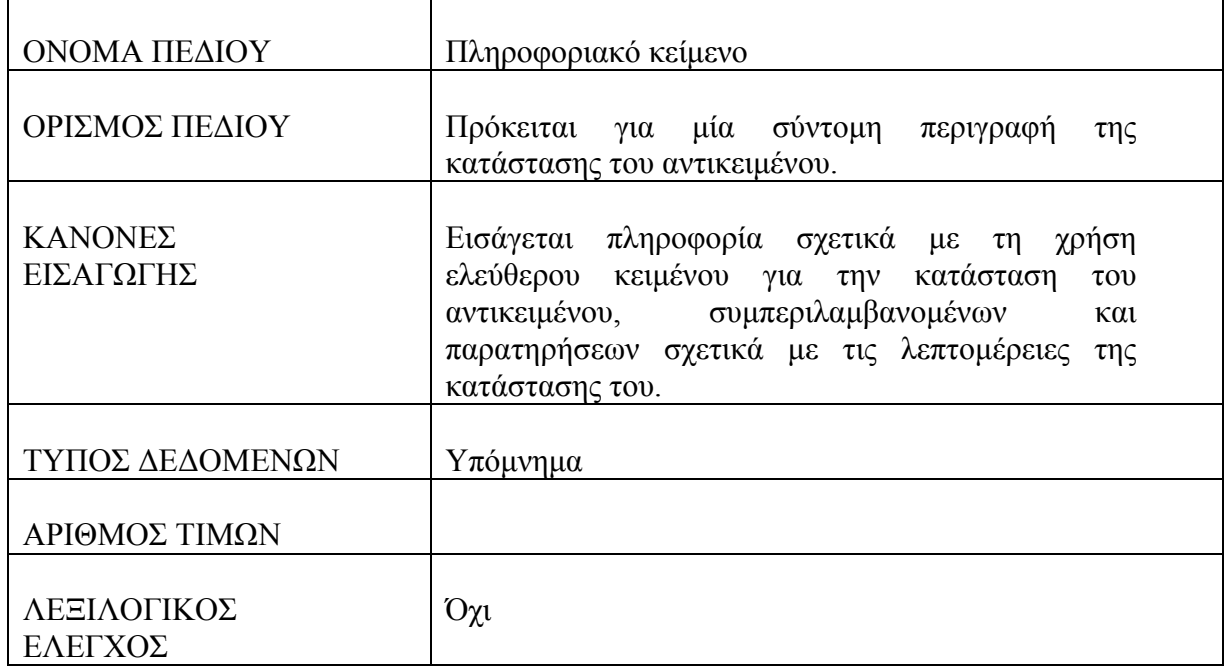

j.

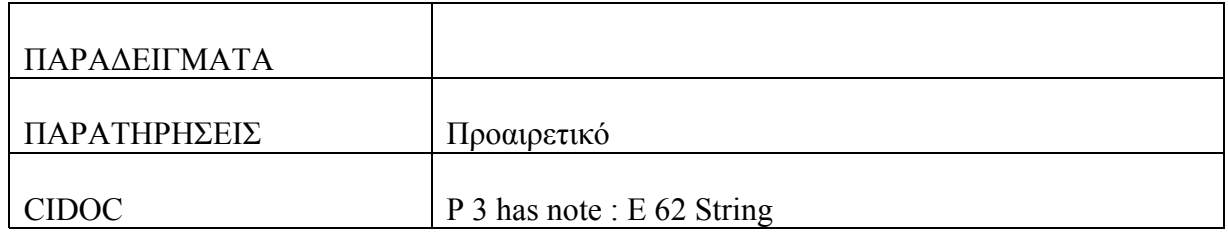

#### **Πίνακας : Διαστάσεις**

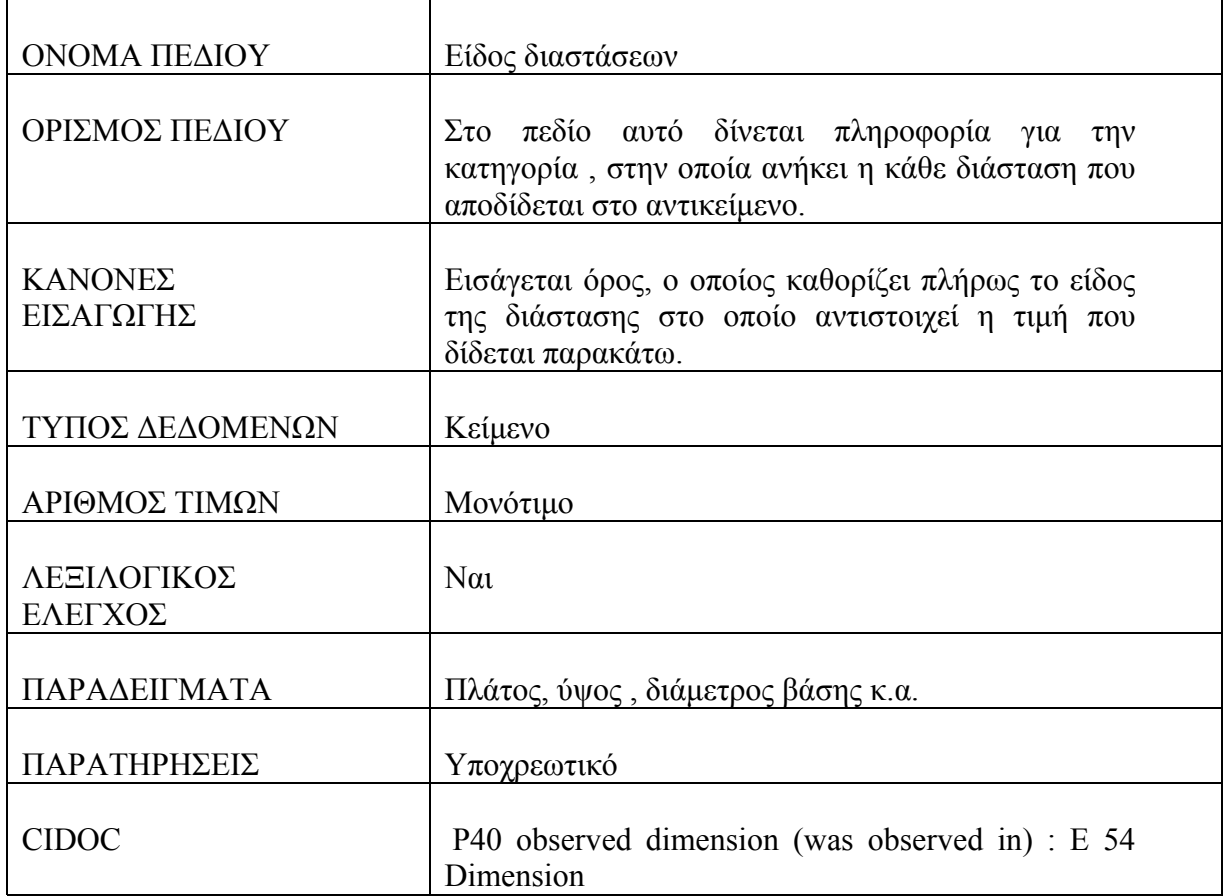

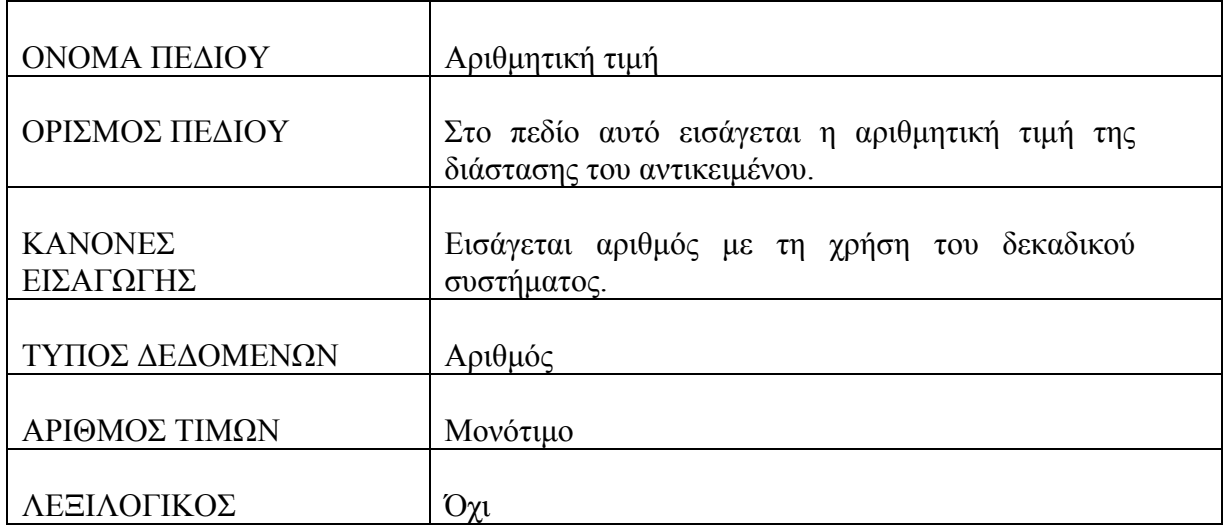

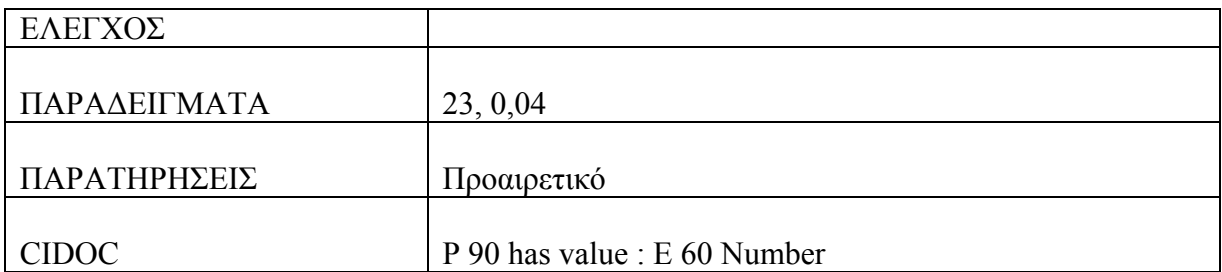

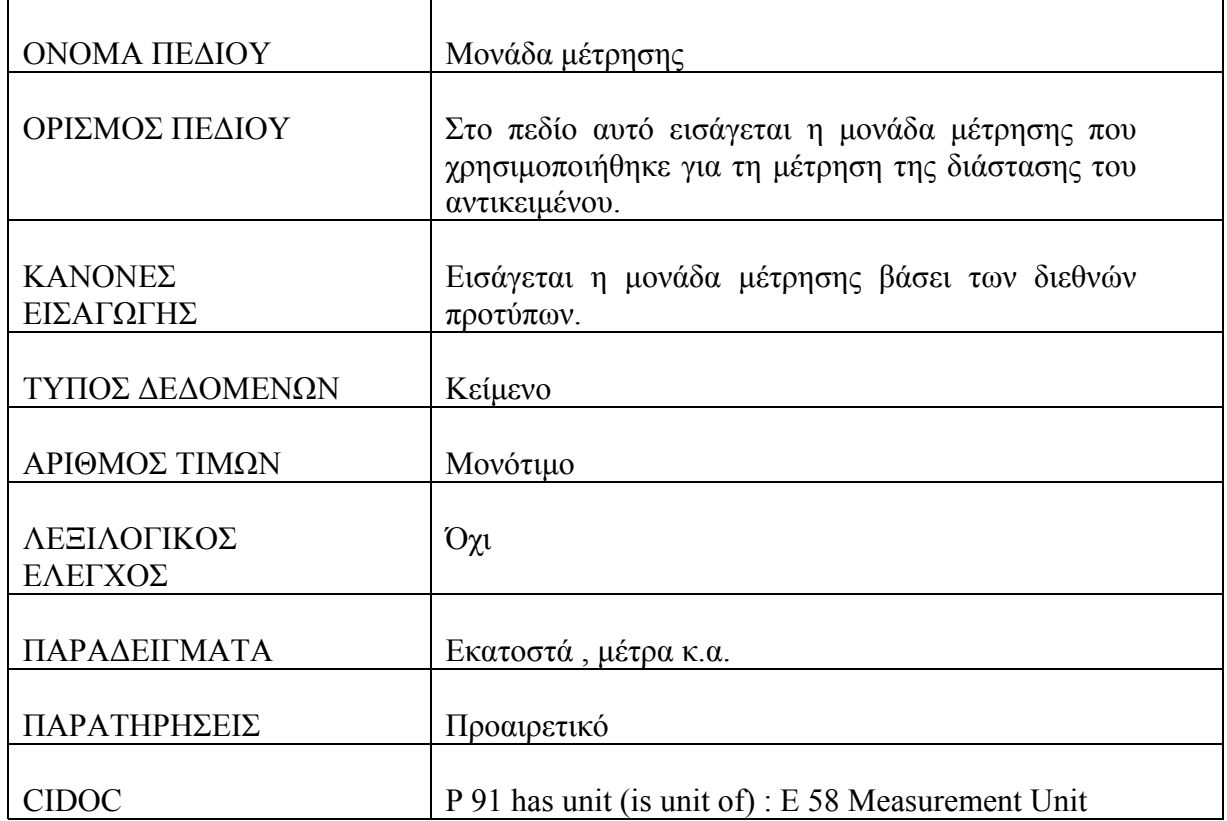

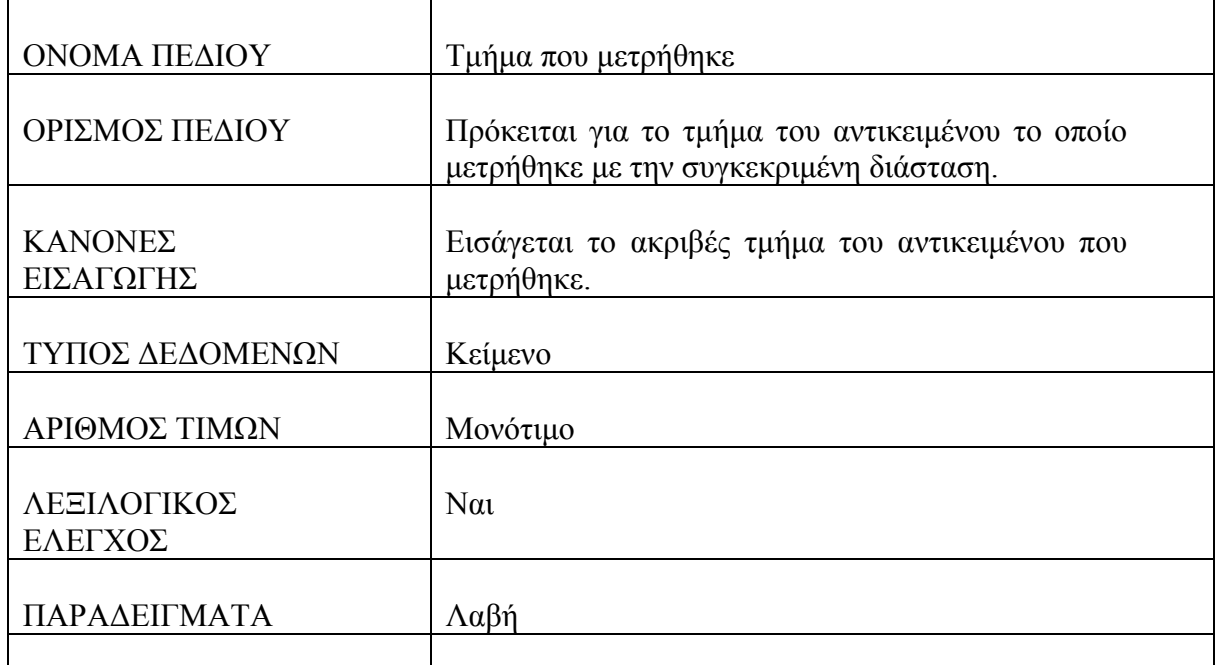

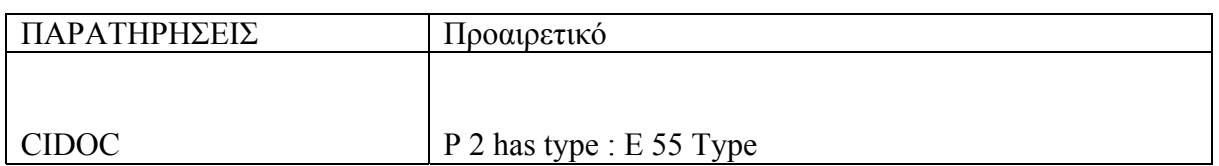

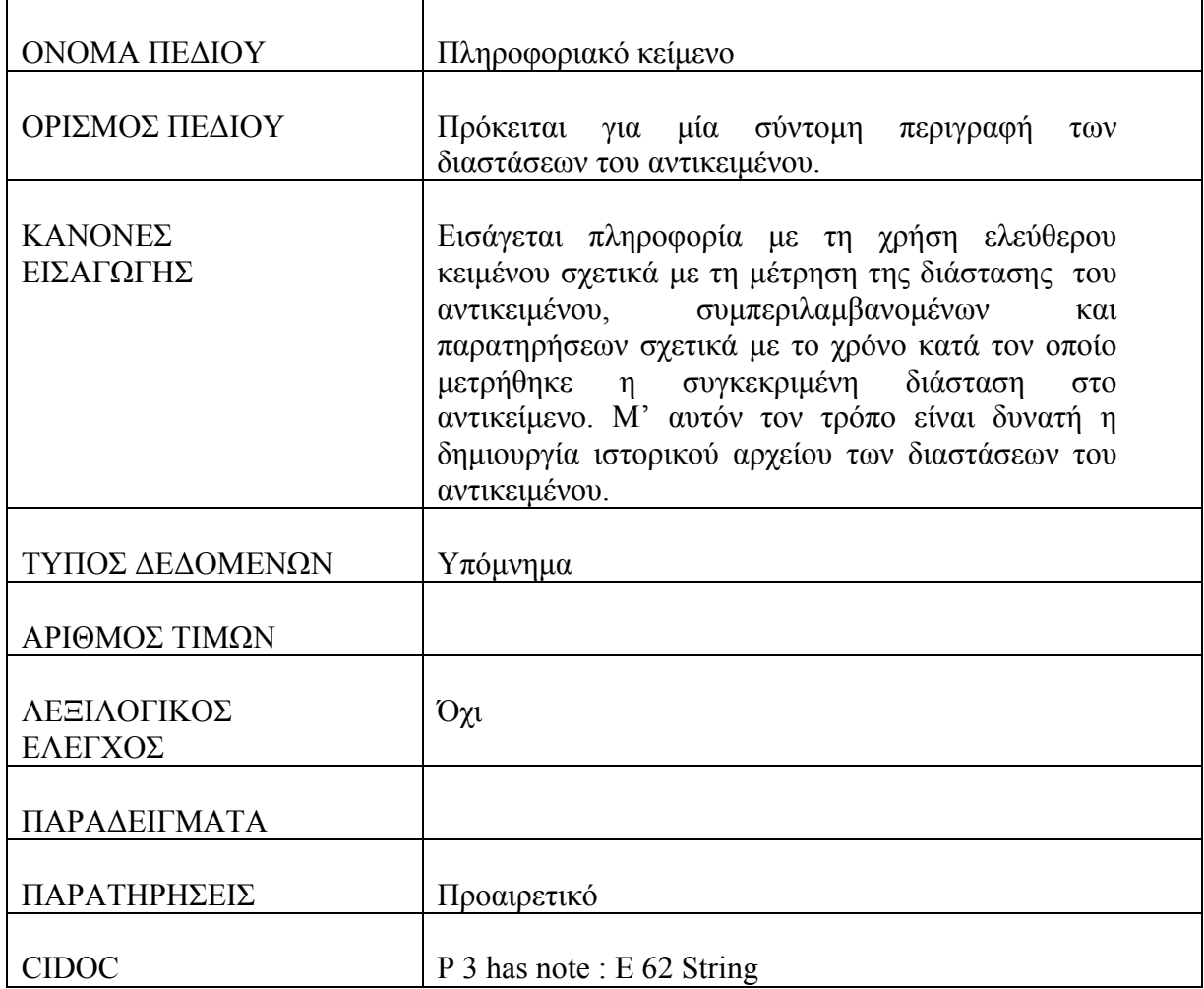

# **Πίνακας : Γεγονός Επέμβασης**

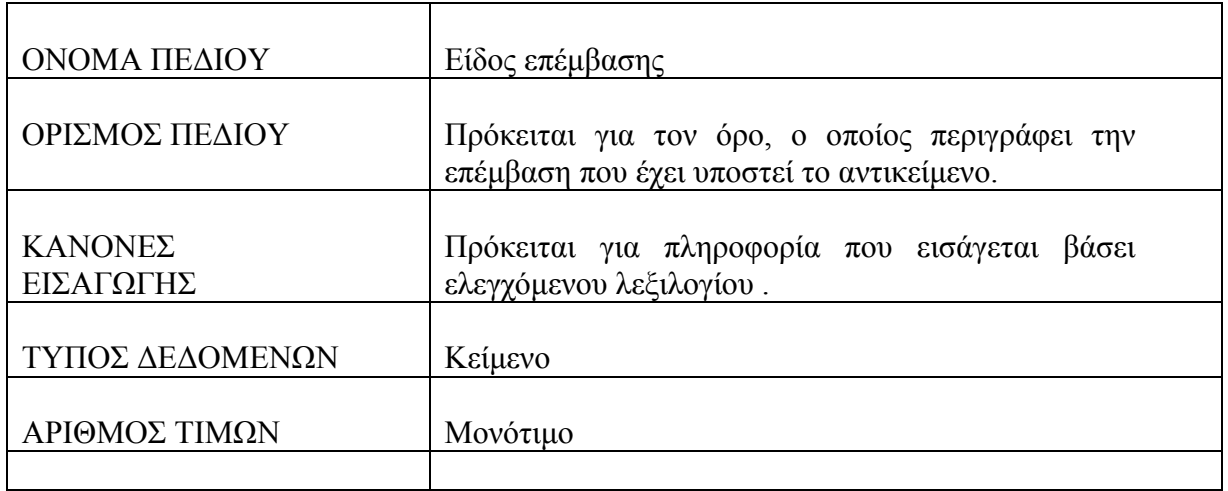

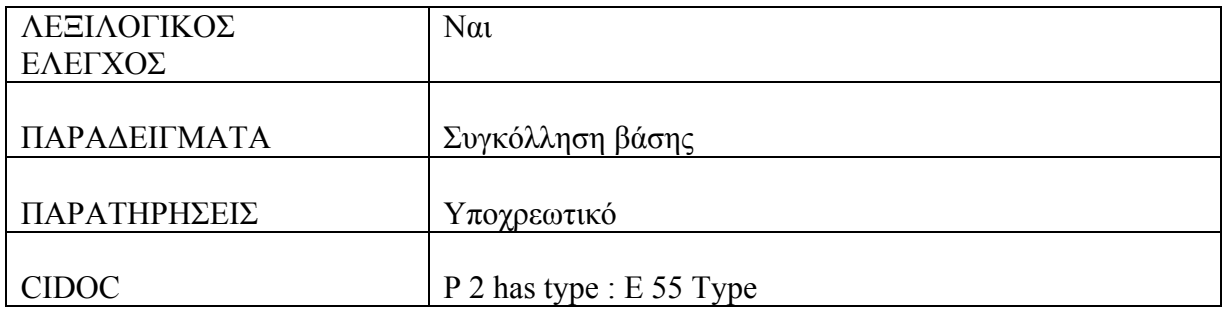

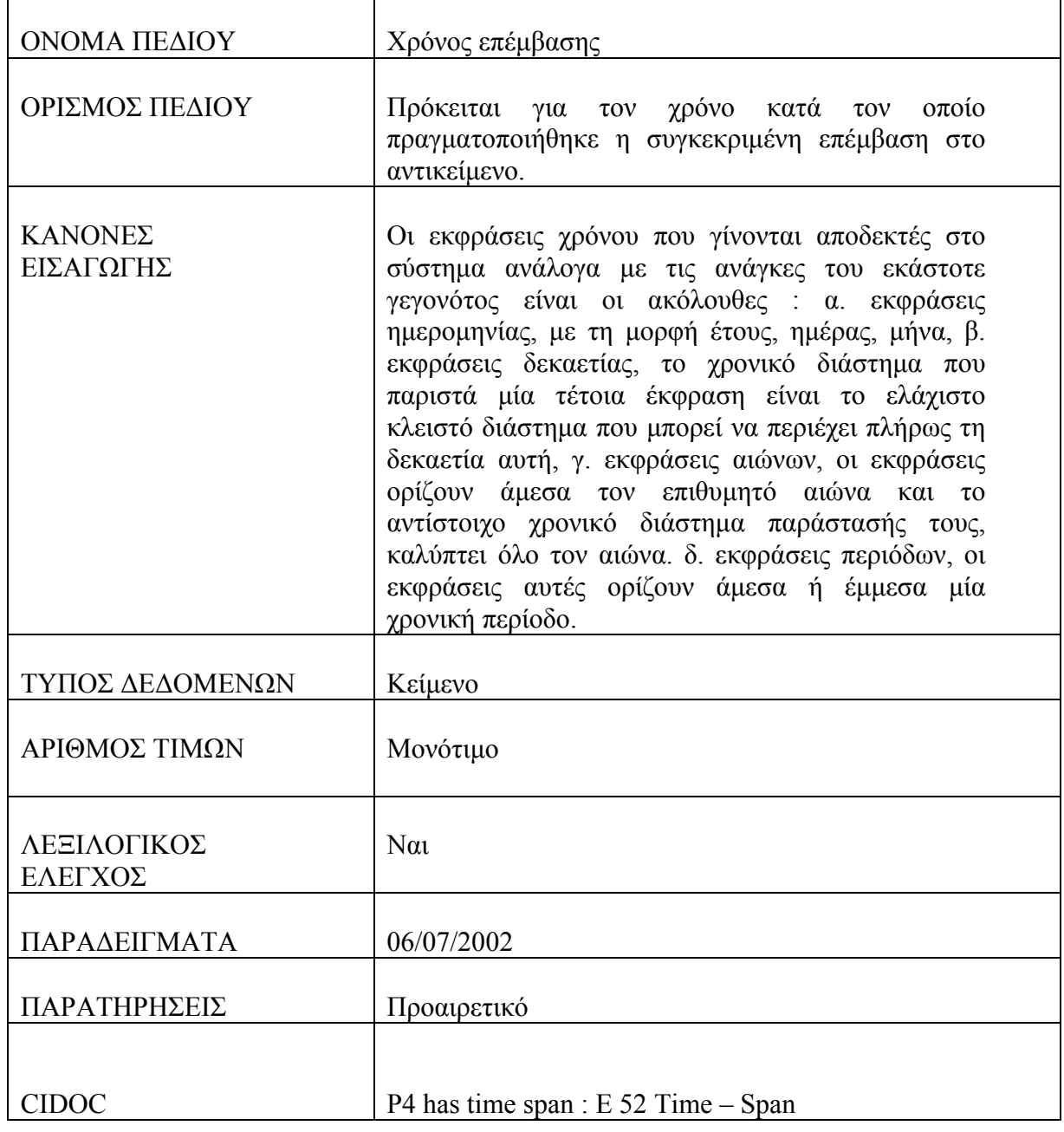

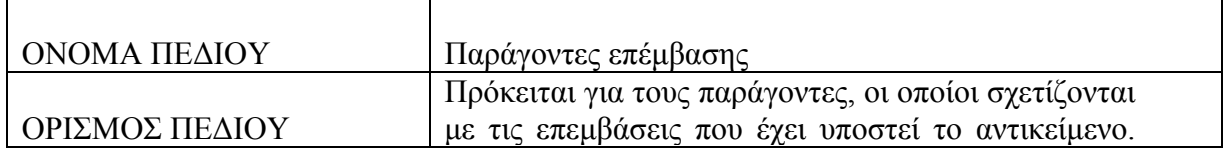

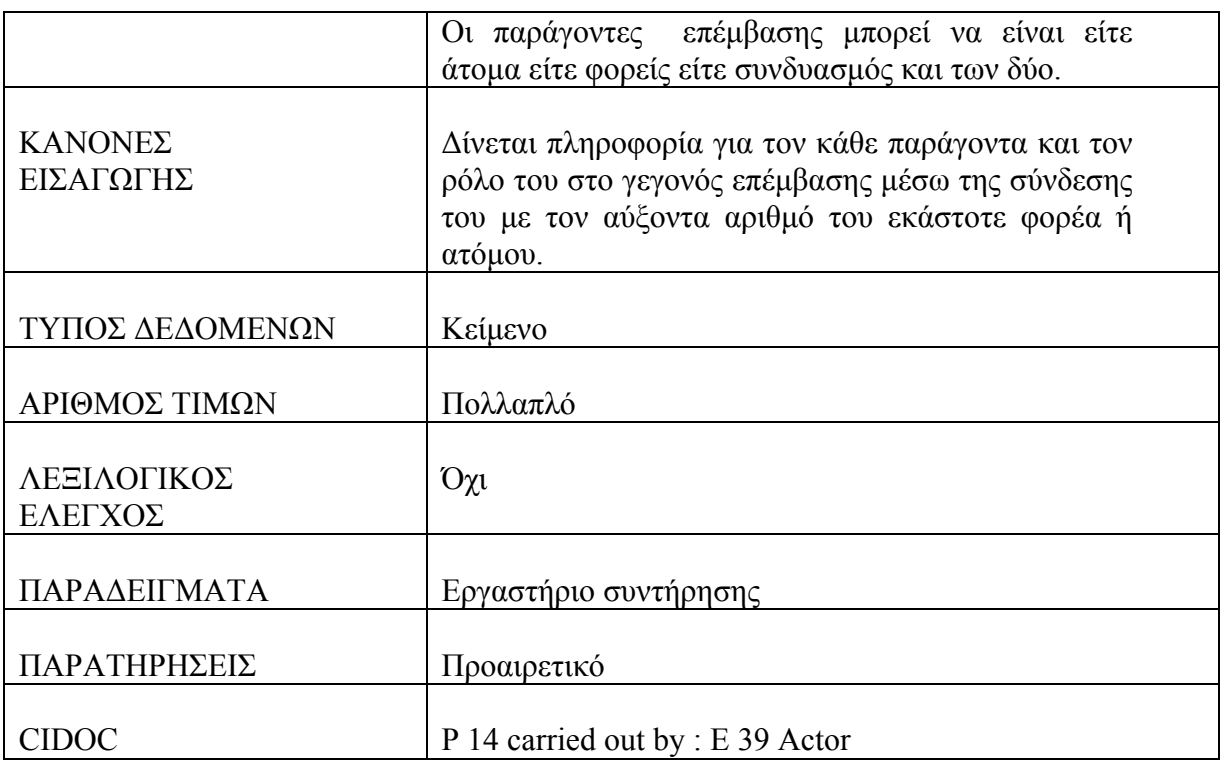

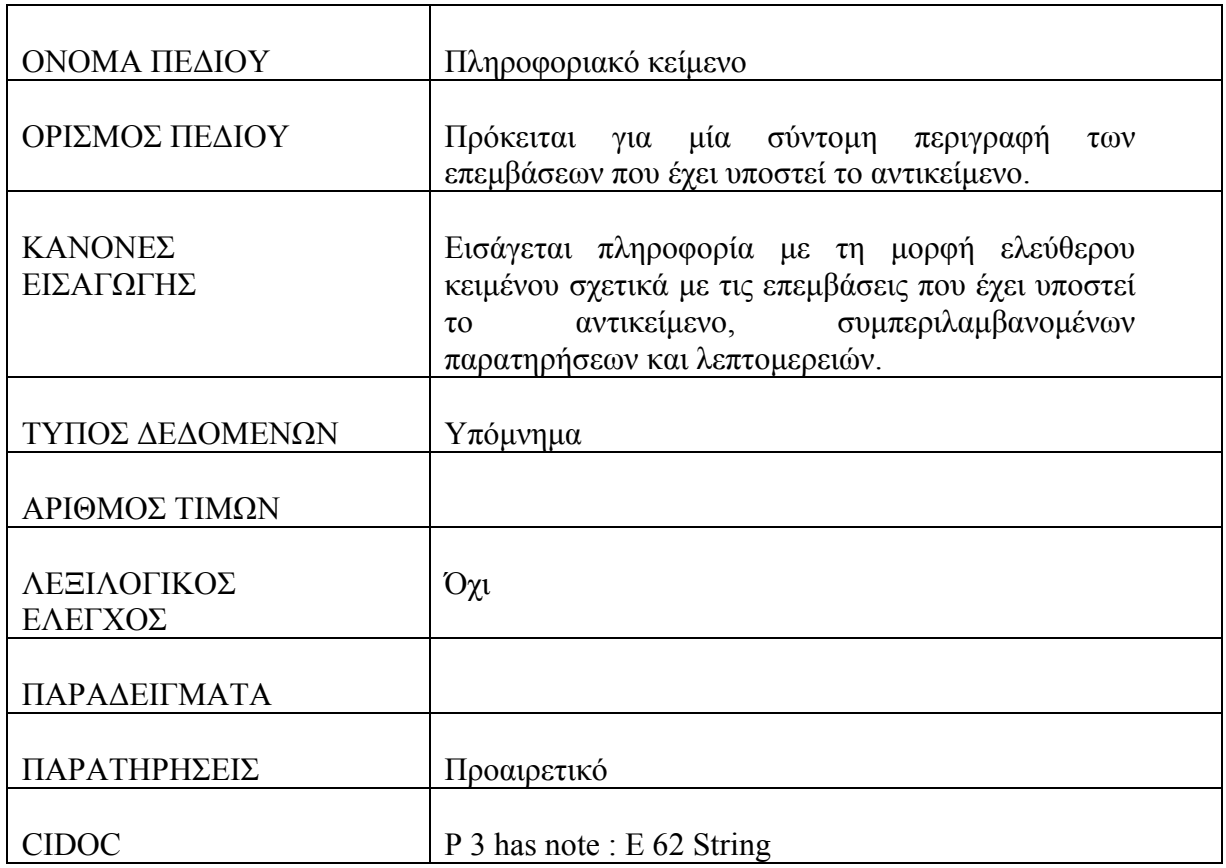

### **Πίνακας : Γεγονός Έκθεσης**

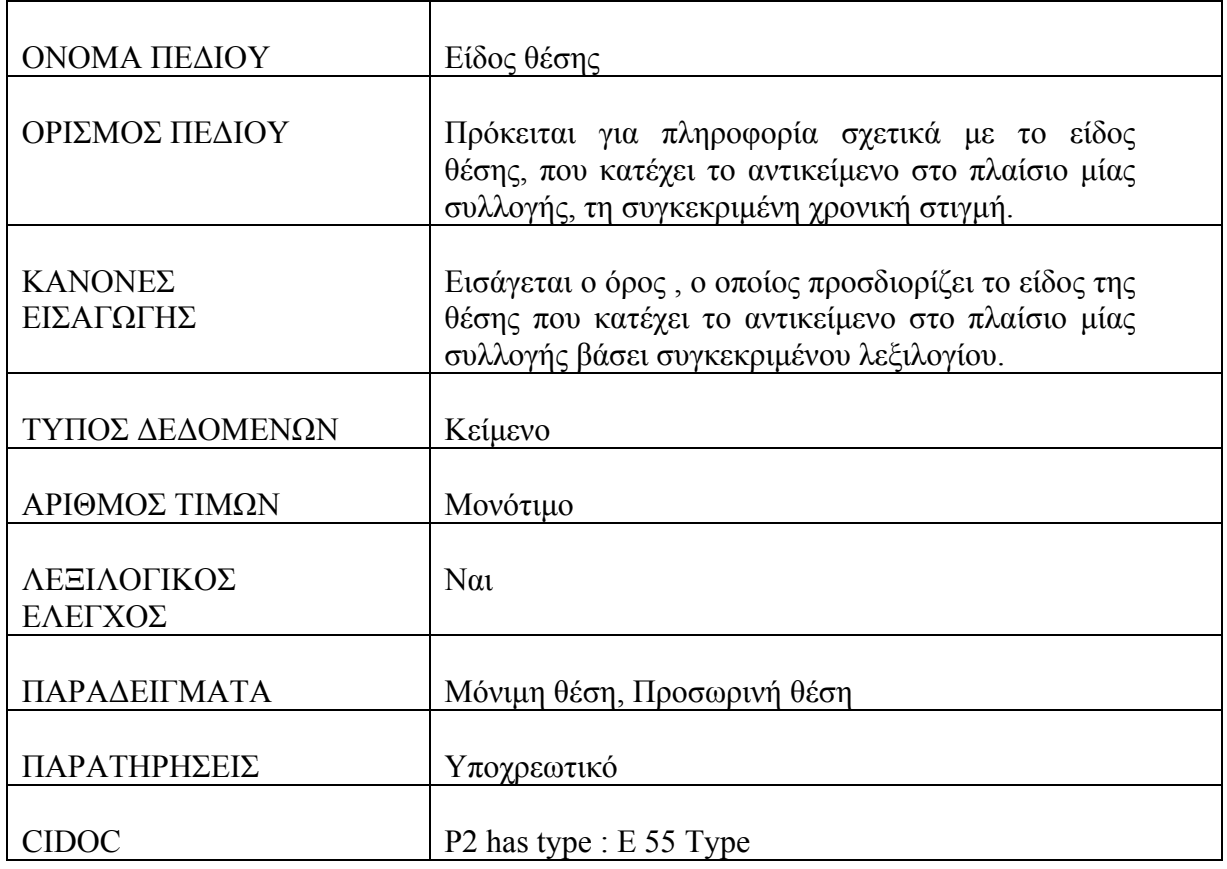

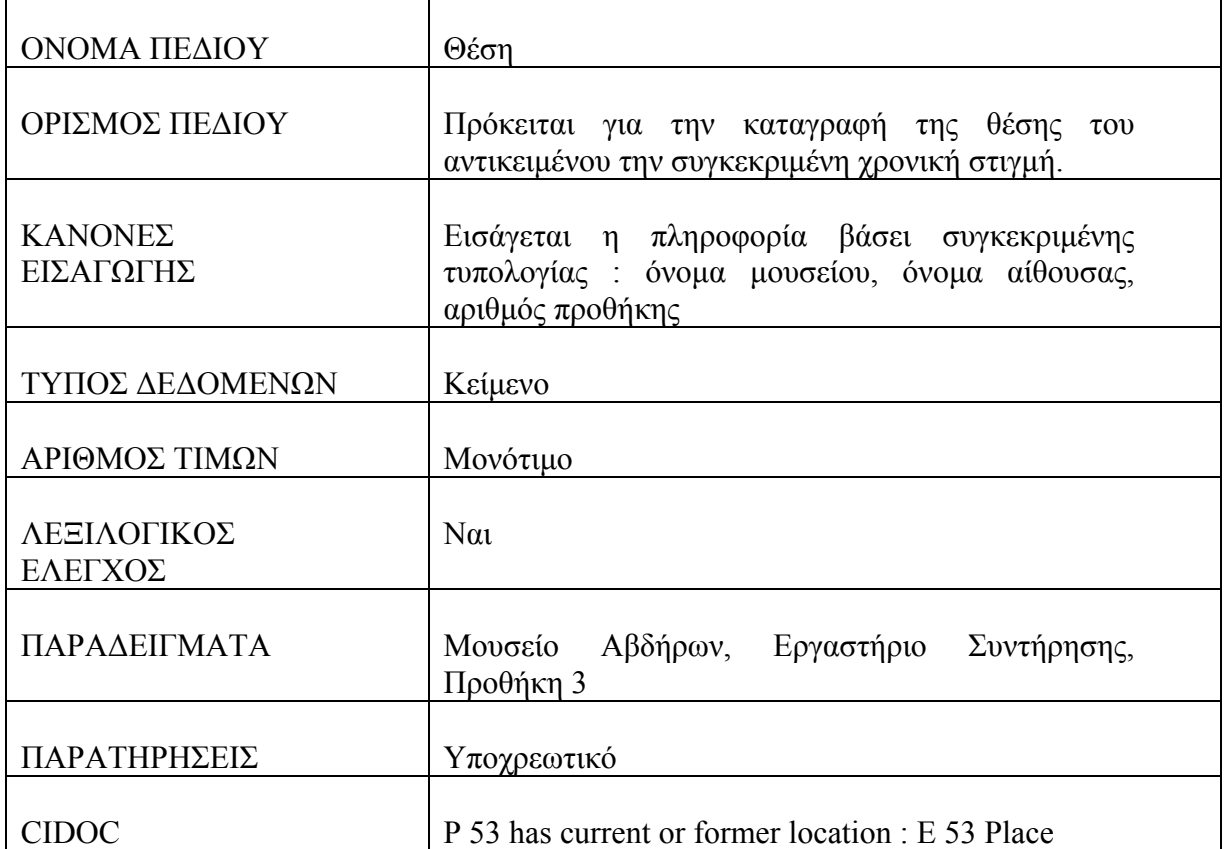

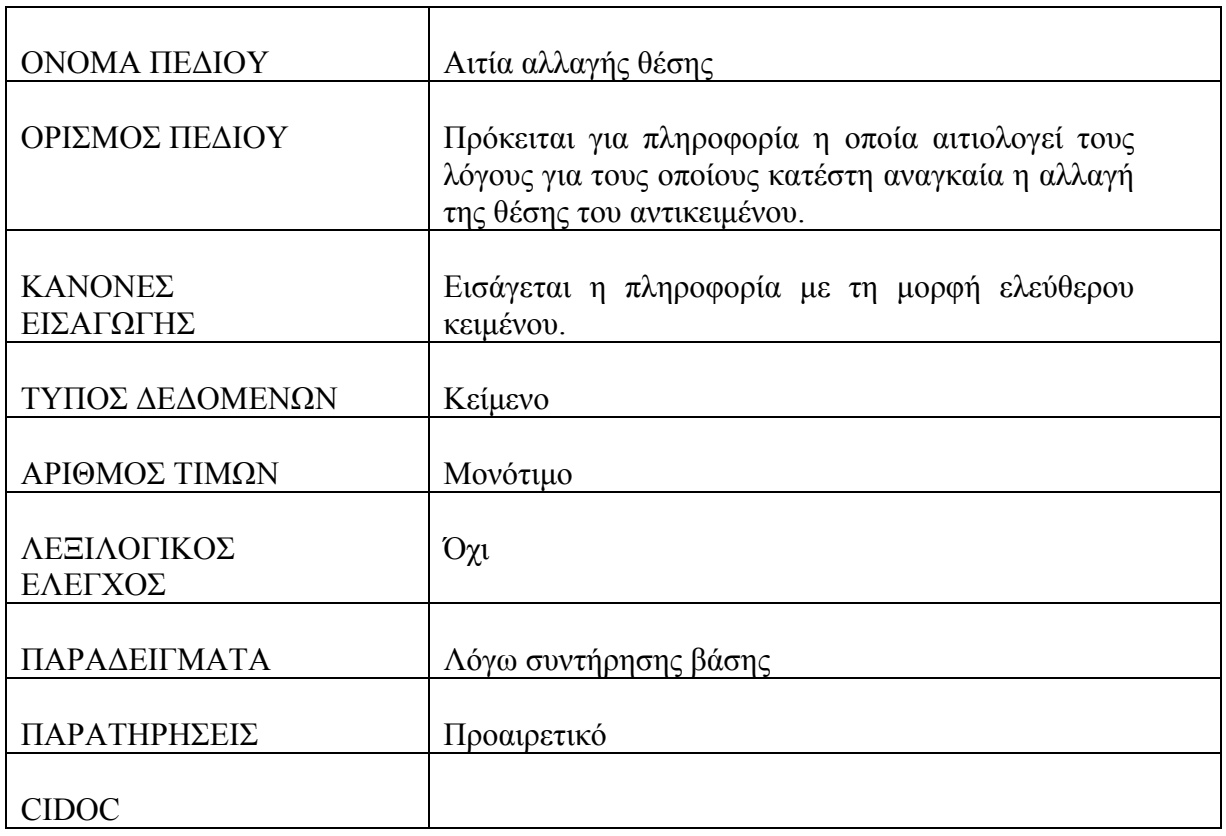

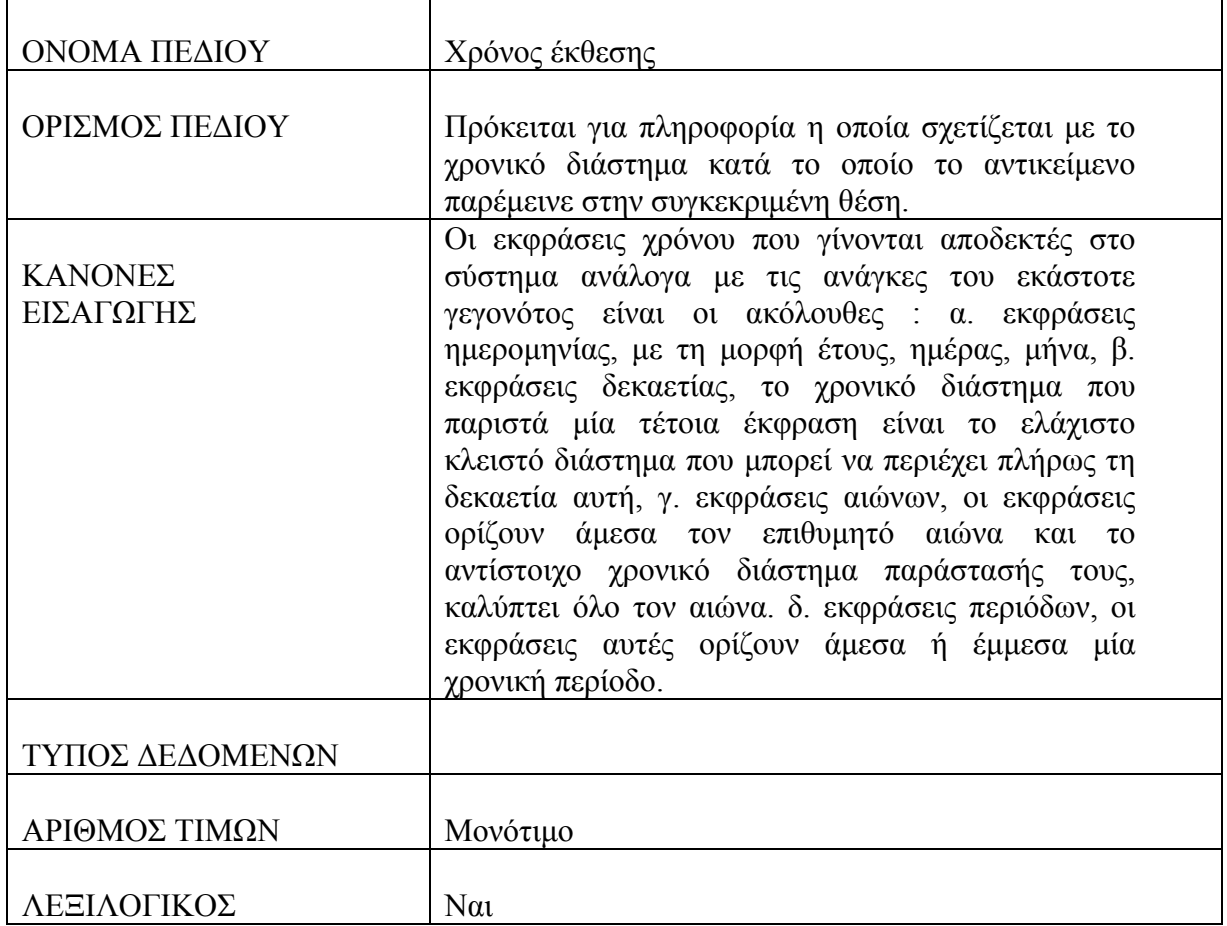

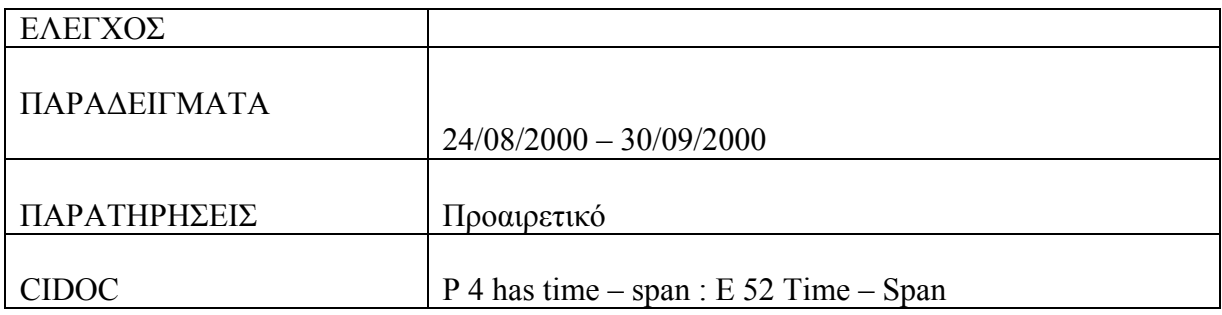

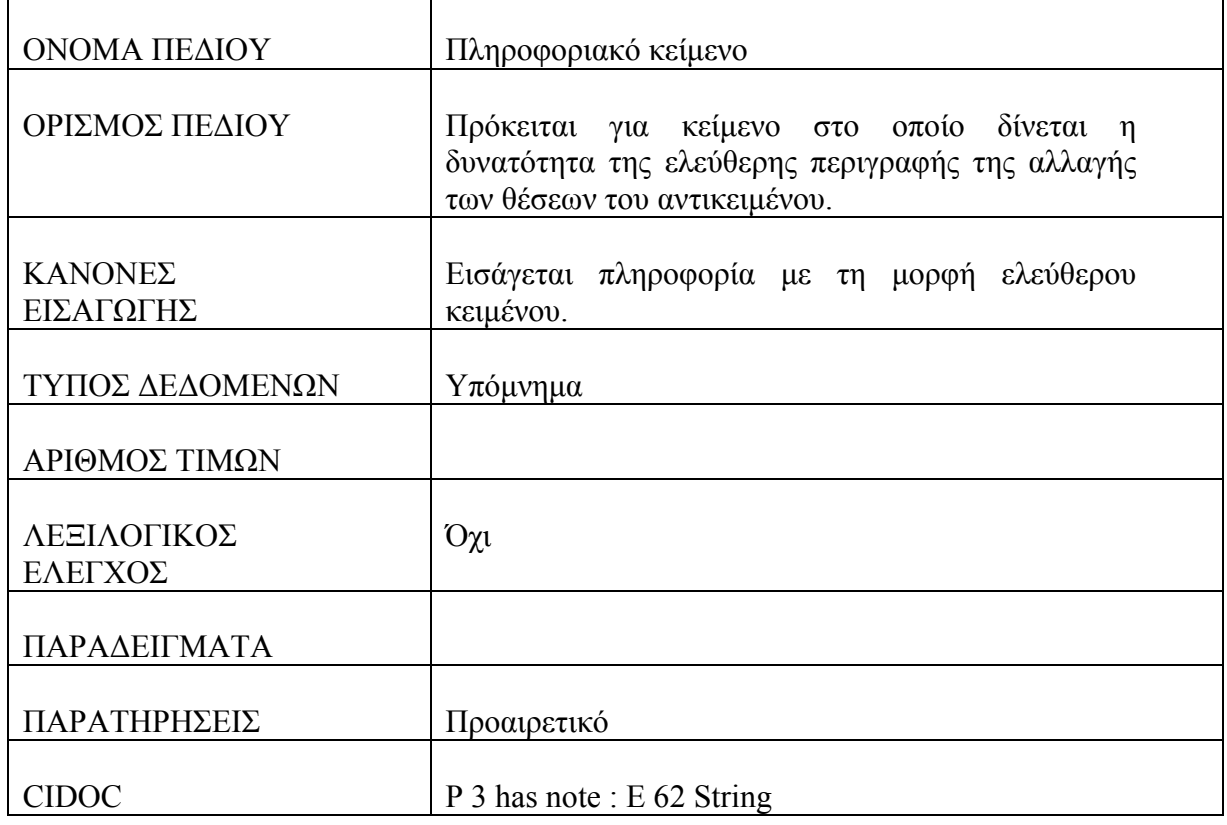

#### **Πίνακας : Γεγονός Τεκμηρίωσης**

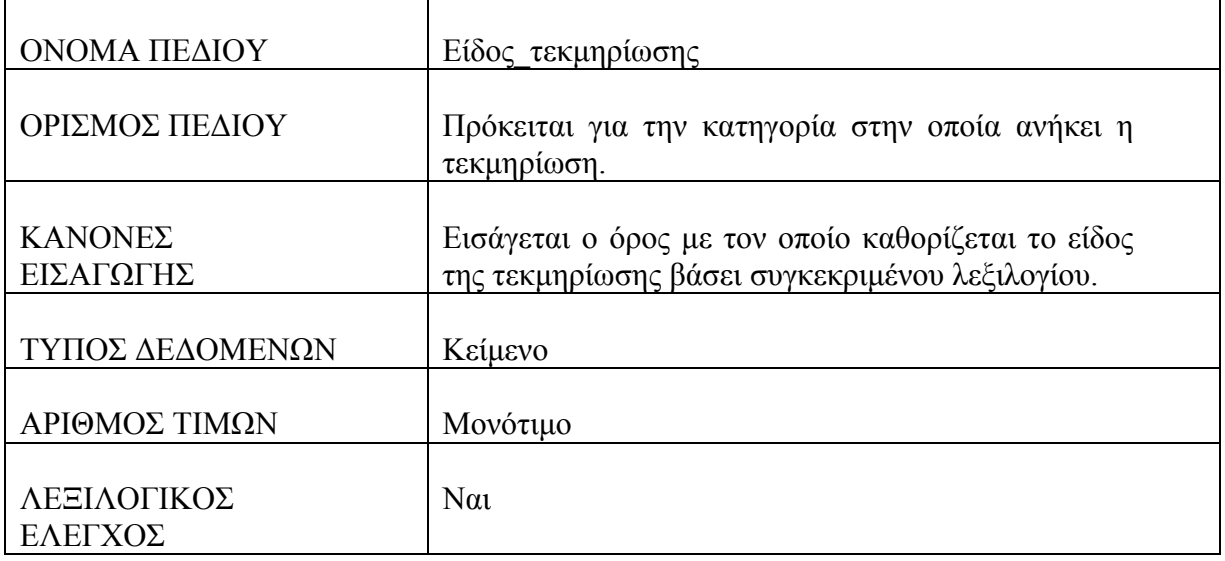

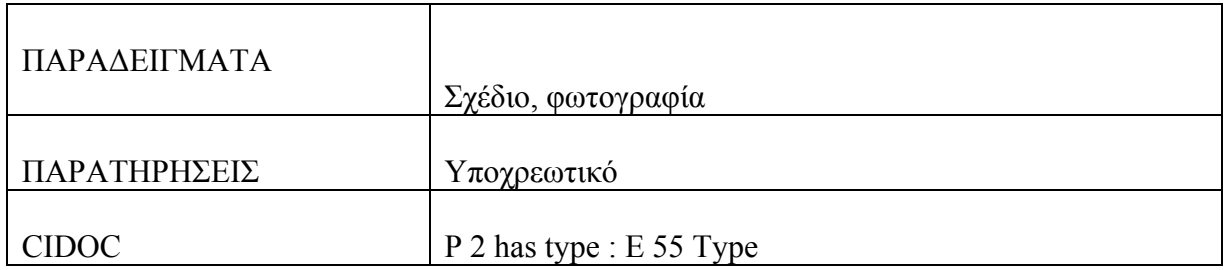

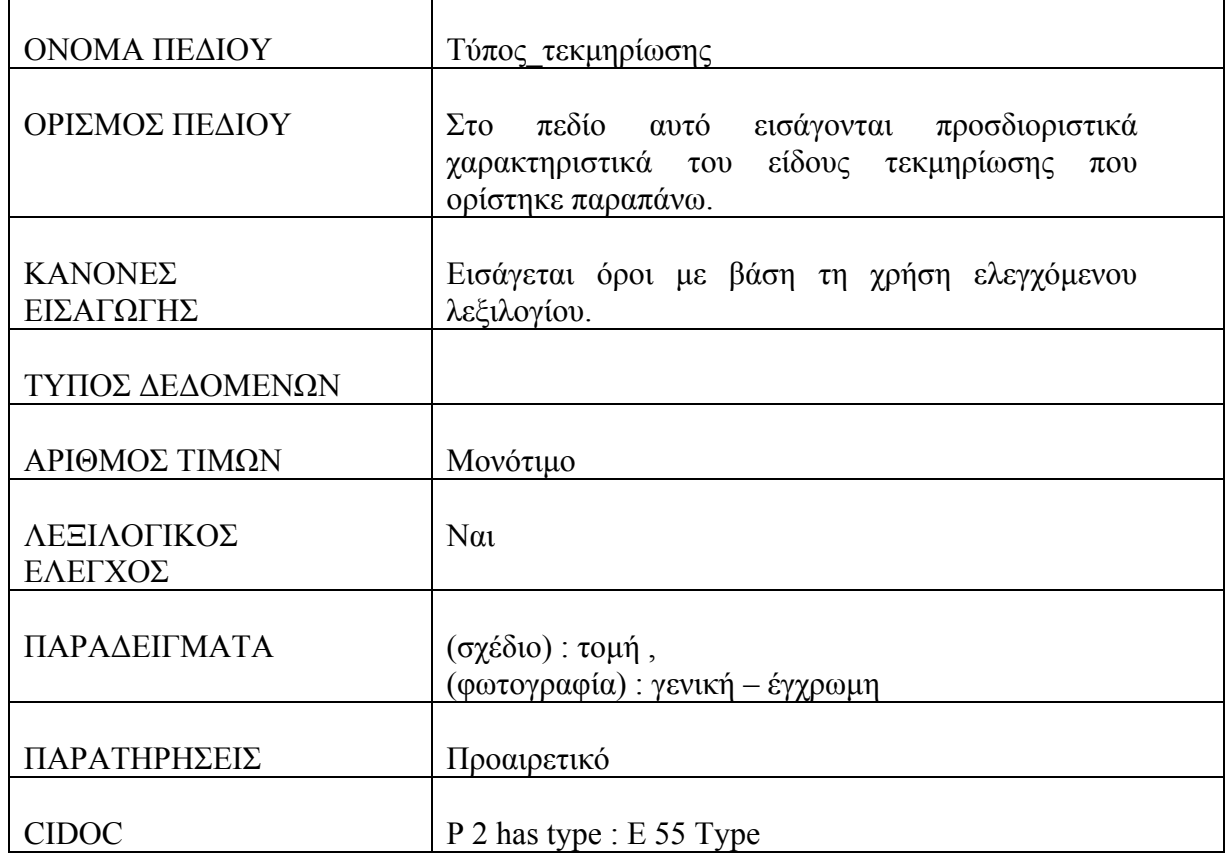

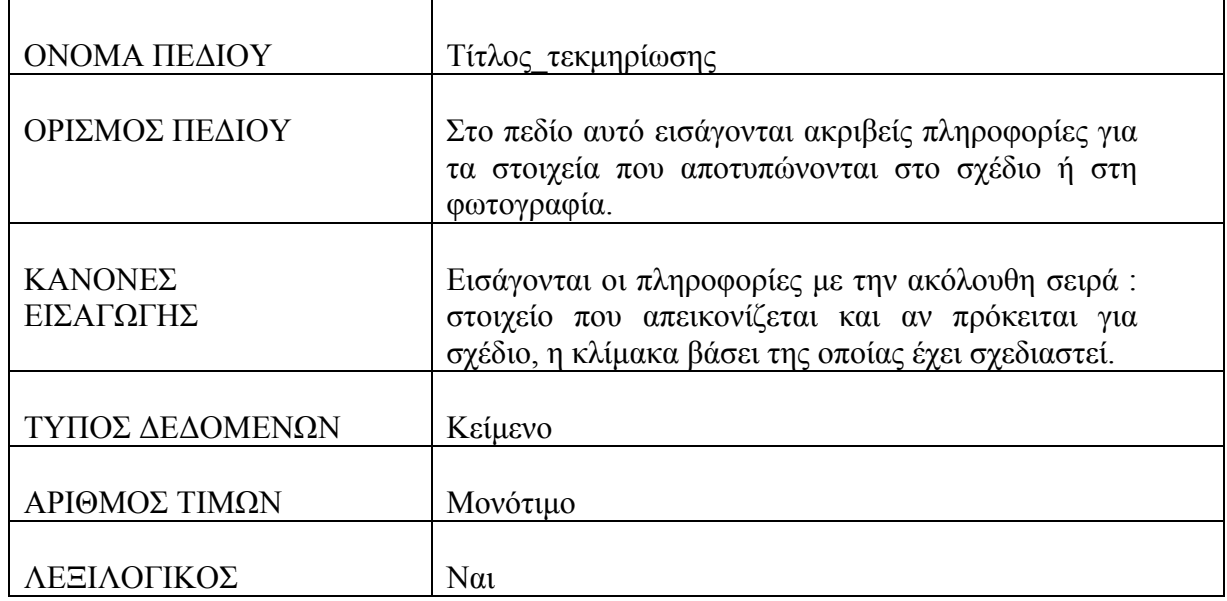

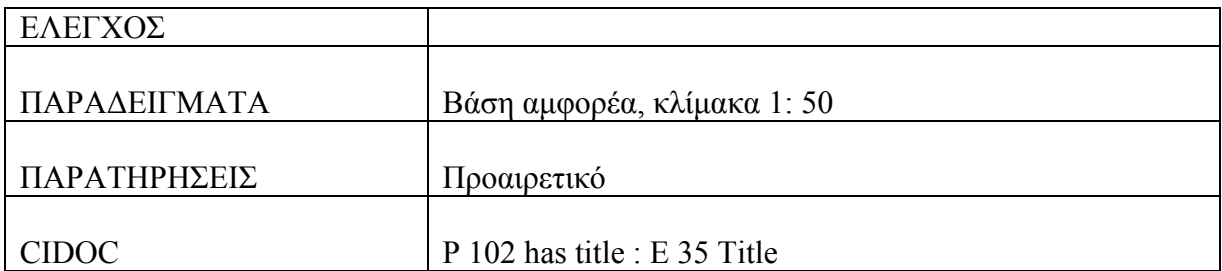

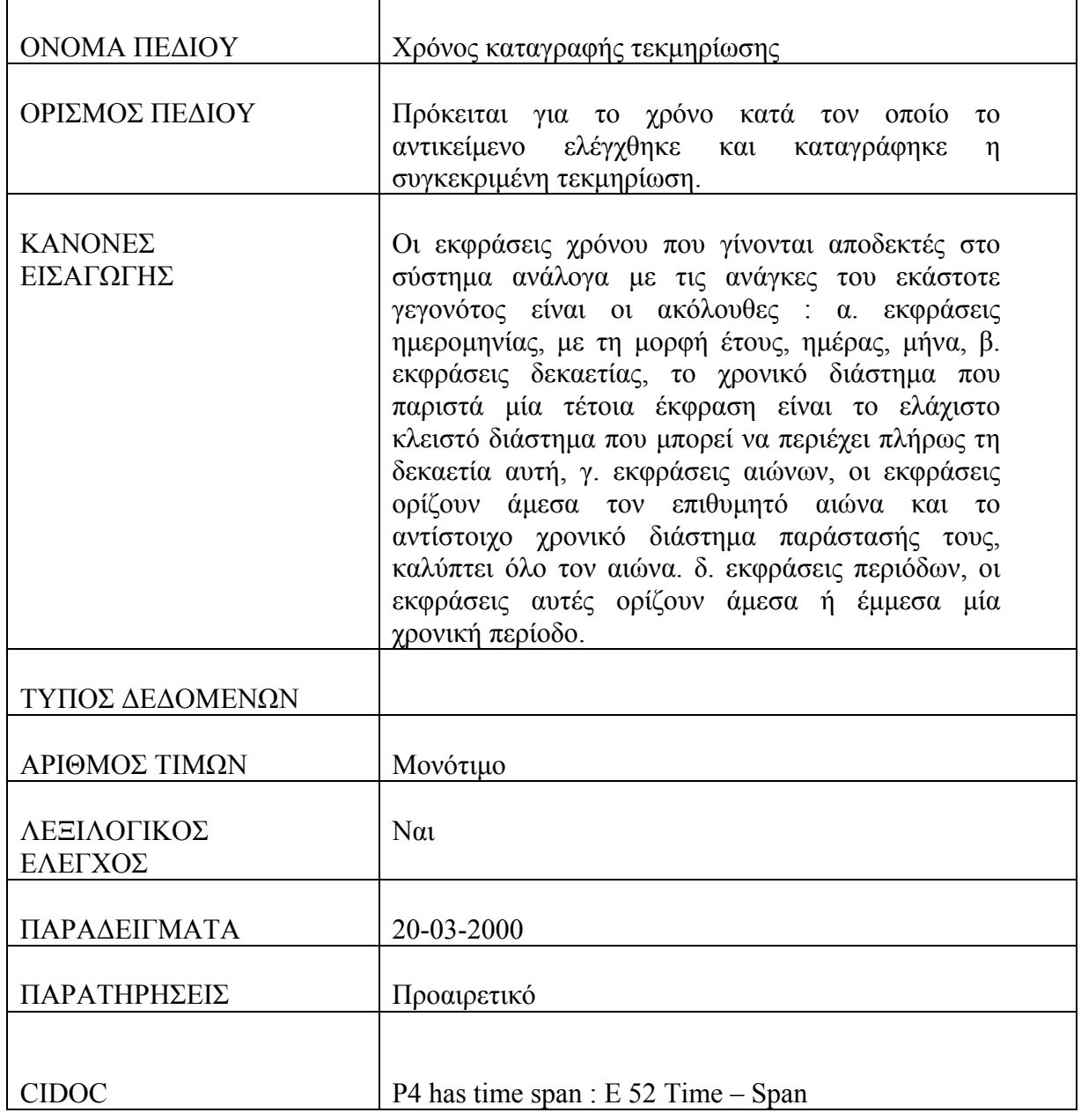

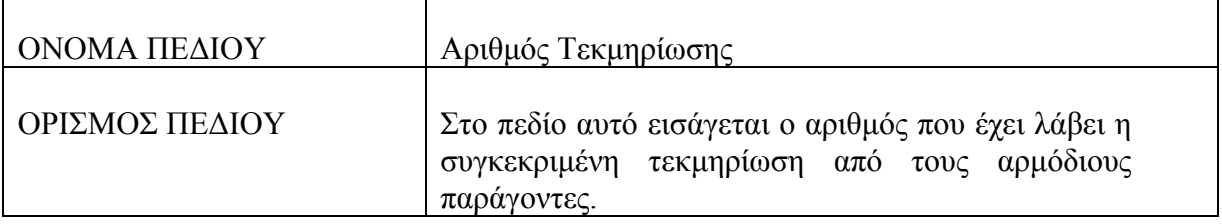

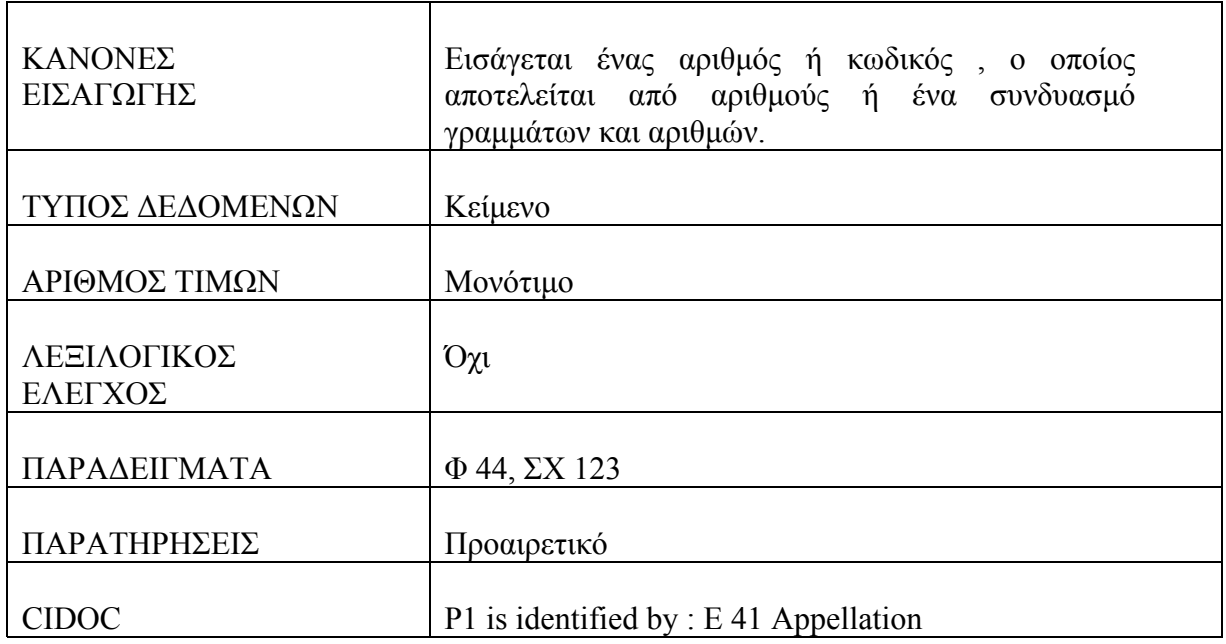

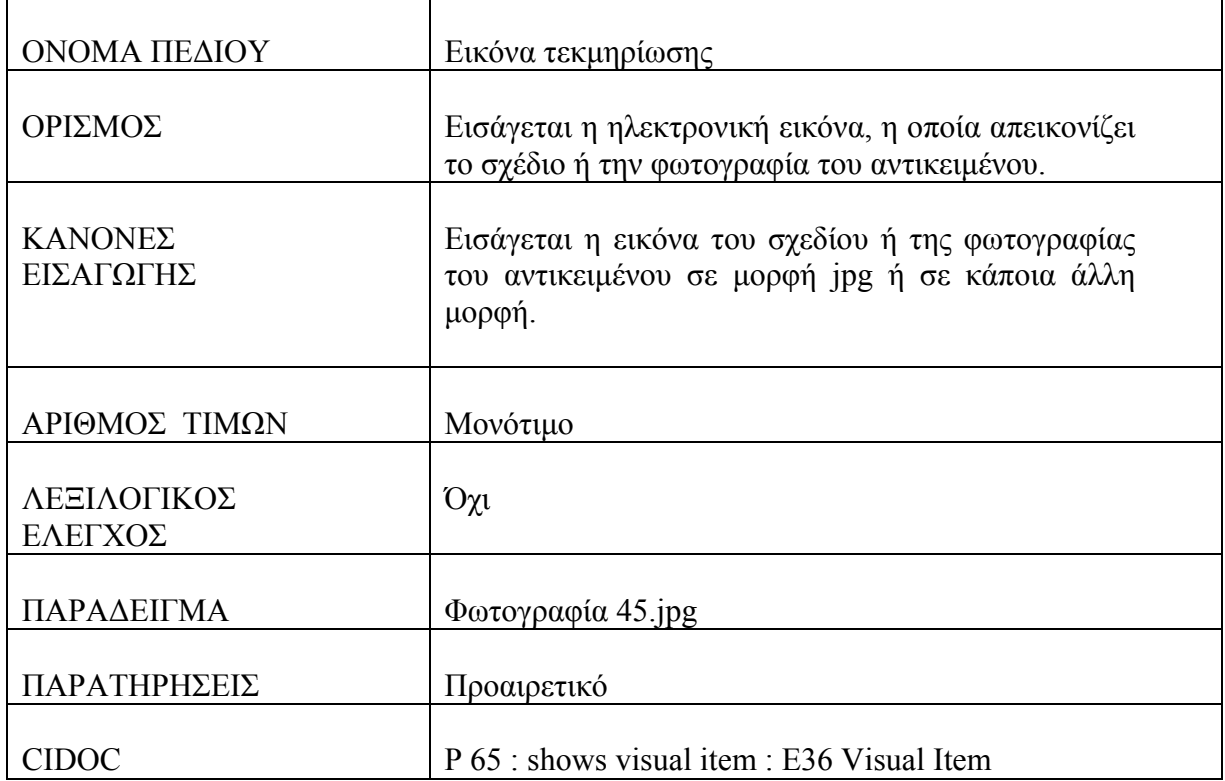

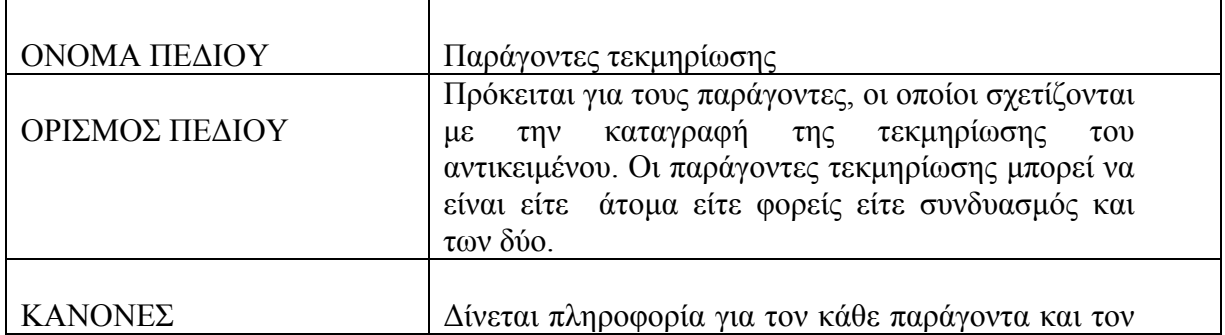

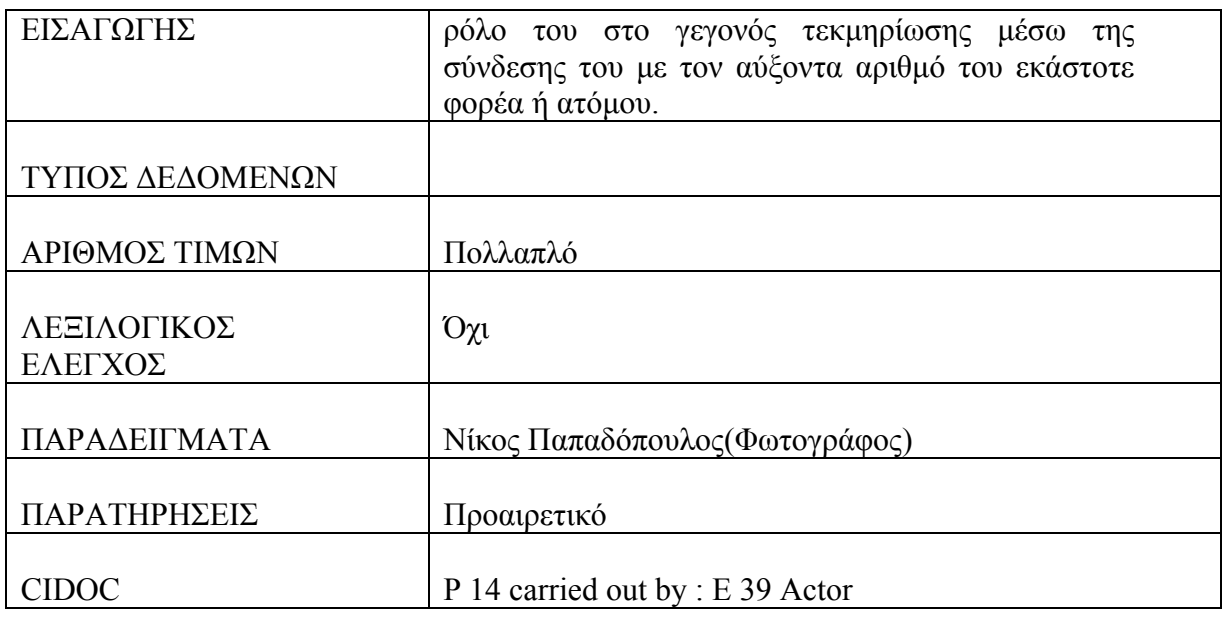

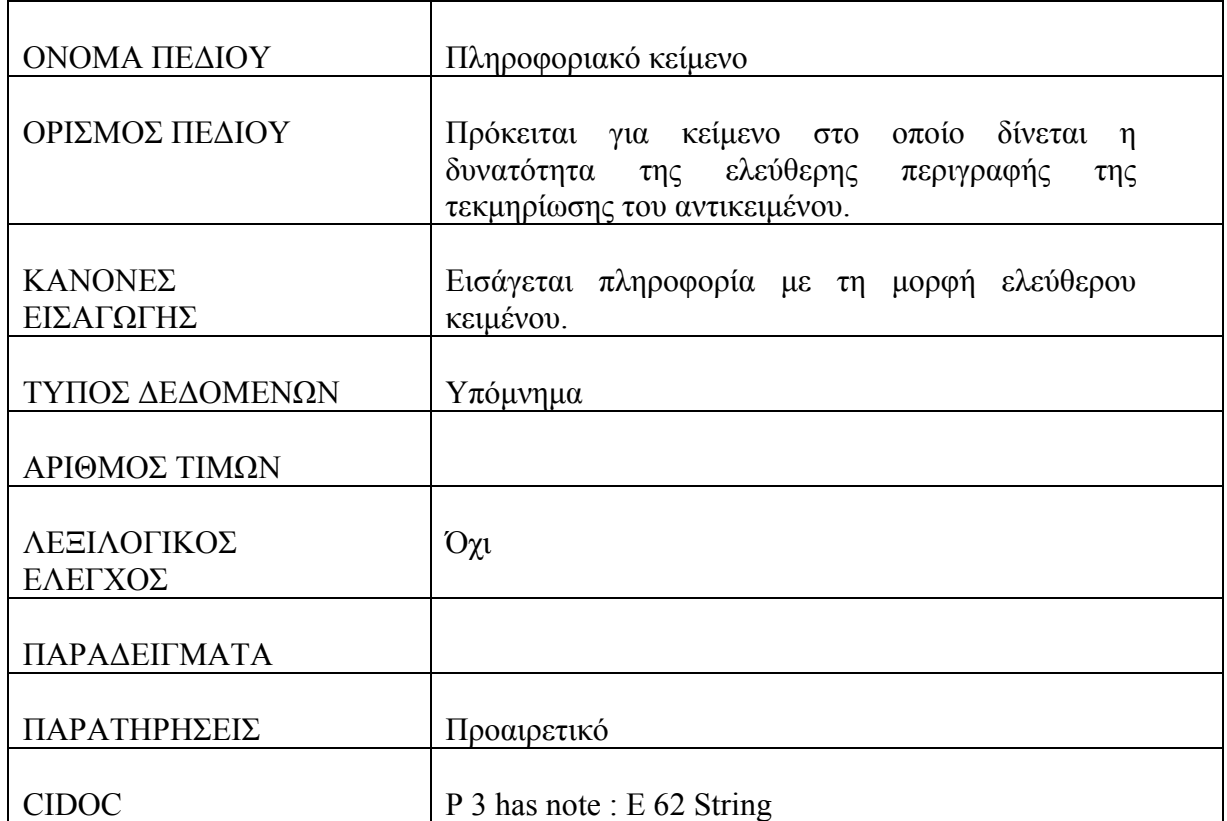

# **Πίνακας : Βιβλιογραφία**

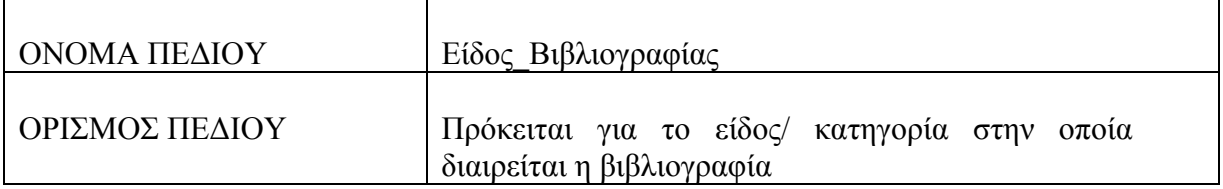

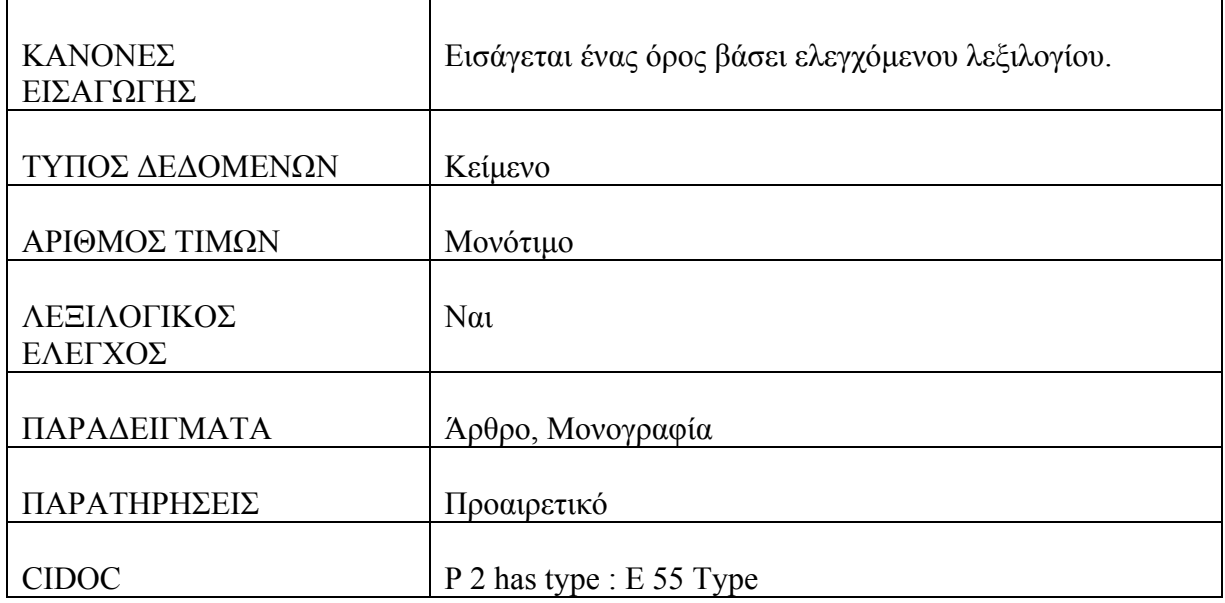

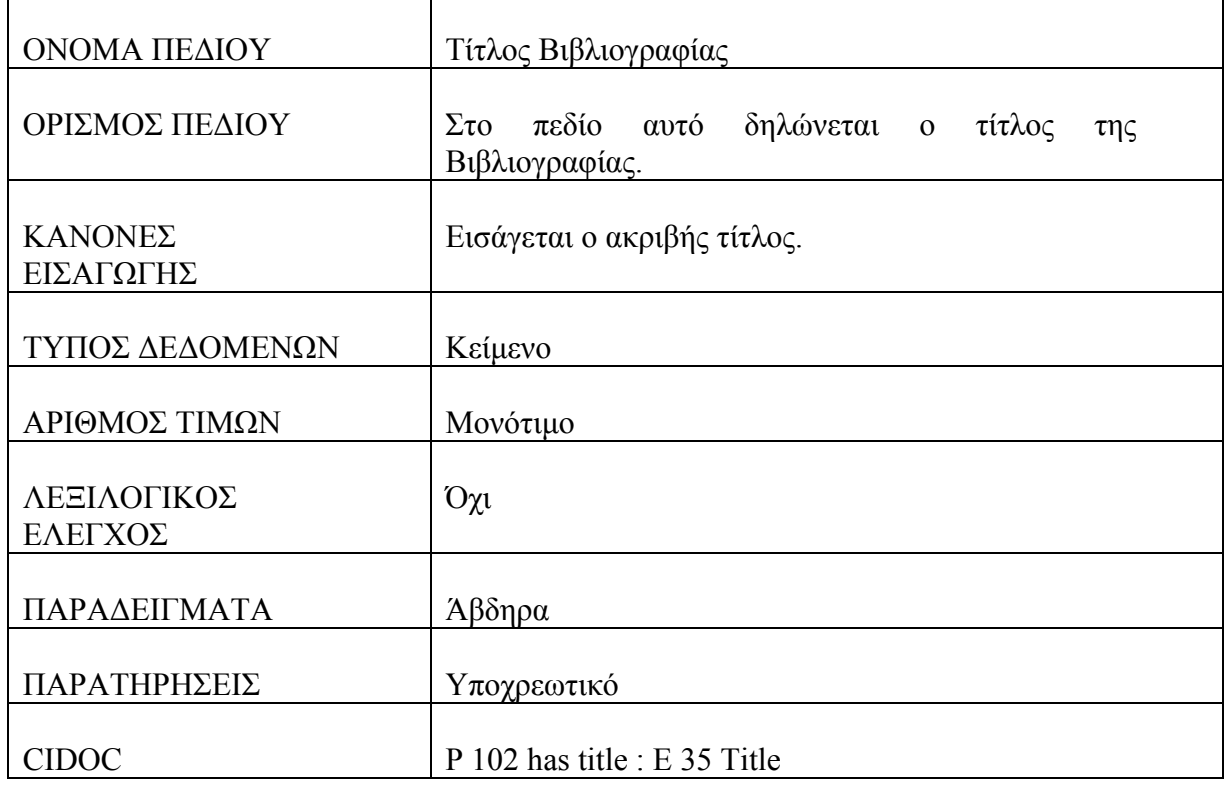

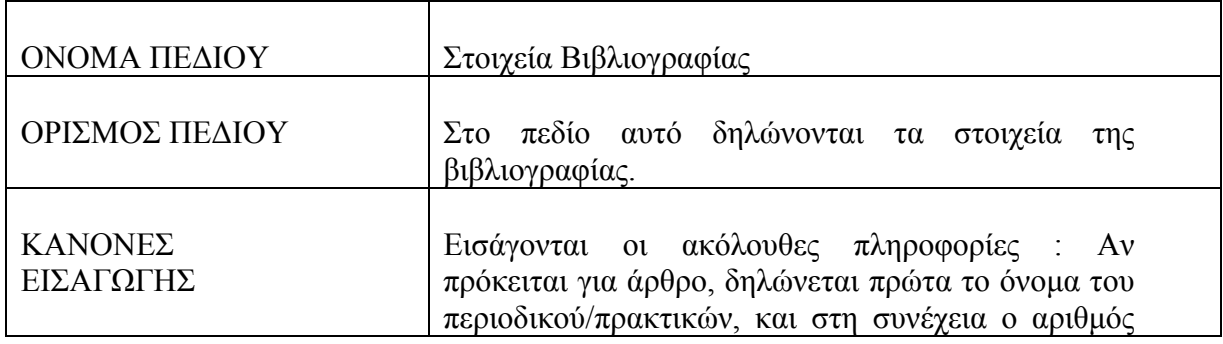

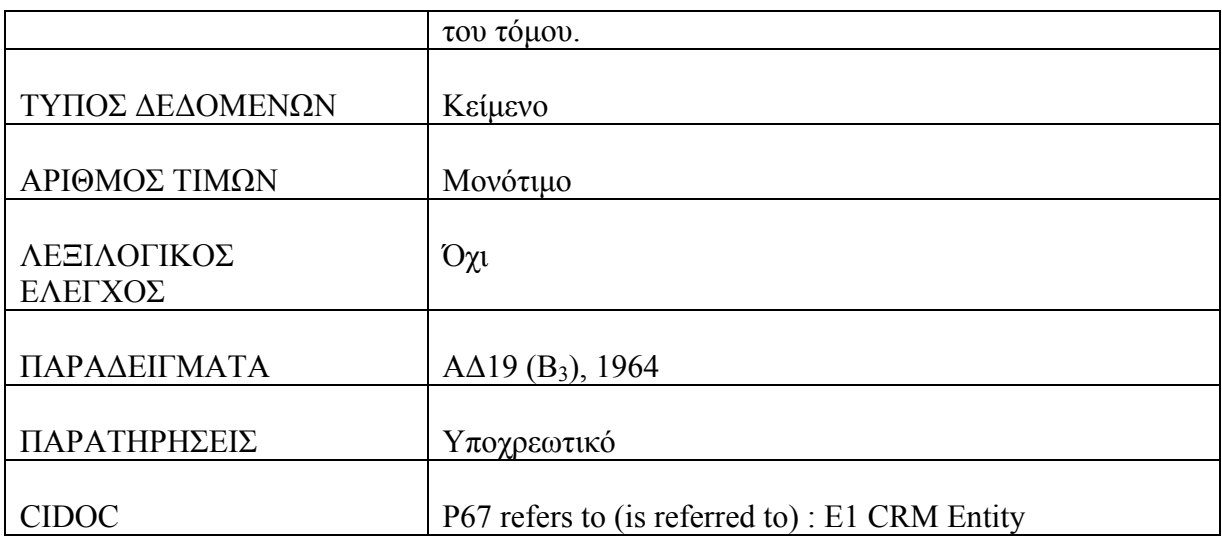

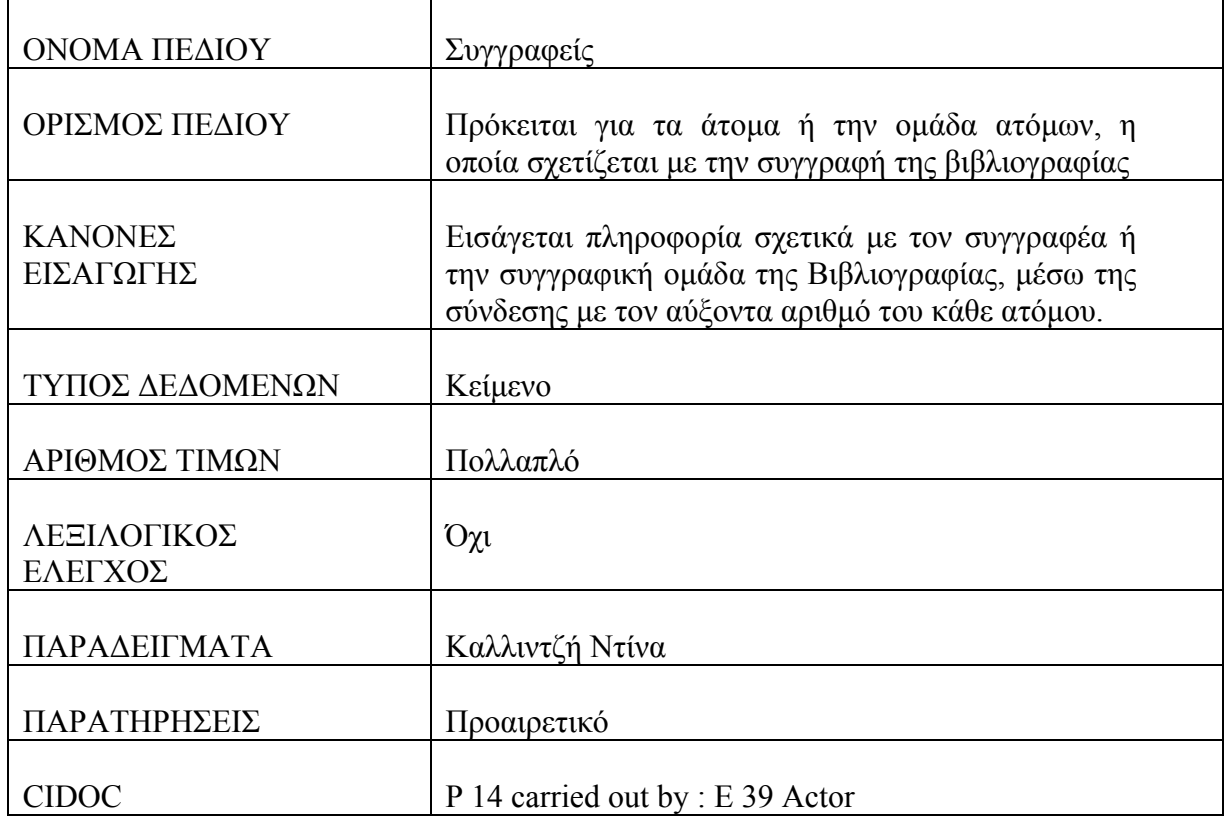

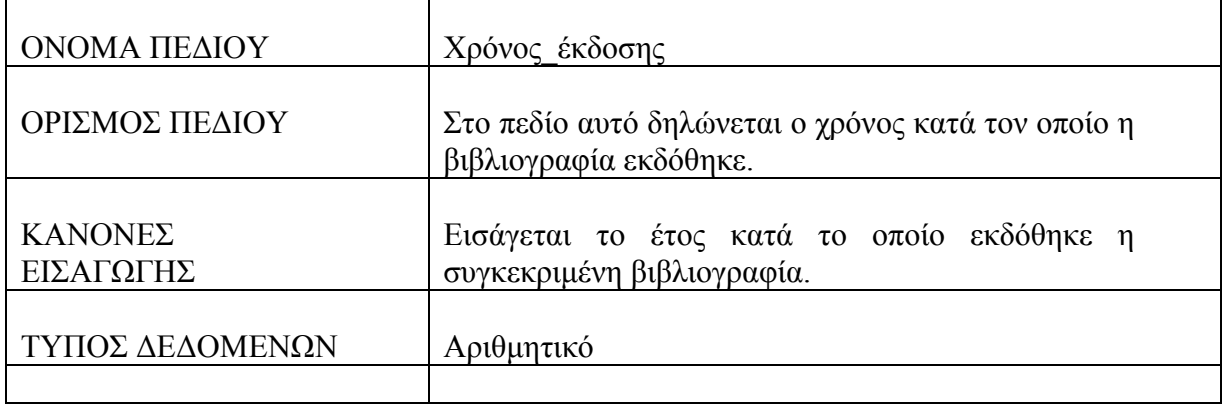

Ť

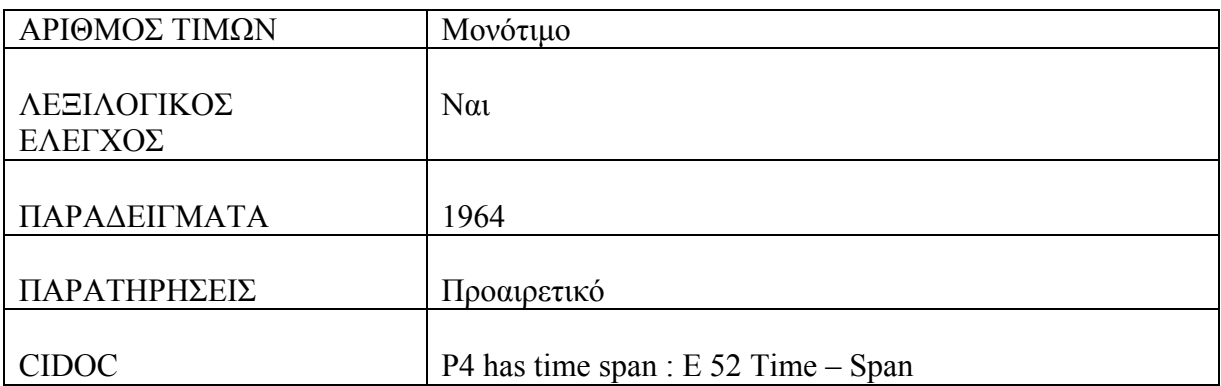

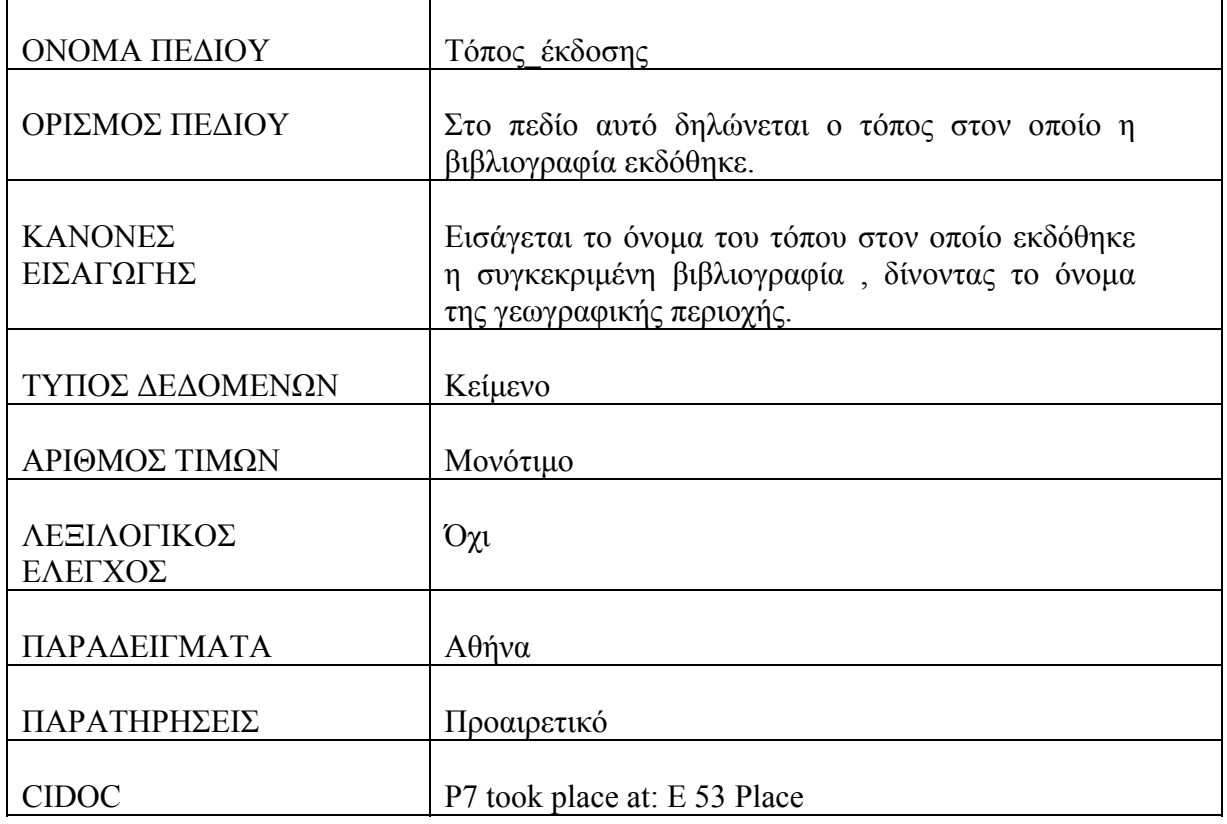

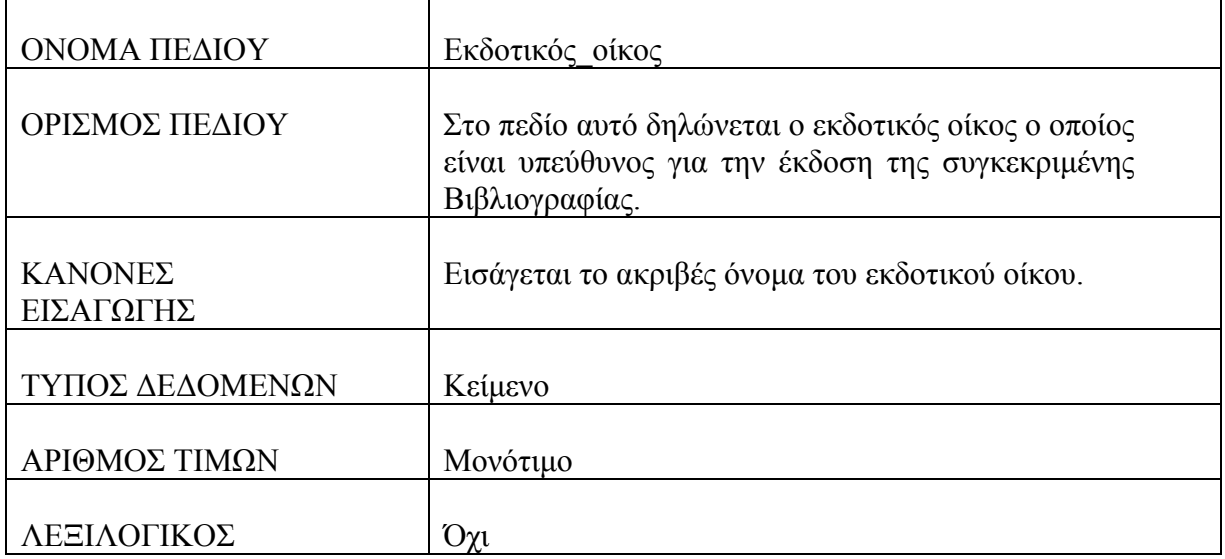

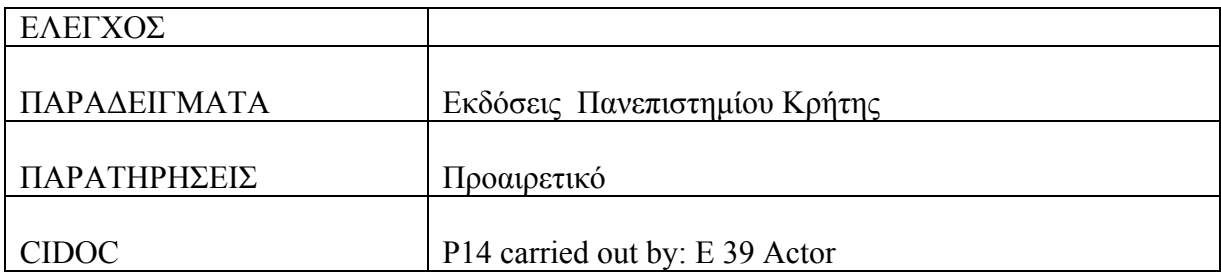

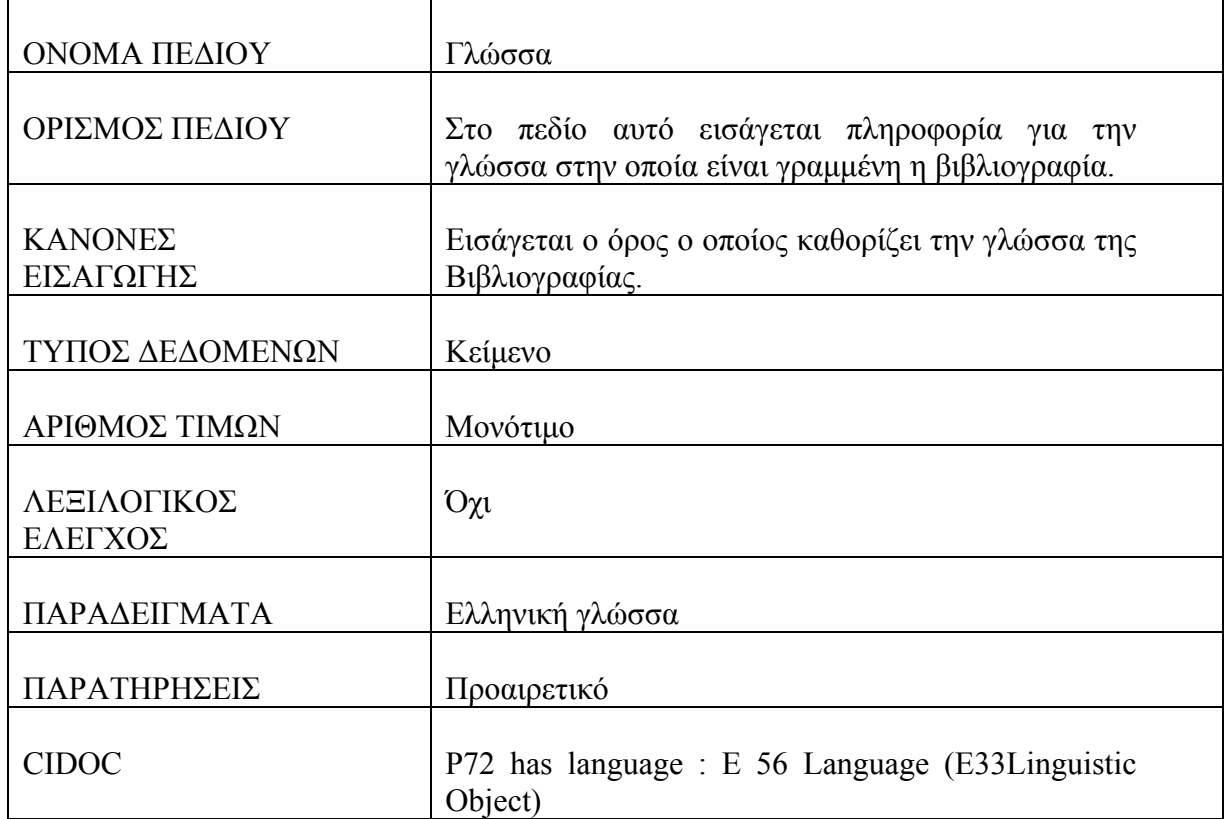

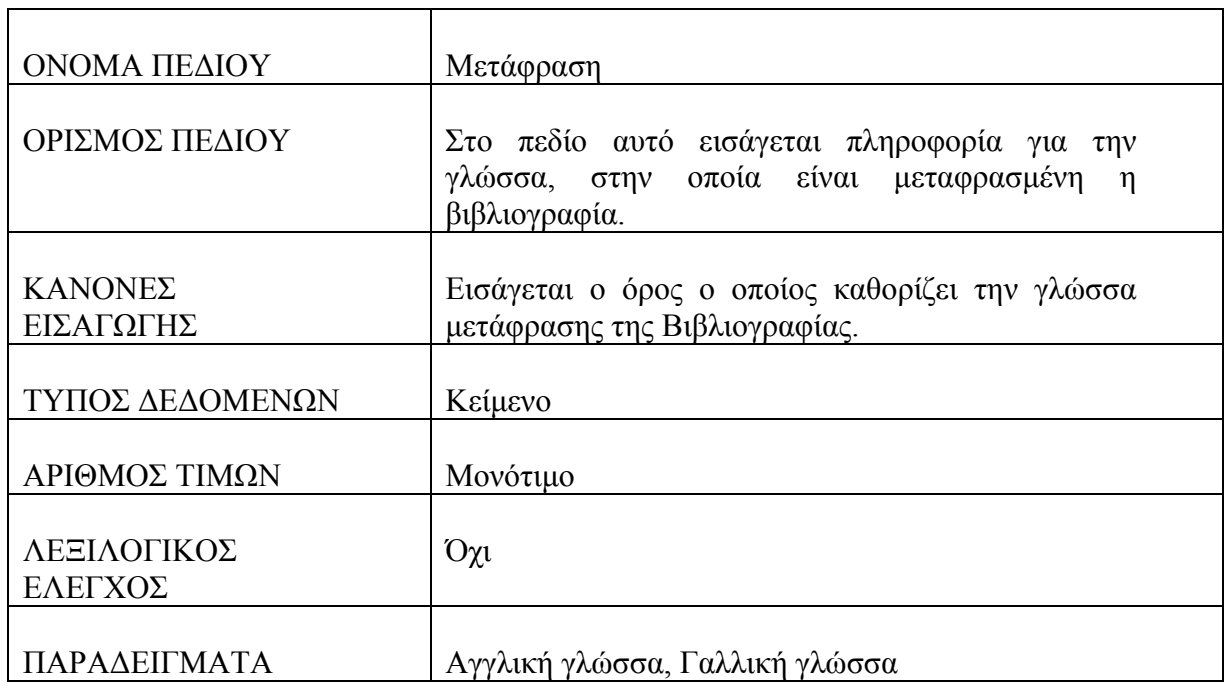

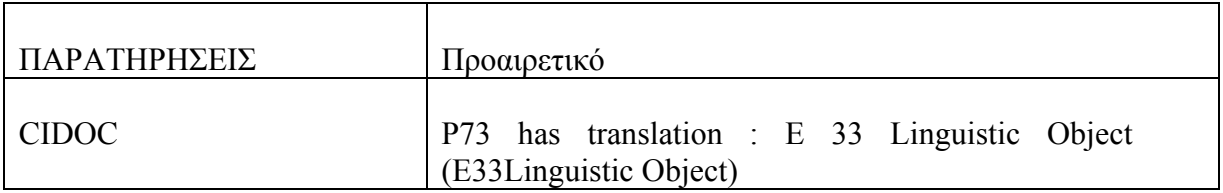

#### **Πίνακας : Μέρη Βιβλιογραφίας**

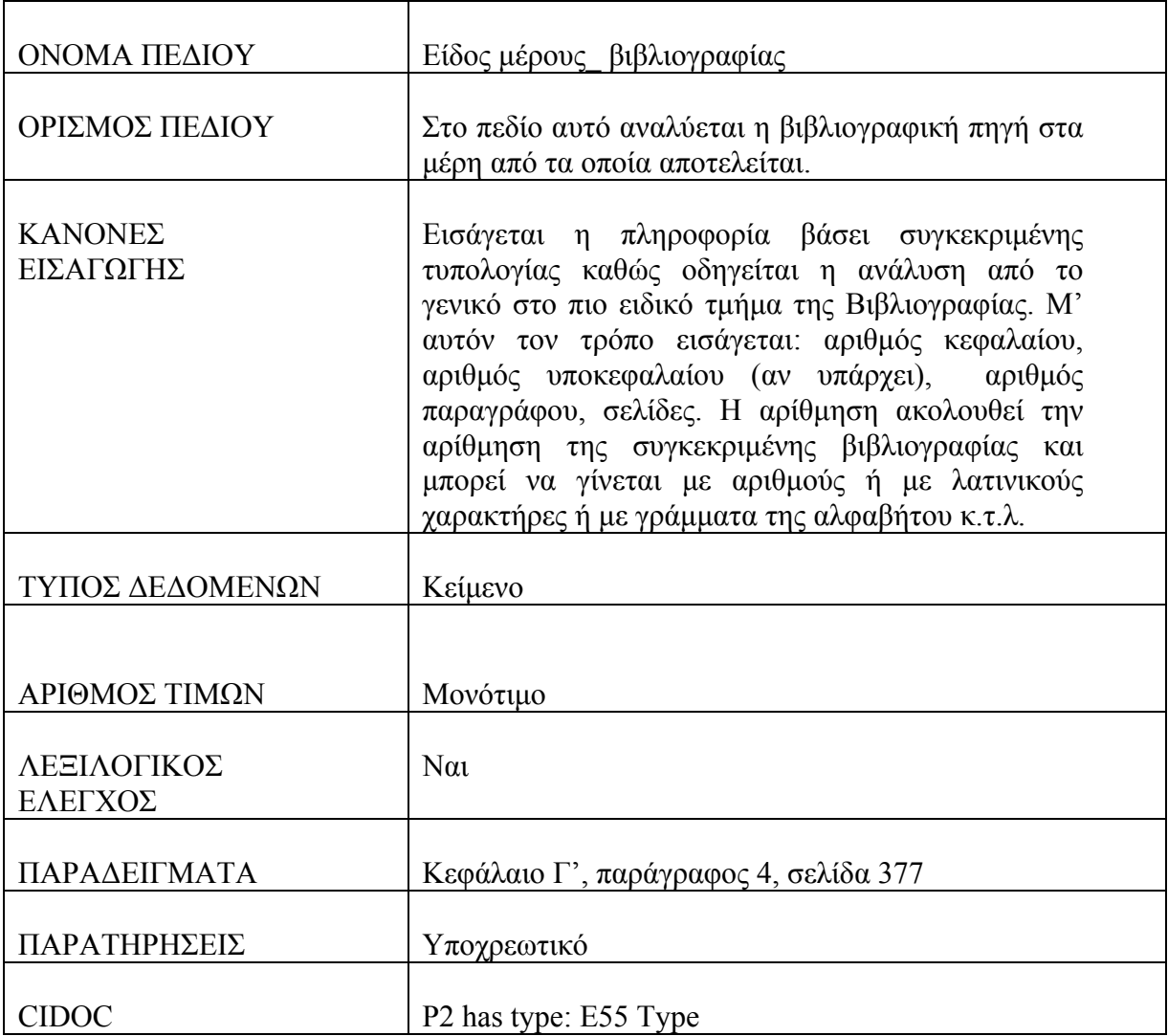

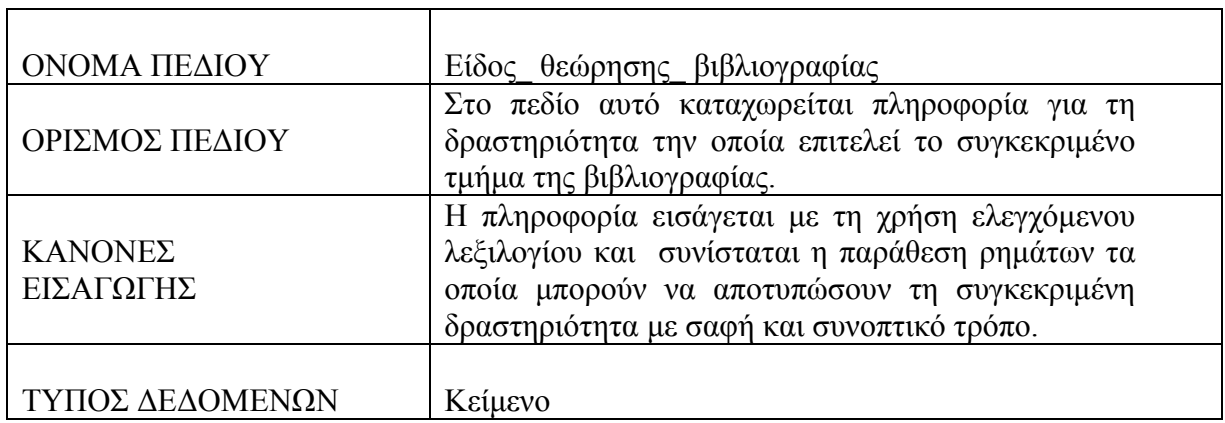

 $\overline{\phantom{a}}$
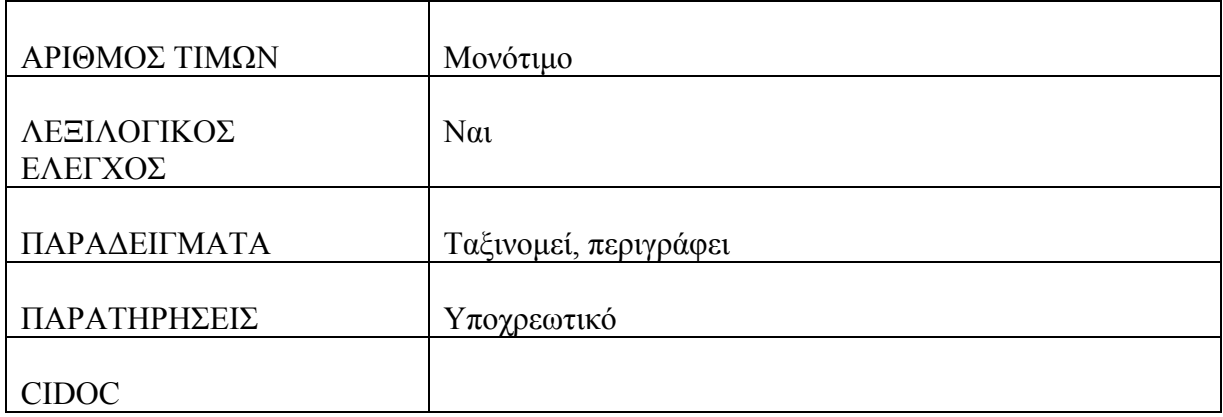

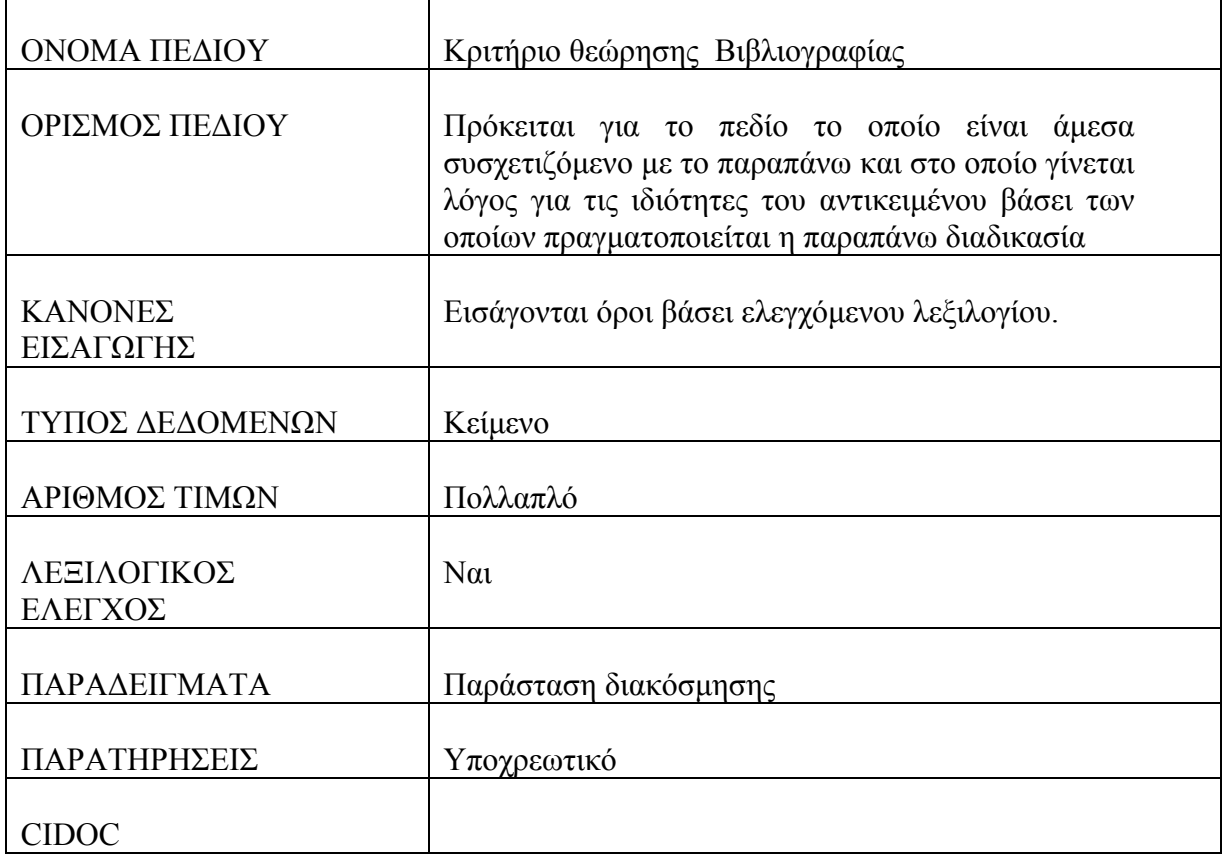

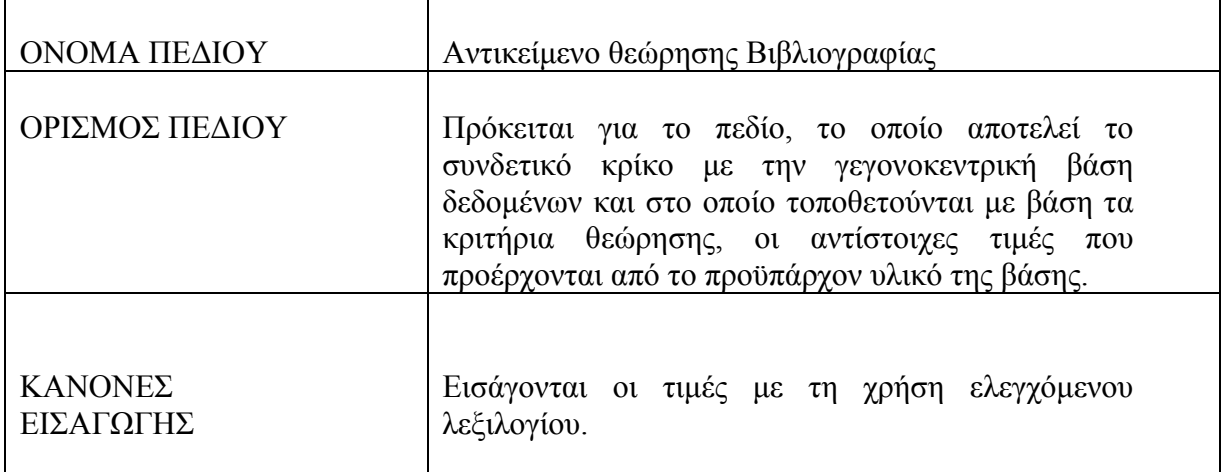

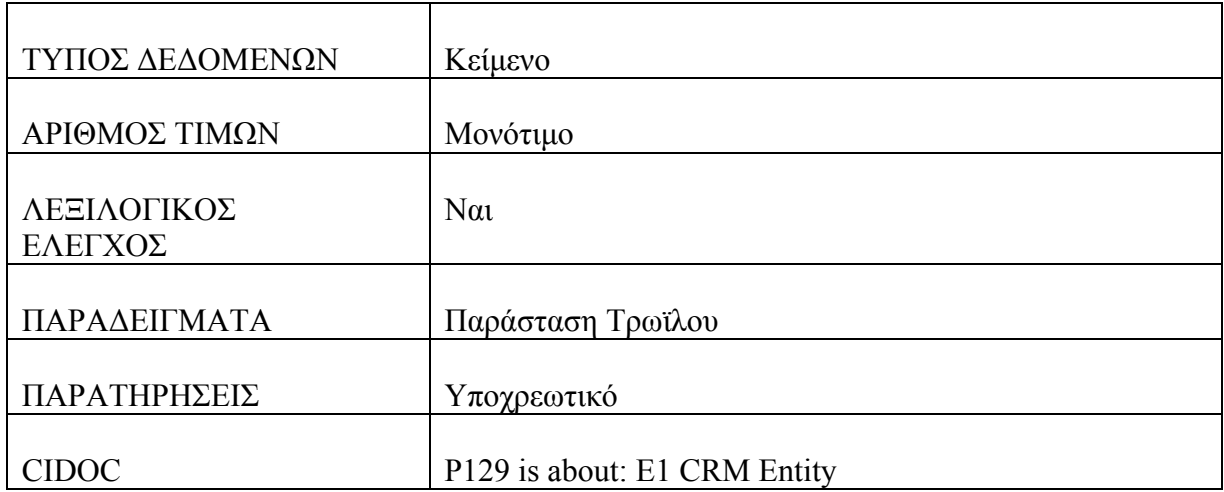

ľ

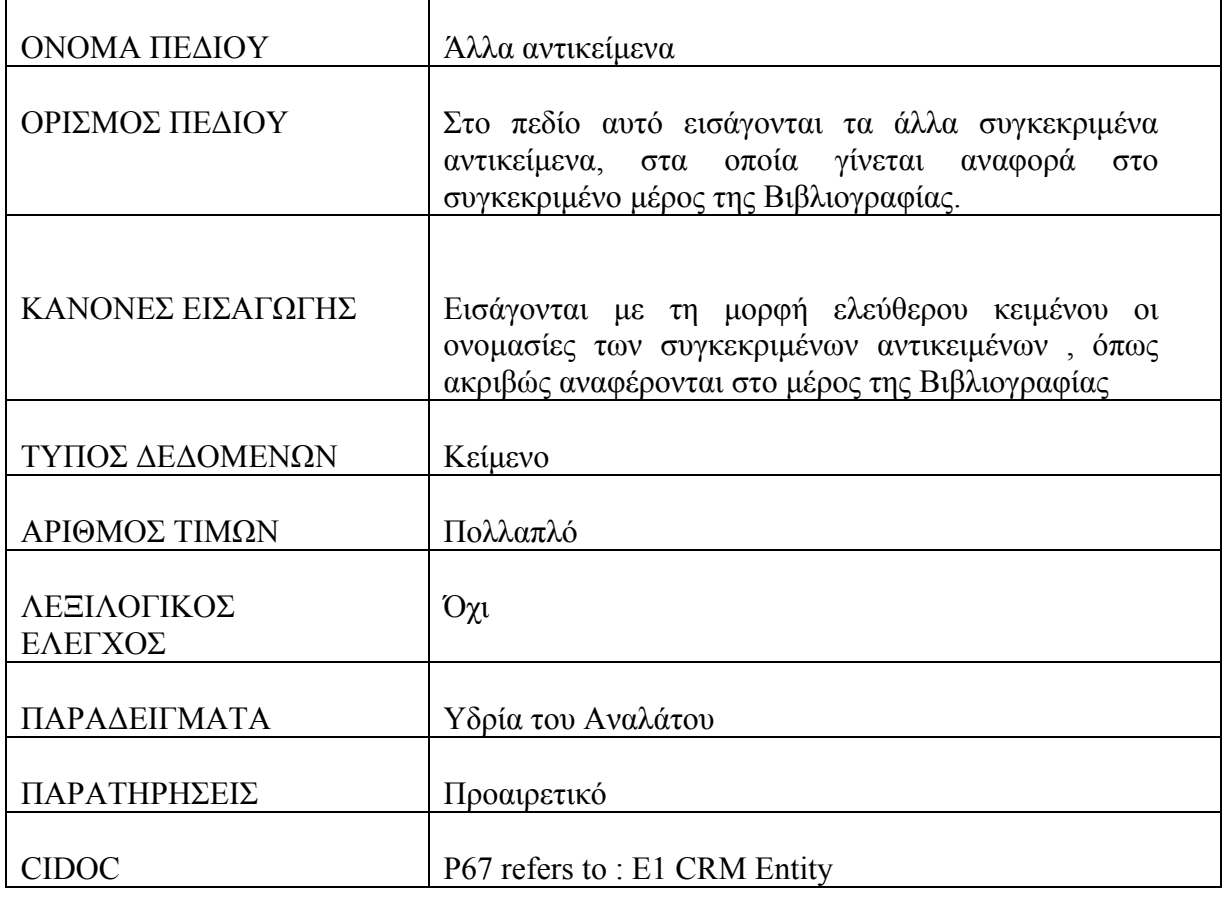

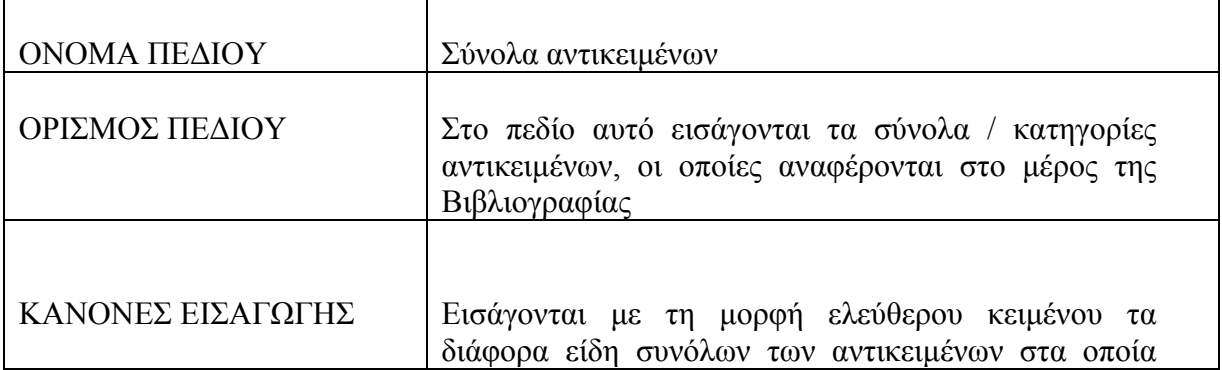

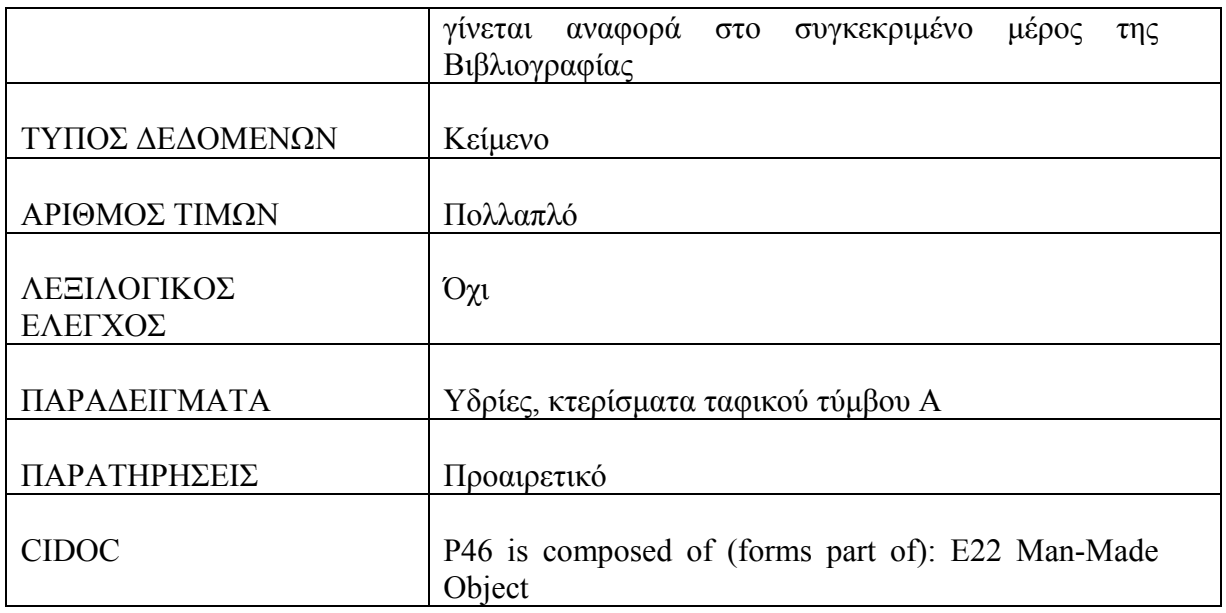

# **Πίνακας : Άτομα**

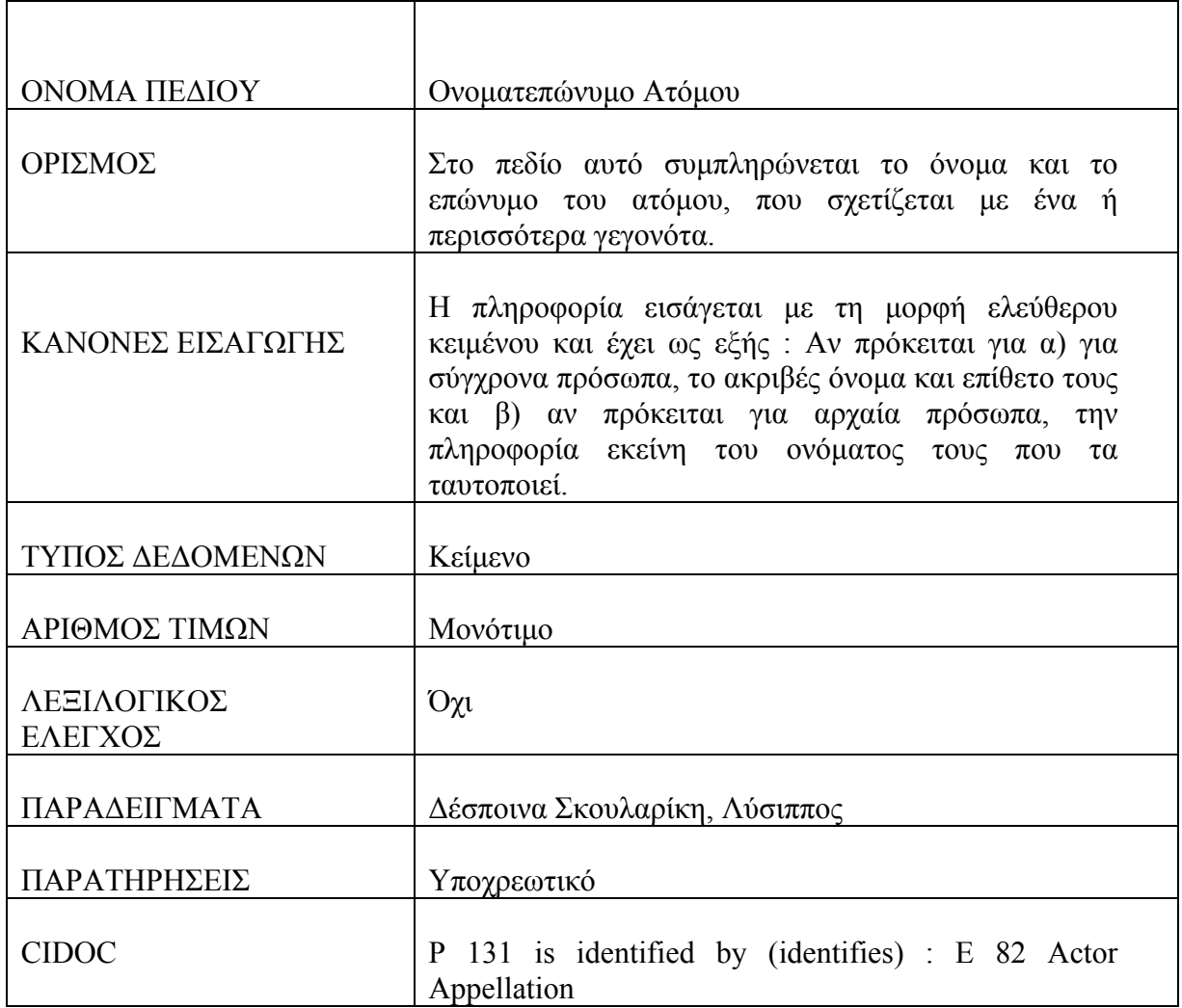

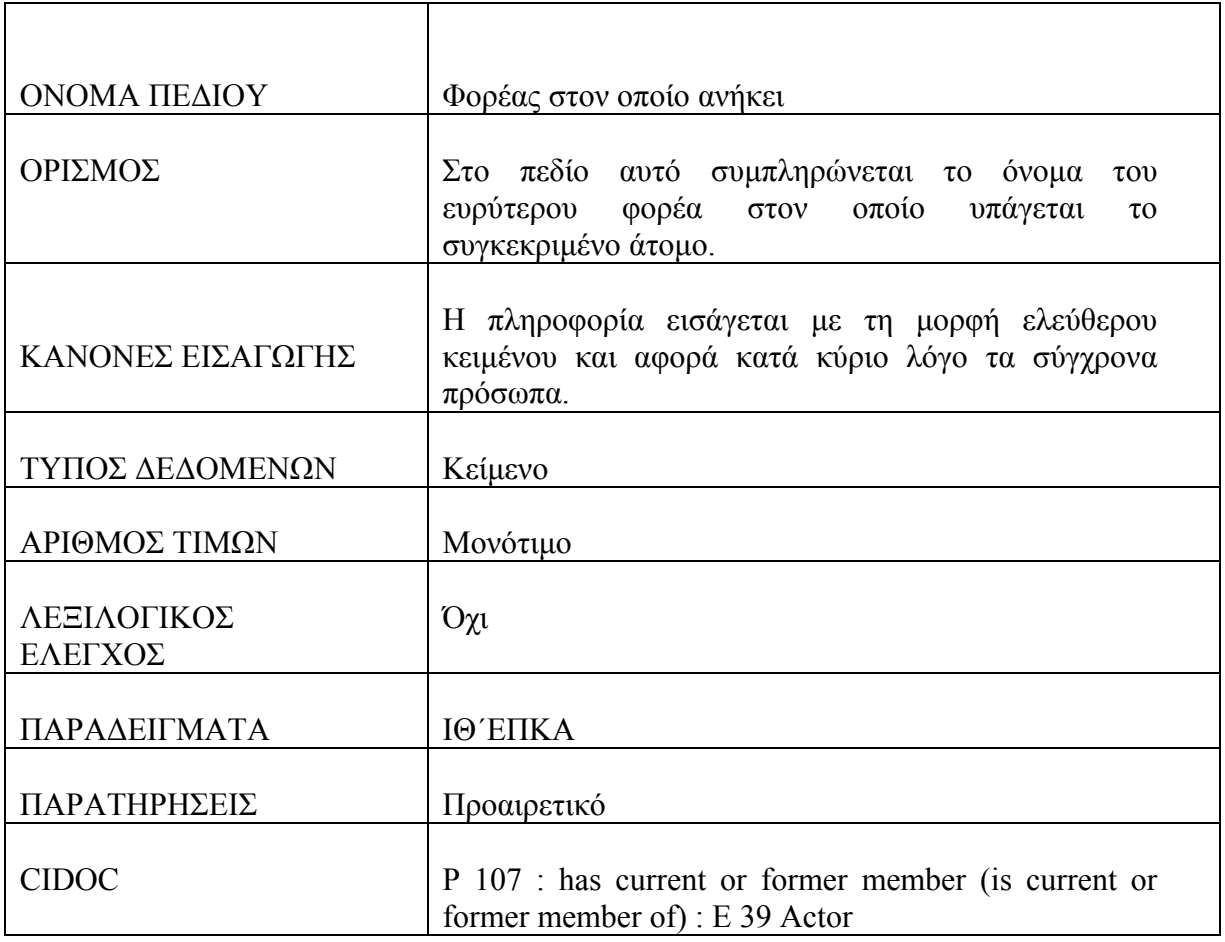

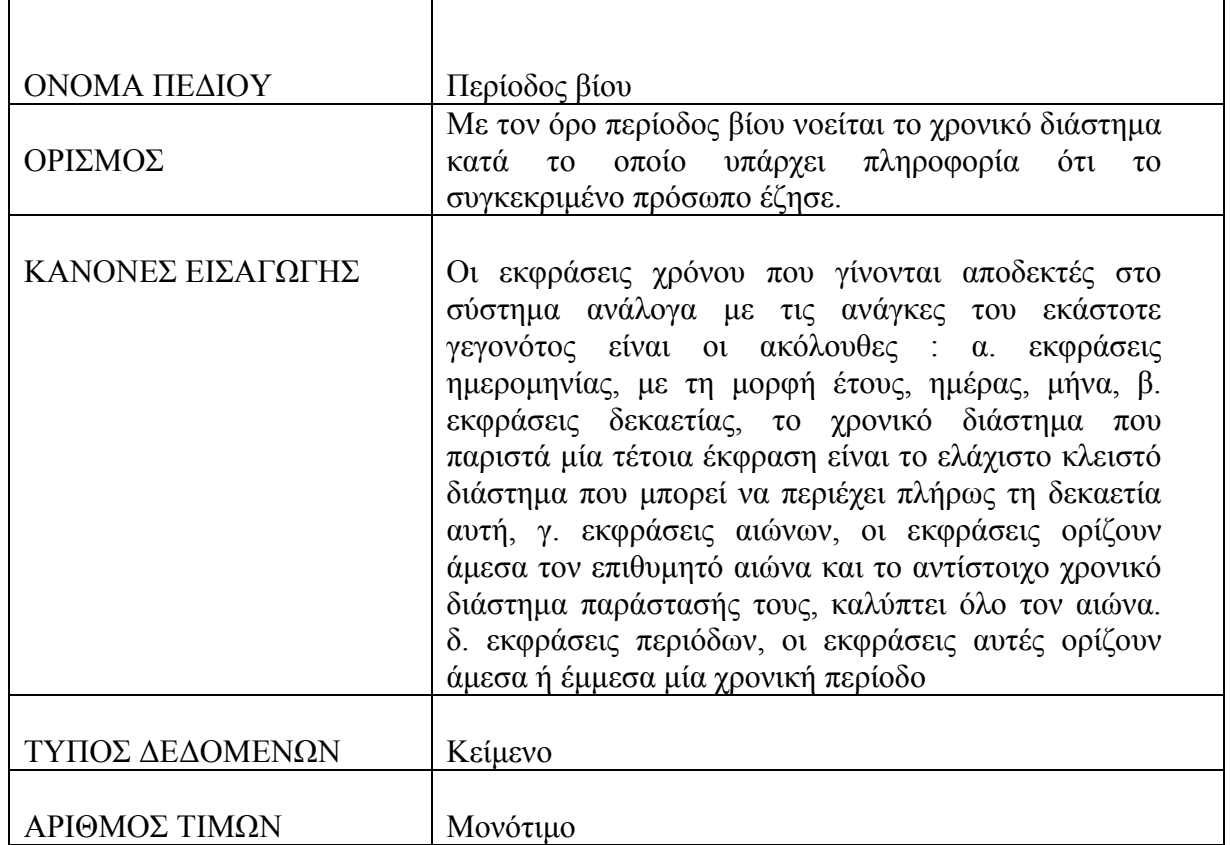

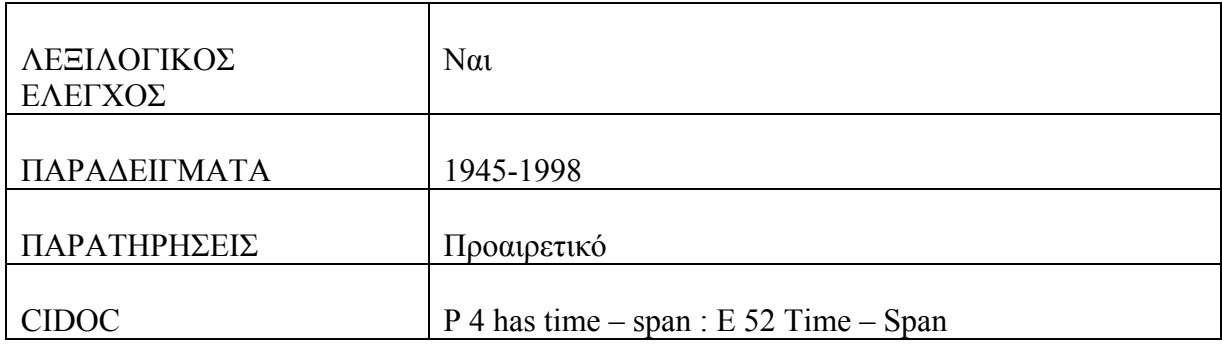

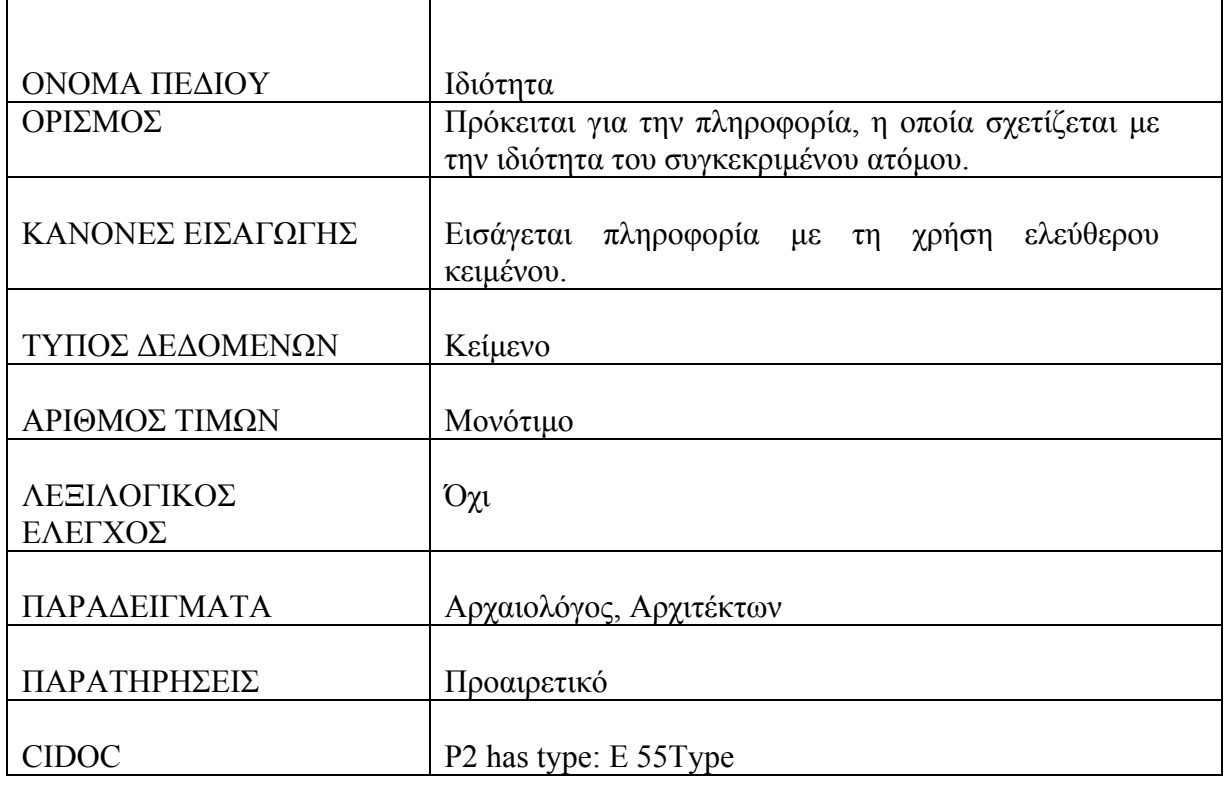

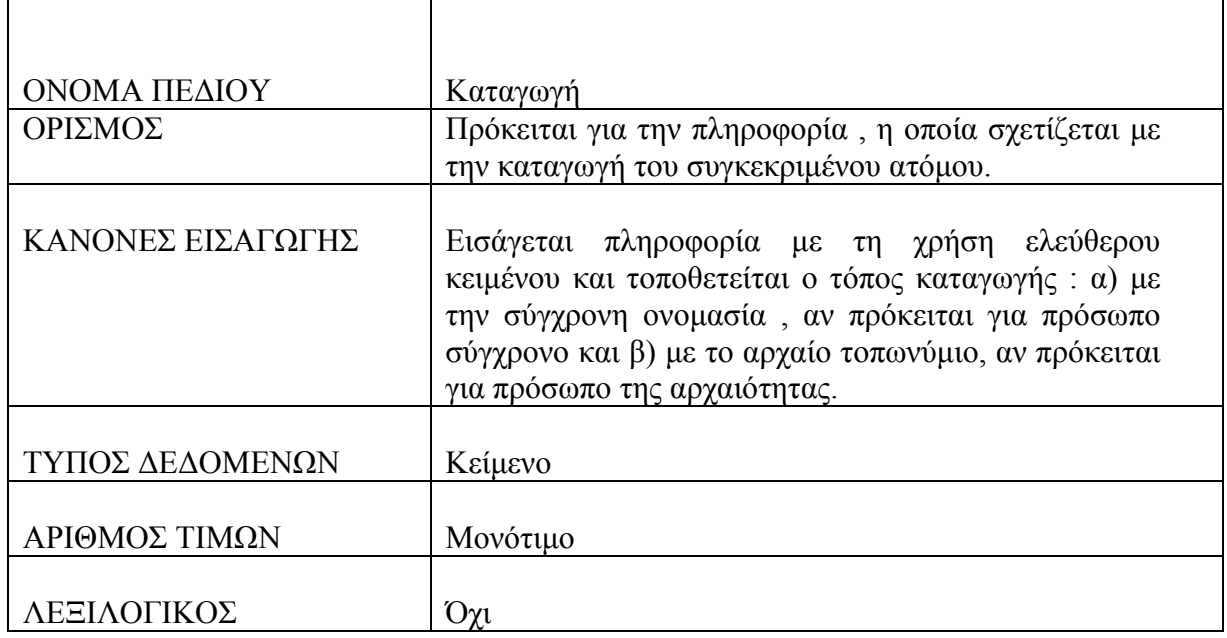

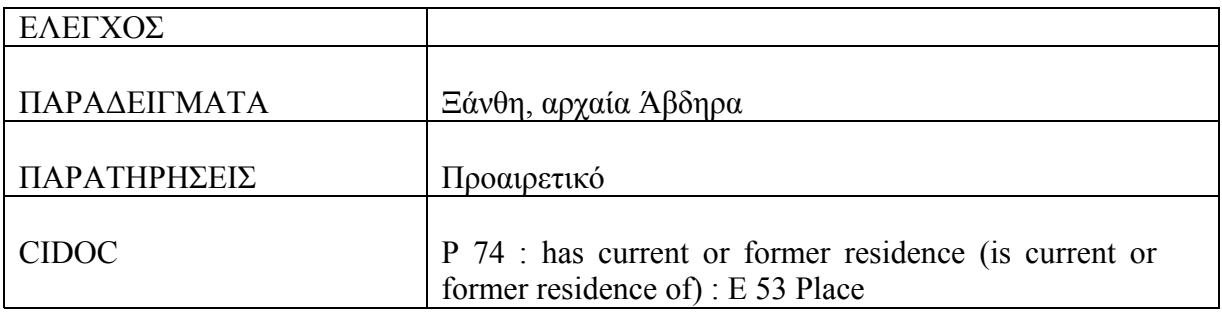

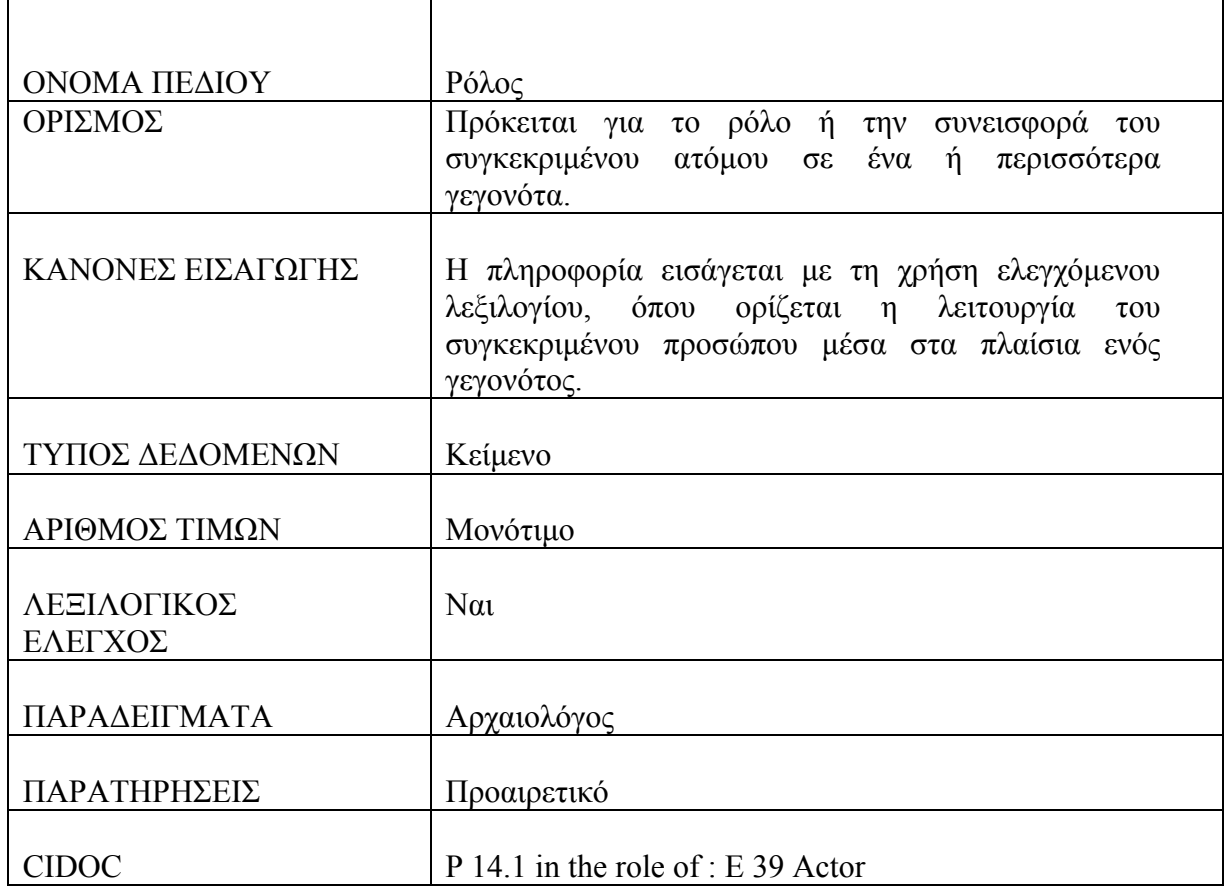

# **Πίνακας : Φορείς**

 $\mathbf{r}$ 

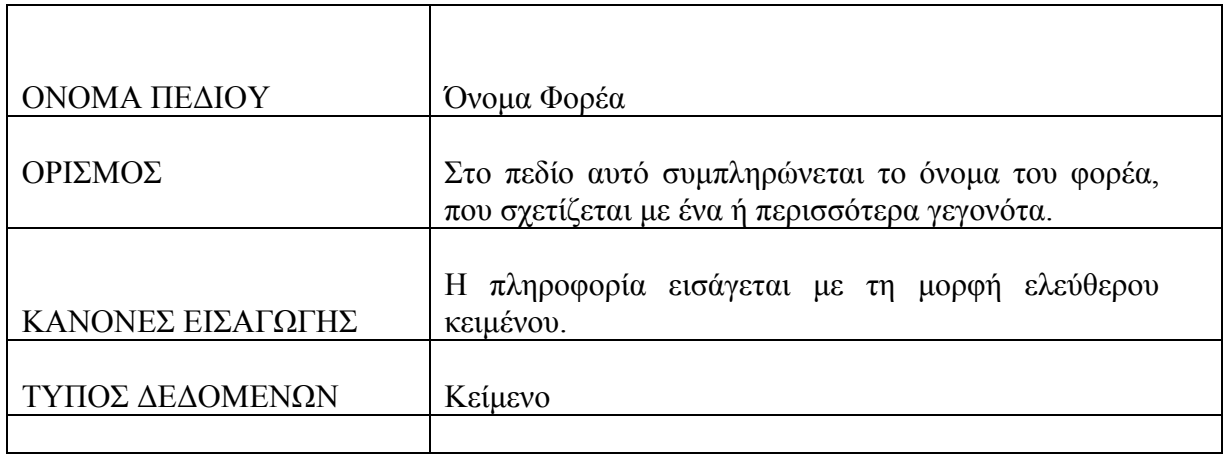

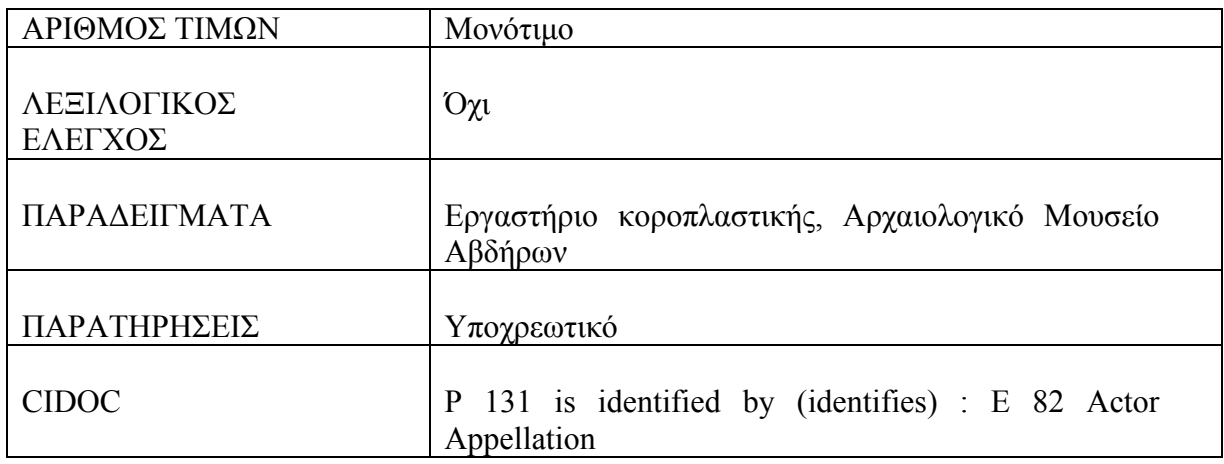

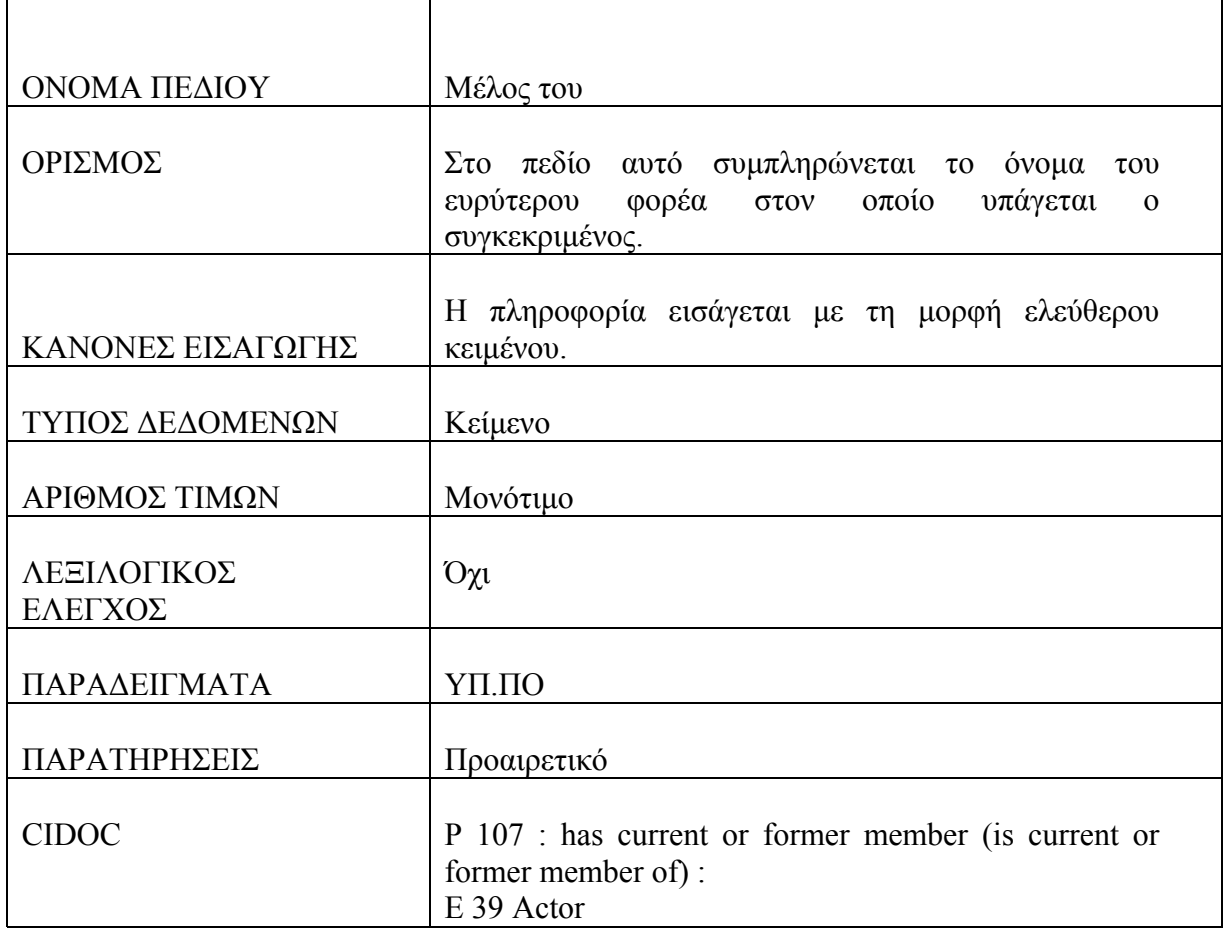

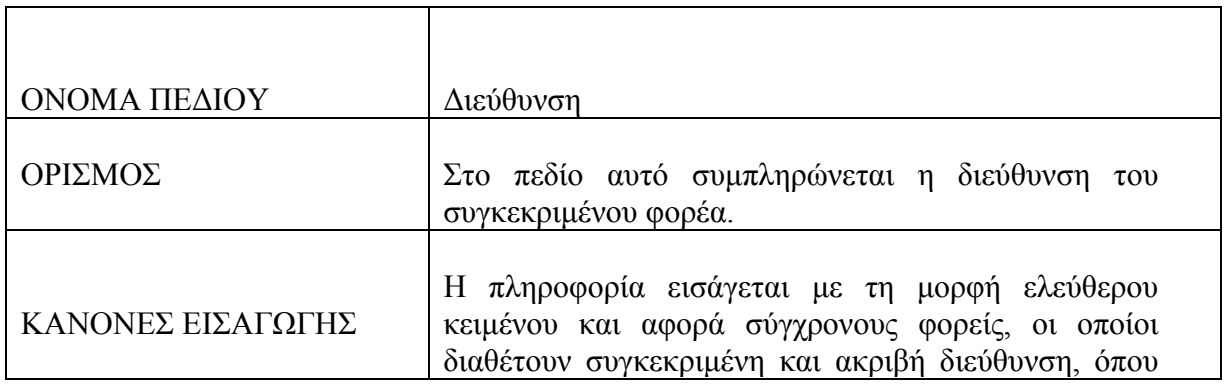

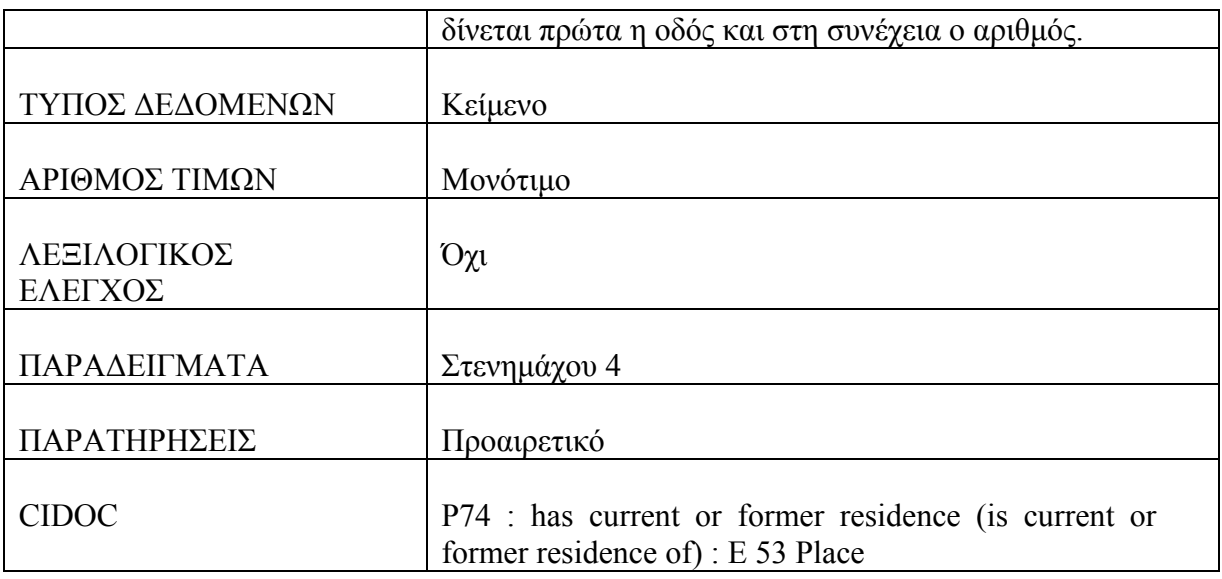

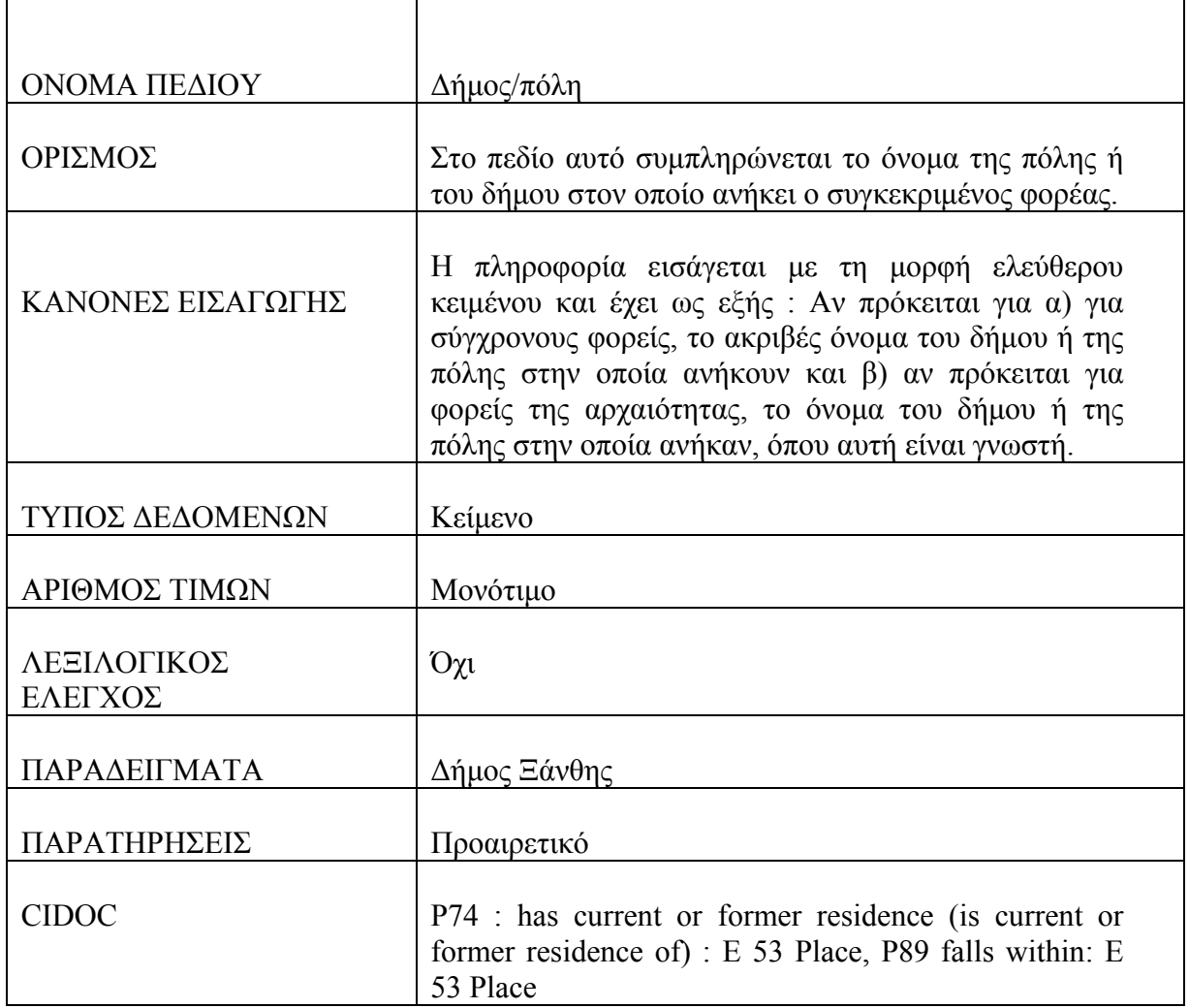

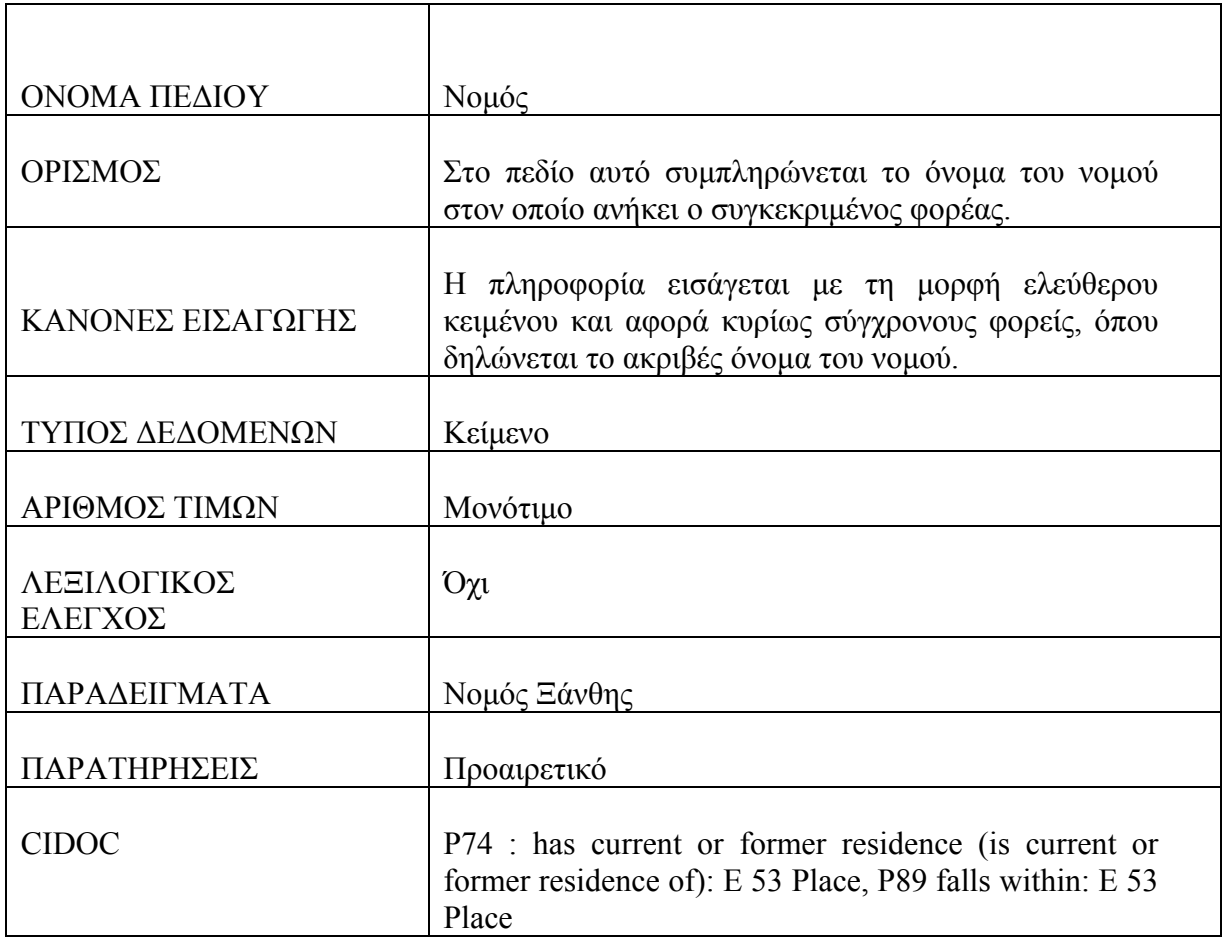

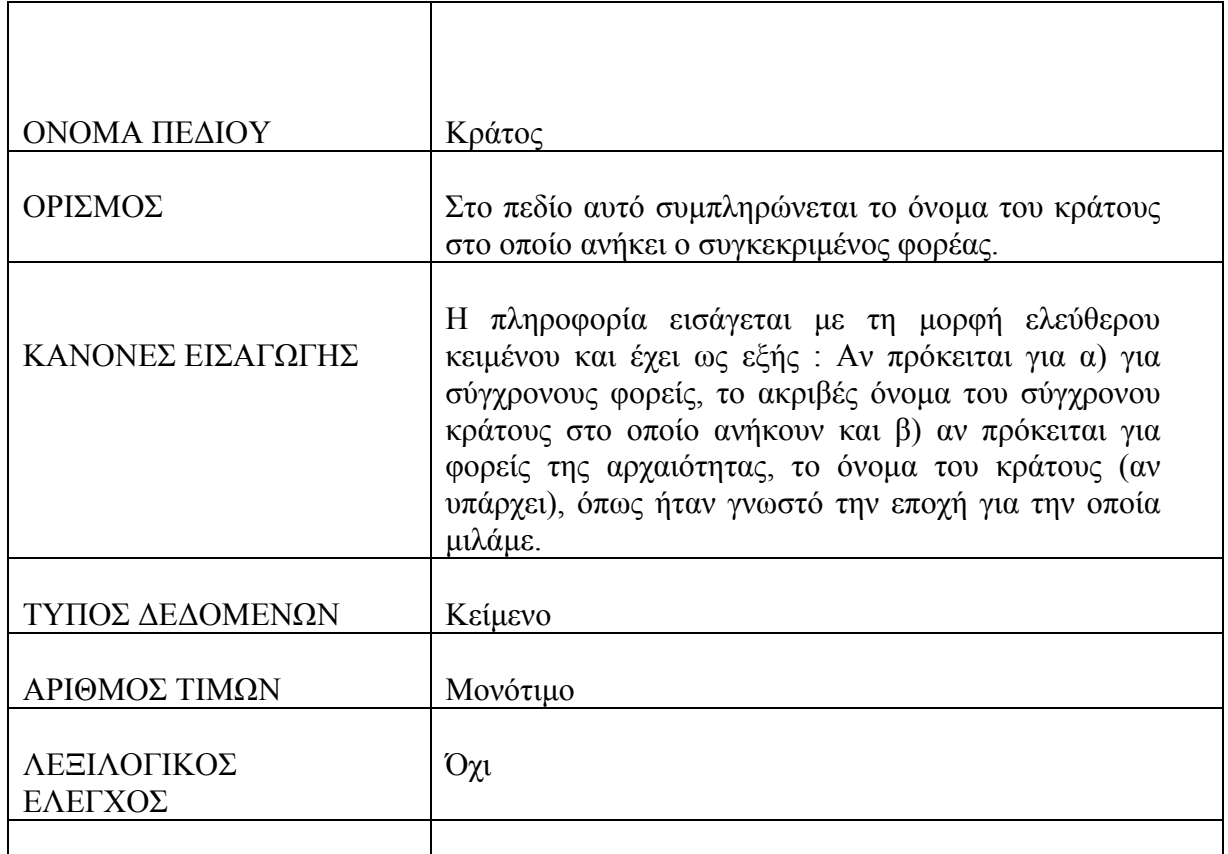

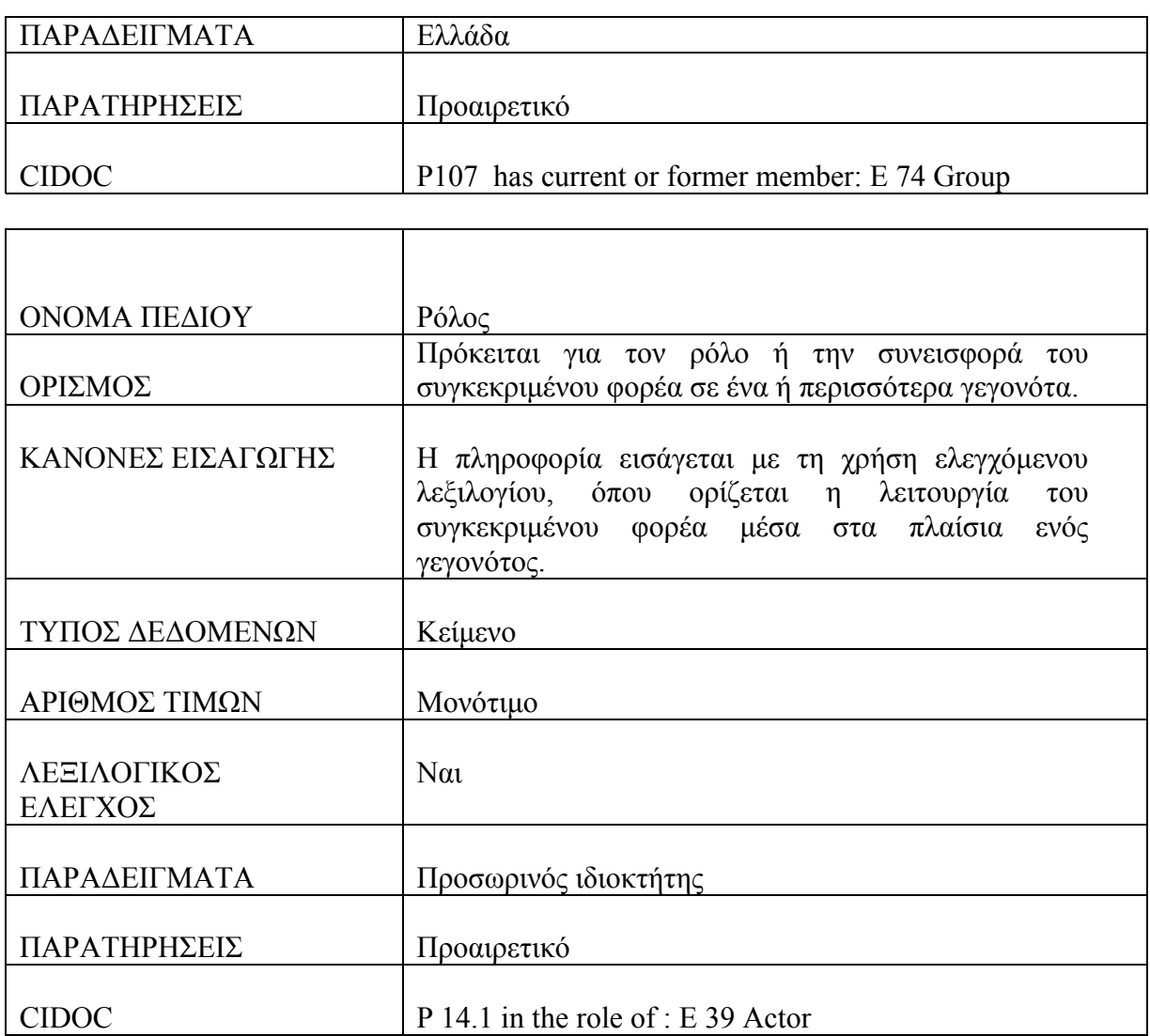

# **Παράρτημα ΙΙ**

### **Υλοποίηση της εφαρμογής σε γλώσσα Visual Basic**

#### **FRM Bibliografia**

Private Sub cmdEisagogi\_Click() Data\_Bibliographia.Refresh Data\_Bibliographia.Recordset.MoveLast Command1.Enabled = True MsgBox "Ç âéâëéïãñáößá Ý÷åé åéóá÷èåß åðéôõ÷þò óôï óýóôçìá. Óôï ðåäßï 'óõããñáöåßò' ìðïñåßôå íá óõìðëçñþóåôå ôá äåäïìÝíá.", vbInformation, "ÅéóáãùãÞ" End Sub Private Sub Command1\_Click() Data\_Syggrafeis.Recordset.AddNew  $Frame2. Visible = True$ End Sub Private Sub Command2\_Click() Frame1.Visible = True Data\_cEidosBibliographias.Recordset.AddNew End Sub Private Sub Command3\_Click() Data\_cEidosBibliographias.Refresh Frame1.Visible = False End Sub Private Sub Command4\_Click() Frame1.Visible = False End Sub Private Sub Command5\_Click() Frame2.Visible = False End Sub Private Sub DBGrid2\_DblClick() Dim aabibliog As Integer aabibliog =  $Text1(0)$ . Text Text3.Text = Data Atoma.Recordset.a a atomou  $Text4.Text = Text1(0).Text$  Data\_Syggrafeis.Refresh Data\_qSyggrafeis.Refresh Data\_qSyggrafeis.RecordSource = "SELECT \* FROM qSyggrafeis WHERE a a bibliographias like ""  $\&$  aabibliog  $\&$  "" ;"

Data\_qSyggrafeis.Refresh Frame2.Visible = False End Sub

```
Private Sub Form_Activate() 
Dim aabibliog As Integer 
   Data_Bibliographia.Recordset.AddNew 
  aabibliog = Text1(0). Text
  Data_qSyggrafeis.RecordSource = "SELECT * FROM qSyggrafeis WHERE
a a bibliographias like "" \& aabibliog \& "" ;"
   Data_qSyggrafeis.Refresh 
End Sub 
Private Sub mMeriBibl_Click() 
  idbiblio = Text1(0). Text
   Load frmMeriBibliographias 
   frmMeriBibliographias.Show 1
```
End Sub

## **FRM Diakosmisi**

```
Private Sub cmdEisagogi_Click() 
   fraDiakosmisi.Visible = True 
End Sub 
Private Sub cmdEisagogiDiak_Click() 
   fraDiakosmisi.Visible = True 
   Data_Diakosmisi.RecordSource = "SELECT * FROM Diakosmisi;" 
   Data_Diakosmisi.Refresh 
End Sub 
Private Sub cmdEisagogiNeou_Click() 
   Frame1.Visible = True 
  Data_DiakosmisiPol.RecordSource = "SELECT * FROM Diakosmisi_Pollaplo WHERE
a_a_diakosmisis like '" & aadiakosm & "'; " 
   Data_DiakosmisiPol.Refresh 
   Data_Diakosmisi.Recordset.AddNew 
End Sub 
Private Sub cmdEmfanisi_Click() 
Dim aadiakosm As Integer 
   Text5.Text = Data_Diakosmisi.Recordset.a_a_diakosmisis 
  aaadiakosm = Text5. Text
  Data_DiakosmisiPol.RecordSource = "SELECT * FROM Diakosmisi_Pollaplo WHERE
a_a_diakosmisis like '" & aadiakosm & "'; " 
   Data_DiakosmisiPol.Refresh 
  fraEisagogiTaylor. Visible = True 'Data_TaytDiakosmisi.Recordset.AddNew 
End Sub
```

```
Private Sub cmdKleisimoFrDiak_Click() 
   fraDiakosmisi.Visible = False 
End Sub 
Private Sub Command1_Click() 
Dim aadiakosm As Integer 
   aadiakosm = Text1.Text 
   Data_DiakosmisiPol.Refresh 
   Data_DiakosmisiPol.RecordSource = "SELECT * FROM Diakosmisi_Pollaplo WHERE 
a_a_diakosmisis like '" & aadiakosm & "'; " 
   Data_DiakosmisiPol.Refresh 
End Sub 
Private Sub Command10_Click() 
  fraParastasi Visible = \overline{F}alse
End Sub 
Private Sub Command11_Click() 
  fraEidosTexn.Visible = FalseEnd Sub 
Private Sub Command12_Click() 
  fraThema.Visible = FalseEnd Sub 
Private Sub Command13_Click() 
  Text6. Text = <math>txtAADiakosmisis.Text</math>Text7.Text = <i>idantik</i> Data_TaytDiakosmisi.Refresh 
   'Data_Diakosmisi.Refresh 
   Data_qDiakosmisi.Refresh 
   fraLeptDiakosmisis.Visible = False 
End Sub 
Private Sub Command14_Click() 
End Sub 
Private Sub Command15_Click() 
   Data_cYlikoDiak.Refresh 
  Frame2. Visible = FalseEnd Sub 
Private Sub Command16_Click() 
   Frame2.Visible = False 
End Sub 
Private Sub Command17_Click() 
   Frame2.Visible = True 
   Data_cYlikoDiak.Recordset.AddNew
```
End Sub

Private Sub Command18\_Click() fraParastDiak.Visible = True Data\_Diakosmisi.Refresh Data\_Diakosmisi.Recordset.MoveLast Data\_DiakosmisiPol.Recordset.AddNew  $Text17.Text = Text1.Text$ End Sub Private Sub Command19\_Click()  $fralE$ <sub>Lept</sub>Diakosmisis.Visible = False End Sub Private Sub Command2\_Click() fraParastasi.Visible = True Data\_cParastDiakosmisis.Recordset.AddNew End Sub Private Sub Command20\_Click() Data\_TaytDiakosmisi.Recordset.AddNew  $Text10.Text = txtAADiakosmiss. Text$  $Text11.Text = *idantik*$  'txtPliroforiako = "" Data\_TaytDiakosmisi.Refresh Data\_Diakosmisi.Refresh Data\_qDiakosmisi.Refresh  $fraEisagogiTaylor. Visible = False$ End Sub Private Sub Command21\_Click()  $fraEisagogiTaylor. Visible = False$ End Sub Private Sub Command22\_Click()  $Frame1.Visible = False$ End Sub Private Sub Command3\_Click()  $fraEidosTexn.Visible = True$  Data\_cEidosTexnDiak.Recordset.AddNew End Sub Private Sub Command4\_Click() fraThema.Visible = True Data\_cThemaDiakosm.Recordset.AddNew End Sub Private Sub Command9\_Click() Frame1.Visible = False

 Data\_Diakosmisi.Refresh End Sub Private Sub Command5\_Click()  $fraParastDiak. Visible = False$ End Sub Private Sub Command6\_Click() Data\_cAll.Recordset.AddNew Text14.Text = "parastasi\_diakosmisis" Text15.Text = txtCParastasi.Text Text16.Text = "ðáñÜóôáóç äéáêüóìçóçò" Data\_cAll.Refresh Data\_cParastDiakosmisis.Refresh fraParastasi.Visible = False End Sub Private Sub Command7\_Click() Data\_cAll.Recordset.AddNew Text14.Text = "eidos texnikis diakosmisis" Text15.Text = txtCEidosTexn.Text Text16.Text = "åßäïò ôå÷íéêÞò äéáêüóìçóçò" Data\_cAll.Refresh Data\_cEidosTexnDiak.Refresh  $fraEidosTexn. Visible = False$ End Sub Private Sub Command8\_Click() Data\_cAll.Recordset.AddNew Text14.Text = "thema\_diakosmisis" Text15.Text = txtCThema.Text Text16.Text = "èÝìá äéáêüóìçóçò" Data\_cAll.Refresh Data\_cThemaDiakosm.Refresh  $fraThema$  Visible = False End Sub Private Sub DBGrid2\_DblClick() Dim aadiakosm As Integer Text5.Text = Data\_qDiakosmisi.Recordset.a\_a\_diakosmisis aadiakosm = Text5.Text Data TaytDiakosmisi.RecordSource = "SELECT \* FROM Taytothta Diakosmisi WHERE a\_a\_antikeimenou like ""  $&$  idantik  $&$  "" and a\_a\_diakosmisis like ""  $&$  aadiakosm & "';" Data\_TaytDiakosmisi.Refresh Data\_DiakosmisiPol.RecordSource = "SELECT \* FROM Diakosmisi\_Pollaplo WHERE a\_a\_diakosmisis like '" & aadiakosm & "'; " Data\_DiakosmisiPol.Refresh Data\_Diakosmisi.RecordSource = "SELECT \* FROM Diakosmisi WHERE a\_a\_diakosmisis like '" & aadiakosm & "';"

 Data\_Diakosmisi.Refresh fraLeptDiakosmisis.Visible = True End Sub

```
Private Sub Form_Load() 
  Data_qDiakosmisi.RecordSource = "SELECT * FROM qDiakosmisi WHERE
a a antikeimenou like "" \& idantik \& "" ;"
  Text3. Text = <i>idantik</i>End Sub
```
#### **FRM Eisagwgi\_Antikeimenou**

```
Private Sub cmdAnaneosi_Click() 
Dim a As Integer 
   Data_Antikeimeno.UpdateRecord 
  a = List1. ListCount
  For i = 0 To a - 1 Data_EidosLeitourg.Recordset.AddNew 
    Text36.Text = Text1.TextText37.Text = List1.List(i) Data_EidosLeitourg.Refresh 
   Next i 
End Sub 
Private Sub cmdProigoumeno_Click() 
Dim antikcode As String 
'Ean den einai i proti egrafi na paei mia eggrafi pisw 
'alliws na apenergopoihsei to koumpi 
If Not Data_Antikeimeno.Recordset.BOF Then 
   Data_Antikeimeno.Recordset.MovePrevious 
   cmdEpomeno.Enabled = True 
   antikcode = Text1.Text 
   Data_EidosLeitourg.RecordSource = "SELECT * FROM 
Tayt Antik Eidos Leitourgiko Pollaplo WHERE a a antikeimenou like " & antikcode &
\cdots ; \cdots Data_EidosLeitourg.Refresh 
   a = Data_EidosLeitourg.Recordset.RecordCount 
Else 
   cmdProigoumeno.Enabled = False 
End If 
End Sub 
Private Sub cmdEpomeno_Click() 
Dim kataskeyhcode, euresicode, pleuresiscode, antikcode As String 
Dim a As Integer 
If Not Data_Antikeimeno.Recordset.EOF Then
```
Data\_Antikeimeno.Recordset.MoveNext

```
 cmdProigoumeno.Enabled = True 
   kataskeyhcode = Text4.Text 
   Data_GegKataskeyhs.RecordSource = "SELECT * FROM Gegonos_Kataskeyhs 
WHERE a_a_kataskeyhs like "" & kataskeyhcode & "' ; "
   Data_GegKataskeyhs.Refresh 
  antikcode = Text1.Text Data_EidosLeitourg.RecordSource = "SELECT * FROM 
Tayt Antik Eidos Leitourgiko Pollaplo WHERE a a antikeimenou like " & antikcode &
\mathbf{m} ; \mathbf{m} Data_EidosLeitourg.Refresh 
   a = Data_EidosLeitourg.Recordset.RecordCount 
Else 
   cmdEpomeno.Enabled = False 
End If 
End Sub 
Private Sub cmdEisagogi_Click() 
On Error GoTo Mistake 
   Data_Antikeimeno.Refresh 
   Data_Antikeimeno.Recordset.MoveLast 
   MsgBox "Ôï áíôéêåßìåíï Ý÷åé åéóá÷èåß åðéôõ÷þò óôï óýóôçìá. Óôï ðåäßï 'åßäïò 
ëåéôïõñãéêü' ìðïñåßôå íá óõìðëçñþóåôå ôá äåäïìÝíá.", vbInformation 
  Command25.Enabled = True Exit Sub 
Mistake: 
   MsgBox "Ðéèáíüôáôá õðÜñ÷åé êÜðïéï ðñïâëçìá ìå ôçí åöáñìïãÞ. Ðáñáêáëþ åðéêïéíùíÞóôå 
ìå ôïí õðåýèõíï ôïõ ðñïãñÜììáôïò.", vbOKOnly, "ÐÑÏÓÏ×Ç" 
End Sub 
Private Sub Command1_Click() 
  Frame 5. Visible = TrieEnd Sub 
Private Sub Command10_Click() 
   Data_cAll.Recordset.AddNew 
  Text31.Text = "eidos synolou"Text32.Text = Text12.Text Text33.Text = "åßäïò óõíüëïõ" 
   Data_cAll.Refresh 
   Data_EidosSynol.Refresh 
   Frame3.Visible = False 
End Sub 
Private Sub Command11_Click() 
   Data_cAll.Recordset.AddNew 
  Text31.Text = "eidos xrisis"Text32.Text = Text13.Text Text33.Text = "åßäïò ÷ñÞóçò" 
   Data_cAll.Refresh
```
 Data\_EidosXrisis.Refresh Frame4.Visible = False End Sub Private Sub Command12\_Click()  $Frame5.Visible = False$  $Command42.Enabeled = False$  $Command46.Enabeled = False$  $Command29.Enabeled = False$ End Sub Private Sub Command13\_Click()  $Frame7. Visible = True$  Data\_cArxOnTopKatask.Recordset.AddNew End Sub Private Sub Command14\_Click() Frame8.Visible = True Data\_cEidosMethKatask.Recordset.AddNew End Sub Private Sub Command15\_Click() Data\_cAll.Recordset.AddNew Text31.Text = "arxaio\_onoma\_topou\_kataskeyhs" Text32.Text =  $Text14.Text$  Text33.Text = "áñ÷áßï üíïìá ôüðïõ êáôáóêåõÞò" Data\_cAll.Refresh Data\_cArxOnTopKatask.Refresh  $Frame7.Visible = False$ End Sub Private Sub Command16\_Click() Data\_cAll.Recordset.AddNew Text $31$ .Text = "eidos methodou kataskeyhs"  $Text32.Text = Text15.Text$  Text33.Text = "åßäïò ìåèüäïõ êáôáóêåõÞò" Data\_cAll.Refresh Data\_cEidosMethKatask.Refresh Frame8.Visible = False End Sub Private Sub Command17\_Click() Data\_GegKataskeyhs.Refresh DBGrid2.Refresh Data\_GegKataskeyhs.Recordset.MoveLast  $Command42.Enabled = True$  $Command29$  Enabled = True  $Command46.Enabled = True$ 

 MsgBox "Ôï ãåãïíüò êáôáóêåõÞò Ý÷åé åéóá÷èåß åðéôõ÷þò óôï óýóôçìá. Óôï ðåäßï 'õëéêü êáôáóêåõÞò' êáé 'ðáñÜãïíôåò êáôáóêåõÞò'ìðïñåßôå íá óõìðëçñþóåôå ôá äåäïìÝíá.", vbInformation End Sub

Private Sub Command18\_Click() Data\_PlTopouEuresis.Recordset.AddNew Label18.Visible =  $True$ Label19. Visible  $=$  True Label20.Visible =  $True$ Label21.Visible =  $True$  $Label22.Visible = True$ Label23. Visible  $=$  True Label25.Visible =  $True$  $Text16\text{ Visible} = True$  $Text17.Visible = True$  $Text18.Visible = True$  $Text19.Visible = True$  $Text20.Visible = True$  $Text21.Visible = True$  DBCombo8.Visible = True  $Command51\text{ Visible} = True$  $Command20.Visible = True$  $Command21.Visible = True$ End Sub Private Sub Command19\_Click()

 $Frame6. Visible = False$ End Sub

Private Sub Command2\_Click() Dim kataskcode As Integer

 Data\_GegKataskeyhs.Recordset.AddNew Label11.Visible =  $True$ Label13.Visible  $=$  True Label 14. Visible  $=$  True Label15.Visible =  $True$ Label16. Visible  $=$  True Label17. Visible  $=$  True Label 34. Visible  $=$  True  $Text6\,Visible = True$  $Text7.Visible = True$  $Text9.Visible = True$  $DBComb<sub>0</sub>5$ . Visible = True DBCombo6.Visible =  $True$  $Command13.Visible = True$  $Command14.Visible = True$  $Command17.Visible = True$  $Commonad29.Visible = True$ 

 $Command42$  Visible = True  $Command46. Visible = True$  $DBGrid7$  Visible = True DBGrid6.Visible = True DBGrid\_ParagKatask1.Visible = True DBGrid\_ParagKatask2.Visible = True kataskcode = Text6.Text Data\_YlikoKataskPol.RecordSource = "SELECT \* FROM Kataskeyh\_Pollaplo WHERE a\_a\_kataskeyhs like ""  $&$  kataskcode  $&$  "' ; " Data\_YlikoKataskPol.Refresh Data\_qPKatAtoma.RecordSource = "SELECT \* FROM qParagKataskAtoma WHERE a\_a\_kataskeyhs like ""  $&$  kataskcode  $&$  "' ; " Data\_qPKatAtoma.Refresh Data\_qPKatForeis.RecordSource = "SELECT \* FROM qParagKataskForeis WHERE a\_a\_kataskeyhs like '" & kataskcode & "' ; " Data\_qPKatForeis.Refresh End Sub Private Sub Command20\_Click() Data\_PlTopouEuresis.Refresh DBGrid3.Refresh Data\_PlTopouEuresis.Recordset.MoveLast

MsgBox "Ôï ãåãïíüò ðëáéóßïõ ôüðïõ åýñåóçò Ý÷åé åéóá÷èåß åðéôõ÷þò óôï óýóôçìá.", vbInformation

End Sub

Private Sub Command21\_Click() Frame9.Visible = True Data\_GegEuresis.Recordset.AddNew End Sub

Private Sub Command22\_Click() Dim eurescode As Integer Data\_GegEuresis.Recordset.AddNew Label24. Visible  $=$  True Label $26$  Visible = True Label27. Visible  $=$  True Label $28$ . Visible  $=$  True Label29. Visible  $=$  True Label  $30$ . Visible  $=$  True Label 35 Visible  $=$  True  $Text22.Visible = True$  $Text24.Visible = True$  $Text25.Visible = True$ DBCombo $9$ . Visible  $=$  True  $DBCombol0$  Visible = True DBCombo11.Visible = True  $DBGrid8.Visible = True$ DBGrid9.Visible = True

 $Command24$  Visible = True Command49.Visible =  $True$  $Command50$  Visible = True Command54 Visible =  $True$  $Command55.Visible = True$  $Command56.Visible = True$  eurescode = Text22.Text Data\_qPEurAtoma.RecordSource = "SELECT \* FROM qParagEuresAtoma WHERE a\_a\_euresis like '" & eureskcode & "' ; " Data\_qPEurAtoma.Refresh Data\_qPEurForeis.RecordSource = "SELECT \* FROM qParagEuresForeis WHERE a\_a\_euresis like '" & eureskcode & "' ; " Data\_qPEurForeis.Refresh End Sub Private Sub Command23\_Click() Frame9.Visible = False End Sub Private Sub Command24\_Click() Data GegEuresis.Refresh DBGrid1.Refresh Data\_GegEuresis.Recordset.MoveLast  $Command49.Enabled = True$  $Command50.Enabled = True$  MsgBox "Ôï ãåãïíüò åýñåóçò Ý÷åé åéóá÷èåß åðéôõ÷þò óôï óýóôçìá. Óôï ðåäßï 'ÐáñÜãïíôåò åýñåóçò' ìðïñåßôå íá óõìðëçñþóåôå ôá äåäïìÝíá.", vbInformation End Sub Private Sub Command25\_Click()  $Frame10.Visible = True$ End Sub Private Sub Command26\_Click() Frame11.Visible =  $True$  Data\_cEidosLeit.Recordset.AddNew End Sub Private Sub Command27\_Click() Frame10.Visible = False End Sub Private Sub Command28\_Click() Data\_cEidosLeit.Refresh Frame11.Visible = False End Sub Private Sub Command29\_Click() Frame12.Visible = True

 Data\_KatPar.Recordset.AddNew End Sub Private Sub Command3\_Click() Frame1.Visible = True Data\_cEidosKatask.Recordset.AddNew End Sub Private Sub Command30\_Click()  $Frame12$  Visible = False End Sub Private Sub Command31\_Click() Dim kataskcode As Integer Label11. Visible  $=$  True Label 13. Visible  $=$  True Label14.Visible = True Label15.Visible =  $True$ Label16.Visible =  $True$ Label17. Visible  $=$  True Label34. Visible  $=$  True  $Text6$  Visible  $=$  True  $Text7.Visible = True$  $Text9.Visible = True$ DBCombo5. Visible  $=$  True DBCombo6.Visible = True  $Command13.Visible = True$  $Command14.Visible = True$  $Command17.Visible = True$  $Command29.Visible = True$  $Command42$  Visible = True  $Command46.Visible = True$  DBGrid\_ParagKatask1.Visible = True DBGrid\_ParagKatask2.Visible = True  $DBGrid6$  Visible = True DBGrid7.Visible = True  $k$ ataskcode = Text $6$  Text Data\_YlikoKataskPol.RecordSource = "SELECT \* FROM Kataskeyh\_Pollaplo WHERE a\_a\_kataskeyhs like "" & kataskcode & "'; " Data\_YlikoKataskPol.Refresh Data\_qPKatAtoma.RecordSource = "SELECT \* FROM qParagKataskAtoma WHERE a\_a\_kataskeyhs like "" & kataskcode & "' and a\_a\_atomou  $\leq 0$ ; " Data\_qPKatAtoma.Refresh Data\_qPKatForeis.RecordSource = "SELECT \* FROM qParagKataskForeis WHERE a\_a\_kataskeyhs like "" & kataskcode & "' and a\_a\_forea  $\leq 0$ ; " Data\_qPKatForeis.Refresh End Sub Private Sub Command32\_Click()

 $Frame4$  Visible = False

#### End Sub

Private Sub Command33\_Click()  $Frame1.Visible = False$ End Sub Private Sub Command34\_Click() Frame2.Visible = False End Sub Private Sub Command35\_Click()  $Frame3.Visible = False$ End Sub Private Sub Command36\_Click() Frame13.Visible = True Data\_cKathgoria.Recordset.AddNew End Sub Private Sub Command37\_Click()  $Frame13. Visible = False$ End Sub Private Sub Command38\_Click() Data\_cAll.Recordset.AddNew  $Text31.Text = "kathgoria"$  $Text32.Text = Text44.Text$  Text33.Text = "êáôçãïñßá" Data\_cAll.Refresh Data\_cKathgoria.Refresh  $Frame13. Visible = False$ End Sub Private Sub Command39\_Click() Label18.Visible =  $True$ Label19. Visible  $=$  True Label20 Visible  $=$  True Label21.Visible =  $True$  Label22.Visible = True Label23.Visible =  $True$ Label25.Visible =  $True$  $Text16.Visible = True$  $Text17.Visible = True$  $Text18.Visible = True$  $Text19.Visible = True$  $Text20$ . Visible = True  $Text21.Visible = True$  DBCombo8.Visible = True Command51.Visible =  $True$  $Command20.Visible = True$ 

 $Command21$ . Visible = True End Sub Private Sub Command4\_Click() Frame2.Visible = True Data\_cEidosMorf.Recordset.AddNew End Sub Private Sub Command40\_Click() Frame8.Visible = False End Sub Private Sub Command41\_Click() Frame7.Visible = False End Sub Private Sub Command42\_Click()  $Frame14.Visible = True$ End Sub Private Sub Command43\_Click()  $Frame15.Visible = True$  Data\_cYlikoKatask.Recordset.AddNew End Sub Private Sub Command44\_Click() Frame 14. Visible = False End Sub Private Sub Command45\_Click() Data\_cYlikoKatask.Refresh  $Frame15.Visible = False$ End Sub Private Sub Command46\_Click() Frame16.Visible =  $True$  Data\_KatPar.Recordset.AddNew End Sub Private Sub Command47\_Click() Frame16.Visible = False End Sub Private Sub Command48\_Click() Dim eurescode As Integer Label24. Visible  $=$  True Label26.Visible =  $True$ Label27. Visible  $=$  True Label  $28$ . Visible = True Label29. Visible  $=$  True

 Label30.Visible = True Label  $35$ . Visible = True  $Text22$  Visible = True  $Text24$ . Visible = True  $Text25.Visible = True$  DBCombo9.Visible = True  $DBCombol0.Visible = True$  $DBCombol1.Visible = True$  DBGrid8.Visible = True DBGrid9.Visible = True  $Command24.Visible = True$  $Command49.Visible = True$  $Common450.Visible = True$  $Command54$  Visible = True  $Command55$  Visible = True Command56.Visible =  $True$  eurescode = Text22.Text Data\_qPEurAtoma.RecordSource = "SELECT \* FROM qParagEuresAtoma WHERE a a euresis like "'  $\&$  eurescode  $\&$  "' ; " Data\_qPEurAtoma.Refresh Data\_qPEurForeis.RecordSource = "SELECT \* FROM qParagEuresForeis WHERE a a euresis like " & eurescode & "'; " Data\_qPEurForeis.Refresh End Sub Private Sub Command49\_Click() Frame21.Visible = True Data\_EurPar.Recordset.AddNew End Sub Private Sub Command5\_Click() Frame3.Visible =  $Tru$ e Data\_EidosSynol.Recordset.AddNew End Sub Private Sub Command50\_Click() Frame22.Visible =  $Trie$  Data\_EurPar.Recordset.AddNew End Sub Private Sub Command51\_Click() Frame17.Visible = True Data\_cEidAkinDomhs.Recordset.AddNew End Sub Private Sub Command52\_Click()  $Frame17$  Visible = False End Sub Private Sub Command53\_Click()

 Data\_cAll.Recordset.AddNew Text31.Text = "eidos akiniths domhs"  $Text32.Text = Text48.Text$  Text33.Text = "åßäïò áêßíçôçò äïìÞò" Data\_cAll.Refresh Data\_cEidAkinDomhs.Refresh  $Frame17.Visible = False$ End Sub Private Sub Command54\_Click() Frame18.Visible = True Data\_cTroposEuresis.Recordset.AddNew End Sub Private Sub Command55\_Click() Frame19.Visible = True Data\_cOnomaTopou.Recordset.AddNew End Sub Private Sub Command56\_Click()  $Frame20.Visible = True$  Data\_cEidosTopou.Recordset.AddNew End Sub Private Sub Command57\_Click() Data\_cAll.Recordset.AddNew  $Text31.Text = "onoma-topou"$  $Text32.Text = Text49.Text$  Text33.Text = "üíïìá ôüðïõ" Data\_cAll.Refresh Data\_cOnomaTopou.Refresh  $Frame19.Visible = False$ End Sub Private Sub Command58\_Click() Frame19.Visible =  $False$ End Sub Private Sub Command59\_Click() Frame18.Visible = False End Sub Private Sub Command6\_Click() Frame4.Visible = True Data\_EidosXrisis.Recordset.AddNew End Sub Private Sub Command60\_Click() Data\_cAll.Recordset.AddNew Text31.Text = "tropos\_euresis"

 $Text32. Text = Text52. Text$  Text33.Text = "ôñüðïò åýñåóçò" Data\_cAll.Refresh Data\_cTroposEuresis.Refresh  $Frame18.Visible = False$ End Sub

Private Sub Command61\_Click() Data\_cAll.Recordset.AddNew Text31.Text = "eidos topou"  $Text32.Text = Text53.Text$  Text33.Text = "åßäïò ôüðïõ" Data\_cAll.Refresh Data\_cEidosTopou.Refresh  $F$ rame20 Visible = False End Sub

Private Sub Command62\_Click()  $Frame20.Visible = False$ End Sub

Private Sub Command63\_Click()  $Frame21. Visible = False$ End Sub

Private Sub Command64\_Click() Frame22.Visible = False End Sub

Private Sub Command7\_Click() Frame6.Visible = True End Sub

Private Sub Command8\_Click() Text34.Text = DBCombo7.Text Data\_cAll.Recordset.AddNew Text31.Text = "eidos\_kataskeyastiko"  $Text32.Text = Text10.Text$  Text33.Text = "åßäïò êáôáóêåõáóôéêü" Data\_cAll.Refresh Data\_cEidosKatask.Refresh Frame1.Visible = False End Sub

Private Sub Command9\_Click() Text35.Text = DBCombo1.Text Data\_cAll.Recordset.AddNew Text31.Text = "eidos\_morfologiko"  $Text32.Text = Text11.Text$ Text33.Text = "ìïñöïëïãßá"

```
 Data_cAll.Refresh 
   Data_cEidosMorf.Refresh 
   Frame2.Visible = False 
End Sub 
Private Sub DBCombo1_LostFocus() 
Dim katask As String 
   katask = DBCombo1.Text 
  Data_cEidosMorf.RecordSource = "SELECT * FROM c_Eidos_Morfologiko WHERE
eidos kataskeyastiko like "" & katask & "' ; "
   Data_cEidosMorf.Refresh 
End Sub 
Private Sub DBCombo7_LostFocus() 
Dim kathg As String 
   kathg = DBCombo7.Text 
  Data_cEidosKatask.RecordSource = "SELECT * FROM c_Eidos_Kataskeyastiko
WHERE kathgoria like "" & kathg & "'; "
   Data_cEidosKatask.Refresh 
End Sub 
Private Sub DBGrid_Atoma_DblClick() 
Dim aakatask As Integer 
  Text8.Text = Data Atoma.Recordset.a a atomou
  Text40.Text = Text6.TextText47.Text = "0"aaakatask = Text6. Text
   Data_KatPar.Refresh 
   Data_qPKatAtoma.Refresh 
   Data_qPKatAtoma.RecordSource = "SELECT * FROM qParagKataskAtoma WHERE 
a_a_kataskeyhs like '" & aakatask & "' ; " 
   Data_qPKatAtoma.Refresh 
End Sub 
Private Sub DBGrid_Foreis_DblClick() 
Dim aakatask As Integer 
  Text47.Text = Data Foreis.Recordset.a a forea
  Text40.Text = Text6.TextText8 Text = "0"
  aaakatask = Text6. Text
   Data_KatPar.Refresh 
  Data_qPKatForeis.Refresh
   Data_qPKatForeis.RecordSource = "SELECT * FROM qParagKataskForeis WHERE 
a_a_kataskeyhs like "" & aakatask & "" and a_a_forea \leq 0; "
   Data_qPKatForeis.Refresh 
End Sub 
Private Sub DBGrid1_DblClick() 
  Text21.Text = Data GegEuresis.Recordset.a_a_euresis
End Sub
```

```
Private Sub DBGrid10_DblClick() 
Dim aaeures As Integer 
  Text26.Text = "0"
  Text27.Text = Text22.TextText23.Text = Data Foreis.Recordset.a a forea
  aaeures = Text22.Text Data_EurPar.Refresh 
   Data_qPEurForeis.Refresh 
  Data_qPEurForeis.RecordSource = "SELECT * FROM qParagEuresForeis WHERE
a a euresis like "" & aaeures & "' ; "
   Data_qPEurForeis.Refresh 
End Sub 
Private Sub DBGrid11_DblClick() 
Dim aaeures As Integer 
  Text26.Text = Data Atoma.Recordset.a a atomou
  Text27.Text = Text22.TextText23.Text = "0" aaeures = Text22.Text 
   Data_EurPar.Refresh 
   Data_qPEurAtoma.Refresh 
  Data_qPEurAtoma.RecordSource = "SELECT * FROM qParagEuresAtoma WHERE
a a euresis like "" \& aaeures \& ""; "
   Data_qPEurAtoma.Refresh 
End Sub 
Private Sub DBGrid2_DblClick() 
Dim aakatask As Integer 
   Text4.Text = Data_GegKataskeyhs.Recordset.a_a_kataskeyhs 
  aaakatask = Text4. Text
   Data_qPKatAtoma.Refresh 
  Data_qPKatAtoma.RecordSource = "SELECT * FROM qParagKataskAtoma WHERE
a_a_kataskeyhs like "" \& aakatask \& "'; "
   Data_qPKatAtoma.Refresh 
End Sub 
Private Sub DBGrid3_DblClick() 
   Text5.Text = Data_PlTopouEuresis.Recordset.a_a_plaisiou_topou_euresis 
End Sub 
Private Sub DBGrid4_DblClick() 
Dim antikcode As String 
  antikcode = Text1.Text Data_EidosLeitourg.Recordset.AddNew 
  Text41.Text = Text1.Text Text42.Text = Data_cEidosLeit.Recordset.eidos_leitourgiko 
  Data_EidosLeitourg.RecordSource = "SELECT * FROM
Tayt Antik Eidos Leitourgiko Pollaplo WHERE a a antikeimenou like " & antikcode &
\cdots; "
```
 Data\_EidosLeitourg.Refresh End Sub Private Sub DBList1\_KeyDown(KeyCode As Integer, Shift As Integer) If KeyCode = vbKeyReturn Then Data\_Antikeimeno.Refresh End If End Sub Private Sub DBGrid7\_DblClick() Dim kataskcode As String  $k$ ataskcode = Text $6$  Text Data\_YlikoKataskPol.Recordset.AddNew  $Text45.Text = Text6.Text$  Text46.Text = Data\_cYlikoKatask.Recordset.yliko\_kataskeyhs Data\_YlikoKataskPol.RecordSource = "SELECT \* FROM Kataskeyh\_Pollaplo WHERE a\_a\_kataskeyhs like "" & kataskcode & "' ; " Data\_YlikoKataskPol.Refresh End Sub Private Sub Form\_Activate() Dim antikcode As String Data\_GegKataskeyhs.RecordSource = "SELECT \* FROM Gegonos\_Kataskeyhs " Data\_GegKataskeyhs.Refresh Data PlTopouEuresis.RecordSource = "SELECT \* FROM Plaisio\_Topou\_Euresis" Data\_PlTopouEuresis.Refresh Data\_Antikeimeno.Recordset.AddNew antikcode  $=$  Text1. Text Data\_EidosLeitourg.RecordSource = "SELECT \* FROM Tayt Antik Eidos Leitourgiko Pollaplo WHERE a a antikeimenou like " & antikcode &  $\cdots$   $\cdots$  Data\_EidosLeitourg.Refresh  $Text1.Enabeled = False$  Text2.SetFocus DBGrid5.Enabled = False  $Command25.Enabled = False$ End Sub Private Sub mEisagogi\_Click() Dim antikcode As String cmdEisagogi.Enabled = True cmdAnaneosi.Enabled = False cmdProigoumeno.Enabled = False cmdEpomeno.Enabled = False Data\_GegKataskeyhs.RecordSource = "SELECT \* FROM Gegonos\_Kataskeyhs " Data\_GegKataskeyhs.Refresh Data\_PlTopouEuresis.RecordSource = "SELECT \* FROM Plaisio\_Topou\_Euresis" Data\_PlTopouEuresis.Refresh Data\_Antikeimeno.Recordset.AddNew  $antikcode = Text1 Text$ 

 Data\_EidosLeitourg.RecordSource = "SELECT \* FROM Tayt Antik Eidos Leitourgiko Pollaplo WHERE a a antikeimenou like " & antikcode &  $\mathbf{m}$  ;  $\mathbf{u}$  Data\_EidosLeitourg.Refresh Text1.SetFocus End Sub 'Not ready yet Private Sub Text1\_KeyDown(KeyCode As Integer, Shift As Integer) On Error GoTo Mistake Dim givencode As String  $givencode = Text1.Text$ If KeyCode = vbKeyReturn And Text1.Text  $\leq$  "" Then Data Antikeimeno.RecordSource = "select \* from Antikeimeno where a a antikeimenou like ""  $&$  givencode  $&$  "" ;" Data\_Antikeimeno.Refresh If Not Data\_Antikeimeno.Recordset.EOF And Index = 0 Then  $Text1$ . Enabled = False MsgBox "Ï Á/Á ÁíôéêåéìÝíïõ ðïõ ðëçêôñïëïãÞóáôå Þäç õðÜñ÷åé. Ðáñáêáëþ åðéëÝîôå Üëëï êùäéêü.", vbOKOnly, "Ðñïóï÷Þ" Data Antikeimeno.RecordSource = "select \* from Antikeimeno where a\_a\_antikeimenou like '" & givencode & "' ;" Data\_Antikeimeno.Refresh Text1. Text  $=$  "" Text1.Enabled = True Text1.SetFocus Exit Sub Else: givencode =  $" " \& "$ Data Antikeimeno.RecordSource = "select \* from Antikeimeno where a\_a\_antikeimenou like '" & givencode & "' ;" Data\_Antikeimeno.Refresh 'Enable Text2.SetFocus End If End If If  $KeyCode = vbKeyReturn And Text1.Text = "" Or Text1.Text = " " Then$  MsgBox "ÐñÝðåé íá ðëçêñïëïãÞóåôå êÜðïéá ôéìÞ óôïí Á/Á ÁíôéêåéìÝíïõ. Ðáñáêáëþ ðñïóðáèåßóôå êáé ðÜëé", vbOKOnly, "Ðñïóï÷Þ" Text1.SetFocus Exit Sub End If Exit Sub Mistake: MsgBox "Ðéèáíüôáôá õðÜñ÷åé êÜðïéï ðñüâëçìá ìå ôçí åöáñìïãÞ. Ðáñáêáëþ åðéêïéíùíÞóôå ìå ôïí õðåýèõíï ôïõ ðñïãñÜììáôïò.", vbOKOnly, "ÐÑÏÓÏ×Ç"

End Sub

#### **FRM Epigrafi**

Private Sub Command1\_Click() Frame1.Visible = True Data\_cEidosEpigrafis.Recordset.AddNew End Sub Private Sub Command10\_Click() Frame5.Visible = True End Sub Private Sub Command11\_Click() Dim aaepigr As Integer Text9.Text = Data Epigrafi.Recordset.a a epigrafis aaepigr  $=$  Text9. Text Data\_Epigrafi.RecordSource = "SELECT \* FROM Epigrafi WHERE a\_a\_epigrafis like '" & aaepigr & "'; " Data\_Epigrafi.Refresh Frame4.Visible = True Command1.Visible = False  $Command2$  Visible = False Command3.Visible = False  $Command16.Visible = False$  $Command14.Visible = True$  Data\_TaytEpigrafi.Recordset.AddNew End Sub Private Sub Command12\_Click() Frame4.Visible = True Command1.Visible = True  $Command2.Visible = True$  $Command3.Visible = True$  $Command14.Visible = False$  $Command16$  Visible = True Data\_Epigrafi.Recordset.AddNew  $Text10 Text = Text1 Text$ End Sub Private Sub Command13\_Click() Frame5.Visible = False Data\_qEpigrafi.RecordSource = "SELECT \* FROM qEpigrafi WHERE a a antikeimenou like ""  $&$  idantik  $&$  "';" Data\_qEpigrafi.Refresh End Sub Private Sub Command14\_Click() Dim aaepigr As Integer  $Text11.Text = Text8.Text$  $Text10 Text = Text1 Text$ 

```
aaepigr = Text10.Text Data_TaytEpigrafi.Refresh 
   Data_qEpigrafi.Refresh 
  Data_qEpigrafi.RecordSource = "SELECT * FROM qEpigrafi WHERE a_a_epigrafis
like "" \& aaepigr \& "" and a a antikeimenou like "" \& idantik \& "";"
   Data_qEpigrafi.Refresh 
  Data Epigrafi.RecordSource = "SELECT * FROM Epigrafi;"
   Data_Epigrafi.Refresh 
   Frame4.Visible = False 
End Sub 
Private Sub Command15_Click() 
  Frame4.Visible = FalseData Epigrafi.RecordSource = "SELECT * FROM Epigrafi;"
   Data_Epigrafi.Refresh 
End Sub 
Private Sub Command16_Click() 
   Data_Epigrafi.Refresh 
  Frame4. Visible = False
End Sub 
Private Sub Command17_Click() 
   Data_TaytEpigrafi.Refresh 
  Data_qEpigrafi.RecordSource = "SELECT * FROM qEpigrafi WHERE
a a antikeimenou like "" & idantik &";"
   Data_qEpigrafi.Refresh 
   Frame6.Visible = False 
End Sub 
Private Sub Command18_Click() 
  Frame6. Visible = FalseEnd Sub 
Private Sub Command2_Click() 
  Frame2.Visible = True Data_cThesiEpigrafis.Recordset.AddNew 
End Sub 
Private Sub Command3_Click() 
  Frame3.Visible = True
   Data_cEidosTexnikis.Recordset.AddNew 
End Sub 
Private Sub Command4_Click() 
   Data_cEidosEpigrafis.Refresh 
   Frame1.Visible = False 
End Sub 
Private Sub Command5_Click()
```
 Frame1.Visible = False End Sub Private Sub Command6\_Click() Frame2. Visible  $=$  False End Sub Private Sub Command7\_Click() Data\_cThesiEpigrafis.Refresh Frame2.Visible = False End Sub Private Sub Command8\_Click() Frame3.Visible = False End Sub Private Sub Command9\_Click() Data\_cEidosTexnikis.Refresh Frame3.Visible = False End Sub Private Sub DBGrid1\_DblClick() Dim aaepigr As Integer Text9.Text = Data qEpigrafi.Recordset.a a epigrafis aaepigr  $=$  Text $9$ . Text Data\_TaytEpigrafi.RecordSource = "SELECT \* FROM Taytothta\_Epigrafi WHERE a a antikeimenou like "" & idantik & "' and a a epigrafis like "" & aaepigr & "';" Data\_TaytEpigrafi.Refresh Data\_Epigrafi.RecordSource = "SELECT \* FROM Epigrafi WHERE a\_a\_epigrafis like '" & aaepigr & "';" Data\_Epigrafi.Refresh Frame6.Visible = True End Sub Private Sub Form\_Load() Data\_qEpigrafi.RecordSource = "SELECT \* FROM qEpigrafi WHERE a\_a\_antikeimenou like '" & idantik & "' ;" Data\_qEpigrafi.Refresh Text8.Text  $=$  idantik End Sub

#### **FRM Kat\_Antikeimeno**

Private Sub cmdAnaneosi\_Click() Dim a As Integer Data\_Antikeimeno.UpdateRecord  $a = List1$ . ListCount For  $i = 0$  To a - 1

```
 Data_EidosLeitourg.Recordset.AddNew 
    Text36. Text = Text1. TextText37.Text = List1.List(i) Data_EidosLeitourg.Refresh 
   Next i 
End Sub 
Private Sub cmdProigoumeno_Click() 
Dim antikcode As String 
'Ean den einai i proti egrafi na paei mia eggrafi pisw 
'alliws na apenergopoihsei to koumpi 
If Not Data_Antikeimeno.Recordset.BOF Then 
   Data_Antikeimeno.Recordset.MovePrevious 
   cmdEpomeno.Enabled = True 
  antikcode = Text1 Text Data_EidosLeitourg.RecordSource = "SELECT * FROM 
Tayt Antik Eidos Leitourgiko Pollaplo WHERE a a antikeimenou like " & antikcode &
\mathbf{m} ; \mathbf{m} Data_EidosLeitourg.Refresh 
   a = Data_EidosLeitourg.Recordset.RecordCount 
Else 
   cmdProigoumeno.Enabled = False 
End If 
End Sub 
Private Sub cmdEpomeno_Click() 
Dim kataskeyhcode, euresicode, pleuresiscode, antikcode As String 
Dim a As Integer 
If Not Data_Antikeimeno.Recordset.EOF Then 
   Data_Antikeimeno.Recordset.MoveNext 
   cmdProigoumeno.Enabled = True 
   kataskeyhcode = Text4.Text 
  Data GegKataskeyhs.RecordSource = "SELECT * FROM Gegonos Kataskeyhs
WHERE a_a_kataskeyhs like "" & kataskeyhcode & "' ; "
   Data_GegKataskeyhs.Refresh 
  antikcode = Text1 Text Data_EidosLeitourg.RecordSource = "SELECT * FROM 
Tayt Antik Eidos Leitourgiko Pollaplo WHERE a a antikeimenou like " & antikcode &
\mathbf{m} ; \mathbf{u} Data_EidosLeitourg.Refresh 
   a = Data_EidosLeitourg.Recordset.RecordCount 
Else 
   cmdEpomeno.Enabled = False 
End If 
End Sub 
Private Sub cmdEisagogi_Click() 
On Error GoTo Mistake
```

```
 Data_Antikeimeno.Refresh 
   Data_Antikeimeno.Recordset.MoveLast 
   MsgBox "Ôï áíôéêåßìåíï Ý÷åé åéóá÷èåß åðéôõ÷þò óôï óýóôçìá. Óôï ðåäßï 'åßäïò 
ëåéôïõñãéêü' ìðïñåßôå íá óõìðëçñþóåôå ôá äåäïìÝíá.", vbInformation 
  Command25 Enabled = True
   Exit Sub 
Mistake: 
   MsgBox "Ðéèáíüôáôá õðÜñ÷åé êÜðïéï ðñïâëçìá ìå ôçí åöáñìïãÞ. Ðáñáêáëþ åðéêïéíùíÞóôå 
ìå ôïí õðåýèõíï ôïõ ðñïãñÜììáôïò.", vbOKOnly, "ÐÑÏÓÏ×Ç" 
End Sub 
Private Sub Command1_Click() 
   Frame5.Visible = True 
End Sub 
Private Sub Command10_Click() 
   Data_cAll.Recordset.AddNew 
  Text31.Text = "eidos_synolou"
  Text32.Text = Text12.Text Text33.Text = "åßäïò óõíüëïõ" 
  Data_cAll.Refresh
   Data_EidosSynol.Refresh 
  Frame3. Visible = FalseEnd Sub 
Private Sub Command11_Click() 
   Data_cAll.Recordset.AddNew 
  Text31.Text = "eidos_xrisis"
  Text32.Text = Text13.Text Text33.Text = "åßäïò ÷ñÞóçò" 
  Data_cAll.Refresh
   Data_EidosXrisis.Refresh 
   Frame4.Visible = False 
End Sub 
Private Sub Command12_Click() 
  Frame5 Visible = False
  Command42 Enabled = False
  Command46. Enabled = FalseCommand29.Enabeled = FalseEnd Sub 
Private Sub Command13_Click() 
   Frame7.Visible = True 
   Data_cArxOnTopKatask.Recordset.AddNew 
End Sub 
Private Sub Command14_Click() 
   Frame8.Visible = True 
   Data_cEidosMethKatask.Recordset.AddNew
```
Private Sub Command15\_Click() Data\_cAll.Recordset.AddNew Text31.Text = "arxaio\_onoma\_topou\_kataskeyhs"  $Text32.Text = Text14.Text$  Text33.Text = "áñ÷áßï üíïìá ôüðïõ êáôáóêåõÞò" Data\_cAll.Refresh Data\_cArxOnTopKatask.Refresh Frame7.Visible = False End Sub

Private Sub Command16\_Click() Data\_cAll.Recordset.AddNew Text31.Text = "eidos\_methodou\_kataskeyhs" Text32.Text =  $Text15.Text$  Text33.Text = "åßäïò ìåèüäïõ êáôáóêåõÞò" Data\_cAll.Refresh Data\_cEidosMethKatask.Refresh Frame8.Visible = False End Sub

```
Private Sub Command17_Click() 
   Data_GegKataskeyhs.Refresh 
   DBGrid2.Refresh 
   Data_GegKataskeyhs.Recordset.MoveLast 
  Command42.Enabled = TrueCommand29.Enabled = TrueCommand46.Enabled = True MsgBox "Ôï ãåãïíüò êáôáóêåõÞò Ý÷åé åéóá÷èåß åðéôõ÷þò óôï óýóôçìá. Óôï ðåäßï 
'õëéêü êáôáóêåõÞò' êáé 'ðáñÜãïíôåò êáôáóêåõÞò'ìðïñåßôå íá óõìðëçñþóåôå ôá äåäïìÝíá.", 
vbInformation 
End Sub
```

```
Private Sub Command18_Click() 
   Data_PlTopouEuresis.Recordset.AddNew 
  Label18. Visible = True
  Label19. Visible = True
  Label20. Visible = True
  Label21.Visible = TrueLabel22.Visible = TrueLabel23 Visible = True
  Label25.Visible = TrueText16.Visible = TrueText17.Visible = TrueText18.Visible = TrueText19\text{ Visible} = TrueText20.Visible = TrueText21.Visible = True DBCombo8.Visible = True
```
 $Command51.Visible = True$  $Commonad20$  Visible = True  $Command21.Visible = True$ End Sub Private Sub Command19\_Click() Frame6.Visible = False End Sub Private Sub Command2\_Click() Dim kataskcode As Integer Data\_GegKataskeyhs.Recordset.AddNew Label 1. Visible  $=$  True Label13. Visible  $=$  True Label 14. Visible  $=$  True Label15. Visible  $=$  True Label16. Visible  $=$  True Label17. Visible  $=$  True Label34. Visible  $=$  True  $Text6.Visible = True$  $Text7$  Visible = True Text9.Visible = True DBCombo5.Visible = True DBCombo6.Visible = True Command13.Visible = True  $Command14$ . Visible  $= True$  $Command17.Visible = True$  $Command29.Visible = True$  $Command42$  Visible = True  $Command46. Visible = True$  $Command29.Enabeled = False$  $Command42.  
Enabeled = False$  $Command46. Enabled = False$  DBGrid7.Visible = True DBGrid6.Visible = True DBGrid\_ParagKatask1.Visible = True DBGrid\_ParagKatask2.Visible = True kataskcode = Text6.Text Data\_YlikoKataskPol.RecordSource = "SELECT \* FROM Kataskeyh\_Pollaplo WHERE a\_a\_kataskeyhs like ""  $&$  kataskcode  $&$  "' ; " Data\_YlikoKataskPol.Refresh Data\_qPKatAtoma.RecordSource = "SELECT \* FROM qParagKataskAtoma WHERE a\_a\_kataskeyhs like '" & kataskcode & "' ; " Data\_qPKatAtoma.Refresh Data\_qPKatForeis.RecordSource = "SELECT \* FROM qParagKataskForeis WHERE a\_a\_kataskeyhs like "" & kataskcode & "' ; " Data\_qPKatForeis.Refresh End Sub

Private Sub Command20\_Click() Data\_PlTopouEuresis.Refresh DBGrid3.Refresh Data\_PlTopouEuresis.Recordset.MoveLast MsgBox "Ôï ãåãïíüò ðëáéóßïõ ôüðïõ åýñåóçò Ý÷åé åéóá÷èåß åðéôõ÷þò óôï óýóôçìá.", vbInformation

End Sub

Private Sub Command21\_Click() Frame9.Visible = True Data\_GegEuresis.Recordset.AddNew End Sub

Private Sub Command22\_Click() Dim eurescode As Integer Data\_GegEuresis.Recordset.AddNew Label24. Visible  $=$  True Label26.Visible =  $True$ Label27. Visible  $=$  True Label28.Visible =  $True$ Label29 Visible  $=$  True Label30.Visible =  $True$ Label  $35$ . Visible  $=$  True  $Text22$  Visible = True  $Text24$  Visible = True  $Text25.Visible = True$  $DBComb09$ . Visible  $= True$  DBCombo10.Visible = True  $DBCombol1$ . Visible = True DBGrid8.Visible = True DBGrid9.Visible = True  $Command24.Visible = True$  $Command49.Visible = True$  $Command50$  Visible = True  $Command49.Enabled = False$  Command50.Enabled = False  $Command54.Visible = True$  $Command55.Visible = True$  $Command56.Visible = True$  eurescode = Text22.Text Data\_qPEurAtoma.RecordSource = "SELECT \* FROM qParagEuresAtoma WHERE a a euresis like ""  $\&$  eureskcode  $\&$  ""; " Data\_qPEurAtoma.Refresh Data\_qPEurForeis.RecordSource = "SELECT \* FROM qParagEuresForeis WHERE a a euresis like " & eureskcode & "'; " Data\_qPEurForeis.Refresh End Sub

Private Sub Command23\_Click()

 Frame9.Visible = False End Sub Private Sub Command24\_Click() Data\_GegEuresis.Refresh DBGrid1.Refresh Data\_GegEuresis.Recordset.MoveLast  $Command49.Enabled = True$  Command50.Enabled = True MsgBox "Ôï ãåãïíüò åýñåóçò Ý÷åé åéóá÷èåß åðéôõ÷þò óôï óýóôçìá. Óôï ðåäßï 'ÐáñÜãïíôåò åýñåóçò' ìðïñåßôå íá óõìðëçñþóåôå ôá äåäïìÝíá.", vbInformation End Sub Private Sub Command25\_Click() Frame10.Visible = True End Sub Private Sub Command26\_Click() Frame11.Visible = True Data\_cEidosLeit.Recordset.AddNew End Sub Private Sub Command27\_Click()  $Frame10.Visible = False$ End Sub Private Sub Command28\_Click() Data\_cEidosLeit.Refresh  $Frame11.Visible = False$ End Sub Private Sub Command29\_Click() Frame12.Visible = True Data\_KatPar.Recordset.AddNew End Sub Private Sub Command3\_Click() Frame1.Visible = True Data\_cEidosKatask.Recordset.AddNew End Sub Private Sub Command30\_Click() Frame12.Visible = False End Sub Private Sub Command31\_Click() Dim kataskcode As Integer Label11.Visible =  $True$ Label 13. Visible  $=$  True Label14. Visible  $=$  True

```
 Label15.Visible = True 
  Label16. Visible = True
  Label17. Visible = True
  Label 34. Visible = True
  Text6.Visible = TrueText7.Visible = TrueText9.Visible = TrueDBComb<sub>0</sub>5. Visible = True
  DBComb<sub>0</sub>. Visible = True
  Command13.Visible = TrueCommand14 Visible = True
  Command17.Visible = TrueCommonad29.Visible = TrueCommand42. Visible = True
  Command46 Visible = True
  Command29.Enabled = TrueCommand42.Enabled = TrueCommand46.Enabled = True DBGrid_ParagKatask1.Visible = True 
  DBGrid_ParagKatask2.Visible = True
   DBGrid6.Visible = True 
   DBGrid7.Visible = True 
   kataskcode = Text6.Text 
   Data_YlikoKataskPol.RecordSource = "SELECT * FROM Kataskeyh_Pollaplo 
WHERE a_a_kataskeyhs like "" & kataskcode & "' ; "
   Data_YlikoKataskPol.Refresh 
  Data_qPKatAtoma.RecordSource = "SELECT * FROM qParagKataskAtoma WHERE
a_a_kataskeyhs like "" & kataskcode & "' and a_a_atomou \leq 0; "
   Data_qPKatAtoma.Refresh 
  Data_qPKatForeis.RecordSource = "SELECT * FROM qParagKataskForeis WHERE
a_a_kataskeyhs like "" & kataskcode & "' and a_a_forea \leq 0; "
   Data_qPKatForeis.Refresh 
End Sub 
Private Sub Command32_Click() 
  Frame4.Visible = FalseEnd Sub 
Private Sub Command33_Click() 
   Frame1.Visible = False 
End Sub 
Private Sub Command34_Click() 
  Frame2.Visible = FalseEnd Sub 
Private Sub Command35_Click() 
   Frame3.Visible = False 
End Sub
```
Private Sub Command36\_Click() Frame13.Visible = True Data\_cKathgoria.Recordset.AddNew End Sub Private Sub Command37\_Click() Frame 13. Visible = False End Sub Private Sub Command38\_Click() Data\_cAll.Recordset.AddNew  $Text31.Text = "kathgoria"$  $Text32.Text = Text44.Text$  Text33.Text = "êáôçãïñßá" Data\_cAll.Refresh Data\_cKathgoria.Refresh  $Frame13. Visible = False$ End Sub Private Sub Command39\_Click() Label18.Visible =  $True$ Label 19. Visible  $=$  True Label20.Visible =  $True$ Label21.Visible  $=$  True Label22. Visible  $=$  True Label23 Visible  $=$  True Label25. Visible  $=$  True  $Text16.Visible = True$  $Text17.Visible = True$  $Text18.Visible = True$  $Text19.Visible = True$  $Text20.Visible = True$  $Text21.Visible = True$  DBCombo8.Visible = True  $Command51$  Visible = True  $Command20.Visible = True$  $Command21$  Visible = True End Sub Private Sub Command4\_Click() Frame2.Visible = True Data\_cEidosMorf.Recordset.AddNew End Sub Private Sub Command40\_Click() Frame8.Visible = False End Sub Private Sub Command41\_Click() Frame7.Visible = False

Private Sub Command42\_Click() Frame14.Visible =  $True$ End Sub Private Sub Command43\_Click() Frame15.Visible = True Data\_cYlikoKatask.Recordset.AddNew End Sub Private Sub Command44\_Click()  $Frame14.Visible = False$ End Sub Private Sub Command45\_Click() Data\_cYlikoKatask.Refresh  $Frame15.Visible = False$ End Sub Private Sub Command46\_Click() Frame16.Visible = True Data\_KatPar.Recordset.AddNew End Sub Private Sub Command47\_Click() Frame16.Visible = False End Sub Private Sub Command48\_Click() Dim eurescode As Integer Label24. Visible  $=$  True Label26.Visible =  $True$ Label27. Visible  $=$  True Label28.Visible =  $True$ Label29. Visible  $=$  True Label30 Visible  $=$  True Label 35. Visible  $=$  True  $Text22.Visible = True$  $Text24.Visible = True$  $Text25.Visible = True$  $DBComb 9.$ Visible = True  $DBCombol0.Visible = True$  DBCombo11.Visible = True DBGrid8.Visible = True DBGrid9.Visible = True  $Command24.Visible = True$  $Command49.Visible = True$  $Common450$  Visible = True  $Command54.Visible = True$ 

```
Command55.Visible = TrueCommand56.Visible = True eurescode = Text22.Text 
  Data_qPEurAtoma.RecordSource = "SELECT * FROM qParagEuresAtoma WHERE
a_a_euresis like "" \& eurescode \& "'; "
   Data_qPEurAtoma.Refresh 
   Data_qPEurForeis.RecordSource = "SELECT * FROM qParagEuresForeis WHERE 
a a euresis like " \& eurescode \& "'; "
   Data_qPEurForeis.Refresh 
End Sub 
Private Sub Command49_Click() 
  Frame21.Visible = True Data_EurPar.Recordset.AddNew 
End Sub 
Private Sub Command5_Click() 
   Frame3.Visible = True 
   Data_EidosSynol.Recordset.AddNew 
End Sub 
Private Sub Command50_Click() 
   Frame22.Visible = True 
   Data_EurPar.Recordset.AddNew 
End Sub 
Private Sub Command51_Click() 
   Frame17.Visible = True 
   Data_cEidAkinDomhs.Recordset.AddNew 
End Sub 
Private Sub Command52_Click() 
  Frame17.Visible = FalseEnd Sub 
Private Sub Command53_Click() 
   Data_cAll.Recordset.AddNew 
   Text31.Text = "eidos_akiniths_domhs" 
  Text32.Text = Text48.Text Text33.Text = "åßäïò áêßíçôçò äïìÞò" 
   Data_cAll.Refresh 
   Data_cEidAkinDomhs.Refresh 
   Frame17.Visible = False 
End Sub 
Private Sub Command54_Click() 
   Frame18.Visible = True 
   Data_cTroposEuresis.Recordset.AddNew 
End Sub
```
Private Sub Command55\_Click() Frame19.Visible = True Data\_cOnomaTopou.Recordset.AddNew End Sub Private Sub Command56\_Click() Frame20.Visible = True Data\_cEidosTopou.Recordset.AddNew End Sub Private Sub Command57\_Click() Data\_cAll.Recordset.AddNew Text31.Text = "onoma\_topou"  $Text32.Text = Text49.Text$  Text33.Text = "üíïìá ôüðïõ" Data\_cAll.Refresh Data\_cOnomaTopou.Refresh Frame19.Visible = False End Sub Private Sub Command58\_Click() Frame19.Visible = False End Sub Private Sub Command59\_Click()  $Frame18$ . Visible = False End Sub Private Sub Command6\_Click() Frame4.Visible = True Data\_EidosXrisis.Recordset.AddNew End Sub Private Sub Command60\_Click() Data\_cAll.Recordset.AddNew Text31.Text = "tropos\_euresis"  $Text32.Text = Text52.Text$  Text33.Text = "ôñüðïò åýñåóçò" Data\_cAll.Refresh Data\_cTroposEuresis.Refresh  $Frame18.Visible = False$ End Sub Private Sub Command61\_Click() Data\_cAll.Recordset.AddNew Text31.Text = "eidos topou" Text32.Text =  $Text53. Text$  Text33.Text = "åßäïò ôüðïõ" Data\_cAll.Refresh Data\_cEidosTopou.Refresh

 Frame20.Visible = False End Sub Private Sub Command62\_Click()  $Frame20.Visible = False$ End Sub Private Sub Command63\_Click() Frame21.Visible = False End Sub Private Sub Command64\_Click()  $Frame22.Visible = False$ End Sub Private Sub Command65\_Click() MsgBox "Ç áíáíÝùóç ôùí äåäïìÝíùí Þôáí åðéôõ÷Þò!", vbInformation, "ÁíáíÝùóç" End Sub Private Sub Command7\_Click() Frame6.Visible = True End Sub Private Sub Command8\_Click() Text34.Text = DBCombo7.Text Data\_cAll.Recordset.AddNew Text31.Text = "eidos\_kataskeyastiko"  $Text32.Text = Text10.Text$  Text33.Text = "åßäïò êáôáóêåõáóôéêü" Data\_cAll.Refresh Data\_cEidosKatask.Refresh Frame1.Visible = False End Sub Private Sub Command9\_Click() Text35.Text = DBCombo1.Text Data\_cAll.Recordset.AddNew Text31.Text = "eidos\_morfologiko"  $Text32.Text = Text11.Text$  Text33.Text = "ìïñöïëïãßá" Data\_cAll.Refresh Data\_cEidosMorf.Refresh Frame2.Visible = False End Sub Private Sub DBCombo1\_LostFocus() Dim katask As String katask = DBCombo1.Text Data\_cEidosMorf.RecordSource = "SELECT \* FROM c\_Eidos\_Morfologiko WHERE eidos\_kataskeyastiko like '" & katask & "' ; "

```
 Data_cEidosMorf.Refresh 
End Sub 
Private Sub DBCombo7_LostFocus() 
Dim kathg As String 
   kathg = DBCombo7.Text 
  Data_cEidosKatask.RecordSource = "SELECT * FROM c_Eidos_Kataskeyastiko
WHERE kathgoria like "" \& kathg \& ""; "
   Data_cEidosKatask.Refresh 
End Sub 
Private Sub DBGrid_Atoma_DblClick() 
Dim aakatask As Integer 
  Text8.Text = Data Atoma.Recordset.a a atomou
  Text40.Text = Text6.TextText47.Text = "0"aaakatask = Text6. Text
   Data_KatPar.Refresh 
   Data_qPKatAtoma.Refresh 
  Data_qPKatAtoma.RecordSource = "SELECT * FROM qParagKataskAtoma WHERE
a_a_kataskeyhs like '" & aakatask & "' ; " 
   Data_qPKatAtoma.Refresh 
End Sub 
Private Sub DBGrid_Foreis_DblClick() 
Dim aakatask As Integer 
  Text47.Text = Data Foreis.Recordset.a a forea
  Text40.Text = Text6.TextText8.Text = "0"aaakatask = Text6. Text
   Data_KatPar.Refresh 
   Data_qPKatForeis.Refresh 
  Data_qPKatForeis.RecordSource = "SELECT * FROM qParagKataskForeis WHERE
a_a_kataskeyhs like "" & aakatask & "" and a_a_forea \leq 0; "
   Data_qPKatForeis.Refresh 
End Sub 
Private Sub DBGrid1_DblClick() 
  Text21.Text = Data GegEuresis.Recordset.a a euresis
End Sub 
Private Sub DBGrid10_DblClick() 
Dim aaeures As Integer 
  Text26.Text = "0"
  Text27.Text = Text22.TextText23.Text = Data Foreis.Recordset.a a forea
  aaeures = Text22 Text
   Data_EurPar.Refresh 
   Data_qPEurForeis.Refresh
```

```
Data_qPEurForeis.RecordSource = "SELECT * FROM qParagEuresForeis WHERE
a a euresis like "" \& aaeures \& "'; "
   Data_qPEurForeis.Refresh 
End Sub 
Private Sub DBGrid11_DblClick()
Dim aaeures As Integer 
   Text26.Text = Data_Atoma.Recordset.a_a_atomou 
  Text27.Text = Text22.TextText23.Text = "0"aaeures = Text22. Text
   Data_EurPar.Refresh 
   Data_qPEurAtoma.Refresh 
  Data_qPEurAtoma.RecordSource = "SELECT * FROM qParagEuresAtoma WHERE
a a euresis like "" \& aaeures \& "'; "
   Data_qPEurAtoma.Refresh 
End Sub 
Private Sub DBGrid2_DblClick() 
Dim aakatask As Integer 
   Text4.Text = Data_GegKataskeyhs.Recordset.a_a_kataskeyhs 
  aakatask = Text4.Text
   Data_qPKatAtoma.Refresh 
  Data_qPKatAtoma.RecordSource = "SELECT * FROM qParagKataskAtoma WHERE
a_a_kataskeyhs like "" \& aakatask \& "' ; "
   Data_qPKatAtoma.Refresh 
End Sub 
Private Sub DBGrid3_DblClick() 
  Text5.Text = Data_PlTopouEuresis.Recordset.a_a_plaisiou_topou_euresis
End Sub 
Private Sub DBGrid4_DblClick() 
Dim antikcode As String 
  antikcode = Text1 Text Data_EidosLeitourg.Recordset.AddNew 
  Text41.Text = Text1.Text Text42.Text = Data_cEidosLeit.Recordset.eidos_leitourgiko 
  Data_EidosLeitourg.RecordSource = "SELECT * FROM
Tayt Antik Eidos Leitourgiko Pollaplo WHERE a a antikeimenou like " & antikcode &
\cdots \cdots Data_EidosLeitourg.Refresh 
End Sub 
Private Sub DBList1_KeyDown(KeyCode As Integer, Shift As Integer)
   If KeyCode = vbKeyReturn Then 
     Data_Antikeimeno.Refresh 
   End If 
End Sub
```

```
Private Sub DBGrid7_DblClick() 
Dim kataskcode As String 
   kataskcode = Text6.Text 
   Data_YlikoKataskPol.Recordset.AddNew 
  Text45.Text = Text6.Text Text46.Text = Data_cYlikoKatask.Recordset.yliko_kataskeyhs 
   Data_YlikoKataskPol.RecordSource = "SELECT * FROM Kataskeyh_Pollaplo 
WHERE a_a_kataskeyhs like "" & kataskcode & "' ; "
   Data_YlikoKataskPol.Refresh 
End Sub 
Private Sub Form_Activate() 
Dim antikcode As String 
  antikcode = Text1. Text
   Data_EidosLeitourg.RecordSource = "SELECT * FROM 
Tayt Antik Eidos Leitourgiko Pollaplo WHERE a a antikeimenou like " & antikcode &
\mathbf{m} ; \mathbf{u} Data_EidosLeitourg.Refresh 
   a = Data_EidosLeitourg.Recordset.RecordCount 
End Sub 
Private Sub Form_Load() 
  Data Antikeimeno.RecordSource = "SELECT * FROM Antikeimeno WHERE
a a antikeimenou like "" & idantik & "'; "
End Sub 
Private Sub mEisagogi_Click() 
Dim antikcode As String 
   cmdEisagogi.Enabled = True 
   cmdAnaneosi.Enabled = False 
   cmdProigoumeno.Enabled = False 
   cmdEpomeno.Enabled = False 
  Data_GegKataskeyhs.RecordSource = "SELECT * FROM Gegonos_Kataskeyhs "
   Data_GegKataskeyhs.Refresh 
  Data_PlTopouEuresis.RecordSource = "SELECT * FROM Plaisio_Topou_Euresis"
   Data_PlTopouEuresis.Refresh 
   Data_Antikeimeno.Recordset.AddNew 
   antikcode = Text1.Text 
   Data_EidosLeitourg.RecordSource = "SELECT * FROM 
Tayt Antik Eidos Leitourgiko Pollaplo WHERE a a antikeimenou like " & antikcode &
\mathbf{m} ; \mathbf{m} Data_EidosLeitourg.Refresh 
   Text1.SetFocus 
End Sub 
Private Sub mDiakosmisi_Click() 
   Load frmDiakosmisi 
   frmDiakosmisi.Show 1 
End Sub
```

```
Private Sub mEpigrafi_Click() 
   Load frmEpigrafi 
   frmEpigrafi.Show 1 
End Sub 
Private Sub Text1_KeyDown(KeyCode As Integer, Shift As Integer)
On Error GoTo Mistake 
Dim givencode As String 
  givencode = Text1.TextIf KeyCode = vbKeyReturn And Text1.Text \leq "" Then
       Data Antikeimeno.RecordSource = "select * from Antikeimeno where
a_a_antikeimenou like '" & givencode & "' ;" 
        Data_Antikeimeno.Refresh 
     If Not Data_Antikeimeno.Recordset.EOF And Index = 0 Then 
       Text1. Enabeled = False MsgBox "Ï Á/Á ÁíôéêåéìÝíïõ ðïõ ðëçêôñïëïãÞóáôå Þäç õðÜñ÷åé. Ðáñáêáëþ 
åðéëÝîôå Üëëï êùäéêü.", vbOKOnly, "Ðñïóï÷Þ" 
       Data Antikeimeno.RecordSource = "select * from Antikeimeno where
a a antikeimenou like "" \& givencode \& "" ;"
        Data_Antikeimeno.Refresh 
       Text1. Text = ""
       Text1.Enabeled = True Text1.SetFocus 
        Exit Sub 
      Else: 
       givencode = "" & "*"
       Data Antikeimeno.RecordSource = "select * from Antikeimeno where
a a antikeimenou like " \& givencode \& "' ;"
        Data_Antikeimeno.Refresh 
        'Enable 
        Text2.SetFocus 
     End If 
   End If 
  If KeyCode = vbKeyReturn And Text1.Text = "" Or Text1.Text = " " Then MsgBo 
x "ÐñÝðåé íá ðëçêñïëïãÞóåôå êÜðïéá ôéìÞ óôïí Á/Á ÁíôéêåéìÝíïõ. Ðáñáêáëþ 
ðñïóðáèåßóôå êáé ðÜëé", vbOKOnly, "Ðñïóï÷Þ" 
     Text1.SetFocus 
     Exit Sub 
   End If 
Exit Sub 
Mistake: 
   MsgBox "Ðéèáíüôáôá õðÜñ÷åé êÜðïéï ðñüâëçìá ìå ôçí åöáñìïãÞ. Ðáñáêáëþ 
åðéêïéíùíÞóôå ìå ôïí õðåýèõíï ôïõ ðñïãñÜììáôïò.", vbOKOnly, "ÐÑÏÓÏ×Ç"
```
### **FRM Kat\_Bibliografias**

```
Private Sub cmdEisagogi_Click() 
 Data_Bibliographia.Refresh 
 Data_Bibliographia.Recordset.MoveLast 
Command1.Enabled = True'End Sub 
Private Sub cmdAnaneosi_Click() 
   MsgBox "Ç áíáíÝùóç ðñáãìáôïðïéÞèçêå.", vbInformation, "ÁíáíÝùóç" 
End Sub 
Private Sub Command1_Click() 
   Data_Syggrafeis.Recordset.AddNew 
   Frame2.Visible = True 
End Sub 
Private Sub Command2_Click() 
   Frame1.Visible = True 
   Data_cEidosBibliographias.Recordset.AddNew 
End Sub 
Private Sub Command3_Click() 
   Data_cEidosBibliographias.Refresh 
   Frame1.Visible = False 
End Sub 
Private Sub Command4_Click() 
  Frame1. Visible = False
End Sub 
Private Sub Command5_Click() 
   Frame2.Visible = False 
End Sub 
Private Sub DBGrid2_DblClick() 
Dim aabibliog As Integer 
  aabibliog = Text1(0). Text
  Text3.Text = Data Atoma.Recordset.a a atomou
  Text4.Text = Text1(0).Text Data_Syggrafeis.Refresh 
   Data_qSyggrafeis.Refresh 
  Data_qSyggrafeis.RecordSource = "SELECT * FROM qSyggrafeis WHERE
a a bibliographias like "" \& aabibliog \& "" ;"
   Data_qSyggrafeis.Refresh 
   Frame2.Visible = False 
End Sub
```
Private Sub Form\_Activate()

 $Text1(0)$ . Text = idbiblio Data\_qSyggrafeis.RecordSource = "SELECT \* FROM qSyggrafeis WHERE a a bibliographias like ""  $\&$  idbiblio  $\&$  "" ;" Data\_qSyggrafeis.Refresh Data Bibliographia.RecordSource = "SELECT \* FROM Bibliographia WHERE a a bibliographias like ""  $\&$  idbiblio  $\&$  "" ;" Data\_Bibliographia.Refresh End Sub Private Sub mMeriBibl\_Click() Load frmListaMeriBibliogr frmListaMeriBibliogr.Show 1 End Sub **FRM Kat\_Meri\_Bibliogr** Private Sub Command1\_Click() MsgBox "Ç áíáíÝùóç ðñáãìáôïðïéÞèçêå.", vbInformation, "ÁíáíÝùóç" End Sub Private Sub Command10\_Click() Frame1.Visible = False End Sub Private Sub Command11\_Click() Dim krThewrisis As String krThewrisis = DBCombo2.Text Data\_cAll.RecordSource = "SELECT \* FROM c\_all WHERE Krithrio\_Thewrisis like "'  $&$  krThewrisis  $&$  "' ;" Data\_cAll.Refresh Frame4.Visible = True End Sub Private Sub Command12\_Click()  $Frame4. Visible = False$ End Sub Private Sub Command13\_Click() Frame5.Visible = True Data\_AntMeriBib.Recordset.AddNew End Sub Private Sub Command2\_Click() Dim idmerous As Integer Frame1.Visible = True Data\_Thewrisi.Recordset.AddNew  $Text6. Text = Text1. Text$  idmerous = Text9.Text Data\_qAntMeriBibliogr.RecordSource = "SELECT \* FROM qAntMeriBibliogr WHERE id like ""  $\&$  idmerous  $\&$  "";"

 Data\_qAntMeriBibliogr.Refresh End Sub Private Sub Command3\_Click() Data\_cEidosThewrisis.Recordset.AddNew  $Frame2.Visible = True$ End Sub Private Sub Command4\_Click() Data\_cKrithrioThewrisis.Recordset.AddNew Frame3.Visible = True End Sub Private Sub Command5\_Click() Data\_cEidosThewrisis.Refresh  $Frame2. Visible = False$ End Sub Private Sub Command6\_Click() Frame2. Visible  $=$  False End Sub Private Sub Command7\_Click() Frame3.Visible = False End Sub Private Sub Command8\_Click() Data\_cKrithrioThewrisis.Refresh Frame3.Visible = False End Sub Private Sub Command9\_Click() Dim aamerous As Integer Data\_Thewrisi.Refresh Data\_Thewrisi.Recordset.MoveLast Data\_qThewrisi.Refresh  $a$ amerous = Text1.Text Data\_qThewrisi.RecordSource = "SELECT \* FROM qThewrisi WHERE a\_a\_merous\_bibliographias like '" & aamerous & "' ;" Data\_qThewrisi.Refresh Text $11$ . Text = "" 'Frame1.Visible = False  $Text4. Enabeled = False$  $Text5. Enabeled = False$  $Text6. Enabeled = False$  $Text11.Enabeled = False$  DBCombo1.Enabled = False DBCombo2.Enabled = False  $Command3.Enabeled = False$ Command4.Enabled = False

```
Command11.Enabled = FalseLabel 10. Visible = True
  DBGrid3 Visible = True
  Command13.Visible = TrueEnd Sub 
Private Sub DBGrid2_DblClick() 
  Text10.Text = DatacAll.Recordset.id Text11.Text = Data_cAll.Recordset.Timh 
  Frame4 Visible = False
End Sub 
Private Sub DBGrid4_DblClick() 
Dim idmerous As Integer 
   idantik = Data_Antikeimeno.Recordset.a_a_antikeimenou 
  Text12.Text = Text1.TextText13.Text = <i>idantik</i>Text14.Text = Text9.Text Data_AntMeriBib.Refresh 
   Data_AntMeriBib.Recordset.MoveLast 
   Data_qAntMeriBibliogr.Refresh 
   idmerous = Text9.Text 
  Data_qAntMeriBibliogr.RecordSource = "SELECT * FROM qAntMeriBibliogr
WHERE id like "" \& idmerous \& "";"
   Data_qAntMeriBibliogr.Refresh 
   Frame5.Visible = False 
End Sub 
Private Sub Form_Activate() 
  Text3 Text = <i>idbiblio</i>Data MeriBibliogr.RecordSource = "SELECT * FROM Meri Bibliographias WHERE
a a merous bibliographias like "" & idmerous &"';"
   Data_MeriBibliogr.Refresh 
  Data_qThewrisi.RecordSource = "SELECT * FROM qThewrisi WHERE
a a merous bibliographias like "" & idmerous &" ;"
   Data_qThewrisi.Refresh 
End Sub
```
Private Sub mThewrisi\_Click() Load frmMeriBiblAnafTheorisi frmMeriBiblAnafTheorisi.Show 1 End Sub

### **FRM Lista\_Antikeimenwn**

```
Private Sub DBGrid1_DblClick() 
   idantik = Data_Antikeimeno.Recordset.a_a_antikeimenou
```
 Load frmKatAntik frmKatAntik.Show 1 End Sub

## **FRM Lista\_Bibliografias**

Private Sub DBGrid1\_DblClick() idbiblio = Data\_Bibliographia.Recordset.a\_a\_bibliographias Load frmKatBibliogr frmKatBibliogr.Show 1 End Sub

## **FRM Lista\_Meri\_Bibliografias**

```
Private Sub DBGrid1_DblClick() 
   idmerous = Data_qMeriBiblPollaplo.Recordset.a_a_merous_bibliographias 
   Load frmKatMeriBibliogr 
   frmKatMeriBibliogr.Show 1 
End Sub
```
Private Sub Form\_Activate() Data\_qMeriBiblPollaplo.RecordSource = "SELECT \* FROM qMeriBiblPollaplo WHERE a a bibliographias like ""  $&$  idbiblio  $&$  "';" Data\_qMeriBiblPollaplo.Refresh End Sub

# **FRM Main**

Private Sub mAbout\_Click() Load frmAbout frmAbout.Show 1 End Sub

Private Sub mExit\_Click() **End** End Sub

Private Sub mInsAntikeimeno\_Click() Load frmEisagwgiAnt frmEisagwgiAnt.Show 1 End Sub

Private Sub mInsBibliografia\_Click() Load frmBibliographia

 frmBibliographia.Show 1 End Sub

Private Sub mKatalAntikeimena\_Click() Load frmListaAntik frmListaAntik.Show 1 End Sub

Private Sub mKatalBibliographies\_Click() Load frmListaBibliogr frmListaBibliogr.Show 1 End Sub

Private Sub mSBibliografia\_Click() Load frmSearch frmSearch.Show 1 End Sub

## **FRM Meri\_Bibliografias**

```
Private Sub Command1_Click() 
   Data_MeriBibliogr.Refresh 
   Data_MeriBibliogr.Recordset.MoveLast 
   DBGrid1.Enabled = True 
  Command2.Enabled = True MsgBox "Ç åéóáãùãÞ ðñáãìáôïðïéÞèçêå åðéôõ÷þò!", vbInformation, "ÅéóáãùãÞ" 
End Sub 
Private Sub Command10_Click() 
   Frame1.Visible = False 
End Sub 
Private Sub Command11_Click() 
Dim krThewrisis As String 
   krThewrisis = DBCombo2.Text 
   Data_cAll.RecordSource = "SELECT * FROM c_all WHERE Krithrio_Thewrisis like '" 
& krThewrisis & "' ;" 
   Data_cAll.Refresh 
   Frame4.Visible = True 
End Sub 
Private Sub Command12_Click() 
  Frame4. Visible = FalseEnd Sub 
Private Sub Command13_Click() 
   Frame5.Visible = True 
   Data_AntMeriBib.Recordset.AddNew
```
Private Sub Command2\_Click() Dim idmerous As Integer Frame1.Visible = True Data\_Thewrisi.Recordset.AddNew  $Text6.Text = Text1.Text$  idmerous = Text9.Text Data\_qAntMeriBibliogr.RecordSource = "SELECT \* FROM qAntMeriBibliogr WHERE id like ""  $\&$  idmerous  $\&$  "" :" Data\_qAntMeriBibliogr.Refresh  $Text4.Enabled = True$  $Text5. Enabeled = True$  $Text6. Enabled = True$  $Text11$ . Enabled = True DBCombo1.Enabled = True DBCombo2.Enabled = True  $Command3.Enabled = True$  $Command4.Enabeled = True$  $Command11.Enabled = True$ Label10.Visible = False DBGrid3.Visible = False  $Command13.Visible = False$ End Sub Private Sub Command3\_Click() Data\_cEidosThewrisis.Recordset.AddNew Frame2.Visible = True End Sub Private Sub Command4\_Click() Data\_cKrithrioThewrisis.Recordset.AddNew Frame3.Visible = True End Sub Private Sub Command5\_Click() Data\_cEidosThewrisis.Refresh  $Frame2. Visible = False$ End Sub Private Sub Command6\_Click() Frame2 Visible =  $False$ End Sub Private Sub Command7\_Click() Frame3.Visible = False End Sub Private Sub Command8\_Click() Data\_cKrithrioThewrisis.Refresh

 Frame3.Visible = False End Sub

Private Sub Command9\_Click() Dim aamerous, idthe As Integer Data\_Thewrisi.Refresh Data\_Thewrisi.Recordset.MoveLast Data\_qThewrisi.Refresh  $id$ the = Text10.Text Data cAll.RecordSource = "SELECT \* FROM c all WHERE id like ""  $\&$  idthe  $\&$  ""; " 'Data\_cAll.Refresh Text11.Text = Data\_cAll.Recordset.Timh  $a$ amerous = Val(Text1.Text) Data\_qThewrisi.RecordSource = "SELECT \* FROM qThewrisi WHERE a\_a\_merous\_bibliographias like '" & aamerous & "' ;" Data\_qThewrisi.Refresh Text11. Text  $=$  "" 'Frame1.Visible = False  $Text4$  Enabled = False  $Text5. Enabeled = False$  $Text6$  Enabled = False  $Text11.Enabeled = False$  DBCombo1.Enabled = False DBCombo2.Enabled = False  $Command3. Enabled = False$  $Command4. Enabled = False$  $Command11.Enabled = False$ Label10.Visible =  $True$  DBGrid3.Visible = True  $Command13.Visible = True$ End Sub Private Sub DBGrid2\_DblClick()  $Text10.Text = DatacAll.Recordset.id$ Text11.Text = Data  $cAll$ .Recordset.Timh  $Frame4$  Visible = False End Sub Private Sub DBGrid4\_DblClick() Dim idmerous As Integer idantik = Data\_Antikeimeno.Recordset.a\_a\_antikeimenou  $Text12.Text = Text1.Text$  $Text13.Text = *idantik*$  $Text14.Text = Text9.Text$  Data\_AntMeriBib.Refresh Data\_AntMeriBib.Recordset.MoveLast Data\_qAntMeriBibliogr.Refresh idmerous = Text9.Text

```
Data_qAntMeriBibliogr.RecordSource = "SELECT * FROM qAntMeriBibliogr
WHERE id like "' & idmerous & "';"
   Data_qAntMeriBibliogr.Refresh 
  Frame5. Visible = False
End Sub 
Private Sub Form_Activate() 
Dim aamerous As Integer 
   Data_MeriBibliogr.Recordset.AddNew 
  aamerous = Text1.Text
  Text3. Text = <i>idbiblio</i>Data_qThewrisi.RecordSource = "SELECT * FROM qThewrisi WHERE
a_a_merous_bibliographias like '" & aamerous & "' ;" 
  Data_qThewrisi.Refresh
End Sub
```
Private Sub mThewrisi\_Click() Load frmMeriBiblAnafTheorisi frmMeriBiblAnafTheorisi.Show 1 End Sub

## **FRM Module**

Public idantik, idbiblio, idmerous As Integer

### **FRM Search**

Private Sub chkAntikeimeno\_Click() If chkAntikeimeno.Value =  $0$ Then lbl\_EidosKatask.Visible = False DBcmb Kathgoria. Visible  $=$  False Else lbl\_EidosKatask.Visible = True DBcmb Kathgoria.Visible  $=$  True End If End Sub Private Sub chkBibliografia\_Click() If chkBibliografia.Value =  $0$  Then lbl  $EidosBibliographias.Visible = False$ DBcmb\_EidosBibliographias.Visible = False Else lbl  $EidosBibliographias.Visible = True$ DBcmb\_EidosBibliographias.Visible = True End If End Sub

Private Sub Command1\_Click()

Dim eidos, krithrio, antikeimeno, bibliographia, kathg, kataskeyastiko As String eidos = DBcmb\_Eidos.Text krithrio = DBcmb\_Krithrio.Text antikeimeno = DBcmb\_Antikeimeno.Text bibliographia = DBcmb\_EidosBibliographias.Text kathg = DBcmb\_Kathgoria.Text kataskeyastiko = DBcmb\_Antikeimeno.Text If chkBibliografia.Value = 1 Then DBGrid1.Visible = True Data qBibliografia.RecordSource = "SELECT \* FROM qBibliografia WHERE eidos thewrisis like ""  $\&$  eidos  $\&$  "" AND Krithrio thewrisis like ""  $\&$  krithrio  $\&$  "" AND Timh like '" & antikeimeno & "' AND eidos\_bibliographias like '" & bibliographia & "';" Data\_qBibliografia.Refresh End If If chkAntikeimeno. Value  $= 1$  Then DBGrid2.Visible = True Data\_qAntikeimeno.RecordSource = "SELECT \* FROM qAntikeimeno WHERE eidos\_thewrisis like '" & eidos & "' AND Krithrio\_thewrisis like '" & krithrio & "' AND Timh like '" & antikeimeno & "' AND kathgoria like '" & kathg & "' ;" Data\_qAntikeimeno.Refresh End If End Sub Private Sub DBcmb\_Antikeimeno\_GotFocus() Dim krithrio As String krithrio = DBcmb\_Krithrio.Text 'Gia na emfanizontai sto combo antikeimeno thewrisis mono oi times 'pou antistoixoun sto krithrio thewrisis pou exei epilegei Data\_cAll.RecordSource = "SELECT \* FROM c\_all WHERE Krithrio\_Thewrisis like "" & krithrio & "' ;" Data\_cAll.Refresh End Sub